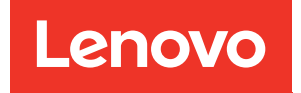

# Manual de manutenção do ThinkSystem SR950

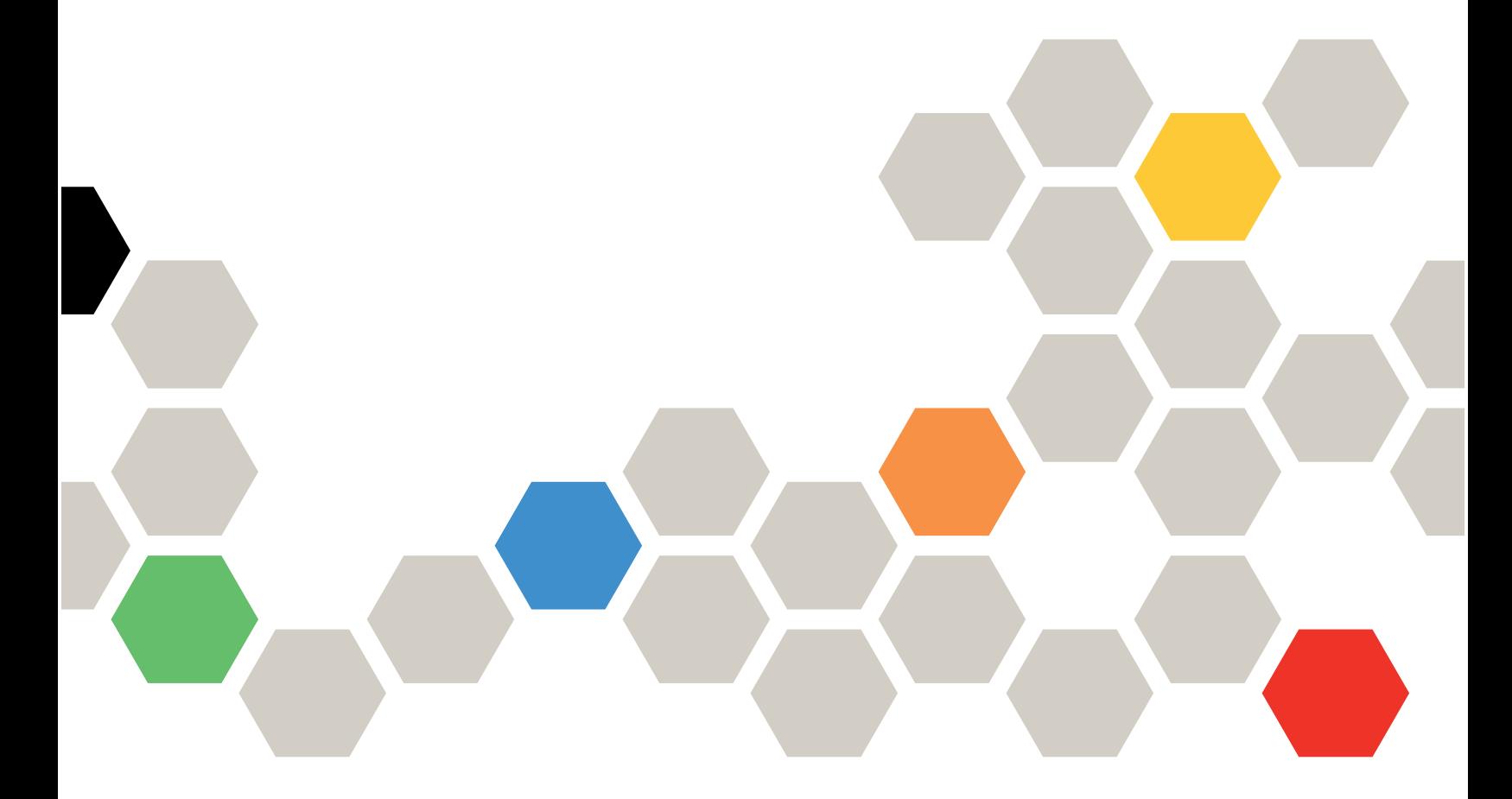

Tipos de máquina: 7X12, 7X11 e 7X13

#### **Nota**

Antes de usar estas informações e o produto compatível, leia e compreenda as informações e instruções de segurança, que estão disponíveis em: [https://pubs.lenovo.com/safety\\_documentation/](https://pubs.lenovo.com/safety_documentation/)

 $\boxed{\triangle}$  Este equipamento não é adequado para uso nos locais onde pode haver presença de crianças.

Além disso, certifique-se de estar familiarizado com os termos e condições da garantia Lenovo para o seu servidor, que estão disponíveis em:

<http://datacentersupport.lenovo.com/warrantylookup>

25ª edição (Julho de 2023)

#### © Copyright Lenovo 2017, 2023.

AVISO DE DIREITOS LIMITADOS E RESTRITOS: se dados ou software forem fornecidos de acordo com um contrato de GSA (Administração de Serviços Geral), o uso, a reprodução ou a divulgação estarão sujeitos às restrições definidas no Contrato Nº GS-35F-05925.

# <span id="page-2-0"></span>Conteúdo

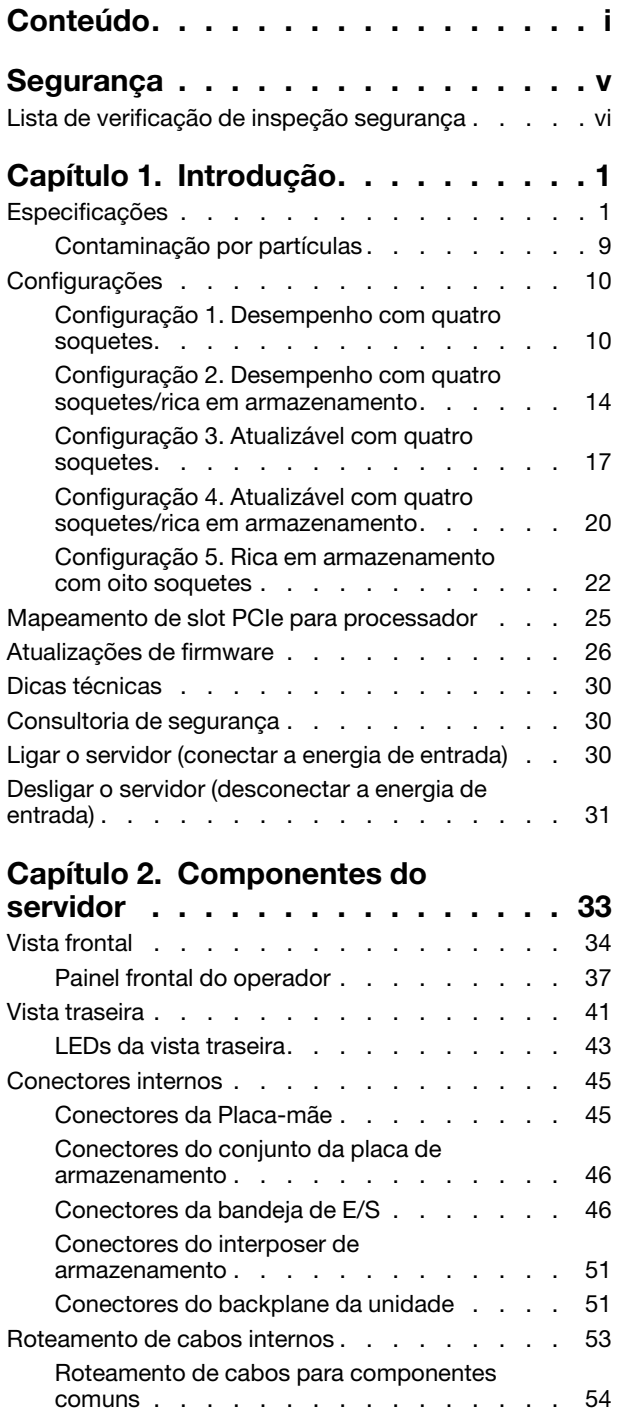

[Roteamento de cabos para unidades . . . . 57](#page-66-0) [Lista de peças . . . . . . . . . . . . . . . 68](#page-77-0) [Cabos de alimentação . . . . . . . . . . 73](#page-82-0)

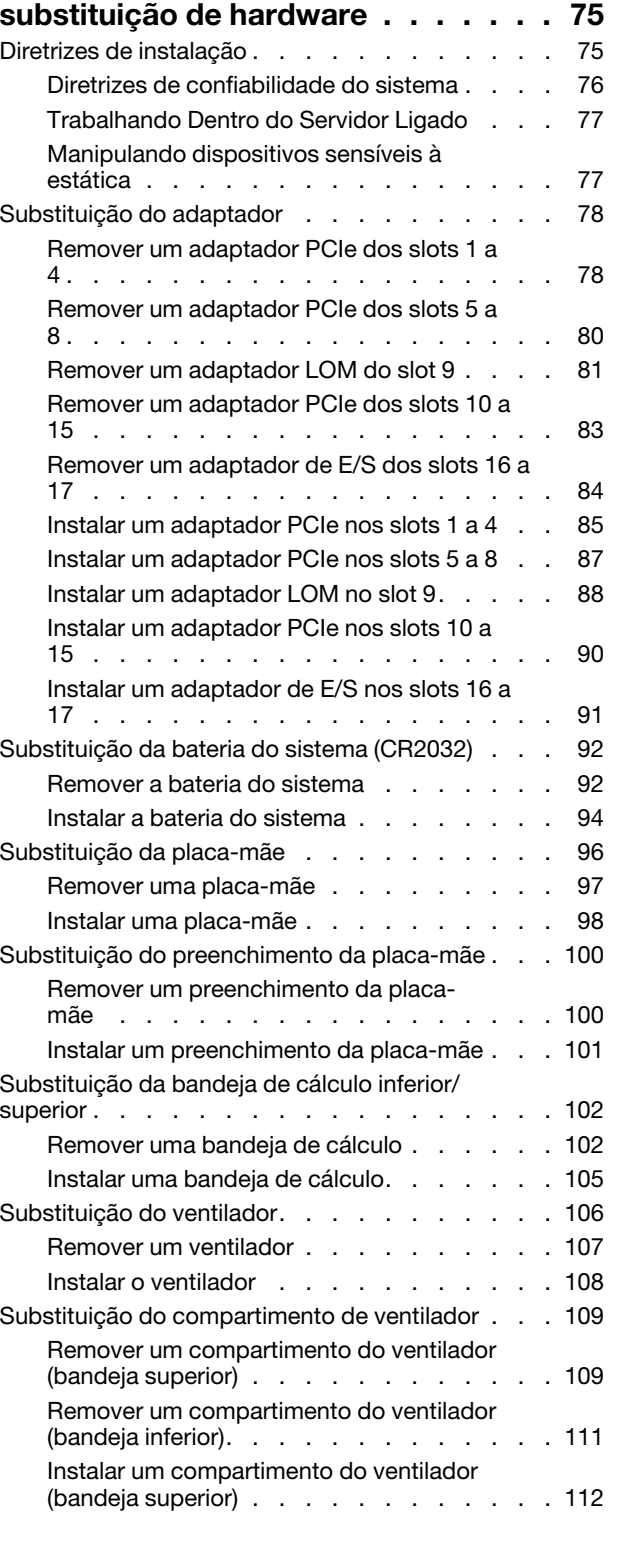

[Capítulo 3. Procedimentos de](#page-84-0)

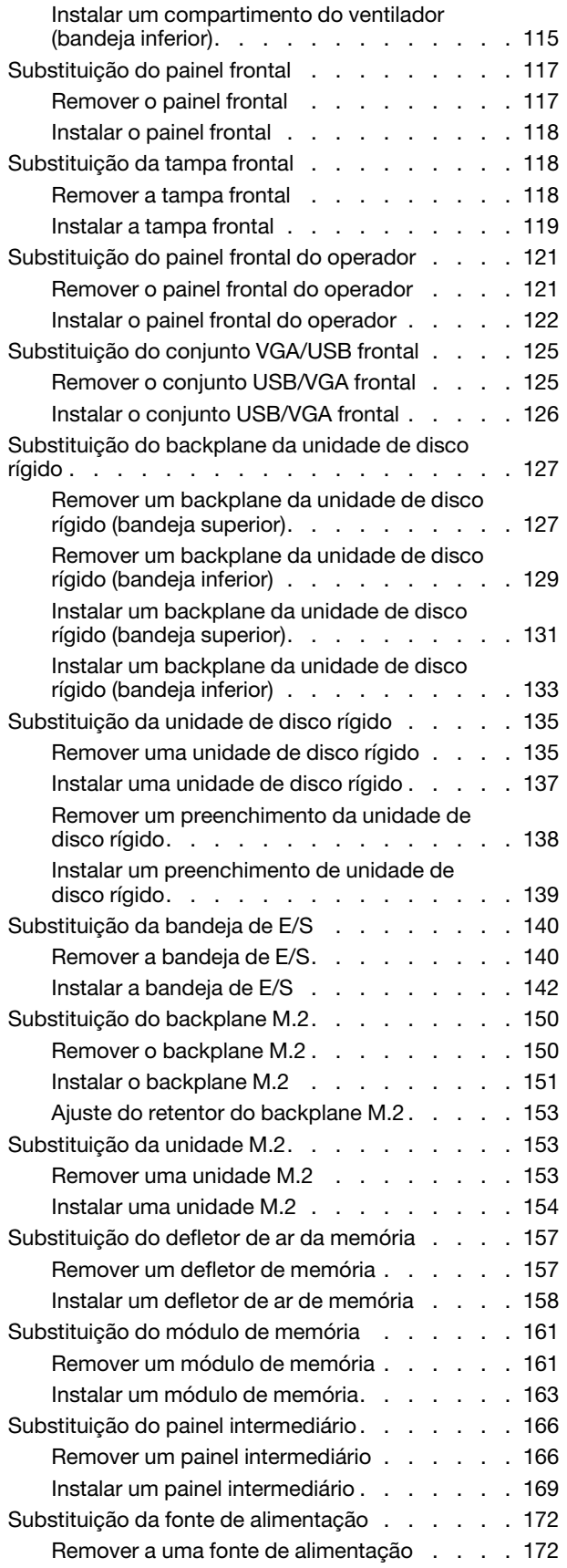

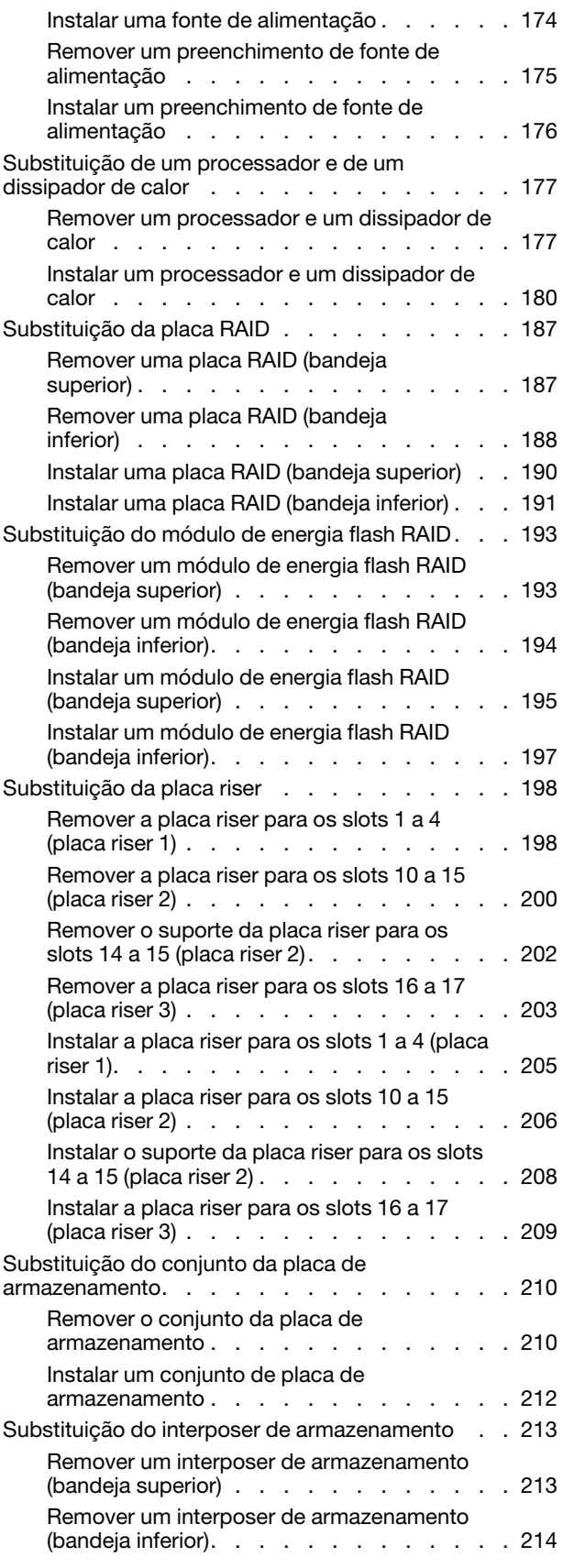

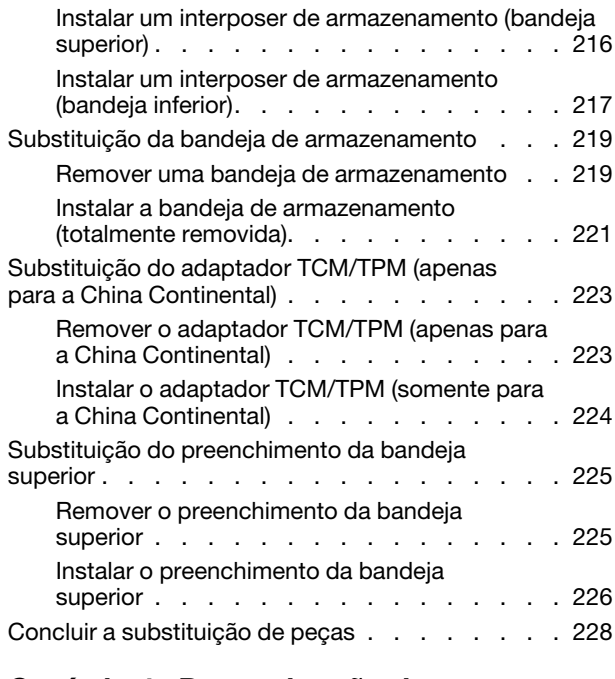

#### [Capítulo 4. Determinação de](#page-240-0)

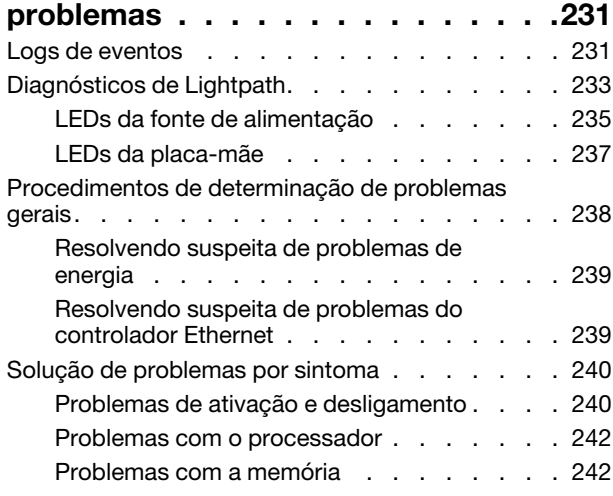

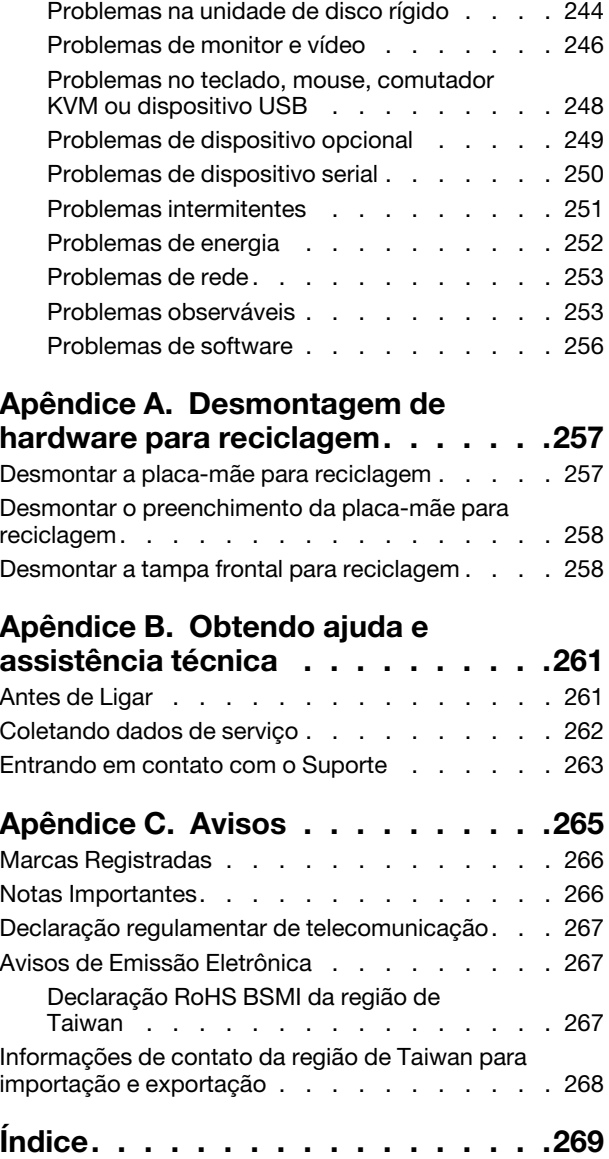

# <span id="page-6-0"></span>Segurança

Before installing this product, read the Safety Information.

قبل تركيب هذا المنتج، يجب قر اءة الملاحظات الآمنية

Antes de instalar este produto, leia as Informações de Segurança.

在安装本产品之前,请仔细阅读 Safety Information (安全信息)。

安裝本產品之前,請先閱讀「安全資訊」。

Prije instalacije ovog produkta obavezno pročitajte Sigurnosne Upute.

Před instalací tohoto produktu si přečtěte příručku bezpečnostních instrukcí.

Læs sikkerhedsforskrifterne, før du installerer dette produkt.

Lees voordat u dit product installeert eerst de veiligheidsvoorschriften.

Ennen kuin asennat tämän tuotteen, lue turvaohjeet kohdasta Safety Information.

Avant d'installer ce produit, lisez les consignes de sécurité.

Vor der Installation dieses Produkts die Sicherheitshinweise lesen.

Πριν εγκαταστήσετε το προϊόν αυτό, διαβάστε τις πληροφορίες ασφάλειας (safety information).

לפני שתתקינו מוצר זה, קראו את הוראות הבטיחות.

A termék telepítése előtt olvassa el a Biztonsági előírásokat!

Prima di installare questo prodotto, leggere le Informazioni sulla Sicurezza.

製品の設置の前に、安全情報をお読みください。

본 제품을 설치하기 전에 안전 정보를 읽으십시오.

Пред да се инсталира овој продукт, прочитајте информацијата за безбедност.

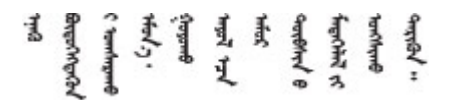

Les sikkerhetsinformasjonen (Safety Information) før du installerer dette produktet.

Przed zainstalowaniem tego produktu, należy zapoznać się z książką "Informacje dotyczące bezpieczeństwa" (Safety Information).

Antes de instalar este produto, leia as Informações sobre Segurança.

Перед установкой продукта прочтите инструкции по технике безопасности.

Pred inštaláciou tohto zariadenia si pečítaje Bezpečnostné predpisy.

Pred namestitvijo tega proizvoda preberite Varnostne informacije.

Antes de instalar este producto, lea la información de seguridad.

Läs säkerhetsinformationen innan du installerar den här produkten.

Bu ürünü kurmadan önce güvenlik bilgilerini okuyun.

مەزكۇر مەھسۇلاتنى ئورنىتىشتىن بۇرۇن بىخەتەرلىك ئۇچۇرلىرىنى ئوقۇپ چىقىڭ.

Youq mwngz yungh canjbinj neix gaxgonq, itdingh aeu doeg aen canjbinj soengq cungj vahgangj ancien siusik.

# <span id="page-7-0"></span>Lista de verificação de inspeção segurança

Use as informações desta seção para identificar condições potencialmente inseguras com o servidor. Durante o projeto e a montagem de cada máquina, itens de segurança obrigatórios foram instalados para proteger usuários e técnicos de serviço contra lesões.

#### Notas:

- 1. O produto não é adequado para uso em espaços de trabalho de exibição, de acordo com o §2 dos Regulamentos de espaços de trabalho.
- 2. A configuração do servidor é feita apenas na sala do servidor.

#### CUIDADO:

Este equipamento deve ser instalado ou reparado por funcionários treinados, conforme definido pelos documentos NEC, IEC 62368-1 e IEC 60950-1, os padrões para segurança de equipamentos eletrônicos nas áreas de áudio/vídeo, tecnologia da informação e tecnologia de comunicações. A Lenovo assume que você esteja qualificado na manutenção de equipamentos e treinado para reconhecer níveis de energia perigosos em produtos. O acesso ao equipamento é realizado com o uso de uma ferramenta, trava e chave ou outros meios de segurança, sendo controlado pela autoridade responsável pelo local.

Importante: O aterramento elétrico do servidor é necessário para a segurança do operador e o funcionamento correto do sistema. O aterramento adequado da tomada elétrica pode ser verificado por um eletricista certificado.

Use a lista de verificação a seguir para verificar se não há nenhuma condição potencialmente insegura:

- 1. Certifique-se de que a energia esteja desligada e de que o cabo de energia esteja desconectado.
- 2. Verifique o cabo de alimentação.
	- Certifique-se de que o conector de aterramento de terceiro esteja em boas condições. Use um medidor para medir a continuidade de aterramento com fio neutro de 0,1 ohm ou menos entre o pino terra externo e o aterramento do quadro.
	- Verifique se o cabo de alimentação é do tipo correto.

Para exibir os cabos de alimentação que estão disponíveis para o servidor:

a. Acesse:

<http://dcsc.lenovo.com/#/>

- b. Clique em Preconfigured Model (Modelo pré-configurado) ou Configure to order (Configurar para encomendar).
- c. Insira o tipo e modelo de máquina para que o servidor exiba a página do configurador.
- d. Clique em Power (Energia)  $\rightarrow$  Power Cables (Cabos de energia) para ver todos os cabos.
- Certifique-se de que o isolamento não esteja gasto.
- 3. Verifique quaisquer alterações óbvias não Lenovo. Use o bom senso quanto à segurança de quaisquer alterações que não sejam da Lenovo.
- 4. Verifique se existem condições óbvias de falta de segurança dentro do servidor, como danos por limalhas de metal, contaminação, água ou outro líquido ou sinais de fogo ou fumaça.
- 5. Verifique a existência cabos gastos ou comprimidos.
- 6. Certifique-se de que os prendedores da tampa da fonte de alimentação (parafusos ou rebites) não tenham sido removidos ou adulterados.

# <span id="page-10-0"></span>Capítulo 1. Introdução

O ThinkSystem SR950 é um servidor de rack 4U de alto desempenho que oferece suporte até oito processadores Intel Xeon. É um servidor corporativo projetado para clientes que precisam de quatro ou mais processadores, grandes quantidades de memória e várias conexões de E/S.

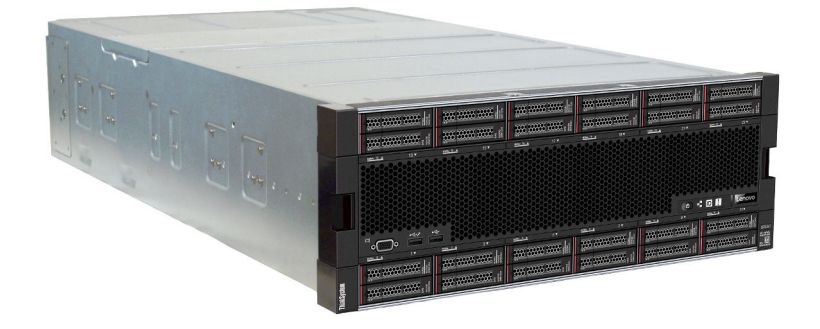

O servidor tem garantia limitada. Para obter detalhes sobre a garantia, consulte: <https://support.lenovo.com/us/en/solutions/ht503310>

Para obter detalhes sobre sua garantia específica, consulte: <http://datacentersupport.lenovo.com/warrantylookup>

# <span id="page-10-1"></span>Especificações

As informações a seguir são um resumo dos recursos e das especificações do servidor. Dependendo do modelo, alguns recursos podem não estar disponíveis ou algumas especificações podem não se aplicar.

| Especificação | <b>Descricão</b>                                                                                                  |  |
|---------------|----------------------------------------------------------------------------------------------------|--|
| Tamanho       | Servidor 4U<br>Altura: 175,3 mm (6,90 pol.)<br>Profundidade: 851 mm (33,50 pol.)<br>Largura: 447,0 mm (17,6 pol.) |  |
| Peso          | Aproximadamente 32,6 kg (71,9 lb.) a 58,7 kg (129,4 lb.) dependendo da sua<br>configuração.                       |  |

Tabela 1. Especificações do servidor

Tabela 1. Especificações do servidor (continuação)

| Especificação                         | Descrição                                                                                                    |  |  |
|---------------------------------------|----------------------------------------------------------------------------------------------------|--|--|
| Processador (dependendo do<br>modelo) | Suporta processadores Intel Xeon com vários núcleos, com controlador de memória<br>integrado e Ultra Path Interconnect (UPI)<br>· Dois processadores, mínimo (expansível até oito).<br>• Projetado para o soquete LGA 3647-0<br>· Escalável até 224 núcleos (com oito processadores instalados)<br>Para obter uma lista de processadores com suporte, consulte https://<br>serverproven.lenovo.com/ e a seção "Opções de processador" do o ThinkSystem<br>SR950 Guia do produto em http://lenovopress.com/LP0647. |  |  |
|                                       | Nota: Se 82xx processadores estão instalados, ventiladores hot-swap internos<br>(01PG490) de 60 mm x 38 mm, 19K também devem ser instalados para atender aos<br>requisitos de resfriamento da CPU a 35 °C. Se ventiladores hot-swap interno de 16K<br>estiverem instalados, você deverá validar se o sistema tem a versão 2 da Placa-mãe<br>de cálculo ThinkSystem de 2 CPUs, 24 DIMMs (01CV978) instalada em cada bandeja<br>de cálculo antes de atualizar os ventiladores de 16K para 19K.                      |  |  |
| Memória                               | Consulte "Ordem de instalação de módulos de memória" no Guia de configuração<br>para obter detalhadas sobre configuração da memória.                                                                                                    |  |  |
|                                       | Mínimo: 32 GB                                                                                                    |  |  |
|                                       | Máximo:<br>٠                                                                                                    |  |  |
|                                       | - 6,2 TB usando DIMMs registrados (RDIMMs) ou DIMMs de redução de carga<br>(LRDIMMs)                                                                                                    |  |  |
|                                       | - 24.6 TB usando DIMMs registrados de pilha tridimensional (3DS RDIMMs)                                                                                                    |  |  |
|                                       | - 36,9 TB usando Intel® Optane™ DC persistent memory modules (PMMs)                                                                                                    |  |  |
|                                       | Tipo:<br>- PC4-21300 (DDR4-2666), a velocidade operacional depende do modelo de<br>processador e das configurações UEFI<br>- Single-rank ou dual-rank<br>- DIMM registrado (RDIMM), DIMM de carga reduzida (LRDIMM), DIMM de pilha<br>tridimensional registrado (RDIMM 3DS)                                                                                                    |  |  |
|                                       | Slots: 24 dual inline em cada bandeja de cálculo (96 DIMMs, máximo)                                                                                                    |  |  |
|                                       | • Aceita (dependendo do modelo):<br>- RDIMMs de 16 GB, 32 GB e 64 GB<br>- LRDIMMs de 64 GB<br>- 3DS RDIMMs de 64 GB, 128 GB e 256 GB<br>Intel® Optane™ DC persistent memory modules (DCPMMs) de 128 GB, 256<br>GB e 512 GB                                                                                                    |  |  |
|                                       | Nota: Quando o Windows Server 2016 ou 2019 estiver instalado no ThinkSystem<br>SR950, o servidor não poderá ter mais de 20 TB de memória do sistema instalados,<br>a menos que o Credential Guard e a função Hyper-V sejam desabilitados. Esse<br>problema será tratado no Windows Server 2019 em uma Atualização do Microsoft<br>em uma data futura. Observe que os DIMMs Optane são compatíveis apenas com o<br>Windows Server 2019 e posterior.                                                                |  |  |
|                                       | Nota: A lista de módulos de memória suportados é diferente para processadores<br>Intel Xeon de 1ª geração (Skylake) e 2ª geração (Cascade Lake). Certifique-se de<br>instalar módulos de memória compatíveis para evitar erro no sistema. Para obter<br>uma lista de DIMMs com suporte, consulte: https://serverproven.lenovo.com/.                                                                                                    |  |  |

Tabela 1. Especificações do servidor (continuação)

| Especificação       | Descrição                                                                                                    |  |  |  |
|---------------------|----------------------------------------------------------------------------------------------------|--|--|--|
| Expansão de unidade | • Até seis backplanes de unidade SAS / SATA/NVMe:                                                                               |  |  |  |
|                     | • Até 24 compartimentos de unidade hot-swap de 2,5 polegadas:                                                                   |  |  |  |
|                     | - Até 24 unidades SATA/SAS (dependendo dos painéis traseiros da unidade<br>instalados)                                          |  |  |  |
|                     | - Até 12 unidades NVMe (dependendo dos painéis traseiros da unidade<br>instalados)                                              |  |  |  |
|                     | Consulte "Configurações" na página 10 para obter mais detalhes.                                                                 |  |  |  |
| Slots de expansão   | Até dezessete slots de expansão (dependendo da configuração do servidor):                                                       |  |  |  |
|                     | • Slot 1 - 4: PCI Express 3.0 para placa riser PCIe com os seguintes slots<br>disponíveis, dependendo da placa riser instalada: |  |  |  |
|                     | 1. O kit de placa riser de altura integral x8/x8/x8/x8 PCIe fornece:                                                            |  |  |  |
|                     | - Slot 1: PCI Express 3.0 x8                                                                                                    |  |  |  |
|                     | - Slot 2: PCI Express 3.0 x8                                                                                                    |  |  |  |
|                     | - Slot 3: PCI Express 3.0 x8                                                                                                    |  |  |  |
|                     | - Slot 4: PCI Express 3.0 x8                                                                                                    |  |  |  |
|                     | 2. O kit de placa riser de altura integral x16/x16 PCIe fornece:                                                                |  |  |  |
|                     | - Slot 3: PCI Express 3.0 x16                                                                                                   |  |  |  |
|                     | - Slot 4: PCI Express 3.0 x16                                                                                                   |  |  |  |
|                     | 3. O kit de placa riser de altura integral x16/x16/x16/x16 PCIe (somente<br>sistemas com 8 processadores) fornece:              |  |  |  |
|                     | - Slot 1: PCI Express 3.0 x16                                                                                                   |  |  |  |
|                     | - Slot 2: PCI Express 3.0 x16                                                                                                   |  |  |  |
|                     | - Slot 3: PCI Express 3.0 x16                                                                                                   |  |  |  |
|                     | - Slot 4: PCI Express 3.0 x16                                                                                                   |  |  |  |
|                     | • Slot 5: PCI Express 3.0 x16 (perfil baixo)                                                                                    |  |  |  |
|                     | • Slot 6: PCI Express 3.0 x16 (perfil baixo)                                                                                    |  |  |  |
|                     | • Slot 7: PCI Express 3.0 x8 (perfil baixo)                                                                                     |  |  |  |
|                     | Nota: Você não deve instalar uma placa RAID nem uma placa adaptadora de<br>barramento de host neste slot.                       |  |  |  |
|                     | Slot 8: Adaptador de rede ML2 x16 (com suporte NC-SI)<br>٠                                                                      |  |  |  |
|                     | Slot 9: Adaptador LOM                                                                                                    |  |  |  |
|                     | Slot 10 - 15: PCI Express 3.0 para placa riser PCIe com os seguintes slots<br>disponíveis, dependendo da placa riser instalada: |  |  |  |
|                     | 1. O kit de placa riser de altura integral x8/x8/x8/x8 PCIe fornece:                                                            |  |  |  |
|                     | - Slot 10: PCI Express 3.0 x8                                                                                                   |  |  |  |
|                     | - Slot 11: PCI Express 3.0 x8                                                                                                   |  |  |  |
|                     | - Slot 12: PCI Express 3.0 x8                                                                                                   |  |  |  |
|                     | - Slot 13: PCI Express 3.0 x8                                                                                                   |  |  |  |
|                     | 2. O kit de placa riser de altura integral x16/x16 PCIe fornece:                                                                |  |  |  |
|                     | - Slot 12: PCI Express 3.0 x16                                                                                                  |  |  |  |
|                     | - Slot 13: PCI Express 3.0 x16                                                                                                  |  |  |  |

Tabela 1. Especificações do servidor (continuação)

| Especificação      | Descrição                                                                                                    |  |  |
|--------------------|----------------------------------------------------------------------------------------------------|--|--|
|                    | 3. O kit de placa riser de altura integral x16/x16/x16/x16 PCIe e ML2 x16<br>(somente sistemas com 8 processadores) fornece:                                                                |  |  |
|                    | - Slot 10: PCI Express 3.0 x16                                                                                                    |  |  |
|                    | - Slot 11: PCI Express 3.0 x16                                                                                                    |  |  |
|                    | - Slot 12: PCI Express 3.0 x16                                                                                                    |  |  |
|                    | - Slot 13: PCI Express 3.0 x16                                                                                                    |  |  |
|                    | - Slot 14: PCI Express 3.0 x16                                                                                                    |  |  |
|                    | - Slot 15: Adaptador de rede ML2 x16 (sem suporte NC SI)                                                                                                    |  |  |
|                    | Slot 16 - 17: kit de placa riser PCIe x8/x8 de perfil baixo (somente sistemas ricos<br>em processador) oferece:                                                                             |  |  |
|                    | - Slot 16: PCI Express 3.0 x8                                                                                                    |  |  |
|                    | - Slot 17: PCI Express 3.0 x8                                                                                                    |  |  |
|                    | Consulte "Configurações" na página 10 para obter mais detalhes.                                                                                                    |  |  |
| Funções integradas | Lenovo XClarity Controller, que fornece funções de controle do processador de<br>serviços e de monitoramento, controlador de vídeo e recursos de teclado, vídeo,<br>mouse e unidade remota. |  |  |
|                    | Diagnósticos de Lightpath                                                                                                    |  |  |
|                    | • Conectores padrão (parte frontal do servidor):                                                                                                    |  |  |
|                    | - Porta VGA DB-15                                                                                                    |  |  |
|                    | - Portas USB 2.0 (duas):                                                                                                    |  |  |
|                    | - Gerenciamento de USB 2.0 para Lenovo XClarity Controller                                                                                                    |  |  |
|                    | $-$ USB 2.0                                                                                                    |  |  |
|                    | Conectores padrão (parte traseira do servidor):                                                                                                    |  |  |
|                    | Porta VGA DB-15                                                                                                    |  |  |
|                    | - Porta serial DB-9                                                                                                    |  |  |
|                    | Porta de rede de gerenciamento de sistema RJ-45. Esse conector é dedicado<br>às funções do Lenovo XClarity Controller e funciona à velocidade de 1 gigabit<br>$(Gb)$ .                      |  |  |
|                    | - Portas USB 3.0 (duas)                                                                                                    |  |  |

Tabela 1. Especificações do servidor (continuação)

| Especificação           | Descrição                                                                                                    |  |
|-------------------------|----------------------------------------------------------------------------------------------------|--|
| <b>Controlador RAID</b> | As seguintes opções de RAID estão disponíveis para este servidor:                                                                                                    |  |
| (dependendo do modelo)  | • Adaptador PCIe RAID de hardware básico ThinkSystem 430-8i que oferece<br>suporte a RAID níveis 0/1/10/5 sem cache                                                                                                   |  |
|                         | • Adaptador PCIe RAID de hardware básico ThinkSystem 430-16i que oferece<br>suporte a RAID níveis 0/1/10/5 sem cache                                                                                                  |  |
|                         | • Adaptador PCIe RAID de hardware básico ThinkSystem 530-8i que oferece<br>suporte a RAID níveis 0/1/10/5 sem cache                                                                                                   |  |
|                         | • Adaptador PCIe RAID de hardware de valor avançado ThinkSystem 730-8i 1 GB<br>de cache que oferece suporte ao modo JBOD e RAID níveis 0/1/5/10/50 (apenas<br>para a China Continental)                               |  |
|                         | • Adaptador PCIe RAID de hardware de valor avançado ThinkSystem 730-8i 2 GB<br>de cache que oferece suporte ao modo JBOD e RAID níveis 0/1/5/10/50 (apenas<br>para a China Continental e a área do Pacífico Asiático) |  |
|                         | • Adaptador PCIe de hardware avançado ThinkSystem RAID 930-8i 2 GB de flash<br>cache que oferece suporte a RAID níveis 0/1/5/6/10/50/60                                                                               |  |
|                         | • Adaptador PCIe de hardware avançado ThinkSystem RAID 930-16i 4 GB de flash<br>cache que oferece suporte a RAID níveis 0/1/5/6/10/50/60                                                                              |  |
| Ventiladores            | Até doze ventiladores do sistema hot-swap internos (60 mm x 38 mm) (dependendo<br>da configuração do servidor)                                                                                                    |  |
|                         | · Os seis ventiladores superiores não estão instalados para a configuração do<br>servidor limitada a quatro processadores.                                                                                            |  |
|                         | · Somente três ventiladores superiores estão instalados para a configuração rica<br>em armazenamento.                                                                                                    |  |
|                         | Dois tipos de ventiladores são suportados:                                                                                                    |  |
|                         | • Ventiladores hot-swap internos de 60 mm x 38 mm, 16K (01CX965)                                                                                                    |  |
|                         | • Ventiladores hot-swap internos de 60 mm x 38 mm, 19K (01PG490)                                                                                                    |  |
|                         | Notas:                                                                                                    |  |
|                         | • Não é possível misturar tipos de ventilador diferentes em um sistema. Todos os<br>ventiladores devem ser de 16K ou 19K.                                                                                             |  |
|                         | • Antes de atualizar ventiladores de 16K para 19K, certifique-se de que o sistema<br>tenha a versão 2 da Placa-mãe de cálculo ThinkSystem de 2 CPUs, 24 DIMMs<br>(01CV978) instalada em cada bandeja de cálculo.      |  |

Tabela 1. Especificações do servidor (continuação)

| Especificação            | Descrição                                                                                                    |  |  |  |
|--------------------------|----------------------------------------------------------------------------------------------------|--|--|--|
| Fontes de alimentação    | Esse servidor oferece suporte a três tipos de duas unidades de fonte de<br>alimentação hot-swap:                                                                                                    |  |  |  |
|                          | - Fonte de alimentação de 1.100 watts                                                                                                    |  |  |  |
|                          | - voltagem de entrada 110 V, 220 V ou 240 VCA                                                                                                    |  |  |  |
|                          | - Fonte de alimentação de 1.600 watts                                                                                                    |  |  |  |
|                          | - voltagem de entrada 220 V ou 240 VCA                                                                                                    |  |  |  |
|                          | - Fonte de alimentação de 2000 watts                                                                                                    |  |  |  |
|                          | - voltagem de entrada 220 VCA                                                                                                    |  |  |  |
|                          | • O subsistema de alimentação oferece suporte à operação de redundância $N + N$<br>balanceada, em que $N = 1$ ou 2.                                                                                                    |  |  |  |
|                          | <b>CUIDADO:</b>                                                                                                    |  |  |  |
|                          | 1. Entrada de 240 V CC (intervalo de entrada: 180-300 V CC) com suporte<br><b>APENAS na China Continental.</b>                                                                                                    |  |  |  |
|                          | 2. As fontes de alimentação com 240 V CC não podem ser trocadas a quente.<br>Para remover o cabo de alimentação, certifique-se de ter desligado o<br>servidor ou desconectado as fontes de alimentação CC no painel do<br>disjuntor.  |  |  |  |
|                          | 3. Para que os produtos ThinkSystem operem sem apresentar erros tanto em<br>ambientes elétricos CC quanto CA, um sistema de aterramento TN-S em<br>conformidade com o padrão 60364-1 IEC 2005 precisa estar presente ou<br>instalado. |  |  |  |
| Configuração mínima para | Dois processadores nos soquetes de processador 1 e 2                                                                                                    |  |  |  |
| depuração                | Dois DIMMs DRAM nos slots 8 e 20<br>٠                                                                                                    |  |  |  |
|                          | Uma fonte de alimentação no slot 1                                                                                                    |  |  |  |
|                          | • Uma unidade com adaptador RAID e backplane (se o SO for necessário para<br>depuração)                                                                                                    |  |  |  |
|                          | • Seis ventiladores de sistema (ventiladores 1 a 6)                                                                                                    |  |  |  |

| Especificação                                     | Descrição                                                                                                    |  |  |
|---------------------------------------------------|----------------------------------------------------------------------------------------------------|--|--|
| Emissões de ruído acústico<br>(configuração base) | Nível de potência acústica, em inatividade:<br>$\bullet$                                                                                                    |  |  |
|                                                   | - Configuração mínima: 7,0 bels                                                                                                    |  |  |
|                                                   | Configuração típica: 7,0 bels<br>$-$                                                                                                    |  |  |
|                                                   | - Configuração máxima: 7,8 bels                                                                                                    |  |  |
|                                                   | Nível de potência acústica, em operação:<br>٠                                                                                                    |  |  |
|                                                   | - Configuração mínima: 7,0 bels                                                                                                    |  |  |
|                                                   | - Configuração típica: 7,2 bels                                                                                                    |  |  |
|                                                   | - Configuração máxima: 8,0 bels                                                                                                    |  |  |
|                                                   | Notas:                                                                                                    |  |  |
|                                                   | 1. Esses níveis foram medidos em ambientes acusticamente controlados de<br>acordo com os procedimentos especificados pela norma ISO 7779 e são<br>relatados de acordo com a ISO 9296.                                                                                                    |  |  |
|                                                   | 2. As opções compatíveis com este servidor apresentam variações em termos de<br>função, consumo de energia e resfriamento necessário. Qualquer aumento no<br>resfriamento exigido por estas opções aumentará a velocidade do ventilador e<br>do nível de som gerado. Os níveis reais de pressão sonora medidos em sua<br>instalação dependem de vários fatores, incluindo: o número de racks na<br>instalação; o tamanho, materiais e configuração do ambiente; os níveis de ruído<br>de outros equipamentos; a temperatura ambiente e a pressão barométrica, além<br>da localização dos funcionários em relação ao equipamento. |  |  |
| Saída de calor                                    | Saída de calor aproximada:                                                                                                    |  |  |
|                                                   | • Configuração mínima: 935 BTU, 275 W (em BTU por hora e watts)                                                                                                    |  |  |
|                                                   | - Configuração mínima de dois microprocessadores, dois módulos de memória,<br>um adaptador M.2 e nenhum adaptador PCIe.                                                                                                    |  |  |
|                                                   | Configuração máxima: 21.837 BTU, 6.400 W (em BTU por hora e watts)<br>٠                                                                                                    |  |  |
|                                                   | Configuração máxima com quatro fontes de alimentação de 1.600 Watts<br>configuradas para operação não redundante no carregamento máximo.                                                                                                    |  |  |

Tabela 1. Especificações do servidor (continuação)

Tabela 1. Especificações do servidor (continuação)

| Especificação         | Descrição                                                                                                    |  |  |
|-----------------------|----------------------------------------------------------------------------------------------------|--|--|
| Ambiente              | Temperatura do ar:                                                                                                    |  |  |
|                       | - Servidor ligado: 5° a 45 °C (41° a 113 °F); altitude: 0 a 3.050 m (10.006 pés)<br>redução de temperatura de bulbo seco máxima de 1 °C (33 °F) por 125 m (410<br>pés) acima de 950 m (3.117 pés). Taxa máxima de 20 °C de mudança (68 °F)<br>por hora                                                                                        |  |  |
|                       | Servidor desligado: 5 °C a 45 °C (41 °F a 113 °F)<br>-                                                                                                    |  |  |
|                       | - Remessa: -40 °C a 60 °C (-40 °F a 140 °F)                                                                                                    |  |  |
|                       | Variação de umidade (não condensada):                                                                                                    |  |  |
|                       | - Servidor ligado: Mínimo = mais alto (mais umidade) de -12 °C (10 °F) de ponto<br>de condensação e 8% a 90% de umidade relativa; ponto de condensação<br>máximo: 24 °C (75 °F)                                                                                                    |  |  |
|                       | - Servidor desligado: 8% a 90% de umidade relativa; ponto de condensação<br>máximo: 27 °C (80 °F)                                                                                                    |  |  |
|                       | Remessa: 5% a 100%                                                                                                    |  |  |
|                       | Notas:                                                                                                    |  |  |
|                       | · Contaminação por partículas                                                                                                    |  |  |
|                       | Atenção: Partículas transportadas pelo ar e gases reativos que agem sozinhos<br>ou em combinação com outros fatores ambientais como umidade ou temperatura<br>podem apresentar um risco ao servidor. Para obter informações sobre os limites<br>para substâncias particuladas e gases, consulte "Contaminação por partículas"<br>na página 9. |  |  |
|                       | Informações de conformidade de ASHRAE (consulte a seção "Ambiente<br>operacional" do o ThinkSystem SR950 Guia do produto em http://lenovopress.com/<br>LP0647 para obter informações sobre níveis específicos de conformidade com<br>ASHRAE para cada configuração do servidor):                                                              |  |  |
|                       | - O servidor foi projetado para conformidade térmica em ambientes ASHRAE A4.<br>Determinadas configurações de processador e adaptador limitam o suporte<br>ambiental do produto a condições de ambiente ASHRAE A2.                                                                                                    |  |  |
|                       | Se 82xx processadores estão instalados, ventiladores hot-swap internos<br>(01PG490) de 60 mm x 38 mm, 19K também devem ser instalados para<br>atender aos requisitos de resfriamento da CPU a 35 °C.                                                                                                    |  |  |
|                       | Processadores de 205 W usados em uma configuração de oito soquetes<br>podem apresentar uma pequena queda no desempenho em cargas de trabalho<br>extremas quando a temperatura ambiente está acima de 30 °C.                                                                                                    |  |  |
|                       | Os dispositivos NVMe são suportados até uma temperatura ambiente de 35 °C.                                                                                                    |  |  |
|                       | Sistemas operacionais suportados e certificados:                                                                                                    |  |  |
|                       | <b>Microsoft Windows Server</b>                                                                                                    |  |  |
|                       | <b>VMware ESXi</b>                                                                                                    |  |  |
|                       | Red Hat Enterprise Linux                                                                                                    |  |  |
| Sistemas operacionais | <b>SUSE Linux Enterprise Server</b>                                                                                                    |  |  |
|                       | Referências:                                                                                                    |  |  |
|                       | Lista completa de sistemas operacionais disponíveis: https://<br>lenovopress.lenovo.com/osig.                                                                                                    |  |  |
|                       | Instruções de implantação do SO: Consulte "Implantar o sistema operacional" no<br>Guia de configuração.                                                                                                    |  |  |

# <span id="page-18-0"></span>Contaminação por partículas

Atenção: Partículas do ar (incluindo flocos ou partículas de metal) e gases reativos agindo sozinhos ou em combinação com outros fatores ambientais, como umidade ou temperatura, podem impor risco ao dispositivo descrito neste documento.

Os riscos que são causados pela presença de níveis excessivos de substâncias particuladas ou as concentrações de gases nocivos incluem danos que podem causar o mau funcionamento ou a parada completa do dispositivo. Essa especificação define limites para substâncias particuladas e gases que são destinados a evitar tais danos. Os limites não devem ser vistos ou usados como definitivos, porque inúmeros outros fatores, como temperatura ou umidade do ar, podem influenciar o impacto de substâncias particuladas ou a transferência de contaminantes corrosivos e gasosos do ambiente. Na ausência de limites específicos definidos neste documento, adote práticas que mantenham os níveis de gás e substâncias particuladas consistentes com a proteção da saúde e segurança das pessoas. Se a Lenovo determinar que os níveis de substâncias particuladas ou gases em seu ambiente causaram dano ao dispositivo, a Lenovo pode condicionar a provisão de reparo ou substituição de dispositivos ou peças à implementação de medidas reparatórias apropriadas para mitigar essa contaminação ambiental. A implementação dessas medidas reparatórias é de responsabilidade do cliente.

Tabela 2. Limites para substâncias particuladas e gases

| Contaminação                                                                                                    | <b>Limites</b>                                                                                                    |  |  |  |
|----------------------------------------------------------------------------------------------------|----------------------------------------------------------------------------------------------------|--|--|--|
| Gases reativos                                                                                                    | Nível de gravidade G1 de acordo com ANSI/ISA 71.04-1985 <sup>1</sup> :                                                                                                    |  |  |  |
|                                                                                                    | • O nível de reatividade do cobre deve ser inferior a 200 Å/mês (Å/mês $\approx$ 0,0035 µg/cm <sup>2</sup> horas<br>de ganho de peso). <sup>2</sup>                                                                           |  |  |  |
|                                                                                                    | • O nível de reatividade da prata deve ser inferior a 200 Å/mês (Å/mês $\approx$ 0,0035 µg/cm <sup>2</sup> horas de<br>ganho de peso). <sup>3</sup>                                                                           |  |  |  |
|                                                                                                    | · O monitoramento reativo da corrosividade gasosa deve ser realizado aproximadamente 5 cm<br>(2 pol.) na frente do rack no lado da entrada de ar a 1/4 e 3/4 de altura do chão ou onde a<br>velocidade do ar for muito major. |  |  |  |
| Partículas<br>transportadas                                                                                                    | Os data centers devem atender ao nível de limpeza da ISO 14644-1 classe 8.                                                                                                    |  |  |  |
| pelo ar                                                                                                    | Para data centers sem economia de ar, a limpeza de acordo com a ISO 14644-1 classe 8 pode<br>ser atendida escolhendo um dos seguintes métodos de filtragem:                                                                   |  |  |  |
|                                                                                                    | • O ar do ambiente pode ser filtrado continuamente com filtros MERV 8.                                                                                                    |  |  |  |
|                                                                                                    | . O ar que entra em um data center pode ser filtrado com filtros MERV 11 ou, preferencialmente,<br>MERV 13.                                                                                                    |  |  |  |
|                                                                                                    | Para data centers com economia de ar, a opção de filtros para obter limpeza ISO classe 8<br>depende das condições específicas presentes nesse data center.                                                                    |  |  |  |
|                                                                                                    | · A umidade relativa deliquescente da contaminação por substância particulada deve ser<br>superior a 60% RH. <sup>4</sup>                                                                                                    |  |  |  |
|                                                                                                    | • Os data centers devem estar isentas de pó de zinco. <sup>5</sup>                                                                                                    |  |  |  |
|                                                                                                    | <sup>1</sup> ANSI/ISA-71.04-1985. Environmental conditions for process measurement and control systems: Airborne<br>contaminants. Instrument Society of America, Research Triangle Park, Carolina do Norte, EUA.              |  |  |  |
|                                                                                                    | <sup>2</sup> A derivação da equivalência entre a taxa de crescimento da corrosão de cobre na espessura do produto de<br>corrosão em Å/mês e a taxa de aumento de peso assume que Cu2S e Cu2O cresçam em proporções iguais.    |  |  |  |
| 3 A derivação da equivalência entre a taxa de crescimento da corrosão de prata na espessura do produto de<br>corrosão em Å/mês e a taxa de aumento de peso assume que Ag2S é o único produto de corrosão.                                                                                                    |                                                                                                    |  |  |  |
|                                                                                                    | 4 A umidade relativa deliquescente da contaminação por partículas é a umidade relativa na qual a poeira absorve<br>água suficiente para ficar úmida e promover a condução iônica.                                             |  |  |  |
| 5 Os detritos de superfície são coletados aleatoriamente de 10 áreas do data center em um disco de 1,5 cm de<br>diâmetro de fita condutora elétrica adesiva em uma haste de metal. Se o exame da fita adesiva em um<br>microscópio eletrônico de varredura não revelar nenhum pó de zinco, o data center será considerado isento de pó<br>de zinco. |                                                                                                    |  |  |  |

# <span id="page-19-0"></span>Configurações

O ThinkSystem SR950 está disponível em algumas configurações.

### <span id="page-19-1"></span>Configuração 1. Desempenho com quatro soquetes

O servidor com quatro soquetes de mais alto desempenho, com o menor custo quando até 12 unidades são suficientes e sem a necessidade de uma atualização simples.

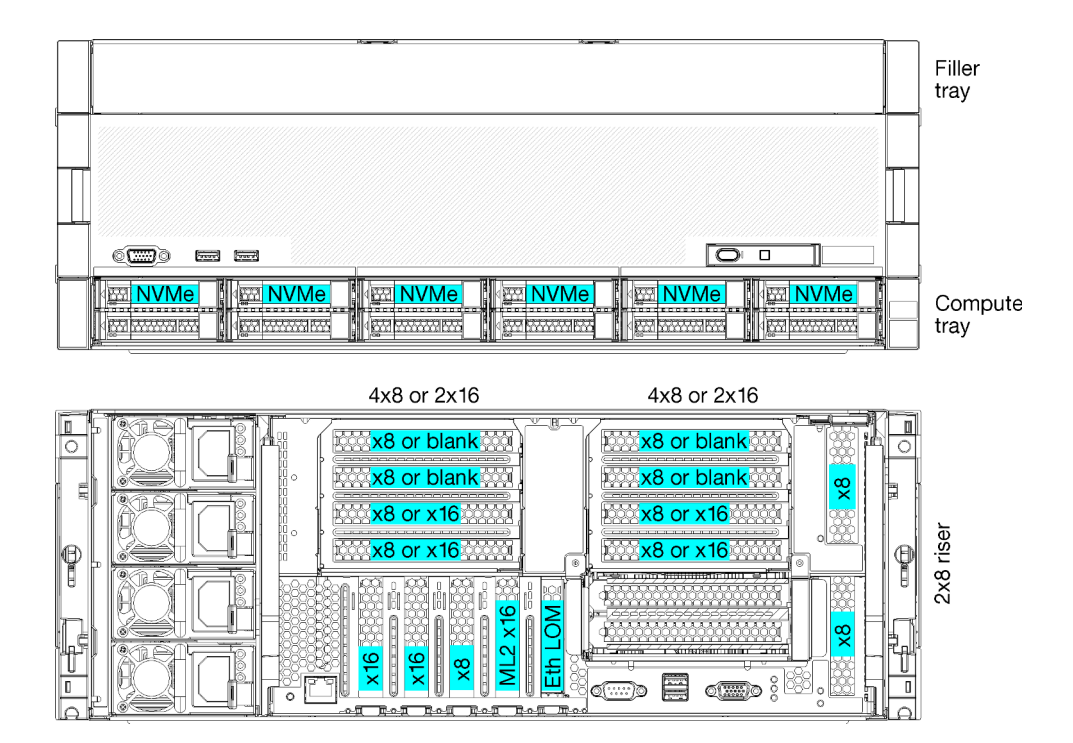

Figura 1. Configuração do desempenho com quatro soquetes

Essa configuração de quatro soquetes suporta as seguintes combinações:

- Dois processadores (1, 2) suportam:
	- 12 unidades (compartimento 0 11) com dois NVMe habilitados (compartimento 8, 10)
	- Slots de extensão
- Três processadores (1, 2, 4)
- Quatro processadores (1, 2, 3, 4)
- Oferece suporte a 2, 3 ou 4 processadores (se estiver usando processadores da Série 5100, 4 processadores deverão ser selecionados)
- 4 soquetes configurados na topologia de malha para obter melhor desempenho
- 12 compartimentos de unidade, 6 que oferecem suporte a unidades NVMe (4 NVMe com 3 processadores e 2 NVMe com 2 processadores)
- 15 slots PCIe traseiros com 4 processadores (10 slots traseiros com 3 processadores, 6 slots traseiros com 2 processadores)
- Preenchimento instalado na área da bandeja superior
- Pode ser atualizado para 8S, mas requer a opção de upgrade de 4S para 8S, componentes adicionais e instalação de hardware da Lenovo.

Para obter mais informações sobre como atualizar para a configuração de oito soquetes, consulte o tópico a seguir:

[https://pubs.lenovo.com/sr950/installing\\_the\\_4S-to-8S\\_upgrade\\_option.html](https://pubs.lenovo.com/sr950/installing_the_4S-to-8S_upgrade_option.html)

#### Configurações do processador

Essa configuração oferece suporte a 2 ou 4 processadores.

• Configuração com 2 processadores. Os processadores são instalados no local 1 e 2.

- Configuração com 3 processadores. Os processadores estão instalados nos locais 1, 2 e 4.
- Configuração com 4 processadores. Os processadores estão instalados nos locais 1, 2, 3 e 4.

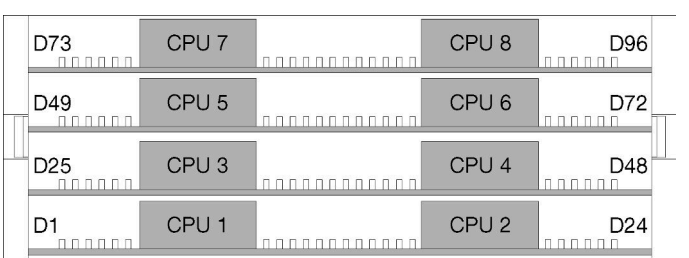

Figura 2. Numeração do processador (exibida na parte frontal do servidor)

#### Conector do slot PCIe

A tabela a seguir mostra a conectividade do processador para o slot PCIe:

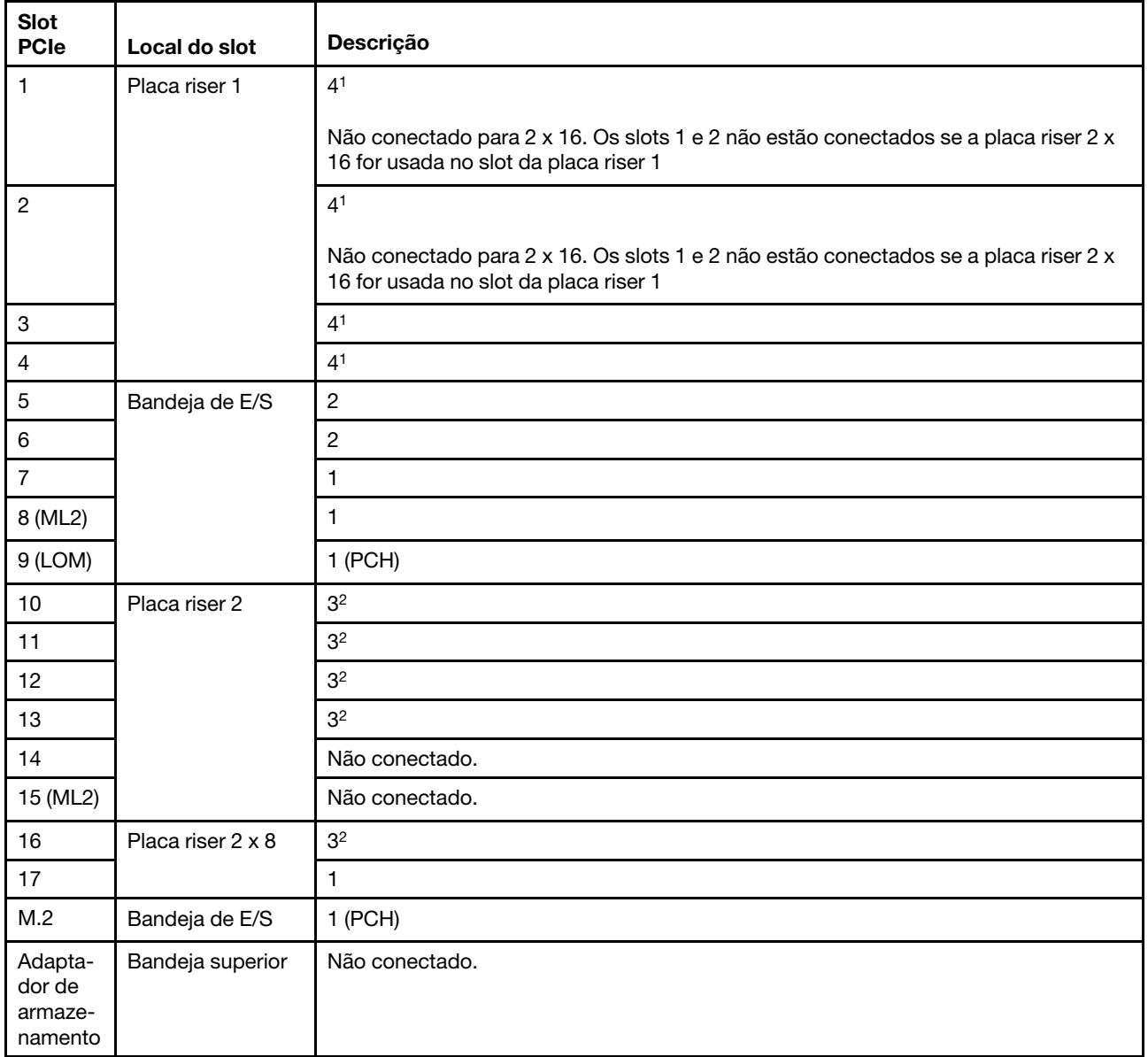

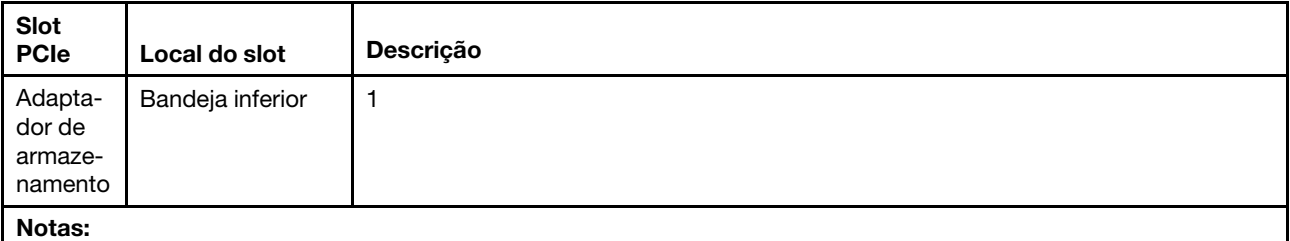

- 1. Em configurações com 2 processadores, os processadores 3 e 4 não estão instalados; isso significa que os slots 1 a 4, os slots 10 a 13 e o slot 16 não estão conectados
- 2. Nas configurações com 3 processadores, o processador 3 não está instalado; isso significa que os slots 10 a 13 e o slot 16 não estão conectados

#### Compartimentos de unidade

As unidades estão localizadas na parte frontal do servidor, 12 unidades na parte frontal da bandeja superior e 12 na parte frontal da bandeja inferior. As unidades estão conectadas aos painéis traseiros com 4 unidades em uma configuração de 2 por 2, conforme mostrado na figura a seguir. Todos os compartimentos de unidade têm fator forma de 2,5 pol.

Dois painéis traseiros da unidade diferentes estão disponíveis para o servidor:

- Painel traseiro SAS/SATA: oferece suporte a 4 unidades SAS ou SATA
- Painel traseiro AnyBay:
	- As duas unidades superiores oferecem suporte a unidades SAS, SATA ou de interface de NVMe (Lenovo AnyBay). O servidor pode oferecer suporte a até 12 unidades NVMe, dependendo da configuração do servidor. Os compartimentos de unidade NVMe são os compartimentos com numeração par, conforme mostrado em [Figura 3 "Locais do compartimento de unidade" na página 13](#page-22-0).
	- Os dois compartimentos de unidade inferiores oferecem suporte somente a unidades SAS ou SATA

Os compartimentos de unidade SAS/SATA regulares de 2,5 polegadas oferecem suporte apenas a unidades SAS ou SATA; no entanto, o design do compartimento de unidade Lenovo AnyBay permite a opção de unidades SATA, SAS ou de PCIe U.2 (NVMe). Esse design permite flexibilidade para configurar alguns dos compartimentos com SSDs PCIe de alto desempenho enquanto estiver usando outros compartimentos para HDDs de alta capacidade, que é uma solução ideal para hierarquia de armazenamento.

<span id="page-22-0"></span>

| 座                                | <b>ALC:N</b>                                                   |                                                                               |
|----------------------------------|----------------------------------------------------------------|-------------------------------------------------------------------------------|
| ь<br>---------------<br>.<br>ĐO. | وسيست<br>. . <del>.</del><br>$-0.00$<br>$\overline{\text{co}}$ | (nose os se constituídos de concertas dos to<br>.<br>$\overline{\phantom{a}}$ |
|                                  |                                                                |                                                                               |
|                                  |                                                                |                                                                               |
| <b>Frank</b><br>æ<br><b>Read</b> |                                                                | □                                                                             |
|                                  | m                                                              | - - - - - - - - - - - - - - - - -<br><b>IFOR</b>                              |

Figura 3. Locais do compartimento de unidade

A tabela a seguir lista os compartimentos de unidade e o suporte NVMe para a configuração de desempenho com quatro soquetes.

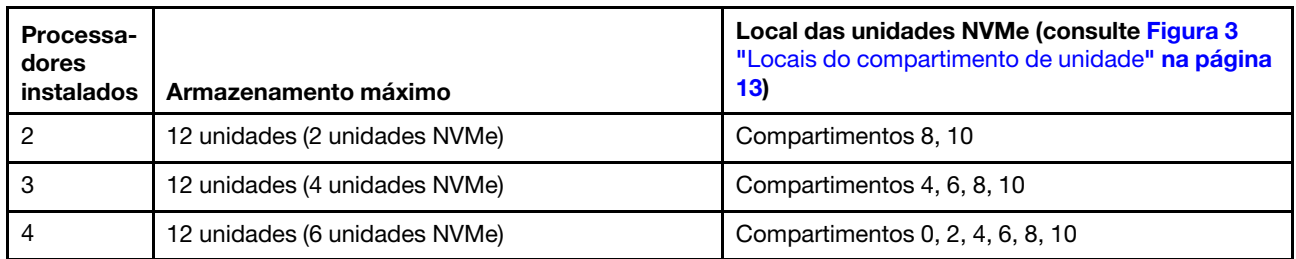

# <span id="page-23-0"></span>Configuração 2. Desempenho com quatro soquetes/rica em armazenamento

O ThinkSystem SR950 está disponível em algumas configurações.

O servidor de 4 soquetes de mais alto desempenho quando precisar de mais de 12 unidades sem a necessidade de uma atualização simples.

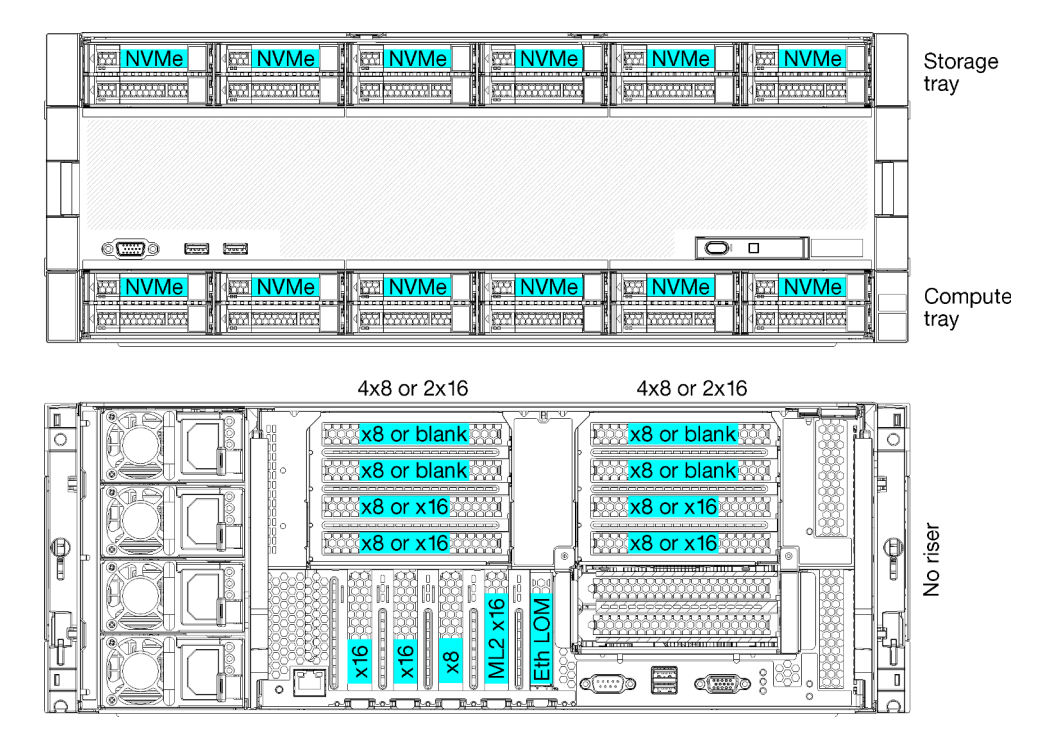

- Oferece suporte a 2, 3 ou 4 processadores (se estiver usando processadores da Série 5100, 4 processadores deverão ser selecionados)
- 4 processadores configurados na topologia de malha para obter melhor desempenho
- 24 unidades, 12 que oferecem suporte a unidades NVMe (8 NVMe com 3 processadores, 4 NVMe com 2 processadores)
- 13 slots PCIe traseiros com 4 processadores (9 slots traseiros com 3 processadores, 5 slots traseiros com 2 processadores)
- Bandeja de armazenamento instalada na área da bandeja superior
- Pode ser atualizado para 8S, mas requer a opção de upgrade de 4S para 8S, componentes adicionais e instalação de hardware da Lenovo.

Para obter mais informações sobre como atualizar para a configuração de oito soquetes, consulte o tópico a seguir:

#### [https://pubs.lenovo.com/sr950/installing\\_the\\_4S-to-8S\\_upgrade\\_option.html](https://pubs.lenovo.com/sr950/installing_the_4S-to-8S_upgrade_option.html)

#### Configurações do processador

Essa configuração oferece suporte a 2, 3 ou 4 processadores.

- Configuração com 2 processadores. Os processadores são instalados no local 1 e 2.
- Configuração com 3 processadores. Os processadores estão instalados nos locais 1, 2 e 4.
- Configuração com 4 processadores. Os processadores estão instalados nos locais 1, 2, 3 e 4.

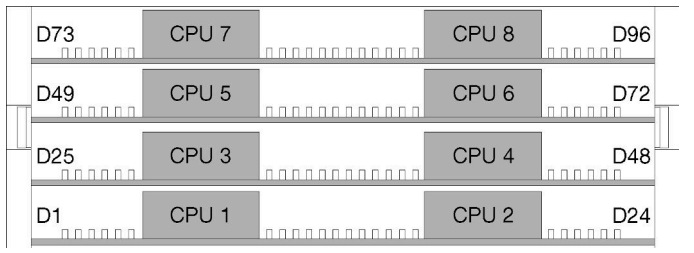

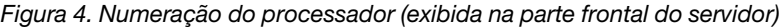

#### Conector do slot PCIe

A tabela a seguir mostra a conectividade do processador para o slot PCIe:

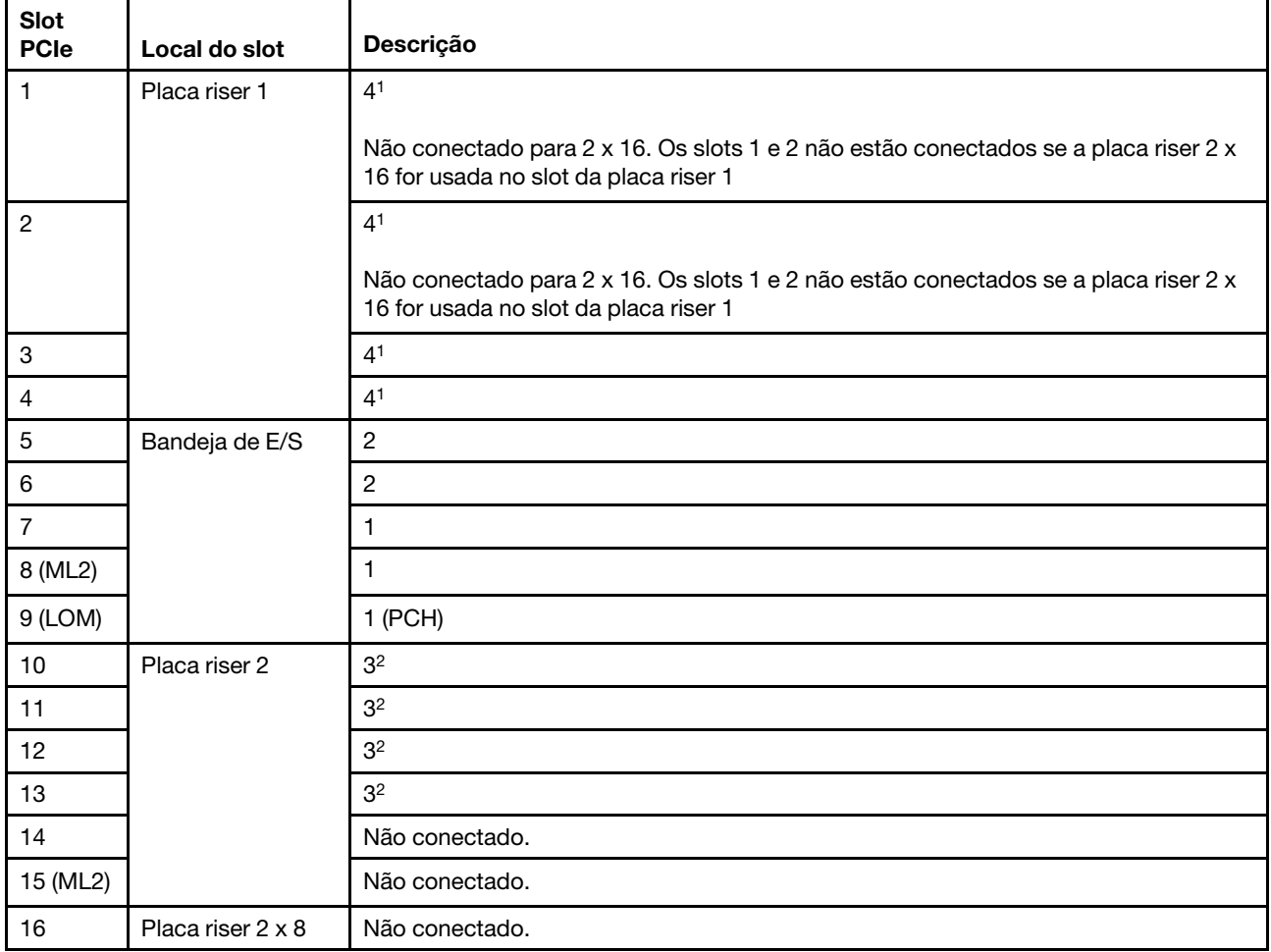

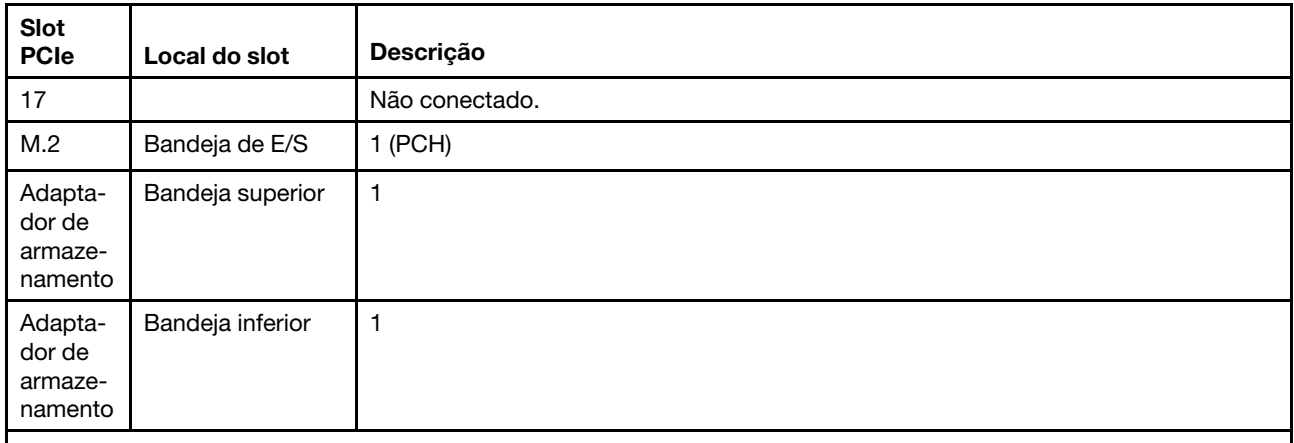

Notas:

- 1. Em configurações com 2 processadores, os processadores 3 e 4 não estão instalados; isso significa que os slots 1 a 4, os slots 10 a 13 e o slot 16 não estão conectados
- 2. Nas configurações com 3 processadores, o processador 3 não está instalado; isso significa que os slots 10 a 13 e o slot 16 não estão conectados

#### Compartimentos de unidade

As unidades estão localizadas na parte frontal do servidor, 12 unidades na parte frontal da bandeja superior e 12 na parte frontal da bandeja inferior. As unidades estão conectadas aos painéis traseiros com 4 unidades em uma configuração de 2 por 2, conforme mostrado na figura a seguir. Todos os compartimentos de unidade têm fator forma de 2,5 pol.

Dois painéis traseiros da unidade diferentes estão disponíveis para o servidor:

- Painel traseiro SAS/SATA: oferece suporte a 4 unidades SAS ou SATA
- Painel traseiro AnyBay:
	- As duas unidades superiores oferecem suporte a unidades SAS, SATA ou de interface de NVMe (Lenovo AnyBay). O servidor pode oferecer suporte a até 12 unidades NVMe, dependendo da configuração do servidor. Os compartimentos de unidade NVMe são os compartimentos com numeração par, conforme mostrado em [Figura 5 "Locais do compartimento de unidade" na página 16](#page-25-0).
	- Os dois compartimentos de unidade inferiores oferecem suporte somente a unidades SAS ou SATA

Os compartimentos de unidade SAS/SATA regulares de 2,5 polegadas oferecem suporte apenas a unidades SAS ou SATA; no entanto, o design do compartimento de unidade Lenovo AnyBay permite a opção de unidades SATA, SAS ou de PCIe U.2 (NVMe). Esse design permite flexibilidade para configurar alguns dos compartimentos com SSDs PCIe de alto desempenho enquanto estiver usando outros compartimentos para HDDs de alta capacidade, que é uma solução ideal para hierarquia de armazenamento.

<span id="page-25-0"></span>

|                                                                                                    | 404                            |      |                                         |  |
|----------------------------------------------------------------------------------------------------|--------------------------------|------|-----------------------------------------|--|
| an a strong and the strong of the strong of the strong of the strong of the strong of the strong of the strong | $\overline{\mathbf{r}}$<br>oo. | ha e | æ<br><u>k išske prieste espera</u><br>ಇ |  |
|                                                                                                    |                                |      |                                         |  |
|                                                                                                    |                                |      |                                         |  |
| $F_{\rm max}$<br>$\sim$<br>æ                                                                                   |                                |      | о                                       |  |
| .                                                                                                    |                                |      | het stern                               |  |

Figura 5. Locais do compartimento de unidade

A tabela a seguir lista os compartimentos de unidade e o suporte NVMe para a configuração de desempenho com quatro soquetes.

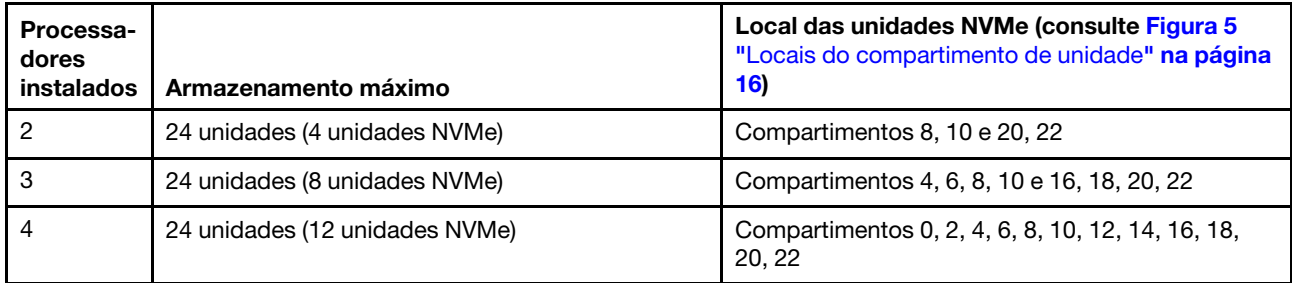

### <span id="page-26-0"></span>Configuração 3. Atualizável com quatro soquetes

O ThinkSystem SR950 está disponível em algumas configurações.

O servidor de 4 soquetes de menor custo capaz de uma atualização simples para 8 soquetes e quando 12 compartimentos de unidade com 4 processadores são armazenamento suficiente.

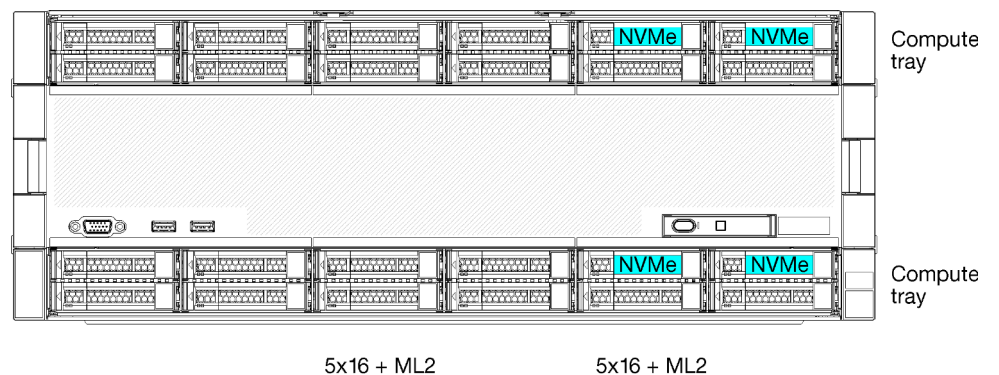

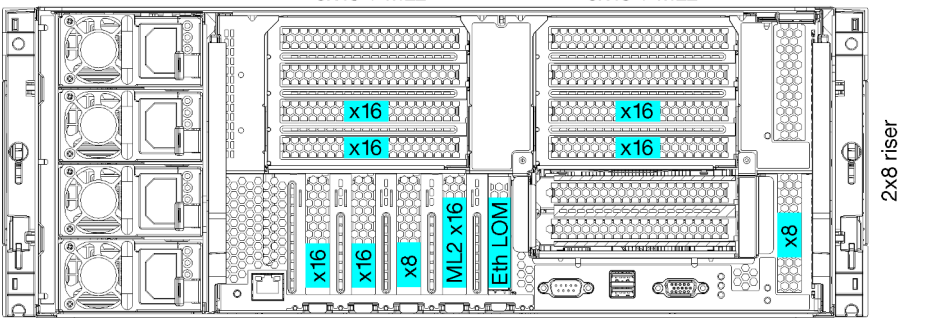

- 2 ou 4 processadores, devem ser da Série 8100
- 4 processadores em uma topologia de anel
- 12 compartimentos de unidade incluindo 6 NVMe (2 NVMe com 2 processadores)
- Até 15 slots PCIe traseiros com 4 processadores (6 slots traseiros com 2 processadores)
- Preenchimento instalado na área da bandeja superior
- Pode ser atualizado para 8 soquetes com uma bandeja de cálculo adicional e duas placas-mãe
- Depois de atualizado, o sistema terá 24 compartimentos de unidade

#### Configurações do processador

Essa configuração oferece suporte a 2, 3 ou 4 processadores.

- Configuração com 2 processadores. Os processadores são instalados no local 1 e 2.
- Configuração com 4 processadores. Os processadores estão instalados nos locais 1, 2, 3 e 4.

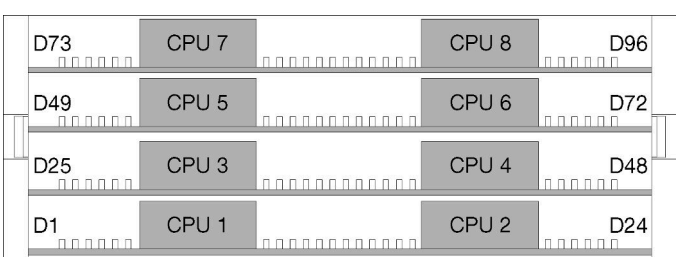

Figura 6. Numeração do processador (exibida na parte frontal do servidor)

#### Conector do slot PCIe

A tabela a seguir mostra a conectividade do processador para o slot PCIe:

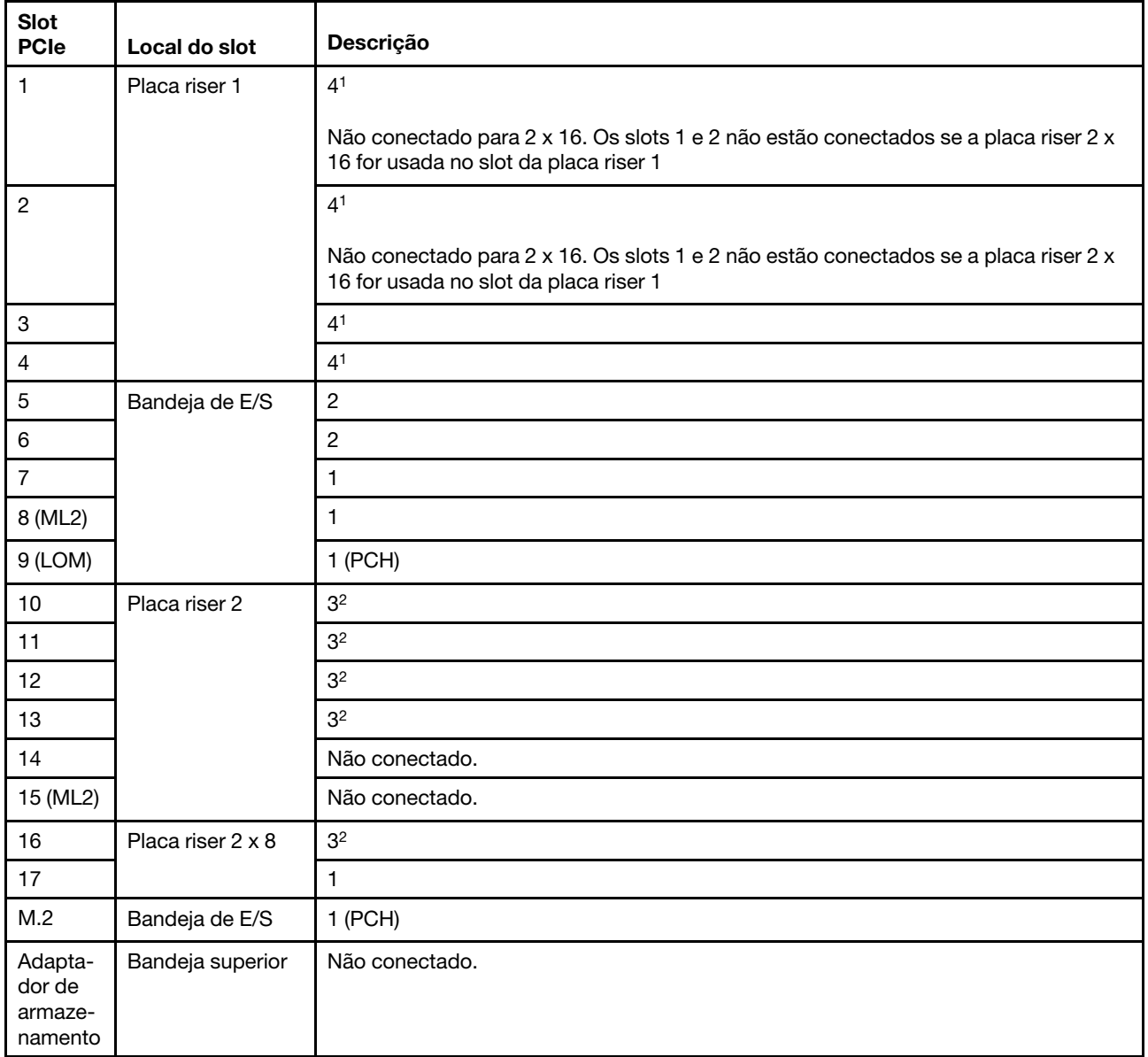

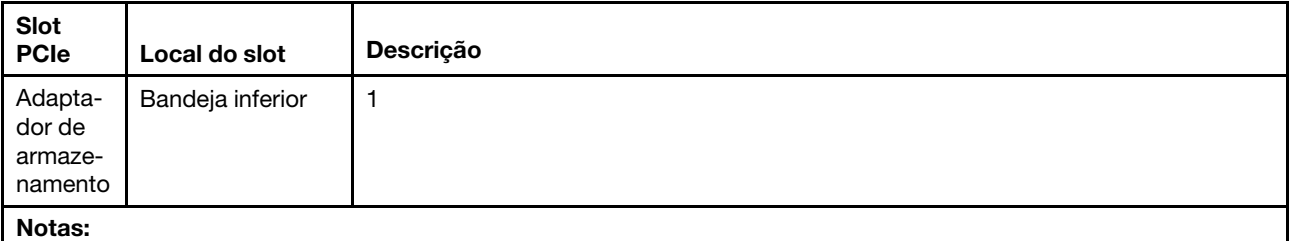

- 1. Em configurações com 2 processadores, os processadores 3 e 4 não estão instalados; isso significa que os slots 1 a 4, os slots 10 a 13 e o slot 16 não estão conectados
- 2. Nas configurações com 3 processadores, o processador 3 não está instalado; isso significa que os slots 10 a 13 e o slot 16 não estão conectados

#### Compartimentos de unidade

As unidades estão localizadas na parte frontal do servidor, 12 unidades na parte frontal da bandeja superior e 12 na parte frontal da bandeja inferior. As unidades estão conectadas aos painéis traseiros com 4 unidades em uma configuração de 2 por 2, conforme mostrado na figura a seguir. Todos os compartimentos de unidade têm fator forma de 2,5 pol.

Dois painéis traseiros da unidade diferentes estão disponíveis para o servidor:

- Painel traseiro SAS/SATA: oferece suporte a 4 unidades SAS ou SATA
- Painel traseiro AnyBay:
	- As duas unidades superiores oferecem suporte a unidades SAS, SATA ou de interface de NVMe (Lenovo AnyBay). O servidor pode oferecer suporte a até 12 unidades NVMe, dependendo da configuração do servidor. Os compartimentos de unidade NVMe são os compartimentos com numeração par, conforme mostrado em [Figura 7 "Locais do compartimento de unidade" na página 19](#page-28-0).
	- Os dois compartimentos de unidade inferiores oferecem suporte somente a unidades SAS ou SATA

Os compartimentos de unidade SAS/SATA regulares de 2,5 polegadas oferecem suporte apenas a unidades SAS ou SATA; no entanto, o design do compartimento de unidade Lenovo AnyBay permite a opção de unidades SATA, SAS ou de PCIe U.2 (NVMe). Esse design permite flexibilidade para configurar alguns dos compartimentos com SSDs PCIe de alto desempenho enquanto estiver usando outros compartimentos para HDDs de alta capacidade, que é uma solução ideal para hierarquia de armazenamento.

<span id="page-28-0"></span>

| 座                                | <b>ALC:N</b>                                                   |                                                                               |
|----------------------------------|----------------------------------------------------------------|-------------------------------------------------------------------------------|
| ь<br>---------------<br>.<br>ĐO. | وسيست<br>. . <del>.</del><br>$-0.00$<br>$\overline{\text{co}}$ | (nose os se constituídos de concertas dos to<br>.<br>$\overline{\phantom{a}}$ |
|                                  |                                                                |                                                                               |
|                                  |                                                                |                                                                               |
| <b>Frank</b><br>æ<br><b>Read</b> |                                                                | □                                                                             |
|                                  | m                                                              | - - - - - - - - - - - - - - - - -<br><b>IFOR</b>                              |

Figura 7. Locais do compartimento de unidade

A tabela a seguir lista os compartimentos de unidade e o suporte NVMe para a configuração de desempenho com quatro soquetes.

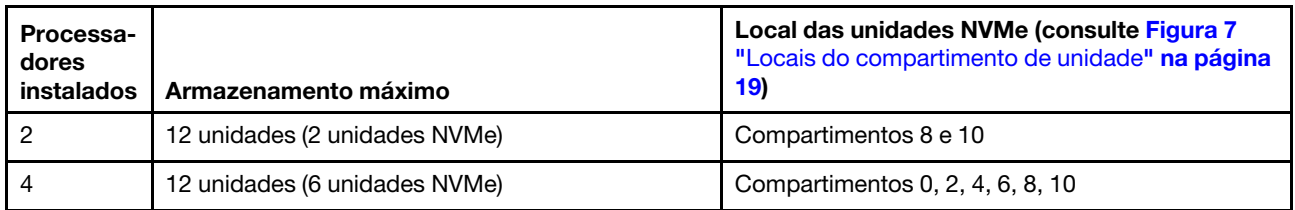

# <span id="page-29-0"></span>Configuração 4. Atualizável com quatro soquetes/rica em armazenamento

O ThinkSystem SR950 está disponível em algumas configurações.

Um servidor de 4 soquetes capaz de uma atualização simples para 8 soquetes e precisando de mais de 12 compartimentos de unidade com 4 processadores.

₩

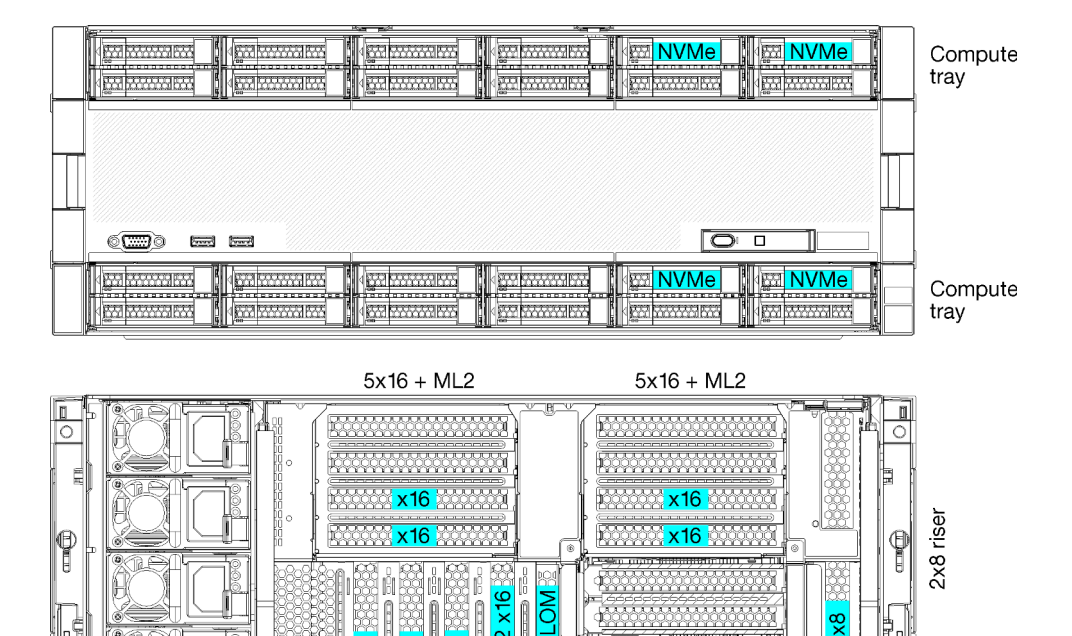

- Requer 4 processadores da Série 8100
- 4 processadores em uma topologia de anel
- 24 compartimentos de unidade (incluindo até 4 NVMe)
- 10 slots PCIe traseiros
- Duas bandejas de cálculo, com uma placa-mãe em cada bandeja
- Pode ser atualizado para 8 soquetes com duas placas-mãe adicionais
- Depois de atualizado, o servidor dará suporte a 12 unidades NVMe.

#### Configurações do processador

Essa configuração requer 4 processadores instalados nos locais 1, 2, 5 e 6

|  | D73<br>$\begin{array}{c} \Pi \ \Pi \ \Pi \ \Pi \ \Pi \ \Pi \end{array}$ | CPU <sub>7</sub> | <b>RRADA</b>                              | CPU <sub>8</sub> | D96<br>חחחחר |
|--|-------------------------------------------------------------------------|------------------|-------------------------------------------|------------------|--------------|
|  | D49<br>nnnnn                                                            | CPU <sub>5</sub> | $\Box$<br>n n n n n<br>$\Box$<br>п.<br>л. | CPU <sub>6</sub> | D72<br>ПГ    |
|  | D <sub>25</sub><br>nnnnn                                                | CPU <sub>3</sub> | nnnnnnnnnn                                | CPU <sub>4</sub> | D48<br>nnnnn |
|  | D1<br>$\begin{array}{c} \Pi \cap \Pi \cap \Pi \end{array}$              | CPU <sub>1</sub> | n n n n n n<br>л                          | CPU <sub>2</sub> | D24<br>nnnn  |

Figura 8. Numeração do processador (exibida na parte frontal do servidor)

#### Conector do slot PCIe

A tabela a seguir mostra a conectividade do processador para o slot PCIe:

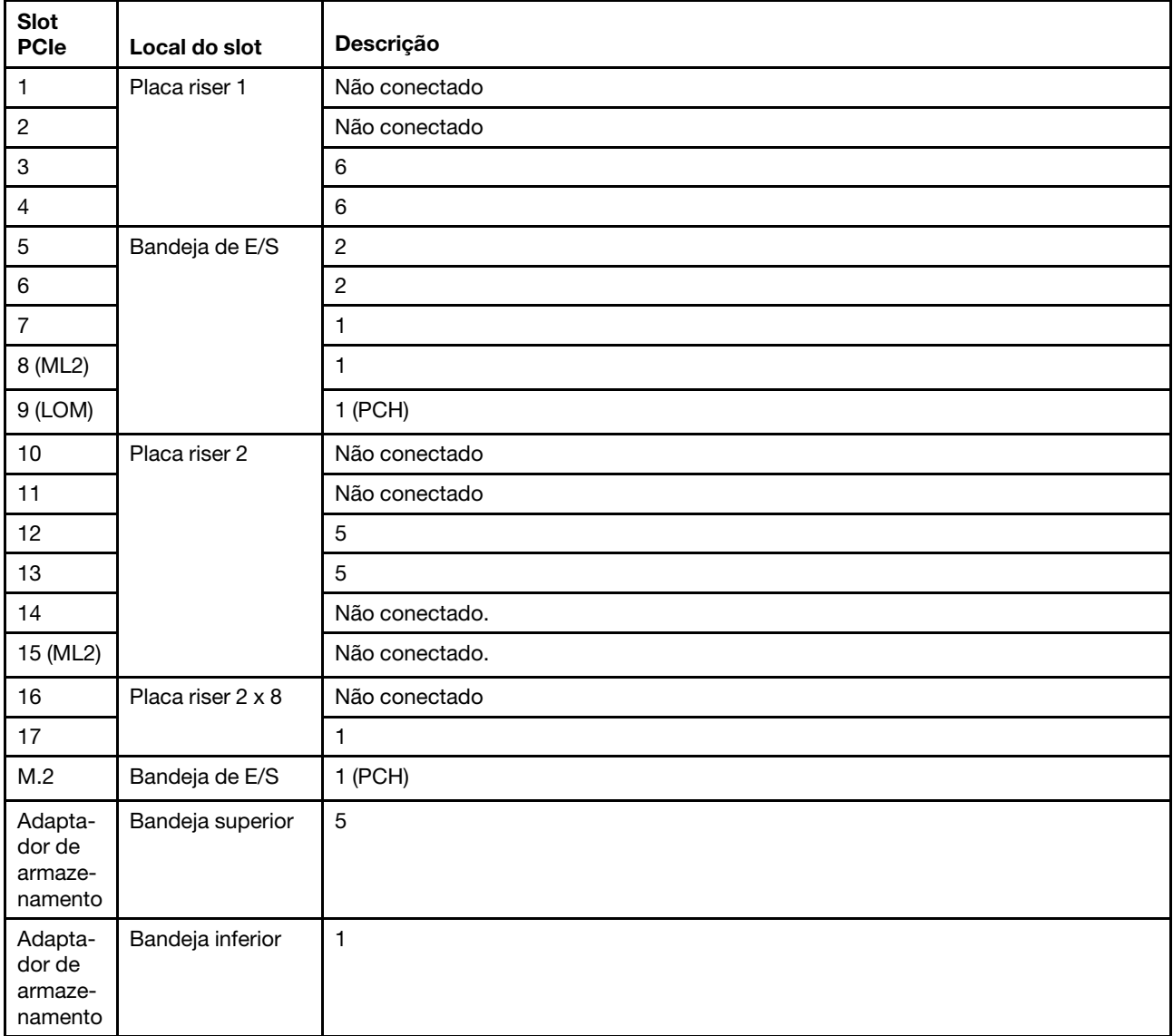

#### Compartimentos de unidade

As unidades estão localizadas na parte frontal do servidor, 12 unidades na parte frontal da bandeja superior e 12 na parte frontal da bandeja inferior. As unidades estão conectadas aos painéis traseiros com 4

unidades em uma configuração de 2 por 2, conforme mostrado na figura a seguir. Todos os compartimentos de unidade têm fator forma de 2,5 pol.

Dois painéis traseiros da unidade diferentes estão disponíveis para o servidor:

- Painel traseiro SAS/SATA: oferece suporte a 4 unidades SAS ou SATA
- Painel traseiro AnyBay:
	- As duas unidades superiores oferecem suporte a unidades SAS, SATA ou de interface de NVMe (Lenovo AnyBay). O servidor pode oferecer suporte a até 12 unidades NVMe, dependendo da configuração do servidor. Os compartimentos de unidade NVMe são os compartimentos com numeração par, conforme mostrado em [Figura 9 "Locais do compartimento de unidade" na página 22](#page-31-1).
	- Os dois compartimentos de unidade inferiores oferecem suporte somente a unidades SAS ou SATA

Os compartimentos de unidade SAS/SATA regulares de 2,5 polegadas oferecem suporte apenas a unidades SAS ou SATA; no entanto, o design do compartimento de unidade Lenovo AnyBay permite a opção de unidades SATA, SAS ou de PCIe U.2 (NVMe). Esse design permite flexibilidade para configurar alguns dos compartimentos com SSDs PCIe de alto desempenho enquanto estiver usando outros compartimentos para HDDs de alta capacidade, que é uma solução ideal para hierarquia de armazenamento.

<span id="page-31-1"></span>

| - -<br>m<br><u>កិតពុំទទួលបានបានបញ្ជូនអង្គទ្រី ចំនួនពុំជនបានបានបានបន្តថ្ងៃ</u><br>.<br>- 1                           |  |
|----------------------------------------------------------------------------------------------------|--|
| a.                                                                                                    |  |
|                                                                                                    |  |
| $\Box$<br>$\sqrt{2}$<br>$\sim$<br>ww.                                                                               |  |
| <u>   @www.com.com     @www.com/wy.com    @www.com/ligate.com    @www.com/ligate.com     @www.com/ligate.com   </u> |  |

Figura 9. Locais do compartimento de unidade

A tabela a seguir lista os compartimentos de unidade e o suporte NVMe para a configuração de desempenho com quatro soquetes.

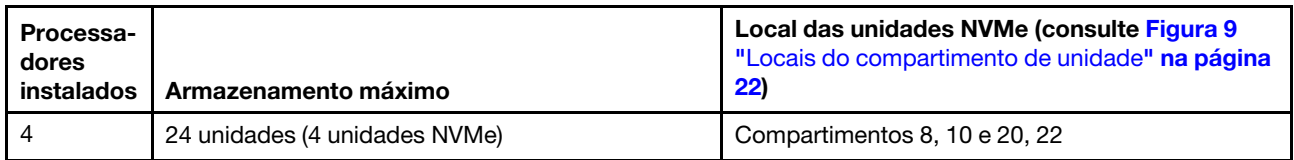

### <span id="page-31-0"></span>Configuração 5. Rica em armazenamento com oito soquetes

O ThinkSystem SR950 está disponível em algumas configurações.

Servidor completo de 6 ou 8 soquetes com até 24 compartimentos de unidade e o número máximo de slots PCIe x16.

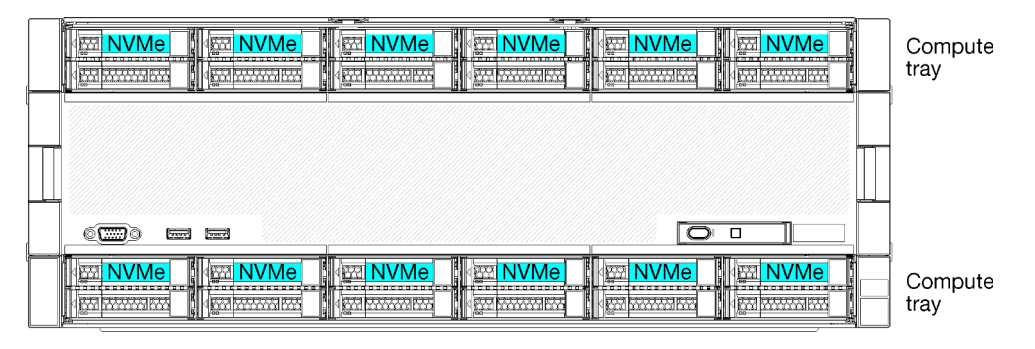

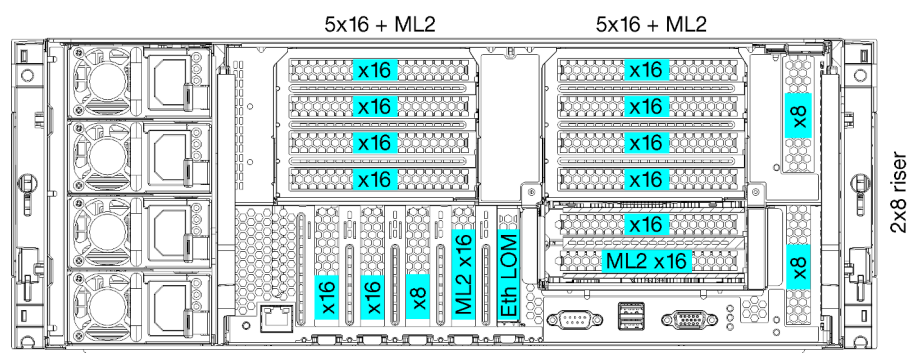

- Requer 6 ou 8 processadores da Série 8100
- 24 compartimentos de unidade, 12 deles oferecem suporte a unidades NVMe (8 NVMe com 6 processadores)
- 17 slots PCIe traseiros (13 slots traseiros com 6 processadores instalados)
- Duas bandejas de cálculo cada com duas placas-mãe

#### Configurações do processador

Essa configuração oferece suporte a 6 ou 8 processadores.

- Configuração com 6 processadores. Os processadores estão instalados nos locais 1, 2, 3, 4, 5 e 7.
- Configuração com 8 processadores. Os processadores estão instalados nos locais 1 a 8.

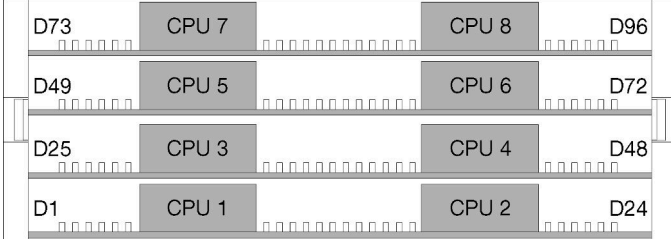

Figura 10. Numeração do processador (exibida na parte frontal do servidor)

#### Conector do slot PCIe

A tabela a seguir mostra a conectividade do processador para o slot PCIe:

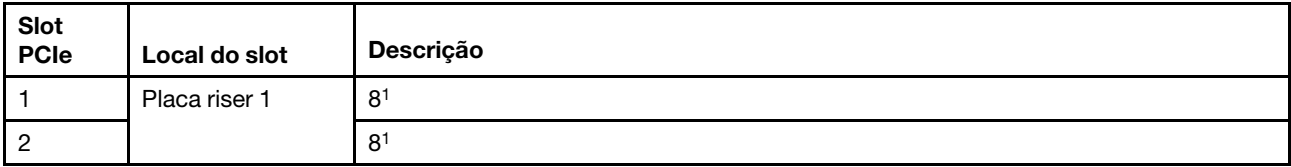

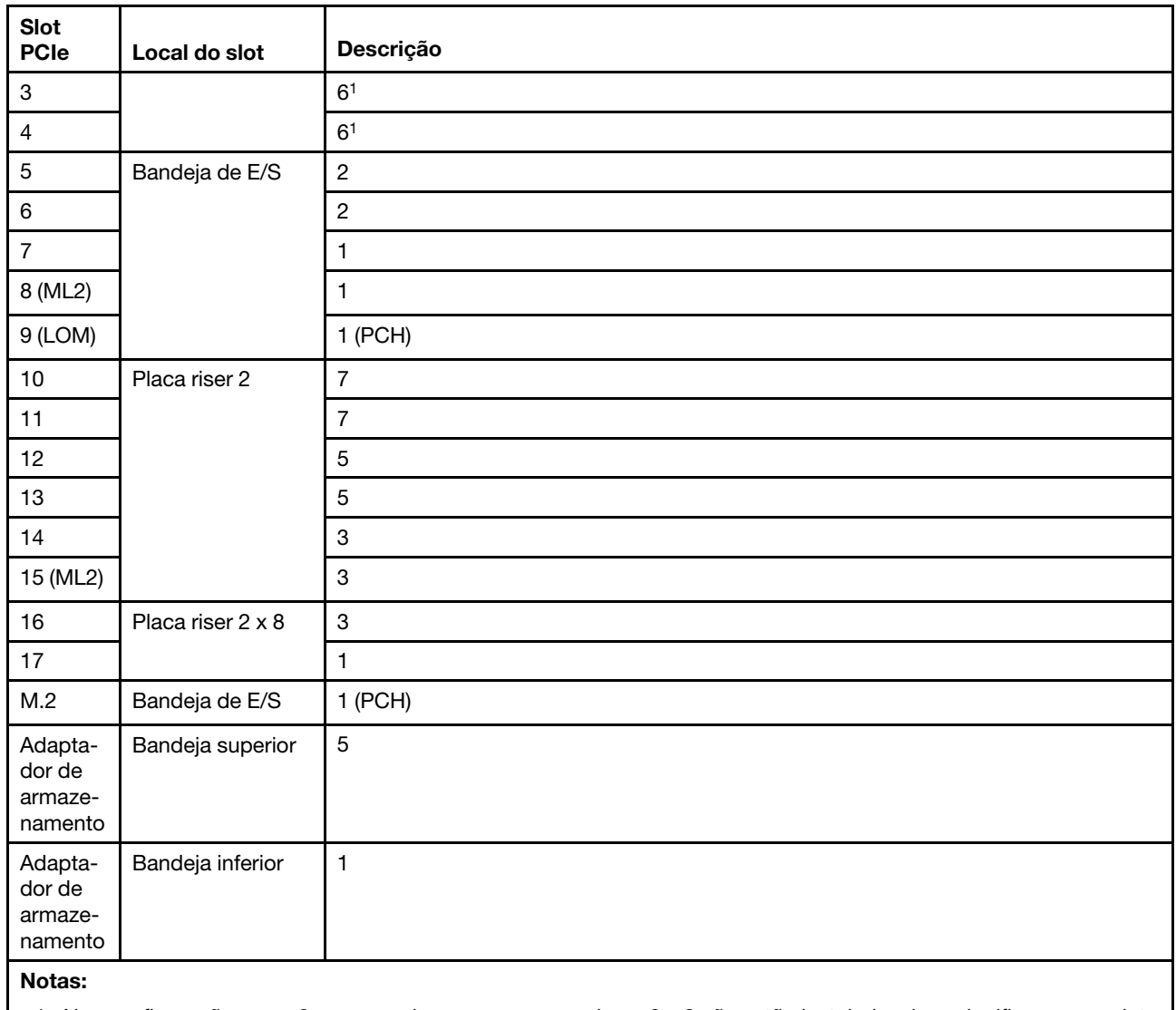

1. Nas configurações com 6 processadores, os processadores 6 e 8 não estão instalados; isso significa que os slots 1-4 não estão conectados

#### Compartimentos de unidade

As unidades estão localizadas na parte frontal do servidor, 12 unidades na parte frontal da bandeja superior e 12 na parte frontal da bandeja inferior. As unidades estão conectadas aos painéis traseiros com 4 unidades em uma configuração de 2 por 2, conforme mostrado na figura a seguir. Todos os compartimentos de unidade têm fator forma de 2,5 pol.

Dois painéis traseiros da unidade diferentes estão disponíveis para o servidor:

- Painel traseiro SAS/SATA: oferece suporte a 4 unidades SAS ou SATA
- Painel traseiro AnyBay:
	- As duas unidades superiores oferecem suporte a unidades SAS, SATA ou de interface de NVMe (Lenovo AnyBay). O servidor pode oferecer suporte a até 12 unidades NVMe, dependendo da configuração do servidor. Os compartimentos de unidade NVMe são os compartimentos com numeração par, conforme mostrado em [Figura 11 "Locais do compartimento de unidade" na página](#page-34-1) [25.](#page-34-1)
	- Os dois compartimentos de unidade inferiores oferecem suporte somente a unidades SAS ou SATA

Os compartimentos de unidade SAS/SATA regulares de 2,5 polegadas oferecem suporte apenas a unidades SAS ou SATA; no entanto, o design do compartimento de unidade Lenovo AnyBay permite a opção de unidades SATA, SAS ou de PCIe U.2 (NVMe). Esse design permite flexibilidade para configurar alguns dos compartimentos com SSDs PCIe de alto desempenho enquanto estiver usando outros compartimentos para HDDs de alta capacidade, que é uma solução ideal para hierarquia de armazenamento.

<span id="page-34-1"></span>

| المستحقق والمتحاول والمستحيل والمستحيل                                              | <b>CO</b><br>æ. | rec-<br><b>Post</b> | fos<br>in a de compose e don Mill d'an de compose a de siglia de compose e dont<br>Гöй | ÷<br>ಹ |  |
|-------------------------------------------------------------------------------------|-----------------|---------------------|----------------------------------------------------------------------------------------|--------|--|
|                                                                                     |                 |                     |                                                                                        |        |  |
| ு⊚<br><b>Frank</b><br><b>Read</b>                                                   |                 |                     | n.                                                                                     | о      |  |
| . A concerno con con com estado por o por o concerno de especies con concerno do em |                 |                     |                                                                                        |        |  |

Figura 11. Locais do compartimento de unidade

A tabela a seguir lista os compartimentos de unidade e o suporte NVMe para a configuração de desempenho com quatro soquetes.

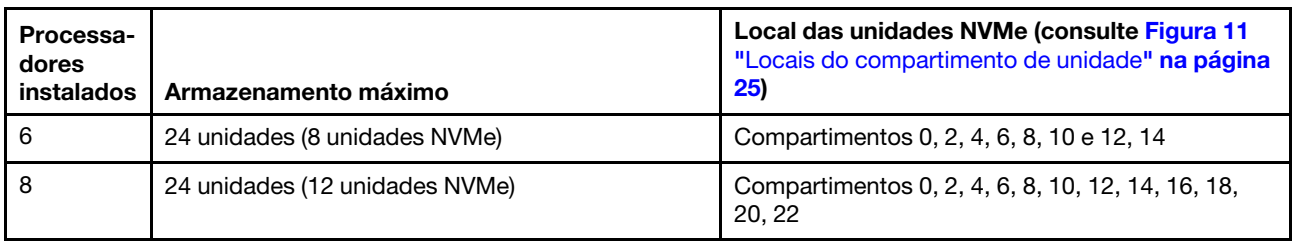

# <span id="page-34-0"></span>Mapeamento de slot PCIe para processador

A tabela a seguir mostra a conectividade entre os processadores e slots PCIe no servidor. Em situações nas quais várias placas riser podem ser instaladas (como para slots de adaptador PCIe 1 e 2), a tabela mostra a conectividade do processador com base em cada uma das opções de placa riser.

| <b>Slot PCIe</b> | Processador (placa riser se o mapeamento mudar para placas riser diferentes) |
|------------------|------------------------------------------------------------------------------|
| 1, 2             | • $4(4 \times 8)$<br>$\bullet$ 8 (6 x 16)                                    |
| 3, 4             | • $4(4 \times 8)$<br>• $4(2 \times 16)$<br>$\bullet$ 6 (6 x 16)              |
| 5, 6             | $\overline{2}$                                                               |
| 7, 8, 9          | 1                                                                            |
| 10, 11           | • $3(4 \times 8)$<br>• $7(6 \times 16)$                                      |

Tabela 3. Mapeamento de slot PCIe para processador

Tabela 3. Mapeamento de slot PCIe para processador (continuação)

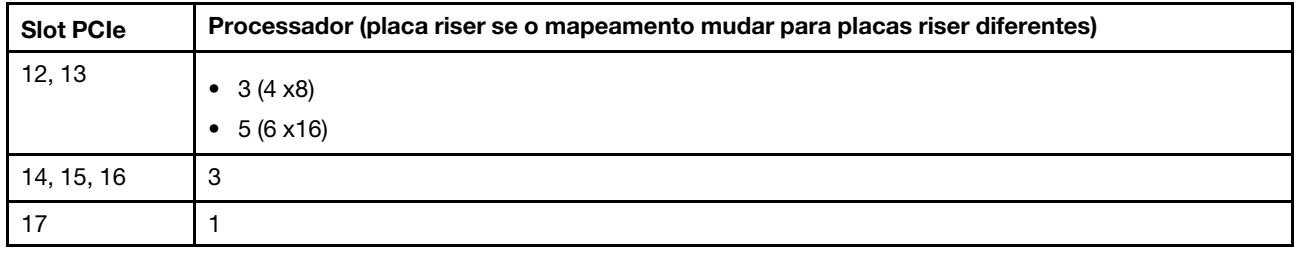

### <span id="page-35-0"></span>Atualizações de firmware

Várias opções estarão disponíveis para atualizar o firmware para o servidor.

É possível usar as ferramentas listadas aqui para atualizar a maioria do firmware atual para o servidor e os dispositivos que estão instalados no servidor.

- Práticas recomendadas relacionadas à atualização de firmware estão disponíveis no local a seguir:
	- <http://lenovopress.com/LP0656>
- O firmware mais recente pode ser localizado no site a seguir:
	- <http://datacentersupport.lenovo.com/products/servers/thinksystem/sr950/7X12/downloads>
- É possível assinar a notificação do produto para ficar atualizado nas atualizações de firmware:
	- <https://datacentersupport.lenovo.com/tw/en/solutions/ht509500>

#### UpdateXpress System Packs (UXSPs)

Em geral, a Lenovo lança firmware em pacotes chamados UpdateXpress System Packs (UXSPs). Para assegurar que as atualizações de firmware sejam compatíveis, você deve atualizar todo o firmware simultaneamente. Se você estiver atualizando o firmware para o Lenovo XClarity Controller e a UEFI, atualize o firmware para o Lenovo XClarity Controller primeiro.

#### Terminologia do método de atualização

- Atualização em banda. A instalação ou atualização é executada usando uma ferramenta ou um aplicativo em um sistema operacional que está em execução na CPU central do servidor.
- Atualização fora de banda. A instalação ou atualização é executada pelo Lenovo XClarity Controller, que coleta a atualização e a direciona ao subsistema ou dispositivo de destino. Atualizações fora de banda não apresentam dependência por um sistema operacional em execução na CPU central. Entretanto, a maioria de operações fora de banda requer que o servidor esteja no estado de energia S0 (em operação).
- Atualização no destino. A instalação ou a atualização é iniciada em um sistema operacional instalado que está em execução no próprio servidor de destino.
- Atualização fora do destino. A instalação ou atualização é iniciada em um dispositivo de computação que interage diretamente com o Lenovo XClarity Controller do servidor.
- UpdateXpress System Packs (UXSPs). UXSPs são atualizações em pacote concebidas e testadas para fornecer o nível interdependente de funcionalidade, desempenho e compatibilidade. UXSPs são específicos para o tipo de máquina servidor e foram desenvolvidos (com atualizações de firmware e driver de dispositivo) para dar suporte a distribuições dos sistemas operacionais Windows Server, Red Hat Enterprise Linux (RHEL) e SUSE Linux Enterprise Server (SLES). Também estão disponíveis UXSPs somente de firmware específicos para o tipo de máquina.
### Ferramentas de atualização do firmware

Consulte a tabela a seguir para determinar a melhor ferramenta Lenovo para instalar e configurar o firmware:

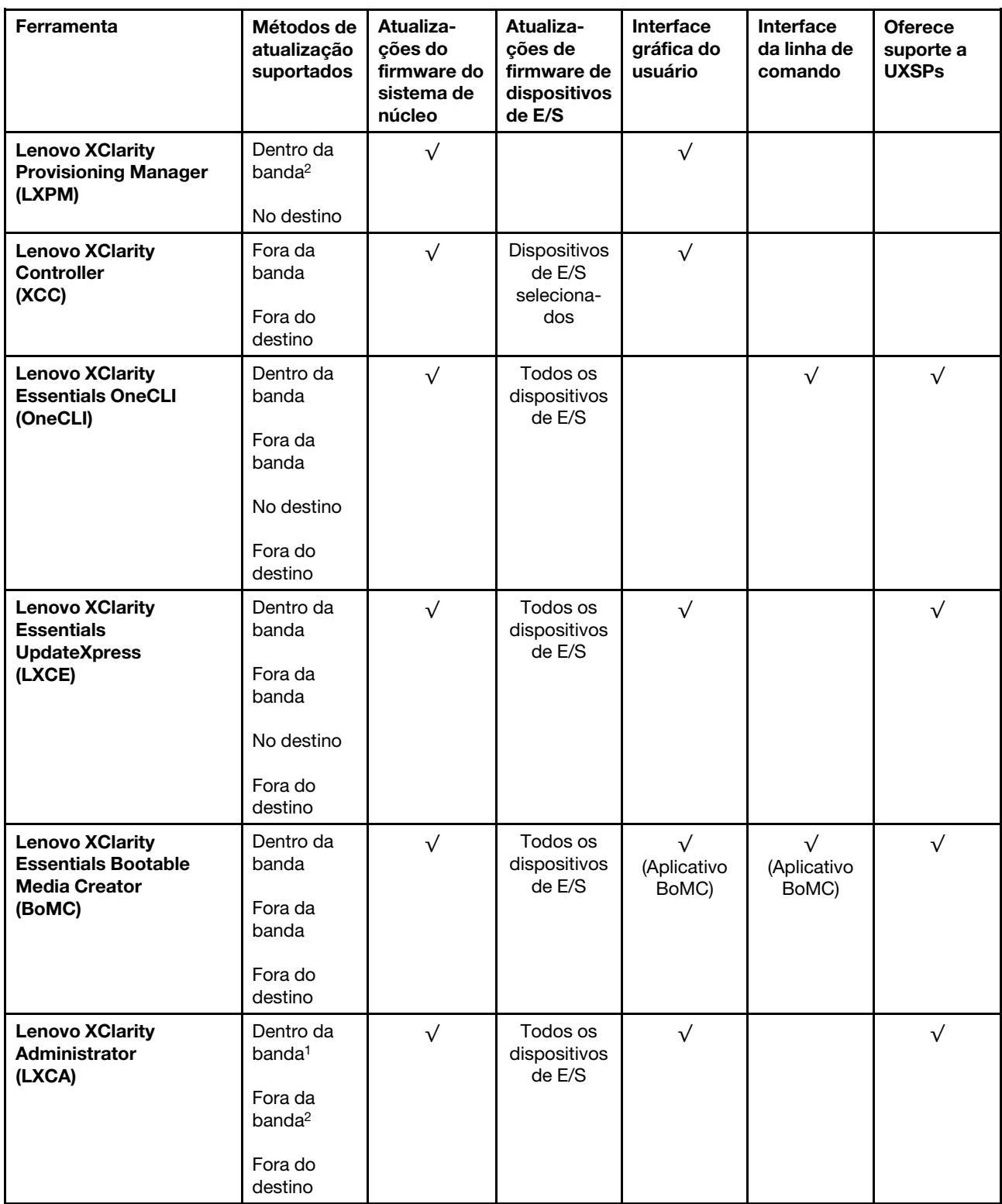

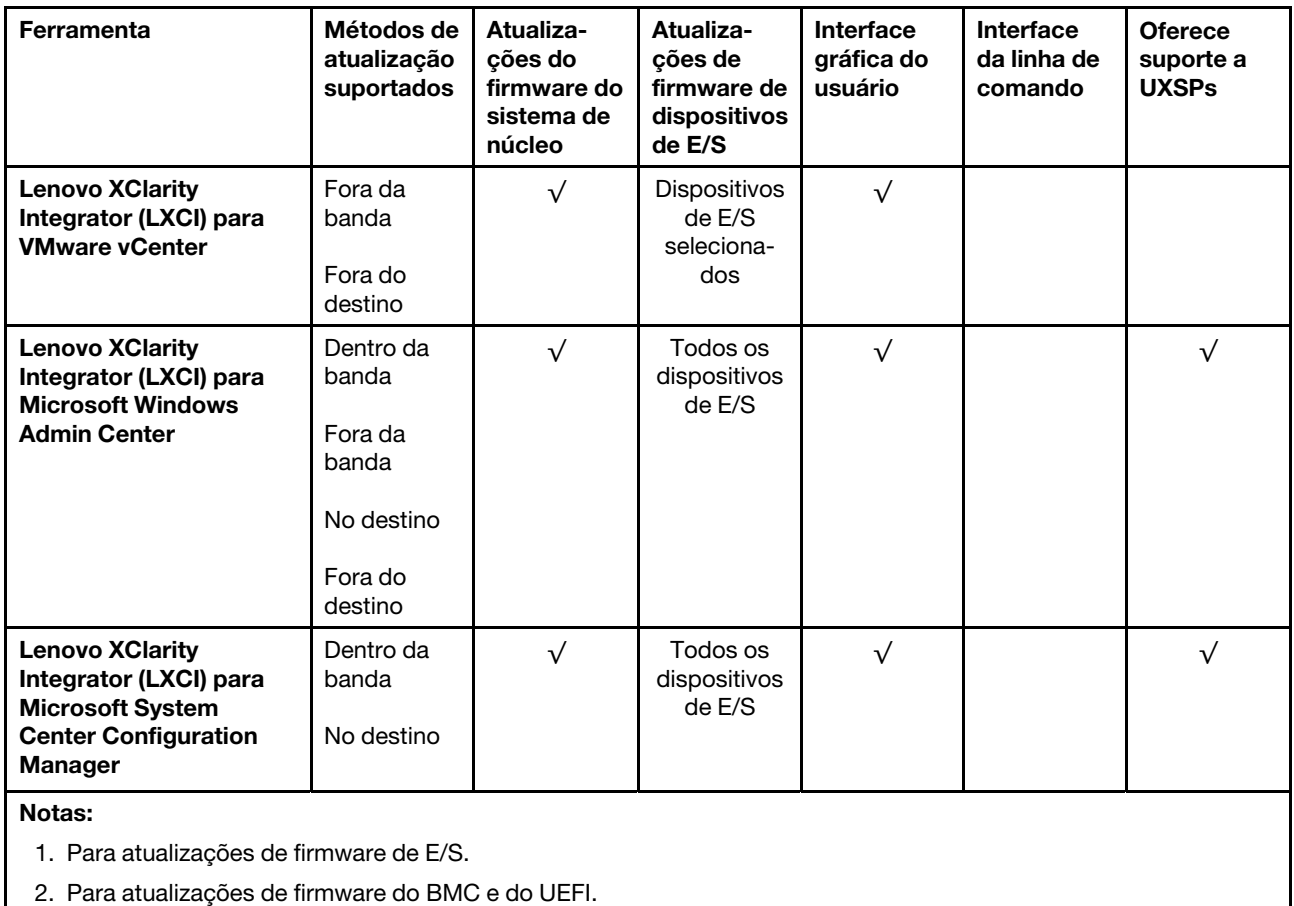

#### • Lenovo XClarity Provisioning Manager

No Lenovo XClarity Provisioning Manager, será possível atualizar o firmware do Lenovo XClarity Controller, o firmware do UEFI e o software Lenovo XClarity Provisioning Manager.

Nota: Por padrão, a interface gráfica do usuário do Lenovo XClarity Provisioning Manager é exibida quando você inicia o servidor e pressiona a tecla especificada nas instruções na tela. Se você alterou esse padrão para ser a configuração do sistema baseada em texto, poderá mostrar a interface gráfica do usuário na interface de configuração do sistema baseada em texto.

Para informações adicionais sobre como usar o Lenovo XClarity Provisioning Manager para atualizar o firmware, consulte:

Seção "Atualização de firmware" na documentação do LXPM compatível com seu servidor em [https://](https://pubs.lenovo.com/lxpm-overview/)  [pubs.lenovo.com/lxpm-overview/](https://pubs.lenovo.com/lxpm-overview/)

Importante: A versão compatível do Lenovo XClarity Provisioning Manager (LXPM) varia de acordo com o produto. Todas as versões do Lenovo XClarity Provisioning Manager são chamadas de Lenovo XClarity Provisioning Manager e LXPM neste documento, a menos que seja especificado o contrário. Para ver a versão LXPM compatível com o seu servidor, acesse <https://pubs.lenovo.com/lxpm-overview/>.

#### • Lenovo XClarity Controller

Se você precisar instalar uma atualização específica, poderá usar a interface do Lenovo XClarity Controller para um servidor específico.

#### Notas:

– Para executar uma atualização dentro da banda com o Windows ou o Linux, o driver do sistema operacional deve ser instalado, e a interface Ethernet sobre USB (às vezes, chamada de LAN sobre USB) deve ser habilitada.

Para informações adicionais sobre a configuração de Ethernet sobre USB, consulte:

Seção "Configurando Ethernet sobre USB" na versão da documentação do XCC compatível com seu servidor em <https://pubs.lenovo.com/lxcc-overview/>

– Se você atualizar o firmware por meio do Lenovo XClarity Controller, verifique se baixou e instalou os drivers de dispositivo mais recentes para o sistema operacional que está em execução no servidor.

Para obter informações adicionais sobre como usar o Lenovo XClarity Controller para atualizar o firmware, consulte:

Seção "Atualizando o firmware do servidor" na documentação do XCC compatível com seu servidor em <https://pubs.lenovo.com/lxcc-overview/>

Importante: A versão compatível do Lenovo XClarity Controller (XCC) varia de acordo com o produto. Todas as versões do Lenovo XClarity Controller são chamadas de Lenovo XClarity Controller e XCC neste documento, a menos que seja especificado o contrário. Para ver a versão XCC compatível com o seu servidor, acesse <https://pubs.lenovo.com/lxcc-overview/>.

• Lenovo XClarity Essentials OneCLI

Lenovo XClarity Essentials OneCLI é uma coleção de aplicativos de linha de comando que pode ser usada para gerenciar servidores Lenovo: O aplicativo de atualização pode ser usado para atualizar firmware e drivers de dispositivo para os servidores. A atualização pode ser executada no sistema operacional host do servidor (dentro da banda) ou remotamente por meio do BMC do servidor (fora da banda).

Para obter informações adicionais sobre como usar o Lenovo XClarity Essentials OneCLI para atualizar o firmware, consulte:

[https://pubs.lenovo.com/lxce-onecli/onecli\\_c\\_update](https://pubs.lenovo.com/lxce-onecli/onecli_c_update)

• Lenovo XClarity Essentials UpdateXpress

O Lenovo XClarity Essentials UpdateXpress fornece a maioria das funções de atualização OneCLI por meio de uma interface gráfica do usuário (GUI). É possível usá-lo para adquirir e implantar pacotes de atualização do UpdateXpress System Pack (UXSP) e atualizações individuais. UpdateXpress System Packs contêm atualizações de firmware e drivers de dispositivo para o Microsoft Windows e o Linux.

É possível obter um Lenovo XClarity Essentials UpdateXpress no seguinte local:

<https://datacentersupport.lenovo.com/solutions/lnvo-xpress>

#### • Lenovo XClarity Essentials Bootable Media Creator

É possível usar o Lenovo XClarity Essentials Bootable Media Creator para criar mídia inicializável que seja adequada para atualizações de firmware, atualizações do VPD, inventário e coleta do FFDC, configuração do sistema avançada, gerenciamento de chaves FoD, apagamento seguro, configuração do RAID e diagnóstico em servidores compatíveis.

É possível obter o Lenovo XClarity Essentials BoMC do seguinte local:

<https://datacentersupport.lenovo.com/solutions/lnvo-bomc>

#### • Lenovo XClarity Administrator

Se você estiver gerenciando vários servidores usando o Lenovo XClarity Administrator, poderá atualizar o firmware para todos os servidores gerenciados por meio dessa interface. O gerenciamento de firmware é simplificado designando políticas de conformidade de firmware para terminais gerenciados. Quando você cria e atribui uma política de conformidade para terminais gerenciados, o Lenovo XClarity Administrator

monitora alterações no inventário para esses terminais e sinaliza todos os terminais que estão fora de conformidade.

Para obter informações adicionais sobre como usar o Lenovo XClarity Administrator para atualizar o firmware, consulte:

[http://sysmgt.lenovofiles.com/help/topic/com.lenovo.lxca.doc/update\\_fw.html](http://sysmgt.lenovofiles.com/help/topic/com.lenovo.lxca.doc/update_fw.html)

#### • Ofertas do Lenovo XClarity Integrator

As ofertas do Lenovo XClarity Integrator podem integrar recursos de gerenciamento do Lenovo XClarity Administrator e seu servidor com o software usado em uma determinada infraestrutura de implantação, como VMware vCenter, Microsoft Admin Center ou Microsoft System Center.

Para obter informações adicionais sobre como usar o Lenovo XClarity Integrator para atualizar o firmware, consulte:

<https://pubs.lenovo.com/lxci-overview/>

### Dicas técnicas

A Lenovo atualiza de forma contínua o website de suporte com dicas e técnicas mais recentes que podem ser usadas para resolver problemas no servidor. Estas Dicas Técnicas (também chamadas de dicas de RETAIN ou boletins de serviço) fornecem procedimentos para solucionar problemas relacionados ao funcionamento do servidor.

Para localizar as Dicas Técnicas disponíveis para seu servidor:

- 1. Acesse <http://datacentersupport.lenovo.com> e navegue até a página de suporte do seu servidor.
- 2. Clique em How To's (Instruções) no painel de navegação.
- 3. Clique em Article Type (Tipo de artigo)  $\rightarrow$  Solution (Solução) no menu suspenso.

Siga as instruções na tela para escolher a categoria para o problema com que você está lidando.

### Consultoria de segurança

A Lenovo tem o compromisso de desenvolver produtos e serviços que atendam aos mais altos padrões de segurança para proteger nossos clientes e seus dados. Quando possíveis vulnerabilidades são relatadas, é responsabilidade da Equipe de Resposta a Incidentes de Segurança de Produtos Lenovo (PSIRT) investigar e fornecer informações a nossos clientes para que eles possam colocar em prática planos de mitigação enquanto trabalhamos para fornecer soluções.

A lista de orientações atual está disponível no seguinte site:

<span id="page-39-0"></span>[https://datacentersupport.lenovo.com/product\\_security/home](https://datacentersupport.lenovo.com/product_security/home)

### Ligar o servidor (conectar a energia de entrada)

Após o servidor executar um autoteste curto (o LED de energia pisca rapidamente) quando conectado à energia de entrada, ele entra em um estado de espera (o LED de energia pisca uma vez por segundo).

S002

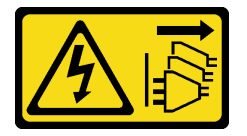

#### CUIDADO:

O botão de controle de energia no dispositivo e o botão liga/desliga na fonte de alimentação não desligam a corrente elétrica fornecida ao dispositivo. O dispositivo também pode ter mais de um cabo de alimentação. Para remover toda corrente elétrica do dispositivo, certifique-se de que todos os cabos de energia estão desconectados da fonte de alimentação.

#### Ligar o servidor

O servidor pode ser ligado (LED de energia aceso) de uma destas formas:

- É possível pressionar o botão liga/desliga.
- O servidor poderá iniciar ou reiniciar automaticamente após uma interrupção de energia.
- O servidor pode responder a solicitações de ativação remotas enviadas ao Lenovo XClarity Controller.

Para obter informações sobre como desligar o servidor, consulte ["Desligar o servidor \(desconectar a energia](#page-40-0) [de entrada\)" na página 31.](#page-40-0)

## <span id="page-40-0"></span>Desligar o servidor (desconectar a energia de entrada)

O servidor permanece em um estado de espera quando é conectado a uma fonte de alimentação, permitindo que o Lenovo XClarity Controller responda a solicitações de ativação remotas. Para remover toda a energia do servidor (LED de energia apagado), é preciso desconectar todos os cabos de alimentação.

#### S002

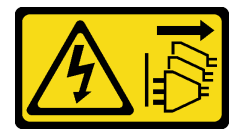

#### CUIDADO:

O botão de controle de energia no dispositivo e o botão liga/desliga na fonte de alimentação não desligam a corrente elétrica fornecida ao dispositivo. O dispositivo também pode ter mais de um cabo de alimentação. Para remover toda corrente elétrica do dispositivo, certifique-se de que todos os cabos de energia estão desconectados da fonte de alimentação.

#### Coloque o servidor em espera

Para colocar o servidor em estado de espera (o LED de energia pisca uma vez por segundo):

Nota: O Lenovo XClarity Controller pode colocar o servidor em estado de espera como uma resposta automática para uma falha crítica do sistema.

- Inicie um encerramento ordenado usando o sistema operacional (se o sistema operacional oferecer suporte a esse recurso).
- Pressione o botão de energia para iniciar um encerramento ordenado (se o sistema operacional oferecer suporte a esse recurso).
- Pressione e segure o botão de energia por mais de 4 segundos para forçar um encerramento.

Quando está no estado de espera, o servidor pode responder a solicitações de ativação remotas enviadas ao Lenovo XClarity Controller. Para obter informações sobre como ligar o servidor, consulte ["Ligar o servidor](#page-39-0) [\(conectar a energia de entrada\)" na página 30](#page-39-0).

# <span id="page-42-1"></span>Capítulo 2. Componentes do servidor

Use as informações desta seção para aprender sobre cada um dos componentes associados ao servidor.

#### Identificando seu servidor

Quando você entrar em contato com a Lenovo para obter ajuda, as informações de tipo, modelo e número de série da máquina ajudam os técnicos de suporte a identificar seu servidor e a prestar atendimento mais rápido.

[Figura 12 "Local do rótulo de ID do ThinkSystem SR950" na página 33](#page-42-0) mostra o local da etiqueta que contém o tipo, o modelo e o número de série da máquina.

O número do modelo, o número de série e um código de barras das informações de identificação desse servidor estão na etiqueta de ID na parte frontal do servidor, conforme mostrado na ilustração a seguir. Também é possível adicionar outras etiquetas de informações do sistema na parte frontal do servidor nos espaços de etiqueta do cliente (**1** na ilustração a seguir).

Nota: Se os rótulos de cliente forem colocados na tampa frontal removível, certifique-se de que a tampa esteja instalada no mesmo servidor onde os rótulos originalmente foram incluídos.

<span id="page-42-0"></span>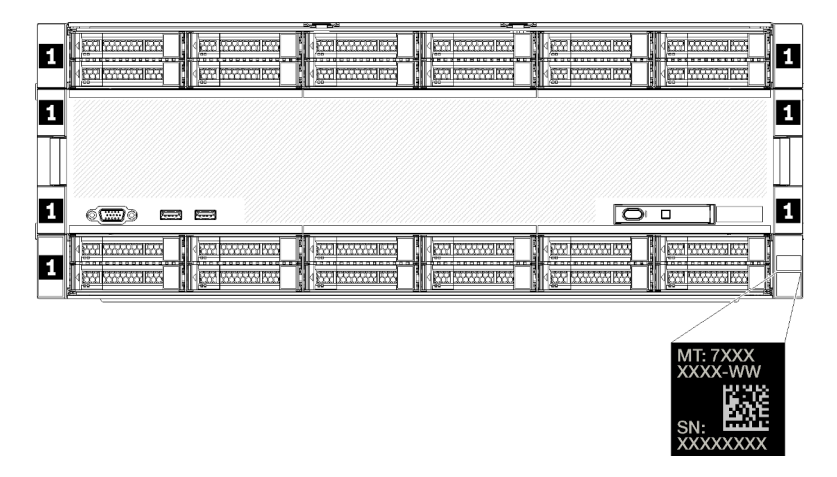

Figura 12. Local do rótulo de ID do ThinkSystem SR950

#### Código QR

Além disso, o rótulo de serviço localizado na parte traseira superior da placa-mãe dentro do servidor fornece um código de resposta rápida (QR) para acesso móvel às informações de serviço (você deve desconectar todos os cabos de alimentação do servidor antes de tentar acessar a placa-mãe). Você pode digitalizar o código QR com um dispositivo móvel usando um aplicativo leitor de código QR e obter acesso rápido à página da Web Informações de Serviço [\(https://support.lenovo.com/p/servers/sr950\)](https://support.lenovo.com/p/servers/sr950). A página da Web Informações de Serviço fornece informações adicionais para instalação de peças e vídeos de substituição e códigos de erro para suporte ao servidor.

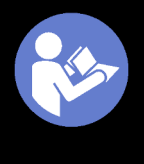

## **Service Information**

Scan this QR code to access<br>information about memory<br>configuration, option installation,<br>and servicing of the system.

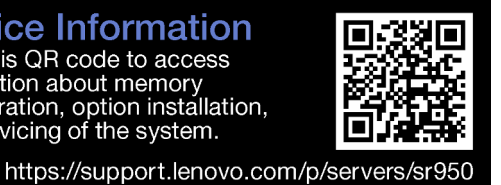

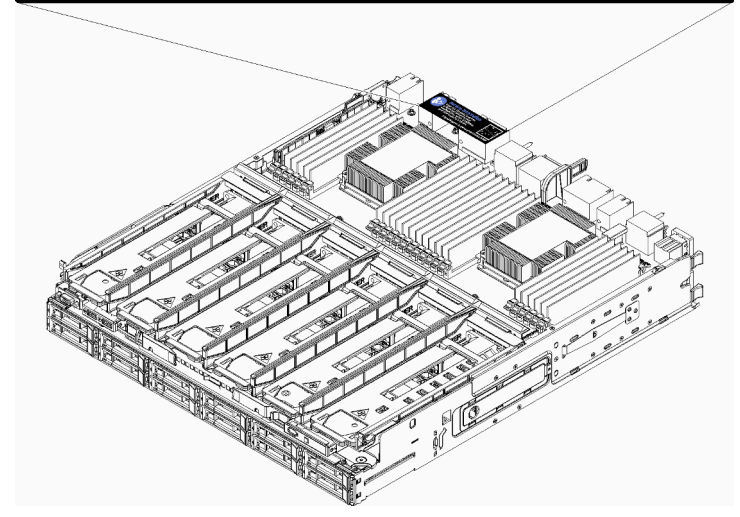

Figura 13. Etiqueta de serviço e código QR

### Etiqueta de acesso à rede

A etiqueta de acesso à rede do xClarity Controller (XCC) está na parte frontal do servidor e deve ser removida antes de operar o sistema operacional. A etiqueta fornece o nome do host IPv4 padrão e o endereço de link local do IPv6 padrão do XCC.

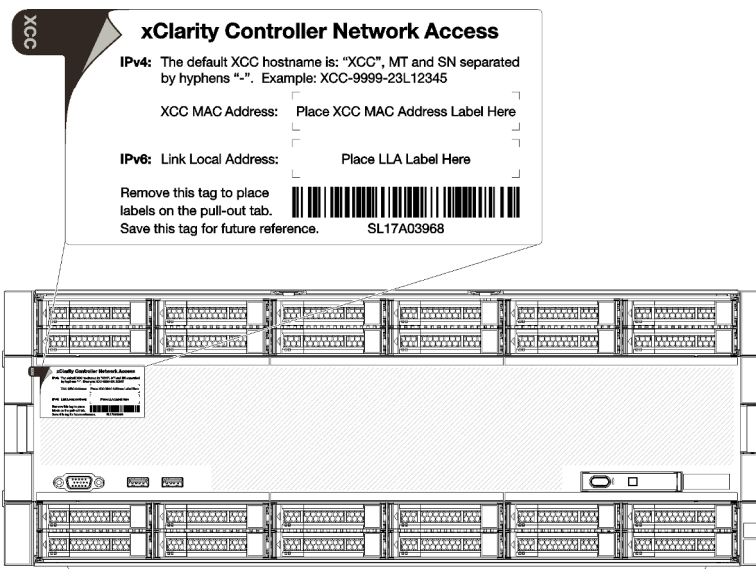

<span id="page-43-0"></span>Figura 14. Identificação de acesso à rede

## Vista frontal

A visão frontal do servidor varia ligeiramente em função do modelo. Em alguns modelos, os componentes foram substituídos por preenchimentos.

#### Visão frontal do servidor

[Figura 15 "Visão frontal do servidor \(tampa frontal instalada\)" na página 35](#page-44-0) ilustra a visão frontal do servidor, com a tampa frontal instalada, identificando os compartimentos de unidade.

<span id="page-44-0"></span>

|    |                             |                                                                                        | $\overline{r}$<br>يستقيل | . |
|----|-----------------------------|----------------------------------------------------------------------------------------|--------------------------|---|
|    |                             |                                                                                        |                          |   |
|    |                             |                                                                                        |                          |   |
| 23 | <b>Second</b><br>$\sqrt{2}$ |                                                                                        |                          | □ |
|    |                             | , e con e e e cos e con a cos e cos e cos e a cos e e cos e a e e e e concerta e con e | m                        | . |

Figura 15. Visão frontal do servidor (tampa frontal instalada)

<span id="page-44-1"></span>[Figura 16 "Visão frontal do servidor \(tampa frontal removida\)" na página 35](#page-44-1) ilustra a visão frontal do servidor.

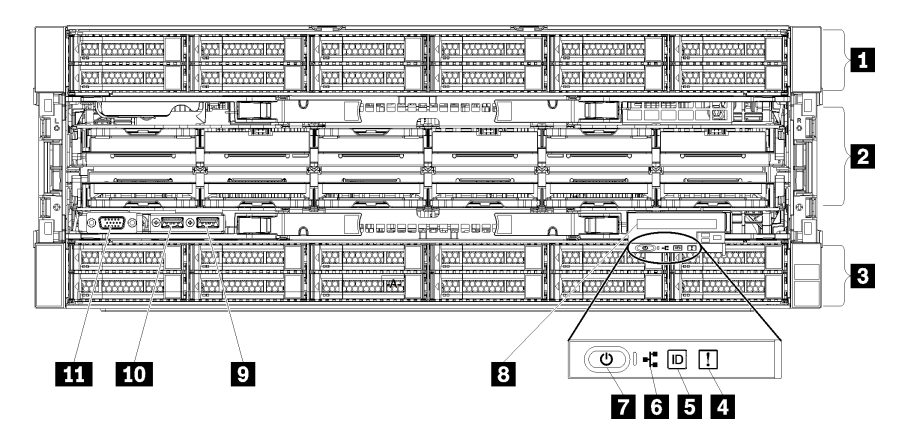

Figura 16. Visão frontal do servidor (tampa frontal removida)

Tabela 4. Componentes na parte frontal do servidor

| Legenda                                                                    | Legenda                                                                |
|----------------------------------------------------------------------------|------------------------------------------------------------------------|
| ■ Compartimentos de unidade de 2,5 polegadas (12 –<br>23) (alguns modelos) | Botão Ligar/Desligar e LED de energia                                  |
| $\overline{2}$ Slots do ventilador (1 – 12)                                | <b>B</b> Painel do operador frontal com tela LCD removivel             |
| <b>B</b> Compartimentos de unidade de 2,5 polegadas (0 – 11)               | <b>D</b> Porta USB 2.0                                                 |
| <b>ALLED</b> de erro no sistema                                            | <b>10</b> Porta de gerenciamento USB 2.0 Lenovo XClarity<br>Controller |
| <b>B</b> Botão de ID do sistema/LED                                        | <b>ET Porta de vídeo VGA</b>                                           |
| <b>M</b> LED de atividade de rede                                          |                                                                        |

#### **1** Compartimentos de unidade de 2,5 polegadas (12 – 23) (alguns modelos)

Os compartimentos de unidade são usados para instalar unidades de 2,5 polegadas. Ao instalar unidades, siga a ordem dos números dos compartimentos de unidades. A integridade contra interferência eletromagnética e o resfriamento do servidor são protegidos ao manter todos os compartimentos de

unidades ocupados. Compartimentos de unidade vazios devem ser por ocupados por preenchimentos do compartimento de unidade ou por preenchimentos de unidade.

#### **2** Slots do ventilador (1 – 12)

Instale os ventiladores nesses slots.

#### **3** Compartimentos de unidades de 2,5 polegadas (0 – 11)

Os compartimentos de unidade são usados para instalar unidades de 2,5 polegadas. Ao instalar unidades, siga a ordem dos números dos compartimentos de unidades. A integridade contra interferência eletromagnética e o resfriamento do servidor são protegidos ao manter todos os compartimentos de unidades ocupados. Compartimentos de unidade vazios devem ser por ocupados por preenchimentos do compartimento de unidade ou por preenchimentos de unidade.

#### **4** LED de erro do sistema

Para obter informações sobre o LED de erros do sistema, consulte ["Painel frontal do operador" na página](#page-46-0)  [37.](#page-46-0)

#### **5** Botão de ID do sistema/LED

Para obter informações sobre o LED/botão de ID do sistema, consulte ["Painel frontal do operador" na](#page-46-0) [página 37](#page-46-0).

#### **6 <b>LED** de atividade da rede

Para obter informações sobre o LED de atividade da rede, consulte ["Painel frontal do operador" na página](#page-46-0) [37.](#page-46-0)

#### **7** Botão Ligar/Desligar e LED de energia

Para obter informações sobre o botão Ligar/Desligar e o LED de energia, consulte ["Painel frontal do](#page-46-0)  [operador" na página 37.](#page-46-0)

#### **8** Painel do operador frontal com tela LCD removível

Para obter informações sobre o painel do operador frontal com exibição de LCD removível, consulte ["Painel](#page-47-0) [LCD de exibição de informações do sistema" na página 38.](#page-47-0)

#### **9** Porta USB 2.0

Conecte um dispositivo USB, como mouse, teclado ou outros dispositivos, em um desses conectores.

#### **10** Porta de gerenciamento USB 2.0 do Lenovo XClarity Controller

A conexão com o XClarity Controller primeiro é destinada a usuários com um dispositivo móvel que execute o aplicativo móvel XClarity Controller. Quando um dispositivo móvel estiver conectado a essa porta USB, uma conexão Ethernet por USB será estabelecida entre o aplicativo móvel em execução no dispositivo e o XClarity Controller.

Selecione Rede na Configuração do BMC para exibir ou modificar as configurações.

Quatro tipos de configurações estão disponíveis:

• Modo apenas host

Neste modo, a porta USB sempre está somente conectada ao servidor.

• Modo apenas BMC

Nesse modo, a porta USB sempre está somente conectada ao XClarity Controller.

• Modo compartilhado: pertencente ao BMC

Nesse modo, a conexão à porta USB é compartilhada pelo servidor e o XClarity Controller, enquanto a porta é alternada para o XClarity Controller.

• Modo compartilhado: controlado pelo host

Nesse modo, a conexão à porta USB é compartilhada pelo servidor e o XClarity Controller, enquanto a porta é alternada para o servidor.

#### **111 Porta de vídeo VGA**

Conecte um monitor nesse conector.

#### Notas:

- Quando o conector VGA frontal opcional estiver em uso, o traseiro será desativado.
- A resolução máxima de vídeo é 1.920 x 1.200 a 60 Hz.

#### LEDs da unidade

<span id="page-46-1"></span>[Figura 17 "LEDs da unidade" na página 37](#page-46-1) ilustra os LEDs em cada unidade.

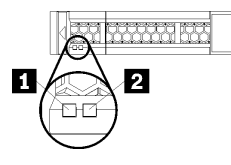

Figura 17. LEDs da unidade

Tabela 5. LEDs da unidade

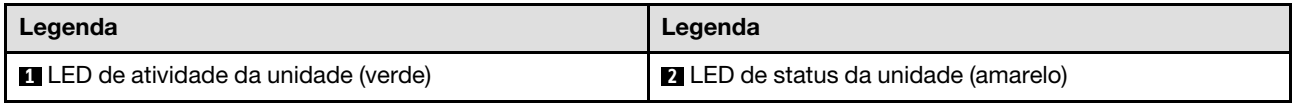

#### **1 LED** de atividade da unidade (verde):

Cada unidade hot-swap é fornecida com um LED de atividade. Se o LED estiver aceso, ele indica que a unidade está ligada, mas não está lendo nem gravando dados de forma ativa. Se o LED estiver piscando, a unidade está sendo acessada.

#### **2** LED da status da unidade (amarelo):

Esses LEDs estão em unidades de disco rígido e em unidades de estado sólido SAS ou SATA. Quando um desses LEDs está aceso, isso indica que a unidade falhou. Quando este LED está piscando lentamente (um flash por segundo), isso indica que a unidade está sendo reconstruída. Quando o LED estiver piscando rapidamente (três flashes por segundo), ele indicará que o controlador está identificando a unidade.

## <span id="page-46-0"></span>Painel frontal do operador

A ilustração a seguir mostra os controles e os LEDs no painel frontal do operador.

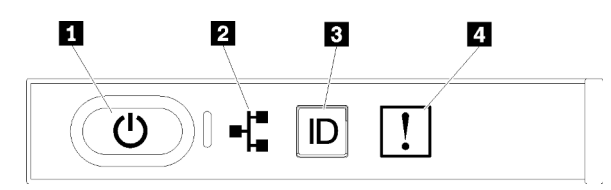

Tabela 6. Indicadores e controles frontais do painel do operador

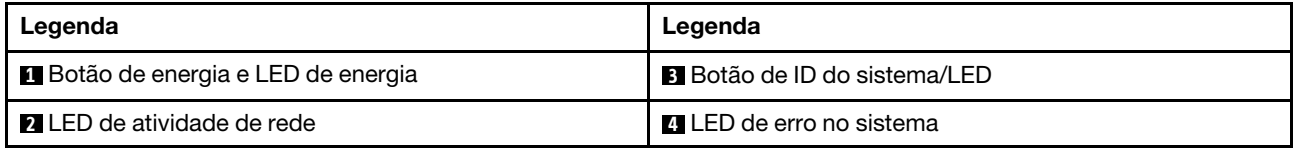

**• Il Botão de energia e LED de energia:** pressione esse botão para ligar e desligar o servidor manualmente. Os estados do LED de energia são os seguintes:

Desligado: não há energia presente ou a fonte de alimentação falhou.

Piscando rapidamente (4 vezes por segundo): o servidor está desligado e não está pronto para ser ligado. O botão de energia está desabilitado. Isso durará aproximadamente 5 a 10 segundos.

Piscando lentamente (uma vez por segundo): o servidor está desligado e está pronto para ser ligado. É possível pressionar o botão de energia para ligar o servidor.

Aceso: o servidor está ligado.

- **<b>Z** LED de atividade da rede: quando esse LED está oscilando, ele indica que o servidor está transmitindo ou recebendo sinais da LAN Ethernet.
- **3** Botão de ID do sistema/LED: use esse LED azul para localizar visualmente o servidor entre outros servidores. Este LED também é usado como um botão de detecção de presença. É possível usar o Lenovo XClarity Administrator para acender este LED remotamente.
- **<b>I**I LED de erro do sistema: quando esse LED amarelo está aceso, ele indica que ocorreu um erro no sistema. Um LED de erro no sistema também está presente na parte traseira do servidor. Mensagens no painel LCD de exibição de informações do sistema e LCDs em outros componentes do servidor também podem ficar acesos para ajudar a isolar o erro. Esse LED é controlado pelo Lenovo XClarity Controller.

#### Painel LCD de exibição de informações do sistema

O painel frontal do operador vem com uma aba, que pode ser puxada para acessar o painel LCD de exibição de informações do sistema. Consulte ["Painel LCD de exibição de informações do sistema" na página 38](#page-47-0) para obter mais informações.

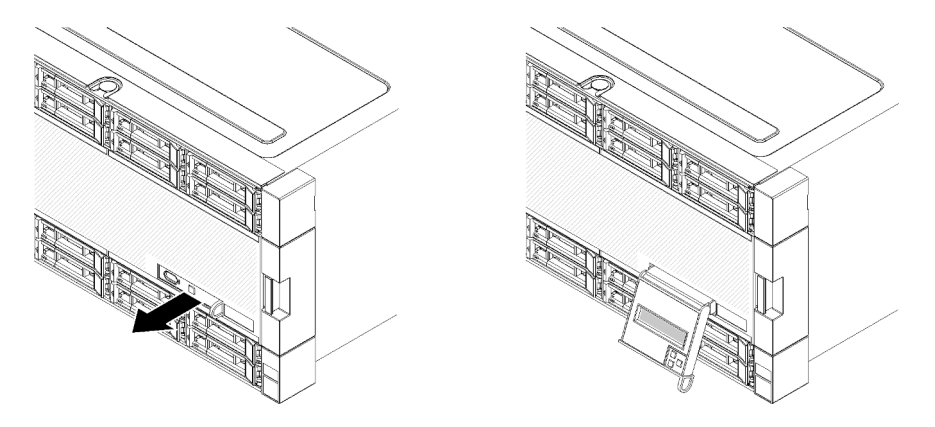

#### <span id="page-47-0"></span>Painel LCD de exibição de informações do sistema

A seção a seguir inclui uma visão geral do painel LCD de exibição de informações do sistema, que exibe vários tipos de informações sobre o servidor.

O painel LCD de exibição de informações do sistema instalado na frente do servidor permite acesso rápido às informações de status do sistema, firmware, rede e funcionamento.

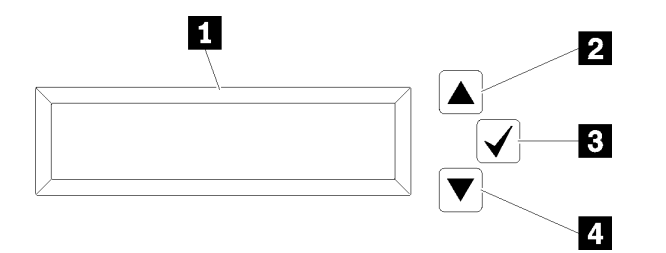

Tabela 7. Painel LCD de exibição de informações do sistema

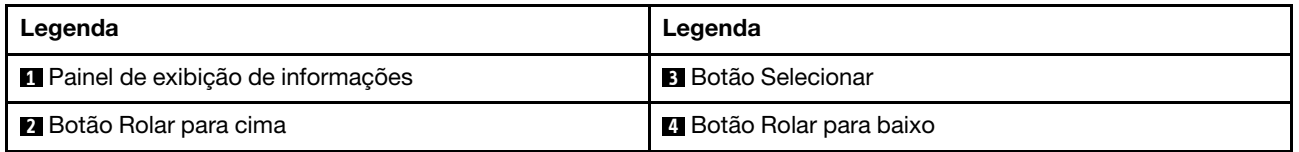

Nota: Pressione os botões Rolar para cima e Rolar para baixo ao mesmo tempo para atualizar o painel LCD de exibição de informações do sistema.

- **<b>Z** Botão Rolar para cima: pressione esse botão para rolar para cima ou rolar para a esquerda no menu principal para localizar e selecionar as informações do sistema que você deseja que sejam exibidas.
- **3** Botão Selecionar: pressione esse botão para fazer sua seleção nas opções de menu.
- **<b>1** Botão Rolar para baixo: pressione esse botão para rolar para baixo ou rolar para a direita no menu principal até o local e selecionar as informações do sistema que você deseja que sejam exibidas.

A seguir há um exemplo das informações no painel de exibição.

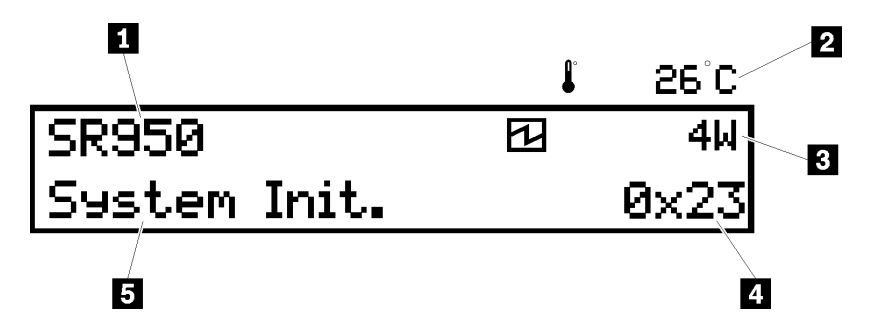

Tabela 8. Exibição de informações do sistema LCD

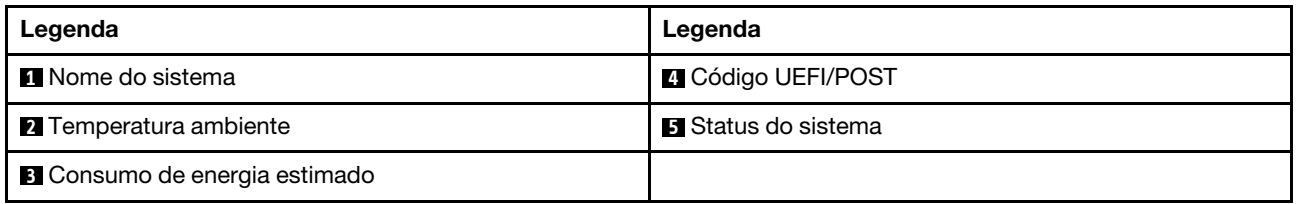

A seguir há uma ilustração do fluxo de opções de menu do painel LCD de exibição de informações do sistema.

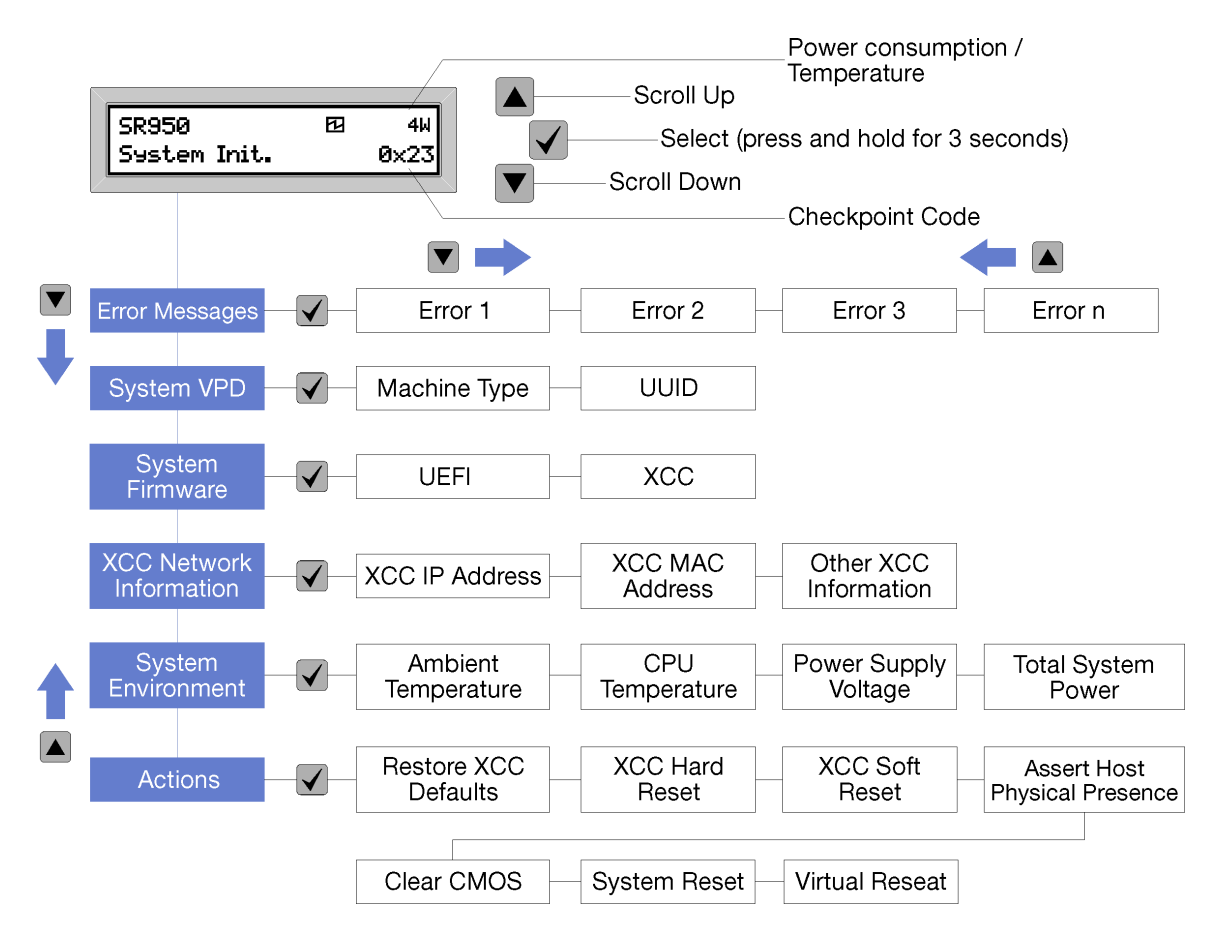

Ao navegar pela hierarquia das opções de menu, o painel de exibição LCD mostra as informações para essa opção com setas para cima e para baixo. Na parte inferior da hierarquia, é exibida apenas a seta para cima e, na parte superior da hierarquia, somente a seta para baixo é exibida.

Para o conjunto de submenus de erros, se ocorrer somente um erro, o painel de exibição LCD mostra esse erro. Se ocorrer mais de um erro, o painel de exibição LCD mostrará o número de erros que ocorreram. Caso não ocorram erros, o menu sem erro ficará disponível para navegação.

Para mover-se nas opções de menu, use os botões Rolar para cima ou Rolar para baixo, em seguida, o botão Selecionar para inserir um conjunto de submenus.

O painel LCD de exibição de informações do sistema exibe os tipos de informações a seguir sobre o servidor:

• Log de erro do sistema Lenovo XClarity Controller (LXCC)

Nota: O botão Rolar para baixo funcionará para essa opção de menu somente se ocorrerem erros. Será exibida uma lista de erros atuais relatados pelo sistema.

- Informações de VPD do sistema
	- Tipo de máquina e número de série
	- Sequência do identificador exclusivo universal (UUID)
- Níveis de firmware do sistema:
	- Nível do código de UEFI
	- Nível do código do LXCC
- Informações de rede do LXCC:
	- Nome do host do LXCC
	- Endereço MAC dedicado do LXCC

Nota: Somente o endereço MAC que está atualmente em uso é exibido (dedicado ou compartilhado).

- Endereço MAC compartilhado do LXCC
- Informações de IP v4
- Informações do ambiente do sistema:
	- Temperatura ambiente
	- Temperatura do processador
	- Voltagem de entrada de corrente alternada
	- Consumo de energia estimado

## <span id="page-50-0"></span>Vista traseira

A parte traseira do servidor fornece acesso a diversos componentes, incluindo as fontes de alimentação, os adaptadores PCIe, a porta serial e as portas Ethernet.

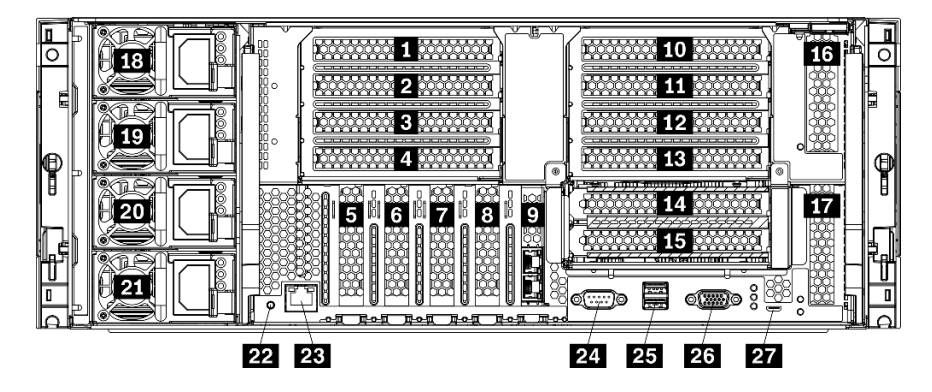

Figura 18. Vista traseira do servidor

Tabela 9. Componentes na parte traseira do servidor

| Legenda                                 | Legenda                                                                           |
|-----------------------------------------|-----------------------------------------------------------------------------------|
| Slot PCIe 1 (na placa riser 1)          | <b>Example:</b> Slot PCIe 15 (na placa riser 2) para adaptador de rede<br>ML2 x16 |
| Slot PCIe 2 (na placa riser 1)          | 16 Slot PCIe 16 (na placa riser 3)                                                |
| <b>B</b> Slot PCIe 3 (na placa riser 1) | Slot PCIe 17 (na placa riser 3)                                                   |
| Slot PCIe 4 (na placa riser 1)          | <b>18</b> Fonte de alimentação 4 (opcional)                                       |
| <b>El</b> Slot PCIe 5                   | <b>Eta</b> Fonte de alimentação 3 (opcional)                                      |
| <b>M</b> Slot PCle 6                    | <b>20</b> Fonte de alimentação 2 (opcional)                                       |
| <b>M</b> Slot PCle 7                    | <b>21</b> Fonte de alimentação 1                                                  |
| 8 Slot de adaptador de rede ML2 x16     | <b>22 Botão NMI</b>                                                               |
| <b>9</b> Slot do adaptador LOM          | <b>23 Conector de rede do XClarity Controller (RJ45)</b>                          |
| 10 Slot PCIe 10 (na placa riser 2)      | 24 Conector serial                                                                |

Tabela 9. Componentes na parte traseira do servidor (continuação)

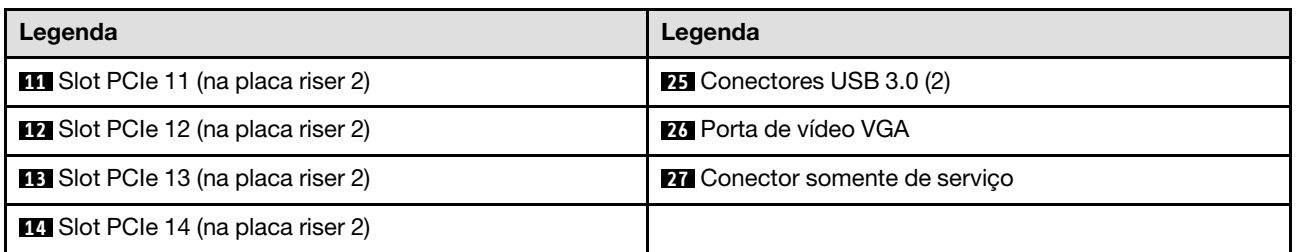

Notas: Os seguintes "slots" PCIe são atribuídos a componentes em outro local no servidor:

- Slot PCIe 18 é atribuído à placa RAID na bandeja inferior.
- Slot PCIe 19 é atribuído à placa RAID na bandeja superior.
- Slot PCIe 20 é atribuído ao backplane M.2 dentro da bandeja de E/S.

#### **1 2 8 4 Slots PCIe 1 – 4 (na placa riser 1)**

Instale adaptadores PCIe nesses slots.

#### **5 6 7** Slots PCIe 5 – 7

Instale adaptadores PCIe nesses slots.

#### **8** Slot de adaptador de rede ML2 x16

Instale o adaptador de rede ML2 x16 neste slot.

#### **9** Slot do adaptador LOM

Instale o adaptador LOM neste slot.

#### **10 11 12 13 14 15** Slots PCIe 10 – 15 (na placa riser 2)

Instale adaptadores PCIe nesses slots.

Nota: Instale o adaptador de rede ML2 x16 no slot PCIe 15 (na placa riser 2).

#### **16 17** Slots PCIe 16 – 17 (na placa riser 3)

Instale adaptadores PCIe nesses slots.

#### **18 19 20 21** Fontes de alimentação 1 – 4

Nota: As fontes de alimentação 2 – 4 são opcionais.

As fontes de alimentação redundantes hot-swap ajudam a evitar interrupções significativas no funcionamento do sistema quando uma fonte de alimentação ou uma fonte de alimentação de entrada falha. Uma fonte de alimentação com falha pode ser substituída sem desligar o servidor. Você pode comprar um opcional de fonte de alimentação da Lenovo e instalar a fonte de alimentação para fornecer redundância ou capacidade de energia adicional sem desligar o servidor.

Para obter informações sobre os requisitos mínimos de fonte de alimentação e redundância de energia, consulte [critérios de fonte de alimentação em "Instalar uma fonte de alimentação" no](https://pubs.lenovo.com/sr950/setup_install_a_power_supply.html) ThinkSystem SR950 Guia de [configuração](https://pubs.lenovo.com/sr950/setup_install_a_power_supply.html).

Cada fonte de alimentação hot-swap possui três LEDs de status. Consulte ["LEDs da vista traseira" na](#page-52-0)  [página 43](#page-52-0) para obter informações.

#### **22** Botão NMI

Pressione este botão para forçar uma interrupção não mascarável no processador. Pode ser necessário utilizar uma caneta ou a ponta de um clipe de papel para pressionar o botão. Também é possível usá-la para forçar um dump de memória da tela azul. Use este botão somente quando for instruído a fazer isso pelo Suporte Lenovo.

#### **23 Conector de rede do XClarity Controller (RJ45)**

Usado para conectar um cabo Ethernet para gerenciar o sistema usando o XClarity Controller.

#### **24 Conector serial**

Conecte um dispositivo serial de 9 pinos neste conector. A porta serial é compartilhada com o XCC. O XCC pode controlar a porta serial compartilhada para redirecionar o tráfego serial, usando o Serial over LAN (SOL).

#### **25** Conectores USB 3.0 (2)

Usados para conectar um dispositivo que requer conexão USB 2.0 ou USB 3.0, como teclado, mouse ou unidade flash USB.

#### **26** Porta de vídeo VGA

Usado para conectar um dispositivo de vídeo compatível com VGA, como um monitor VGA.

#### **27 Conector somente de serviço**

Este conector é reservado apenas para manutenção.

## <span id="page-52-0"></span>LEDs da vista traseira

A ilustração nesta seção mostra os LEDs na parte traseira do servidor.

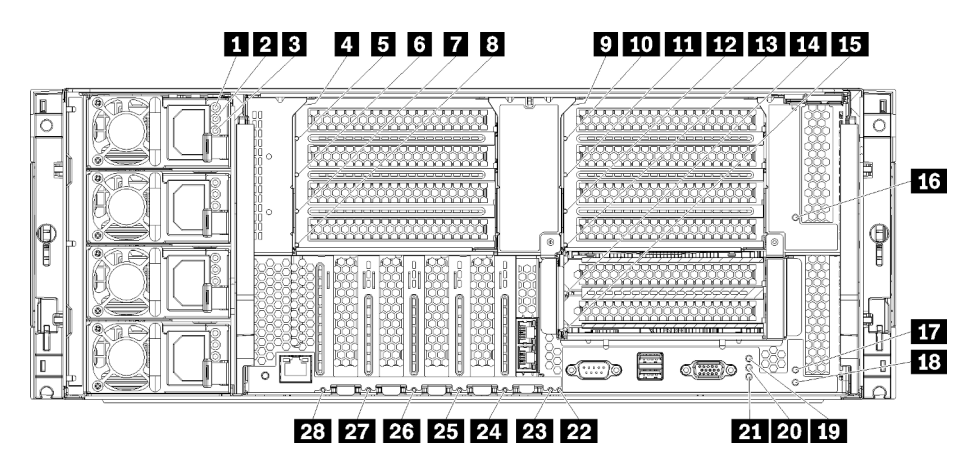

Figura 19. LEDs traseiros

#### Tabela 10. LEDs da fonte de alimentação

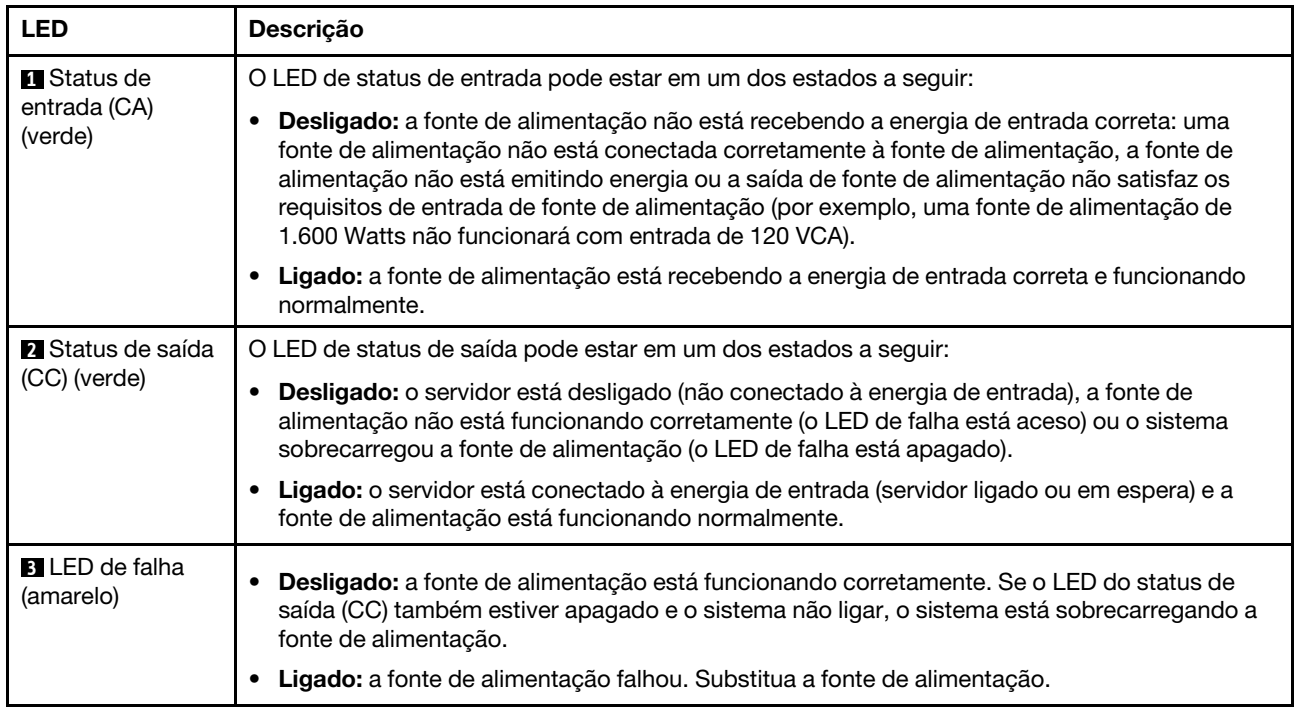

#### Tabela 11. LEDs de status

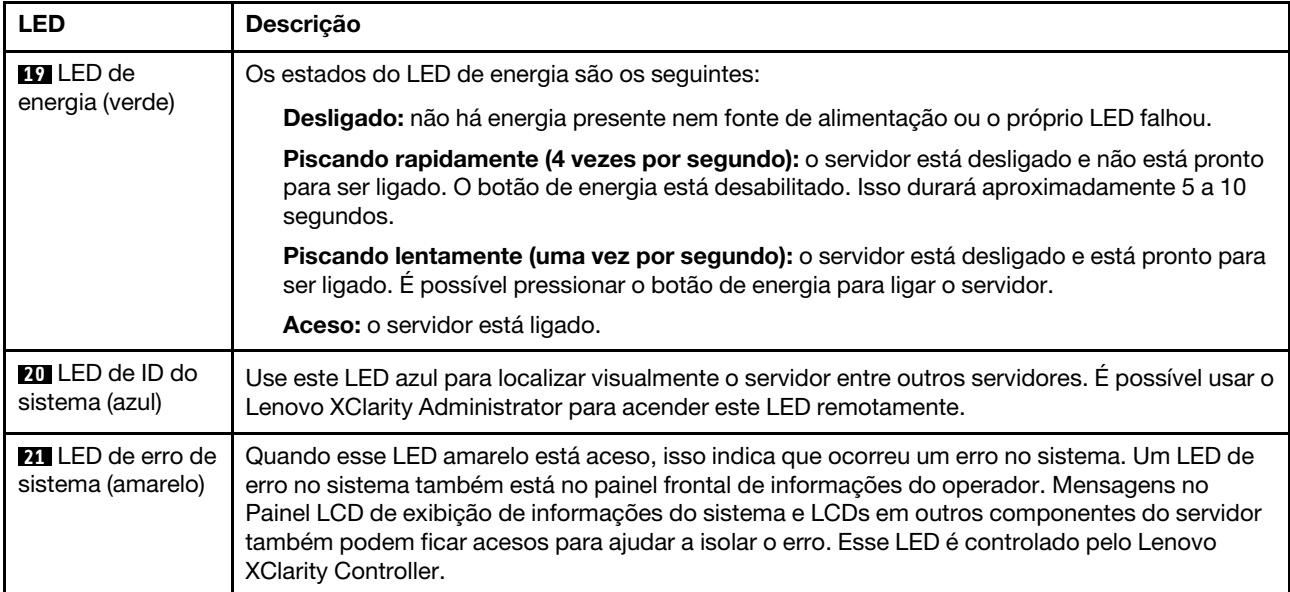

### Tabela 12. LEDs do adaptador

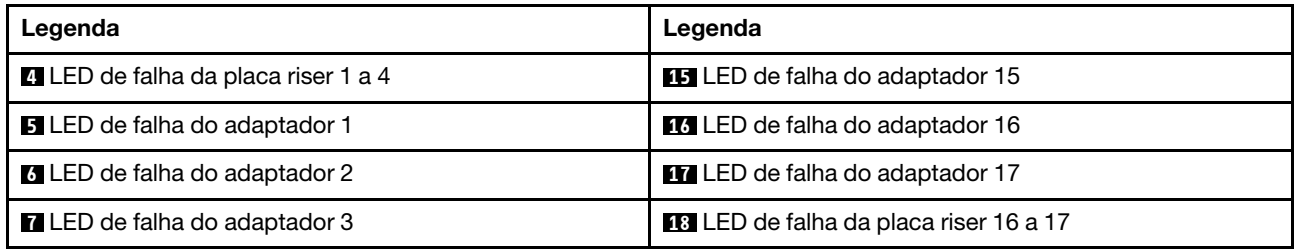

Tabela 12. LEDs do adaptador (continuação)

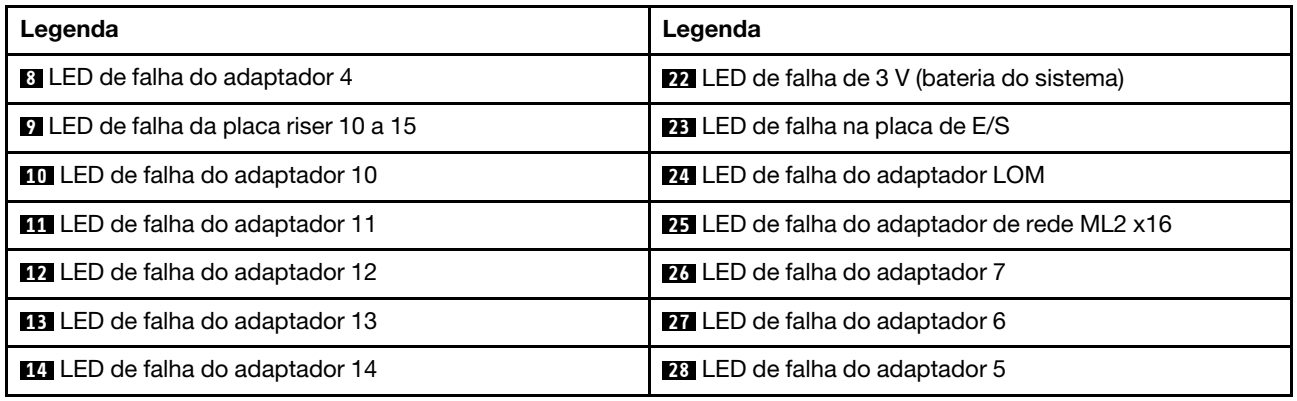

## Conectores internos

Os tópicos nesta seção fornecem informações sobre os conectores que estão dentro do servidor.

Para obter informações sobre os conectores externos nas partes frontal e traseira do servidor, consulte ["Vista frontal" na página 34](#page-43-0) e ["Vista traseira" na página 41.](#page-50-0)

## <span id="page-54-0"></span>Conectores da Placa-mãe

A ilustração a seguir mostra os conectores internos da placa-mãe.

Para obter informações sobre os LEDs que estão disponíveis na placa-mãe, consulte ["LEDs da placa-mãe"](#page-246-0)  [na página 237](#page-246-0).

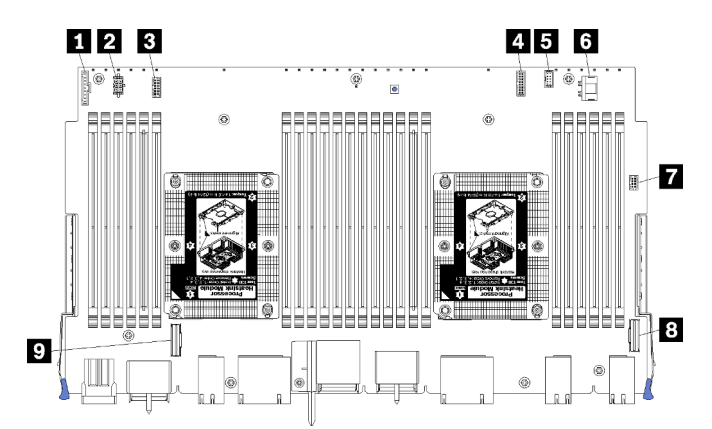

Figura 20. Conectores da Placa-mãe

Tabela 13. Conectores internos da placa-mãe

| Legenda                                                     | Legenda                                                   |
|-------------------------------------------------------------|-----------------------------------------------------------|
| <sup>1</sup> Conector do "painel frontal"                   | <b>6</b> Conector de "energia" da unidade de disco rígido |
| <b>2</b> Conector de energia da "placa do ventilador" (J56) | <b>T</b> Conector "USB" do painel frontal                 |
| <b>B</b> Conector de sinal da "placa do ventilador" (J40)   | <b>B</b> Conector "PCIe/NVMe"                             |
| <b>4 Conector de "vídeo frontal"</b>                        | <b>D</b> Conector "NVMe"                                  |
| <b>B</b> Conector de "sinal" da unidade de disco rígido     |                                                           |

## <span id="page-55-0"></span>Conectores do conjunto da placa de armazenamento

A ilustração a seguir mostra os conectores internos do conjunto da placa de armazenamento.

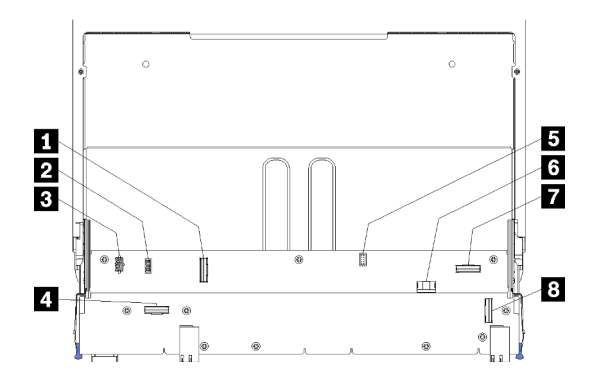

Figura 21. Conectores do conjunto da placa de armazenamento

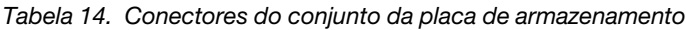

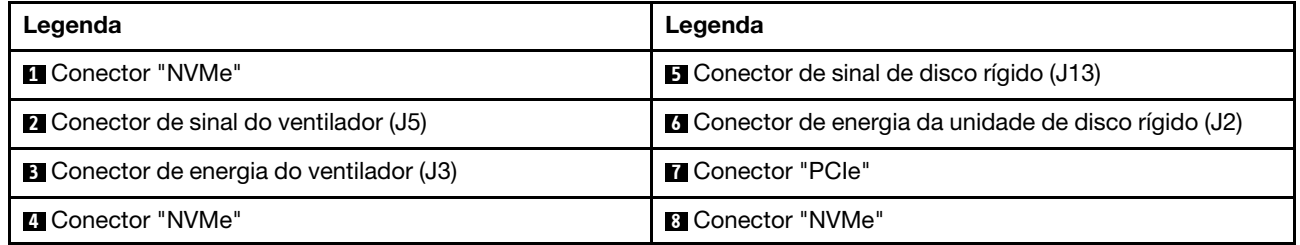

## Conectores da bandeja de E/S

A ilustração a seguir mostra os conectores internos na bandeja de E/S (incluindo os conectores para os slots PCIe 5 a 8 e o conector LOM do slot 9).

Para obter informações sobre conectores em placas riser da bandeja de E/S, consulte ["Conectores da placa](#page-57-0)  [riser de E/S da bandeja" na página 48](#page-57-0). Para obter informações sobre todos os conectores externos na parte traseira do servidor, inclusive na bandeja de E/S, consulte ["Vista traseira" na página 41](#page-50-0).

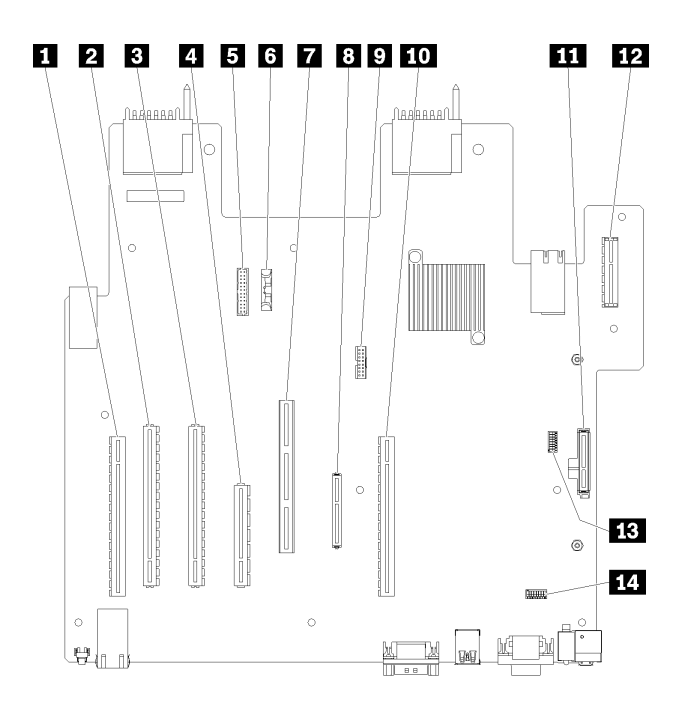

Figura 22. Conectores da bandeja de E/S

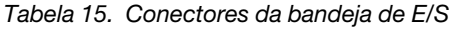

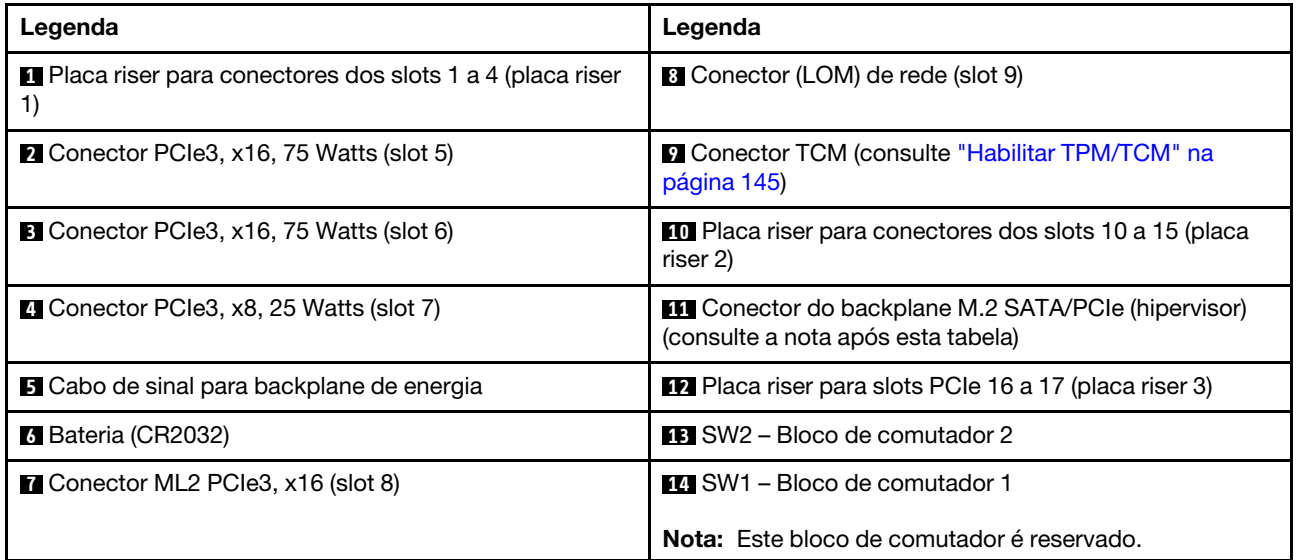

Notas: Os seguintes "slots" PCIe são atribuídos a componentes em outro local no servidor:

- Slot PCIe 18 é atribuído à placa RAID na bandeja inferior.
- Slot PCIe 19 é atribuído à placa RAID na bandeja superior.
- Slot PCIe 20 é atribuído ao backplane M.2 dentro da bandeja de E/S.

### Comutadores da bandeja de E/S

Dois blocos de comutador estão localizados na bandeja de E/S.

#### SW1

O bloco de comutador SW1 está localizado próximo ao conector VGA na bandeja de E/S. Todos os comutadores no bloco de comutador são reservados.

#### SW2

O bloco de comutador SW2 está localizado próximo do conector do backplane M2 SATA/PCIe.

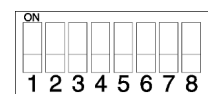

[Tabela 16 "Definição do bloco de comutador SW2" na página 48](#page-57-1) descreve as funções do bloco de comutador.

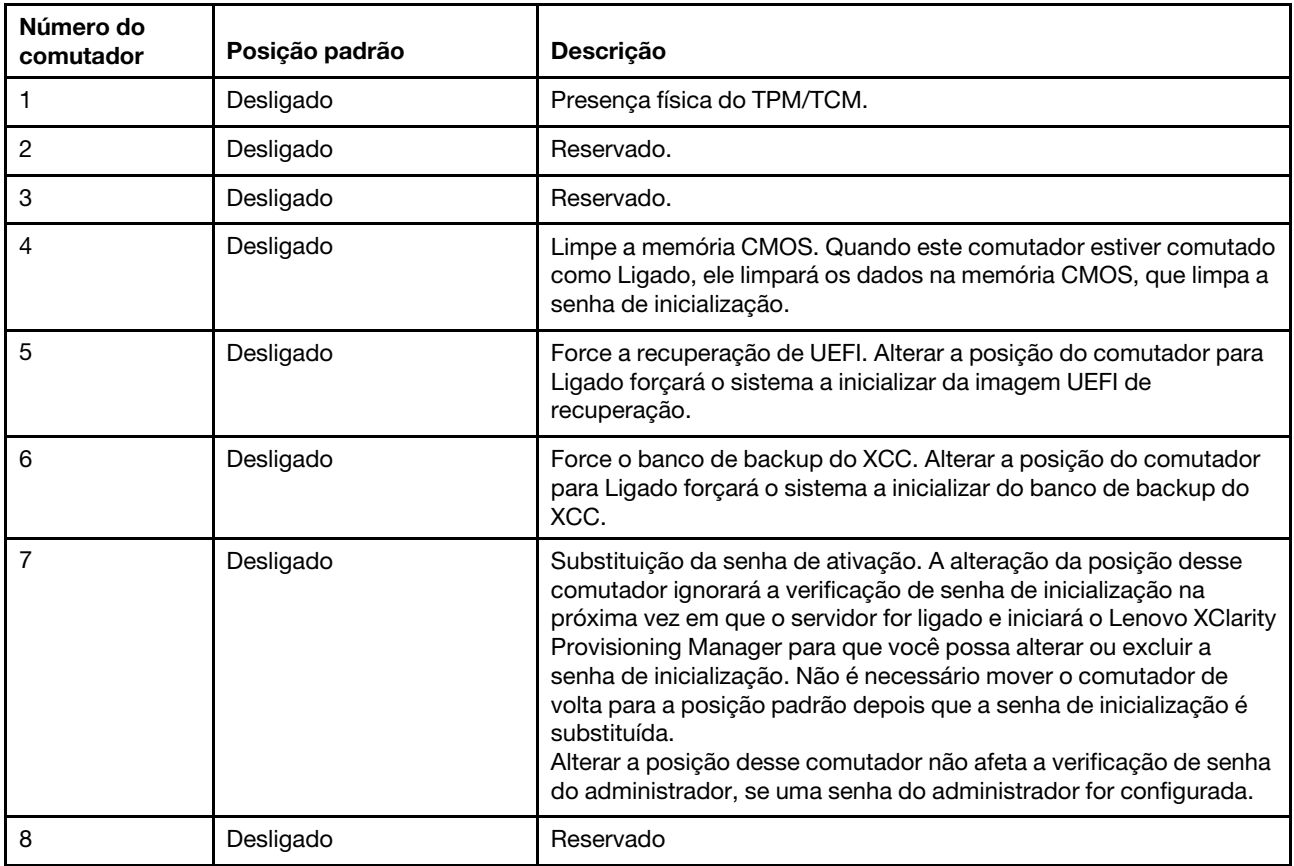

<span id="page-57-1"></span>Tabela 16. Definição do bloco de comutador SW2

#### Importante:

1. Antes de alterar quaisquer configurações de comutador ou mover quaisquer jumpers, desative o servidor; em seguida, desconecte todos os cabos de alimentação e cabos externos. Leia as informações em [https://pubs.lenovo.com/safety\\_documentation/](https://pubs.lenovo.com/safety_documentation/), ["Diretrizes de instalação" na página 75](#page-84-0), ["Manipulando dispositivos sensíveis à estática" na página 77](#page-86-0) e ["Desligar o servidor \(desconectar a](#page-40-0)  [energia de entrada\)" na página 31.](#page-40-0)

### <span id="page-57-0"></span>Conectores da placa riser de E/S da bandeja

As ilustrações a seguir mostram os conectores internos nas placas riser da bandeja de E/S.

Até três placas riser podem ser instaladas na bandeja de E/S. O chassi dá suporte às seguintes configurações de placa riser:

• Placa riser 1:

- A placa riser dos slots 1 a 4 fornece quatro conectores PCIe3 x8 de altura integral e meio comprimento.
- A placa riser dos slots 1 a 4 fornece quatro conectores PCIe x16 de altura integral e meio comprimento. (apenas configuração com oito soquetes)
- A placa riser dos slots 3 e 4 fornece dois conectores PCIe3 x16 de altura integral e meio comprimento.
- Placa riser 2:
	- A placa riser dos slots 10 a 13 fornece quatro conectores PCIe3 x8 de altura integral e meio comprimento.
	- A placa riser dos slots 12 e 13 fornece dois conectores PCIe3 x16 de altura integral e meio comprimento.
	- A placa riser dos slots 10 a 15 fornece cinco conectores PCIe3 x16 de altura integral e meio comprimento e um conector ML2 PCIe3 x16.
- Placa riser 3:
	- A placa riser dos slots 16 a 17 fornece dois conectores PCIe3 x8 de altura integral e meio comprimento.

#### Conectores da placa riser dos slots 1 a 4 e 10 a 13

Há quatro conectores PCIe3 x8 de altura integral e meio comprimento cada nas placas riser dos slots 1 a 4 (conector da placa riser 1) e nos slots 10 a 13 (conector da placa riser 2).

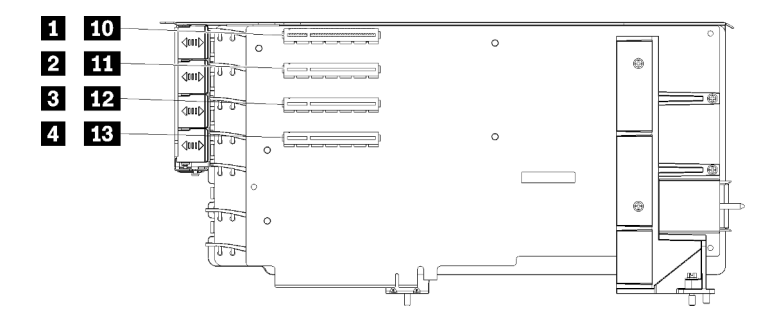

Nota: As legendas para os slots **1** a **4** são aplicáveis quando a placa riser é instalada na posição da placa riser 1. As legendas para os slots **10** a **13** são aplicáveis quando a placa riser é instalada na posição da placa riser 2.

Figura 23. Conectores da placa riser dos slots 1 a 4 e 10 a 13

Tabela 17. Conectores da placa riser dos slots 1 a 4 e 10 a 13

| 'Legenda                                              | Legenda                                               |
|-------------------------------------------------------|-------------------------------------------------------|
| $\blacksquare$ $\blacksquare$ PCle3 x8 (slot 1 ou 10) | $\overline{B}$ $\overline{D}$ PCle3 x8 (slot 3 ou 12) |
| <b>2 11</b> PCle3 $\times$ 8 (slot 2 ou 11)           | $\overline{4}$ <b>is</b> PCle3 x8 (slot 4 ou 13)      |

#### Conectores dos slots 3 a 4 e 12 a 13

Há dois conectores PCIe3 x16, de altura completa, meio comprimento na placa riser dos slots 3 a 4 e 12 a 13.

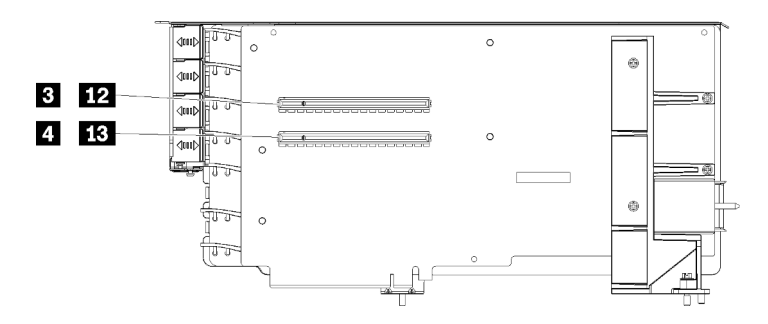

Nota: As legendas para os slots **3** a **4** são aplicáveis quando a placa riser é instalada na posição da placa riser 1. As legendas para os slots **12** a **13** são aplicáveis quando a placa riser é instalada na posição da placa riser 2.

Figura 24. Conectores da placa riser dos slots 3 a 4 e 12 a 13

Tabela 18. Conectores da placa riser dos slots 14 a 15

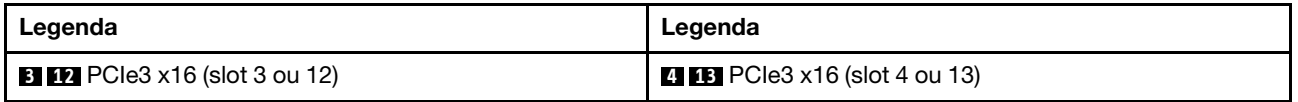

#### Conectores da placa riser dos slots 10 a 15

Há cinco conectores PCIe 3 x 16 de altura integral e meio comprimento e um conector ML2 PCIe 3 x 16 na placa riser dos slots 10 a 15.

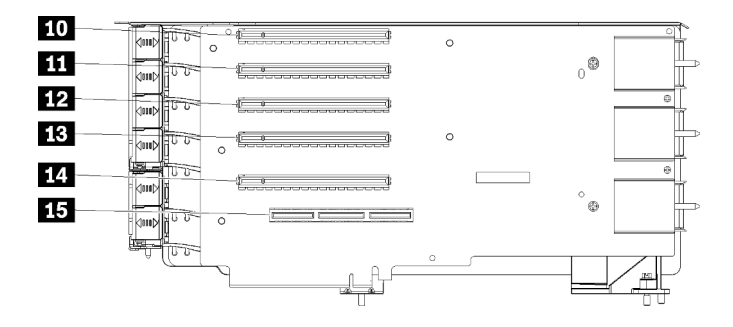

Figura 25. Conectores da placa riser dos slots 10 a 15

Tabela 19. Conectores da placa riser dos slots 10 a 15

| Legenda                             | Legenda                                |
|-------------------------------------|----------------------------------------|
| $\Box$ PCIe3 x16 (slot 10)          | $B$ PCle3 x16 (slot 13)                |
| $\mathbf{H}$ PCIe3 x16 (slot 11)    | $\mathbf{10}$ PCIe3 x16 (slot 14)      |
| $\overline{12}$ PCIe3 x16 (slot 12) | $\blacksquare$ ML2 PCle3 x16 (slot 15) |

#### Placa riser dos slots 16 a 17

Há dois conectores PCIe3 x8 de altura integral e meio comprimento na placa riser dos slots 16 a 17.

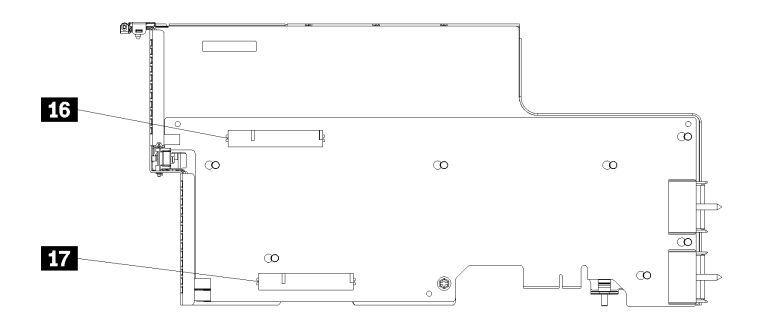

Figura 26. Conectores da placa riser dos slots 16 a 17

Tabela 20. Conectores da placa riser dos slots 16 a 17

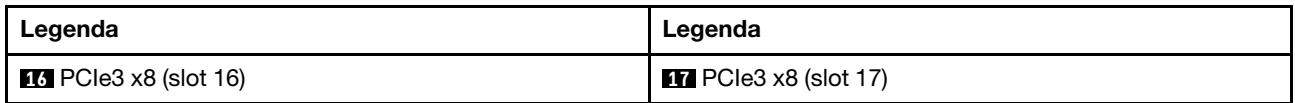

## <span id="page-60-0"></span>Conectores do interposer de armazenamento

A ilustração a seguir mostra os conectores internos do interposer.

Nota: Alguns conectores de cabos têm bloqueios ou travas que devem ser desacoplados para desconectar o cabo.

Para obter informações sobre o roteamento de cabos do interposer, consulte "Roteamento de cabos para [unidades" na página 57](#page-66-0).

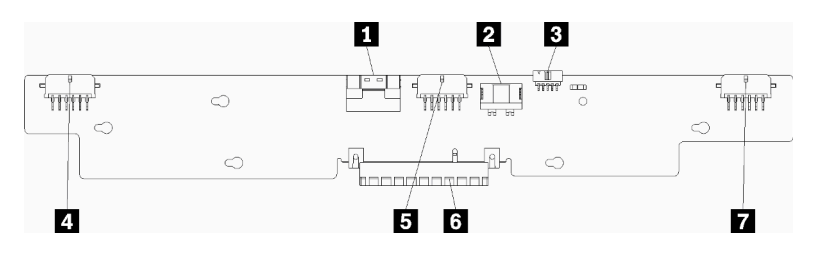

Figura 27. Conectores do interposer de armazenamento

Tabela 21. Conectores do interposer de armazenamento

| Legenda                                                 | Legenda                                             |
|---------------------------------------------------------|-----------------------------------------------------|
| Interface PCIe SAS da placa-mãe (PCIE) (somente<br>SAS) | Alimentação da unidade ao backplane 2 ou 5 (BP 2/5) |
| Alimentação da unidade da placa-mãe (ENERGIA)           | <b>6</b> Conector PCI para placa RAID               |
| Sinal da unidade da placa-mãe (BANDA LATERAL)           | Alimentação da unidade ao backplane 3 ou 4 (BP 3/4) |
| Alimentação da unidade ao backplane 1 ou 6 (BP 1/6)     |                                                     |

## <span id="page-60-1"></span>Conectores do backplane da unidade

A ilustração a seguir mostra os conectores internos nos painéis traseiros da unidade.

Nota: Alguns conectores de cabos têm bloqueios ou travas que devem ser desacoplados para desconectar o cabo.

Há dois tipos de painel traseiro da unidade usados no servidor: um que controla apenas unidades SAS e um que controla unidades SAS e NVMe. O roteamento de cabos para componentes de unidades é diferente para unidades SAS e SAS/NVMe:

- [Conectores do backplane da unidade SAS](#page-61-0)
- [Conectores do backplane da unidade SAS/NVMe](#page-61-1)

Para obter informações sobre roteamento de cabos do painel traseiro da unidade, consulte ["Roteamento de](#page-66-0)  [cabos para unidades" na página 57](#page-66-0).

#### <span id="page-61-0"></span>Conectores do backplane da unidade SAS

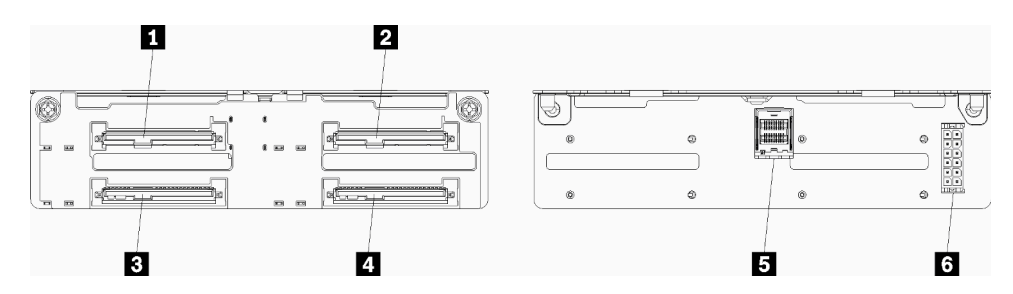

Figura 28. Conectores do backplane da unidade SAS

Tabela 22. Conectores do backplane da unidade SAS

| Legenda                                                  | Legenda                                          |
|----------------------------------------------------------|--------------------------------------------------|
| Conector para unidades SAS 0, 4, 8, 12, 16 e 20          | Conector para unidades SAS 3, 7, 11, 15, 19 e 23 |
| 2 Conector para unidades SAS 2, 6, 10, 14, 18 e 22       | Sinal SAS da placa RAID                          |
| <b>B</b> Conector para unidades SAS 1, 5, 9, 13, 17 e 21 | <b>6</b> Energia do backplane do interposer      |

#### <span id="page-61-1"></span>Conectores do backplane da unidade SAS/NVMe

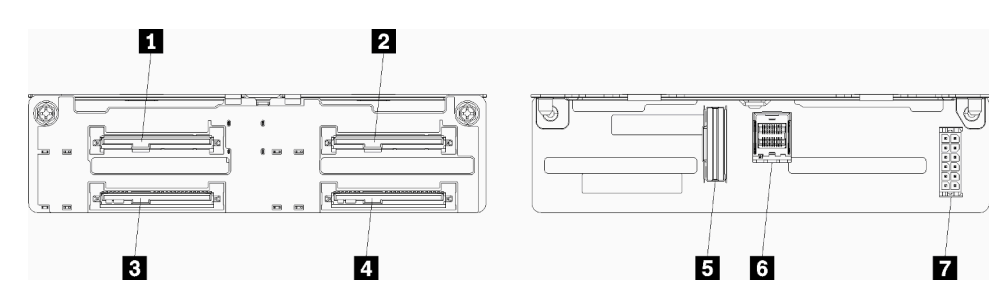

Figura 29. Conectores do backplane da unidade SAS/NVMe

Tabela 23. Conectores do backplane da unidade SAS/NVMe

| Legenda                                                                  | Legenda                                                       |
|--------------------------------------------------------------------------|---------------------------------------------------------------|
| Conector para unidades SAS ou NVMe 0, 4, 8, 12, 16 e<br>20               | Sinal NVMe da bandeja de armazenamento ou placa<br>de cálculo |
| 2 Conector para unidades SAS ou NVMe 2, 6, 10, 14, 18<br>e <sub>22</sub> | <b>8</b> Sinal SAS da placa RAID                              |
| <b>El</b> Conector para unidades SAS 1, 5, 9, 13, 17 e 21                | <b>7</b> Energia do backplane do interposer                   |
| Conector para unidades SAS 3, 7, 11, 15, 19 e 23                         |                                                               |

## Roteamento de cabos internos

Alguns componentes do servidor têm cabos e conectores de cabo internos.

Nota: Desconecte todas as travas, as guias de liberação ou os bloqueios nos conectores de cabo quando você desconectar os cabos. Não liberá-las antes de remover os cabos danificará os conectores ou os soquetes de cabo nas placas de circuito, que são frágeis. Qualquer dano aos conectores ou aos soquetes de cabo pode requerer a substituição dos cabos ou das placas de circuito.

Alguns opcionais, como controladores RAID, podem requerer o cabeamento interno adicional. Consulte a documentação fornecida para o opcional para determinar requisitos e instruções adicionais de cabeamento.

### <span id="page-62-0"></span>Guias de cabos

Certifique-se de que todos os cabos passem pelas guias, conforme mostrado em cada seção de cabeamento.

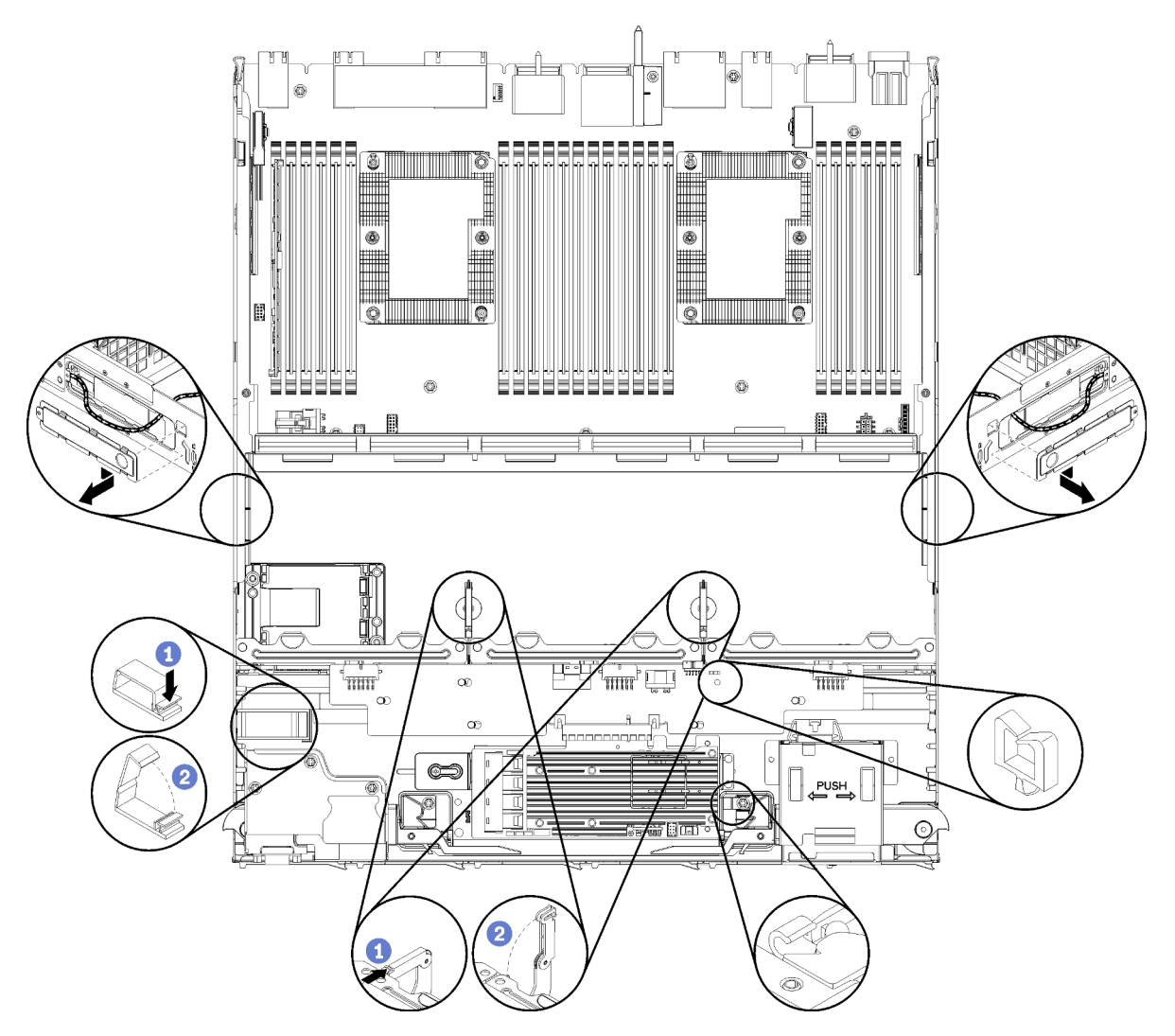

Figura 30. Localizações das guias de cabos

## Conectando cabos

Para conectar cabos, observe as seguintes diretrizes:

- Desconecte todos os cabos de alimentação do servidor antes de conectar ou desconectar algum cabo interno.
- Consulte a documentação que é fornecida com quaisquer dispositivos externos para obter instruções de cabeamento adicionais. Pode ser mais fácil rotear os cabos antes de conectar os dispositivos ao servidor.
- Identificadores de alguns cabos estão impressos nos cabos fornecidos com o servidor e com os dispositivos opcionais. Use esses identificadores para conectar os cabos aos conectores corretos.
- Verifique se o cabo não está pinçado e não cobre os conectores nem está obstruindo nenhum componente na placa-mãe.
- Verifique se os cabos relevantes passam pelas presilhas de cabos.

Nota: Desconecte todas as travas, as guias de liberação ou os bloqueios nos conectores de cabo quando você desconectar os cabos da placa-mãe. Não liberá-las antes de remover os cabos danificará os soquetes de cabo na placa-mãe, que são frágeis. Qualquer dano nos soquetes do cabo pode requerer a substituição da placa-mãe.

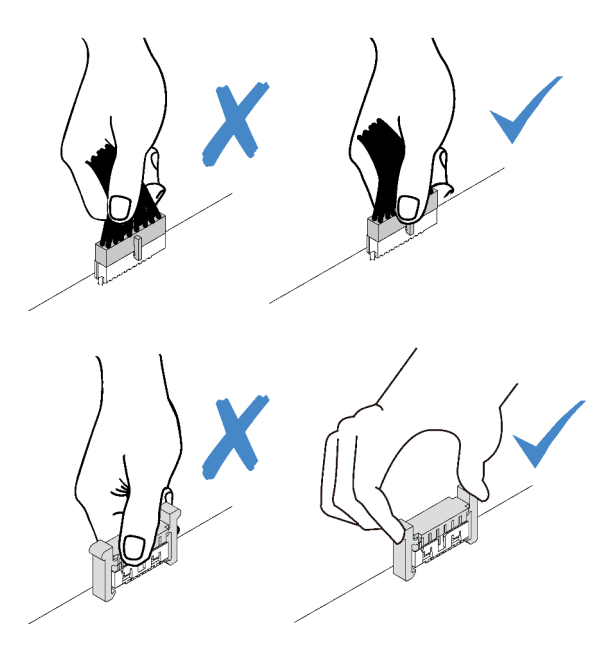

## Roteamento de cabos para componentes comuns

Use esta seção para entender como rotear cabos de componentes comuns do servidor.

O roteamento de cabos para componentes comuns é diferente para as bandejas superior e inferior:

- ["Roteamento de cabos comum \(bandeja inferior\)" na página 54](#page-63-0)
- ["Roteamento de cabos comuns \(bandeja superior\)" na página 56](#page-65-0)

#### Notas:

- Certifique-se de que todos os cabos passem pelas guias, conforme mostrado nas ilustrações. Consulte ["Guias de cabos" na página 53](#page-62-0) para ver os locais das guias dos cabos e as descrições.
- Alguns conectores de cabos têm bloqueios ou travas que devem ser desacoplados para desconectar o cabo.

#### <span id="page-63-0"></span>Roteamento de cabos comum (bandeja inferior)

A ilustração a seguir mostra o roteamento de cabos para componentes comuns na bandeja inferior.

<span id="page-64-0"></span>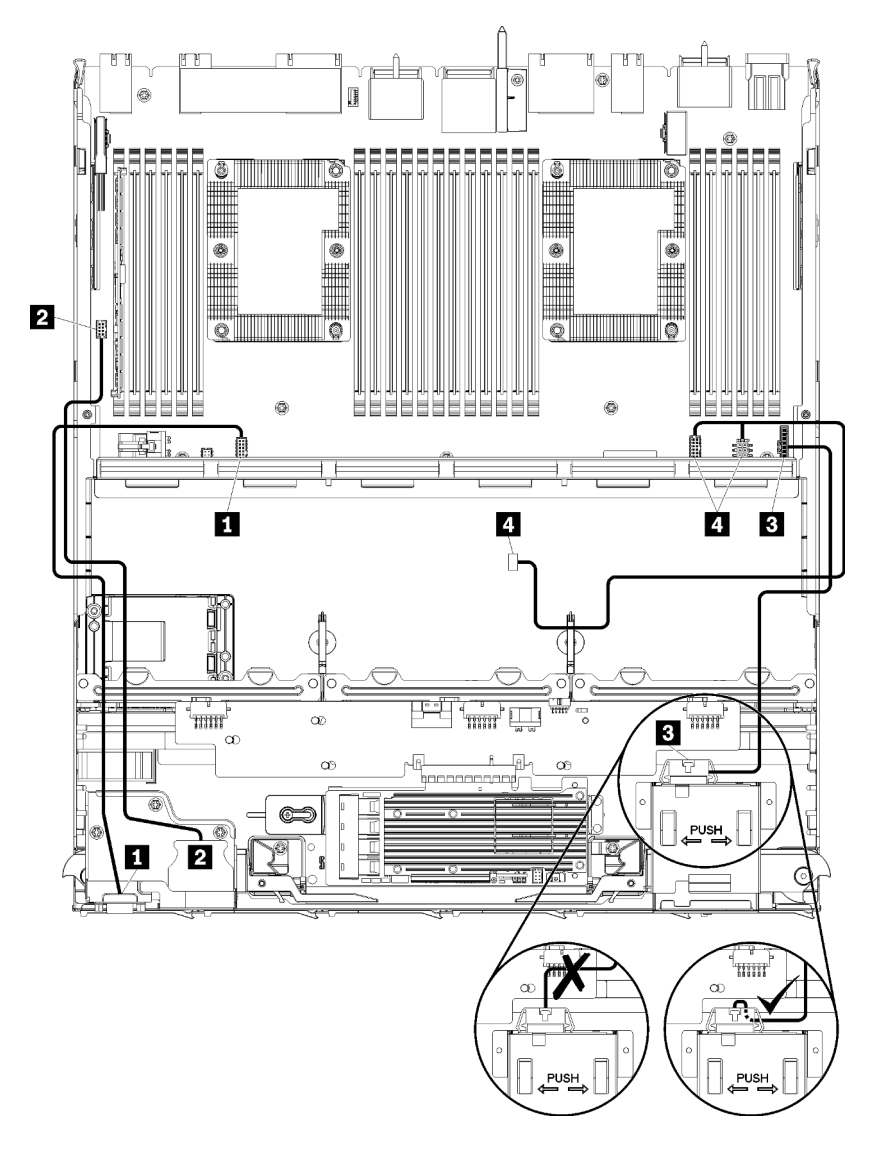

Figura 31. Roteamento de cabos, cabos comuns (bandeja inferior)

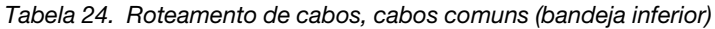

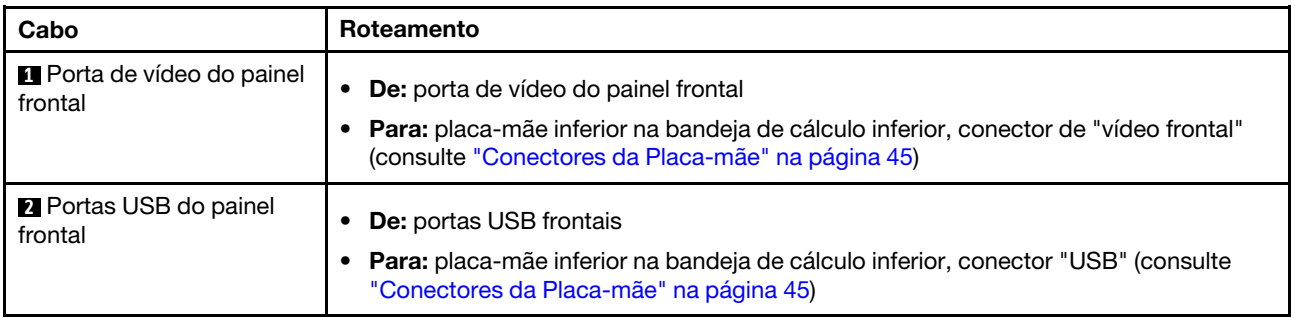

Tabela 24. Roteamento de cabos, cabos comuns (bandeja inferior) (continuação)

| Cabo                                     | Roteamento                                                                                                    |  |
|------------------------------------------|----------------------------------------------------------------------------------------------------|--|
| <b>B</b> Cabo do painel de<br>controle   | De: conector do painel de controle<br><b>Para:</b> placa-mãe inferior na bandeja de cálculo inferior, conector do "painel frontal"<br>(consulte "Conectores da Placa-mãe" na página 45)                                                                                      |  |
|                                          | Atenção: Certifique-se de dobrar o cabo do painel do operador abaixo do conector,<br>conforme mostrado em Figura 31 "Roteamento de cabos, cabos comuns (bandeja<br>inferior)" na página 55 para evitar apertar o cabo quando a bandeja de cálculo for<br>totalmente montada. |  |
| 4 Cabo do compartimento<br>do ventilador | De: conector do compartimento do ventilador (parte inferior do compartimento do<br>ventilador)<br><b>Para:</b> placa-mãe inferior na bandeja de cálculo inferior, conectores de energia (J56) e                                                                              |  |
|                                          | de sinal (J40) da "placa do ventilador" (consulte "Conectores da Placa-mãe" na<br>página 45)                                                                                                    |  |

#### <span id="page-65-0"></span>Roteamento de cabos comuns (bandeja superior)

A ilustração a seguir mostra o roteamento de cabos para componentes comuns na bandeja superior.

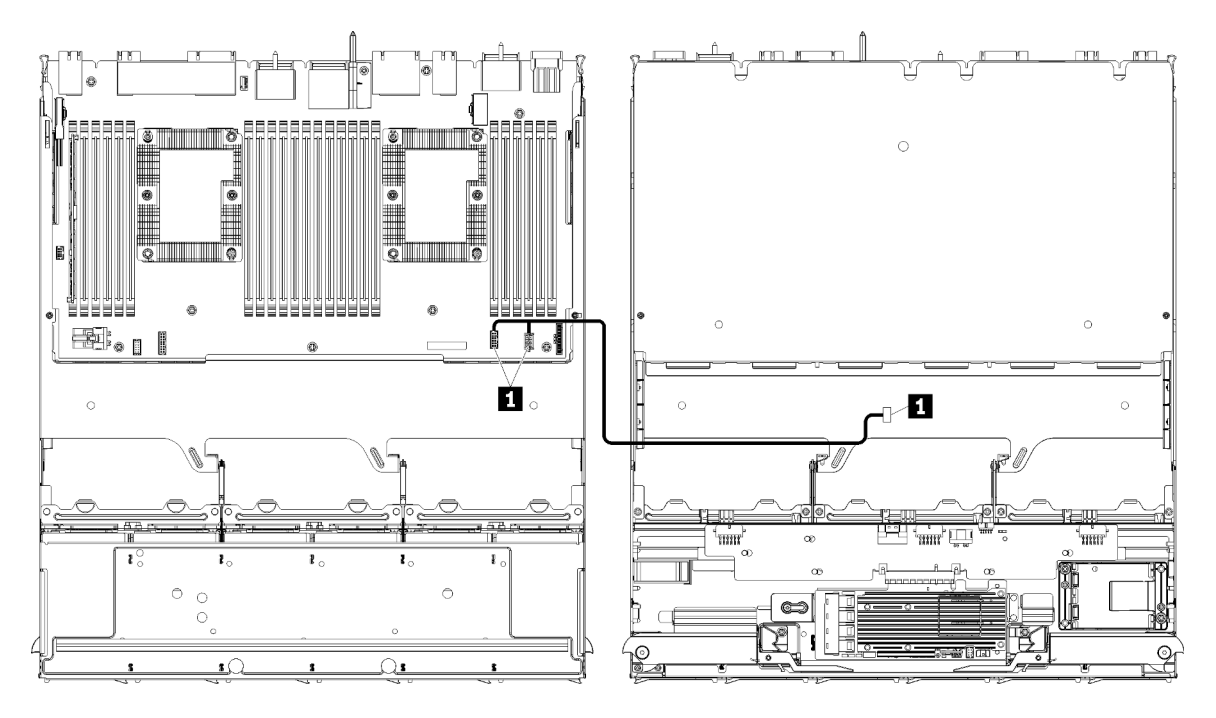

Nota: Nesta ilustração, a imagem à esquerda mostra a bandeja com lado direito para cima e a imagem à direita mostra a bandeja de cabeça para baixo.

Figura 32. Roteamento de cabos, cabos comuns (bandeja superior com placa-mãe)

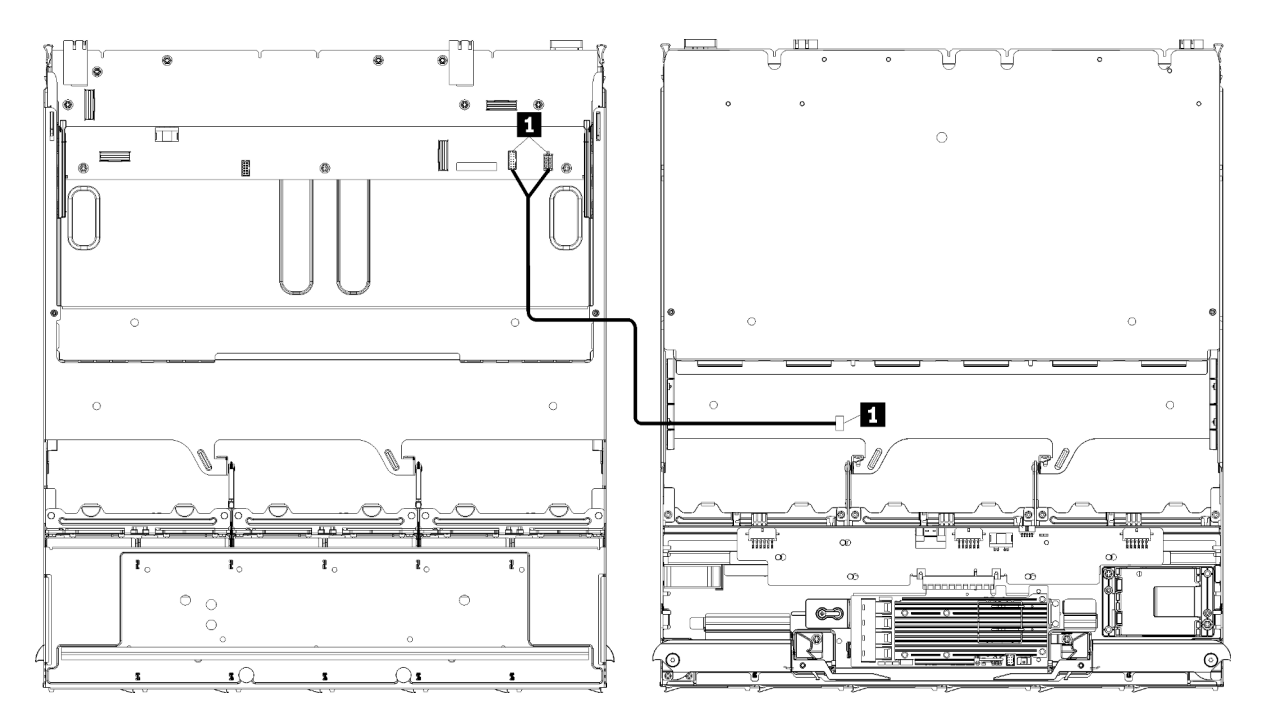

Nota: Nesta ilustração, a imagem à esquerda mostra bandeja com lado direito para cima e a imagem à direita mostra a bandeja de cabeça para baixo.

Figura 33. Roteamento de cabos, cabos comuns (bandeja superior com conjunto da placa de armazenamento)

| Cabo                                            | Roteamento                                                                                                    |  |
|-------------------------------------------------|----------------------------------------------------------------------------------------------------|--|
| <b>1 Cabo do compartimento</b><br>do ventilador | De: conector do compartimento do ventilador (parte inferior do compartimento do<br>ventilador)                                                                                                    |  |
|                                                 | Para:<br>$\bullet$                                                                                                    |  |
|                                                 | Placa-mãe inferior na bandeja de cálculo superior, conectores de energia (J56) e<br>$\overline{\phantom{m}}$<br>de sinal (J40) da "placa do ventilador" (consulte "Conectores da Placa-mãe" na<br>página 45)    |  |
|                                                 | Conjunto de placa de armazenamento na bandeja superior, conectores de energia<br>$\overline{\phantom{m}}$<br>(J3) e de sinal (J5) (consulte "Conectores do conjunto da placa de<br>armazenamento" na página 46) |  |
|                                                 | <b>Nota:</b> Não passe o cabo de compartimento do ventilador na bandeja superior pelas<br>quias do cabo.                                                                                                    |  |

Tabela 25. Roteamento de cabos, cabos comuns (bandeja superior)

## <span id="page-66-0"></span>Roteamento de cabos para unidades

Use esta seção para entender como rotear cabos de unidades e componentes relacionados.

O roteamento de cabos para componentes de unidades é diferente para as bandejas superior e inferior:

- ["Roteamento de cabos de unidade \(bandeja inferior\)" na página 58](#page-67-0):
	- [Cabos de unidade comuns \(bandeja inferior\)](#page-68-0)
	- [Cabos de unidade SAS \(bandeja inferior\)](#page-69-0)
	- [Cabos de unidade NVMe \(bandeja inferior\)](#page-71-0)
- ["Roteamento de cabos da unidade \(bandeja superior\)" na página 62](#page-71-1):
- [Cabos de unidades comuns \(bandeja superior\)](#page-72-0)
- [Cabos de unidades SAS \(bandeja superior\)](#page-74-0)
- [Cabos de unidades NVMe \(bandeja superior\)](#page-76-0)

#### Notas:

- Certifique-se de que todos os cabos passem pelas guias, conforme mostrado nas ilustrações. Consulte ["Guias de cabos" na página 53](#page-62-0) para ver os locais das guias dos cabos e as descrições.
- Alguns conectores de cabos têm bloqueios ou travas que devem ser desacoplados para desconectar o cabo.
- As placas RAID na ilustração podem ser diferentes da placa RAID em seu sistema. Os locais dos conectores para todas as placas RAID são semelhantes.

#### <span id="page-67-0"></span>Roteamento de cabos de unidade (bandeja inferior)

O roteamento de cabos para componentes de unidades é diferente para SAS e unidades NVMe:

- [Cabos de unidade comuns \(bandeja inferior\)](#page-68-0)
- [Cabos de unidade SAS \(bandeja inferior\)](#page-69-0)
- [Cabos de unidade NVMe \(bandeja inferior\)](#page-71-0)

#### Cabos de unidade comuns (bandeja inferior)

Os cabos de unidades comuns são usados por unidades SAS e NVMe.

<span id="page-68-0"></span>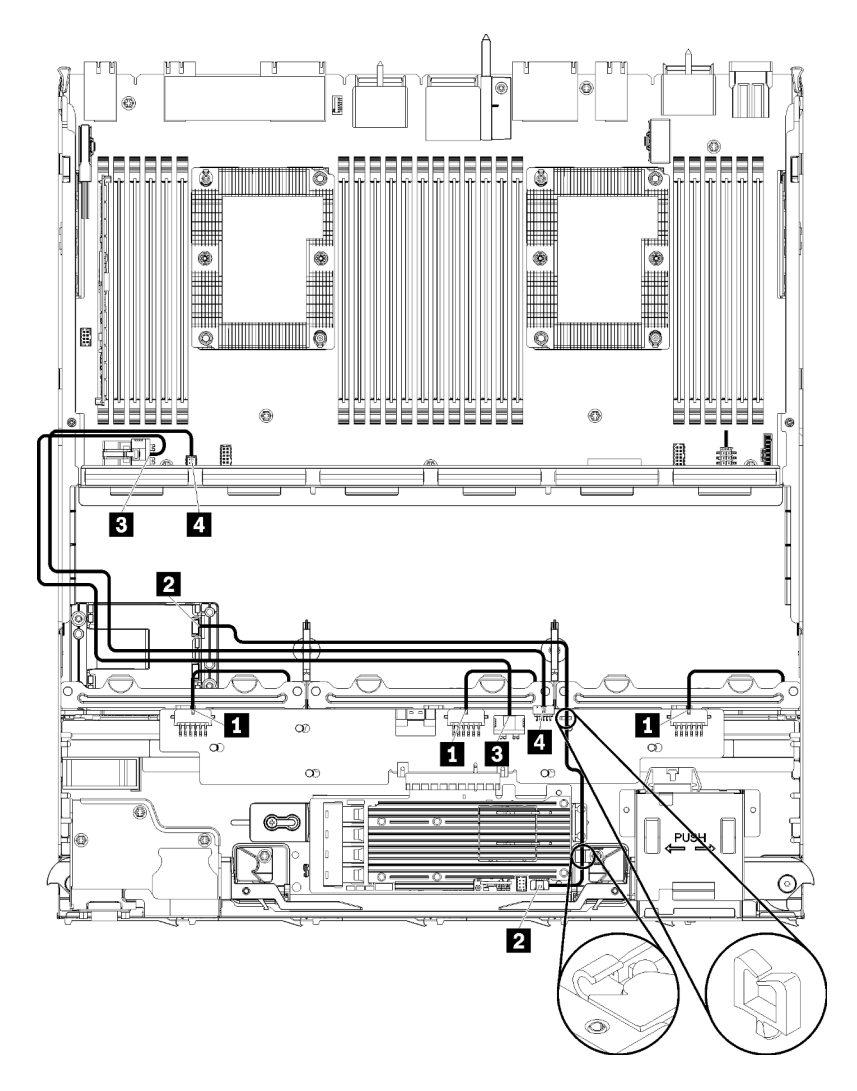

Figura 34. Roteamento de cabos, cabos de unidades comuns (bandeja inferior)

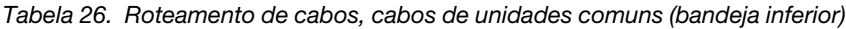

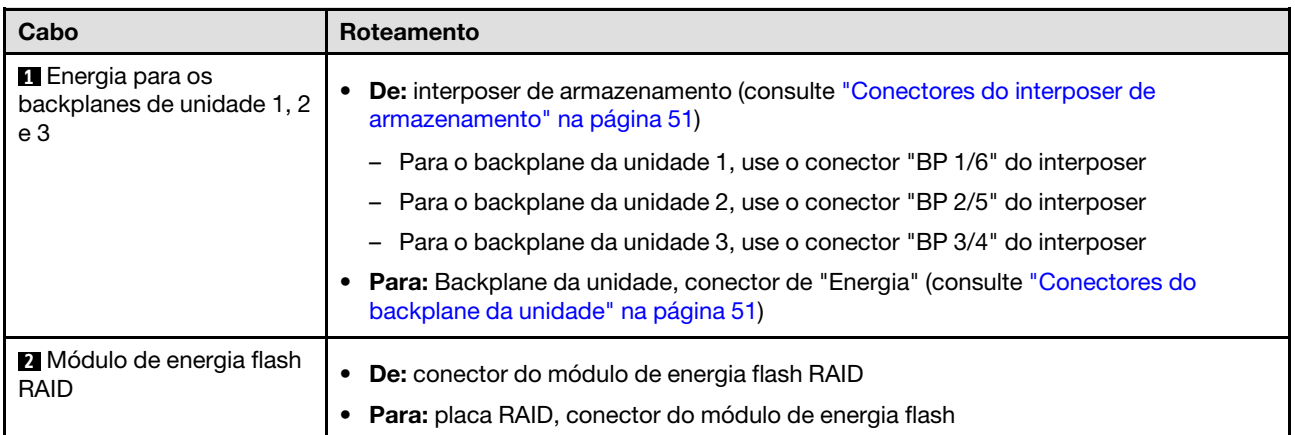

| Cabo                        | Roteamento                                                                                                    |
|-----------------------------|----------------------------------------------------------------------------------------------------|
| <b>B</b> Unidade de energia | De: placa-mãe inferior na bandeja de cálculo inferior, conector de "ENERGIA"<br>(consulte "Conectores da Placa-mãe" na página 45) |
|                             | Para: interposer de armazenamento, conector de "ENERGIA" (consulte "Conectores<br>do interposer de armazenamento" na página 51)   |
| 4 Sinal da unidade          | De: placa-mãe inferior na bandeja de cálculo inferior, conector de "sinal" (consulte<br>"Conectores da Placa-mãe" na página 45)   |
|                             | Para: interposer de armazenamento, conector "LATERAL" (consulte "Conectores do<br>interposer de armazenamento" na página 51)      |

Tabela 26. Roteamento de cabos, cabos de unidades comuns (bandeja inferior) (continuação)

#### Cabos de unidade SAS (bandeja inferior)

<span id="page-69-0"></span>Os cabos de unidades comuns são usados somente por unidades SAS.

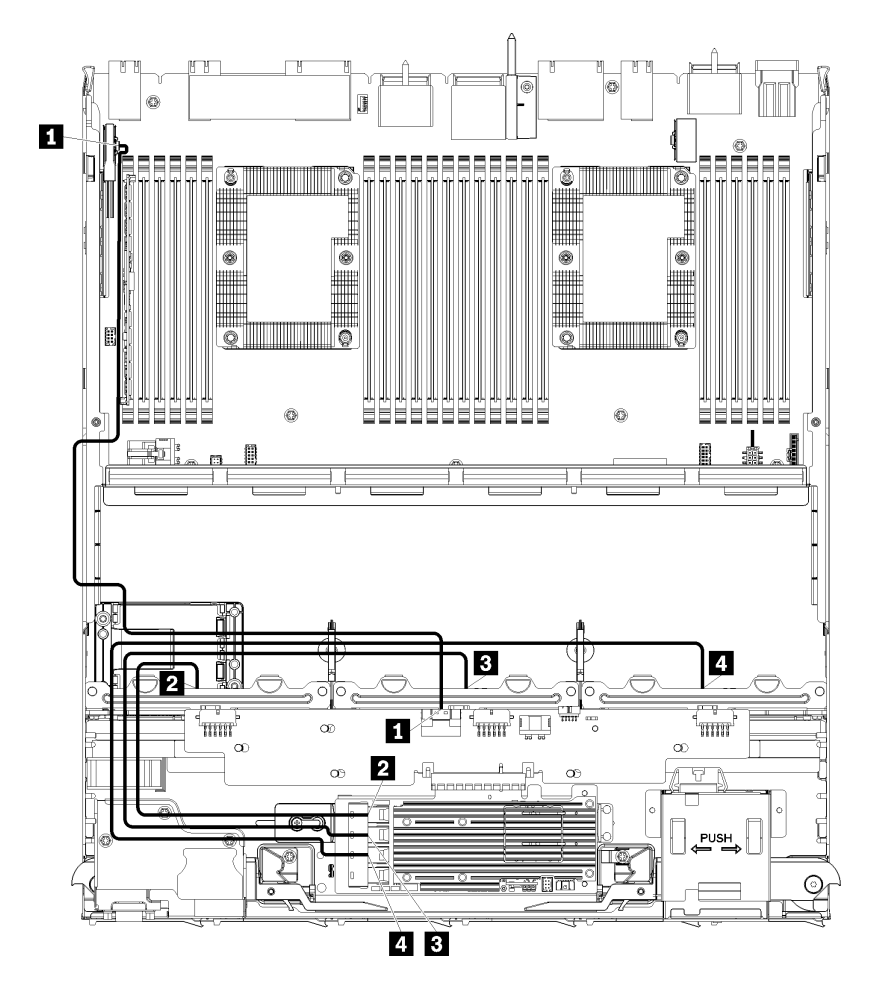

Figura 35. Roteamento de cabos, cabos de unidades SAS (bandeja inferior)

| Cabo                                                         | Roteamento de RAID Gen 3                                                                                                    | Roteamento de RAID Gen 4                                                                                                    |
|--------------------------------------------------------------|----------------------------------------------------------------------------------------------------|----------------------------------------------------------------------------------------------------|
| <b>n</b> Interface<br>PCIe SAS                               | De: placa-mãe inferior na bandeja de cálculo inferior, conector "PCIe/NVMe" (consulte<br>"Conectores da Placa-mãe" na página 45)<br><b>Para:</b> interposer de armazenamento, conector "PCIe" (consulte "Conectores do interposer de<br>armazenamento" na página 51) |                                                                                                    |
| <b>2</b> Interface<br>RAID para<br>backplane da<br>unidade 1 | • De: placa RAID Gen 3, conector "C3"<br>• Para: backplane da unidade, conector "(SAS)"<br>(consulte "Conectores do backplane da<br>unidade" na página 51)                                                                                                    | • De: placa RAID Gen 4, conector "C1"<br><b>Para:</b> backplane da unidade, conector "(SAS)"<br>(consulte "Conectores do backplane da<br>unidade" na página 51)      |
| <b>B</b> Interface<br>RAID para<br>backplane da<br>unidade 2 | De: placa RAID Gen 3, conector "C2"<br>• Para: backplane da unidade, conector "(SAS)"<br>(consulte "Conectores do backplane da<br>unidade" na página 51)                                                                                                    | <b>De:</b> placa RAID Gen 4, conector "C0"<br><b>Para:</b> backplane da unidade, conector "(SAS)"<br>(consulte "Conectores do backplane da<br>unidade" na página 51) |
| <b>A</b> Interface<br>RAID para<br>backplane da<br>unidade 3 | <b>De:</b> placa RAID Gen 3, conector "C1"<br>• Para: backplane da unidade, conector "(SAS)"<br>(consulte "Conectores do backplane da<br>unidade" na página 51)                                                                                                    |                                                                                                    |

Tabela 27. Roteamento de cabos, cabos de unidades SAS (bandeja inferior)

### Cabos de unidade NVMe (bandeja inferior)

Os cabos de unidades comuns são usados somente por unidades NVMe.

<span id="page-71-0"></span>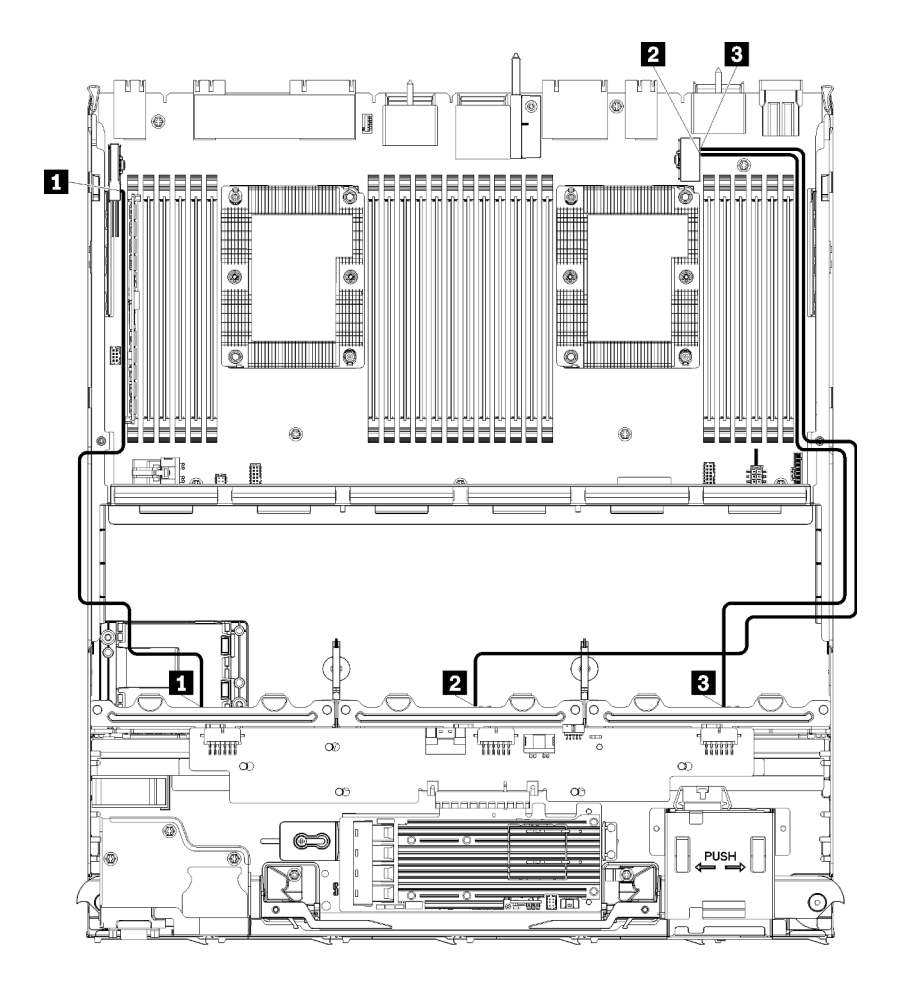

Figura 36. Roteamento de cabos, cabos de unidades NVMe (bandeja inferior)

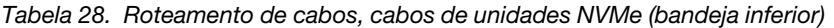

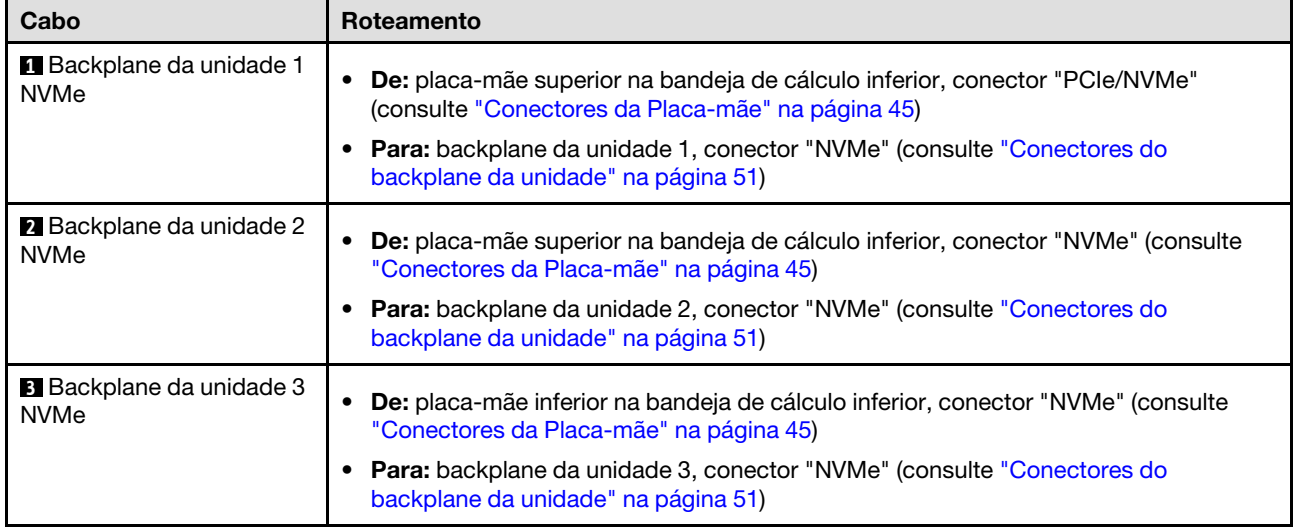

#### <span id="page-71-1"></span>Roteamento de cabos da unidade (bandeja superior)

O roteamento de cabos para componentes de unidades é diferente para SAS e unidades NVMe:

• [Cabos de unidades comuns \(bandeja superior\)](#page-72-0)
- [Cabos de unidades SAS \(bandeja superior\)](#page-74-0)
- [Cabos de unidades NVMe \(bandeja superior\)](#page-76-0)

## Cabos de unidades comuns (bandeja superior)

Os cabos de unidades comuns são usados por unidades SAS e NVMe.

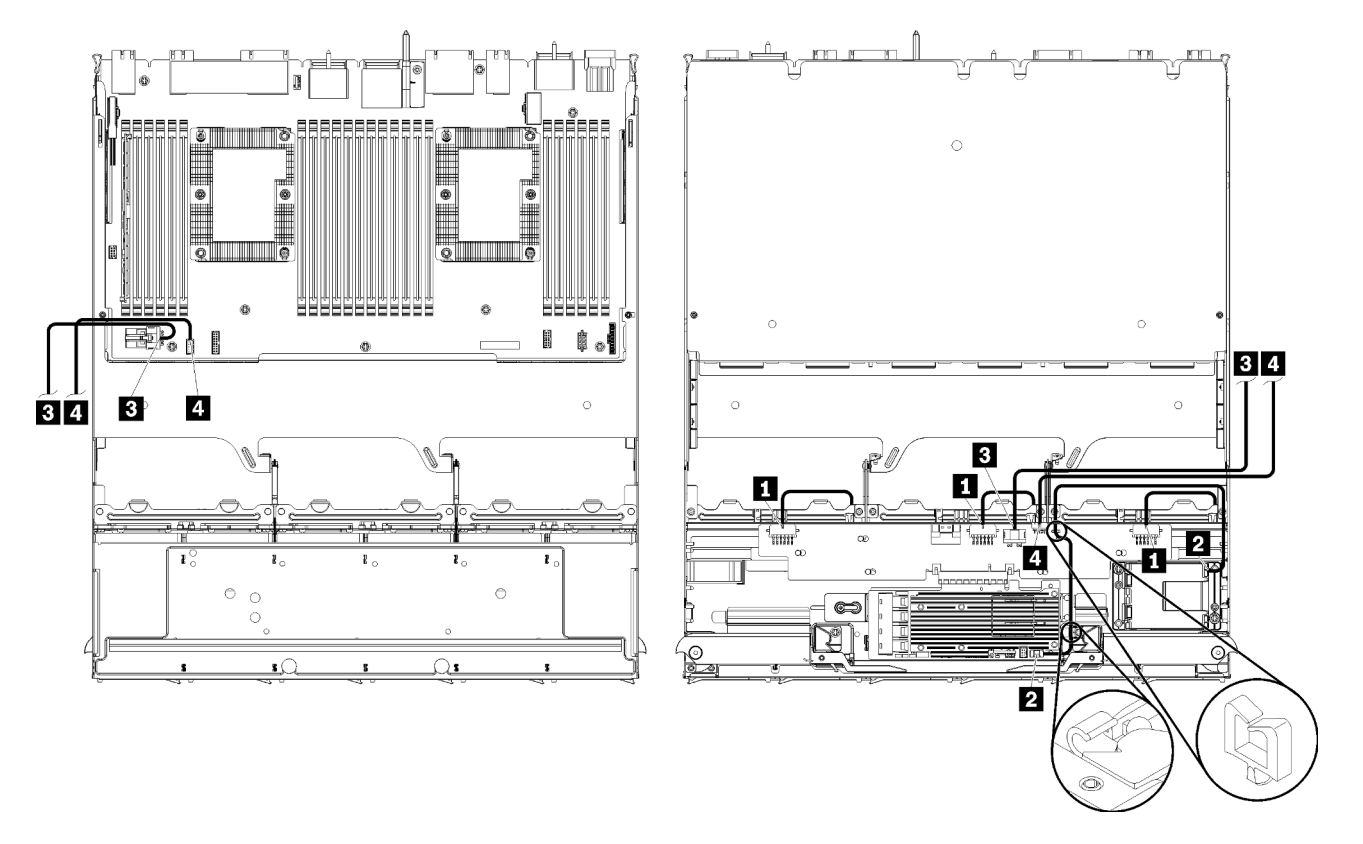

Nota: Nesta ilustração, a imagem à esquerda mostra bandeja com lado direito para cima e a imagem à direita mostra a bandeja de cabeça para baixo.

Figura 37. Roteamento de cabos, cabos de unidades comuns (bandeja superior com placa-mãe de cálculo)

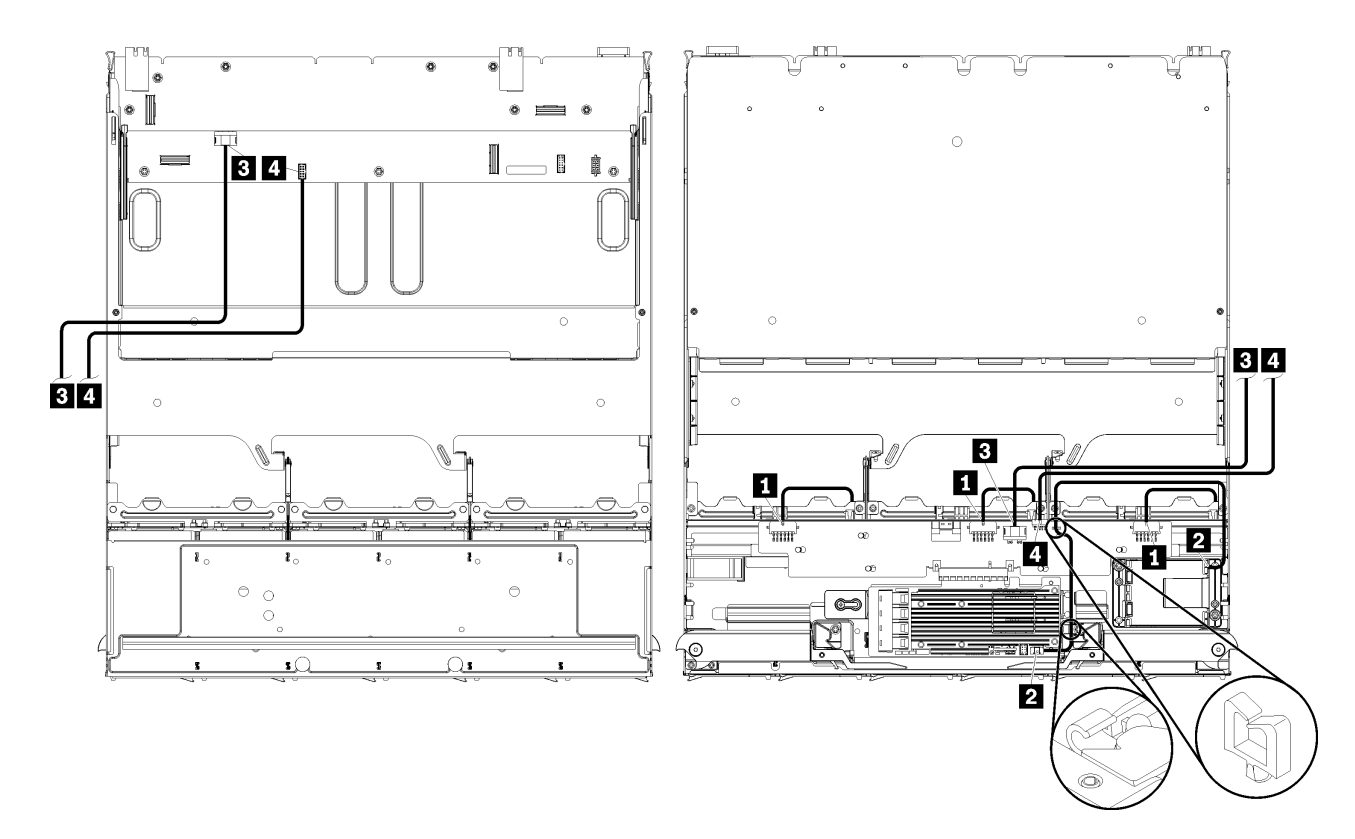

Nota: Nesta ilustração, a imagem à esquerda mostra bandeja com lado direito para cima e a imagem à direita mostra a bandeja de cabeça para baixo.

Figura 38. Roteamento de cabos, cabos de unidades comuns (bandeja superior com conjunto da placa de armazenamento)

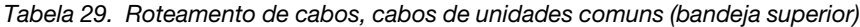

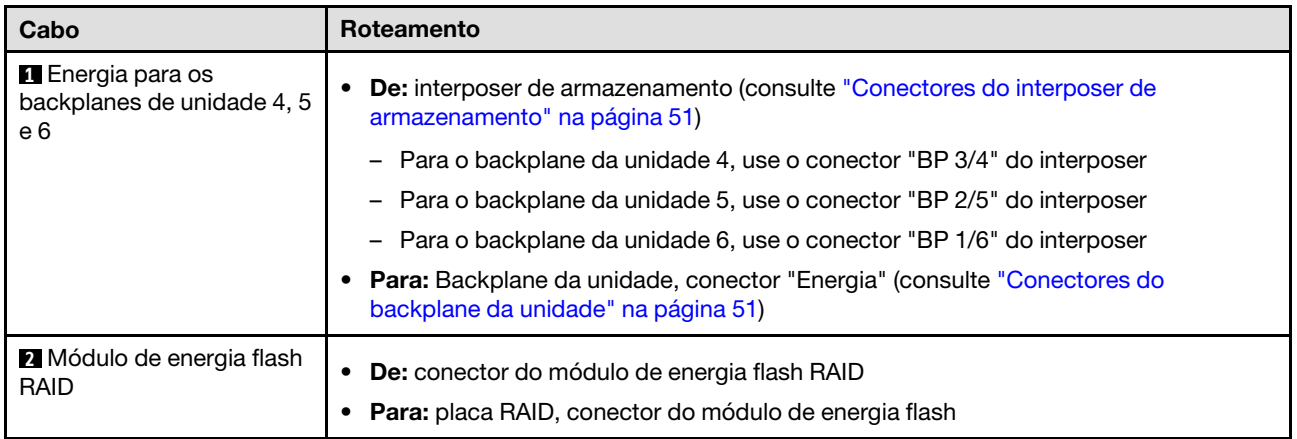

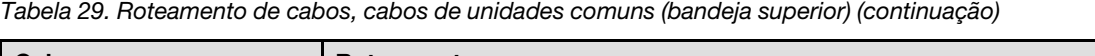

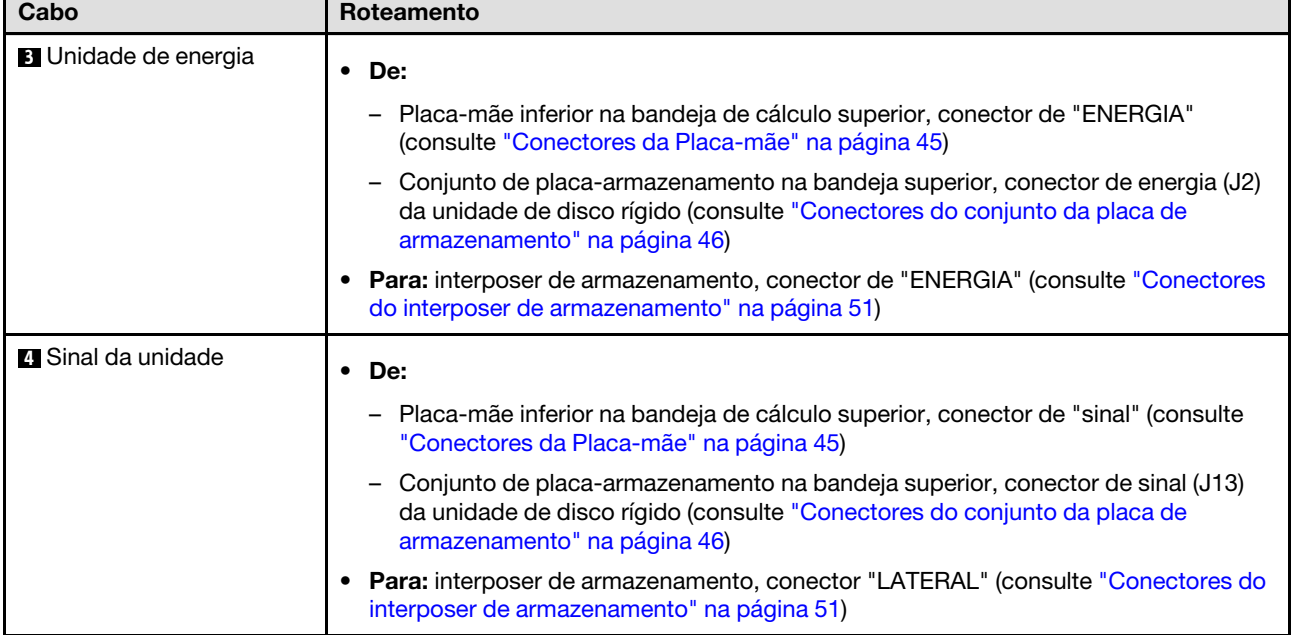

## Cabos de unidades SAS (bandeja superior)

<span id="page-74-0"></span>Os cabos de unidades comuns são usados somente por unidades SAS.

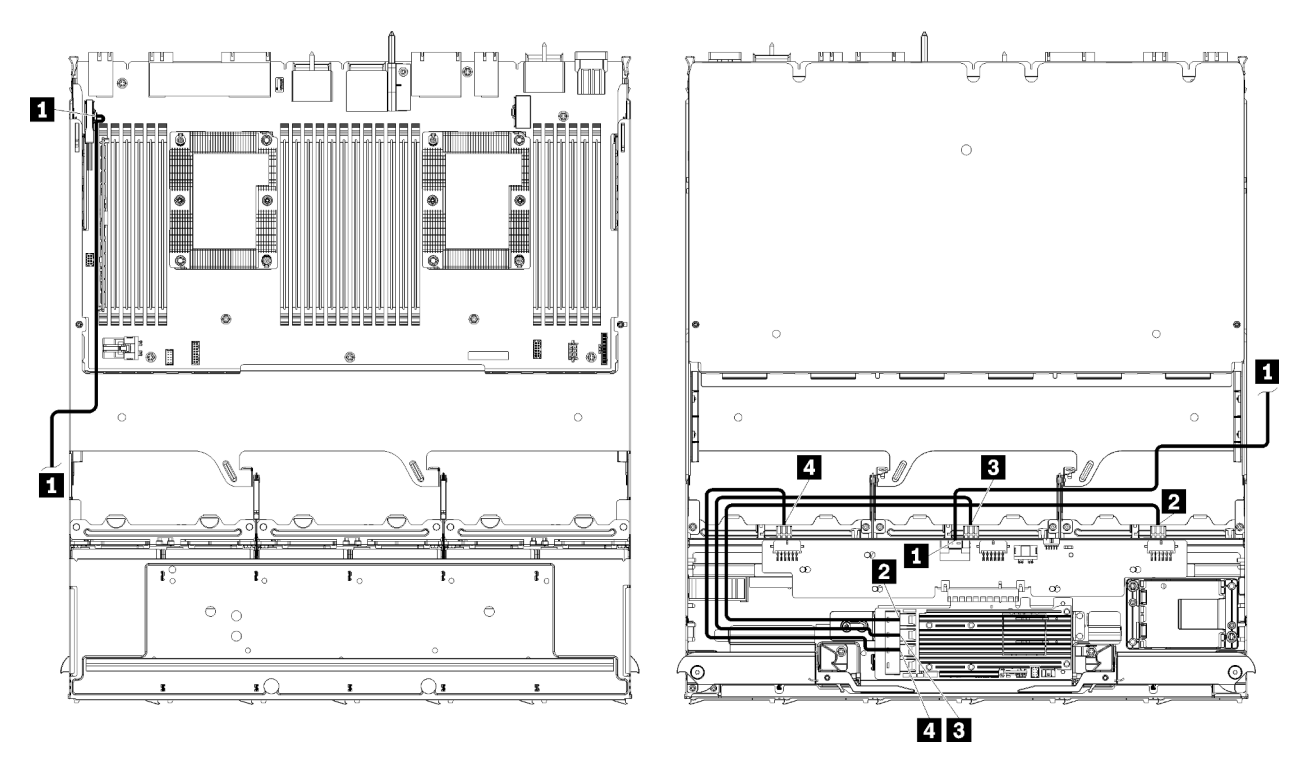

Nota: Nesta ilustração, a imagem à esquerda mostra a bandeja com lado direito para cima e a imagem à direita mostra a bandeja de cabeça para baixo.

Figura 39. Roteamento de cabos, cabos de unidades SAS (bandeja superior com placa-mãe)

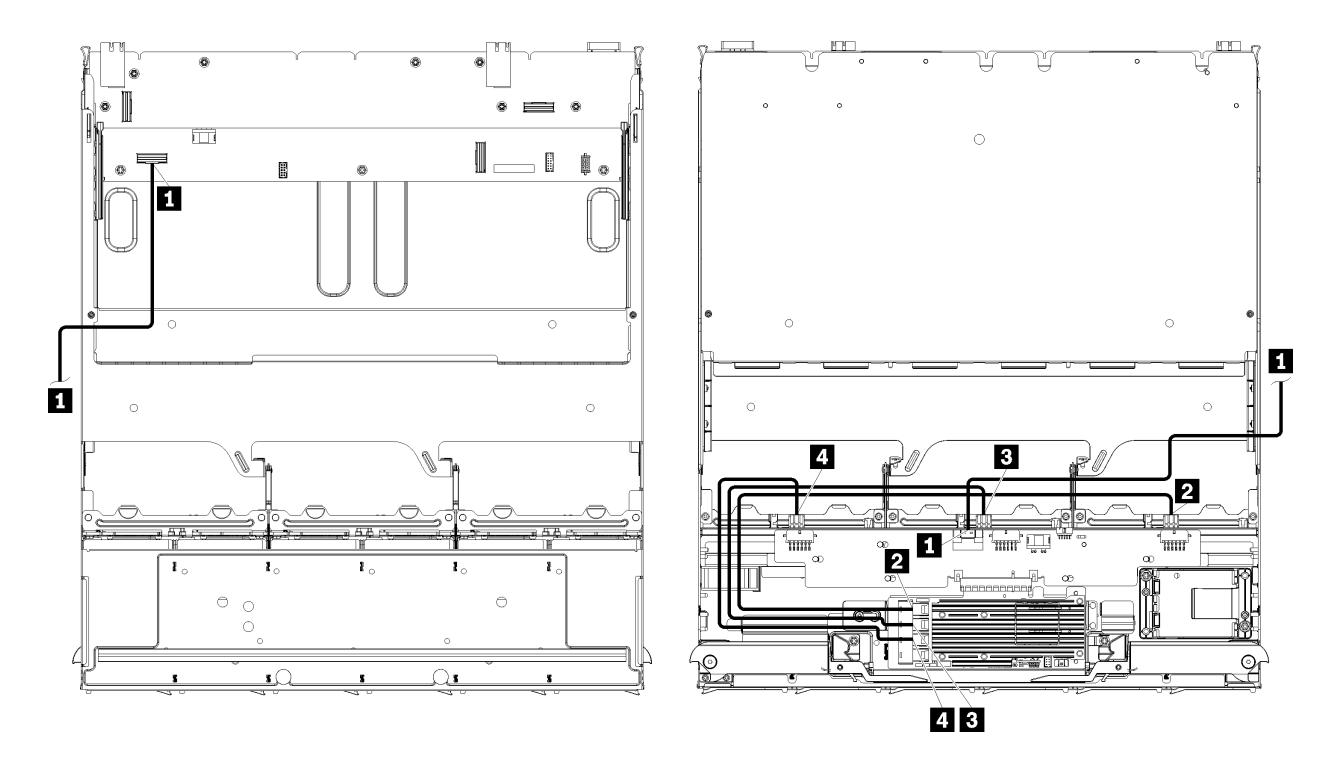

Nota: Nesta ilustração, a imagem à esquerda mostra a bandeja com lado direito para cima e a imagem à direita mostra a bandeja de cabeça para baixo.

Figura 40. Roteamento de cabos, cabos de unidades SAS (bandeja superior com conjunto da placa de armazenamento)

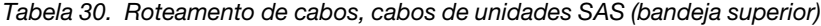

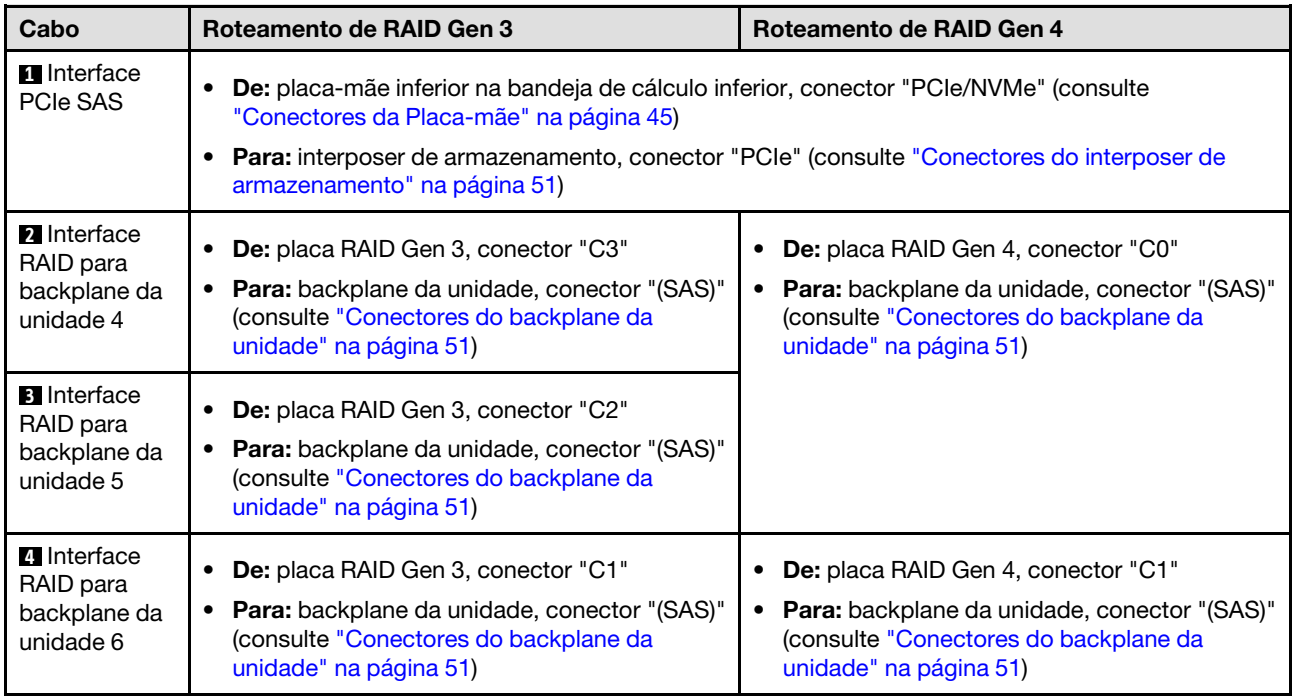

## Cabos de unidades NVMe (bandeja superior)

Os cabos de unidades comuns são usados somente por unidades NVMe.

<span id="page-76-0"></span>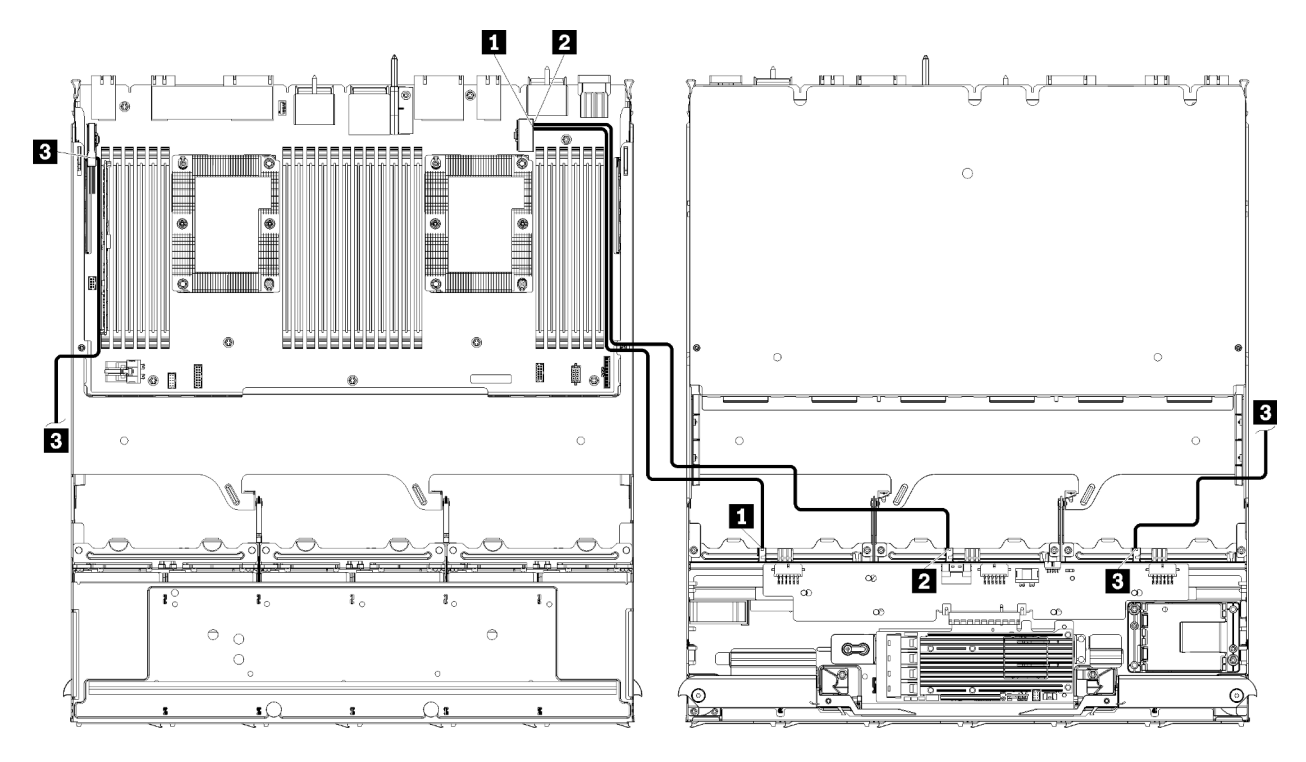

Nota: Nesta ilustração, a imagem à esquerda mostra a bandeja com lado direito para cima e a imagem à direita mostra a bandeja de cabeça para baixo.

Figura 41. Roteamento de cabos, cabos de unidades NVMe (bandeja superior com placa-mãe)

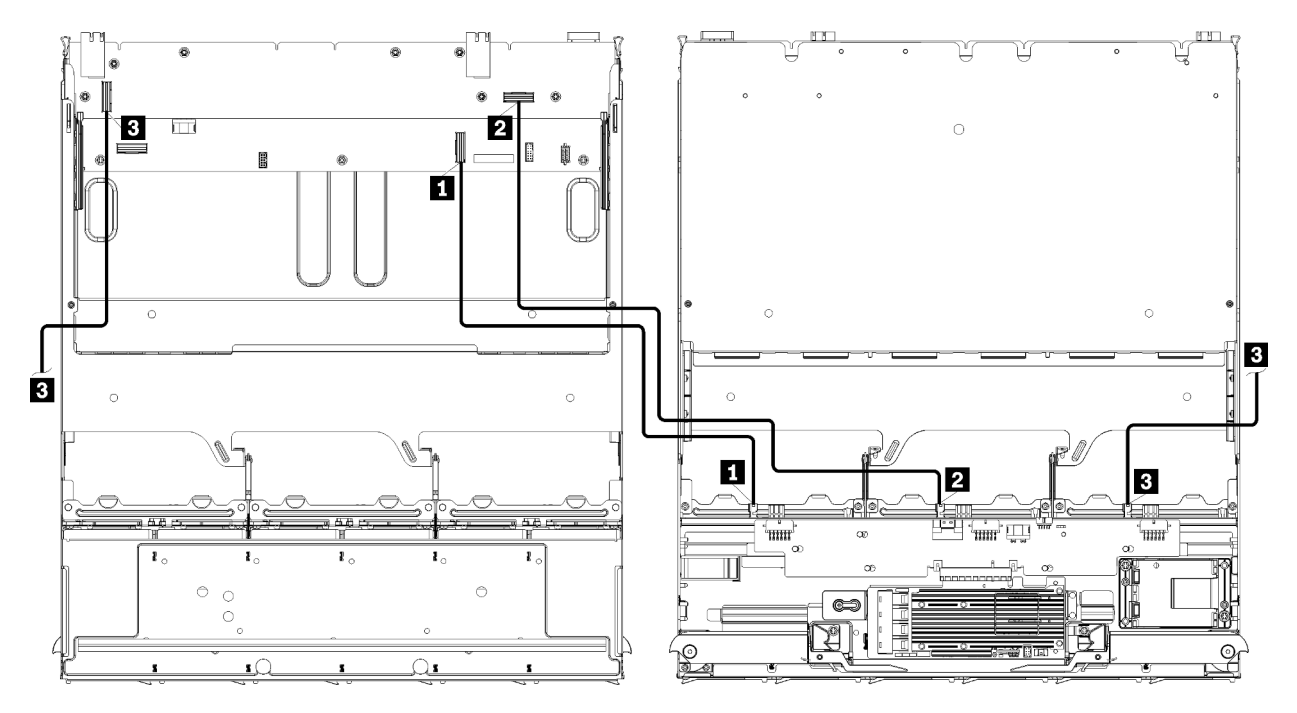

Nota: Nesta ilustração, a imagem à esquerda mostra bandeja com lado direito para cima e a imagem à direita mostra a bandeja de cabeça para baixo.

Figura 42. Roteamento de cabos, cabos de unidades NVMe (bandeja superior com conjunto da placa de armazenamento)

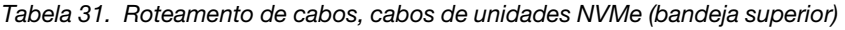

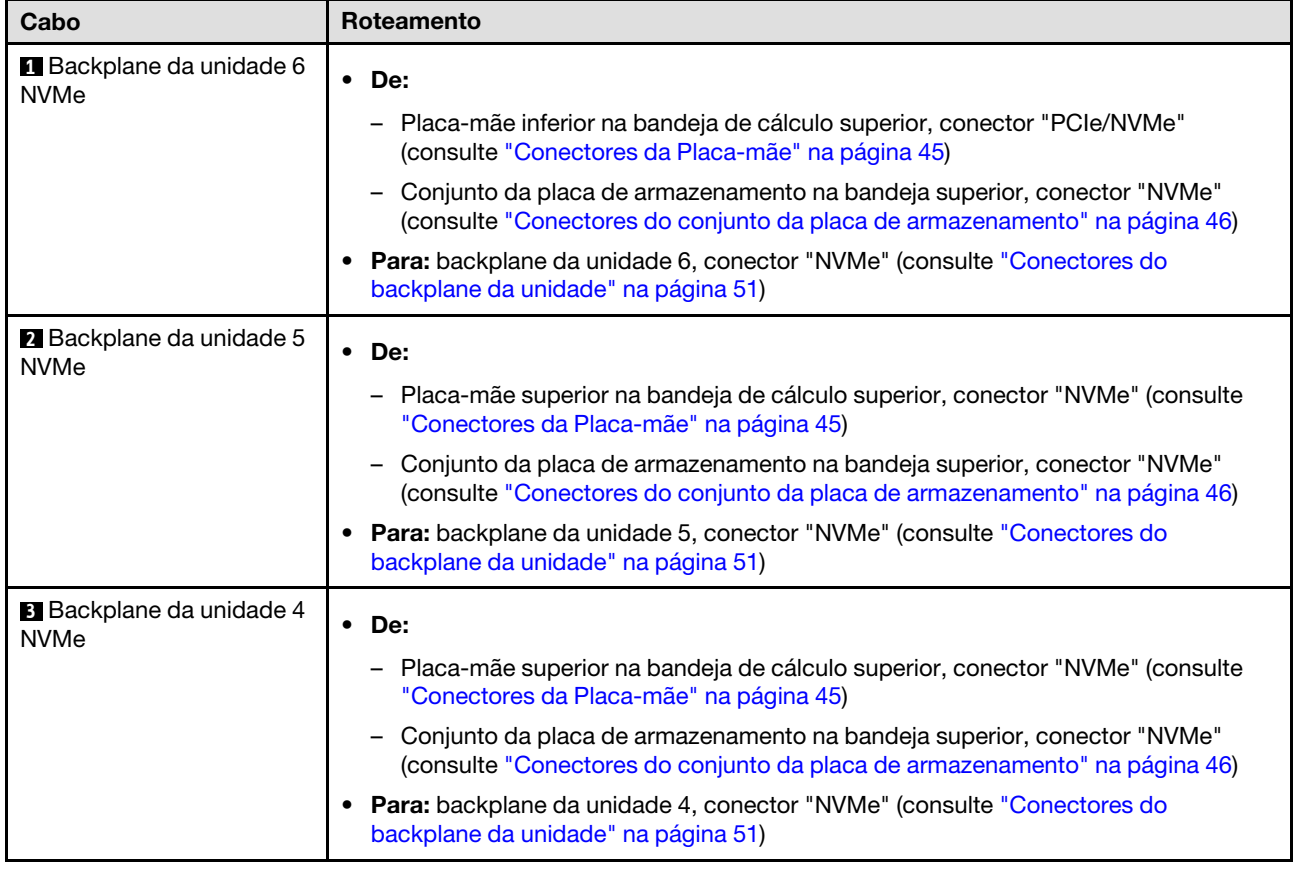

## Lista de peças

Use a lista de peças para identificar cada um dos componentes que estão disponíveis para este servidor.

Para obter mais informações sobre como solicitar as peças mostradas em [Figura 43 "Componentes do](#page-78-0) [servidor" na página 69](#page-78-0):

<http://datacentersupport.lenovo.com/products/servers/thinksystem/sr950/7X12/parts>

Nota: Dependendo do modelo, seu servidor pode ter uma aparência ligeiramente diferente da ilustração.

<span id="page-78-0"></span>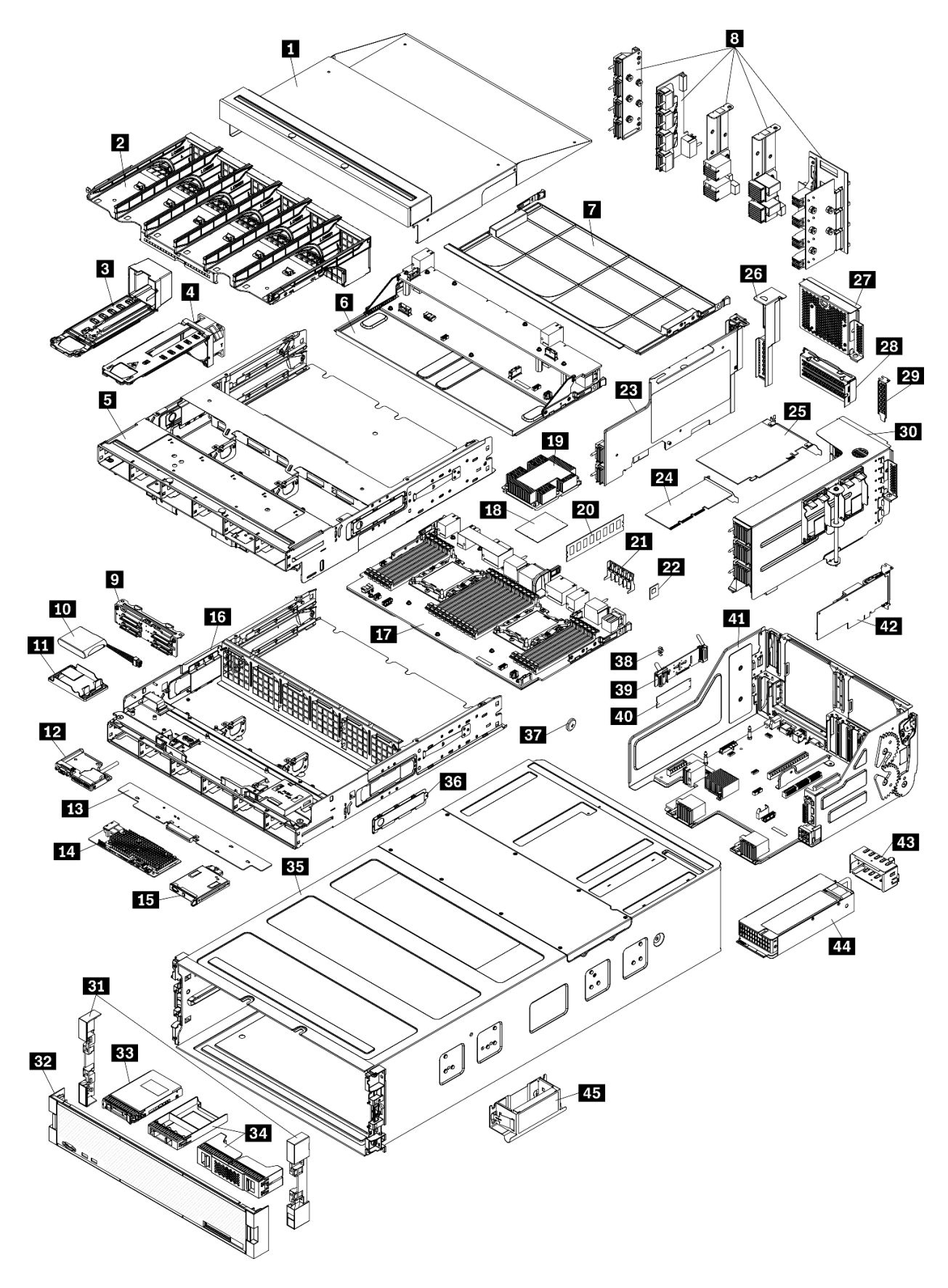

Figura 43. Componentes do servidor

As peças listadas na tabela a seguir são identificadas como uma das seguintes:

- Unidade Substituível pelo Cliente (CRU) da Camada 1: A substituição das CRUs da Camada 1 é sua responsabilidade. Se a Lenovo instalar uma CRU da Camada 1 a seu pedido, sem contrato de serviço, a instalação será cobrada.
- Unidade Substituível pelo Cliente (CRU) da Camada 2: Você mesmo pode instalar uma CRU da Camada 2 ou solicitar que a Lenovo instale, sem nenhum custo adicional, de acordo com o tipo de serviço de garantia designado para o seu servidor.
- Unidade Substituível em Campo (FRU): as FRUs devem ser instaladas somente por técnicos de serviço treinados.
- Peças estruturais e consumíveis: A compra e a substituição de peças estruturais e consumíveis (componentes, como uma tampa ou painel) são de sua responsabilidade. Se a Lenovo adquirir ou instalar um componente estrutural conforme solicitação do cliente, o serviço será cobrado.

Tabela 32. Listagem de peças

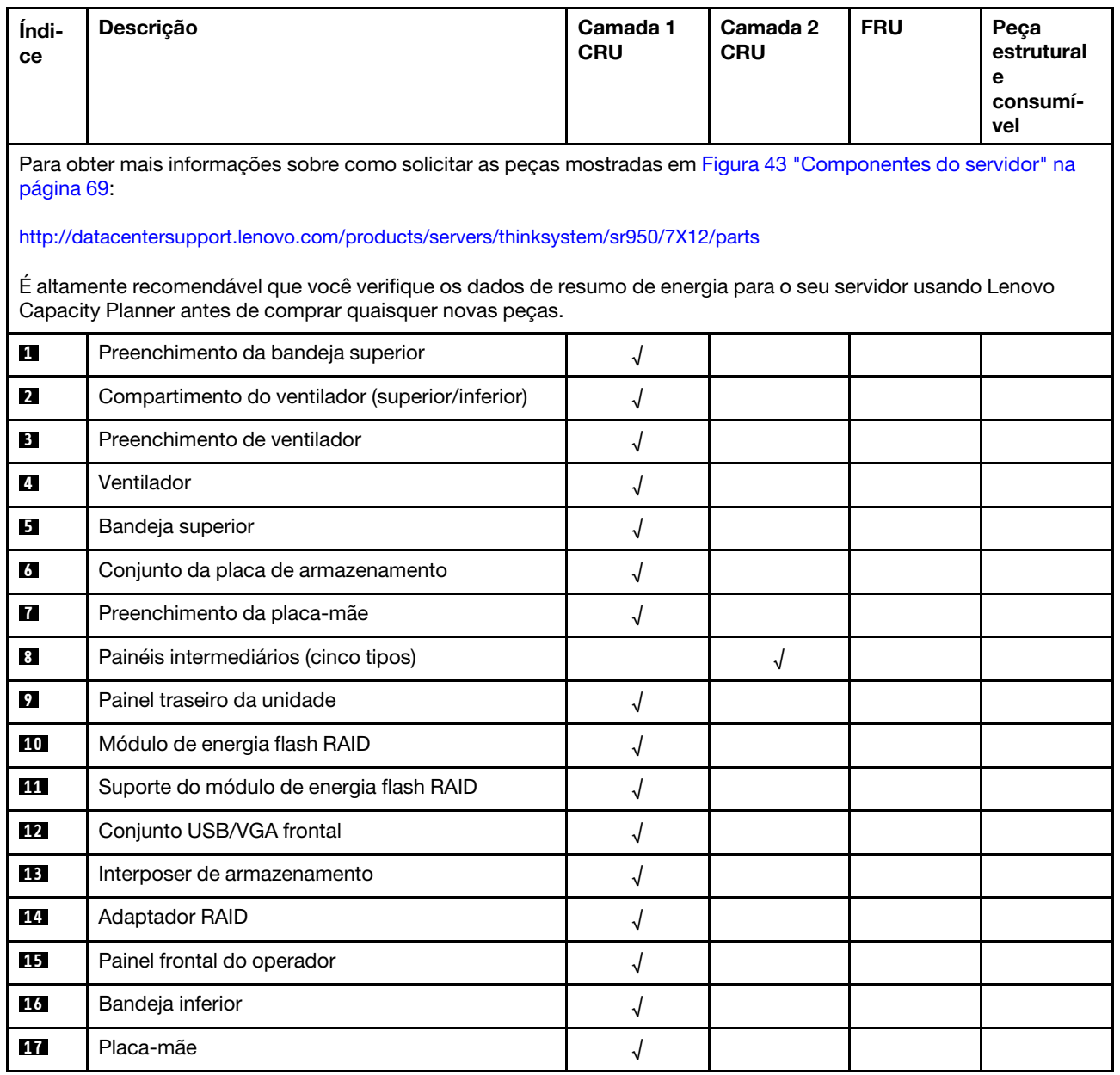

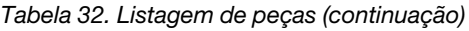

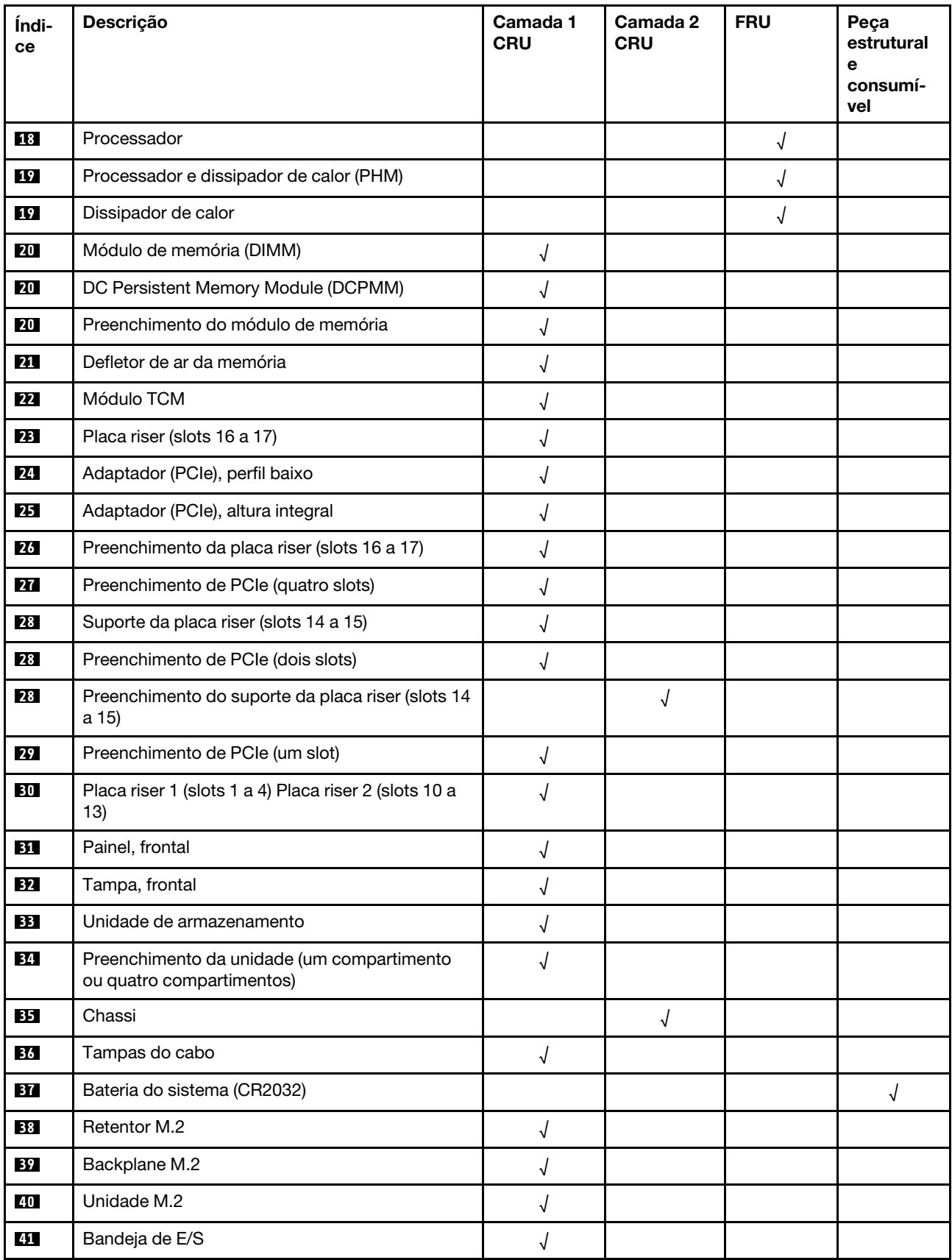

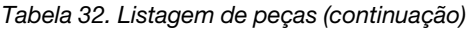

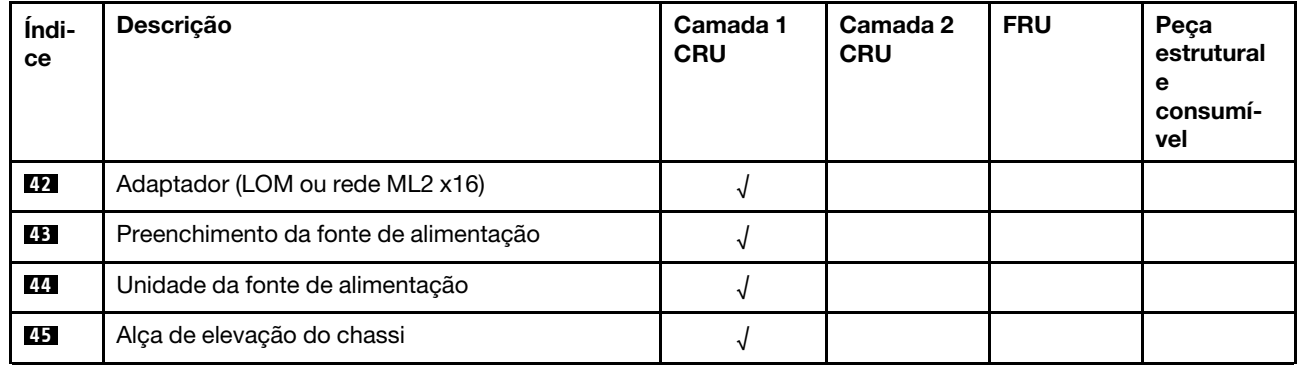

# Cabos de alimentação

Vários cabos de alimentação estão disponíveis, dependendo do país e da região em que o servidor está instalado.

Para exibir os cabos de alimentação que estão disponíveis para o servidor:

1. Acesse:

## <http://dcsc.lenovo.com/#/>

- 2. Clique em Preconfigured Model (Modelo pré-configurado) ou Configure to order (Configurar para encomendar).
- 3. Insira o tipo e modelo de máquina para que o servidor exiba a página do configurador.
- 4. Clique em Power (Energia)  $\rightarrow$  Power Cables (Cabos de energia) para ver todos os cabos.

## Notas:

- Para sua segurança, um cabo de alimentação com um plugue de conexão aterrado é fornecido para uso com este produto. Para evitar choques elétricos, sempre use o cabo de alimentação e o plugue em uma tomada devidamente aterrada.
- Os cabos de alimentação deste produto usados nos Estados Unidos e Canadá são listados pelos Underwriter's Laboratories (UL) e certificados pela Canadian Standards Association (CSA).
- Para unidades destinadas à operação em 115 volts: Utilize um cabo aprovado pelo UL e com certificação CSA, consistindo em um cabo de três condutores de, no mínimo, 18 AWG, Tipo SVT ou SJT, com o máximo de 15 pés de comprimento e plugue com lâminas em paralelo, com aterramento, classificado para 15 ampères, 125 volts.
- Para unidades destinadas à operação em 230 volts (nos EUA): Utilize um cabo aprovado pelo UL e com certificação CSA, consistindo em um cabo de três condutores de, no mínimo, 18 AWG, Tipo SVT ou SJT, com o máximo de 4,5 metros de comprimento e um plugue de conexão de aterramento, com uma lâmina tandem, classificado para 15 ampères e 250 volts.
- Para unidades destinadas ao uso a 230 volts (fora dos EUA): use um cabo com um plugue de conexão aterrada. O cabo deve possuir aprovação de segurança adequada para o país em que o equipamento será instalado.
- Cabos de Energia para um país específico ou região geralmente estão disponíveis apenas nesse país ou região.

# <span id="page-84-0"></span>Capítulo 3. Procedimentos de substituição de hardware

Esta seção fornece os procedimentos de instalação e remoção de todos os componentes do sistema que podem ser consertados. O procedimento de substituição de cada componente menciona todas as tarefas que precisam ser executadas para acessar o componente que está sendo substituído.

Para obter mais informações sobre como solicitar peças:

<http://datacentersupport.lenovo.com/products/servers/thinksystem/sr950/7X12/parts>

Nota: Se você substituir uma peça, como um adaptador, que contém o firmware, também poderá ser necessário atualizar o firmware dessa peça. Para obter mais informações sobre como atualizar o firmware, consulte ["Atualizações de firmware" na página 26](#page-35-0).

## <span id="page-84-1"></span>Diretrizes de instalação

Antes de instalar componentes no servidor, leia as diretrizes de instalação.

Antes de instalar dispositivos opcionais, leia os seguintes avisos com cuidado:

Atenção: Previna a exposição a eletricidade estática, que pode resultar em encerramento do sistema e perda de dados, mantendo componentes sensíveis em suas embalagens antiestáticas até a instalação, e manipulando esses dispositivos com uma pulseira de descarga eletrostática ou outro sistema de aterramento.

- Leia as diretrizes e as informações sobre segurança para garantir sua segurança no trabalho:
	- Uma lista completa de informações de segurança para todos os produtos está disponível em:
		- [https://pubs.lenovo.com/safety\\_documentation/](https://pubs.lenovo.com/safety_documentation/)
	- As diretrizes a seguir também estão disponíveis: ["Manipulando dispositivos sensíveis à estática" na](#page-86-0) [página 77](#page-86-0) e ["Trabalhando Dentro do Servidor Ligado" na página 77](#page-86-1).
- Certifique-se de que os componentes instalados sejam suportados pelo seu servidor. Para obter uma lista de componentes opcionais suportados pelo servidor, consulte <https://serverproven.lenovo.com/>.
- Ao instalar um novo servidor, baixe e aplique o firmware mais recente. Esta etapa o ajudará a assegurarse de que os problemas conhecidos sejam resolvidos e que o servidor esteja pronto para funcionar com o desempenho ideal. Acesse [ThinkSystem SR950 Drivers e software](http://datacentersupport.lenovo.com/products/servers/thinksystem/sr950/7X12/downloads) para baixar atualizações de firmware para o seu servidor.

Importante: Algumas soluções de cluster necessitam de níveis de código específicos ou atualizações de códigos coordenados. Se o componente fizer parte de uma solução de cluster, verifique se o menu do nível de código do Best Recipe mais recente para firmware e driver com suporte a cluster antes da atualização do código.

- É uma prática recomendada verificar se o servidor está funcionando corretamente antes de instalar um componente opcional.
- Mantenha a área de trabalho limpa e coloque os componentes removidos sobre uma superfície plana e lisa que não balance nem seja inclinada.
- Não tente levantar um objeto que possa ser muito pesado para você. Caso seja necessário levantar um objeto pesado, leia atentamente as seguintes precauções:
	- Certifique-se de que você possa ficar em pé com segurança sem escorregar.
	- Distribua o peso do objeto igualmente entre os seus pés.
- Utilize uma força de elevação lenta. Nunca se mova ou vire repentinamente ao levantar um objeto pesado.
- Para evitar estiramento dos músculos nas costas, levante na posição vertical ou flexionando os músculos da perna.
- Verifique se você tem um número adequado de tomadas aterradas corretamente para o servidor, monitor e outros dispositivos.
- Faça backup de todos os dados importantes antes de fazer alterações relacionadas às unidades de disco.
- Tenha uma chave de fenda comum pequena, uma chave de fenda Phillips pequena e uma chave de fenda T8 torx disponíveis.
- Para visualizar os LEDs de erro na placa-mãe e nos componentes internos, deixe o equipamento ligado.
- Você não precisa desligar o servidor para remover ou instalar fontes de alimentação hot-swap, ventiladores hot-swap ou dispositivos USB hot-plug. No entanto, você deve desativar o servidor antes de executar quaisquer etapas que envolvam a remoção ou instalação dos cabos adaptadores e deve desconectar a fonte de alimentação do servidor antes de executar quaisquer etapas que envolvam a remoção ou instalação de uma placa riser.
- Azul em um componente indica pontos de contato, onde você pode segurar um componente para removê-lo ou instalá-lo no servidor, abrir ou fechar uma trava etc.
- A cor terracota em um componente ou uma etiqueta terracota em um componente ou próximo a ele indica que ele pode sofrer hot-swap, ou seja, se o servidor e o sistema operacional aceitarem este recurso, o que significa que você poderá remover ou instalar o componente durante a execução do servidor. (A cor terracota também pode indicar pontos de toque nos componentes de hot-swap). Consulte as instruções para remover ou instalar um componente de hot swap específico para obter os procedimentos adicionais que deverão ser executados antes de você remover ou instalar o componente.
- A faixa vermelha nas unidades, adjacente à trava de liberação, indica que a unidade poderá passar por hot-swap se o sistema operacional do servidor oferecer suporte ao recurso de hot-swap. Isso significa que você poderá remover ou instalar a unidade enquanto o servidor estiver em execução.

Nota: Consulte as instruções específicas do sistema para remover ou instalar uma unidade hot-swap, para conhecer os procedimentos adicionais que deverão ser executados antes de você remover ou instalar a unidade.

• Depois de concluir o trabalho no servidor, certifique-se de reinstalar todas as blindagens de segurança, proteções, etiquetas e fios de aterramento.

# Diretrizes de confiabilidade do sistema

Revise as diretrizes de confiabilidade do sistema para assegurar o resfriamento adequado e a confiabilidade do sistema.

Certifique-se de que os requisitos a seguir sejam atendidos:

- Uma fonte de alimentação ou um preenchimento deve ser instalado em cada compartimento da fonte de alimentação.
- Espaço adequado ao redor do servidor deve ser deixado para permitir que o sistema de resfriamento do servidor funcione corretamente. Deixe aproximadamente 50 mm (2,0 pol.) de espaço aberto ao redor da parte frontal e posterior do servidor. Não coloque objetos na frente dos ventiladores.
- Para obter resfriamento e fluxo de ar adequados, reinstale o painel frontal antes de conectar a energia ao servidor. Não opere o servidor com o painel frontal removido.
- As instruções de cabeamento que são fornecidas com os componentes opcionais devem ser seguidas.
- Um ventilador com falha deve ser substituído até 48 horas depois do malfuncionamento.
- Um ventilador hot swap removido deve ser substituído até 30 segundos depois da remoção.
- Uma unidade hot-swap removida deve ser substituída até 2 minutos depois da remoção.
- Uma fonte de alimentação hot-swap removida deve ser substituída até 2 minutos depois da remoção.
- Cada defletor de ar fornecido com o servidor deve ser instalado quando o servidor é iniciado (alguns servidores podem vir com mais de um defletor de ar). A operação do servidor sem um defletor de ar pode danificar o processador.
- Todos os soquetes de processador devem conter uma tampa do soquete ou um processador com dissipador de calor.
- Quando mais de um processador estiver instalado, as regras de preenchimento de ventilador de cada servidor devem ser rigorosamente seguidas.

# <span id="page-86-1"></span>Trabalhando Dentro do Servidor Ligado

Talvez seja necessário manter o servidor ligado com a tampa removida para examinar as informações do sistema no painel de exibição ou substituir os componentes de hot-swap. Revise estas diretrizes antes de fazer isso.

Atenção: O servidor pode parar e a perda de dados pode ocorrer quando os componentes internos do servidor são expostos a eletricidade estática. Para evitar esse possível problema, sempre use uma pulseira de descarga eletrostática ou outros sistemas de aterramento ao trabalhar dentro do servidor com a energia ligada.

- Evite usar roupas largas, principalmente no antebraço. Abotoe ou arregace mangas compridas antes de trabalhar dentro do servidor.
- Evite enroscar gravatas, lenços, cordas de crachá ou cabelos compridos no servidor.
- Remova joias, como braceletes, colares, anéis, abotoaduras e relógios de pulso.
- Remova itens do bolso de sua camisa, como canetas e lápis, que poderiam cair no servidor conforme você se inclina sobre ele.
- Evite derrubar quaisquer objetos metálicos, como clipes de papel, grampos de cabelo e parafusos no servidor.

## <span id="page-86-0"></span>Manipulando dispositivos sensíveis à estática

Revise estas diretrizes antes de manipular dispositivos sensíveis a estática para reduzir a possibilidade de danos por descarga eletrostática.

Atenção: Previna a exposição a eletricidade estática, que pode resultar em encerramento do sistema e perda de dados, mantendo componentes sensíveis em suas embalagens antiestáticas até a instalação, e manipulando esses dispositivos com uma pulseira de descarga eletrostática ou outro sistema de aterramento.

- Limite sua movimentação para evitar o acúmulo de eletricidade estática ao seu redor.
- Tenha cuidado extra ao manusear dispositivos em clima frio, pois o aquecimento reduziria a umidade interna e aumentaria a eletricidade estática.
- Sempre use uma pulseira de descarga eletrostática ou outro sistema de aterramento.
- Enquanto o dispositivo ainda estiver em sua embalagem antiestática, encoste-o em uma superfície metálica sem pintura no lado externo do servidor por pelo menos dois segundos. Isso removerá a eletricidade estática do pacote e do seu corpo.
- Remova o dispositivo da embalagem e instale-o diretamente no servidor sem apoiá-lo. Se for necessário apoiar o dispositivo, coloque-o sobre a embalagem de proteção antiestática. Nunca coloque o dispositivo sobre o servidor nem em superfícies metálicas.
- Ao manusear o dispositivo, segurando-o com cuidado pelas bordas ou pela estrutura.
- Não toque em juntas e pinos de solda, ou em conjuntos de circuitos expostos.
- Mantenha o dispositivo longe do alcance de terceiros para evitar possíveis danos.

## Substituição do adaptador

Os adaptadores estão localizados em vários locais na bandeja de E/S que acessada pela parte traseira do servidor. É possível instalar até 17 adaptadores no servidor. Os procedimentos de remoção e instalação para cada tipo de placa riser são diferentes e estão descritos nos seguintes tópicos:

- Adaptadores PCIe 1 a 4: consulte ["Remover um adaptador PCIe dos slots 1 a 4" na página 78](#page-87-0) e ["Instalar](#page-94-0)  [um adaptador PCIe nos slots 1 a 4" na página 85](#page-94-0)
- Adaptadores PCIe 5 a 8 e adaptador LOM (slot 9):
	- Para adaptadores PCIe 5 a 8, consulte ["Remover um adaptador PCIe dos slots 5 a 8" na página 80](#page-89-0) e ["Instalar um adaptador PCIe nos slots 5 a 8" na página 87](#page-96-0)
	- Para o adaptador LOM (slot 9), consulte ["Remover um adaptador LOM do slot 9" na página 81](#page-90-0) e ["Instalar um adaptador LOM no slot 9" na página 88](#page-97-0)
- Adaptadores PCIe 10 a 15: consulte ["Remover um adaptador PCIe dos slots 10 a 15" na página 83](#page-92-0) e ["Instalar um adaptador PCIe nos slots 10 a 15" na página 90](#page-99-0)
- Adaptadores de E/S 16 a 17: consulte ["Remover um adaptador de E/S dos slots 16 a 17" na página 84](#page-93-0) e ["Instalar um adaptador de E/S nos slots 16 a 17" na página 91](#page-100-0)

## Considerações de instalação do Mellanox Innova™-2 Flex Open Programmable SmartNIC

Revise as seguintes diretrizes antes de instalar o Mellanox Innova™-2 Flex Open Programmable SmartNIC:

- Se você instalar o Mellanox Innova™-2 Flex Open Programmable SmartNIC no ThinkSystem SR950, a temperatura ambiente máxima suportada para o sistema é 35 °C.
- O Mellanox Innova<sup>™-</sup>2 Flex Open Programmable SmartNIC não é compatível com os seguintes slots do adaptador: 1, 5 e 10.
- Ao instalar o Mellanox Innova™-2 Flex Open Programmable SmartNIC em uma configuração de 4 soquetes:
	- No máximo dois desses adaptadores podem ser instalados no sistema.
	- O Mellanox Innova™-2 Flex Open Programmable SmartNIC pode ser instalado apenas em slots dos adaptadores 6, 7 ou 17.
	- Não há suporte para a instalação de dois desses adaptadores nos slots contíguos sequenciais. Por exemplo, não é possível instalar dois adaptadores nos slots 6 e 7.
- Ao instalar o Mellanox Innova™-2 Flex Open Programmable SmartNIC em uma configuração de 8 soquetes:
	- No máximo quatro desses adaptadores podem ser instalados no sistema.
	- O Mellanox Innova™-2 Flex Open Programmable SmartNIC pode ser instalado apenas em slots dos adaptadores 2, 3, 4, 6, 7, 11, 12, 13, 14, 15, 16 ou 17.
	- Não há suporte para a instalação de dois desses adaptadores nos slots contíguos sequenciais. Por exemplo, não é possível instalar dois adaptadores nos slots 2 e 3.

## <span id="page-87-0"></span>Remover um adaptador PCIe dos slots 1 a 4

Os adaptadores PCIe nos slots 1 a 4 estão em uma placa riser de E/S da bandeja que é acessada pela parte traseira do servidor. Depois de remover a bandeja de E/S e a placa riser para os slots 1 a 4 (placa riser 1), abra a trava de retenção e remova o adaptador da placa riser.

## S002

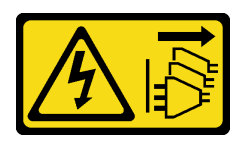

## CUIDADO:

O botão de controle de energia no dispositivo e o botão liga/desliga na fonte de alimentação não desligam a corrente elétrica fornecida ao dispositivo. O dispositivo também pode ter mais de um cabo de alimentação. Para remover toda corrente elétrica do dispositivo, certifique-se de que todos os cabos de energia estão desconectados da fonte de alimentação.

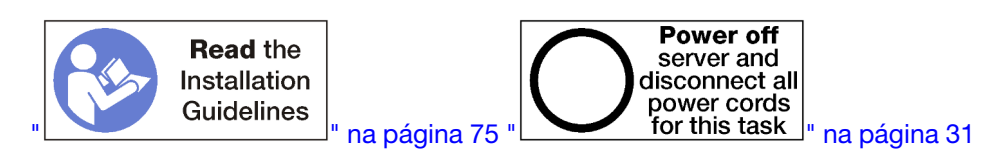

## CUIDADO:

Verifique se todos os cabos de alimentação do servidor estão desconectados da suas fontes de alimentação antes de executar este procedimento.

Antes de remover um adaptador dos slots 1 a 4:

- 1. Desconecte e identifique todos os cabos conectados aos adaptadores na bandeja de E/S e, em seguida, remova a bandeja de E/S. Consulte o ["Remover a bandeja de E/S" na página 140.](#page-149-0)
- 2. Remova a placa riser para os slots 1 a 4 (placa riser 1). Consulte o ["Remover a placa riser para os slots 1](#page-207-0) [a 4 \(placa riser 1\)" na página 198.](#page-207-0)

Conclua as seguintes etapas para remover um adaptador dos slots 1 a 4.

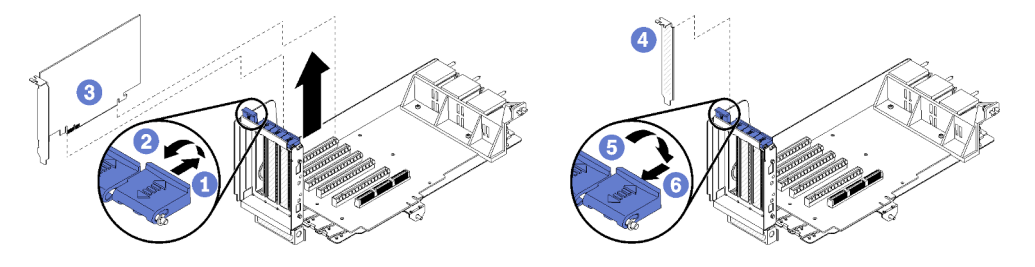

Figura 44. Remoção do adaptador (slots 1 a 4)

- Etapa 1. Abra a trava de retenção.
- Etapa 2. Solte o adaptador de seu conector na placa riser e levante o adaptador da placa riser.

Depois de remover o adaptador:

- Se você for remover o adaptador sem instalar uma substituição:
	- 1. Instale um preenchimento no slot de adaptador vazio e feche a trava de retenção.
	- 2. Instale a placa riser. Consulte o "Instalar a placa riser para os slots 1 a 4 (placa riser 1)" na página [205.](#page-214-0)
	- 3. Instale a bandeja de E/S e conecte todos os cabos. Consulte ["Instalar a bandeja de E/S" na página](#page-151-0)  [142.](#page-151-0)

Se você for instruído a devolver o adaptador, siga todas as instruções de embalagem e use os materiais de embalagem do envio que foram fornecidos a você.

## Vídeo de demonstração

### [Assista ao procedimento no YouTube](https://www.youtube.com/watch?v=MDyRxgK-iSM)

## <span id="page-89-0"></span>Remover um adaptador PCIe dos slots 5 a 8

Os adaptadores PCIe nos slots 5 a 8 estão localizados na bandeja de E/S que é acessada pela parte traseira do servidor. Depois de remover a bandeja de E/S do chassi, remova o adaptador da bandeja de E/S.

S002

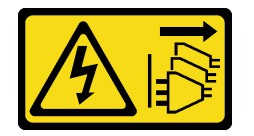

## CUIDADO:

O botão de controle de energia no dispositivo e o botão liga/desliga na fonte de alimentação não desligam a corrente elétrica fornecida ao dispositivo. O dispositivo também pode ter mais de um cabo de alimentação. Para remover toda corrente elétrica do dispositivo, certifique-se de que todos os cabos de energia estão desconectados da fonte de alimentação.

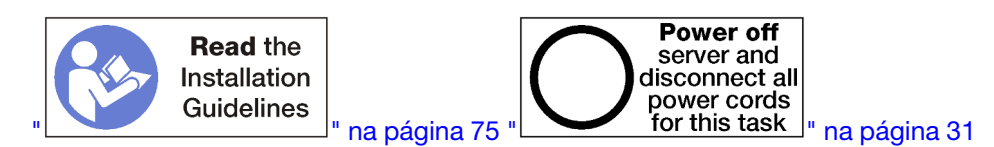

## CUIDADO:

Verifique se todos os cabos de alimentação do servidor estão desconectados da suas fontes de alimentação antes de executar este procedimento.

Antes de remover um adaptador dos slots 5 a 8:

- 1. Desconecte e identifique todos os cabos conectados aos adaptadores na bandeja de E/S e, em seguida, remova a bandeja de E/S. Consulte o ["Remover a bandeja de E/S" na página 140](#page-149-0).
- 2. Remova a placa riser para os slots 1 a 4 (placa riser 1) para acessar os conectores do adaptador na bandeja de E/S. Consulte o ["Remover a placa riser para os slots 1 a 4 \(placa riser 1\)" na página 198](#page-207-0).

Conclua as seguintes etapas para remover um adaptador dos slots 5 a 8.

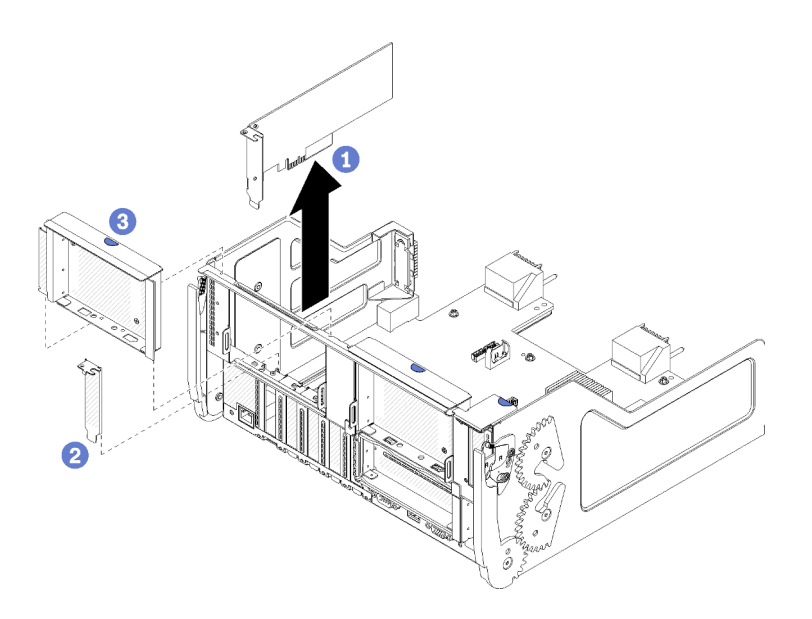

Figura 45. Remoção do adaptador (slots 5 a 8)

Etapa 1. Solte o adaptador de conector na bandeja de E/S e levante o adaptador da bandeja.

Depois de remover o adaptador:

- Se você for remover o adaptador sem instalar uma substituição:
	- 1. Instale um preenchimento no slot do adaptador vazio.
	- 2. Instale a placa riser para os slots 1 a 4 (placa riser 1). Consulte o ["Instalar a placa riser para os slots 1](#page-214-0)  [a 4 \(placa riser 1\)" na página 205](#page-214-0).
	- 3. Instale a bandeja de E/S e conecte todos os cabos. Consulte ["Instalar a bandeja de E/S" na página](#page-151-0)  [142.](#page-151-0)

Se você for instruído a devolver o adaptador, siga todas as instruções de embalagem e use os materiais de embalagem do envio que foram fornecidos a você.

## Vídeo de demonstração

[Assista ao procedimento no YouTube](https://www.youtube.com/watch?v=mbhYrLW6Bns)

## <span id="page-90-0"></span>Remover um adaptador LOM do slot 9

O adaptador LOM no slot 9 está na bandeja de E/S que é acessada pela parte traseira do servidor. Depois de remover a bandeja de E/S do chassi, remova o adaptador da bandeja de E/S.

## S002

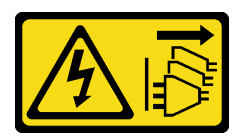

## CUIDADO:

O botão de controle de energia no dispositivo e o botão liga/desliga na fonte de alimentação não desligam a corrente elétrica fornecida ao dispositivo. O dispositivo também pode ter mais de um cabo de alimentação. Para remover toda corrente elétrica do dispositivo, certifique-se de que todos os cabos de energia estão desconectados da fonte de alimentação.

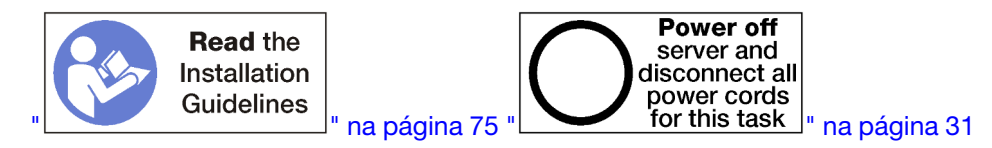

## CUIDADO:

Verifique se todos os cabos de alimentação do servidor estão desconectados da suas fontes de alimentação antes de executar este procedimento.

Antes de remover um adaptador LOM do slot 9:

- 1. Desconecte e identifique todos os cabos conectados aos adaptadores na bandeja de E/S e, em seguida, remova a bandeja de E/S. Consulte o ["Remover a bandeja de E/S" na página 140](#page-149-0).
- 2. Remova a placa riser para os slots 10 a 15 (placa riser 2) para acessar os conectores do adaptador na bandeja de E/S. Consulte o ["Remover a placa riser para os slots 10 a 15 \(placa riser 2\)" na página 200](#page-209-0).

Conclua as seguintes etapas para remover um adaptador LOM do slot 9.

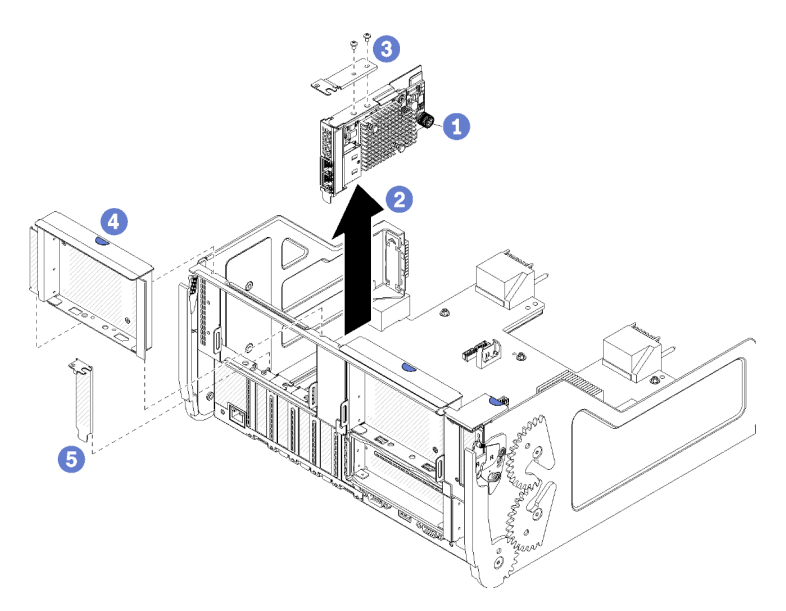

Figura 46. Remoção do adaptador LOM (slot 9)

- Etapa 1. Solte totalmente o parafuso prisioneiro na lateral do adaptador LOM que o prende ao suporte na bandeja de E/S.
- Etapa 2. Solte o adaptador LOM do conector na bandeja de E/S e levante o adaptador da bandeja.

Depois de remover um adaptador LOM:

- Se você for remover o adaptador sem instalar uma substituição:
	- 1. Instale um preenchimento no slot 9.
	- 2. Instale a placa riser para os slots 10 a 15 (placa riser 2). Consulte o ["Instalar a placa riser para os slots](#page-215-0)  [10 a 15 \(placa riser 2\)" na página 206](#page-215-0).
	- 3. Instale a bandeja de E/S e conecte todos os cabos. Consulte ["Instalar a bandeja de E/S" na página](#page-151-0)  [142.](#page-151-0)

Se você for instruído a devolver o adaptador, siga todas as instruções de embalagem e use os materiais de embalagem do envio que foram fornecidos a você.

## Vídeo de demonstração

#### [Assista ao procedimento no YouTube](https://www.youtube.com/watch?v=IJ3hfgrTNGA)

## <span id="page-92-0"></span>Remover um adaptador PCIe dos slots 10 a 15

Os adaptadores PCIe nos slots 10 a 15 estão em uma placa riser de E/S da bandeja que é acessada pela parte traseira do servidor. Depois de remover a bandeja de E/S e a placa riser para os slots 10 a 15 (placa riser 2), abra a trava de retenção e remova o adaptador da placa riser.

## S002

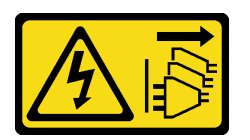

## CUIDADO:

O botão de controle de energia no dispositivo e o botão liga/desliga na fonte de alimentação não desligam a corrente elétrica fornecida ao dispositivo. O dispositivo também pode ter mais de um cabo de alimentação. Para remover toda corrente elétrica do dispositivo, certifique-se de que todos os cabos de energia estão desconectados da fonte de alimentação.

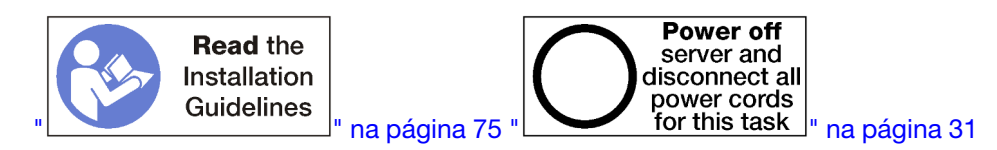

Antes de remover um adaptador dos slots 10 a 15:

- 1. Desconecte e identifique todos os cabos conectados aos adaptadores na bandeja de E/S e, em seguida, remova a bandeja de E/S. Consulte o ["Remover a bandeja de E/S" na página 140.](#page-149-0)
- 2. Remova a placa riser para os slots 10 a 15 (placa riser 2). Consulte o "Remover a placa riser para os [slots 10 a 15 \(placa riser 2\)" na página 200.](#page-209-0)

Conclua as seguintes etapas para remover um adaptador dos slots 10 a 15.

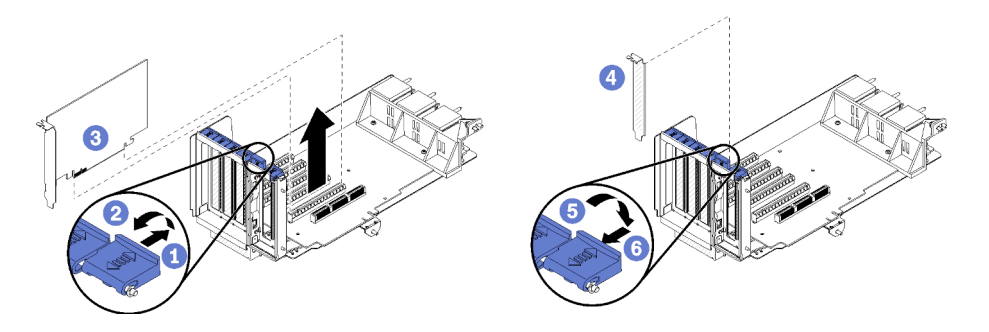

Figura 47. Remoção do adaptador (slots 10 a 15)

- Etapa 1. Abra a trava de retenção.
- Etapa 2. Solte o adaptador de seu conector na placa riser e levante o adaptador da placa riser.

Depois de remover o adaptador:

• Se você for remover o adaptador sem instalar uma substituição:

- 1. Instale um preenchimento no slot de adaptador vazio e feche a trava de retenção.
- 2. Instale a placa riser. Consulte o ["Instalar a placa riser para os slots 10 a 15 \(placa riser 2\)" na página](#page-215-0)  [206.](#page-215-0)
- 3. Instale a bandeja de E/S e conecte todos os cabos. Consulte ["Instalar a bandeja de E/S" na página](#page-151-0)  [142.](#page-151-0)

## Vídeo de demonstração

## [Assista ao procedimento no YouTube](https://www.youtube.com/watch?v=fMyIkQESNA8)

## <span id="page-93-0"></span>Remover um adaptador de E/S dos slots 16 a 17

Os adaptadores de E/S nos slots 16 a 17 estão em uma placa riser de E/S da bandeja que é acessada pela parte traseira do servidor. Depois de remover a bandeja de E/S e a placa riser para os slots 16 a 17, abra a trava de retenção e remova o adaptador da placa riser.

S002

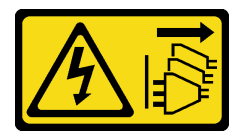

## CUIDADO:

O botão de controle de energia no dispositivo e o botão liga/desliga na fonte de alimentação não desligam a corrente elétrica fornecida ao dispositivo. O dispositivo também pode ter mais de um cabo de alimentação. Para remover toda corrente elétrica do dispositivo, certifique-se de que todos os cabos de energia estão desconectados da fonte de alimentação.

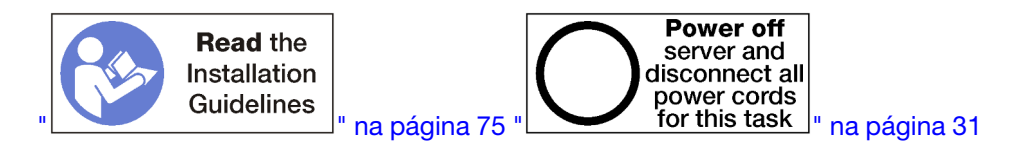

Antes de remover um adaptador dos slots 16 a 17:

- 1. Desconecte e identifique todos os cabos conectados aos adaptadores na bandeja de E/S e, em seguida, remova a bandeja de E/S. Consulte o ["Remover a bandeja de E/S" na página 140](#page-149-0).
- 2. Remova a placa riser para os slots 16 a 17. Consulte ["Remover a placa riser para os slots 16 a 17 \(placa](#page-212-0)  [riser 3\)" na página 203.](#page-212-0)

Conclua as seguintes etapas para remover um adaptador dos slots 16 a 17.

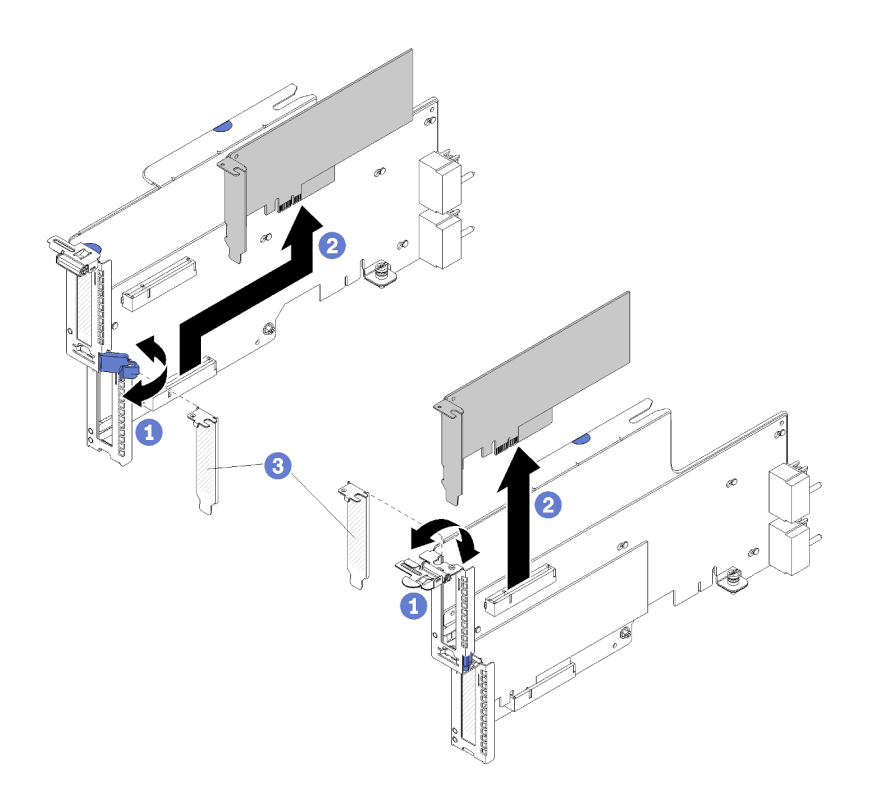

Figura 48. Remoção do adaptador (slots 16 a 17)

Etapa 1. Abra a trava de retenção.

Etapa 2. Solte o adaptador de seu conector na placa riser e levante o adaptador da placa riser.

Depois de remover o adaptador:

- Se você for remover o adaptador sem instalar uma substituição:
	- 1. Instale um preenchimento no slot de adaptador vazio e feche a trava de retenção.
	- 2. Instale a placa riser. Consulte o ["Instalar a placa riser para os slots 16 a 17 \(placa riser 3\)" na página](#page-218-0)  [209.](#page-218-0)
	- 3. Instale a bandeja de E/S e conecte todos os cabos. Consulte ["Instalar a bandeja de E/S" na página](#page-151-0)  [142.](#page-151-0)

Se você for instruído a devolver o adaptador, siga todas as instruções de embalagem e use os materiais de embalagem do envio que foram fornecidos a você.

## Vídeo de demonstração

[Assista ao procedimento no YouTube](https://www.youtube.com/watch?v=Yrsh-nEaX60)

## <span id="page-94-0"></span>Instalar um adaptador PCIe nos slots 1 a 4

Os adaptadores PCIe nos slots 1 a 4 estão em uma placa riser de E/S da bandeja que é acessada pela parte traseira do servidor. Com a placa riser removida da bandeja de E/S, abra a trava de retenção e insira o adaptador na placa riser; em seguida, feche a trava de retenção.

S002

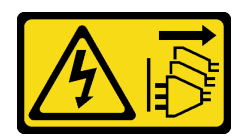

## CUIDADO:

O botão de controle de energia no dispositivo e o botão liga/desliga na fonte de alimentação não desligam a corrente elétrica fornecida ao dispositivo. O dispositivo também pode ter mais de um cabo de alimentação. Para remover toda corrente elétrica do dispositivo, certifique-se de que todos os cabos de energia estão desconectados da fonte de alimentação.

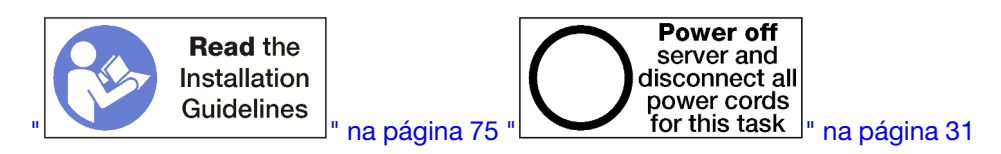

## CUIDADO:

Verifique se todos os cabos de alimentação do servidor estão desconectados da suas fontes de alimentação antes de executar este procedimento.

Antes de instalar um adaptador nos slots 1 a 4, certifique-se de que não haja nenhum preenchimento instalado no slot onde você estiver instalando o adaptador.

Importante: Você deve remover a placa riser da bandeja de E/S antes de instalar um adaptador. Se você estiver instalando um adaptador de rede (com um conector RJ45), verifique se há espaço suficiente para desconectar o cabo Ethernet do adaptador depois de ser instalado.

Conclua as seguintes etapas para instalar um adaptador nos slots 1 a 4.

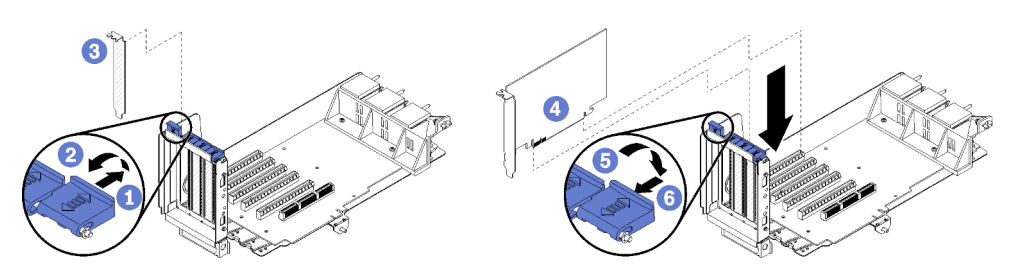

Figura 49. Instalação do adaptador (slots 1 a 4)

- Etapa 1. Abra a trava de retenção.
- Etapa 2. Alinhe o adaptador com o slot da placa riser e insira-o; em seguida, pressione o adaptador na placa riser até que o conector esteja bem encaixado.
- Etapa 3. Feche e trave a trava de retenção.

Se você não tiver nenhuma outra operação para executar na placa riser depois de instalar um adaptador nos slots 1 a 4:

- 1. Se qualquer um dos adaptadores na placa riser tiver cabos internos, certifique-se de que estejam conectados antes de instalar a placa riser na bandeja de E/S.
- 2. Instale a placa riser na bandeja de E/S. Consulte o ["Instalar a placa riser para os slots 1 a 4 \(placa riser](#page-214-0)  [1\)" na página 205.](#page-214-0)
- 3. Instale a bandeja de E/S no chassi e conecte todos os cabos. Consulte ["Instalar a bandeja de E/S" na](#page-151-0) [página 142.](#page-151-0)

## Vídeo de demonstração

#### [Assista ao procedimento no YouTube](https://www.youtube.com/watch?v=01-OLg_f6hc)

## <span id="page-96-0"></span>Instalar um adaptador PCIe nos slots 5 a 8

Os adaptadores PCIe nos slots 5 a 8 estão localizados na bandeja de E/S que é acessada pela parte traseira do servidor. Com a bandeja de E/S removida do chassi, insira o adaptador na bandeja de E/S.

Nota: Você não deve instalar uma placa RAID nem uma placa adaptadora de barramento de host no slot 7.

S002

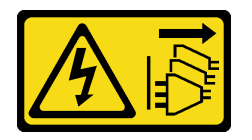

### CUIDADO:

O botão de controle de energia no dispositivo e o botão liga/desliga na fonte de alimentação não desligam a corrente elétrica fornecida ao dispositivo. O dispositivo também pode ter mais de um cabo de alimentação. Para remover toda corrente elétrica do dispositivo, certifique-se de que todos os cabos de energia estão desconectados da fonte de alimentação.

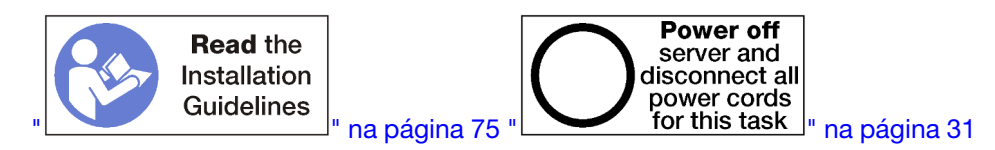

#### CUIDADO:

Verifique se todos os cabos de alimentação do servidor estão desconectados da suas fontes de alimentação antes de executar este procedimento.

Antes de instalar um adaptador PCIe nos slots 5 a 8, certifique-se de que não haja nenhum preenchimento instalado no slot onde você estiver instalando o adaptador.

Importante: Você deve remover a placa riser da bandeja de E/S antes de instalar um adaptador.

Conclua as seguintes etapas para instalar um adaptador para os slots 5 a 8.

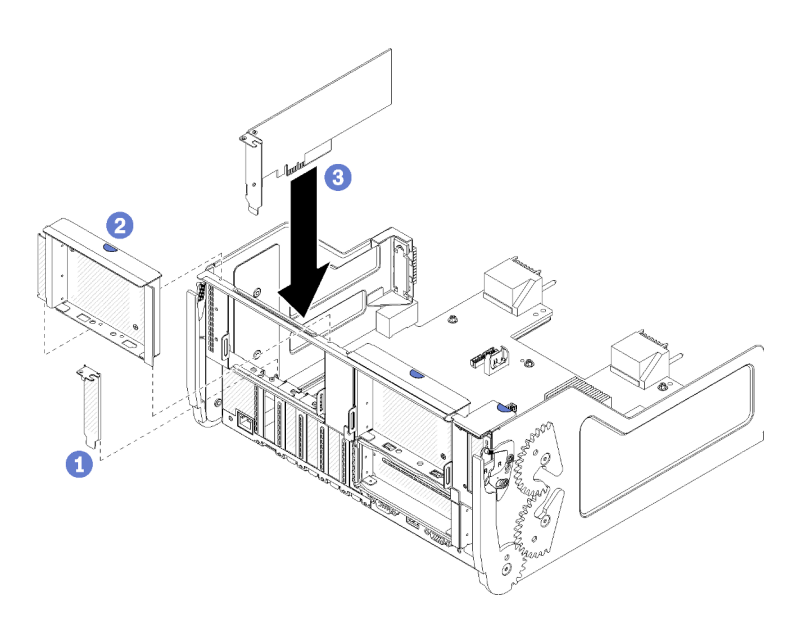

Figura 50. Instalação do adaptador (slots 5 a 8)

Etapa 1. Alinhe o adaptador com o slot da bandeja de E/S e insira-o; em seguida, pressione o adaptador na bandeja de E/S até que o conector esteja bem encaixado.

Se você não tiver nenhuma outra operação para executar na bandeja de E/S depois de instalar um adaptador nos slots 5 a 8:

- 1. Se qualquer um dos adaptadores na bandeja de E/S tiver cabos internos, certifique-se de que estejam conectados antes de instalar a bandeja de E/S.
- 2. Instale a placa riser ou o preenchimento da placa riser para os slots 1 a 4 (placa riser esquerda). Consulte o ["Instalar a placa riser para os slots 1 a 4 \(placa riser 1\)" na página 205.](#page-214-0)
- 3. Instale a bandeja de E/S no chassi e conecte todos os cabos. Consulte ["Instalar a bandeja de E/S" na](#page-151-0) [página 142.](#page-151-0)

#### Vídeo de demonstração

[Assista ao procedimento no YouTube](https://www.youtube.com/watch?v=runqAQ5dgV8)

## <span id="page-97-0"></span>Instalar um adaptador LOM no slot 9

O adaptador LOM no slot 9 está na bandeja de E/S que é acessada pela parte traseira do servidor. Com a bandeja de E/S removida do chassi, insira o adaptador na bandeja de E/S.

S002

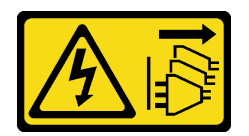

#### CUIDADO:

O botão de controle de energia no dispositivo e o botão liga/desliga na fonte de alimentação não desligam a corrente elétrica fornecida ao dispositivo. O dispositivo também pode ter mais de um cabo de alimentação. Para remover toda corrente elétrica do dispositivo, certifique-se de que todos os cabos de energia estão desconectados da fonte de alimentação.

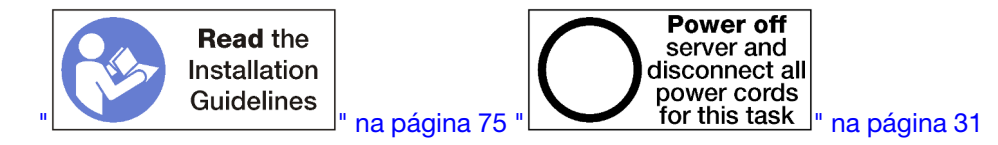

Antes de instalar um adaptador LOM no slot 9, certifique-se de que não haja nenhum preenchimento instalado no slot 9.

Importante: Você deve remover a placa riser da bandeja de E/S antes de instalar um adaptador.

Execute as etapas a seguir para instalar um adaptador LOM no slot 9.

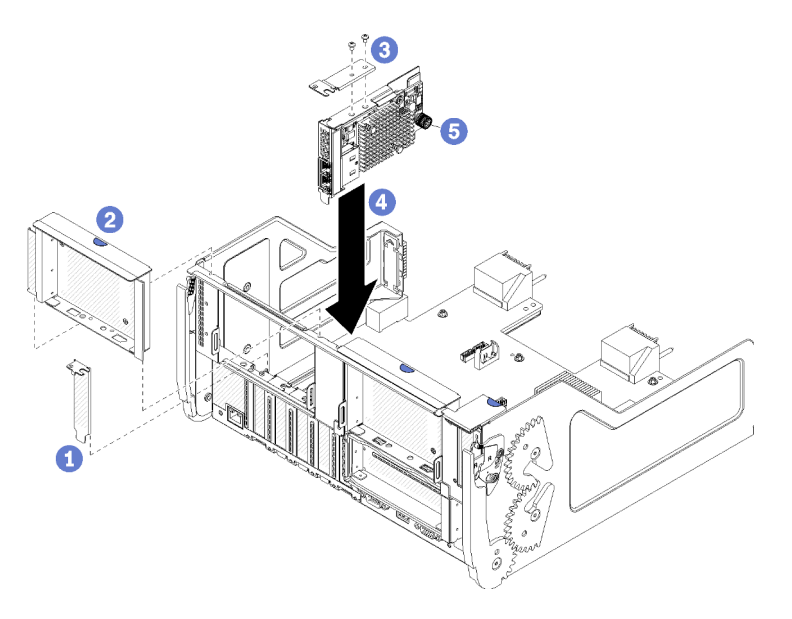

Figura 51. Instalação do adaptador LOM (slot 9)

- Etapa 1. Conecte o suporte de extensão na parte superior do adaptador LOM usando dois parafusos.
- Etapa 2. Alinhe o adaptador com o slot 9 de da bandeja de E/S e insira-o; em seguida, pressione o adaptador na bandeja de E/S até que o conector esteja bem encaixado.
- Etapa 3. Aperte o parafuso prisioneiro na lateral do adaptador LOM que o prende ao suporte na bandeja de E/S.

Se você não tiver nenhuma outra operação para executar na bandeja de E/S depois de instalar um adaptador LOM no slot 9:

- 1. Instale a placa riser para os slots 10 a 15 (placa riser 2). Consulte o ["Instalar a placa riser para os slots](#page-215-0) [10 a 15 \(placa riser 2\)" na página 206](#page-215-0).
- 2. Se qualquer um dos adaptadores na bandeja de E/S tiver cabos internos, certifique-se de que estejam conectados antes de instalar a bandeja de E/S.
- 3. Instale a bandeja de E/S no chassi e conecte todos os cabos. Consulte ["Instalar a bandeja de E/S" na](#page-151-0) [página 142.](#page-151-0)

#### Vídeo de demonstração

[Assista ao procedimento no YouTube](https://www.youtube.com/watch?v=IxaH4EGTbTI)

# <span id="page-99-0"></span>Instalar um adaptador PCIe nos slots 10 a 15

Os adaptadores PCIe nos slots 10 a 15 estão em uma placa riser de E/S da bandeja que é acessada pela parte traseira do servidor. Com a placa riser removida da bandeja de E/S, abra a trava de retenção e insira o adaptador na placa riser; em seguida, feche a trava de retenção.

## S002

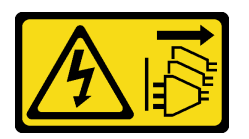

## CUIDADO:

O botão de controle de energia no dispositivo e o botão liga/desliga na fonte de alimentação não desligam a corrente elétrica fornecida ao dispositivo. O dispositivo também pode ter mais de um cabo de alimentação. Para remover toda corrente elétrica do dispositivo, certifique-se de que todos os cabos de energia estão desconectados da fonte de alimentação.

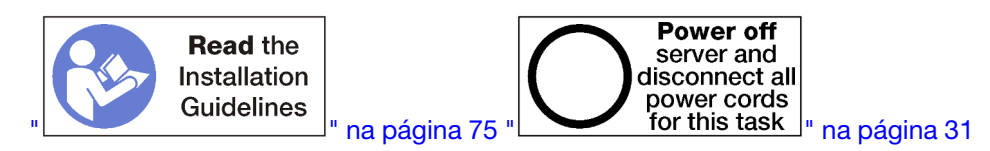

## CUIDADO:

Verifique se todos os cabos de alimentação do servidor estão desconectados da suas fontes de alimentação antes de executar este procedimento.

Antes de instalar um adaptador nos slots 10 a 15, certifique-se de que não haja nenhum preenchimento instalado no slot onde você estiver instalando o adaptador.

Importante: Você deve remover a placa riser da bandeja de E/S antes de instalar um adaptador. Se você estiver instalando um adaptador de rede (com um conector RJ45), verifique se há espaço suficiente para desconectar o cabo Ethernet do adaptador depois de ser instalado.

Nota: Se você estiver instalando um adaptador no slot 14 ou 15, o suporte da placa riser dos slots 14 a 15 ou um preenchimento de suporte da placa riser deverá ser instalado na placa riser. Consulte ["Instalar o](#page-217-0)  [suporte da placa riser para os slots 14 a 15 \(placa riser 2\)" na página 208](#page-217-0)

Conclua as seguintes etapas para instalar um adaptador nos slots 10 a 15.

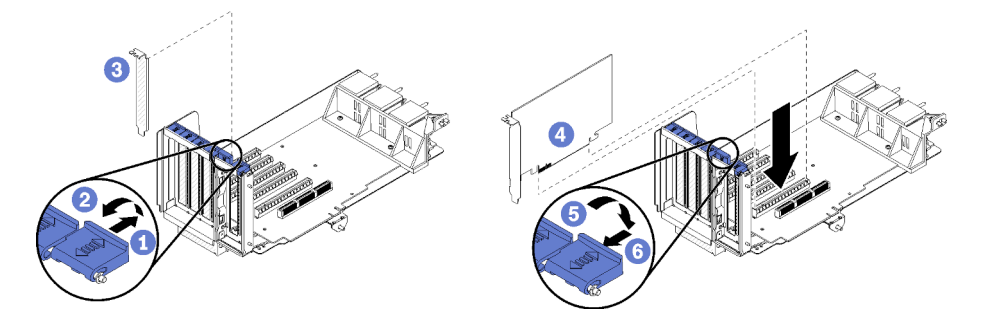

Figura 52. Instalação do adaptador (slots 10 a 15)

Etapa 1. Abra a trava de retenção.

Etapa 2. Alinhe o adaptador com o slot da placa riser e insira-o; em seguida, pressione o adaptador na placa riser até que o conector esteja bem encaixado.

Etapa 3. Feche e trave a trava de retenção.

Se você não tiver nenhuma outra operação para executar na placa riser depois de instalar um adaptador nos slots 10 a 15:

- 1. Se qualquer um dos adaptadores na placa riser tiver cabos internos, certifique-se de que estejam conectados antes de instalar a placa riser na bandeja de E/S.
- 2. Instale a placa riser na bandeja de E/S. Consulte o ["Instalar a placa riser para os slots 1 a 4 \(placa riser](#page-214-0) [1\)" na página 205](#page-214-0).
- 3. Instale a bandeja de E/S no chassi e conecte todos os cabos. Consulte ["Instalar a bandeja de E/S" na](#page-151-0) [página 142.](#page-151-0)

## Vídeo de demonstração

#### [Assista ao procedimento no YouTube](https://www.youtube.com/watch?v=hFWDQovA6UU)

## <span id="page-100-0"></span>Instalar um adaptador de E/S nos slots 16 a 17

Os adaptadores de E/S nos slots 16 a 17 estão em uma placa riser de E/S da bandeja que é acessada pela parte traseira do servidor. Com a placa riser removida da bandeja de E/S, abra a trava de retenção e insira o adaptador na placa riser; em seguida, feche a trava de retenção.

#### S002

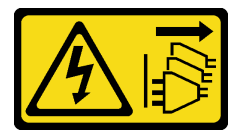

#### CUIDADO:

O botão de controle de energia no dispositivo e o botão liga/desliga na fonte de alimentação não desligam a corrente elétrica fornecida ao dispositivo. O dispositivo também pode ter mais de um cabo de alimentação. Para remover toda corrente elétrica do dispositivo, certifique-se de que todos os cabos de energia estão desconectados da fonte de alimentação.

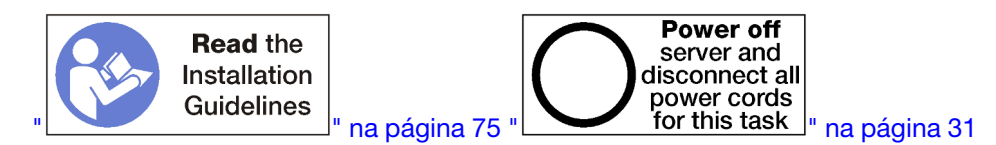

## CUIDADO:

Verifique se todos os cabos de alimentação do servidor estão desconectados da suas fontes de alimentação antes de executar este procedimento.

Antes de instalar um adaptador nos slots 16 ou 17, certifique-se de que não haja nenhum preenchimento instalado no slot onde você estiver instalando o adaptador.

Importante: Você deve remover a placa riser da bandeja de E/S antes de instalar um adaptador.

Conclua as seguintes etapas para instalar um adaptador no slot 16 ou 17.

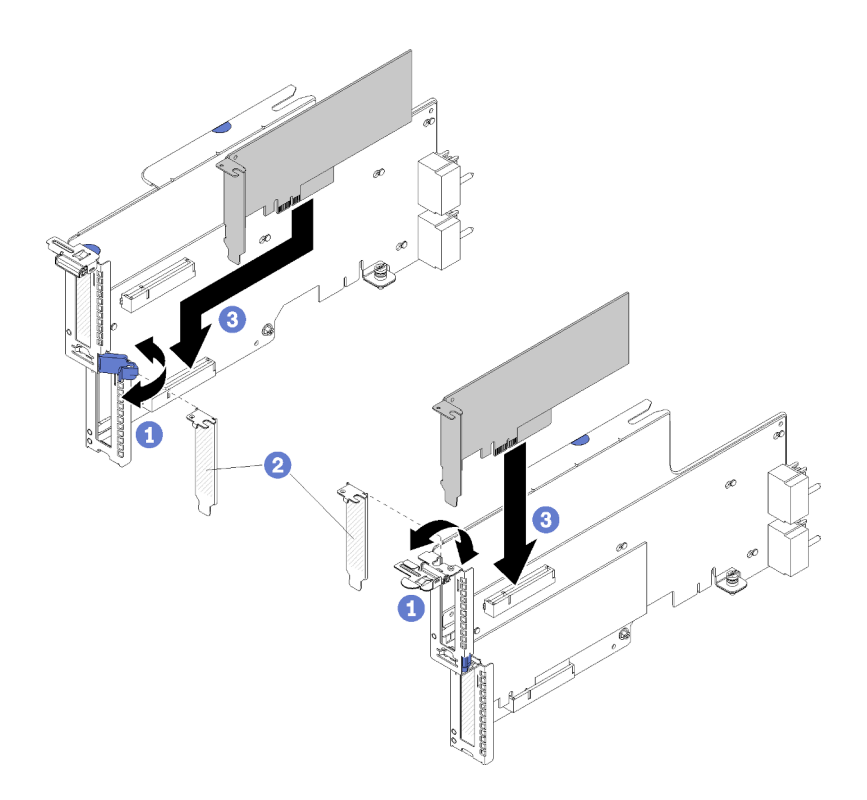

Figura 53. Instalação do adaptador (slots 16 a 17)

- Etapa 1. Abra a trava de retenção.
- Etapa 2. Alinhe o adaptador com o slot da placa riser e insira-o; em seguida, pressione o adaptador na placa riser até que o conector esteja bem encaixado.
- Etapa 3. Feche e trave a trava de retenção.

Se você não tiver nenhuma outra operação para executar na placa riser depois de instalar um adaptador nos slots 16 a 17:

- 1. Se qualquer um dos adaptadores na placa riser tiver cabos internos, certifique-se de que estejam conectados antes de instalar a placa riser na bandeja de E/S.
- 2. Instale a placa riser na bandeja de E/S. Consulte o ["Instalar a placa riser para os slots 16 a 17 \(placa](#page-218-0) [riser 3\)" na página 209.](#page-218-0)
- 3. Instale a bandeja de E/S no chassi e conecte todos os cabos. Consulte ["Instalar a bandeja de E/S" na](#page-151-0) [página 142.](#page-151-0)

## Vídeo de demonstração

[Assista ao procedimento no YouTube](https://www.youtube.com/watch?v=ymwJPszhwzM)

## Substituição da bateria do sistema (CR2032)

A bateria do sistema está na bandeja de E/S que é acessada pela parte traseira do servidor.

## Remover a bateria do sistema

A bateria do sistema está na bandeja de E/S que é acessada pela parte traseira do servidor. Depois de remover a bandeja de E/S do chassi, remova a placa riser para os slots 1 a 4 (placa riser 1) e o adaptador no slot 8 para acessar a bateria e, em seguida, remova a bateria da bandeja de E/S.

## S002

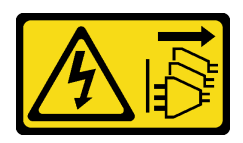

## CUIDADO:

O botão de controle de energia no dispositivo e o botão liga/desliga na fonte de alimentação não desligam a corrente elétrica fornecida ao dispositivo. O dispositivo também pode ter mais de um cabo de alimentação. Para remover toda corrente elétrica do dispositivo, certifique-se de que todos os cabos de energia estão desconectados da fonte de alimentação.

S004

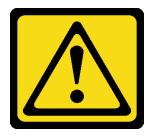

## CUIDADO:

Ao substituir a bateria de lítio, utilize apenas uma bateria Lenovo com número de peça especificado ou um tipo de bateria equivalente recomendado pelo fabricante. Se o seu sistema possui um módulo com uma bateria de lítio, substitua-o apenas por um módulo do mesmo tipo e do mesmo fabricante. A bateria contém lítio e pode explodir se não for utilizada, manuseada ou descartada da forma correta.

Não:

- Jogue nem insira na água
- Exponha a temperaturas superiores a 100 °C (212 °F)
- Conserte nem desmonte

Descarte a bateria conforme requerido pelas ordens ou regulamentações locais.

## S005

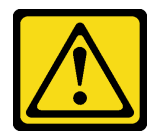

## CUIDADO:

A bateria é do tipo íon de lítio. Para evitar uma possível explosão, não queime a bateria. Substitua-a somente por uma parte aprovada. Recicle ou descarte a bateria conforme as instruções dos regulamentos locais.

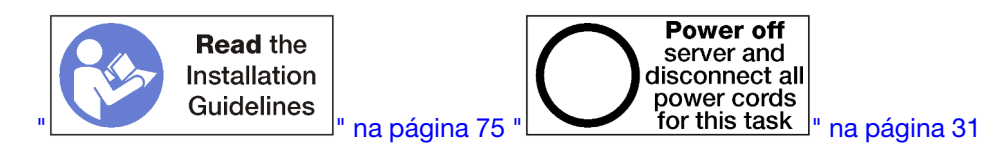

Considere o seguinte ao substituir a bateria do sistema:

• A Lenovo projetou este produto tendo em mente a sua segurança. A bateria de lítio deve ser manuseada corretamente para evitar possível perigo. Se você substituir a bateria, siga as próximas instruções.

- Se você substituir a bateria de lítio original por uma de metal pesado ou por uma com componentes de metal pesado, esteja ciente da seguinte consideração ambiental. Baterias e acumuladores que contenham metais pesados não devem ser descartados com o lixo doméstico comum. Eles deverão ser recolhidos gratuitamente pelo fabricante, distribuidor ou representante, para serem reciclados ou descartados da maneira apropriada.
- Depois de substituir a bateria, você deverá reconfigurar o servidor e a data e hora do sistema.

Antes de remover a bateria do sistema:

- 1. Desconecte e identifique todos os cabos conectados aos adaptadores na bandeja de E/S e, em seguida, remova a bandeja de E/S. Consulte o ["Remover a bandeja de E/S" na página 140](#page-149-0).
- 2. Remova a placa riser para os slots 1 a 4 (placa riser 1). Consulte o ["Remover a placa riser para os slots 1](#page-207-0) [a 4 \(placa riser 1\)" na página 198.](#page-207-0)
- 3. Remova o adaptador instalado no slot 8. Consulte ["Remover um adaptador PCIe dos slots 5 a 8" na](#page-89-0)  [página 80](#page-89-0).
- 4. Localize a bateria do sistema na placa de E/S da bandeja. Consulte ["Conectores da bandeja de E/S" na](#page-55-1)  [página 46](#page-55-1).

Conclua as etapas a seguir para remover uma bateria do sistema.

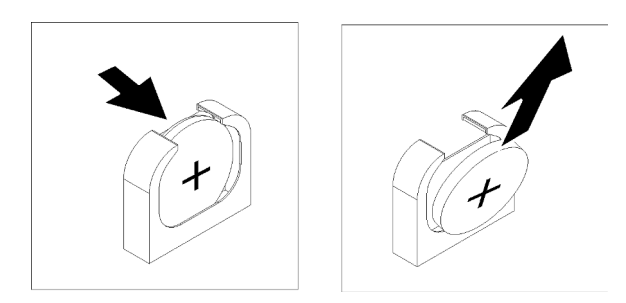

Figura 54. Remoção da bateria do sistema

- Etapa 1. Empurre gentilmente a parte superior da bateria para o centro da bandeja de E/S para soltá-la do retentor da bateria.
- Etapa 2. Levante a bateria do retentor com os dedos.

Depois de remover a bateria do sistema, descarte-a de acordo com os regulamentos locais.

## Vídeo de demonstração

[Assista ao procedimento no YouTube](https://www.youtube.com/watch?v=AloSJ5QI4lI)

## Instalar a bateria do sistema

A bateria do sistema está na bandeja de E/S que é acessada pela parte traseira do servidor. Com a bandeja de E/S removida do chassi, insira a bateria do sistema na bandeja de E/S.

## S002

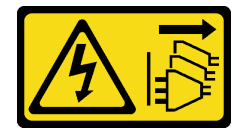

CUIDADO:

O botão de controle de energia no dispositivo e o botão liga/desliga na fonte de alimentação não desligam a corrente elétrica fornecida ao dispositivo. O dispositivo também pode ter mais de um cabo de alimentação. Para remover toda corrente elétrica do dispositivo, certifique-se de que todos os cabos de energia estão desconectados da fonte de alimentação.

S004

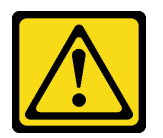

CUIDADO:

Ao substituir a bateria de lítio, utilize apenas uma bateria Lenovo com número de peça especificado ou um tipo de bateria equivalente recomendado pelo fabricante. Se o seu sistema possui um módulo com uma bateria de lítio, substitua-o apenas por um módulo do mesmo tipo e do mesmo fabricante. A bateria contém lítio e pode explodir se não for utilizada, manuseada ou descartada da forma correta.

Não:

- Jogue nem insira na água
- Exponha a temperaturas superiores a 100 °C (212 °F)
- Conserte nem desmonte

Descarte a bateria conforme requerido pelas ordens ou regulamentações locais.

S005

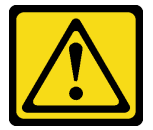

## CUIDADO:

A bateria é do tipo íon de lítio. Para evitar uma possível explosão, não queime a bateria. Substitua-a somente por uma parte aprovada. Recicle ou descarte a bateria conforme as instruções dos regulamentos locais.

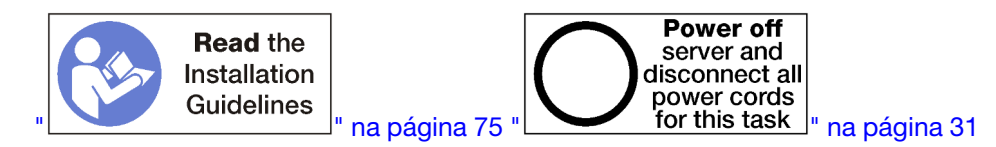

## CUIDADO:

#### Verifique se todos os cabos de alimentação do servidor estão desconectados da suas fontes de alimentação antes de executar este procedimento.

Ao substituir a bateria do sistema no servidor:

- Você deve substituir a bateria do sistema por outra bateria do mesmo tipo do mesmo fabricante.
- Depois de substituir a bateria do sistema, você deverá reconfigurar o servidor e a data e hora do sistema.

Antes de instalar a bateria do sistema:

Para instalar a bateria do sistema, conclua as etapas a seguir:

Conclua as seguintes etapas para instalar a bateria do sistema.

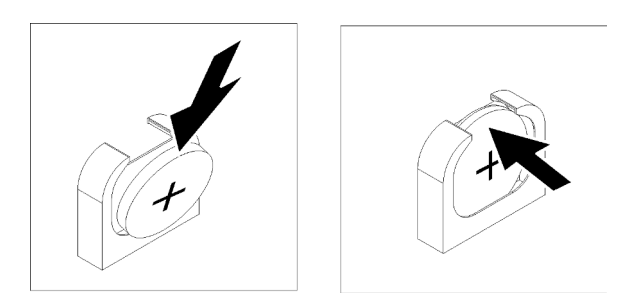

Figura 55. Instalação da bateria do sistema

- Etapa 1. Siga todas as instruções especiais de manipulação e instalação fornecidas com a bateria substituta.
- Etapa 2. Posicione o símbolo positivo (+) em direção ao centro da bandeja de E/S; em seguida, coloque a bateria no retentor da bateria.
- Etapa 3. Pressione a parte superior da bateria no retentor até que ela se encaixe no lugar.

Depois de instalar a bateria do sistema, conclua as seguintes etapas:

- 1. Instale o adaptador no slot 8. Consulte ["Instalar um adaptador PCIe nos slots 5 a 8" na página 87.](#page-96-0)
- 2. Instale a placa riser para os slots 1 a 4 (placa riser 1). Consulte o ["Instalar a placa riser para os slots 1 a 4](#page-214-0)  [\(placa riser 1\)" na página 205.](#page-214-0)
- 3. Se qualquer um dos adaptadores na bandeja de E/S tiver cabos internos, certifique-se de que estejam conectados antes de instalar a bandeja de E/S.
- 4. Instale a bandeja de E/S no chassi e conecte todos os cabos. Consulte ["Instalar a bandeja de E/S" na](#page-151-0) [página 142.](#page-151-0)
- 5. Reconfigure o servidor e redefina a data e a hora. Consulte ["Configuração do sistema" no](https://pubs.lenovo.com/sr950/managing_your_server.html) ThinkSystem [SR950 Guia de configuração](https://pubs.lenovo.com/sr950/managing_your_server.html).

## Vídeo de demonstração

#### [Assista ao procedimento no YouTube](https://www.youtube.com/watch?v=o_Gvxjn8TJI)

## Substituição da placa-mãe

As placas-mãe estão na bandeja de cálculo superior ou inferior que é acessada pela parte frontal do servidor.

Importante: Antes de devolver a placa-mãe, certifique-se de instalar as tampas do soquete da CPU da nova placa-mãe. Para substituir uma tampa do soquete da CPU:

- 1. Posicione corretamente uma tampa do soquete do conjunto de soquete da CPU na nova placa-mãe acima do conjunto de soquete da CPU na placa-mãe removida.
- 2. Pressione levemente para baixo as pernas da tampa do soquete do conjunto de soquete da CPU, pressionando pelas bordas para evitar danos aos pinos do soquete. Você pode ouvir um clique na tampa do soquete quando ela estiver conectada com firmeza.
- 3. Certifique-se de que a tampa do soquete esteja seguramente conectada ao conjunto de soquete da CPU.

## Remover uma placa-mãe

Para remover uma placa-mãe, desconecte os cabos dentro da bandeja de cálculo, pressione as presilhas de liberação na placa-mãe de cálculo e deslize-a da bandeja de cálculo.

S002

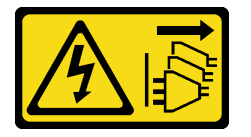

## CUIDADO:

O botão de controle de energia no dispositivo e o botão liga/desliga na fonte de alimentação não desligam a corrente elétrica fornecida ao dispositivo. O dispositivo também pode ter mais de um cabo de alimentação. Para remover toda corrente elétrica do dispositivo, certifique-se de que todos os cabos de energia estão desconectados da fonte de alimentação.

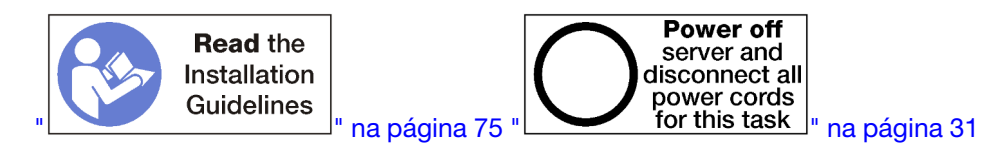

## CUIDADO:

Verifique se todos os cabos de alimentação do servidor estão desconectados da suas fontes de alimentação antes de executar este procedimento.

Antes de remover a placa-mãe:

- 1. Remova a tampa frontal. Consulte o ["Remover a tampa frontal" na página 118](#page-127-0).
- 2. Remova a bandeja de cálculo onde a placa-mãe está instalada. Consulte ["Remover uma bandeja de](#page-111-0) [cálculo" na página 102.](#page-111-0)
- 3. Se você estiver removendo a placa-mãe inferior em uma bandeja de cálculo, primeiro remova a placamãe superior ou o preenchimento da bandeja de cálculo para acessar os conectores na placa-mãe inferior. Consulte as etapas abaixo ou ["Remover um preenchimento da placa-mãe" na página 100](#page-109-0).

Execute as seguintes etapas para remover a placa-mãe de cálculo:

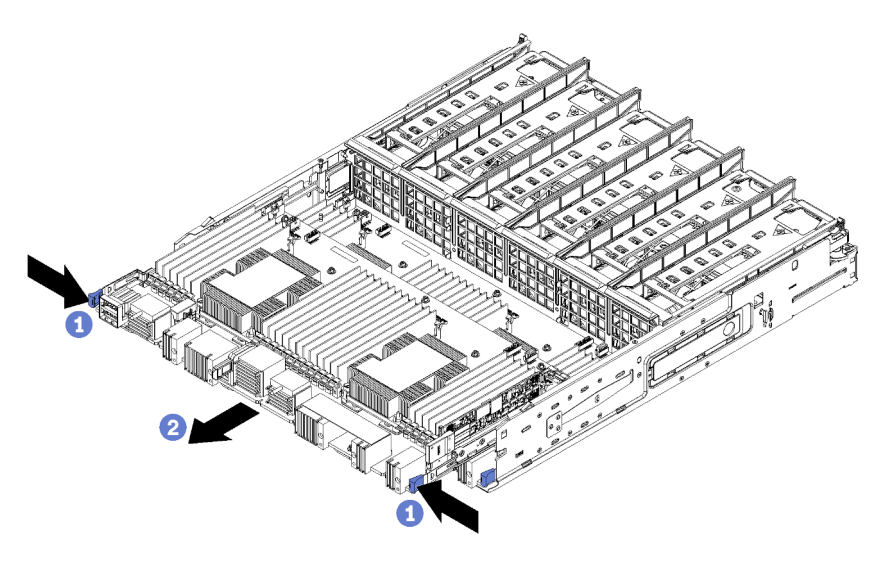

Figura 56. Remoção da placa-mãe

- Etapa 1. Desconecte todos os cabos da placa-mãe que prendem os conectores na bandeja de cálculo. Consulte ["Roteamento de cabos internos" na página 53](#page-62-0).
- Etapa 2. Pressione as presilhas de liberação e deslize a placa-mãe para fora da bandeja de cálculo.

Depois de remover a placa-mãe:

- Se você estiver substituindo a placa-mãe como parte de uma operação de manutenção, remova todos os componentes a seguir da placa-mãe; em seguida, coloque-os em uma superfície antiestática ou instaleos na nova placa-mãe:
	- Processador (consulte ["Substituição de um processador e de um dissipador de calor" na página 177](#page-186-0))
	- Módulos de memória e preenchimentos de módulo de memória (consulte ["Substituição do módulo de](#page-170-0)  [memória" na página 161\)](#page-170-0)
	- Defletores de ar da memória (consulte ["Substituição do defletor de ar da memória" na página 157](#page-166-0))
	- Cabos (consulte ["Roteamento de cabos internos" na página 53](#page-62-0).)
- Se você removeu a placa-mãe superior e não vai instalar outra placa-mãe , instale um preenchimento de placa-mãe, instale a bandeja de cálculo e instale a tampa frontal. Consulte ["Instalar um preenchimento da](#page-110-0) [placa-mãe" na página 101,](#page-110-0) ["Instalar uma bandeja de cálculo" na página 105](#page-114-0) e ["Instalar a tampa frontal"](#page-128-0) [na página 119.](#page-128-0)
- Se você removeu a placa-mãe inferior, ela deve ser substituída antes de reinstalar a placa-mãe superior ou o preenchimento.
- Se você for instruído a devolver a placa-mãe, siga todas as instruções de embalagem e use os materiais de embalagem do envio que foram fornecidos a você.

Importante: Antes de devolver a placa-mãe, certifique-se de instalar as coberturas protetoras da CPU da nova placa-mãe. Para substituir a cobertura protetora da CPU:

- 1. Remova a cobertura protetora do conjunto de soquete da CPU na nova placa-mãe de cálculo e posicione-a corretamente acima do conjunto de soquete da CPU na placa-mãe removida.
- 2. Pressione com cuidado os pés da cobertura protetora no conjunto de soquete da CPU, pressionando as bordas para evitar danos aos pinos do soquete. Talvez você ouça um clique quando a cobertura protetora estiver fixada com segurança.
- 3. Certifique-se de que a cobertura protetora esteja bem fixada ao conjunto de soquete da CPU.
- Se estiver planejando reciclar a placa-mãe, siga as instruções em ["Desmontar a placa-mãe para](#page-266-0)  [reciclagem" na página 257](#page-266-0) para estar em conformidade com as regulamentações locais.

## Vídeo de demonstração

[Assista ao procedimento no YouTube](https://www.youtube.com/watch?v=527Gl6AuSNQ)

## Instalar uma placa-mãe

Instale uma placa-mãe inserindo-a na bandeja de cálculo, empurrando-a até que ela se encaixe no lugar e conectando os cabos.

S002

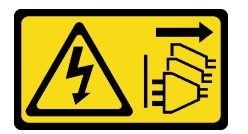

CUIDADO:
O botão de controle de energia no dispositivo e o botão liga/desliga na fonte de alimentação não desligam a corrente elétrica fornecida ao dispositivo. O dispositivo também pode ter mais de um cabo de alimentação. Para remover toda corrente elétrica do dispositivo, certifique-se de que todos os cabos de energia estão desconectados da fonte de alimentação.

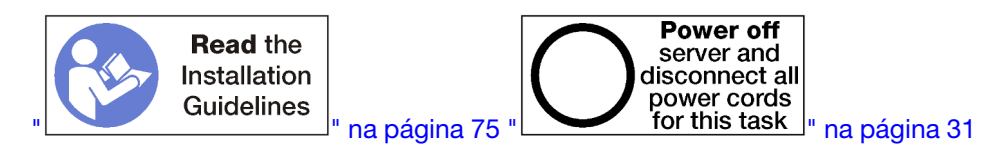

### CUIDADO:

Verifique se todos os cabos de alimentação do servidor estão desconectados da suas fontes de alimentação antes de executar este procedimento.

Antes de instalar uma placa-mãe, se você estiver substituindo a placa-mãe de cálculo como parte de uma operação de manutenção, reinstale todos os componentes a seguir que foram removidos da placa-mãe original:

- Processador (consulte ["Substituição de um processador e de um dissipador de calor" na página 177](#page-186-0))
- Módulos de memória e preenchimentos de módulo de memória (consulte ["Substituição do módulo de](#page-170-0)  [memória" na página 161\)](#page-170-0)
- Defletores de ar da memória (consulte ["Substituição do defletor de ar da memória" na página 157\)](#page-166-0)
- Cabos (consulte ["Roteamento de cabos internos" na página 53](#page-62-0).)

Se você estiver instalando a placa-mãe inferior em uma bandeja de cálculo, primeiro remova a placa-mãe superior ou o preenchimento da bandeja de cálculo para acessar os conectores na placa-mãe inferior. Consulte ["Remover uma placa-mãe" na página 97](#page-106-0) ou ["Remover um preenchimento da placa-mãe" na](#page-109-0) [página 100](#page-109-0).

Execute as seguintes etapas para instalar a placa-mãe de cálculo:

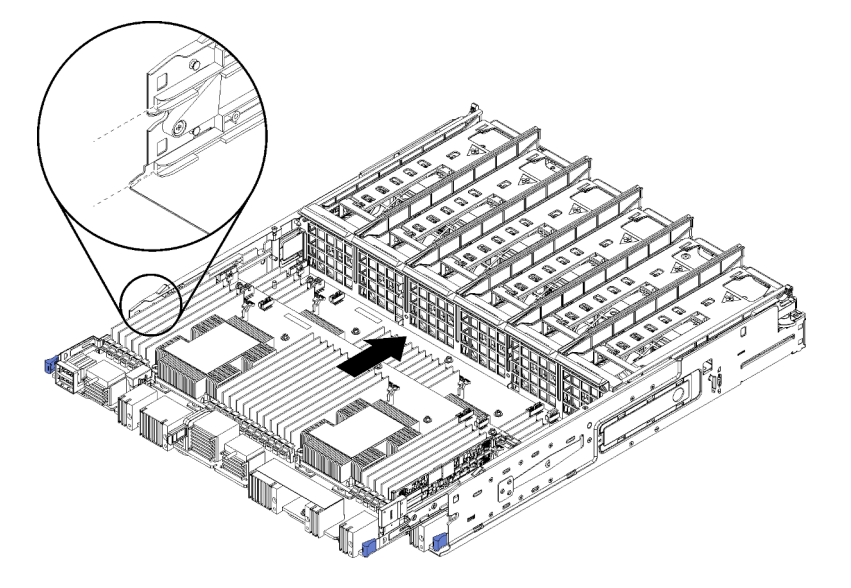

Figura 57. Instalação da placa-mãe

Etapa 1. Alinhe a placa-mãe com os trilhos na bandeja de cálculo; em seguida, insira a placa-mãe, certificando-se de que os trilhos na placa se encaixem nos slots da bandeja de cálculo.

- Etapa 2. Deslize a placa-mãe na bandeja de cálculo até que as presilhas de liberação se encaixem na posição travada.
- Etapa 3. Conecte todos os cabos da placa-mãe aos conectores na bandeja de cálculo. Consulte ["Roteamento de cabos internos" na página 53](#page-62-0).

Depois de instalar a placa-mãe:

- Se você instalou a placa-mãe inferior em uma bandeja de cálculo, deslize a placa-mãe superior ou o preenchimento de volta para a bandeja de cálculo até que as presilhas de liberação se encaixem na posição travada.
- Se você não estiver instalando outra placa-mãe, instale a bandeja de cálculo e a tampa frontal. Consulte ["Instalar uma bandeja de cálculo" na página 105](#page-114-0) e ["Instalar a tampa frontal" na página 119.](#page-128-0)

Vídeo de demonstração

[Assista ao procedimento no YouTube](https://www.youtube.com/watch?v=Bd2l5SUtEKw)

# Substituição do preenchimento da placa-mãe

Os preenchimentos de placa-mãe estão na bandeja de cálculo superior ou inferior que é acessada pela parte frontal do servidor.

# <span id="page-109-0"></span>Remover um preenchimento da placa-mãe

Para remover um preenchimento de placa-mãe, pressione as presilhas de liberação no preenchimento e deslize-o da bandeja de cálculo.

S002

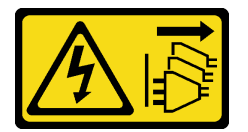

### CUIDADO:

O botão de controle de energia no dispositivo e o botão liga/desliga na fonte de alimentação não desligam a corrente elétrica fornecida ao dispositivo. O dispositivo também pode ter mais de um cabo de alimentação. Para remover toda corrente elétrica do dispositivo, certifique-se de que todos os cabos de energia estão desconectados da fonte de alimentação.

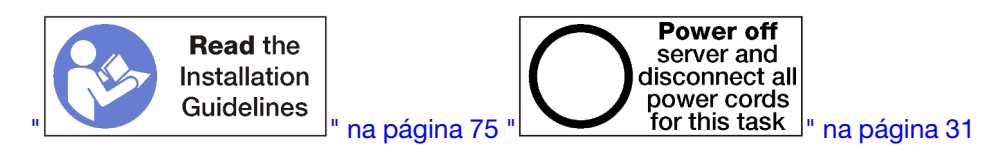

### CUIDADO:

Verifique se todos os cabos de alimentação do servidor estão desconectados da suas fontes de alimentação antes de executar este procedimento.

Antes de remover o preenchimento da placa-mãe:

- 1. Remova a tampa frontal. Consulte o ["Remover a tampa frontal" na página 118.](#page-127-0)
- 2. Remova a bandeja de cálculo onde o preenchimento da placa-mãe está instalado. Consulte o ["Remover](#page-111-0) [uma bandeja de cálculo" na página 102](#page-111-0).

Execute as etapas a seguir para remover o preenchimento da placa-mãe de cálculo:

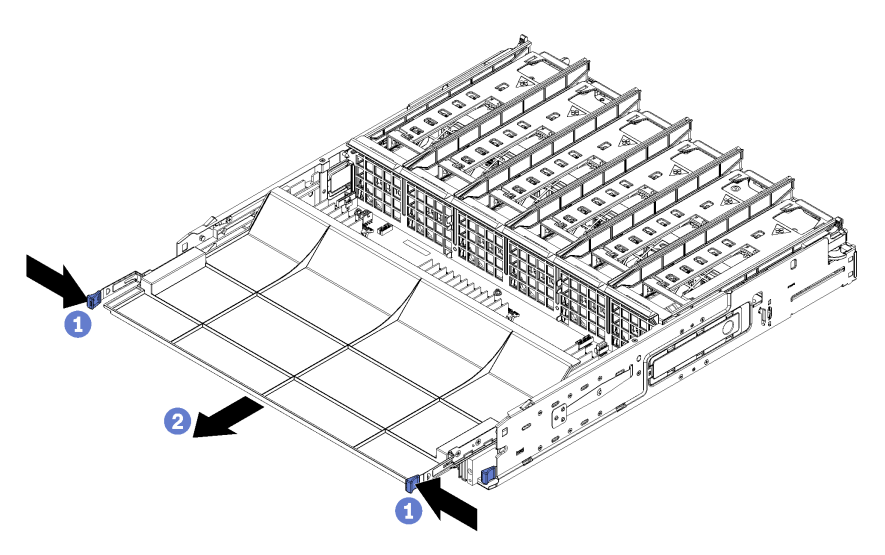

Figura 58. Remoção do preenchimento da placa-mãe

Etapa 1. Pressione as presilhas de liberação e deslize o preenchimento da placa-mãe para fora da bandeja de cálculo.

Depois de remover o preenchimento da placa-mãe:

- Se for instruído para devolver o preenchimento da placa-mãe, siga todas as instruções da embalagem e utilize os materiais da embalagem para remessa que foram fornecidos.
- Se estiver planejando reciclar o preenchimento da placa-mãe, siga as instruções em ["Desmontar o](#page-267-0)  [preenchimento da placa-mãe para reciclagem" na página 258](#page-267-0) para estar em conformidade com as regulamentações locais.

### Vídeo de demonstração

### [Assista ao procedimento no YouTube](https://www.youtube.com/watch?v=Yo4fGpLdIGE)

# <span id="page-110-0"></span>Instalar um preenchimento da placa-mãe

Instale um preenchimento da placa-mãe inserindo-o na bandeja de cálculo e empurrando-o até que ele se encaixe no lugar.

S002

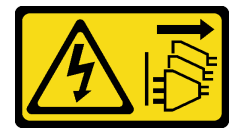

#### CUIDADO:

O botão de controle de energia no dispositivo e o botão liga/desliga na fonte de alimentação não desligam a corrente elétrica fornecida ao dispositivo. O dispositivo também pode ter mais de um cabo de alimentação. Para remover toda corrente elétrica do dispositivo, certifique-se de que todos os cabos de energia estão desconectados da fonte de alimentação.

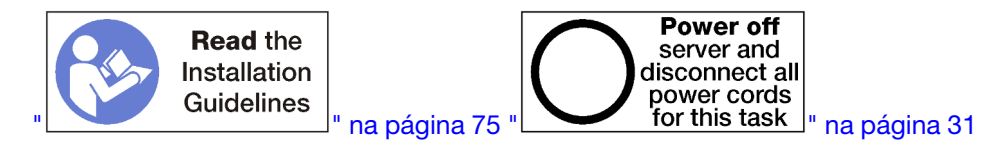

### CUIDADO:

Verifique se todos os cabos de alimentação do servidor estão desconectados da suas fontes de alimentação antes de executar este procedimento.

Execute as etapas a seguir para instalar o preenchimento da placa-mãe de cálculo:

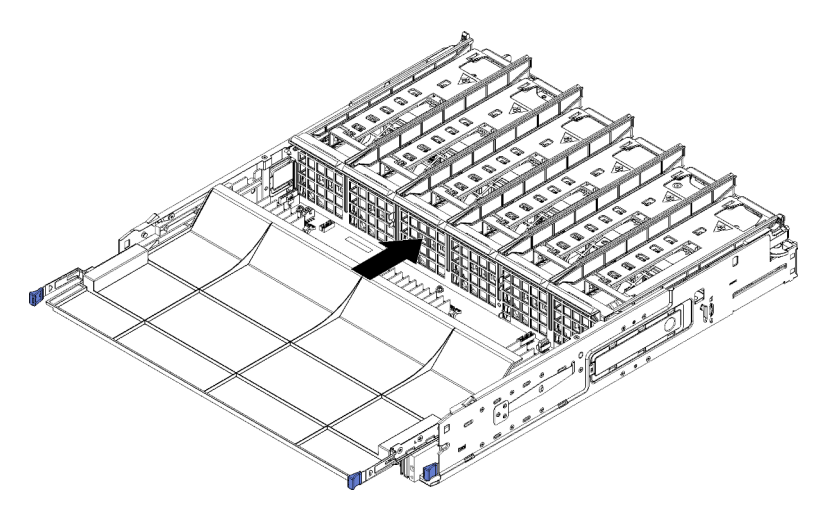

Figura 59. Instalação do preenchimento da placa-mãe

- Etapa 1. Alinhe o preenchimento da placa-mãe com os trilhos na bandeja de cálculo; em seguida, insira o preenchimento da placa-mãe, certificando-se de que os trilhos na placa se encaixem nos slots da bandeja de cálculo.
- Etapa 2. Deslize o preenchimento da placa-mãe na bandeja de cálculo até que as presilhas de liberação se encaixem na posição travada.

Depois de instalar o preenchimento da placa-mãe, instale a bandeja de cálculo e a tampa frontal. Consulte ["Instalar uma bandeja de cálculo" na página 105](#page-114-0) e ["Instalar a tampa frontal" na página 119](#page-128-0).

### Vídeo de demonstração

[Assista ao procedimento no YouTube](https://www.youtube.com/watch?v=5KM3atcYqN8)

# Substituição da bandeja de cálculo inferior/superior

Use os seguintes procedimentos para remover e instalar a bandeja de cálculo superior ou inferior.

# <span id="page-111-0"></span>Remover uma bandeja de cálculo

As bandejas de cálculo superior e inferior são acessadas pela parte frontal do servidor. Abra as alavancas de liberação para extrair a bandeja de cálculo, pressionado as guias de liberação quando ela parar para remover a bandeja totalmente do chassi.

S002

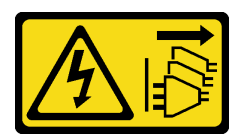

## CUIDADO:

O botão de controle de energia no dispositivo e o botão liga/desliga na fonte de alimentação não desligam a corrente elétrica fornecida ao dispositivo. O dispositivo também pode ter mais de um cabo de alimentação. Para remover toda corrente elétrica do dispositivo, certifique-se de que todos os cabos de energia estão desconectados da fonte de alimentação.

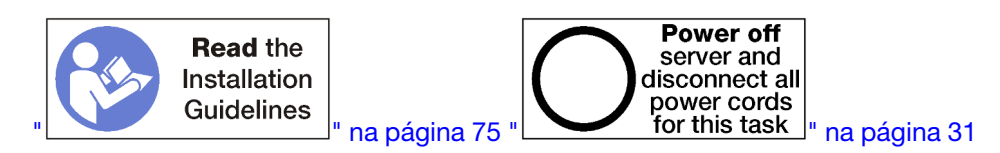

## CUIDADO:

Verifique se todos os cabos de alimentação do servidor estão desconectados da suas fontes de alimentação antes de executar este procedimento.

Antes de remover a bandeja de cálculo, remova a tampa frontal. Consulte o ["Remover a tampa frontal" na](#page-127-0)  [página 118](#page-127-0).

Execute as seguintes etapas para remover a bandeja de cálculo:

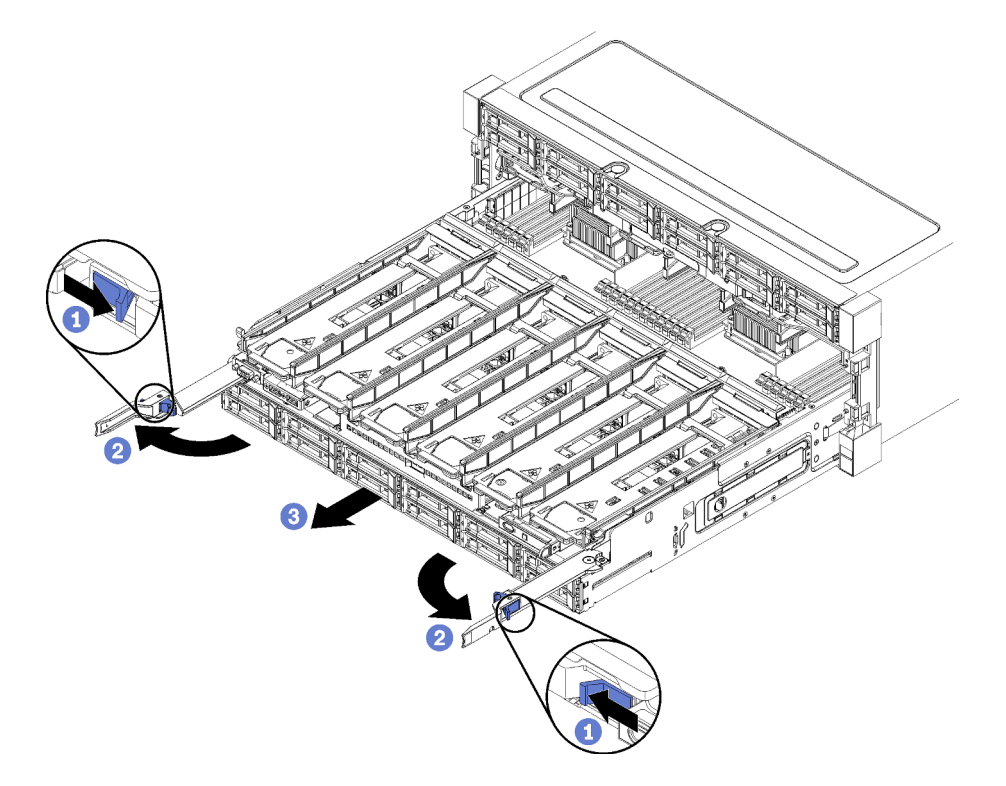

Figura 60. Remoção da bandeja de cálculo para a posição de parada

- Etapa 1. Pressione o botão de cada alavanca de liberação e, em seguida, gire simultaneamente as alavancas de liberação até que elas estejam perpendiculares ao chassi.
- Etapa 2. Puxe a bandeja de cálculo para a frente uniformemente até que ela pare e, em seguida, feche as alavancas de liberação.

Etapa 3. Pressione as guias de liberação em ambos os lados da bandeja e, em seguida, deslize a bandeja totalmente para frente de maneira uniforme e remova-a do chassi.

### Atenção:

- Esteja preparado para suportar o peso total da bandeja de cálculo ao removê-la do chassi.
- Não use as alavancas de liberação como alças para apoiar a bandeja de cálculo.

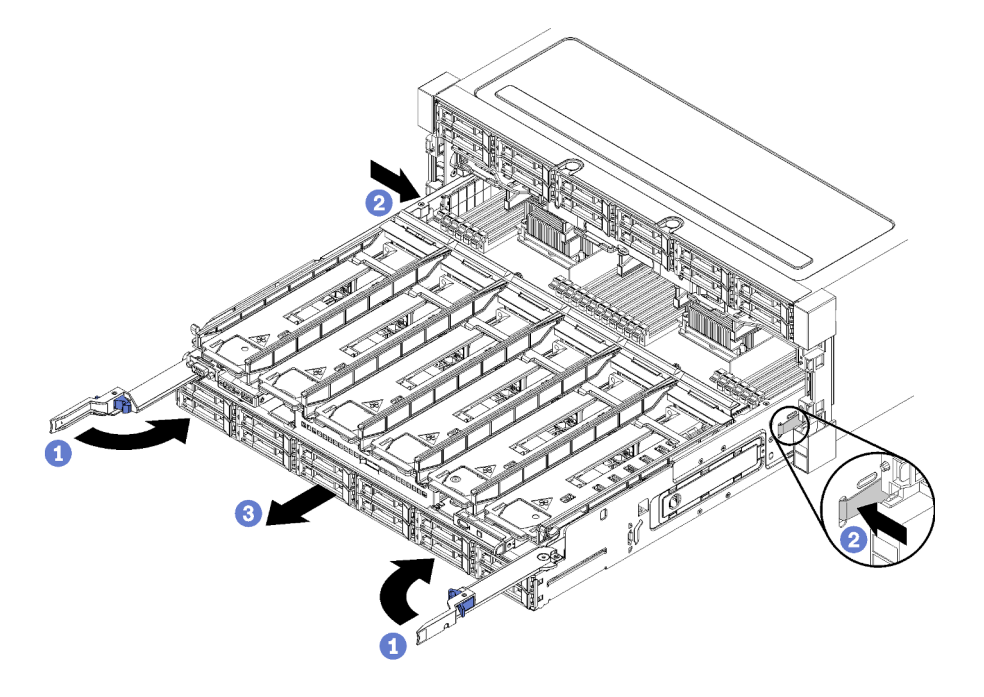

Figura 61. Remoção da bandeja de cálculo do chassi

Depois de remover a bandeja de cálculo:

- Se você estiver substituindo a bandeja de cálculo como parte de uma operação de manutenção, remova todos os componentes a seguir da bandeja de cálculo; em seguida, coloque-os em uma superfície antiestática ou instale-os na nova bandeja de cálculo:
	- Placas-mãe (consulte ["Substituição da placa-mãe" na página 96\)](#page-105-0)
	- Compartimentos de ventilador (consulte ["Substituição do compartimento de ventilador" na página 109\)](#page-118-0)
	- Interposer de armazenamento (consulte ["Substituição do interposer de armazenamento" na página](#page-222-0) [213](#page-222-0))
	- Placa RAID (consulte ["Substituição da placa RAID" na página 187\)](#page-196-0)
	- Painel traseiro da unidade de disco rígido (consulte ["Substituição do backplane da unidade de disco](#page-136-0)  [rígido" na página 127\)](#page-136-0)
	- Unidades de disco rígido e preenchimentos (consulte ["Substituição da unidade de disco rígido" na](#page-144-0)  [página 135\)](#page-144-0)
	- Cabos (consulte ["Roteamento de cabos internos" na página 53](#page-62-0))
- Se você receber instruções para retornar a bandeja de cálculo, siga todas as instruções de embalagem e use para remessa os materiais de embalagem fornecidos.

#### Vídeo de demonstração

[Assista ao procedimento no YouTube](https://www.youtube.com/watch?v=RfhI7yaN2wQ)

# <span id="page-114-0"></span>Instalar uma bandeja de cálculo

Instale uma bandeja de cálculo inserindo-a na parte frontal do chassi até que ela pare e fechando as alavancas de liberação.

## S002

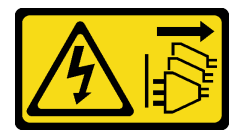

## CUIDADO:

O botão de controle de energia no dispositivo e o botão liga/desliga na fonte de alimentação não desligam a corrente elétrica fornecida ao dispositivo. O dispositivo também pode ter mais de um cabo de alimentação. Para remover toda corrente elétrica do dispositivo, certifique-se de que todos os cabos de energia estão desconectados da fonte de alimentação.

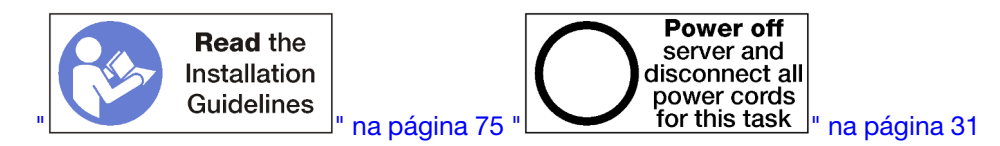

### CUIDADO:

Verifique se todos os cabos de alimentação do servidor estão desconectados da suas fontes de alimentação antes de executar este procedimento.

Antes de instalar a bandeja de cálculo:

- 1. Assegure-se de que todos os cabos, adaptadores e outros componentes estejam instalados e posicionados corretamente e de que você não tenha deixado ferramentas ou peças soltas dentro do servidor.
- 2. Certifique-se de que os cabos internos estão roteados corretamente. Consulte ["Roteamento de cabos](#page-62-0) [internos" na página 53](#page-62-0).

Conclua as etapas a seguir para instalar a bandeja de cálculo depois de removê-la totalmente do chassi:

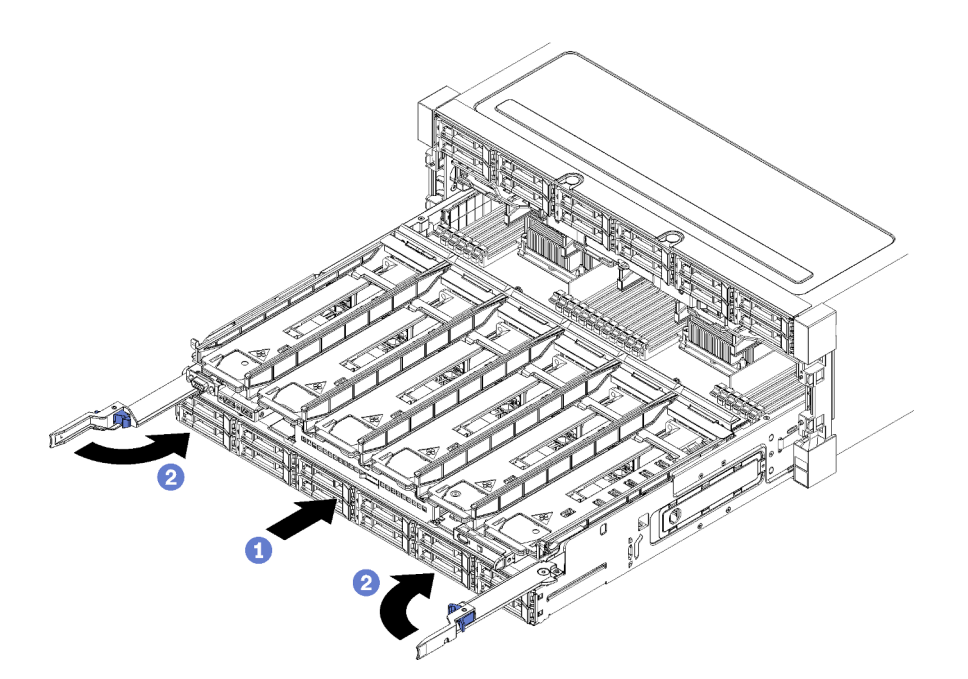

Figura 62. Instalação da bandeja de cálculo (totalmente removida)

Importante: As bandejas de cálculo devem ser inseridas no chassi com os processadores e a memória visíveis da parte superior.

- Etapa 1. Alinhe a bandeja de cálculo com sua abertura na parte frontal do chassi e insira-a.
- Etapa 2. Abra totalmente as alavancas de liberação da bandeja de cálculo e empurre a bandeja no chassi até que ela pare.
- Etapa 3. Gire as alavancas de liberação da bandeja de cálculo até elas ficarem bloqueadas e totalmente fechadas.

Se você tiver concluído procedimentos de instalação ou manutenção na parte frontal do chassi, instale a tampa frontal. Consulte o ["Instalar a tampa frontal" na página 119](#page-128-0).

### Vídeo de demonstração

[Assista ao procedimento no YouTube](https://www.youtube.com/watch?v=PrRaCjgFsdY)

## Substituição do ventilador

Use os seguintes procedimentos para remover e instalar um ventilador. Os ventiladores estão na parte frontal do servidor atrás da tampa frontal.

Dois tipos de ventiladores são suportados:

- Ventiladores hot-swap internos de 60 mm x 38 mm, 16K (01CX965)
- Ventiladores hot-swap internos de 60 mm x 38 mm, 19K (01PG490)

#### Notas:

- Não é possível misturar tipos de ventilador diferentes em um sistema. Todos os ventiladores devem ser de 16K ou 19K.
- Antes de atualizar ventiladores de 16K para 19K, certifique-se de que o sistema tenha a versão 2 da Placa-mãe de cálculo ThinkSystem de 2 CPUs, 24 DIMMs (01CV978) instalada em cada bandeja de cálculo.

# Remover um ventilador

Pressione a alça do ventilador para o centro do servidor para soltar a trava; em seguida, puxe o ventilador parcialmente para a frente e aguarde 10 segundos antes de empurrar o ventilador para fora do servidor. Os ventiladores são dispositivos hot-swap que podem ser removidos enquanto o servidor está ligado.

S017

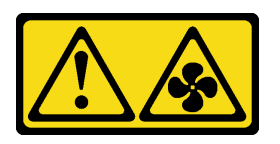

## CUIDADO:

Lâminas móveis do ventilador perigosas nas proximidades. Mantenha os dedos e outras partes do corpo a distância.

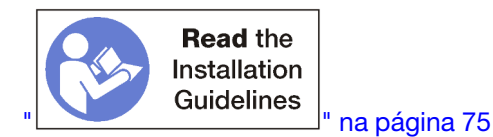

Antes de remover um ventilador, remova a tampa frontal. Consulte o ["Remover a tampa frontal" na página](#page-127-0) [118](#page-127-0).

<span id="page-116-0"></span>Execute as seguintes etapas para remover um ventilador:

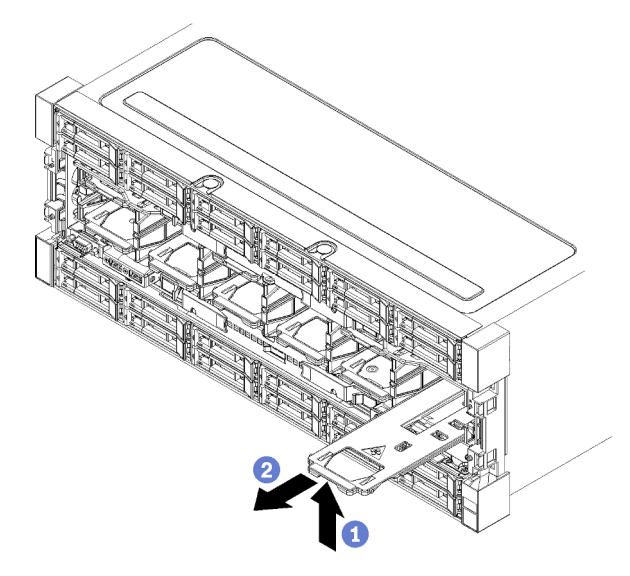

Figura 63. Remoção do ventilador

- Etapa 1. Pressione a alça do ventilador para o centro do servidor para soltar a trava; em seguida, puxe o ventilador parcialmente para a frente (consulte [Figura 63 "Remoção do ventilador" na página 107](#page-116-0)) e aguarde 10 segundos.
- Etapa 2. Puxe o ventilador para a frente e para fora do servidor. O ventilador está conectado à sua alça por meio de uma dobradiça e girará verticalmente para baixo quando for removido do servidor.

Para manter o resfriamento do sistema, todos os ventiladores devem ser instalados no servidor durante a operação.

Se você for instruído a devolver o ventilador, siga todas as instruções de embalagem e use para remessa os materiais de embalagem que foram fornecidos a você.

## Vídeo de demonstração

### [Assista ao procedimento no YouTube](https://www.youtube.com/watch?v=AJSXNsj6JoE)

# Instalar o ventilador

Insira o ventilador na frente do chassi; em seguida, empurre-o até que ele pare e a trava se encaixe. Os ventiladores são dispositivos hot-swap que podem ser instalados enquanto o servidor está ligado.

### S017

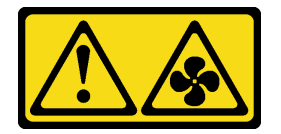

### CUIDADO:

Lâminas móveis do ventilador perigosas nas proximidades. Mantenha os dedos e outras partes do corpo a distância.

Nota: O ThinkSystem SR950 oferece suporte a dois tipos de ventilador hot-swap interno (um ventilador de 16K e um de 19K). Certifique-se de que o ventilador que está sendo instalado seja do mesmo tipo que o ventilador que foi removido. Não é possível misturar tipos de ventilador diferentes em um sistema.

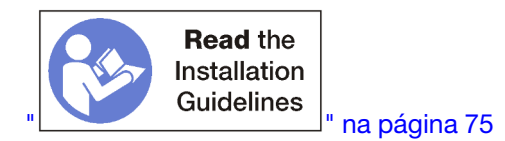

Execute as etapas a seguir para instalar um ventilador:

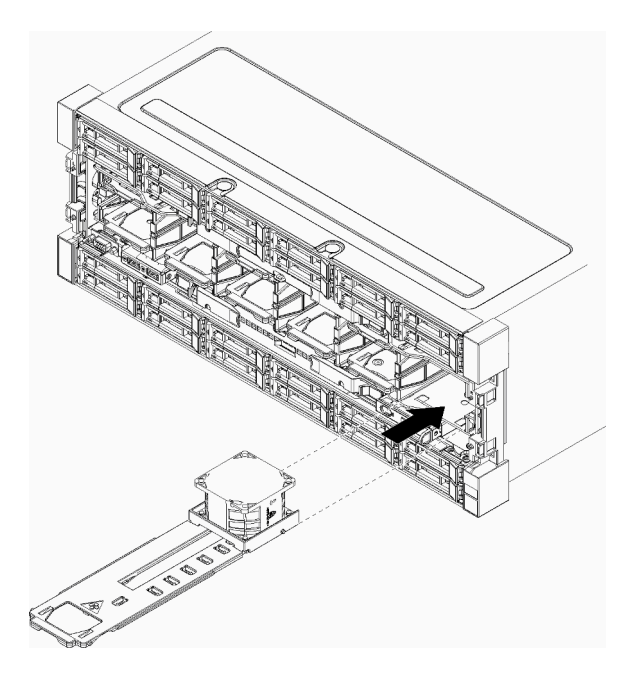

Figura 64. Instalação do ventilador

- Etapa 1. Alinhe o ventilador com sua abertura na parte frontal do chassi e insira-o, certificando-se de que os trilhos no ventilador se encaixem nos slots na abertura do ventilador.
- Etapa 2. Empurre o ventilador no chassi até que ele pare e a trava se encaixe.

Se você tiver concluído procedimentos de instalação ou manutenção na parte frontal do chassi, instale a tampa frontal. Consulte o ["Instalar a tampa frontal" na página 119.](#page-128-0)

### Vídeo de demonstração

<span id="page-118-0"></span>[Assista ao procedimento no YouTube](https://www.youtube.com/watch?v=bEd80uKHvKs)

# Substituição do compartimento de ventilador

Os compartimentos de ventilador estão nas bandejas de cálculo superior e inferior ou na bandeja de armazenamento opcional que são acessadas pela parte frontal do servidor. Os procedimentos para remover e instalar os compartimentos de ventilador nas bandejas superior e inferior são diferentes.

# <span id="page-118-1"></span>Remover um compartimento do ventilador (bandeja superior)

O compartimento do ventilador superior está na bandeja de cálculo superior ou na bandeja de armazenamento opcional que é acessada pela parte frontal do servidor. Depois de remover a bandeja superior, vire-a de cabeça para baixo, pressione os botões de liberação do compartimento do ventilador e puxe-o em direção à parte frontal da bandeja para removê-lo; em seguida, desconecte o conector elétrico do compartimento do ventilador.

S002

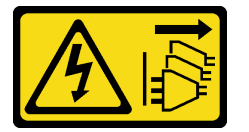

### CUIDADO:

O botão de controle de energia no dispositivo e o botão liga/desliga na fonte de alimentação não desligam a corrente elétrica fornecida ao dispositivo. O dispositivo também pode ter mais de um cabo de alimentação. Para remover toda corrente elétrica do dispositivo, certifique-se de que todos os cabos de energia estão desconectados da fonte de alimentação.

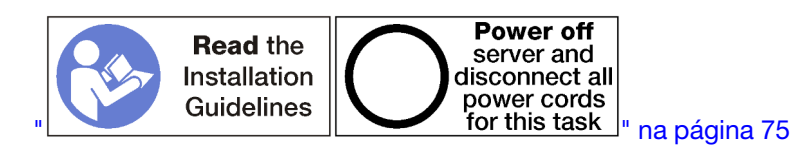

### CUIDADO:

Verifique se todos os cabos de alimentação do servidor estão desconectados da suas fontes de alimentação antes de executar este procedimento.

Antes de remover um compartimento do ventilador superior:

- 1. Remova a tampa frontal. Consulte o ["Remover a tampa frontal" na página 118](#page-127-0).
- 2. Remova a bandeja de cálculo superior ou a bandeja de armazenamento. Consulte ["Remover uma](#page-111-0)  [bandeja de cálculo" na página 102](#page-111-0) ou ["Remover uma bandeja de armazenamento" na página 219.](#page-228-0)
- 3. Se você removeu uma bandeja de cálculo e ela tem uma ou mais placas-mãe de cálculo instaladas ou um preenchimento de placa-mãe, remova as placas-mãe ou o seu preenchimento. Consulte ["Remover](#page-106-0)  [uma placa-mãe" na página 97](#page-106-0) ou ["Remover um preenchimento da placa-mãe" na página 100.](#page-109-0)

4. Vire a bandeja de cabeça para baixo.

Execute estas etapas para remover um compartimento do ventilador superior.

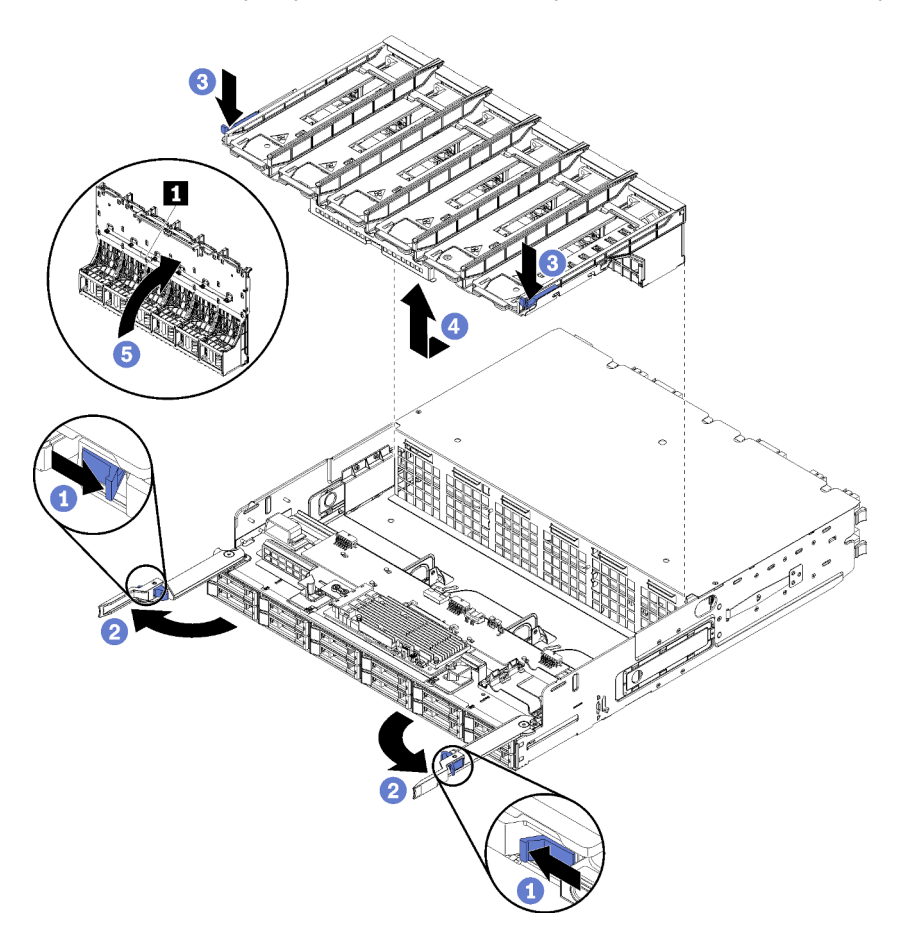

Figura 65. Remoção do compartimento do ventilador superior

- Etapa 1. Pressione o botão de cada alavanca de liberação da bandeja de cálculo ou de armazenamento e, em seguida, gire as alavancas de liberação até que elas estejam perpendiculares à bandeja.
- Etapa 2. Pressione as alavancas de liberação do compartimento do ventilador em ambos os lados do compartimento; em seguida, puxe o compartimento em direção à parte frontal da bandeja de armazenamento ou de cálculo e levante o compartimento ligeiramente para acessar o conector na parte de baixo do compartimento do ventilador.
- Etapa 3. Desconecte o cabo do conector **1** na parte de baixo do compartimento do ventilador.

Atenção: Para evitar danos aos componentes, levante o compartimento do ventilador ao removêlo da bandeja.

Etapa 4. Levante e remova o compartimento do ventilador da bandeja.

Se você estiver instruído a retornar o compartimento do ventilador, siga todas as instruções de embalagem e use quaisquer materiais de embalagem para remessa fornecidos.

### Vídeo de demonstração

[Assista ao procedimento no YouTube](https://www.youtube.com/watch?v=-vrBVebPNZs)

# <span id="page-120-0"></span>Remover um compartimento do ventilador (bandeja inferior)

O compartimento do ventilador inferior está na bandeja de cálculo inferior que é acessada pela parte frontal do servidor. Depois de remover a bandeja de cálculo inferior, pressione os botões de liberação do compartimento do ventilador e puxe-o em direção à parte frontal da bandeja de cálculo para removê-lo; em seguida, desconecte o conector elétrico do compartimento do ventilador.

## S002

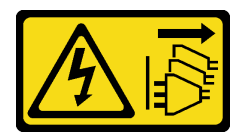

## CUIDADO:

O botão de controle de energia no dispositivo e o botão liga/desliga na fonte de alimentação não desligam a corrente elétrica fornecida ao dispositivo. O dispositivo também pode ter mais de um cabo de alimentação. Para remover toda corrente elétrica do dispositivo, certifique-se de que todos os cabos de energia estão desconectados da fonte de alimentação.

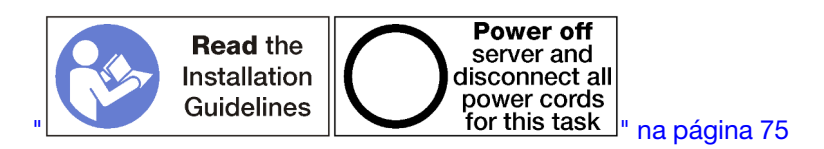

## CUIDADO:

Verifique se todos os cabos de alimentação do servidor estão desconectados da suas fontes de alimentação antes de executar este procedimento.

Antes de remover um compartimento do ventilador inferior:

- 1. Remova a tampa frontal. Consulte o ["Remover a tampa frontal" na página 118](#page-127-0).
- 2. Remova a bandeja de cálculo inferior. Consulte o ["Remover uma bandeja de cálculo" na página 102.](#page-111-0)

Execute estas etapas para remover um compartimento do ventilador inferior.

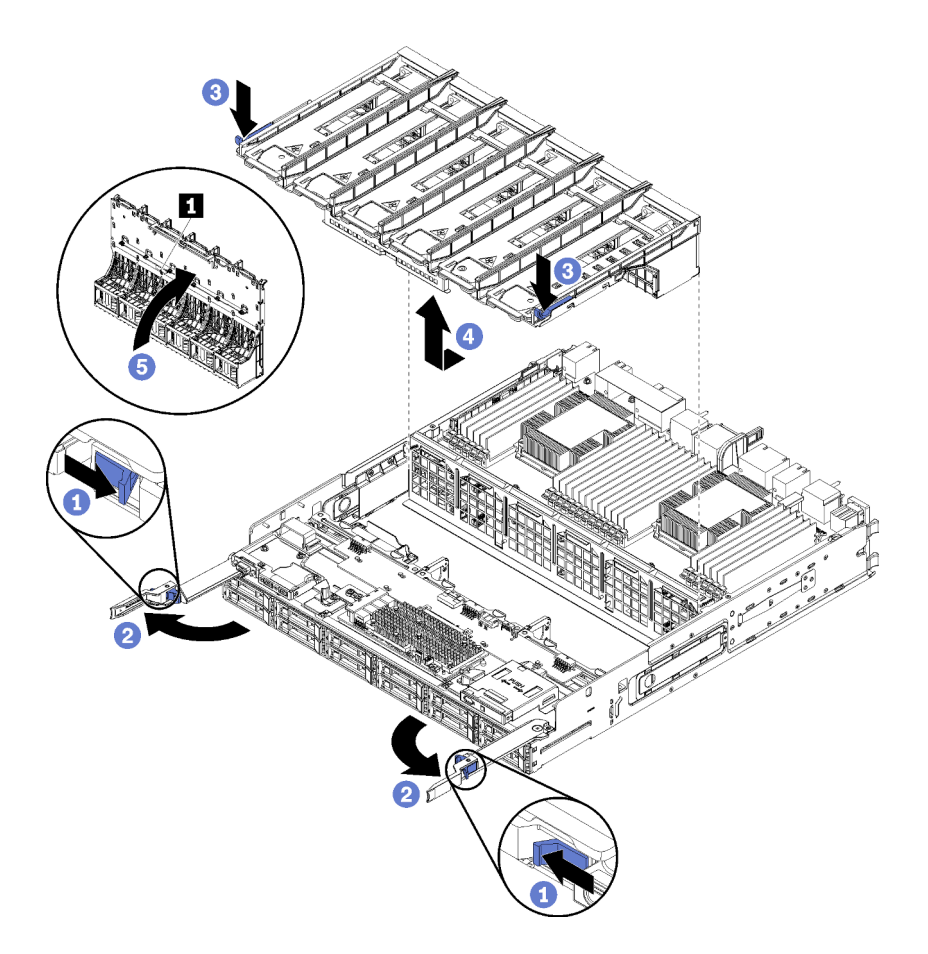

Figura 66. Remoção do compartimento do ventilador inferior

- Etapa 1. Pressione o botão de cada alavanca de liberação da bandeja de cálculo e, em seguida, gire as alavancas de liberação até que elas estejam perpendiculares à bandeja.
- Etapa 2. Pressione as alavancas de liberação do compartimento do ventilador em ambos os lados do compartimento; em seguida, puxe o compartimento em direção à parte frontal da bandeja de cálculo e levante o compartimento ligeiramente para acessar o conector na parte de baixo do compartimento do ventilador.
- Etapa 3. Desconecte o cabo do conector **1** na parte de baixo do compartimento do ventilador.

Atenção: Para evitar danos aos componentes, levante o compartimento do ventilador ao removêlo da bandeja.

Etapa 4. Levante e remova o compartimento do ventilador da bandeja.

Se você estiver instruído a retornar o compartimento do ventilador, siga todas as instruções de embalagem e use quaisquer materiais de embalagem para remessa fornecidos.

### Vídeo de demonstração

[Assista ao procedimento no YouTube](https://www.youtube.com/watch?v=-vrBVebPNZs)

# <span id="page-121-0"></span>Instalar um compartimento do ventilador (bandeja superior)

O compartimento do ventilador superior está na bandeja de cálculo superior ou na bandeja de armazenamento opcional que é acessada pela parte frontal do servidor. Os compartimentos do ventilador são encaixados, e cada um pode ser usado apenas em um tipo de bandeja (superior ou inferior). Os

números nos compartimentos do ventilador estão no lado direito, voltados para cima, quando a bandeja de cálculo ou de armazenamento está instalada no chassi. Instale o compartimento do ventilador superior ao instalar o conector elétrico do compartimento do ventilador, inserindo o compartimento na bandeja superior e empurrando-o para trás até que trave no lugar.

S002

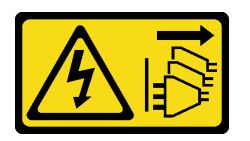

## CUIDADO:

O botão de controle de energia no dispositivo e o botão liga/desliga na fonte de alimentação não desligam a corrente elétrica fornecida ao dispositivo. O dispositivo também pode ter mais de um cabo de alimentação. Para remover toda corrente elétrica do dispositivo, certifique-se de que todos os cabos de energia estão desconectados da fonte de alimentação.

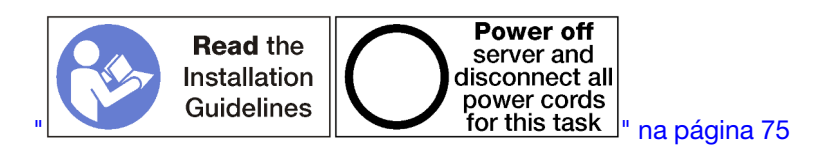

## CUIDADO:

Verifique se todos os cabos de alimentação do servidor estão desconectados da suas fontes de alimentação antes de executar este procedimento.

Execute estas etapas para instalar um compartimento do ventilador superior:

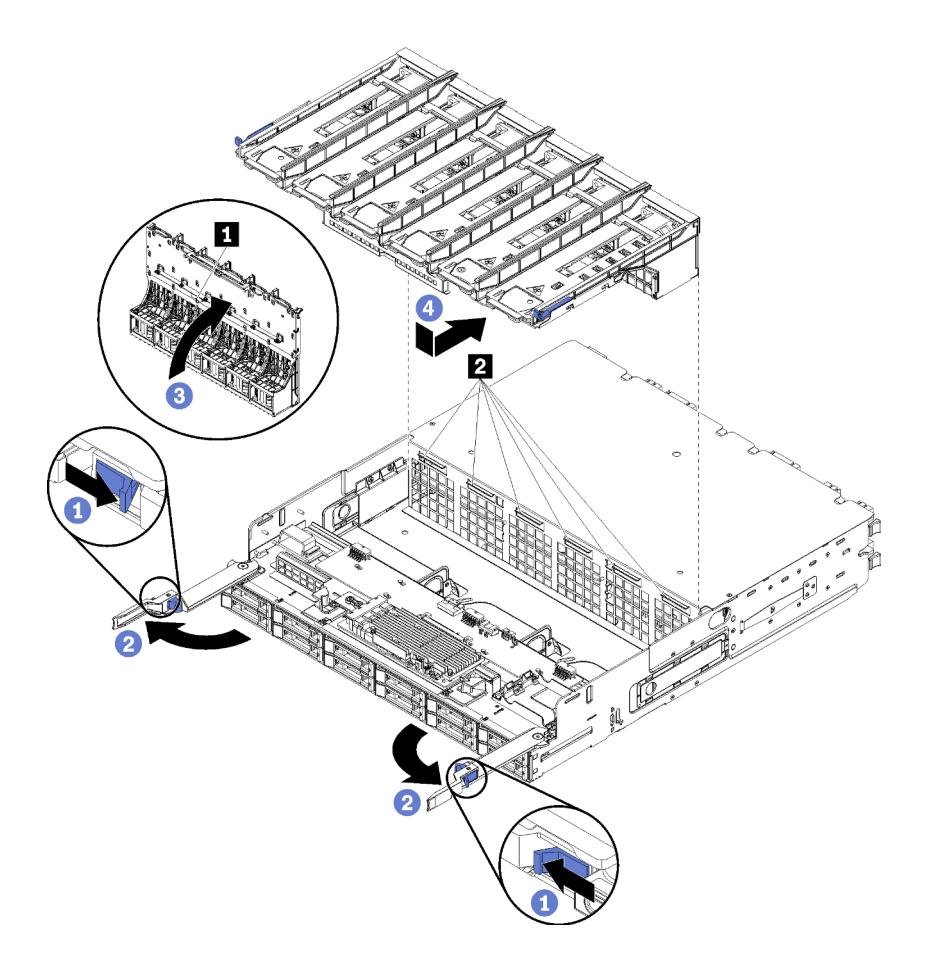

Figura 67. Instalação do compartimento do ventilador superior

- Etapa 1. Certifique-se de que a área onde o compartimento do ventilador está instalado esteja limpa e que os cabos sejam roteados para permitir a inserção do compartimento do ventilador.
- Etapa 2. Certifique-se de que as alavancas de liberação da bandeja de cálculo ou de armazenamento estejam abertas e perpendiculares à bandeja.

Atenção: Para evitar danos aos componentes, abaixe o compartimento do ventilador ao inseri-lo na bandeja.

- Etapa 3. Posicione o compartimento do ventilador na bandeja de cálculo ou de armazenamento, certificando-se de que nenhum cabo esteja no caminho e, em seguida, insira o compartimento do ventilador parcialmente na bandeja.
- Etapa 4. Conecte o cabo no conector **1** na parte de baixo do compartimento do ventilador.
- Etapa 5. Insira o compartimento do ventilador totalmente para baixo na bandeja, certificando-se de que você não toca em nenhum dos cabos.

Importante: Verifique se o compartimento do ventilador fica abaixo todas as guias na bandeja ao empurrá-lo para trás. O compartimento do ventilador deve ser empurrado totalmente para trás até que ele fique contra o anteparo da bandeja ao longo de seu comprimento.

Etapa 6. Deslize o compartimento do ventilador de volta na bandeja com o compartimento abaixo das guias ( **2** na ilustração acima). Empurre o compartimento do ventilador para trás até que ele trave no lugar. Se o compartimento do ventilador não se mover livremente para o lugar, verifique se algum cabo está obstruindo seu movimento.

Depois de instalar o compartimento do ventilador superior:

- 1. Feche as alavancas de liberação da bandeja de cálculo ou de armazenamento.
- 2. Gire a bandeja para a direita e para cima.
- 3. Se você removeu uma ou mais placas-mãe ou um preenchimento de placa-mãe de cálculo de uma bandeja de cálculo, instale as placas-mãe ou o preenchimento da placa-mãe. Consulte ["Instalar uma](#page-107-0)  [placa-mãe" na página 98](#page-107-0) ou ["Instalar um preenchimento da placa-mãe" na página 101](#page-110-0).
- 4. Instale a bandeja de cálculo superior ou a bandeja de armazenamento. Consulte ["Instalar uma bandeja](#page-114-0)  [de cálculo" na página 105](#page-114-0) ou ["Instalar a bandeja de armazenamento \(totalmente removida\)" na página](#page-230-0)  [221](#page-230-0).
- 5. Instale o painel frontal. Consulte o ["Instalar a tampa frontal" na página 119.](#page-128-0)

### Vídeo de demonstração

### [Assista ao procedimento no YouTube](https://www.youtube.com/watch?v=C4O_ZCQ0mwc)

# <span id="page-124-0"></span>Instalar um compartimento do ventilador (bandeja inferior)

O compartimento do ventilador inferior está na bandeja de cálculo inferior que é acessada pela parte frontal do servidor. Os compartimentos do ventilador são encaixados e cada um pode ser usado apenas em um tipo de bandeja de cálculo superior/inferior. Os números nos compartimentos do ventilador estão no lado direito, voltados para cima, quando a bandeja de cálculo está instalada no chassi. Instale o compartimento do ventilador inferior ao instalar o conector elétrico do compartimento do ventilador, inserindo o compartimento na bandeja de cálculo inferior e empurrando-o para trás até que ele trave no lugar.

### S002

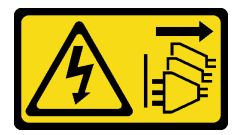

### CUIDADO:

O botão de controle de energia no dispositivo e o botão liga/desliga na fonte de alimentação não desligam a corrente elétrica fornecida ao dispositivo. O dispositivo também pode ter mais de um cabo de alimentação. Para remover toda corrente elétrica do dispositivo, certifique-se de que todos os cabos de energia estão desconectados da fonte de alimentação.

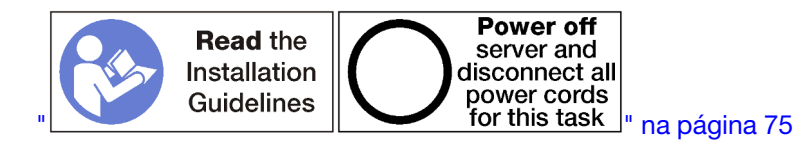

#### CUIDADO:

Verifique se todos os cabos de alimentação do servidor estão desconectados da suas fontes de alimentação antes de executar este procedimento.

Execute estas etapas para instalar um compartimento do ventilador inferior:

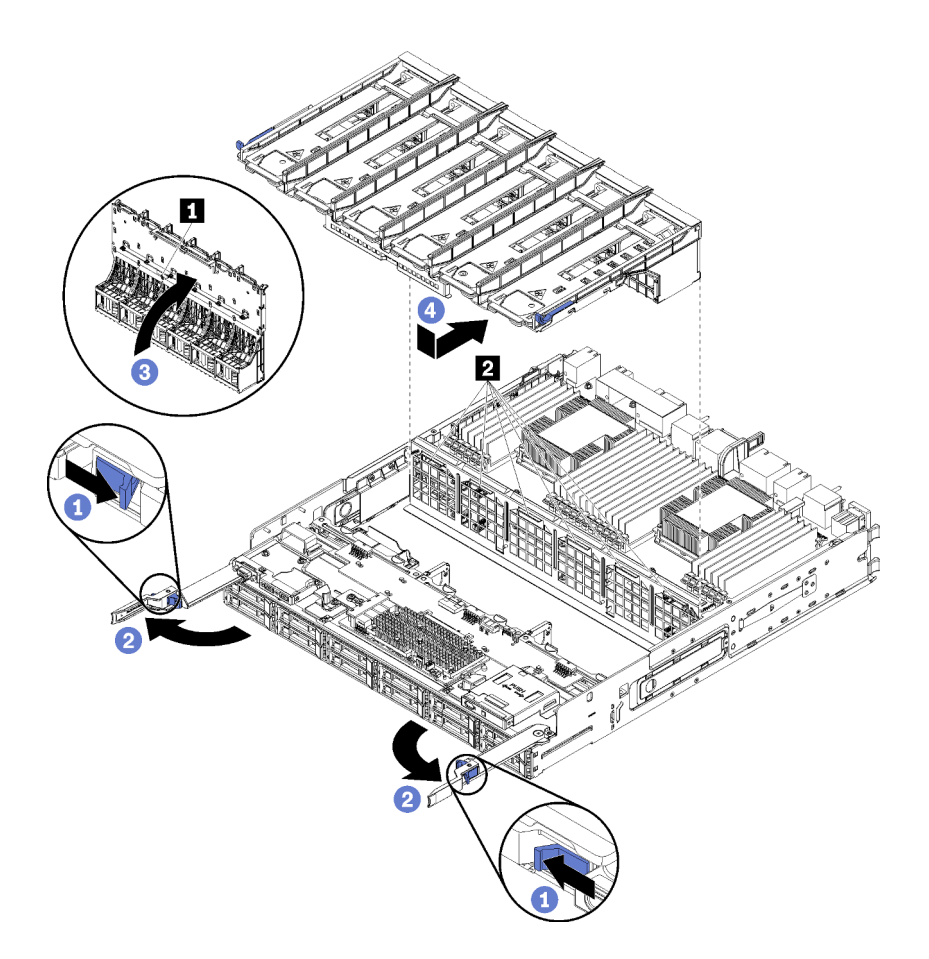

Figura 68. Instalação do compartimento do ventilador inferior

- Etapa 1. Certifique-se de que a área onde o compartimento do ventilador está instalado esteja limpa e que os cabos sejam roteados para permitir a inserção do compartimento do ventilador.
- Etapa 2. Certifique-se de que as alavancas de liberação da bandeja de cálculo estejam abertas e perpendiculares à bandeja.

Atenção: Para evitar danos aos componentes, abaixe o compartimento do ventilador ao inseri-lo na bandeja.

- Etapa 3. Posicione o compartimento do ventilador na bandeja de cálculo, certificando-se de que nenhum cabo esteja no caminho e, em seguida, insira o compartimento do ventilador parcialmente na bandeja.
- Etapa 4. Conecte o cabo no conector **1** na parte de baixo do compartimento do ventilador.
- Etapa 5. Insira o compartimento do ventilador totalmente para baixo na bandeja, certificando-se de que você não toca em nenhum dos cabos.

Importante: Verifique se o compartimento do ventilador fica abaixo todas as guias na bandeja ao empurrá-lo para trás. O compartimento do ventilador deve ser empurrado totalmente para trás até que ele fique contra o anteparo da bandeja ao longo de seu comprimento.

Etapa 6. Deslize o compartimento do ventilador de volta na bandeja com o compartimento abaixo das guias ( **2** na ilustração acima). Empurre o compartimento do ventilador para trás até que ele trave no lugar. Se o compartimento do ventilador não se mover livremente para o lugar, verifique se algum cabo está obstruindo seu movimento.

Depois de instalar o compartimento do ventilador inferior:

- 1. Feche as alavancas de liberação da bandeja de cálculo.
- 2. Instale a bandeja de cálculo inferior e, em seguida, instale a tampa frontal. Consulte ["Instalar uma](#page-114-0)  [bandeja de cálculo" na página 105](#page-114-0) e ["Instalar a tampa frontal" na página 119](#page-128-0).

### Vídeo de demonstração

[Assista ao procedimento no YouTube](https://www.youtube.com/watch?v=C4O_ZCQ0mwc)

# Substituição do painel frontal

Use os seguintes procedimentos para remover e instalar os painéis frontais.

# Remover o painel frontal

Remova cada painel frontal pressionando as guias de liberação e puxando o painel da parte frontal do servidor.

Antes de remover o painel frontal, certifique-se de remover a tampa frontal. Consulte ["Remover a tampa](#page-127-0) [frontal" na página 118](#page-127-0).

Execute as etapas a seguir para remover o painel frontal:

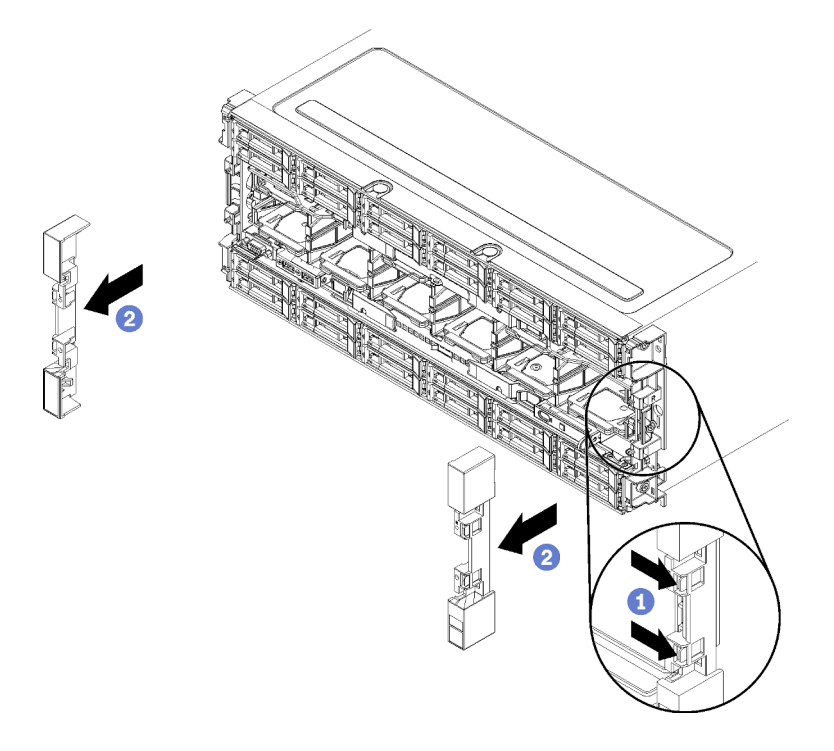

#### Figura 69. Remoção do painel frontal

- Etapa 1. Pressione as guias de liberação em cada painel frontal.
- Etapa 2. Puxe o painel para a frente e remova-o do servidor.

### Vídeo de demonstração

[Assista ao procedimento no YouTube](https://www.youtube.com/watch?v=1x_zcCYuj8w)

# Instalar o painel frontal

Instale cada painel frontal deslizando-o na posição e pressionando-o até que ele esteja bem encaixado.

Execute as etapas a seguir para instalar o painel frontal:

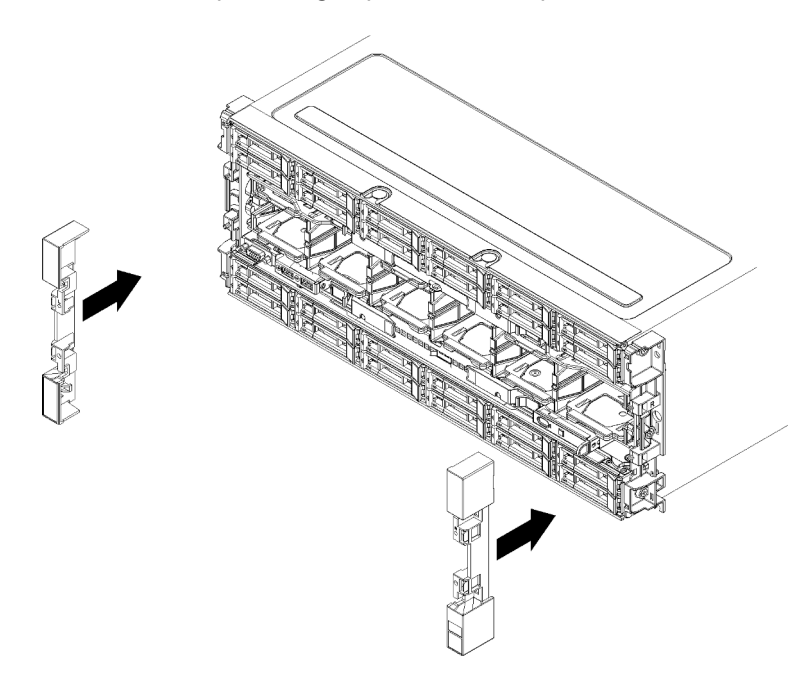

Figura 70. Instalação do painel frontal

- Etapa 1. Posicione o painel na frente do servidor.
- Etapa 2. Pressione e deslize o painel em direção à parte posterior do servidor até as guias de liberação se encaixarem.

### Vídeo de demonstração

[Assista ao procedimento no YouTube](https://www.youtube.com/watch?v=bEHyH0gS3Dk)

# Substituição da tampa frontal

Use os seguintes procedimentos para remover e instalar a tampa frontal.

# <span id="page-127-0"></span>Remover a tampa frontal

Remova a tampa frontal pressionando os botões de liberação e puxando a tampa da parte frontal do servidor.

Execute as etapas a seguir para remover a tampa frontal:

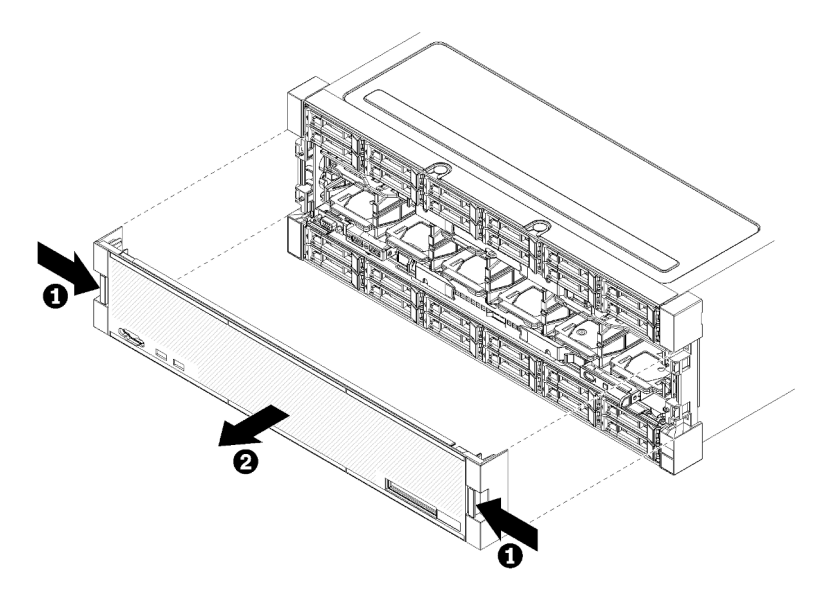

Figura 71. Remoção da tampa frontal

- Etapa 1. Pressione os botões de liberação em um dos lados da tampa frontal.
- Etapa 2. Puxe a tampa para a frente e remova-a do servidor.

Depois de remover a tampa frontal:

- Se você for instruído a devolver a tampa frontal, siga todas as instruções de embalagem e use os materiais de embalagem do envio que foram fornecidos a você.
- Se estiver planejando reciclar a tampa frontal, siga as instruções em ["Desmontar a tampa frontal para](#page-267-1) [reciclagem" na página 258](#page-267-1) para estar em conformidade com as regulamentações locais.

#### Vídeo de demonstração

[Assista ao procedimento no YouTube](https://www.youtube.com/watch?v=XaGuUh6rwc4)

## <span id="page-128-0"></span>Instalar a tampa frontal

Instale a tampa frontal deslizando-a na posição e pressionando-a até que ela esteja bem encaixada.

Execute as seguintes etapas para instalar a tampa frontal:

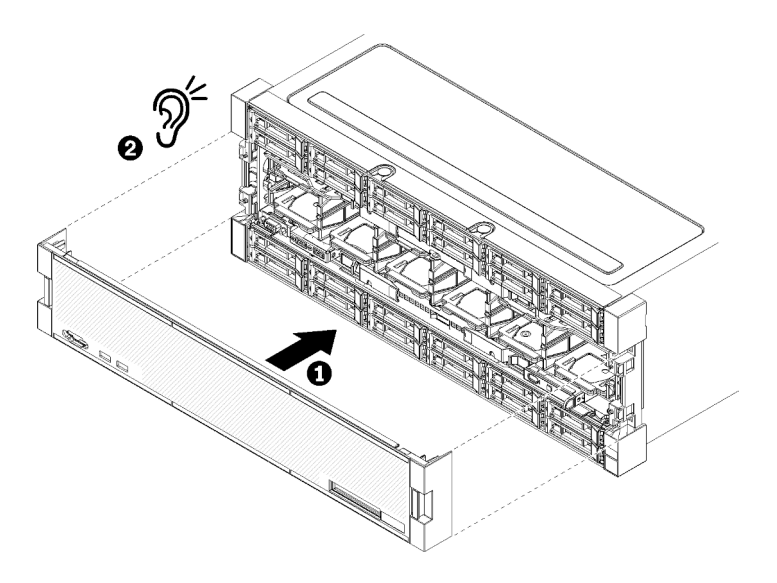

Figura 72. Instalação da tampa frontal

Etapa 1. Posicione a tampa na frente do servidor.

Nota: Certifique-se de que a guia no painel do operador, utilizada para acessar o painel LCD de exibição de informações do sistema, passe pelo orifício do painel de exibição na tampa frontal.

Etapa 2. Pressione e deslize a tampa em direção à parte posterior do servidor até as presilhas de liberação se encaixarem.

### Vídeo de demonstração

[Assista ao procedimento no YouTube](https://www.youtube.com/watch?v=aXUvNFQEe08)

# Substituição do painel frontal do operador

Os painéis frontais do operador estão na bandeja de cálculo inferior que é acessada pela parte frontal do servidor.

# Remover o painel frontal do operador

O painel frontal do operador está na bandeja de cálculo inferior que é acessada pela parte frontal do servidor. Depois de remover a bandeja inferior, desconecte o cabo do painel frontal do operador e remova o painel do operador.

S002

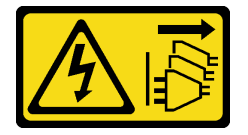

## CUIDADO:

O botão de controle de energia no dispositivo e o botão liga/desliga na fonte de alimentação não desligam a corrente elétrica fornecida ao dispositivo. O dispositivo também pode ter mais de um cabo de alimentação. Para remover toda corrente elétrica do dispositivo, certifique-se de que todos os cabos de energia estão desconectados da fonte de alimentação.

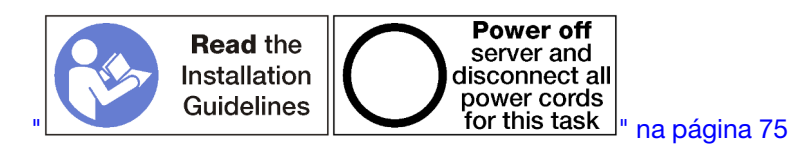

### CUIDADO:

Verifique se todos os cabos de alimentação do servidor estão desconectados da suas fontes de alimentação antes de executar este procedimento.

Antes de remover o painel frontal do operador:

- 1. Remova a tampa frontal. Consulte o ["Remover a tampa frontal" na página 118](#page-127-0).
- 2. Remova a bandeja de cálculo. Consulte o ["Remover uma bandeja de cálculo" na página 102.](#page-111-0)
- 3. Se uma placa-mãe superior ou um preenchimento da placa-mãe estiver instalado na bandeja, removao. Consulte ["Remover uma placa-mãe" na página 97.](#page-106-0)
- 4. Remova o compartimento do ventilador inferior. Consulte o ["Remover um compartimento do ventilador](#page-120-0) [\(bandeja inferior\)" na página 111.](#page-120-0)

Execute as seguintes etapas para remover o painel frontal do operador.

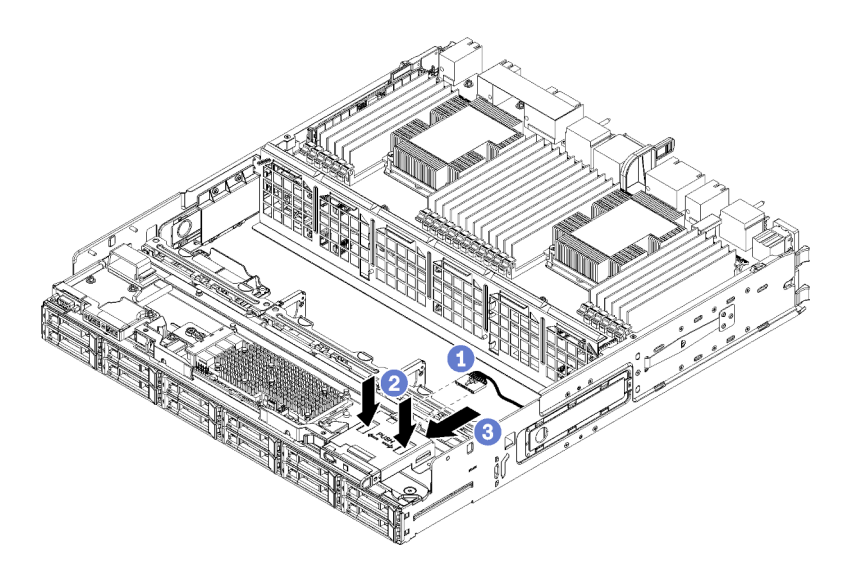

Figura 73. Remoção do painel frontal do operador

Nota: O compartimento do conector do painel do operador com as presilhas de retenção laterais permanece conectado ao painel do operador. O cabo do painel do operador desliza nesse compartimento.

- Etapa 1. Desconecte o cabo do painel do operador.
- Etapa 2. Se você for substituir o cabo do painel do operador, desconecte-o da placa-mãe inferior e desfaça o roteamento do cabo. Consulte o ["Roteamento de cabos para componentes comuns" na página](#page-63-0)  [54.](#page-63-0)
- Etapa 3. Pressione as duas guias de liberação na parte superior do painel frontal do operador e, pressionando a parte traseira do painel, deslize-o cuidadosamente para a frente.
- Etapa 4. Remova o painel frontal do operador da bandeja de cálculo.

Se você receber instrução para devolver o painel frontal do operador ou o cabo, siga as instruções de embalagem e use os materiais de embalagem fornecidos a você para o envio.

### Vídeo de demonstração

### [Assista ao procedimento no YouTube](https://www.youtube.com/watch?v=qTungvhNOqg)

## Instalar o painel frontal do operador

O painel frontal do operador está na bandeja de cálculo inferior que é acessada pela parte frontal do servidor. Insira o painel frontal do operador na parte frontal da bandeja de cálculo inferior e pressione o painel até que ele trave no lugar e, em seguida, conecte o cabo do painel do operador.

S002

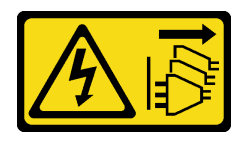

### CUIDADO:

O botão de controle de energia no dispositivo e o botão liga/desliga na fonte de alimentação não desligam a corrente elétrica fornecida ao dispositivo. O dispositivo também pode ter mais de um cabo de alimentação. Para remover toda corrente elétrica do dispositivo, certifique-se de que todos os cabos de energia estão desconectados da fonte de alimentação.

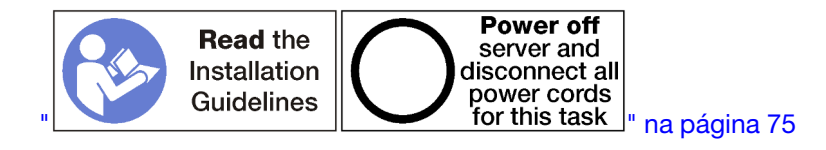

Execute as etapas a seguir para instalar o painel frontal do operador.

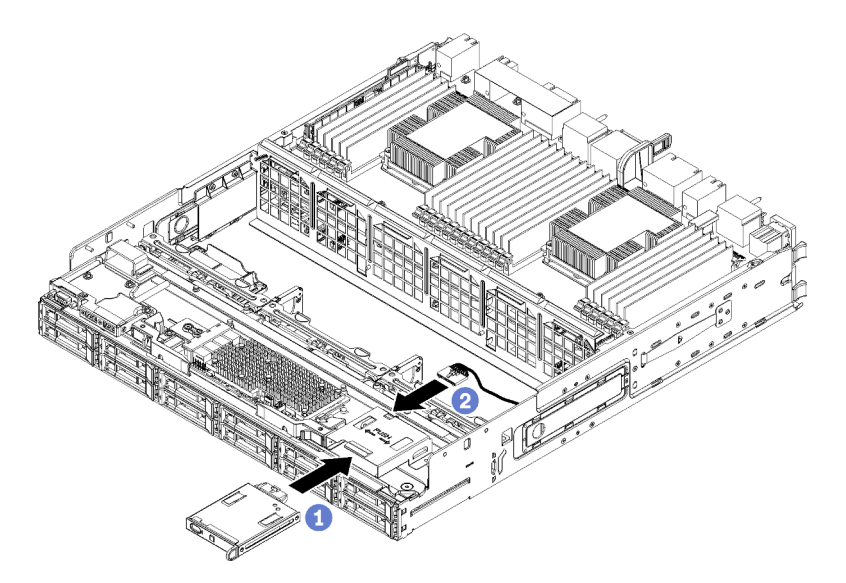

Figura 74. Instalação do painel frontal do operador

Etapa 1. Insira o painel frontal do operador na parte frontal da bandeja de cálculo inferior.

Nota: O compartimento do conector do painel do operador com as presilhas de retenção laterais permanece conectado ao painel do operador. O cabo do painel do operador desliza nesse compartimento.

- Etapa 2. Conecte o cabo do painel do operador ao painel frontal do operador. Dobre o cabo do painel do operador abaixo do conector, conforme mostrado em ["Roteamento de cabos para componentes](#page-63-0) [comuns" na página 54](#page-63-0) para evitar apertar o cabo quando a bandeja de cálculo for totalmente montada.
- Etapa 3. Pressione o painel frontal do operador até que as presilhas de travamento se encaixem.
- Etapa 4. Se você estiver substituindo o cabo do painel do operador, roteie o cabo do painel frontal do operador para o seu conector na placa-mãe inferior e conecte-o. Consulte o ["Roteamento de](#page-63-0)  [cabos para componentes comuns" na página 54](#page-63-0).

Depois de instalar o painel frontal do operador:

- 1. Certifique-se de que os cabos estejam roteados corretamente. Consulte ["Roteamento de cabos para](#page-63-0)  [componentes comuns" na página 54](#page-63-0) e ["Roteamento de cabos para unidades" na página 57.](#page-66-0)
- 2. Instale o compartimento do ventilador inferior. Consulte o ["Instalar um compartimento do ventilador](#page-124-0) [\(bandeja inferior\)" na página 115.](#page-124-0)
- 3. Se você removeu uma placa-mãe superior ou o preenchimento da placa-mãe, instale-o. Consulte ["Instalar uma placa-mãe" na página 98.](#page-107-0)
- 4. Instale a bandeja de cálculo e, em seguida, instale a tampa frontal. Consulte "Instalar uma bandeja de [cálculo" na página 105](#page-114-0) e ["Instalar a tampa frontal" na página 119](#page-128-0).

#### Vídeo de demonstração

[Assista ao procedimento no YouTube](https://www.youtube.com/watch?v=nTLc7K-FAFw)

# Substituição do conjunto VGA/USB frontal

Os conjuntos USB/VGA frontais estão na bandeja de cálculo inferior que é acessada pela parte frontal do servidor.

# Remover o conjunto USB/VGA frontal

O conjunto USB/VGA frontal está na bandeja de cálculo inferior que é acessada pela parte frontal do servidor. Depois de remover a bandeja inferior, desconecte os cabos do conjunto USB/VGA frontal da placamãe inferior; em seguida, remova os dois parafusos e o painel do operador.

S002

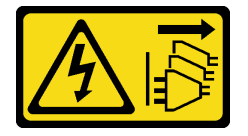

## CUIDADO:

O botão de controle de energia no dispositivo e o botão liga/desliga na fonte de alimentação não desligam a corrente elétrica fornecida ao dispositivo. O dispositivo também pode ter mais de um cabo de alimentação. Para remover toda corrente elétrica do dispositivo, certifique-se de que todos os cabos de energia estão desconectados da fonte de alimentação.

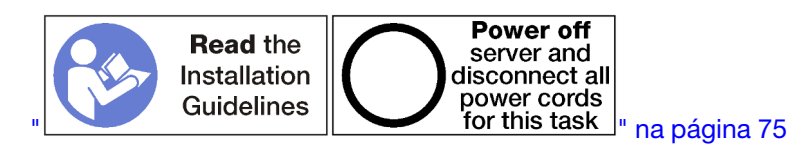

### CUIDADO:

Verifique se todos os cabos de alimentação do servidor estão desconectados da suas fontes de alimentação antes de executar este procedimento.

Antes de remover o conjunto USB/VGA frontal:

- 1. Remova a tampa frontal. Consulte o ["Remover a tampa frontal" na página 118](#page-127-0).
- 2. Remova a bandeja de cálculo inferior. Consulte o ["Remover uma bandeja de cálculo" na página 102.](#page-111-0)
- 3. Se uma placa-mãe superior ou um preenchimento da placa-mãe estiver instalado na bandeja, removao. Consulte ["Remover uma placa-mãe" na página 97.](#page-106-0)
- 4. Remova o compartimento do ventilador inferior. Consulte o ["Remover um compartimento do ventilador](#page-120-0) [\(bandeja inferior\)" na página 111.](#page-120-0)

Execute as etapas a seguir para remover o conjunto USB/VGA frontal.

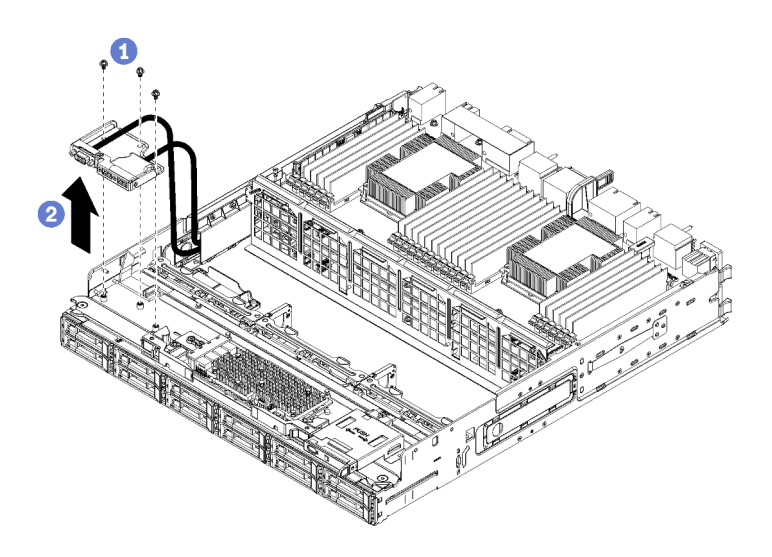

Figura 75. Remoção do conjunto USB/VGA frontal

- Etapa 1. Desconecte os cabos do conjunto USB/VGA frontal da placa-mãe inferior e desfaça o roteamento. Consulte o ["Roteamento de cabos para componentes comuns" na página 54.](#page-63-0)
- Etapa 2. Remova os três parafusos da parte superior do conjunto USB/VGA frontal.
- Etapa 3. Remova o conjunto USB/VGA frontal da bandeja de cálculo.

Se tiver recebido orientação para retornar a conjunto USB/VGA frontal, siga todas as instruções de embalagem e use qualquer material de embalagem para remessa que tenha sido fornecido.

### Vídeo de demonstração

[Assista ao procedimento no YouTube](https://www.youtube.com/watch?v=U-1yahjnPJo)

# Instalar o conjunto USB/VGA frontal

O conjunto USB/VGA frontal está na bandeja de cálculo inferior que é acessada pela parte frontal do servidor. Posicione o conjunto USB/VGA frontal na bandeja de cálculo inferior e prenda com dois parafusos; em seguida, roteie os cabos do conjunto USB/VGA frontal para placa-mãe de cálculo inferior e conecte.

### S002

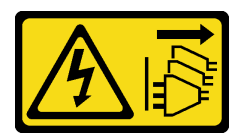

#### CUIDADO:

O botão de controle de energia no dispositivo e o botão liga/desliga na fonte de alimentação não desligam a corrente elétrica fornecida ao dispositivo. O dispositivo também pode ter mais de um cabo de alimentação. Para remover toda corrente elétrica do dispositivo, certifique-se de que todos os cabos de energia estão desconectados da fonte de alimentação.

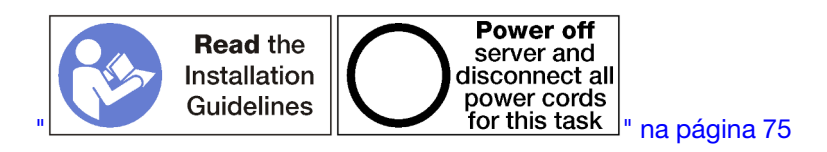

#### CUIDADO:

### Verifique se todos os cabos de alimentação do servidor estão desconectados da suas fontes de alimentação antes de executar este procedimento.

Execute as etapas a seguir para instalar o conjunto USB/VGA frontal.

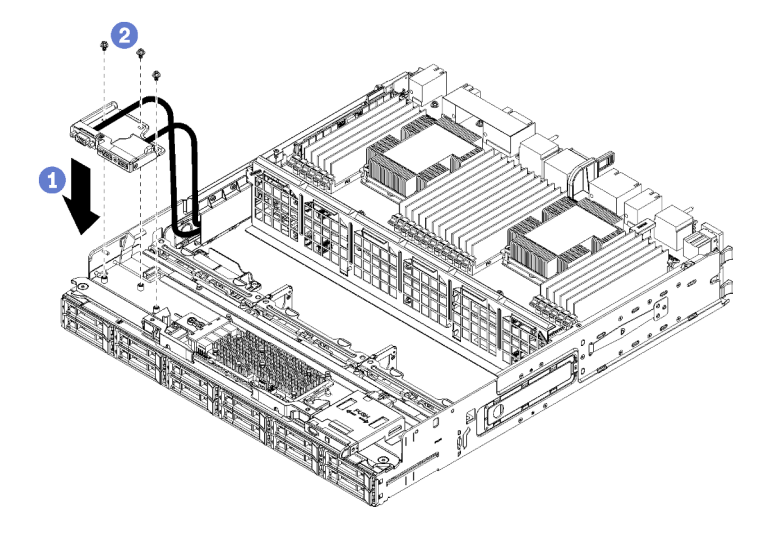

Figura 76. Instalação do conjunto USB/VGA frontal

- Etapa 1. Posicione o conjunto USB/VGA frontal na bandeja de cálculo inferior.
- Etapa 2. Instale e aperte os três parafusos na parte superior do conjunto USB/VGA frontal.
- Etapa 3. Roteie os cabos do conjunto USB/VGA frontal para os seus conectores na placa-mãe inferior e conecte-os. Consulte o ["Roteamento de cabos para componentes comuns" na página 54.](#page-63-0)

Depois de instalar o conjunto USB/VGA frontal:

- 1. Certifique-se de que os cabos estejam roteados corretamente. Consulte ["Roteamento de cabos para](#page-63-0)  [componentes comuns" na página 54](#page-63-0) e ["Roteamento de cabos para unidades" na página 57.](#page-66-0)
- 2. Instale o compartimento do ventilador inferior. Consulte o ["Instalar um compartimento do ventilador](#page-124-0) [\(bandeja inferior\)" na página 115.](#page-124-0)
- 3. Se você removeu uma placa-mãe superior ou o preenchimento da placa-mãe, instale-o. Consulte ["Instalar uma placa-mãe" na página 98.](#page-107-0)
- 4. Instale a bandeja de cálculo e, em seguida, instale a tampa frontal. Consulte ["Instalar uma bandeja de](#page-114-0)  [cálculo" na página 105](#page-114-0) e ["Instalar a tampa frontal" na página 119](#page-128-0).

#### Vídeo de demonstração

<span id="page-136-0"></span>[Assista ao procedimento no YouTube](https://www.youtube.com/watch?v=BObZHc4D1iI)

## Substituição do backplane da unidade de disco rígido

Os painéis traseiros de unidade de disco rígido estão nas bandejas superior e inferior que são acessadas pela parte frontal do servidor. Os procedimentos para remover e instalar os painéis traseiros nas bandejas superior e inferior são diferentes.

# Remover um backplane da unidade de disco rígido (bandeja superior)

Os painéis traseiros da unidade de disco rígido na bandeja de cálculo superior ou de armazenamento opcional que são acessadas pela parte frontal do servidor. Há vários tipos de painel traseiro da unidade de disco rígido. As etapas que são específicas dos painéis traseiros são indicadas em cada procedimento.

### S002

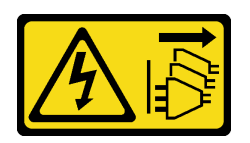

### CUIDADO:

O botão de controle de energia no dispositivo e o botão liga/desliga na fonte de alimentação não desligam a corrente elétrica fornecida ao dispositivo. O dispositivo também pode ter mais de um cabo de alimentação. Para remover toda corrente elétrica do dispositivo, certifique-se de que todos os cabos de energia estão desconectados da fonte de alimentação.

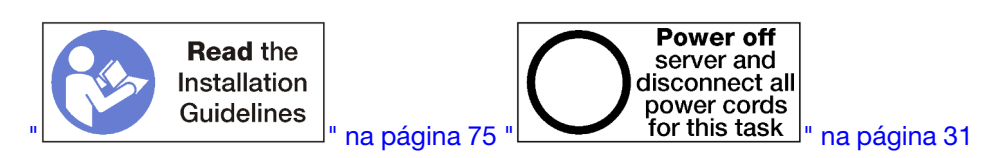

## CUIDADO:

Verifique se todos os cabos de alimentação do servidor estão desconectados da suas fontes de alimentação antes de executar este procedimento.

Antes de remover o painel traseiro da unidade de disco rígido:

- 1. Remova a tampa frontal. Consulte o ["Remover a tampa frontal" na página 118.](#page-127-0)
- 2. Depois de observar seus locais, remova todas as unidades de disco rígido que estão instaladas na bandeja superior. Consulte o ["Remover uma unidade de disco rígido" na página 135](#page-144-1).
- 3. Remova a bandeja de cálculo superior ou a bandeja de armazenamento. Consulte ["Remover uma](#page-111-0) [bandeja de cálculo" na página 102](#page-111-0) ou ["Remover uma bandeja de armazenamento" na página 219](#page-228-0).
- 4. Vire a bandeja de cabeça para baixo.
- 5. Remova o compartimento do ventilador. Consulte o ["Remover um compartimento do ventilador](#page-118-1)  [\(bandeja superior\)" na página 109](#page-118-1).

Execute as etapas a seguir para remover o painel traseiro da unidade de disco rígido:

- Etapa 1. Desconecte todos os cabos de alimentação e dados no painel traseiro da unidade de disco rígido ao interposer de armazenamento ou aos conectores na placa-mãe ou na bandeja de armazenamento opcional. Pode ser mais fácil desconectar os cabos do painel traseiro se primeiro você desconectá-los do interposer de armazenamento, reconectando-os ao interposer de armazenamento depois de remover o painel traseiro ou instalar um novo. Outros cabos também podem precisar ser removidos das presilhas de retenção ou movidos para o lado para remover o painel traseiro.
- Etapa 2. Gire a bandeja para a direita e para cima.
- Etapa 3. Remova o painel traseiro da unidade de disco rígido.

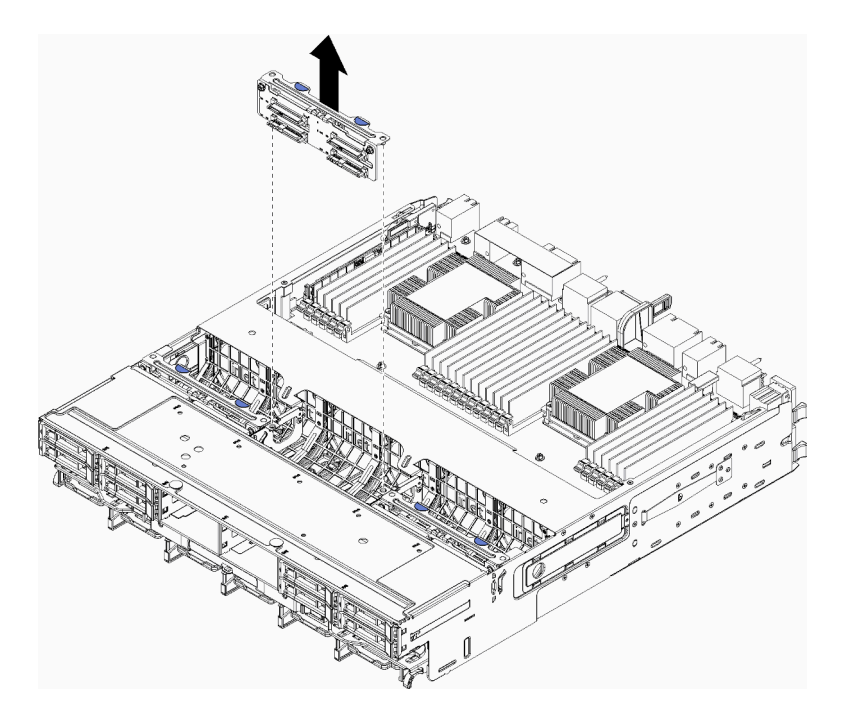

Figura 77. Remoção do painel traseiro da unidade de disco rígido (superior)

Segure o painel traseiro e puxe-o para cima e para fora da bandeja superior.

Se você não for instalar outro painel traseiro da unidade de disco rígido, depois de remover o painel traseiro da unidade de disco rígido:

- Instale o compartimento do ventilador. Consulte o ["Instalar um compartimento do ventilador \(bandeja](#page-121-0) [superior\)" na página 112.](#page-121-0)
- Instale a bandeja de cálculo superior ou a bandeja de armazenamento. Consulte ["Instalar uma bandeja de](#page-114-0)  [cálculo" na página 105](#page-114-0) ou ["Instalar a bandeja de armazenamento \(totalmente removida\)" na página 221](#page-230-0).
- Instale o painel frontal. Consulte o ["Instalar a tampa frontal" na página 119](#page-128-0).

Se você receber instruções para devolver o painel traseiro, siga todas as instruções de embalagem e use os materiais de embalagem fornecidos.

### Vídeo de demonstração

#### [Assista ao procedimento no YouTube](https://www.youtube.com/watch?v=onJFKrCmxLw)

# Remover um backplane da unidade de disco rígido (bandeja inferior)

Os painéis traseiros da unidade de disco rígido na bandeja de cálculo inferior são acessados pela parte frontal do servidor. Há vários tipos de painel traseiro da unidade de disco rígido. As etapas que são específicas dos painéis traseiros são indicadas em cada procedimento.

### S002

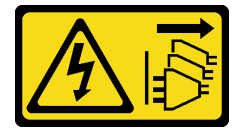

CUIDADO:

O botão de controle de energia no dispositivo e o botão liga/desliga na fonte de alimentação não desligam a corrente elétrica fornecida ao dispositivo. O dispositivo também pode ter mais de um cabo de alimentação. Para remover toda corrente elétrica do dispositivo, certifique-se de que todos os cabos de energia estão desconectados da fonte de alimentação.

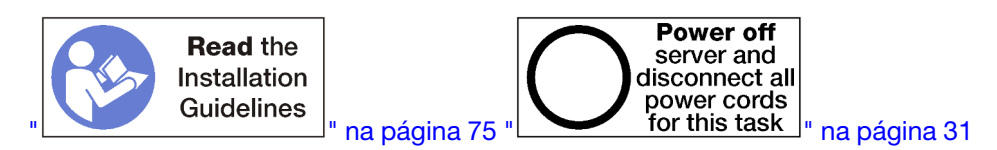

### CUIDADO:

Verifique se todos os cabos de alimentação do servidor estão desconectados da suas fontes de alimentação antes de executar este procedimento.

Antes de remover o painel traseiro da unidade de disco rígido:

- 1. Remova a tampa frontal. Consulte o ["Remover a tampa frontal" na página 118.](#page-127-0)
- 2. Depois de observar seus locais, remova todas as unidades de disco rígido que estão instaladas na bandeja de cálculo inferior. Consulte o ["Remover uma unidade de disco rígido" na página 135.](#page-144-1)
- 3. Remova a bandeja de cálculo inferior. Consulte o ["Remover uma bandeja de cálculo" na página 102](#page-111-0).
- 4. Remova o compartimento do ventilador. Consulte o ["Remover um compartimento do ventilador](#page-120-0)  [\(bandeja inferior\)" na página 111.](#page-120-0)
- 5. Mova ou remova o interposer de armazenamento para acessar os painéis traseiros da unidade de disco rígido. Consulte ["Remover um interposer de armazenamento \(bandeja inferior\)" na página 214.](#page-223-0)
- 6. Mova os cabos e conexões para fornecer um caminho claro para acessar os painéis traseiros da unidade de disco rígido e os conectores.

Execute as etapas a seguir para remover o painel traseiro da unidade de disco rígido:

- Etapa 1. Desconecte todos os cabos de alimentação e dados no painel traseiro da unidade de disco rígido ao interposer de armazenamento ou aos conectores na placa-mãe ou na bandeja de armazenamento opcional. Pode ser mais fácil desconectar os cabos do painel traseiro se primeiro você desconectá-los do interposer de armazenamento, reconectando-os ao interposer de armazenamento depois de remover o painel traseiro ou instalar um novo. Outros cabos também podem precisar ser removidos das presilhas de retenção ou movidos para o lado para remover o painel traseiro.
- Etapa 2. Remova o painel traseiro da unidade de disco rígido.

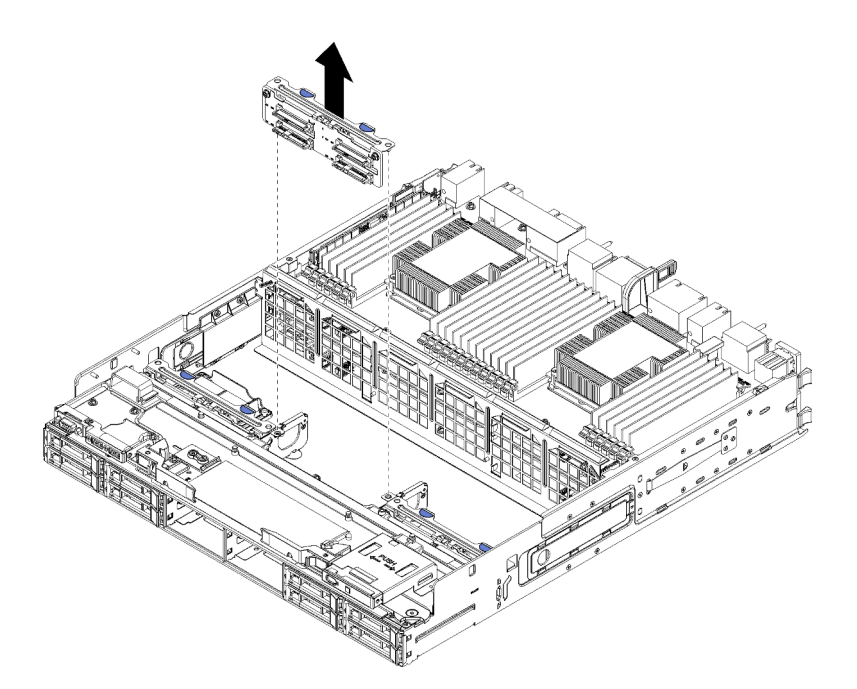

Figura 78. Remoção do painel traseiro da unidade de disco rígido (inferior)

Segure o painel traseiro e puxe-o para cima e para fora da bandeja inferior.

Se você não for instalar outro painel traseiro da unidade de disco rígido, depois de remover o painel traseiro da unidade de disco rígido:

- Substitua ou reposicione o interposer de armazenamento. Consulte o ["Instalar um interposer de](#page-226-0)  [armazenamento \(bandeja inferior\)" na página 217.](#page-226-0)
- Certifique-se de que todos os cabos estejam roteados e conectados.
- Instale o compartimento do ventilador. Consulte o ["Instalar um compartimento do ventilador \(bandeja](#page-124-0) [inferior\)" na página 115.](#page-124-0)
- Instale a bandeja de cálculo inferior. Consulte o ["Instalar uma bandeja de cálculo" na página 105](#page-114-0).
- Instale o painel frontal. Consulte o ["Instalar a tampa frontal" na página 119](#page-128-0).

Se você receber instruções para devolver o painel traseiro, siga todas as instruções de embalagem e use os materiais de embalagem fornecidos.

#### Vídeo de demonstração

#### [Assista ao procedimento no YouTube](https://www.youtube.com/watch?v=wONgeVEp00U)

## Instalar um backplane da unidade de disco rígido (bandeja superior)

Os painéis traseiros da unidade de disco rígido na bandeja de cálculo superior ou de armazenamento opcional que são acessadas pela parte frontal do servidor. Há vários tipos de painel traseiro da unidade de disco rígido. As etapas que são específicas dos painéis traseiros são indicadas em cada procedimento.

#### S002

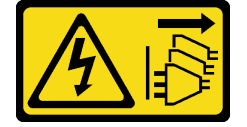

## CUIDADO:

O botão de controle de energia no dispositivo e o botão liga/desliga na fonte de alimentação não desligam a corrente elétrica fornecida ao dispositivo. O dispositivo também pode ter mais de um cabo de alimentação. Para remover toda corrente elétrica do dispositivo, certifique-se de que todos os cabos de energia estão desconectados da fonte de alimentação.

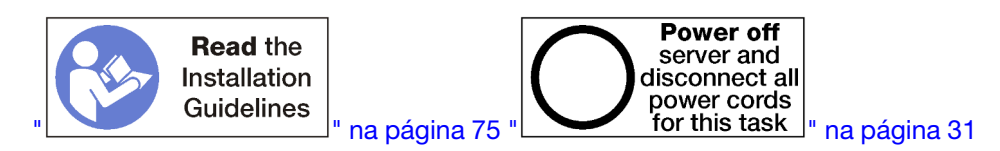

## CUIDADO:

### Verifique se todos os cabos de alimentação do servidor estão desconectados da suas fontes de alimentação antes de executar este procedimento.

Execute as seguintes etapas para instalar um painel traseiro da unidade de disco rígido na bandeja de cálculo superior ou de armazenamento opcional.

- <span id="page-141-0"></span>Etapa 1. Conecte o cabo de alimentação ao painel traseiro. Se esse cabo estiver conectado ao interposer de armazenamento, você pode achar mais fácil desconectá-lo do interposer de armazenamento e, em seguida, reconectá-lo ao interposer de armazenamento depois que o painel traseiro for instalado. Consulte ["Roteamento de cabos para unidades" na página 57.](#page-66-0)
- Etapa 2. Instale o painel traseiro da unidade de disco rígido.

<span id="page-141-1"></span>Nota: Os cabos existentes podem precisar ser removidos das presilhas de retenção ou movidos para o lado para instalar o painel traseiro.

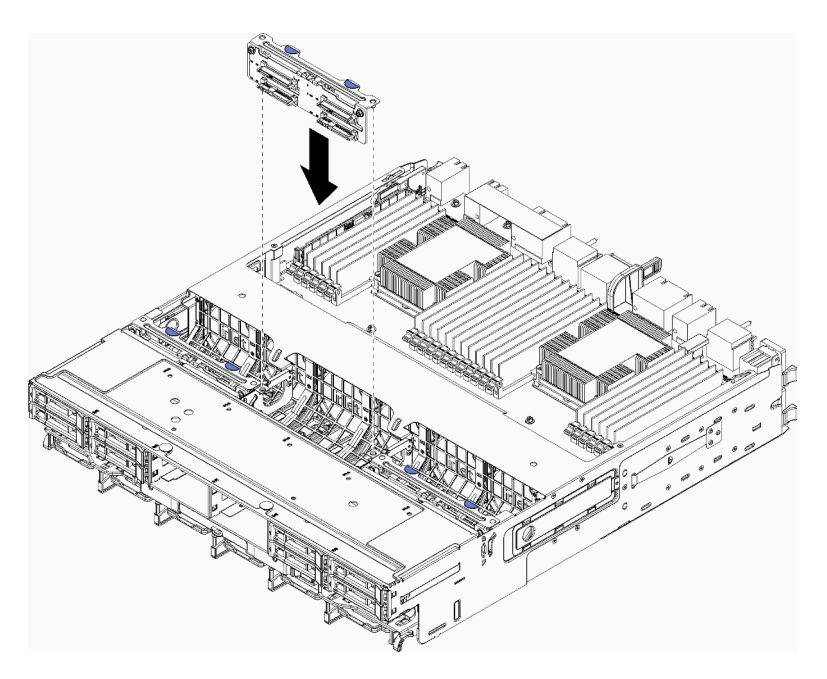

Figura 79. Instalação do painel traseiro da unidade de disco rígido (superior)

<span id="page-141-2"></span>Alinhe o painel traseiro com seu local na bandeja e, em seguida, insira o painel traseiro e empurreo para baixo até que ele esteja bem encaixado.

Etapa 3. Conecte os cabos de dados ao painel traseiro. (Painéis traseiros SAS têm apenas um cabo de dados. Os painéis traseiros NVMe têm dois cabos de dados.) Consulte ["Roteamento de cabos](#page-66-0) [para unidades" na página 57.](#page-66-0)

- Etapa 4. Repita [Etapa 1 na página 132](#page-141-0), [Etapa 2 na página 132](#page-141-1) e [Etapa 3 na página 132](#page-141-2) para cada painel traseiro da unidade de disco rígido que está sendo instalado na bandeja de cálculo superior.
- Etapa 5. Vire a bandeja de cabeça para baixo.
- Etapa 6. Roteie e conecte os cabos de dados. Consulte ["Roteamento de cabos para unidades" na página](#page-66-0)  [57](#page-66-0).
	- Roteie cada cabo de dados SAS ao seu conector no adaptador RAID; em seguida, conecte o cabo SAS.
	- Roteie cada cabo de dados NVMe ao seu conector em uma placa-mãe ou de armazenamento opcional e, em seguida, conecte o cabo NVMe.
- Etapa 7. Certifique-se de que todos os cabos de alimentação sejam conectados ao interposer de armazenamento.
- Etapa 8. Certifique-se de que todos os cabos estejam roteados corretamente depois que forem conectados.

Depois de instalar um painel traseiro da unidade de disco rígido:

- 1. Instale o compartimento do ventilador. Consulte o ["Instalar um compartimento do ventilador \(bandeja](#page-121-0)  [superior\)" na página 112.](#page-121-0)
- 2. Gire a bandeja para a direita e para cima.
- 3. Instale a bandeja de cálculo superior ou a bandeja de armazenamento. Consulte ["Instalar uma bandeja](#page-114-0)  [de cálculo" na página 105](#page-114-0) ou ["Instalar a bandeja de armazenamento \(totalmente removida\)" na página](#page-230-0)  [221](#page-230-0).
- 4. Instale todas as unidades de disco rígido que foram removidas da bandeja superior. Cada unidade deve ser instalada no local original. Consulte ["Instalar uma unidade de disco rígido" na página 137](#page-146-0).
- 5. Instale o painel frontal. Consulte o ["Instalar a tampa frontal" na página 119.](#page-128-0)

### Vídeo de demonstração

[Assista ao procedimento no YouTube](https://www.youtube.com/watch?v=PnNDhUjx324)

# Instalar um backplane da unidade de disco rígido (bandeja inferior)

Os painéis traseiros da unidade de disco rígido na bandeja de cálculo inferior são acessados pela parte frontal do servidor. Há vários tipos de painel traseiro da unidade de disco rígido. As etapas que são específicas dos painéis traseiros são indicadas em cada procedimento.

S002

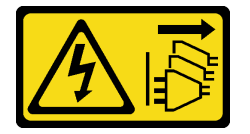

CUIDADO:

O botão de controle de energia no dispositivo e o botão liga/desliga na fonte de alimentação não desligam a corrente elétrica fornecida ao dispositivo. O dispositivo também pode ter mais de um cabo de alimentação. Para remover toda corrente elétrica do dispositivo, certifique-se de que todos os cabos de energia estão desconectados da fonte de alimentação.

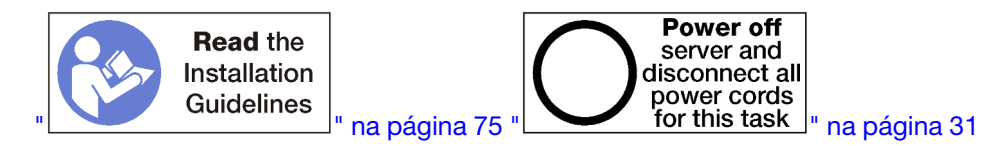

### CUIDADO:

Verifique se todos os cabos de alimentação do servidor estão desconectados da suas fontes de alimentação antes de executar este procedimento.

Execute as seguintes etapas para instalar um painel traseiro da unidade de disco rígido na bandeja de cálculo inferior.

- <span id="page-143-0"></span>Etapa 1. Conecte os cabos de alimentação e de dados ao painel traseiro da unidade de disco rígido. Consulte ["Roteamento de cabos para unidades" na página 57.](#page-66-0)
	- a. Conecte o cabo de alimentação ao painel traseiro. Se esse cabo estiver conectado ao interposer de armazenamento, você pode achar mais fácil desconectá-lo do interposer de armazenamento e, em seguida, reconectá-lo ao interposer de armazenamento depois que o painel traseiro for instalado.
	- b. Conecte os cabos de dados ao painel traseiro. (Painéis traseiros SAS têm apenas um cabo de dados. Os painéis traseiros NVMe têm dois cabos de dados.)
- Etapa 2. Instale o painel traseiro da unidade de disco rígido.

<span id="page-143-1"></span>Nota: Os cabos existentes podem precisar ser removidos das presilhas de retenção ou movidos para o lado para instalar o painel traseiro.

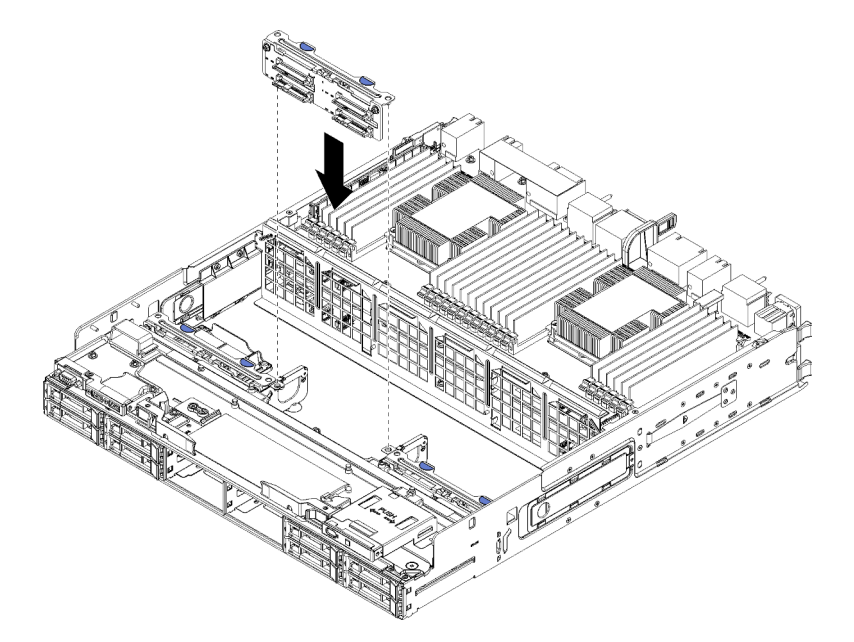

Figura 80. Instalação do painel traseiro da unidade de disco rígido (inferior)

Alinhe o painel traseiro com seu local no servidor e, em seguida, insira o painel traseiro e empurreo para baixo até que ele esteja bem encaixado.

- Etapa 3. Repita a [Etapa 1 na página 134](#page-143-0) e [Etapa 2 na página 134](#page-143-1) para cada backplane da unidade de disco rígido que está sendo instalado na bandeja de cálculo inferior.
- Etapa 4. Roteie e conecte os cabos de dados. Consulte ["Roteamento de cabos para unidades" na página](#page-66-0) [57.](#page-66-0)
- Roteie cada cabo de dados SAS ao seu conector no adaptador RAID; em seguida, conecte o cabo SAS.
- Roteie cada cabo de dados NVMe ao seu conector na placa-mãe de cálculo e, em seguida, conecte o cabo NVMe.
- Etapa 5. Certifique-se de que todos os cabos de alimentação sejam conectados ao interposer de armazenamento.
- Etapa 6. Roteie todos os cabos que foram movidos para acessar o painéis traseiros e os conectores.

Depois de instalar um painel traseiro da unidade de disco rígido:

- 1. Instale o interposer de armazenamento e conecte todos os cabos. Consulte o ["Instalar um interposer de](#page-226-0) [armazenamento \(bandeja inferior\)" na página 217](#page-226-0).
- 2. Certifique-se de que todos os cabos estejam roteados corretamente depois que forem conectados.
- 3. Instale o compartimento do ventilador. Consulte o ["Instalar um compartimento do ventilador \(bandeja](#page-124-0)  [inferior\)" na página 115](#page-124-0).
- 4. Instale a bandeja de cálculo inferior. Consulte o ["Instalar uma bandeja de cálculo" na página 105.](#page-114-0)
- 5. Instale todas as unidades de disco rígido que foram removidas da bandeja de cálculo inferior. Cada unidade deve ser instalada no local original. Consulte o ["Instalar uma unidade de disco rígido" na página](#page-146-0)  [137](#page-146-0).
- 6. Instale o painel frontal. Consulte o ["Instalar a tampa frontal" na página 119.](#page-128-0)

### Vídeo de demonstração

[Assista ao procedimento no YouTube](https://www.youtube.com/watch?v=LL38-KB6WWM)

## Substituição da unidade de disco rígido

Use os seguintes procedimentos para remover e instalar unidades de disco rígido e preenchimentos de unidades de disco rígido. As unidades de disco rígido estão na parte frontal do servidor.

### Remover uma unidade de disco rígido

Abra a alça de trava e empurre a unidade para removê-la do compartimento de unidade. Unidades de disco rígido são dispositivos hot-swap que podem ser removidos enquanto o servidor está ligado.

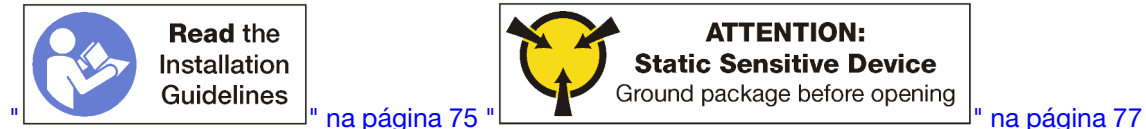

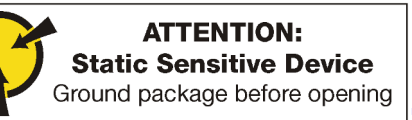

Antes de remover uma unidade de disco rígido:

- 1. Certifique-se de salvar os dados de sua unidade, principalmente se ela fizer parte da matriz RAID, antes de removê-la do servidor.
	- Antes de fazer alterações em unidades de disco, controladores de unidade de disco, backplanes da unidade de disco ou cabos de unidade de disco, faça backup de todos os dados importantes armazenados nos discos rígidos.
	- Antes de remover algum componente de uma matriz RAID, faça backup de todas as informações de configuração do RAID.
- 2. Se uma ou mais unidades de estado sólido NVMe precisarem ser removidas, certifique-se de que a unidade esteja desligada por meio do sistema operacional (consulte a documentação de seu sistema operacional para obter informações e instruções). O LED de atividade (verde) da unidade está aceso

para uma unidade NVMe que está desligada. Consulte as etiquetas acima dos compartimentos de unidade para determinar o tipo de unidade a ser removida. Se os números de compartimento de unidade tiverem o termo "NVMe", isso indica que as unidades instaladas são unidades de estado sólido NVMe.

Atenção: Para garantir que há resfriamento adequado do sistema, não opere o servidor por mais de 2 minutos sem uma unidade de disco rígido ou um painel de preenchimento instalado em cada compartimento.

Conclua as seguintes etapas pare remover uma unidade de disco rígido.

- Etapa 1. Anote o compartimento onde a unidade de disco rígido está instalada: as unidades devem ser instaladas no compartimento do qual elas foram removidas.
- Etapa 2. Remova a unidade de disco rígido.

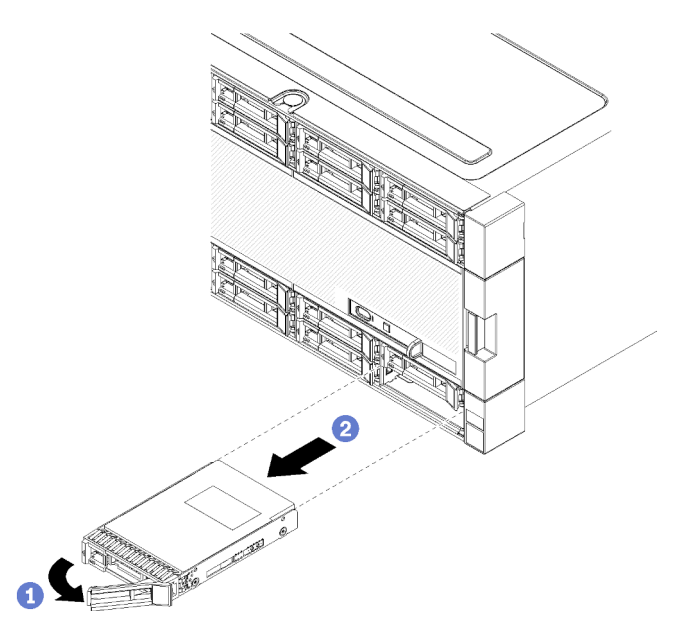

Figura 81. Instalação da unidade de disco rígido

- a. Deslize a trava de liberação para desbloquear a alça da unidade e, em seguida, gire a alça para fora.
- b. Puxe a alça para remover a unidade do compartimento.

Depois de remover a unidade de disco rígido:

- 1. Instale uma unidade de disco rígido de substituição ou preenchimento no compartimento de unidade vazio.
- 2. Se você for instruído a devolver o conjunto da unidade, siga todas as instruções do pacote e use os materiais de embalagem do envio que foram fornecidos a você.

### Vídeo de demonstração

[Assista ao procedimento no YouTube](https://www.youtube.com/watch?v=wuVS7WkaBPY)

## <span id="page-146-0"></span>Instalar uma unidade de disco rígido

Insira a unidade de disco rígido no compartimento e feche a alça de trava para prender a unidade no lugar. Unidades de disco rígido são dispositivos hot-swap que podem ser instalados enquanto o servidor está ligado.

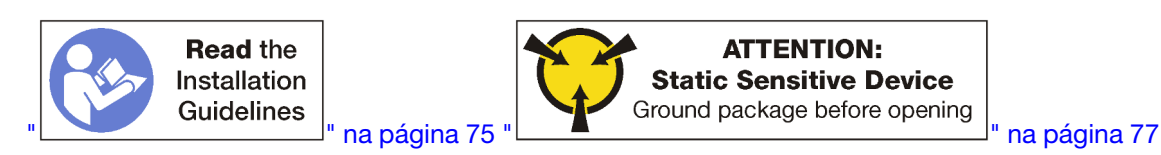

Antes de instalar uma unidade de disco rígido, se o compartimento de unidade de disco rígido contiver um preenchimento, pressione a guia de liberação e puxe o painel de preenchimento do compartimento.

Os preenchimentos de unidade de disco rígido podem ser de dois tipos: preenchimentos de compartimento único e preenchimentos de quatro compartimentos. Se remover um preenchimento de quatro compartimentos e não estiver instalando quatro unidades de disco rígido, você deverá instalar preenchimentos de compartimento único em cada um dos compartimentos de unidade vazios.

Ao recolocar uma unidade de disco rígido instalada anteriormente, certifique-se de instalá-la no mesmo compartimento de unidade do qual foi removida.

Conclua as seguintes etapas para instalar uma unidade de disco rígido:

Nota: Compartimentos de unidade NVMe podem aceitar unidades NVMe ou SATA/SAS.

- Etapa 1. Determine o tipo de unidade que você pode instalar no compartimento (SATA/SAS ou NVMe) com base nas etiquetas coladas na parte frontal do servidor e nas etiquetas do compartimento de unidade que podem ter sido afixadas na parte frontal do servidor. Essas etiquetas correspondem aos tipos de backplane da unidade que estão instalados. O tipo de unidade deve corresponder ao tipo de compartimento de unidade. Informações sobre o tipo de unidade estão disponíveis no pacote que contém a unidade.
- Etapa 2. Instale a unidade de disco rígido no compartimento de unidade.

Se o servidor estiver operando (ativado), o LED verde de atividade na unidade de disco rígido deverá acender sólido, indicando que a unidade está recebendo energia.

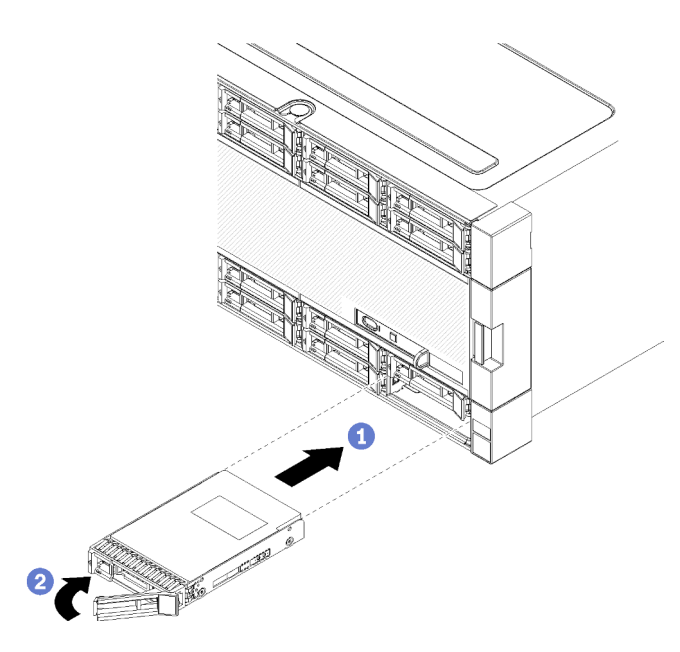

Figura 82. Instalação da unidade de disco rígido

- a. Abra a alça da unidade, alinhe a unidade com o compartimento de unidade e insira a unidade.
- b. Empurre a unidade para dentro do compartimento até parar. Depois, gire a alça da unidade, fechando-a, para assentar totalmente a unidade, prendendo-a no lugar.
- Etapa 3. Confira o LED de status da unidade de disco rígido para verificar se a unidade de disco rígido está operando corretamente.
	- Se o LED de status amarelo da unidade de disco rígido de uma unidade estiver continuamente aceso, esta unidade está com falha e deve ser substituída.
	- Se o LED verde de atividade da unidade de disco rígido estiver aceso, a unidade está ligada, mas não ativamente lendo ou gravando dados. Se o LED estiver piscando, a unidade está sendo acessada.
- Etapa 4. Se estiver instalando unidades de disco rígido adicionais, faça isso agora.

Depois de instalar todas as unidades de disco rígido:

- 1. Instale preenchimentos em todos os compartimentos de unidade de disco rígido vazios. Se você removeu um preenchimento de quatro compartimentos e não estiver instalando quatro unidades de disco rígido em seu lugar, coloque preenchimentos de compartimento único em todos os compartimentos vazios.
- 2. Se o servidor estiver configurado para operação RAID, poderá ser necessário reconfigurar suas matrizes de disco após a instalação de unidades de disco rígido. Consulte ["Configuração do RAID" no](https://pubs.lenovo.com/sr950/raid_configuration.html) [ThinkSystem SR950 Guia de configuração](https://pubs.lenovo.com/sr950/raid_configuration.html) para obter informações.

#### Vídeo de demonstração

[Assista ao procedimento no YouTube](https://www.youtube.com/watch?v=Lgy1QEg2Ww4)

### Remover um preenchimento da unidade de disco rígido

Para remover um preenchimento de unidade de disco rígido, pressione a guia de liberação e puxe o preenchimento do compartimento. Os preenchimentos de unidade de disco rígido podem ser de dois tipos: preenchimentos de compartimento único e preenchimentos de quatro compartimentos.

Execute as etapas a seguir para remover um preenchimento de unidade de disco rígido:

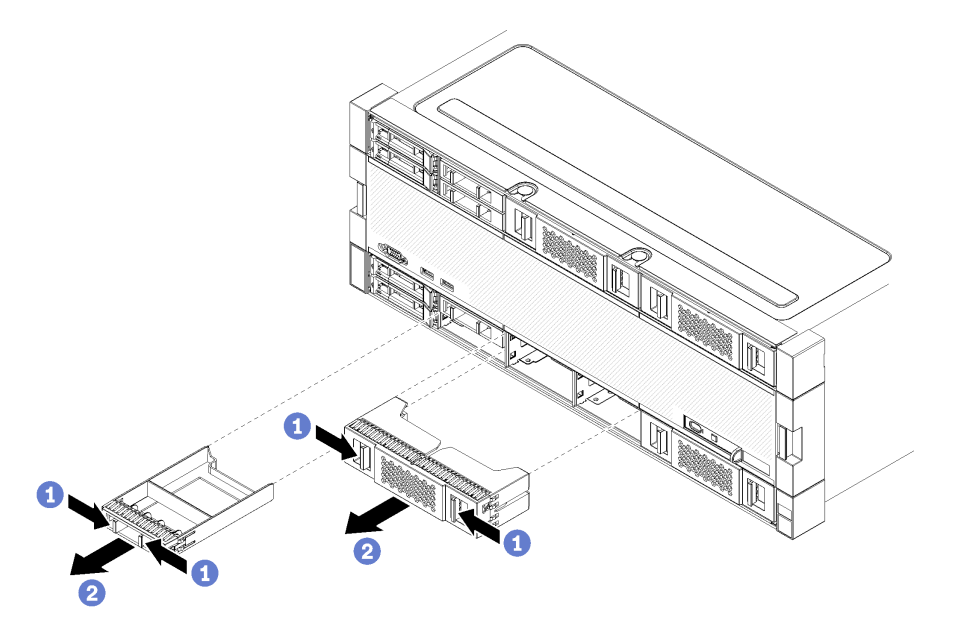

Figura 83. Remoção do preenchimento de unidade de disco rígido

Etapa 1. Pressione a guia de liberação e puxe o preenchimento do compartimento

Instale preenchimentos em todos os compartimentos de unidade de disco rígido vazios. Se você remover um preenchimento de quatro compartimentos, os compartimentos de unidade vazios devem ser preenchidos com um preenchimento de quatro compartimentos, unidades de disco rígido ou preenchimentos de um compartimento.

### Vídeo de demonstração

[Assista ao procedimento no YouTube](https://www.youtube.com/watch?v=LFHs1T7syqg)

## Instalar um preenchimento de unidade de disco rígido

Insira o preenchimento de unidade de disco rígido no compartimento e pressione-o no lugar. Os preenchimentos de unidade de disco rígido podem ser de dois tipos: preenchimentos de compartimento único e preenchimentos de quatro compartimentos.

Conclua as seguintes etapas para instalar um preenchimento de unidade de disco rígido:

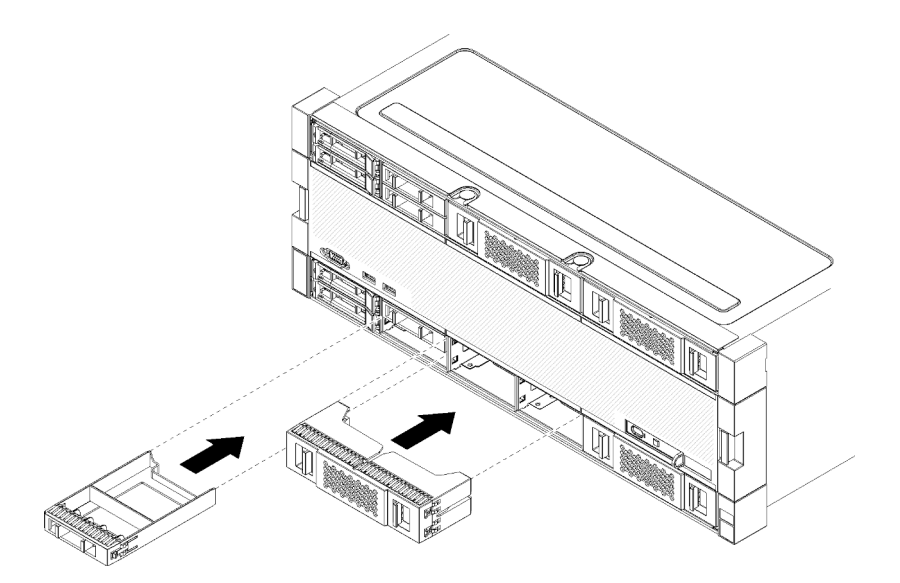

Figura 84. Instalação de um preenchimento de unidade de disco rígido

Etapa 1. Insira o preenchimento na unidade de disco rígido no compartimento e pressione-o no lugar.

Instale preenchimentos em todos os compartimentos de unidade de disco rígido vazios. É possível usar um preenchimento de quatro compartimentos ou preenchimentos de um compartimento em qualquer compartimento vazio.

### Vídeo de demonstração

[Assista ao procedimento no YouTube](https://www.youtube.com/watch?v=44UkhVJsjMI)

# Substituição da bandeja de E/S

A bandeja de E/S que é acessada pela parte traseira do servidor. A bandeja de E/S é o componente do servidor que armazena informações de identidade do servidor. Essas informações devem ser transferidas para a nova bandeja de E/S durante a substituição de manutenção.

## <span id="page-149-0"></span>Remover a bandeja de E/S

A bandeja de E/S que é acessada pela parte traseira do servidor. Abra as alavancas de liberação para extrair a bandeja de E/S. Se for remover a bandeja de E/S como parte de uma substituição de manutenção, você deve transferir as informações de identificação do sistema para a nova bandeja de E/S.

S002

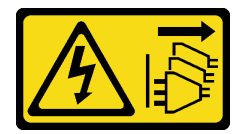

### CUIDADO:

O botão de controle de energia no dispositivo e o botão liga/desliga na fonte de alimentação não desligam a corrente elétrica fornecida ao dispositivo. O dispositivo também pode ter mais de um cabo de alimentação. Para remover toda corrente elétrica do dispositivo, certifique-se de que todos os cabos de energia estão desconectados da fonte de alimentação.

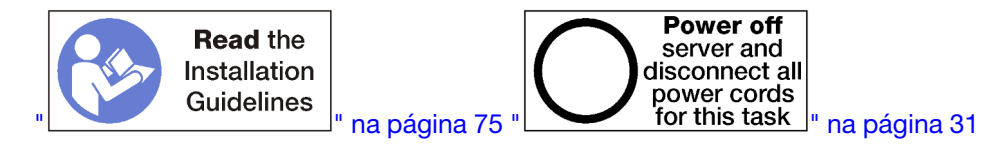

### CUIDADO:

Verifique se todos os cabos de alimentação do servidor estão desconectados da suas fontes de alimentação antes de executar este procedimento.

Antes de remover a bandeja de E/S:

• Desconecte e identifique todos os cabos conectados aos adaptadores na bandeja de E/S.

Nota: Informações de identificação do sistema para o servidor ThinkSystem SR950 estão armazenadas na bandeja de E/S. Se estiver removendo a bandeja de E/S para substituí-la como parte de uma operação de manutenção, você precisará transferir as informações de identificação do sistema à nova bandeja de E/S depois da instalação no servidor.

• Se você estiver gerenciando o servidor do Lenovo XClarity Administrator, certifique-se de cancelar o gerenciamento do servidor antes de remover a bandeja de E/S. Em seguida, você pode gerenciar o servidor novamente depois de substituir a nova bandeja de E/S.

Execute as etapas a seguir para remover a bandeja de E/S.

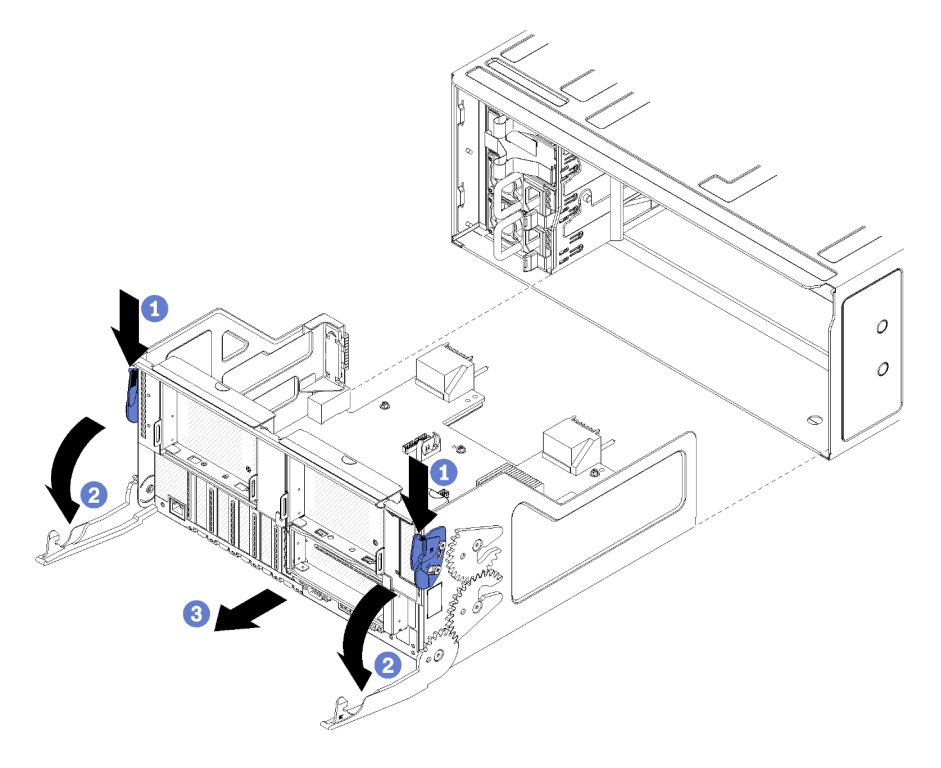

Figura 85. Remoção da bandeja de E/S

- Etapa 1. Pressione o botão de cada alavanca de liberação e, em seguida, gire simultaneamente as alavancas de liberação até que elas estejam perpendiculares ao chassi.
- Etapa 2. Puxe a bandeja de E/S para fora do chassi.

Depois de remover a bandeja de E/S:

- Se você estiver substituindo a bandeja de E/S como parte de uma operação de manutenção, remova todos os componentes a seguir da bandeja de cálculo; em seguida, coloque-os em uma superfície antiestática ou instale-os na nova bandeja de E/S:
	- Adaptadores (consulte ["Substituição do adaptador" na página 78](#page-87-0))
	- Placas riser (consulte ["Substituição da placa riser" na página 198](#page-207-0))
	- Cabos (consulte ["Roteamento de cabos internos" na página 53](#page-62-0))
- Se você for instruído a devolver a bandeja de E/S, siga todas as instruções de embalagem e use os materiais de embalagem do envio que foram fornecidos a você.

### Vídeo de demonstração

### [Assista ao procedimento no YouTube](https://www.youtube.com/watch?v=tjejeBGKEfw)

## <span id="page-151-0"></span>Instalar a bandeja de E/S

Instale a bandeja de E/S inserindo-a na parte traseira do chassi até que ela pare e fechando as alavancas de liberação. Se estiver instalando uma nova bandeja de E/S como uma substituição de manutenção, você deve transferir as informações de identificação do sistema como parte da instalação da nova bandeja de E/ S.

### S002

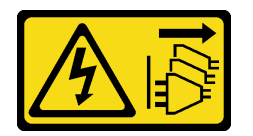

### CUIDADO:

O botão de controle de energia no dispositivo e o botão liga/desliga na fonte de alimentação não desligam a corrente elétrica fornecida ao dispositivo. O dispositivo também pode ter mais de um cabo de alimentação. Para remover toda corrente elétrica do dispositivo, certifique-se de que todos os cabos de energia estão desconectados da fonte de alimentação.

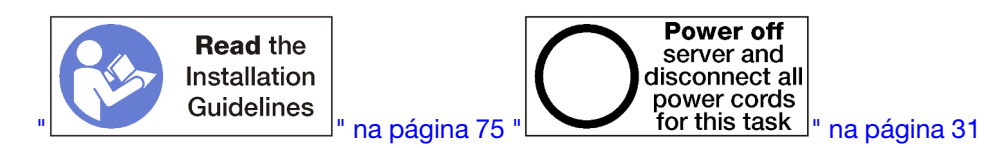

Antes de instalar a bandeja de E/S:

- 1. Assegure-se de que todos os cabos, adaptadores e outros componentes da bandeja de E/S estejam instalados e posicionados corretamente e que você não tenha deixado ferramentas ou peças soltas dentro do servidor.
- 2. Certifique-se de que os cabos internos estão roteados corretamente. Consulte ["Roteamento de cabos](#page-62-0)  [internos" na página 53](#page-62-0).

Execute as seguintes etapas para instalar a bandeja de E/S:

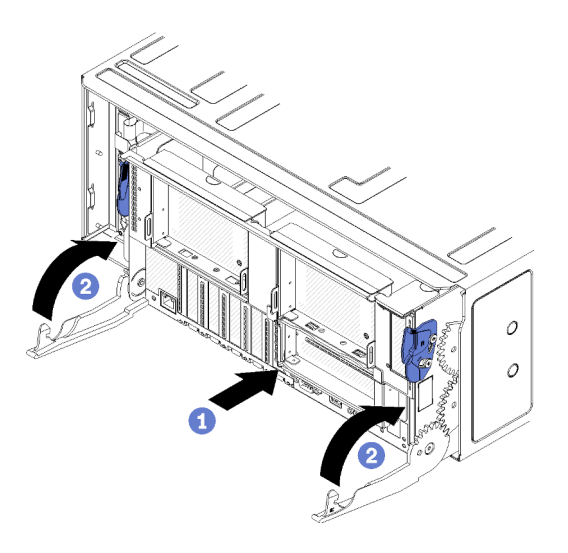

Figura 86. Instalação da bandeja de E/S

Atenção: Ao inserir a bandeja de E/S, não pressione nenhum dos conectores da bandeja de E/S na borda do chassi.

- Etapa 1. Alinhe a bandeja de E/S com sua abertura na parte traseira do chassi e insira-a. Posicione a bandeja em direção ao lado direito da abertura durante a inserção.
- Etapa 2. Abra totalmente as alavancas de liberação da bandeja de E/S e empurre a bandeja no chassi até que ela pare.
- Etapa 3. Gire as alavancas de liberação da bandeja de E/S até elas ficarem bloqueadas e totalmente fechadas.

Depois de instalar a bandeja de E/S

- Se você tiver concluído procedimentos de instalação ou manutenção na parte traseira do chassi, reconecte os cabos. Consulte "Faça o cabeamento do servidor" no ThinkSystem SR950 Guia de Configuração.
- Atualize o tipo de máquina e o número de série com novos dados essenciais do produto (VPD). Use o Lenovo XClarity Provisioning Manager para atualizar o tipo de máquina e o número de série. Consulte ["Atualizar o tipo de máquina e o número de série" na página 143](#page-152-0).
- Habilite o TPM/TCM. Consulte ["Habilitar TPM/TCM" na página 145](#page-154-0)
- Como opção, ative a inicialização segura. Consulte ["Habilitar Inicialização Segura do UEFI" na página](#page-158-0) [149.](#page-158-0)

#### Vídeo de demonstração

[Assista ao procedimento no YouTube](https://www.youtube.com/watch?v=Q-sFGsHKopU)

### <span id="page-152-0"></span>Atualizar o tipo de máquina e o número de série

Depois que a placa-mãe for substituída por técnicos de serviço treinados, o tipo de máquina e o número de série deverão ser atualizados.

Há dois métodos disponíveis para atualizar o tipo de máquina e o número de série:

• No Lenovo XClarity Provisioning Manager

Para atualizar o tipo de máquina e o número de série de Lenovo XClarity Provisioning Manager:

- 1. Inicie o servidor e pressione a tecla de acordo com as instruções na tela para exibir a interface do Lenovo XClarity Provisioning Manager.
- 2. Se a senha de administrador de ativação for necessária, insira a senha.
- 3. Na página de Resumo do sistema, clique em Atualizar VPD.
- 4. Atualize o tipo de máquina e o número de série.
- No Lenovo XClarity Essentials OneCLI

Lenovo XClarity Essentials OneCLI define o tipo de máquina e o número de série no Lenovo XClarity Controller. Selecione um dos métodos a seguir para acessar o Lenovo XClarity Controller e definir o tipo de máquina e o número de série:

- Opere a partir do sistema de destino, como acesso via LAN ou KCS (keyboard console style)
- Acesso remoto baseado no sistema de destino (baseado em TCP/IP)

Para atualizar o tipo de máquina e o número de série de Lenovo XClarity Essentials OneCLI:

1. Baixe e instale o Lenovo XClarity Essentials OneCLI.

Para baixar o Lenovo XClarity Essentials OneCLI, acesse este site:

<https://datacentersupport.lenovo.com/solutions/HT116433>

- 2. Copie e descompacte o OneCLI, que também inclui outros arquivos necessários, no servidor. Certifique-se de descompactar o OneCLI e os arquivos necessários no mesmo diretório.
- 3. Depois de instalar o Lenovo XClarity Essentials OneCLI, digite os seguintes comandos para configurar o tipo de máquina e o número de série: onecli config set SYSTEM\_PROD\_DATA.SysInfoProdName <m/t\_model> [access\_method] onecli config set SYSTEM\_PROD\_DATA.SysInfoSerialNum <s/n> [access\_method] onecli config set SYSTEM\_PROD\_DATA.SysInfoProdIdentifier <system model> [access\_method] onecli config set SYSTEM\_PROD\_DATA.SysInfoProdIdentifierEx <system model> --override [access\_method]

#### Onde:

#### <m/t\_model>

O tipo de máquina servidor e o número do modelo. Digite xxxxyyy, em que xxxx é o tipo de máquina e yyy é o número do modelo do servidor.

#### $<$ s/n $>$

O número de série do servidor. Digite zzzzzzzz, em que zzzzzzz é o número de série.

<system model>

O modelo de sistema. Digite system yyyyyyyy, em que yyyyyyy é o identificador do produto.

#### [access\_method]

O método de acesso selecionado para utilização entre os seguintes métodos:

– Acesso via LAN autenticada online, digite o comando:

[--bmc-username <xcc\_user\_id> --bmc-password <xcc\_password>]

Onde:

xcc\_user\_id

O nome da conta BMC/IMM/XCC (1 de 12 contas). O valor padrão é USERID.

xcc\_password

A senha de conta BMC/IMM/XCC (1 de 12 contas).

Os comandos de exemplo são os seguintes:

onecli config set SYSTEM\_PROD\_DATA.SysInfoProdName <m/t\_model> --bmc-username <xcc\_user\_id> --bmc-password <xcc\_password>

onecli config set SYSTEM\_PROD\_DATA.SysInfoSerialNum <s/n> --bmc-username <xcc\_user\_id> --bmcpassword <xcc\_password> onecli config set SYSTEM\_PROD\_DATA.SysInfoProdIdentifier <system model> --bmc-username xcc\_user\_ id --bmc-password xcc\_password onecli config set SYSTEM\_PROD\_DATA.SysInfoProdIdentifierEx <system model> --override --bmcusername xcc\_user\_id --bmc-password xcc\_password

– Acesso via KCS online (não autenticado e restrito ao usuário):

Não é necessário especificar um valor para access method ao utilizar este método de acesso.

```
Os comandos de exemplo são os seguintes: 
onecli config set SYSTEM_PROD_DATA.SysInfoProdName <m/t_model>
onecli config set SYSTEM_PROD_DATA.SysInfoSerialNum <s/n> 
onecli config set SYSTEM_PROD_DATA.SysInfoProdIdentifier <system model> 
onecli config set SYSTEM_PROD_DATA.SysInfoProdIdentifierEx <system model> --override
```
Nota: O método de acesso KCS usa a interface IPMI/KCS, que requer que o driver IPMI esteja instalado.

– Acesso via LAN remota, digite o comando: [−−bmc <xcc\_user\_id>:<xcc\_password>@<xcc\_external\_ip>]

Onde:

xcc\_external\_ip O endereço IP BMC/IMM/XCC. Não há um valor padrão. Este parâmetro é obrigatório.

xcc\_user\_id

A conta BMC/IMM/XCC (1 de 12 contas). O valor padrão é USERID.

xcc\_password

A senha de conta BMC/IMM/XCC (1 de 12 contas).

Nota: O endereço IP BMC, IMM ou XCC interno LAN/USB, o nome da conta e a senha são válidos para esse comando.

```
Os comandos de exemplo são os seguintes: 
onecli config set SYSTEM_PROD_DATA.SysInfoProdName <m/t_model> −−bmc <xcc_user_id>:<xcc_ 
password>@<xcc_external_ip> 
onecli config set SYSTEM_PROD_DATA.SysInfoSerialNum <s/n> −−bmc <xcc_user_id>:<xcc
password>@<xcc_external_ip>
```

```
onecli config set SYSTEM_PROD_DATA.SysInfoProdIdentifier <system model> −−bmc xcc_user_id:xcc_ 
password@xcc_external_ip 
onecli config set SYSTEM_PROD_DATA.SysInfoProdIdentifierEx <system model> --override −−bmc xcc_ 
user id:xcc password@xcc external ip
```
4. Reconfigure o Lenovo XClarity Controller para os padrões de fábrica. Consulte "Redefinindo o BMC para o padrão de fábrica" na documentação do XCC compatível com seu servidor em [https://](https://pubs.lenovo.com/lxcc-overview/) [pubs.lenovo.com/lxcc-overview/](https://pubs.lenovo.com/lxcc-overview/).

### <span id="page-154-0"></span>Habilitar TPM/TCM

O servidor oferece suporte ao Trusted Platform Module (TPM), versão 1.2 ou versão 2.0.

Nota: Para clientes da China Continental, o TPM integrado não é suportado. Entretanto, os clientes na China Continental podem instalar um adaptador Trusted Cryptographic Module (TCM) ou NationZ TPM (às vezes chamado de placa filha). Os clientes na China Continental devem baixar o Lenovo Business Vantage para ativar o TCM. Para obter mais informações, consulte [https://datacentersupport.lenovo.com/en/en/](https://datacentersupport.lenovo.com/en/en/downloads/ds548665-18alenovo_business_vantage_-release_letter-_20171205_v221770130-for-unknown-os)  [downloads/ds548665-18alenovo\\_business\\_vantage\\_-release\\_letter-\\_20171205\\_v221770130-for-unknown-os](https://datacentersupport.lenovo.com/en/en/downloads/ds548665-18alenovo_business_vantage_-release_letter-_20171205_v221770130-for-unknown-os) e [https://download.lenovo.com/servers/mig/2021/02/09/43299/LBV\\_v2.2.177.0130\\_readme\\_20180903.txt](https://download.lenovo.com/servers/mig/2021/02/09/43299/LBV_v2.2.177.0130_readme_20180903.txt).

Quando uma placa-mãe é substituída, certifique-se de que a política de TPM/TCM esteja configurada corretamente.

### CUIDADO:

### Tenha cuidado especial ao configurar a política de TPM/TCM. Se não for configurada corretamente, a placa-mãe poderá ficar inutilizável.

### Definir a política do TPM

Por padrão, uma placa-mãe de substituição é enviada com a política do TPM configurada como indefinida. Modifique essa configuração para corresponder à configuração que estava em vigor para a placa-mãe sendo substituída.

Há dois métodos disponíveis para definir a política do TPM:

• No Lenovo XClarity Provisioning Manager

Para definir a política do TPM de Lenovo XClarity Provisioning Manager:

- 1. Inicie o servidor e pressione a tecla de acordo com as instruções na tela para exibir a interface do Lenovo XClarity Provisioning Manager.
- 2. Se a senha de administrador de ativação for necessária, insira a senha.
- 3. Na página de Resumo do sistema, clique em Atualizar VPD.
- 4. Defina a política como uma das seguintes configurações.
	- NationZ TPM 2.0 habilitado apenas na China. Clientes na China Continental devem escolher esta configuração se um adaptador NationZ TPM 2.0 está instalado.
	- TPM ativado ROW. Os clientes fora da China Continental devem escolher essa configuração.
	- Permanentemente desativado. Clientes na China Continental devem usar esta configuração se nenhum TPM estiver instalado.

Nota: Embora a configuração indefinida esteja disponível como uma configuração da política, ela não deve ser usada.

• No Lenovo XClarity Essentials OneCLI

Nota: Observe que um usuário do IPMI Local e uma senha devem ser configurados no Lenovo XClarity Controller para acesso remoto ao sistema de destino.

Para definir a política do TPM de Lenovo XClarity Essentials OneCLI:

1. Leia TpmTcmPolicyLock para verificar se a TPM\_TCM\_POLICY foi bloqueada: OneCli.exe config show imm.TpmTcmPolicyLock --override --imm <userid>:<password>@<ip\_address>

Nota: O valor imm.TpmTcmPolicyLock deve ser "Desativado", o que significa que a TPM\_TCM\_ POLICY NÃO está bloqueada e alterações na TPM\_TCM\_POLICY são permitidas. Se o código de retorno estiver "Habilitado", as alterações na política serão permitidas. O planar ainda poderá ser usado se a configuração desejada estiver correta para o sistema que está sendo substituído.

- 2. Configure a TPM\_TCM\_POLICY no XCC:
	- Para clientes na China Continental sem TPM ou clientes que requerem desabilitar o TPM: OneCli.exe config set imm.TpmTcmPolicy "NeitherTpmNorTcm" --override --imm <userid>:<password>@<ip\_ address>
	- Para clientes na China Continental que requerem habilitar o TPM: OneCli.exe config set imm.TpmTcmPolicy "NationZTPM20Only" --override --imm <userid>:<password>@<ip\_ address>
	- Para clientes fora da China Continental que requerem habilitar o TPM: OneCli.exe config set imm.TpmTcmPolicy "TpmOnly" --override --imm <userid>:<password>@<ip\_address>
- 3. Emita o comando de redefinição para redefinir o sistema: OneCli.exe misc ospower reboot --imm <userid>:<password>@<ip\_address>
- 4. Leia novamente o valor para verificar se a alteração foi aceita: OneCli.exe config show imm.TpmTcmPolicy --override --imm <userid>:<password>@<ip\_address>

### Notas:

– Se houver correspondência com o valor de retorno de leitura, isso significa que a TPM\_TCM\_ POLICY foi definida corretamente.

imm.TpmTcmPolicy é definido da seguinte forma:

- O valor 0 usa string "Indefinida", o que significa política UNDEFINED.
- O valor 1 usa a string "NeitherTpmNorTcm", o que significa TPM\_PERM\_DISABLED.
- O valor 2 usa a string "TpmOnly", o que significa TPM\_ALLOWED.
- O valor 4 usa a string "NationZTPM20Only", que significa NationZ\_TPM20\_ALLOWED.
- As 4 etapas a seguir também devem ser usadas para "bloquear" a TPM\_TCM\_POLICY ao usar os comandos OneCli/ASU:
- 5. Leia TpmTcmPolicyLock para verificar se a TPM\_TCM\_POLICY foi bloqueada; o comando é este a seguir:

OneCli.exe config show imm.TpmTcmPolicyLock --override --imm <userid>:<password>@<ip\_address>

O valor deve ser "Desativado", isso significará que a TPM\_TCM\_POLICY não está bloqueada e deve ser definida.

- 6. Bloqueie a TPM\_TCM\_POLICY: OneCli.exe config set imm.TpmTcmPolicyLock "Enabled"--override --imm <userid>:<password>@<ip\_address>
- 7. Emita um comando de redefinição para redefinir o sistema; o comando é este a seguir: OneCli.exe misc ospower reboot --imm <userid>:<password>@<ip\_address>

Durante a redefinição, a UEFI lerá o valor do imm.TpmTcmPolicyLock, se o valor for "Ativado" e o valor imm.TpmTcmPolicy for válido, a UEFI bloqueará a configuração de TPM\_TCM\_POLICY.

Nota: Os valores válidos de imm.TpmTcmPolicy incluem "NeitherTpmNorTcm", "TpmOnly" e "NationZTPM20Only".

Se o imm.TpmTcmPolicyLock for definido como "Ativado", mas o valor imm.TpmTcmPolicy for inválido, o UEFI rejeitará a solicitação de "bloquear" e alterará imm.TpmTcmPolicyLock de volta para "Desativado".

8. Leia novamente o valor para verificar se o "bloqueio" foi aceito ou rejeitado. Comando conforme a seguir:

OneCli.exe config show imm.TpmTcmPolicy --override --imm <userid>:<password>@<ip\_address>

Nota: Se o valor de retorno de leitura for alterado de "Desativado" para "Ativado", significa que a TPM\_TCM\_POLICY foi bloqueada com êxito. Não há nenhum método para desbloquear uma política depois que ela foi definida de outra forma que não seja pela substituição da placa-mãe.

imm.TpmTcmPolicyLock é definido da seguinte forma:

O valor 1 usa a string "Ativada", o que significa bloquear a política. Outros valores não são aceitos.

#### Declarar Presença Física

Antes de declarar a presença física, a Política de Presença Física deve ser habilitada. Por padrão, a Política de Presença Física é habilitada com um tempo limite de 30 minutos.

Há duas maneiras de declarar a Presença Física:

- 1. Se a Política de Presença Física estiver habilitada, você poderá declarar a Presença Física por meio do Lenovo XClarity Provisioning Manager ou do Lenovo XClarity Controller.
- 2. Alterne os jumpers de hardware na placa-mãe.

Notas: Se a Política de Presença Física tiver sido desabilitada:

- 1. Defina o jumper de presença física do hardware na placa-mãe para declarar a presença física.
- 2. Habilite a Política de Presença Física usando F1 (Configurações UEFI) ou Lenovo XClarity Essentials OneCLI.

### Declarar Presença Física através do Lenovo XClarity Controller

Conclua as seguintes etapas para declarar a Presença Física através do Lenovo XClarity Controller:

1. Faça login na interface do Lenovo XClarity Controller.

Para obter informações sobre como fazer login no Lenovo XClarity Controller, consulte a seção "Abrir e usar a Interface da Web do XClarity Controller" na versão de documentação do XCC compatível com seu servidor em <https://pubs.lenovo.com/lxcc-overview/>.

2. Clique em Configuração do BMC → Segurança e verifique se Presença Física está definida como declarar.

### Definir a versão do TPM

Para definir a versão do TPM, a Presença Física deve ser declarada.

O Lenovo XClarity Provisioning Manager ou o Lenovo XClarity Essentials OneCLI pode ser usado para definir a versão do TPM.

Para definir a versão do TPM:

- 1. Baixe e instale o Lenovo XClarity Essentials OneCLI.
	- a. Acesse <http://datacentersupport.lenovo.com> e navegue até a página de suporte do seu servidor.
	- b. Clique em Drivers & Software (Drivers e software).
	- c. Navegue até a versão do Lenovo XClarity Essentials OneCLI do seu sistema operacional e baixe o pacote.
- 2. Execute o seguinte comando para definir a versão do TPM:

Nota: Você pode alterar a versão TPM de 1.2 a 2.0 e voltá-la para a anterior novamente. Entretanto, é possível alternar entre versões no máximo 128 vezes.

### Para configurar a versão do TPM para a versão 2.0:

OneCli.exe config set TrustedComputingGroup.DeviceOperation "Update to TPM2.0 compliant" --bmc userid:password@ip\_address

### Para configurar a versão do TPM para a versão 1.2:

OneCli.exe config set TrustedComputingGroup.DeviceOperation "Update to TPM1.2 compliant" --bmc userid:password@ip\_address

onde:

- <userid>:<password> são as credenciais usadas para acessar o BMC (interface do Lenovo XClarity Controller) do servidor. O ID do usuário padrão é USERID, e a senha padrão é PASSW0RD (zero, não um o maiúsculo)
- <ip\_address> é o endereço IP do BMC.

Para obter mais informações sobre o comando set do Lenovo XClarity Essentials OneCLI, consulte:

[https://pubs.lenovo.com/lxce-onecli/onecli\\_r\\_set\\_command](https://pubs.lenovo.com/lxce-onecli/onecli_r_set_command)

3. Como alternativa, é possível usar os seguintes comandos do Advanced Settings Utility (ASU):

```
Para definir a versão do TPM para a versão 2.0: 
asu64 set TPMVersion.TPMVersion "Update to TPM2.0 compliant" --host <ip_address>
          --user <userid> --password <password> --override
```
### Para definir a versão do TPM para a versão 1.2:

```
asu64 set TPMVersion.TPMVersion "Update to TPM1.2 compliant" --host <ip_address>
          --user <userid> --password <password> --override
```
onde:

- <userid> e <password> são as credenciais usadas para acessar o BMC (interface doLenovo XClarity Controller) do servidor. O ID do usuário padrão é USERID, e a senha padrão é PASSW0RD (zero, não um o maiúsculo)
- <ip address> é o endereço IP do BMC.

### <span id="page-158-0"></span>Habilitar Inicialização Segura do UEFI

Como alternativa, é possível habilitar a Inicialização Segura do UEFI.

Há dois métodos disponíveis para ativar a Inicialização Segura do UEFI:

• No Lenovo XClarity Provisioning Manager

Para habilitar a Inicialização Segura do UEFI no Lenovo XClarity Provisioning Manager:

- 1. Inicie o servidor e pressione a tecla especificada nas instruções na tela para exibir a interface do Lenovo XClarity Provisioning Manager. (Para obter mais informações, consulte a seção "Inicialização" na documentação do LXPM compatível com seu servidor em [https://pubs.lenovo.com/](https://pubs.lenovo.com/lxpm-overview/) [lxpm-overview/](https://pubs.lenovo.com/lxpm-overview/).)
- 2. Se a senha de administrador de ativação for necessária, insira a senha.
- 3. Na página Configuração do UEFI, clique em Configurações do Sistema → Segurança → Inicialização Segura.
- 4. Habilite a Inicialização Segura e salve as configurações.
- No Lenovo XClarity Essentials OneCLI

Para habilitar a Inicialização Segura do UEFI no Lenovo XClarity Essentials OneCLI:

1. Baixe e instale o Lenovo XClarity Essentials OneCLI.

Para baixar o Lenovo XClarity Essentials OneCLI, acesse este site:

<https://datacentersupport.lenovo.com/solutions/HT116433>

2. Execute o seguinte comando para habilitar a Inicialização Segura: OneCli.exe config set SecureBootConfiguration.SecureBootSetting Enabled --bmc <userid>:<password>@<ip\_ address>

onde:

- <userid>:<password> são as credenciais usadas para acessar o BMC (interface do Lenovo XClarity Controller) do servidor. O ID do usuário padrão é USERID, e a senha padrão é PASSW0RD (zero, não um o maiúsculo)
- <ip\_address> é o endereço IP do BMC.

Para obter mais informações sobre o comando set do Lenovo XClarity Essentials OneCLI, consulte:

[https://pubs.lenovo.com/lxce-onecli/onecli\\_r\\_set\\_command](https://pubs.lenovo.com/lxce-onecli/onecli_r_set_command)

Nota: Se for necessário desativar a inicialização segura do UEFI, execute o seguinte comando:

OneCli.exe config set SecureBootConfiguration.SecureBootSetting Disabled --bmc <userid>:<password>@<ip\_ address>

# Substituição do backplane M.2

O backplane M.2 está na bandeja de E/S que é acessada pela parte traseira do servidor.

# <span id="page-159-0"></span>Remover o backplane M.2

O backplane M.2 está na bandeja de E/S que é acessada pela parte traseira do servidor. Depois de remover a bandeja de E/S e uma das placas riser para obter acesso ao backplane M.2, levante e remova o backplane M.2 da bandeja de E/S.

S002

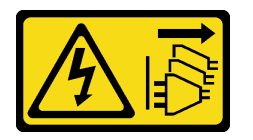

### CUIDADO:

O botão de controle de energia no dispositivo e o botão liga/desliga na fonte de alimentação não desligam a corrente elétrica fornecida ao dispositivo. O dispositivo também pode ter mais de um cabo de alimentação. Para remover toda corrente elétrica do dispositivo, certifique-se de que todos os cabos de energia estão desconectados da fonte de alimentação.

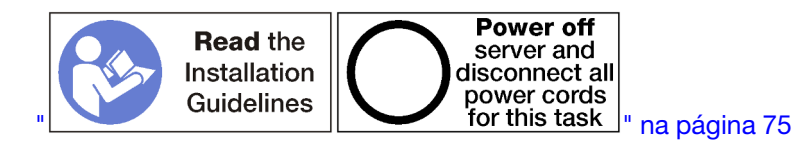

### CUIDADO:

Verifique se todos os cabos de alimentação do servidor estão desconectados da suas fontes de alimentação antes de executar este procedimento.

Antes de remover o backplane M.2:

- 1. Desconecte e identifique todos os cabos conectados aos adaptadores na bandeja de E/S e, em seguida, remova a bandeja de E/S. Consulte o ["Remover a bandeja de E/S" na página 140](#page-149-0).
- 2. Remova a placa riser para os slots 10 a 15 (placa riser 2) ou a placa riser para os slots 16 a 17 para acessar o painel traseiro M.2. Consulte ["Remover a placa riser para os slots 10 a 15 \(placa riser 2\)" na](#page-209-0)  [página 200](#page-209-0) ou ["Remover a placa riser para os slots 16 a 17 \(placa riser 3\)" na página 203](#page-212-0).

Conclua as seguintes etapas para remover o backplane M.2.

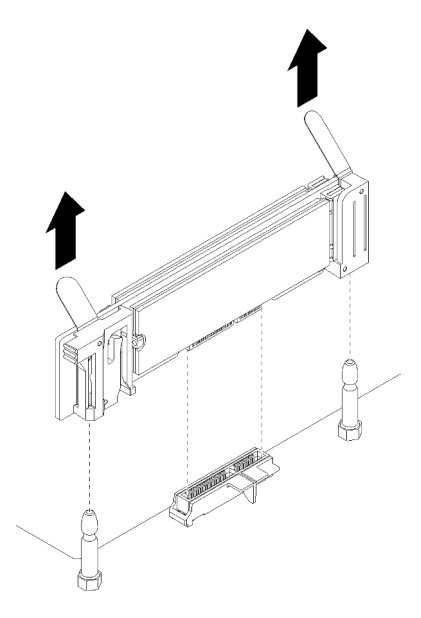

Figura 87. Remoção do backplane M.2

Etapa 1. Remova o painel traseiro M.2 da placa-mãe empurrando as extremidades do painel traseiro ao mesmo tempo.

Nota: Puxe o painel traseiro M.2 para cima para removê-lo da placa-mãe.

Depois de remover o backplane M.2:

- Se você for substituir o painel traseiro M.2, remova as unidades M.2 instaladas no painel traseiro. Consulte o ["Remover uma unidade M.2" na página 153.](#page-162-0)
- Se você for remover o backplane M.2 sem instalar uma substituição:
	- 1. Instale a placa riser que você removeu para acessar o painel traseiro M.2. Consulte ["Instalar a placa](#page-215-0)  [riser para os slots 10 a 15 \(placa riser 2\)" na página 206](#page-215-0) ou ["Instalar a placa riser para os slots 16 a 17](#page-218-0)  [\(placa riser 3\)" na página 209.](#page-218-0)
	- 2. Instale a bandeja de E/S e conecte todos os cabos. Consulte ["Instalar a bandeja de E/S" na página](#page-151-0)  [142.](#page-151-0)

Se você for instruído a devolver o backplane M.2, siga todas as instruções de embalagem e use para remessa os materiais de embalagem fornecidos.

### Vídeo de demonstração

[Assista ao procedimento no YouTube](https://www.youtube.com/watch?v=USuD442LKSs)

### <span id="page-160-0"></span>Instalar o backplane M.2

O backplane M.2 está na bandeja de E/S que é acessada pela parte traseira do servidor. Depois de remover a bandeja de E/S e uma das placas riser para obter acesso ao backplane M.2, instale as unidades M.2 no backplane; em seguida, insira o backplane na bandeja de E/S e pressione-o no lugar.

### S002

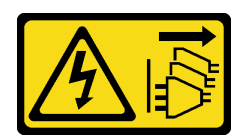

### CUIDADO:

O botão de controle de energia no dispositivo e o botão liga/desliga na fonte de alimentação não desligam a corrente elétrica fornecida ao dispositivo. O dispositivo também pode ter mais de um cabo de alimentação. Para remover toda corrente elétrica do dispositivo, certifique-se de que todos os cabos de energia estão desconectados da fonte de alimentação.

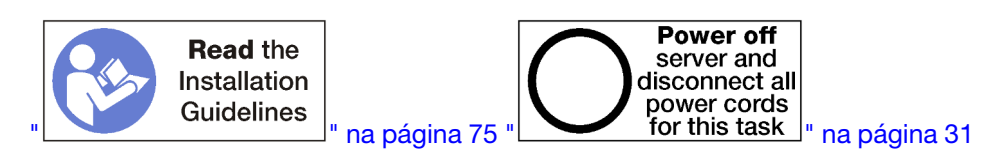

Antes de instalar o backplane M.2, instale as unidades M.2. Consulte o ["Instalar uma unidade M.2" na](#page-163-0)  [página 154.](#page-163-0)

Conclua as seguintes etapas para instalar o backplane M.2.

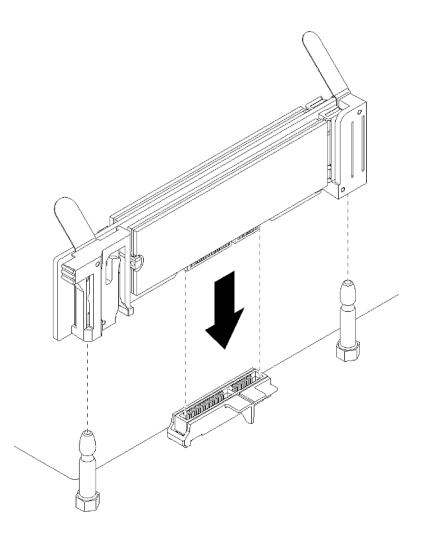

Figura 88. Instalação do backplane M.2

- Etapa 1. Alinhe as aberturas dos suportes plásticos em cada extremidade do backplane M.2 com os pinosguia na placa-mãe; em seguida, insira o backplane no conector da placa-mãe.
- Etapa 2. Pressione o painel traseiro M.2 para assentá-la totalmente.

Depois de instalar o backplane M.2, conclua as seguintes etapas:

- 1. Instale a placa riser que você removeu para acessar o painel traseiro M.2. Consulte ["Instalar a placa](#page-215-0) [riser para os slots 10 a 15 \(placa riser 2\)" na página 206](#page-215-0) ou ["Instalar a placa riser para os slots 16 a 17](#page-218-0)  [\(placa riser 3\)" na página 209.](#page-218-0)
- 2. Instale a bandeja de E/S e conecte todos os cabos. Consulte ["Instalar a bandeja de E/S" na página 142](#page-151-0).
- 3. Consulte a documentação fornecida com o painel traseiro M.2 para obter informações sobre o driver de dispositivo e de configuração para concluir a instalação.

### Vídeo de demonstração

### [Assista ao procedimento no YouTube](https://www.youtube.com/watch?v=PJO9VIwbIBg)

# <span id="page-162-1"></span>Ajuste do retentor do backplane M.2

O retentor do backplane M.2 pode ser ajustado para acomodar três tamanhos de unidades M.2 físicas.

Execute as etapas a seguir para ajustar a posição do retentor do backplane M.2:

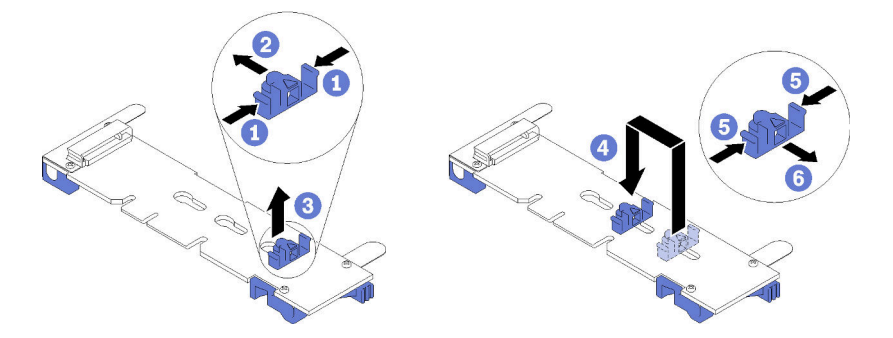

Figura 89. Ajuste do retentor do backplane M.2

- Etapa 1. Localize a fechadura correta na qual acomodar o retentor de acordo com o tamanho da unidade M.2 que você está instalando.
- Etapa 2. Pressione os dois lados do retentor e mova-o em direção ao conector até que ele esteja na abertura grande da fechadura; em seguida, remova-o do backplane.
- Etapa 3. Insira o retentor na fechadura que corresponde ao tamanho de sua unidade M.2; em seguida e deslize-o novamente até que os nós de bloqueio do retentor estejam nos orifícios.

### Vídeo de demonstração

[Assista ao procedimento no YouTube](https://www.youtube.com/watch?v=PJO9VIwbIBg)

## Substituição da unidade M.2

As unidades M.2 estão na bandeja de E/S que é acessada pela parte traseira do servidor.

### <span id="page-162-0"></span>Remover uma unidade M.2

A unidade M.2 está na bandeja de E/S que é acessada pela parte traseira do servidor. Depois de remover a bandeja de E/S e o painel traseiro M.2, abra o retentor de unidade e gire a unidade M.2 do painel traseiro.

S002

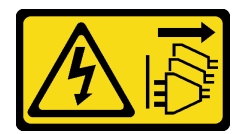

### CUIDADO:

O botão de controle de energia no dispositivo e o botão liga/desliga na fonte de alimentação não desligam a corrente elétrica fornecida ao dispositivo. O dispositivo também pode ter mais de um cabo de alimentação. Para remover toda corrente elétrica do dispositivo, certifique-se de que todos os cabos de energia estão desconectados da fonte de alimentação.

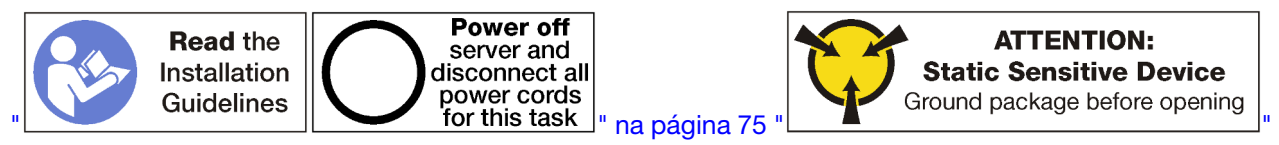

[na página 77](#page-86-0)

Antes de remover uma unidade M.2:

- 1. Desconecte e identifique todos os cabos conectados aos adaptadores na bandeja de E/S e, em seguida, remova a bandeja de E/S. Consulte o ["Remover a bandeja de E/S" na página 140](#page-149-0).
- 2. Remova a placa riser para os slots 10 a 15 (placa riser 2) ou a placa riser para os slots 16 a 17 para acessar o painel traseiro M.2. Consulte ["Remover a placa riser para os slots 10 a 15 \(placa riser 2\)" na](#page-209-0)  [página 200](#page-209-0) ou ["Remover a placa riser para os slots 16 a 17 \(placa riser 3\)" na página 203](#page-212-0).
- 3. Remova o painel traseiro M.2 do sistema. Consulte ["Remover o backplane M.2" na página 150](#page-159-0).

Execute as etapas a seguir para remover uma unidade M.2.

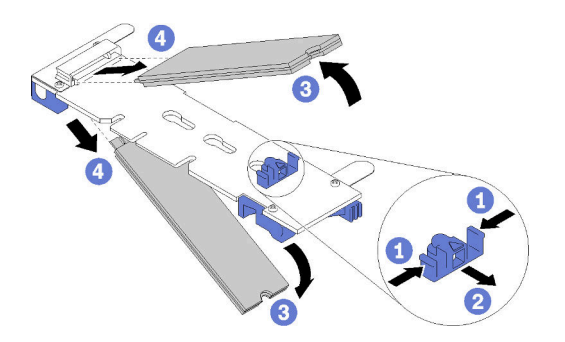

Figura 90. Remoção da unidade M.2

- Etapa 1. Pressione os dois lados do retentor da unidade e deslize-o afastando do conector para liberar a unidade M.2. Se o backplane tiver duas unidades M.2, ambas serão liberadas ao deslizar o retentor.
- Etapa 2. Gire a unidade M.2 para cima do painel traseiro e puxe-o para fora do conector.

Depois de remover a unidade M.2, se você for remover o painel traseiro M.2 e as unidades sem instalar uma substituição:

- 1. Instale a placa riser que você removeu para acessar o painel traseiro M.2. Consulte ["Instalar a placa](#page-215-0) [riser para os slots 10 a 15 \(placa riser 2\)" na página 206](#page-215-0) ou ["Instalar a placa riser para os slots 16 a 17](#page-218-0)  [\(placa riser 3\)" na página 209.](#page-218-0)
- 2. Instale a bandeja de E/S e conecte todos os cabos. Consulte ["Instalar a bandeja de E/S" na página 142](#page-151-0).

Se você for instruído a devolver uma unidade M.2, siga todas as instruções de embalagem e use para remessa os materiais de embalagem fornecidos.

### Vídeo de demonstração

[Assista ao procedimento no YouTube](https://www.youtube.com/watch?v=USuD442LKSs)

### <span id="page-163-0"></span>Instalar uma unidade M.2

As unidades M.2 estão na bandeja de E/S que é acessada pela parte traseira do servidor. Depois de remover a bandeja de E/S e o backplane M.2, insira as unidades M.2 no backplane e trave-as no lugar com o retentor da unidade.

### S002

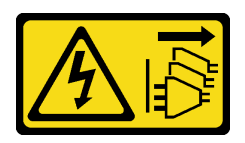

### CUIDADO:

O botão de controle de energia no dispositivo e o botão liga/desliga na fonte de alimentação não desligam a corrente elétrica fornecida ao dispositivo. O dispositivo também pode ter mais de um cabo de alimentação. Para remover toda corrente elétrica do dispositivo, certifique-se de que todos os cabos de energia estão desconectados da fonte de alimentação.

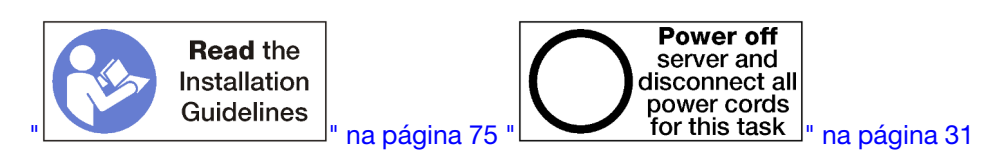

### CUIDADO:

Verifique se todos os cabos de alimentação do servidor estão desconectados das suas fontes de alimentação antes de executar este procedimento.

Antes de instalar uma unidade M.2, certifique-se de que o retentor no backplane M.2 esteja no orifício correto para acomodar o tamanho da unidade M.2 que você está instalando. Consulte o ["Ajuste do retentor](#page-162-1) [do backplane M.2" na página 153.](#page-162-1)

Execute as etapas a seguir para instalar uma unidade M.2 no painel traseiro M.2. ["](#page-86-0)

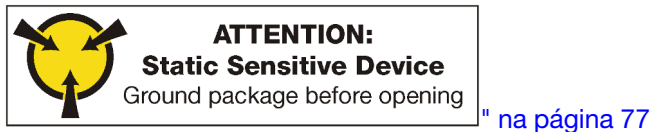

Etapa 1. Localize o conector em cada lado do painel traseiro M.2.

Etapa 2. Insira a unidade M.2.

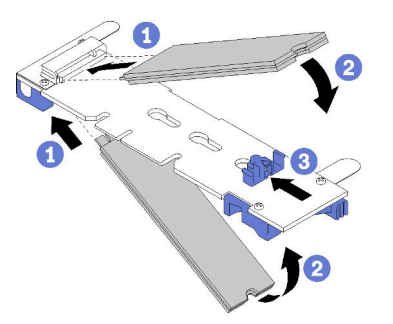

Figura 91. Inserindo as unidades M.2

Insira a unidade M.2 em um ângulo (aproximadamente 30 graus) no conector e gire-a até a ranhura se encaixar na aba do retentor

### Notas:

- Ao instalar duas unidades, alinhe e apoie as duas antes de deslizar o retentor para a frente para prender as unidades.
- Quando somente uma unidade for instalada, ela deverá estar no slot 0.

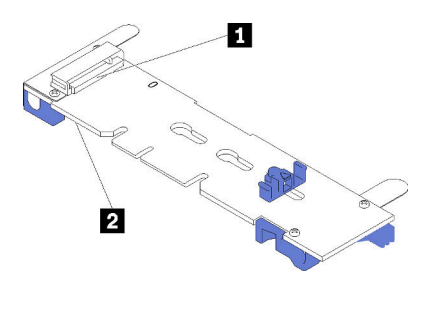

Figura 92. Slot da unidade M.2

Tabela 33. Slot da unidade M.2

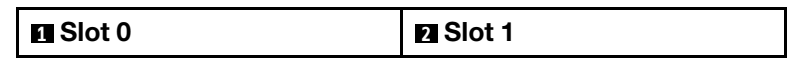

Etapa 3. Prenda as unidades M.2 no backplane.

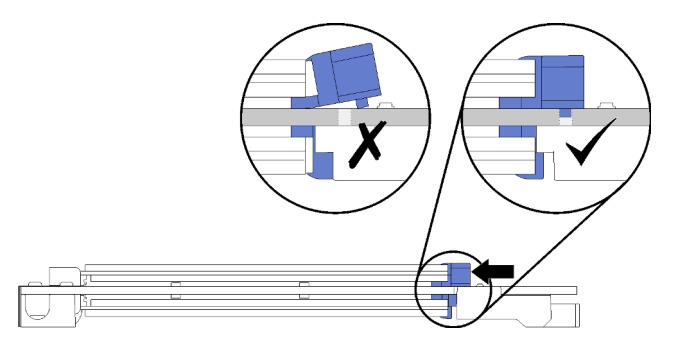

Figura 93. Prendendo as unidades M.2

Atenção: Certifique-se de que os dois nós no retentor estejam nos pequenos orifícios do painel traseiro M.2 ao deslizar o retentor para frente.

Deslize o retentor para a frente (em direção ao conector) até ouvir um "clique" suave.

Depois de instalar uma unidade M.2:

- 1. Instale o painel traseiro M.2. Consulte o ["Instalar o backplane M.2" na página 151](#page-160-0).
- 2. Instale a placa riser que você removeu para acessar o painel traseiro M.2. Consulte ["Instalar a placa](#page-215-0) [riser para os slots 10 a 15 \(placa riser 2\)" na página 206](#page-215-0) ou ["Instalar a placa riser para os slots 16 a 17](#page-218-0)  [\(placa riser 3\)" na página 209.](#page-218-0)
- 3. Instale a bandeja de E/S e conecte todos os cabos. Consulte ["Instalar a bandeja de E/S" na página 142](#page-151-0).

### Vídeo de demonstração

[Assista ao procedimento no YouTube](https://www.youtube.com/watch?v=PJO9VIwbIBg)

# Substituição do defletor de ar da memória

Use os seguintes procedimentos para substituir um defletor de ar da memória.

# Remover um defletor de memória

Os defletores de ar da memória estão nas placas-mãe que são acessadas pela parte frontal do servidor.

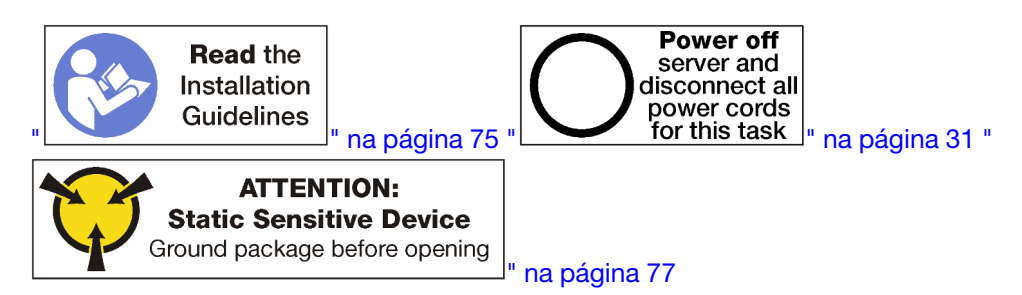

Antes de remover um defletor de ar de memória:

- 1. Remova a tampa frontal. Consulte o ["Remover a tampa frontal" na página 118](#page-127-0).
- 2. Remova a bandeja de cálculo onde a placa-mãe e os defletores de ar de memória estão instalados. Consulte o ["Remover uma bandeja de cálculo" na página 102.](#page-111-0)
- 3. Se você estiver removendo um defletor de ar de memória da placa-mãe de cálculo inferior, remova a placa-mãe superior ou o seu preenchimento. Consulte o ["Remover uma placa-mãe" na página 97.](#page-106-0)

Conclua as seguintes etapas para remover um defletor de ar de memória.

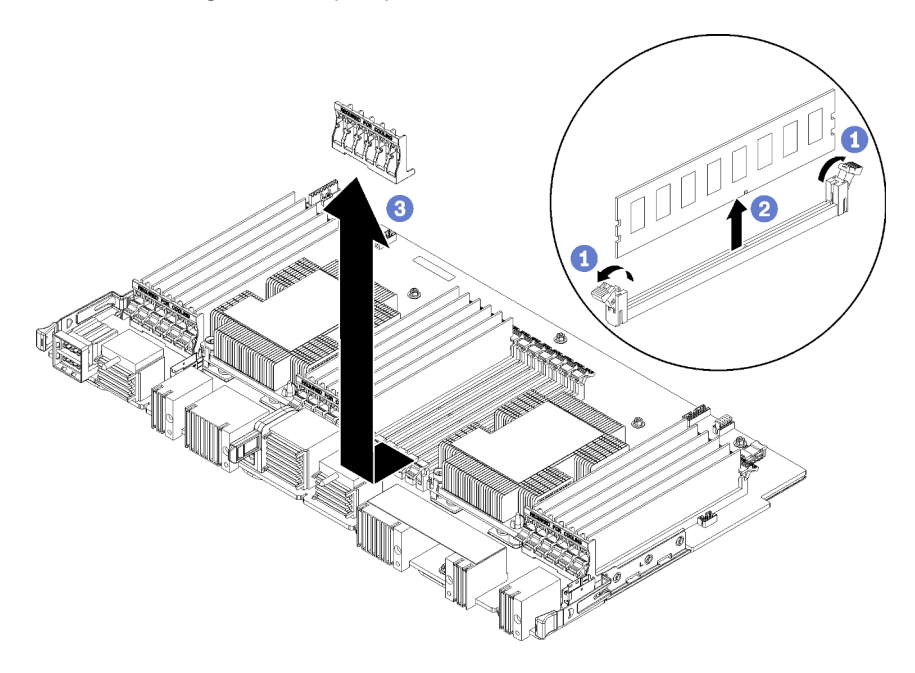

Nota: Cada defletor de ar da memória abrange seis módulos de memória.

- Etapa 1. Abra os seis pares de presilhas de retenção do conector do módulo de memória que abrangem o defletor de ar de memória.
- Etapa 2. Deslize o defletor de ar de memória para cima e fora do conector de módulo de memória e, em seguida, remova o defletor de ar da placa-mãe de cálculo.

Se você receber instruções para devolver o defletor de ar de memória, siga todas as instruções de embalagem e use os materiais de embalagem fornecidos.

### Vídeo de demonstração

### [Assista ao procedimento no YouTube](https://www.youtube.com/watch?v=7RcwhNt3XRU)

### Instalar um defletor de ar de memória

Os defletores de ar da memória estão nas placas-mãe que são acessadas pela parte frontal do servidor.

S002

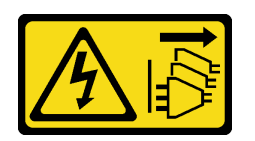

### CUIDADO:

O botão de controle de energia no dispositivo e o botão liga/desliga na fonte de alimentação não desligam a corrente elétrica fornecida ao dispositivo. O dispositivo também pode ter mais de um cabo de alimentação. Para remover toda corrente elétrica do dispositivo, certifique-se de que todos os cabos de energia estão desconectados da fonte de alimentação.

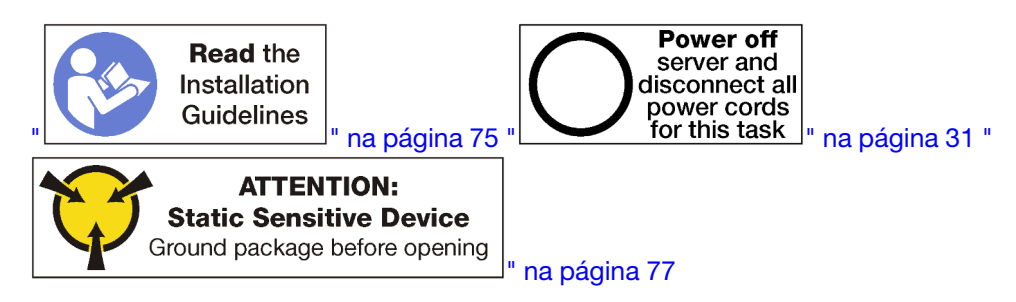

### CUIDADO:

Verifique se todos os cabos de alimentação do servidor estão desconectados da suas fontes de alimentação antes de executar este procedimento.

Conclua as etapas a seguir para instalar um defletor de ar da memória:

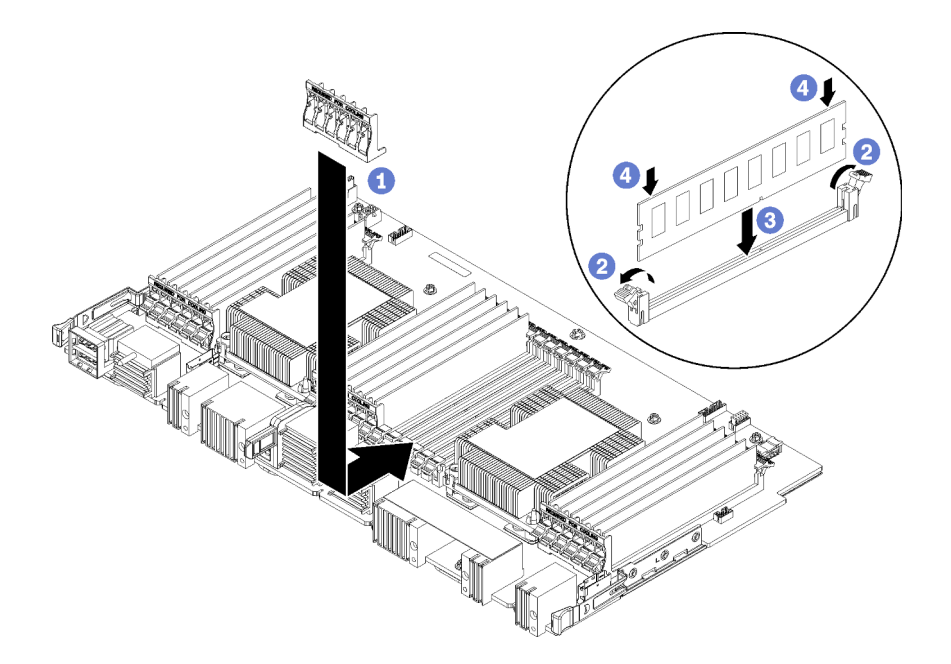

Figura 94. Instalação do defletor de ar da memória

Atenção: Para evitar danos aos módulos de memória e soquetes do módulo de memória, você deve abrir as presilhas de retenção nas duas extremidades de cada módulo de memória.

Nota: Cada defletor de ar da memória abrange seis módulos de memória.

- Etapa 1. Certifique-se de que todos os seis pares de presilhas de retenção do conector do módulo de memória que abrangem o defletor de ar da memória estejam abertos.
- Etapa 2. Segure o defletor de ar da memória para que o texto "NECESSÁRIO PARA RESFRIAMENTO" no defletor fique voltado para cima e para fora dos módulos de memória; em seguida, deslize a metade inferior dos slots no defletor de ar sobre as presilhas de retenção do conector do módulo de memória.
- Etapa 3. Deslize o defletor de ar para cima e sobre as presilhas de retenção do módulo de memória até que o defletor de ar fique posicionado sobre a superfície da placa-mãe de cálculo.
- Etapa 4. Certifique-se de que cada módulo de memória se alinhe com o conector; em seguida, encaixe cada módulo de memória. Consulte ["Instalar um módulo de memória" na página 163](#page-172-0) para obter mais informações.

Nota: Certifique-se de que todas as presilhas de retenção do conector do módulo de memória que abrangem o defletor de ar da memória estejam fechadas, mesmo se um módulo de memória não estiver instalado no conector.

- Etapa 5. Depois de instalar cada defletor de memória, verifique se ele está preso tentando levantá-lo e removê-lo. A instalação do defletor de ar terá sido executada corretamente se o defletor de ar permanecer no lugar.
- Etapa 6. Se você for instalar defletores de ar de memória adicionais, faça isso agora.

Depois de instalar um defletor de ar da memória:

- 1. Instale a placa-mãe superior ou o preenchimento da placa-mãe, se ele foi removido. Consulte ["Instalar](#page-107-0)  [uma placa-mãe" na página 98.](#page-107-0)
- 2. Instale a bandeja de cálculo onde a placa-mãe está instalada. Consulte o ["Instalar uma bandeja de](#page-114-0) [cálculo" na página 105.](#page-114-0)
- 3. Instale o painel frontal. Consulte ["Instalar a tampa frontal" na página 119](#page-128-0)

### Vídeo de demonstração

[Assista ao procedimento no YouTube](https://www.youtube.com/watch?v=o_HwVNWfFx8)

# Substituição do módulo de memória

Use os seguintes procedimentos para substituir um módulo de memória.

# Remover um módulo de memória

Os módulos de memória estão nas placas-mãe que são acessadas na parte frontal do servidor.

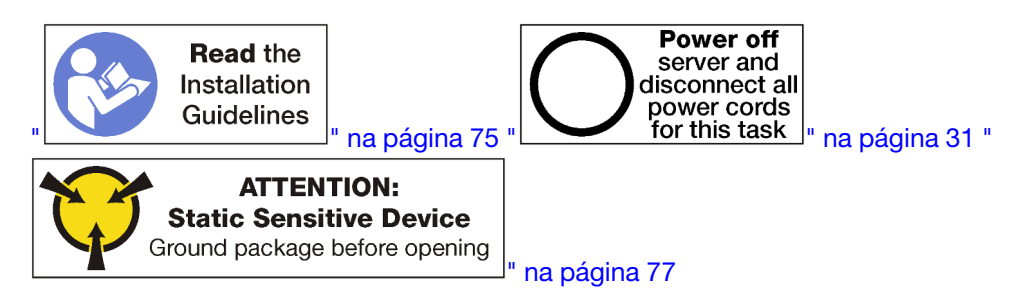

Atenção: Módulos de memória são sensíveis a descargas eletrostáticas e requerem manipulação especial. Além das diretrizes padrão para ["Manipular dispositivos sensíveis à estática" na página 77:](#page-86-0)

- Sempre use uma pulseira de descarga eletrostática ao remover ou instalar módulos de memória. Também podem ser usadas luvas de descarga eletrostática.
- Nunca mantenha dois ou mais módulos de memória juntos de modo que possam se tocar. Não empilhe módulos de memória diretamente na parte superior durante o armazenamento.
- Nunca toque nos contatos dourados do conector de módulo de memória nem permita que esses contatos encostem na parte externa do compartimento do conector do módulo de memória.
- Manuseie os módulos de memória com cuidado: nunca dobre, gire nem solte um módulo de memória.

Nota: O mesmo procedimento é usado para remover módulos de memória e preenchimentos de módulo de memória.

Antes de remover um módulo de memória:

- 1. Se você estiver removendo um DCPMM no Aplicativo Direto ou no Modo de Memória Misto, certifiquese de fazer backup dos dados armazenados e excluir qualquer namespace criado.
- 2. Remova a tampa frontal. Consulte o ["Remover a tampa frontal" na página 118](#page-127-0).
- 3. Remova a bandeja de cálculo onde a placa-mãe e o módulo de memória estão instalados. Consulte o ["Remover uma bandeja de cálculo" na página 102](#page-111-0).
- 4. Se você estiver removendo um módulo de memória da placa-mãe de cálculo inferior, remova a placamãe superior ou o seu preenchimento. Consulte o ["Remover uma placa-mãe" na página 97.](#page-106-0)

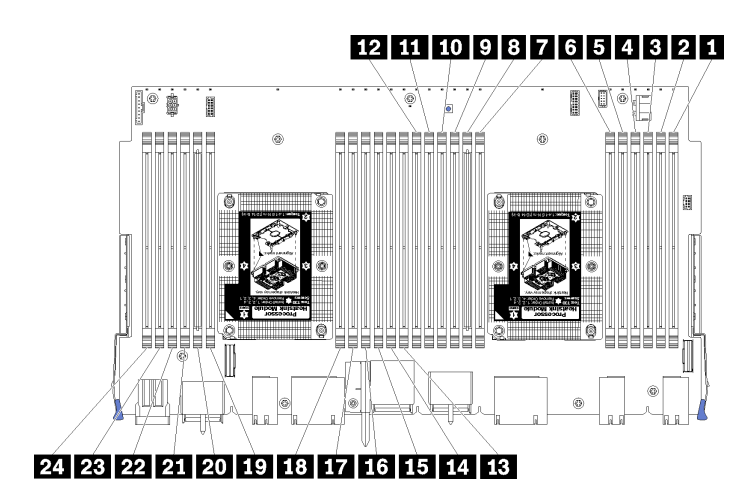

Figura 95. Locais de módulos de memória

Conclua as etapas a seguir para remover um módulo de memória.

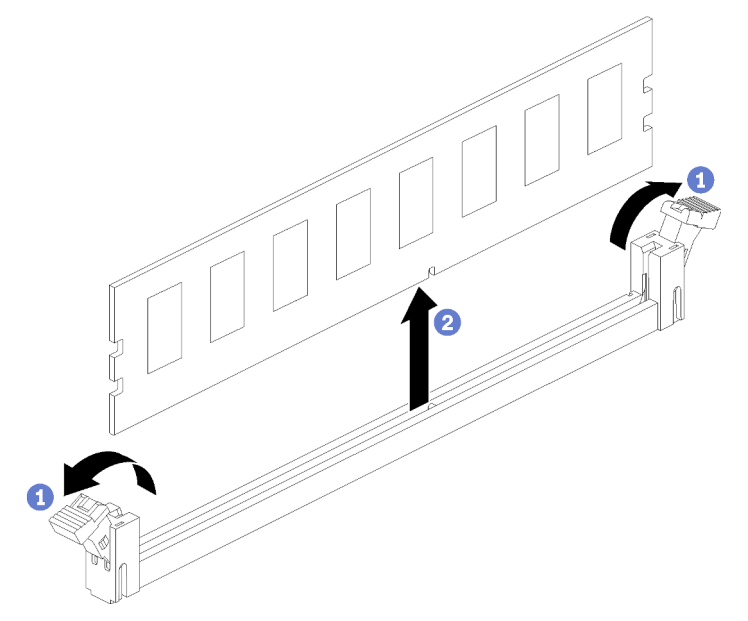

Etapa 1. Abra os clipes de retenção do conector do módulo de memória para extrair o módulo de memória e remova o módulo de memória.

Se você não for substituir a módulo de memória removido:

- 1. Consulte a the ThinkSystem SR950 Referência para preenchimento de memória para conhecer a ordem de instalação necessária dos módulos de memória restantes.
- 2. Instale um preenchimento do módulo de memória, originalmente fornecido com a opção PHM, nos conectores do módulo de memória vazios.
- 3. Instale a placa-mãe superior ou o preenchimento da placa-mãe, se ele foi removido. Consulte ["Instalar](#page-107-0) [uma placa-mãe" na página 98](#page-107-0).
- 4. Instale a bandeja de cálculo onde a placa-mãe está instalada. Consulte o ["Instalar uma bandeja de](#page-114-0) [cálculo" na página 105.](#page-114-0)
- 5. Instale o painel frontal. Consulte ["Instalar a tampa frontal" na página 119](#page-128-0)

Se você receber instruções para devolver o módulo de memória, siga todas as instruções de embalagem e use os materiais da embalagem que foram fornecidos.

### Vídeo de demonstração

[Assista ao procedimento no YouTube](https://www.youtube.com/watch?v=AKw6-pwwdSc)

## <span id="page-172-0"></span>Instalar um módulo de memória

Os módulos de memória estão nas placas-mãe que são acessadas na parte frontal do servidor.

S002

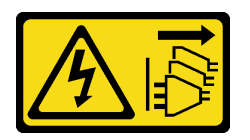

### CUIDADO:

O botão de controle de energia no dispositivo e o botão liga/desliga na fonte de alimentação não desligam a corrente elétrica fornecida ao dispositivo. O dispositivo também pode ter mais de um cabo de alimentação. Para remover toda corrente elétrica do dispositivo, certifique-se de que todos os cabos de energia estão desconectados da fonte de alimentação.

Consulte "Ordem de instalação de módulos de memória" no Guia de configuração para obter detalhadas sobre configuração da memória.

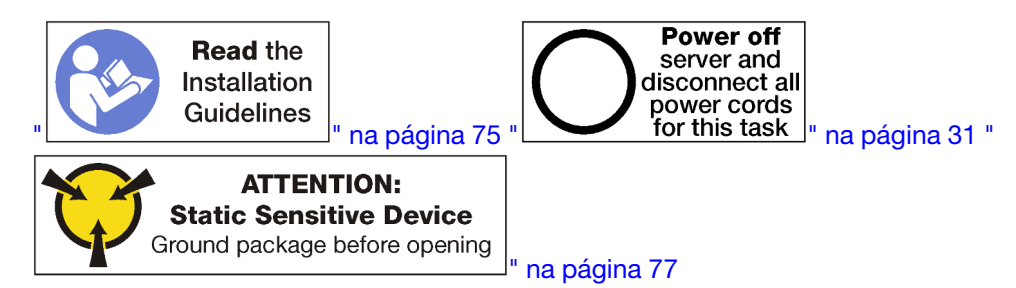

### CUIDADO:

### Verifique se todos os cabos de alimentação do servidor estão desconectados da suas fontes de alimentação antes de executar este procedimento.

Nota: O mesmo procedimento é usado para instalar módulos de memória e preenchimentos de módulo de memória.

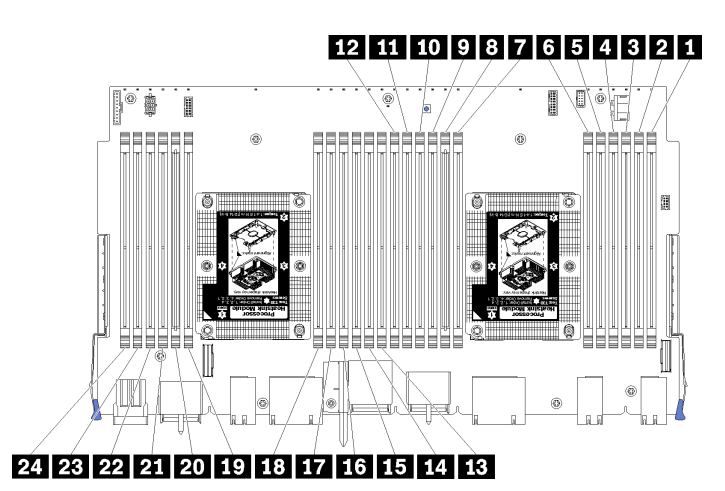

# Figura 96. Locais de módulos de memória

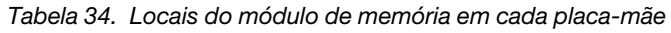

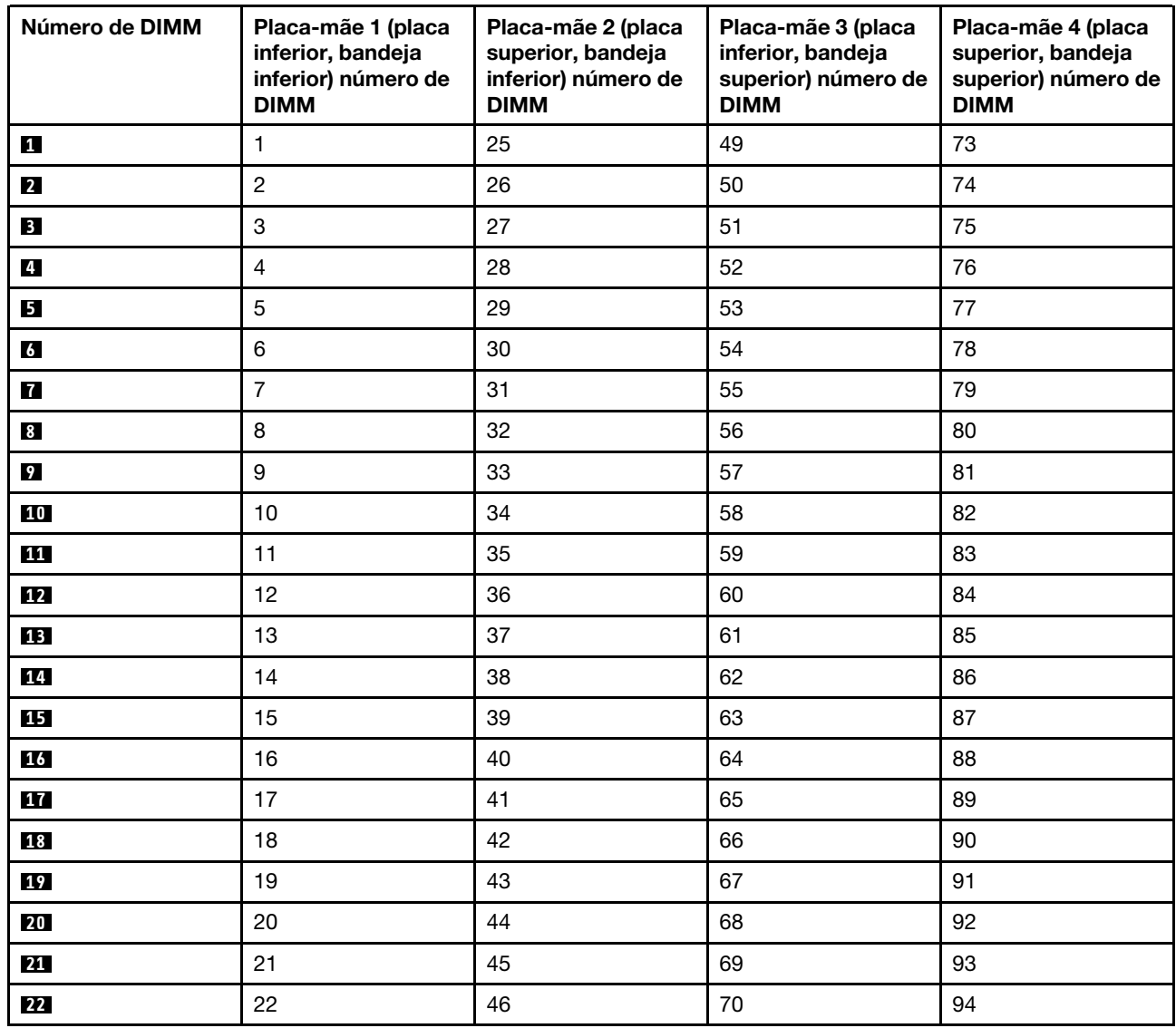

Tabela 34. Locais do módulo de memória em cada placa-mãe (continuação)

| Número de DIMM | Placa-mãe 1 (placa<br>inferior, bandeja<br>inferior) número de<br><b>DIMM</b> | Placa-mãe 2 (placa<br>superior, bandeja<br>inferior) número de<br><b>DIMM</b> | Placa-mãe 3 (placa<br>inferior, bandeja<br>superior) número de<br><b>DIMM</b> | Placa-mãe 4 (placa<br>superior, bandeja<br>superior) número de<br><b>DIMM</b> |
|----------------|-------------------------------------------------------------------------------|-------------------------------------------------------------------------------|-------------------------------------------------------------------------------|-------------------------------------------------------------------------------|
| 23             | 23                                                                            | 47                                                                            | 71                                                                            | 95                                                                            |
| 24             | 24                                                                            | 48                                                                            | 72                                                                            | 96                                                                            |

Conclua as etapas a seguir para instalar um módulo de memória:

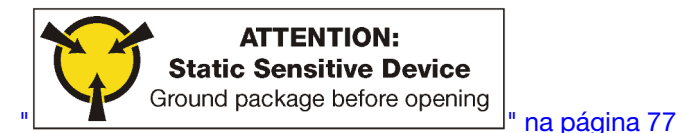

Atenção: Módulos de memória são sensíveis a descargas eletrostáticas e requerem manipulação especial. Além das diretrizes padrão para ["Manipular dispositivos sensíveis à estática" na página 77:](#page-86-0)

- Sempre use uma pulseira de descarga eletrostática ao remover ou instalar módulos de memória. Também podem ser usadas luvas de descarga eletrostática.
- Nunca mantenha dois ou mais módulos de memória juntos de modo que possam se tocar. Não empilhe módulos de memória diretamente na parte superior durante o armazenamento.
- Nunca toque nos contatos dourados do conector de módulo de memória nem permita que esses contatos encostem na parte externa do compartimento do conector do módulo de memória.
- Manuseie os módulos de memória com cuidado: nunca dobre, gire nem solte um módulo de memória.

Etapa 1. Instale o módulo de memória.

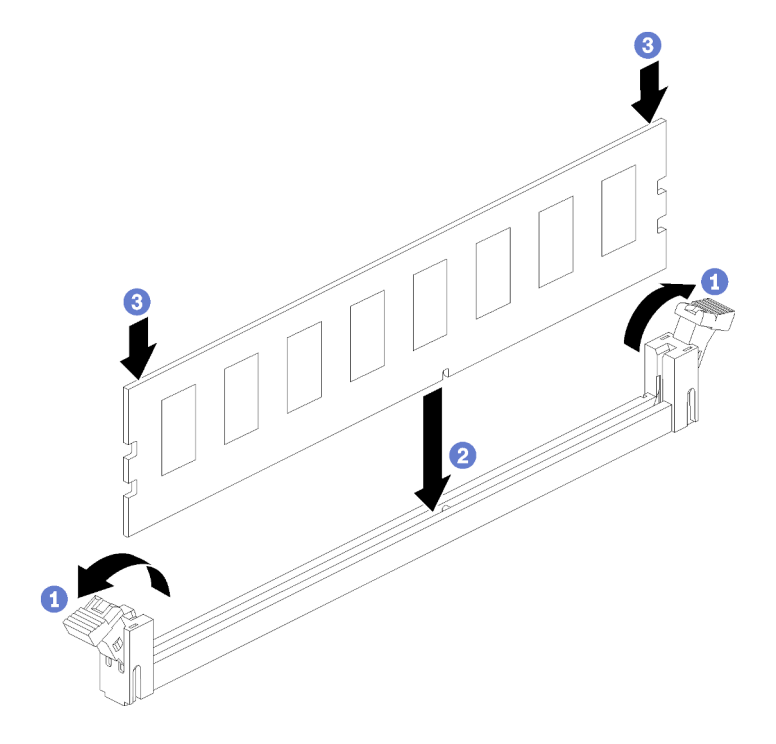

Figura 97. Instalação do módulo de memória

- a. Abra os clipes de retenção do conector do módulo de memória. Se um módulo de memória já estiver instalado no conector, remova-o.
- b. Alinhe as chaves no módulo de memória que está sendo instalado com o conector e insira o módulo de memória.
- c. Pressione firmemente as duas extremidades do módulo de memória diretamente no conector até que os clipes de retenção se encaixem na posição travada.

Etapa 2. Se você for instalar módulos de memória adicionais, faça isso agora.

Depois de instalar um módulo de memória:

- 1. Instale a placa-mãe superior ou o preenchimento da placa-mãe, se ele foi removido. Consulte ["Instalar](#page-107-0) [uma placa-mãe" na página 98](#page-107-0).
- 2. Instale a bandeja de cálculo onde a placa-mãe está instalada. Consulte o ["Instalar uma bandeja de](#page-114-0) [cálculo" na página 105.](#page-114-0)
- 3. Instale o painel frontal. Consulte ["Instalar a tampa frontal" na página 119](#page-128-0)
- 4. Ligue o sistema.
- 5. Se você instalou um DCPMM:
	- a. Atualize o firmware do sistema para a versão mais recente (consulte [https://](https://thinksystem.lenovofiles.com/help/topic/7X12/maintenance_manual_firmware_updates.html)  [thinksystem.lenovofiles.com/help/topic/7X12/maintenance\\_manual\\_firmware\\_updates.html](https://thinksystem.lenovofiles.com/help/topic/7X12/maintenance_manual_firmware_updates.html)).
	- b. Certifique-se de que o firmware em todas as unidades de DCPMM seja da versão mais recente. Se não for, faça a atualização para a versão mais recente (consulte [https://sysmgt.lenovofiles.com/help/](https://sysmgt.lenovofiles.com/help/topic/com.lenovo.lxca.doc/update_fw.html)  [topic/com.lenovo.lxca.doc/update\\_fw.html](https://sysmgt.lenovofiles.com/help/topic/com.lenovo.lxca.doc/update_fw.html)).
	- c. Configure DCPMMs e DIMMs DRAM (consulte "Configurar DC Persistent Memory Module (DCPMM)" no Guia de configuração).
	- d. Se necessário, restaure os dados que tiveram um backup feito.

### Vídeo de demonstração

[Assista ao procedimento no YouTube](https://www.youtube.com/watch?v=7rHpW8GCt0w)

## Substituição do painel intermediário

Use os seguintes procedimentos para remover e instalar um painel intermediário. Os painéis intermediários estão na parte superior do servidor abaixo da tampa superior. Há vários tipos de painel intermediário. Os procedimentos de instalação e remoção de cada tipo de painel intermediário são semelhantes.

### Remover um painel intermediário

Os painéis intermediários estão na parte superior do servidor abaixo da tampa superior. Para remover um painel intermediário, remova o servidor do rack; em seguida, enquanto os componentes de servidor frontais e traseiros ainda estiverem removidos, retire a tampa superior e deslize cada painel intermediário para cima e para fora do servidor.

#### S001

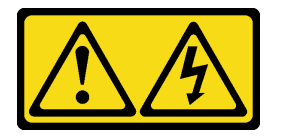

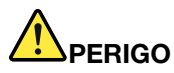

Corrente elétrica proveniente de cabos de energia, de telefone e de comunicação é perigosa. Para evitar risco de choque elétrico:

- Conecte todos os cabos de alimentação a fontes/tomadas corretamente instaladas e aterradas.
- Conecte todos os equipamentos que serão conectados a este produto às fontes/tomadas adequadamente instaladas.
- Quando possível, utilize apenas uma das mãos para conectar ou desconectar cabos de sinal.
- Nunca ligue nenhum equipamento quando houver evidência de fogo, água ou danos estruturais.
- O dispositivo pode ter mais de um cabo de alimentação, para remover toda a corrente elétrica do dispositivo, assegure-se de que todos os cabos de alimentação estejam desconectados da fonte de alimentação.

### S002

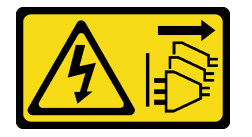

### CUIDADO:

O botão de controle de energia no dispositivo e o botão liga/desliga na fonte de alimentação não desligam a corrente elétrica fornecida ao dispositivo. O dispositivo também pode ter mais de um cabo de alimentação. Para remover toda corrente elétrica do dispositivo, certifique-se de que todos os cabos de energia estão desconectados da fonte de alimentação.

### S014

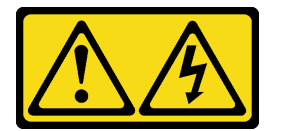

### CUIDADO:

Voltagens, correntes e níveis de energia perigosos podem estar presentes. Apenas um técnico de serviço qualificado está autorizado a remover as tampas onde houver etiqueta.

S037

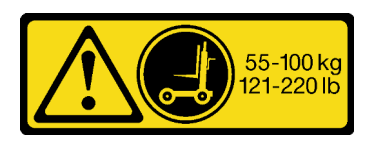

### CUIDADO:

O peso desta peça ou unidade é superior a 55 kg (121,2 lb). É necessário trabalhar com uma pessoas especialmente treinada, um dispositivo de elevação ou ambos para levantar com segurança esta peça ou unidade.

S036

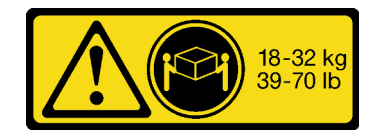

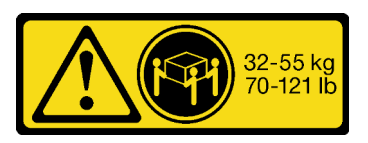

18 - 32 kg (39 - 70 lb) 32 - 55 kg (70 - 121 lb)

# CUIDADO:

Utilize práticas seguras ao levantar.

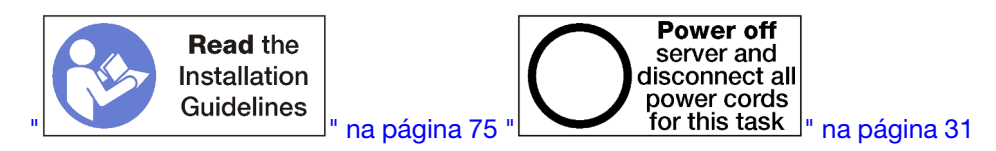

Antes de remover um painel intermediário, remova o servidor do rack. Consulte as Instruções de instalação do rack Lenovo ThinkSystem SR950 em [https://pubs.lenovo.com/sr950/pdf\\_files.html](https://pubs.lenovo.com/sr950/pdf_files.html).

A ilustração a seguir identifica os vários painéis intermediários que podem ser instalados em seu servidor.

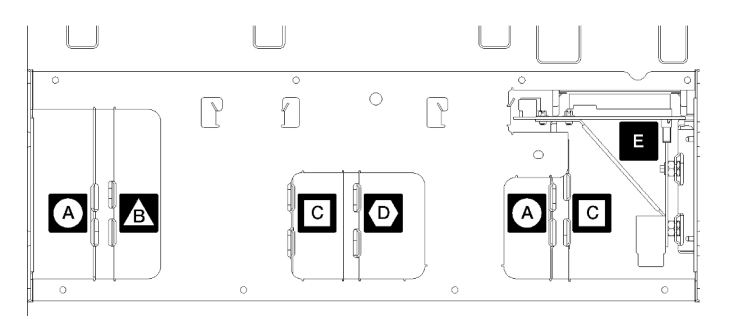

Figura 98. Identificação do painel intermediário

Tabela 35. LEDs do adaptador

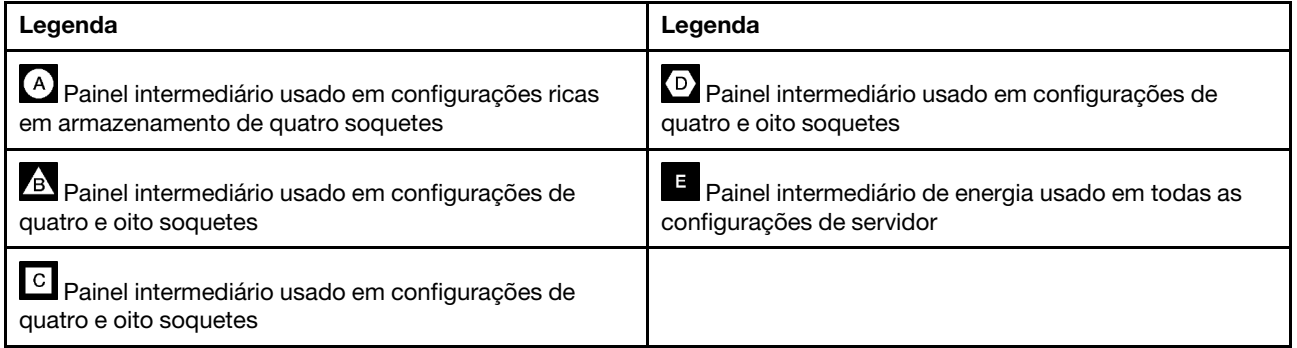

Conclua as seguintes etapas para remover um painel intermediário:

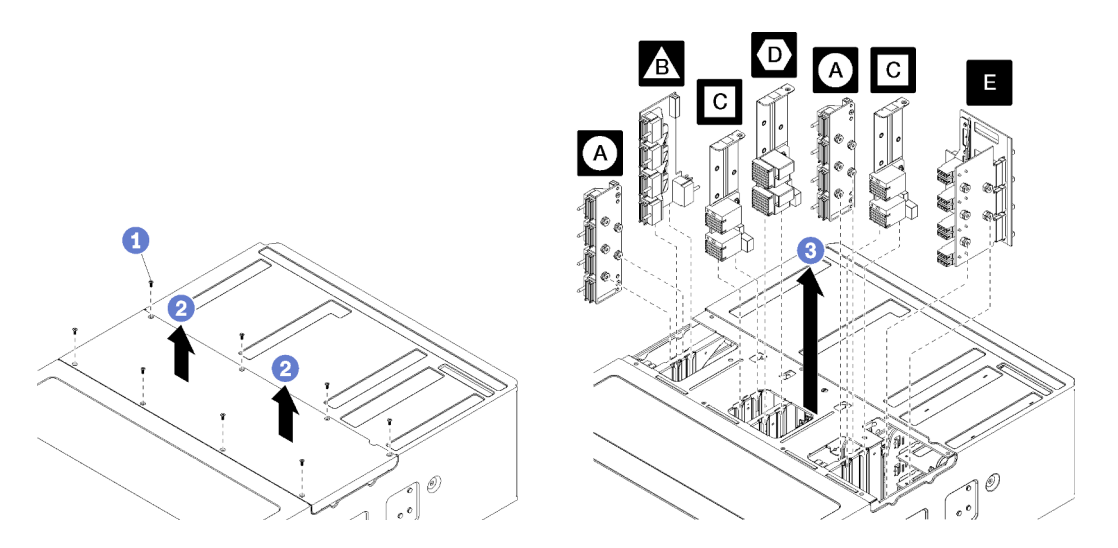

Figura 99. Remoção do painel intermediário

Nota: Antes de remover um painel intermediário, certifique-se de que todas as bandejas de armazenamento ou de cálculo, a bandeja de E/S e todas as fontes de alimentação sejam removidas do servidor ou deslize parcialmente para fora.

Etapa 1. Remova os oito parafusos e levante a tampa superior do servidor.

Etapa 2. Segure cada painel intermediário pela alça e puxe-o para cima e para fora do servidor.

Se você receber instruções para devolver um painel intermediário, siga todas as instruções de embalagem e use os materiais do pacote para remessa que são fornecidos.

### Vídeo de demonstração

[Assista ao procedimento no YouTube](https://www.youtube.com/watch?v=VjPi7Pwue4g)

### Instalar um painel intermediário

Os painéis intermediários estão na parte superior do servidor abaixo da tampa superior. Insira cada painel intermediário na parte superior do chassi; em seguida, recoloque a tampa superior e prenda com oito parafusos.

S001

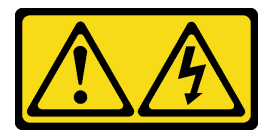

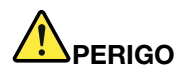

Corrente elétrica proveniente de cabos de energia, de telefone e de comunicação é perigosa. Para evitar risco de choque elétrico:

- Conecte todos os cabos de alimentação a fontes/tomadas corretamente instaladas e aterradas.
- Conecte todos os equipamentos que serão conectados a este produto às fontes/tomadas adequadamente instaladas.
- Quando possível, utilize apenas uma das mãos para conectar ou desconectar cabos de sinal.
- Nunca ligue nenhum equipamento quando houver evidência de fogo, água ou danos estruturais.
- O dispositivo pode ter mais de um cabo de alimentação, para remover toda a corrente elétrica do dispositivo, assegure-se de que todos os cabos de alimentação estejam desconectados da fonte de alimentação.

### S002

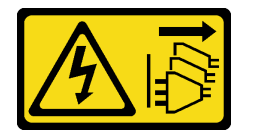

### CUIDADO:

O botão de controle de energia no dispositivo e o botão liga/desliga na fonte de alimentação não desligam a corrente elétrica fornecida ao dispositivo. O dispositivo também pode ter mais de um cabo de alimentação. Para remover toda corrente elétrica do dispositivo, certifique-se de que todos os cabos de energia estão desconectados da fonte de alimentação.

### S014

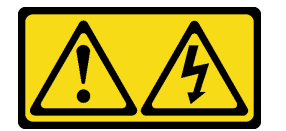

### CUIDADO:

Voltagens, correntes e níveis de energia perigosos podem estar presentes. Apenas um técnico de serviço qualificado está autorizado a remover as tampas onde houver etiqueta.

S037

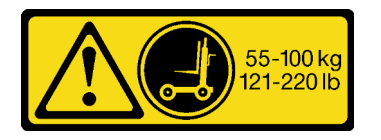

### CUIDADO:

O peso desta peça ou unidade é superior a 55 kg (121,2 lb). É necessário trabalhar com uma pessoas especialmente treinada, um dispositivo de elevação ou ambos para levantar com segurança esta peça ou unidade.

S036
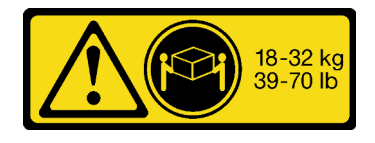

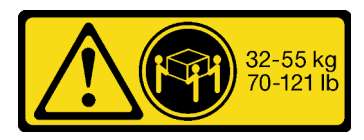

18 - 32 kg (39 - 70 lb) 32 - 55 kg (70 - 121 lb)

## CUIDADO:

Utilize práticas seguras ao levantar.

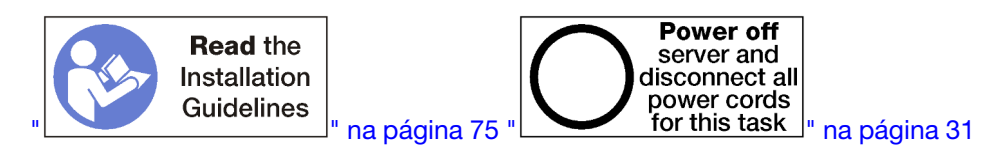

## CUIDADO:

Verifique se todos os cabos de alimentação do servidor estão desconectados da suas fontes de alimentação antes de executar este procedimento.

Execute as seguintes etapas para instalar um painel intermediário:

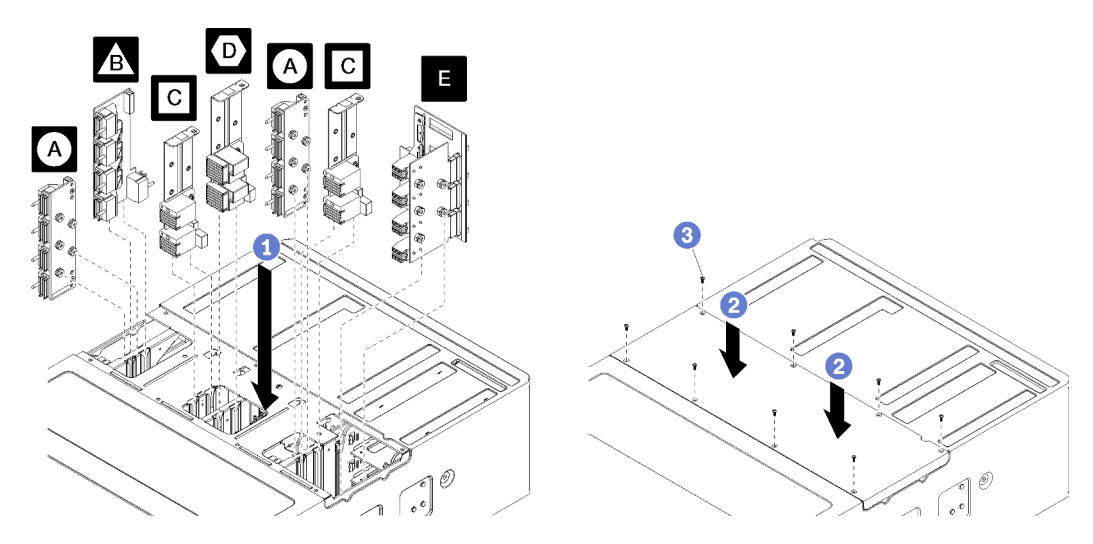

Figura 100. Instalação do painel intermediário

Nota: Antes de instalar um painel intermediário, certifique-se de que todas as bandejas de armazenamento ou de cálculo, a bandeja de E/S e todas as fontes de alimentação sejam removidas do servidor ou deslize parcialmente para fora.

- Etapa 1. Alinhe cada painel intermediário com sua abertura na parte superior do chassi e insira, certificando-se de que as colunas no painel intermediário se encaixem nos slots na abertura do painel intermediário.
- Etapa 2. Empurre o painel intermediário no chassi até que ele pare.

Nota: Há um slot na tampa superior do servidor para indicar o alinhamento correto. A tampa superior deve ser instalada na orientação correta para que os pinos da tampa que ajudam a apoiar os painéis traseiros se encaixem.

Etapa 3. Posicione a tampa superior no servidor e prenda-a com oito parafusos.

Instale o servidor no rack e recoloque todos os componentes. Consulte as Instruções de instalação do rack Lenovo ThinkSystem SR950 em [https://pubs.lenovo.com/sr950/pdf\\_files.html](https://pubs.lenovo.com/sr950/pdf_files.html).

### Vídeo de demonstração

#### [Assista ao procedimento no YouTube](https://www.youtube.com/watch?v=luehcvY-mW0)

# Substituição da fonte de alimentação

Use os seguintes procedimentos para remover e instalar fontes de alimentação e preenchimentos de fonte de alimentação. As fontes de alimentação ficam na parte traseira do servidor.

# Remover a uma fonte de alimentação

Pressione a trava de liberação e retire a unidade para removê-la do compartimento de unidade. As fontes de alimentação são dispositivos hot-swap que podem ser removidos enquanto o servidor está ligado.

#### S001

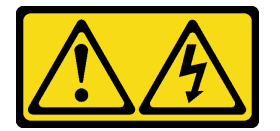

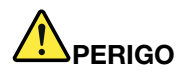

Corrente elétrica proveniente de cabos de energia, de telefone e de comunicação é perigosa. Para evitar risco de choque elétrico:

- Conecte todos os cabos de alimentação a fontes/tomadas corretamente instaladas e aterradas.
- Conecte todos os equipamentos que serão conectados a este produto às fontes/tomadas adequadamente instaladas.
- Quando possível, utilize apenas uma das mãos para conectar ou desconectar cabos de sinal.
- Nunca ligue nenhum equipamento quando houver evidência de fogo, água ou danos estruturais.
- O dispositivo pode ter mais de um cabo de alimentação, para remover toda a corrente elétrica do dispositivo, assegure-se de que todos os cabos de alimentação estejam desconectados da fonte de alimentação.

#### S002

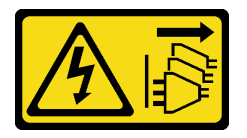

#### CUIDADO:

O botão de controle de energia no dispositivo e o botão liga/desliga na fonte de alimentação não desligam a corrente elétrica fornecida ao dispositivo. O dispositivo também pode ter mais de um cabo de alimentação. Para remover toda corrente elétrica do dispositivo, certifique-se de que todos os cabos de energia estão desconectados da fonte de alimentação.

S035

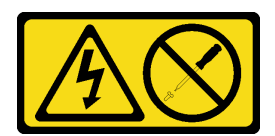

#### CUIDADO:

Nunca remova a tampa de uma fonte de alimentação nem qualquer peça que tenha essa etiqueta anexada. Qualquer componente que tiver esta etiqueta possui voltagem, correntes e níveis de energia perigosos. Nenhuma peça localizada no interior desses componentes pode ser consertada. Se você suspeitar de um problema com uma dessas peças, entre em contato com um técnico de serviço.

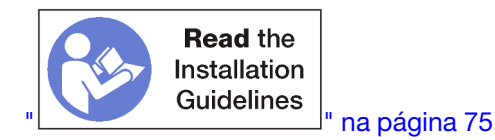

Atenção: Se o servidor não estiver configurado para operação de energia redundante, desligue o servidor antes de remover uma fonte de alimentação. Consulte o ["Desligar o servidor \(desconectar a energia de](#page-40-0) [entrada\)" na página 31](#page-40-0).

Antes de remover uma fonte de alimentação, remova o cabo de alimentação do gancho do cabo na parte traseira do servidor e, em seguida, desconecte o cabo de alimentação da fonte.

Atenção: Para garantir que há resfriamento adequado do sistema, não opere o servidor por mais de 2 minutos sem uma fonte de alimentação ou um preenchimento instalado em cada compartimento.

Execute as etapas a seguir para remover uma fonte de alimentação.

Etapa 1. Remova a fonte de alimentação.

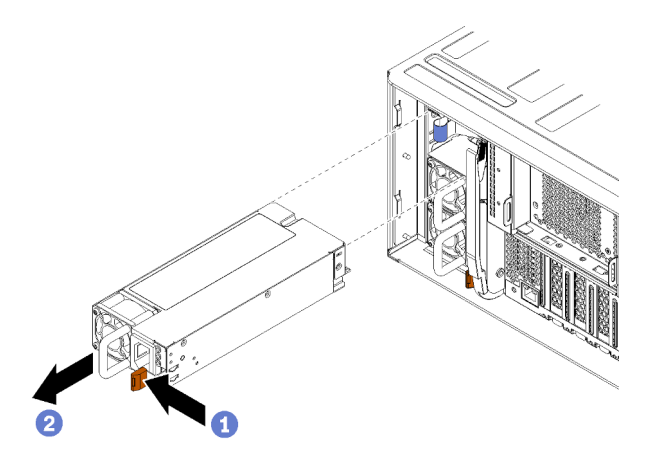

Figura 101. Remoção da fonte de alimentação

Pressione a trava de liberação em direção ao lado esquerdo e retire a unidade para removê-la do compartimento de unidade.

Depois de remover a fonte de alimentação:

- 1. Instale uma fonte de alimentação de substituição ou um preenchimento no compartimento vazio.
- 2. Se você for instruído a devolver a fonte de alimentação, siga todas as instruções de embalagem e use os materiais de embalagem do envio que foram fornecidos a você.

#### Vídeo de demonstração

#### [Assista ao procedimento no YouTube](https://www.youtube.com/watch?v=T5YYisPvppg)

# Instalar uma fonte de alimentação

Insira a fonte de alimentação em seu compartimento e pressione-a até que a guia de liberação trave. As fontes de alimentação são dispositivos hot-swap que podem ser instalados enquanto o servidor está ligado.

#### S001

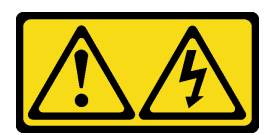

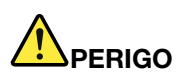

Corrente elétrica proveniente de cabos de energia, de telefone e de comunicação é perigosa. Para evitar risco de choque elétrico:

- Conecte todos os cabos de alimentação a fontes/tomadas corretamente instaladas e aterradas.
- Conecte todos os equipamentos que serão conectados a este produto às fontes/tomadas adequadamente instaladas.
- Quando possível, utilize apenas uma das mãos para conectar ou desconectar cabos de sinal.
- Nunca ligue nenhum equipamento quando houver evidência de fogo, água ou danos estruturais.
- O dispositivo pode ter mais de um cabo de alimentação, para remover toda a corrente elétrica do dispositivo, assegure-se de que todos os cabos de alimentação estejam desconectados da fonte de alimentação.

#### S002

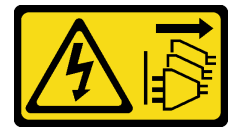

#### CUIDADO:

O botão de controle de energia no dispositivo e o botão liga/desliga na fonte de alimentação não desligam a corrente elétrica fornecida ao dispositivo. O dispositivo também pode ter mais de um cabo de alimentação. Para remover toda corrente elétrica do dispositivo, certifique-se de que todos os cabos de energia estão desconectados da fonte de alimentação.

S035

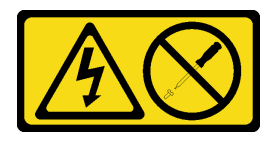

#### CUIDADO:

Nunca remova a tampa de uma fonte de alimentação nem qualquer peça que tenha essa etiqueta anexada. Qualquer componente que tiver esta etiqueta possui voltagem, correntes e níveis de energia perigosos. Nenhuma peça localizada no interior desses componentes pode ser consertada. Se você suspeitar de um problema com uma dessas peças, entre em contato com um técnico de serviço.

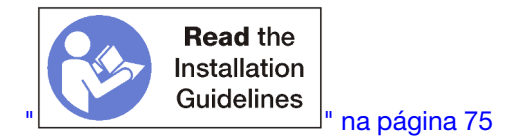

Antes de instalar uma fonte de alimentação:

1. Se o compartimento de fonte de alimentação contiver um preenchimento, puxe o preenchimento do compartimento.

Execute as seguintes etapas para instalar uma fonte de alimentação:

Etapa 1. Instale a fonte de alimentação no compartimento.

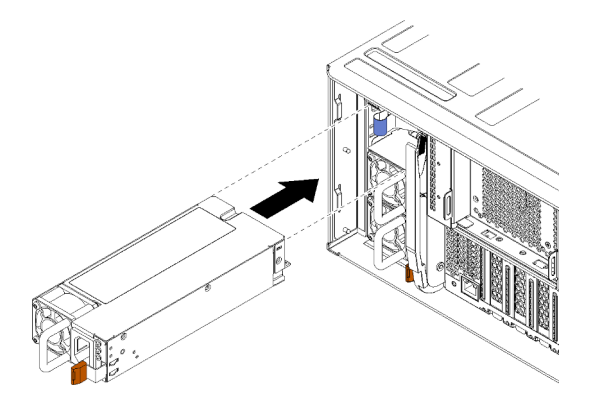

Figura 102. Instalação da fonte de alimentação

Insira a fonte de alimentação em seu compartimento e pressione-a até que a guia de liberação trave.

Depois de instalar uma fonte de alimentação:

- 1. Conecte o cabo de alimentação à fonte de alimentação.
- 2. Roteie o cabo de energia através do gancho do cabo na parte posterior do servidor para que ele não seja acidentalmente desconectado.

## Vídeo de demonstração

[Assista ao procedimento no YouTube](https://www.youtube.com/watch?v=64IWeSn7K3g)

# Remover um preenchimento de fonte de alimentação

Remova um preenchimento de fonte de alimentação puxando o preenchimento do compartimento.

Execute as seguintes etapas para remover um preenchimento de fonte de alimentação:

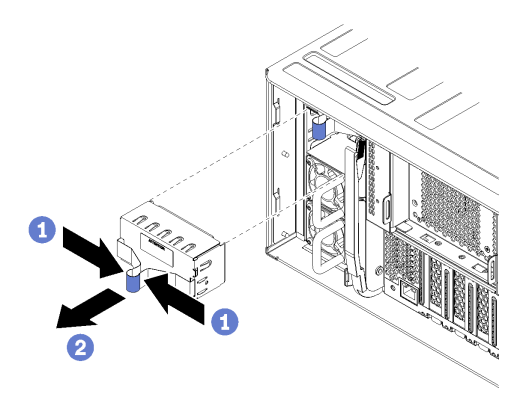

Figura 103. Remoção de um preenchimento de fonte de alimentação

Etapa 1. Insira um dedo o orifício no preenchimento de fonte de alimentação e puxe o preenchimento do compartimento

Instale os preenchimentos em todos os compartimentos de fonte de alimentação vazios.

# Instalar um preenchimento de fonte de alimentação

Insira o preenchimento de fonte de alimentação no compartimento e pressione-o no lugar.

Execute as seguintes etapas para instalar um preenchimento de fonte de alimentação:

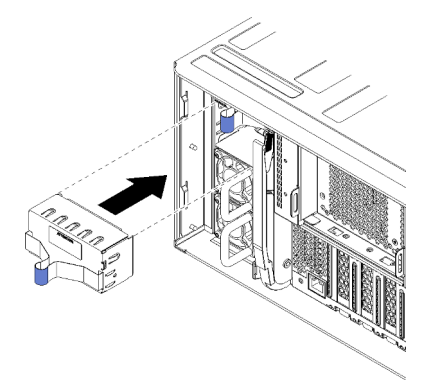

Figura 104. Instalação do preenchimento de fonte de alimentação

Etapa 1. Insira o preenchimento na fonte de alimentação no compartimento e pressione-o no lugar.

Instale preenchimentos em todos os compartimentos de unidade de disco rígido vazios.

# Substituição de um processador e de um dissipador de calor

Use os seguintes procedimentos para substituir um conjunto de processador e dissipador de calor, conhecido como módulo de processador e dissipador de calor (PHM), um processador ou um dissipador de calor.

Atenção: Antes da reutilização de um processador ou dissipador de calor, certifique-se de usar um pano de limpeza com álcool e graxa térmica aprovados pela Lenovo.

Importante: O processador do servidor poderá ser regulado em resposta a condições térmicas, diminuindo temporariamente a velocidade para reduzir a saída de calor. Em instâncias onde alguns núcleos de processador estiverem regulados para um período extremamente curto (100 ms ou menos), a única indicação pode ser uma entrada no log de eventos do sistema operacional com nenhuma entrada correspondente no log de eventos do sistema XCC. Se ocorrer essa situação, o evento pode ser ignorado, e a substituição do processador não é necessária.

# <span id="page-186-0"></span>Remover um processador e um dissipador de calor

Os processadores estão nas placas-mãe que são acessadas na parte frontal do servidor. Essa tarefa tem instruções para remover um conjunto de processador e dissipador de calor, conhecido como módulo de processador e dissipador de calor (PHM), um processador e dissipador de calor. Todas essas tarefas requerem um driver Torx T30.

S002

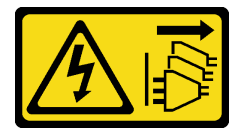

## CUIDADO:

O botão de controle de energia no dispositivo e o botão liga/desliga na fonte de alimentação não desligam a corrente elétrica fornecida ao dispositivo. O dispositivo também pode ter mais de um cabo de alimentação. Para remover toda corrente elétrica do dispositivo, certifique-se de que todos os cabos de energia estão desconectados da fonte de alimentação.

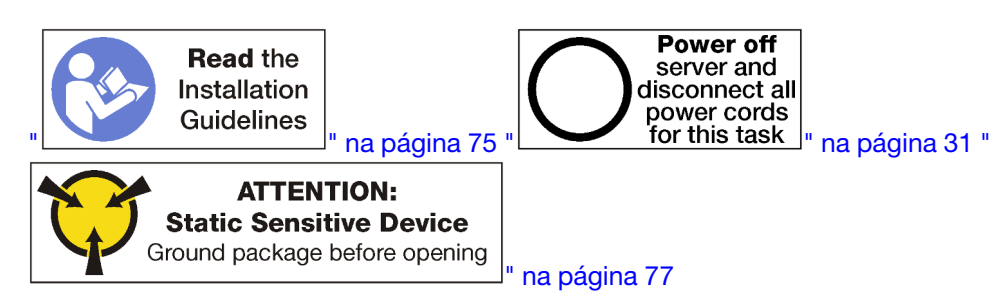

## Atenção:

- Cada soquete do processador deve sempre conter uma tampa ou um PHM. Ao remover ou instalar um PHM, proteja os soquetes do processador vazios com uma capa.
- Não toque no soquete do processador nem nos contatos. Os contatos do soquete do processador são muito frágeis e podem ser danificados com facilidade. Contaminadores nos contatos do processador, como óleo da sua pele, podem causar falhas de conexão.
- Remova e instale apenas um PHM por vez. Se a placa-mãe oferecer suporte a diversos processadores, instale os PHMs começando com o primeiro soquete do processador.
- Não permita que a graxa térmica no processador e no dissipador de calor entre em contato com qualquer coisa. O contato com qualquer superfície pode comprometer a graxa térmica, tornando-a ineficaz. A graxa térmica pode danificar componentes, como os conectores elétricos no soquete do processador. Não remova a tampa de graxa do dissipador de calor até que seja instruído a fazê-lo.
- Para assegurar o melhor desempenho, verifique a data de fabricação no novo dissipador de calor e certifique-se de que não ultrapasse 2 anos. Caso contrário, limpe a graxa térmica existente e aplique a nova graxa para obter o desempenho térmico ideal.

Antes de remover um PHM:

Nota: O dissipador de calor, o processador e o retentor do processador do sistema podem ser diferentes dos mostrados nas ilustrações.

- 1. Remova a tampa frontal. Consulte o ["Remover a tampa frontal" na página 118.](#page-127-0)
- 2. Remova a bandeja de cálculo onde a placa-mãe está instalada. Consulte o ["Remover uma bandeja de](#page-111-0) [cálculo" na página 102.](#page-111-0)
- 3. Se você estiver removendo um PHM da placa-mãe inferior, remova a placa-mãe superior ou o seu preenchimento. Consulte ["Remover uma placa-mãe" na página 97](#page-106-0).

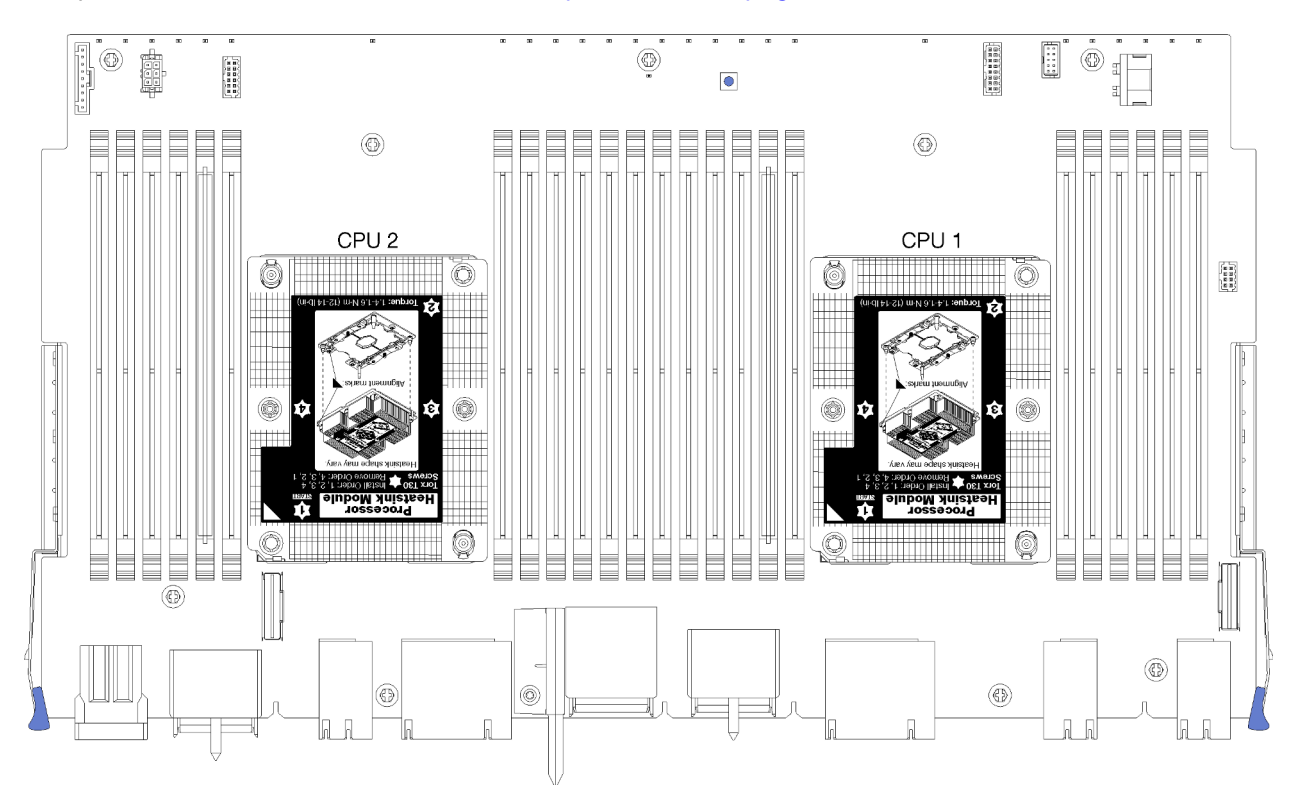

Figura 105. Locais do processador na placa-mãe

|    | D73<br>nnnnn                                                                                            | CPU <sub>7</sub> | nn nn n        | CPU <sub>8</sub> | D <sub>96</sub>          |
|----|----------------------------------------------------------------------------------------------------|------------------|----------------|------------------|--------------------------|
|    | D49<br>1111111                                                                                          | CPU <sub>5</sub> | חחחחח          | CPU <sub>6</sub> | D72                      |
|    | D <sub>25</sub>                                                                                         | CPU <sub>3</sub> | nnnnnnnnn<br>п | CPU <sub>4</sub> | D48<br>.                 |
| D1 | $\begin{array}{c} \n\textcolor{green}{\textbf{max}}\\ \n\textcolor{blue}{\textbf{max}}\\ \n\end{array}$ | CPU <sub>1</sub> | nnnn           | CPU <sub>2</sub> | D <sub>24</sub><br>חחחחח |

Figura 106. Layout do processador para sistemas com vários processadores (visto da parte frontal do servidor)

Conclua as seguintes etapas para remover um PHM.

Etapa 1. Remova o PHM da placa-mãe.

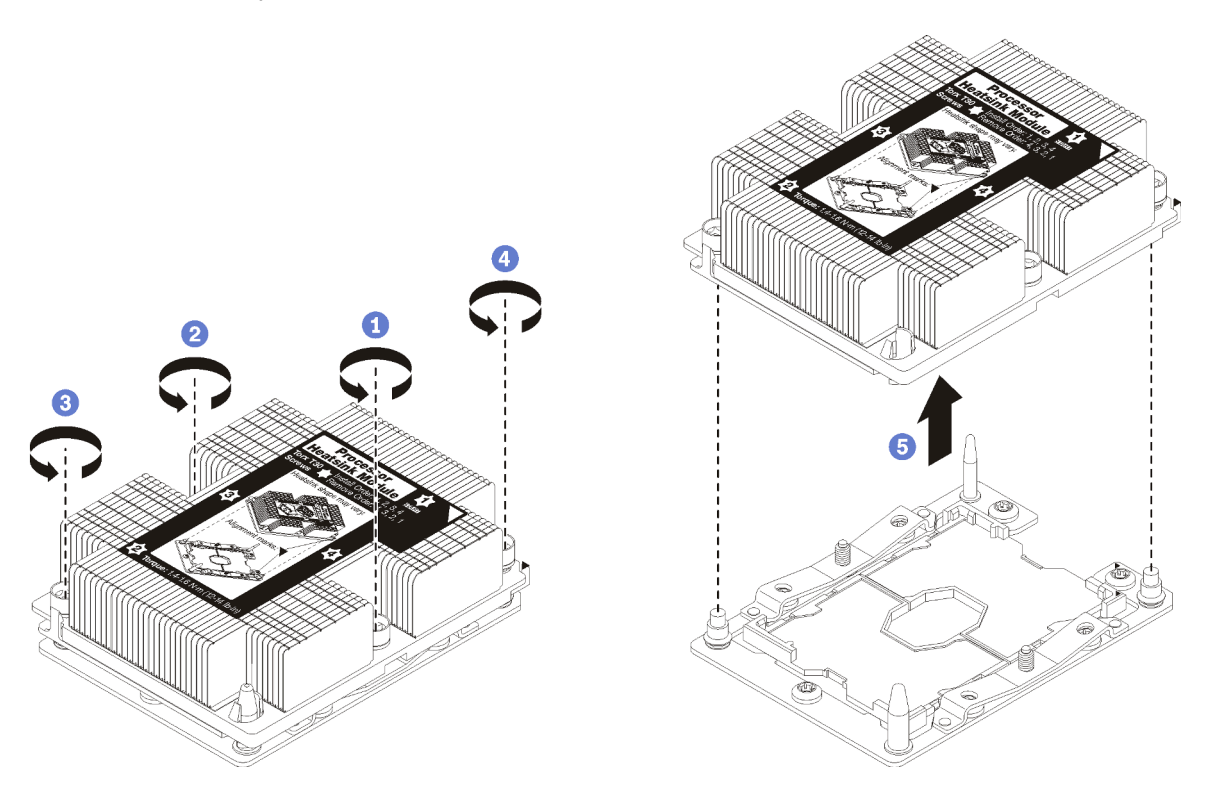

Figura 107. Removendo um PHM

Atenção: Para evitar danos aos componentes, certifique-se de seguir a sequência de indicada para afrouxá-los.

- a. Solte totalmente os prendedores T30 Torx prisioneiros no módulo de processador e dissipador de calor na sequência de remoção mostrada no rótulo do dissipador de calor.
- b. Levante o módulo de processador e dissipador de calor do soquete do processador.

Depois de remover um PHM:

- Se você estiver removendo o PHM como parte de uma substituição da placa-mãe, separe o PHM.
- Se estiver substituindo o processador ou o dissipador de calor, separe o processador e o retentor do dissipador de calor.

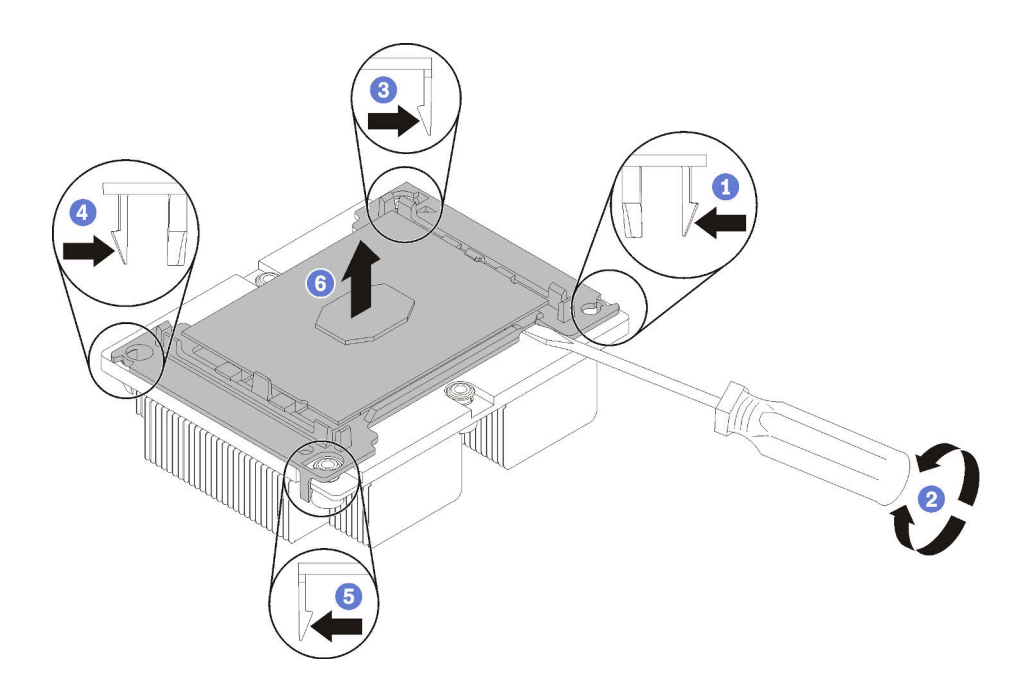

Figura 108. Separando um dissipador de calor de um processador

- 1. Pressione a presilha de retenção no canto do retentor do processador mais próximo do ponto de elevação; em seguida, eleve cuidadosamente esse canto do retentor para longe do dissipador de calor com uma chave de fenda comum, usando um movimento de giro para romper o selo do processador para o dissipador de calor.
- 2. Libere os clipes de retenção restantes e levante o processador e o retentor do dissipador de calor.
- 3. Depois de separar o processador e o retentor do dissipador de calor, segure o processador e o retentor com o lado da graxa térmica voltado para baixo e o lado dos contatos do processador para cima para evitar que o processador caia do retentor.

Nota: O retentor do processador será removido e descartado em uma etapa posterior e substituído por um novo.

- Se estiver substituindo o processador, você estará reutilizando o dissipador de calor. Limpe a graxa térmica na parte inferior do dissipador de calor usando um pano de limpeza com álcool.
- Se estiver substituindo o dissipador de calor, você estará reutilizando o processador. Limpe a graxa térmica da parte superior do processador usando um pano de limpeza com álcool.

Se você receber instruções para devolver o processador ou o dissipador de calor, siga todas as instruções da embalagem e use os materiais de embalagem fornecidos.

#### Vídeo de demonstração

### [Assista ao procedimento no YouTube](https://www.youtube.com/watch?v=L7vR3EtF9PI)

## Instalar um processador e um dissipador de calor

Essa tarefa tem instruções para instalar um conjunto de processador e dissipador de calor, conhecido como módulo de processador e dissipador de calor (PHM), um processador e dissipador de calor. Todas essas tarefas requerem um driver Torx T30.

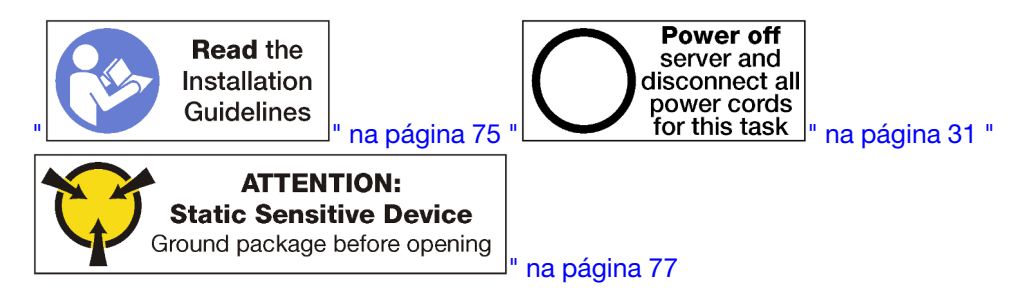

## Atenção:

- Cada soquete do processador deve sempre conter uma tampa ou um PHM. Ao remover ou instalar um PHM, proteja os soquetes do processador vazios com uma capa.
- Não toque no soquete do processador nem nos contatos. Os contatos do soquete do processador são muito frágeis e podem ser danificados com facilidade. Contaminadores nos contatos do processador, como óleo da sua pele, podem causar falhas de conexão.
- Remova e instale apenas um PHM por vez. Se a placa-mãe oferecer suporte a diversos processadores, instale os PHMs começando com o primeiro soquete do processador.
- Não permita que a graxa térmica no processador e no dissipador de calor entre em contato com qualquer coisa. O contato com qualquer superfície pode comprometer a graxa térmica, tornando-a ineficaz. A graxa térmica pode danificar componentes, como os conectores elétricos no soquete do processador. Não remova a tampa de graxa do dissipador de calor até que seja instruído a fazê-lo.
- Para assegurar o melhor desempenho, verifique a data de fabricação no novo dissipador de calor e certifique-se de que não ultrapasse 2 anos. Caso contrário, limpe a graxa térmica existente e aplique a nova graxa para obter o desempenho térmico ideal.

#### Notas:

- Os PHMs são chaveados para o soquete onde podem ser instalados e para a orientação no soquete.
- Consulte <https://serverproven.lenovo.com/> para obter uma lista dos processadores com suporte para o seu servidor. Todos os processadores na placa-mãe devem ter a mesma velocidade, número de núcleos e frequência.
- Antes de instalar um novo PHM ou processador de substituição, atualize o firmware do sistema para o nível mais recente. Consulte "Atualizar o firmware" no ThinkSystem SR950 Guia de Configuração.
- Dispositivos opcionais disponíveis para o sistema podem ter requisitos específicos de processador. Consulte a documentação fornecida com o dispositivo opcional para obter informações.

Antes de instalar um PHM:

Nota: O dissipador de calor, o processador e o retentor do processador do sistema podem ser diferentes dos mostrados nas ilustrações.

1. Remova o PHM existente se houver um instalado. Consulte ["Remover um processador e um dissipador](#page-186-0) [de calor" na página 177.](#page-186-0)

Nota: Processadores de substituição acompanham retentores de processador retangulares e quadrados. Um retentor retangular vem conectado ao processador. O retentor quadrado pode ser descartado.

- 2. Se estiver substituindo um dissipador de calor, substitua o retentor de processador. Os retentores de processador não devem ser reutilizados.
	- a. Remova o retentor do processador antigo.

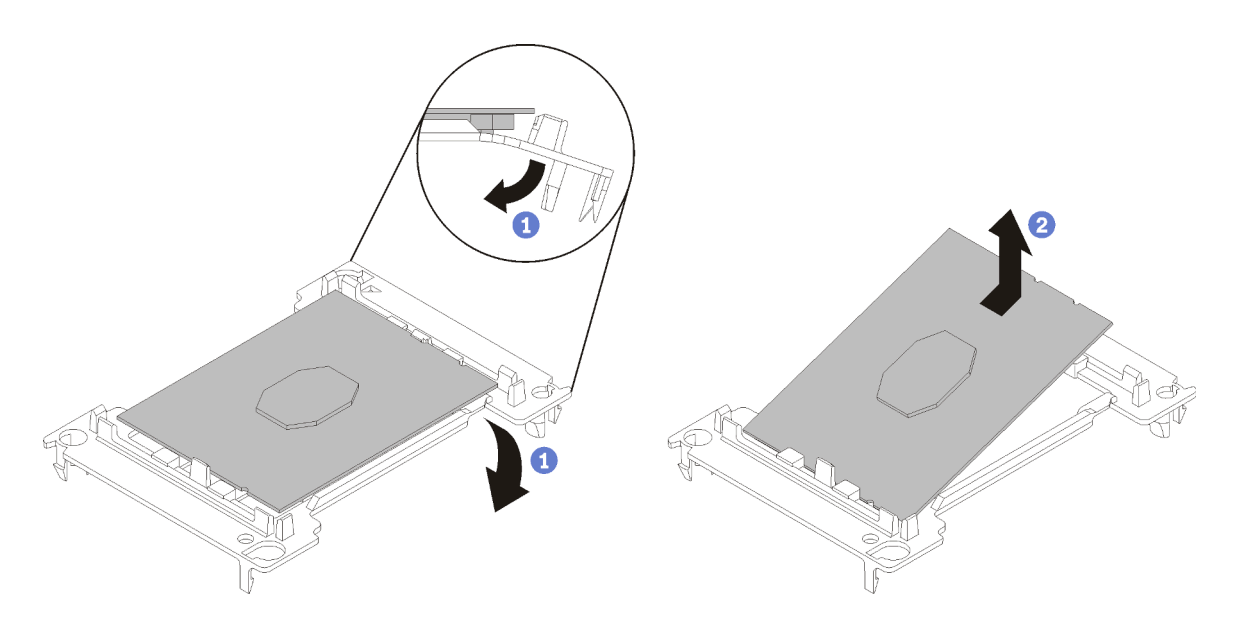

Figura 109. Removendo um retentor de processador

Nota: Quando o processador estiver fora do retentor, segure-o pelas bordas longas para não tocar nos contatos nem na graxa térmica, se estiver aplicada.

Com o lado dos contatos voltado para cima, dobre as pontas do retentor para baixo e para fora do processador para soltar as presilhas de retenção; em seguida, remova o processador do retentor. Descarte o retentor antigo.

b. Instale um novo retentor do processador.

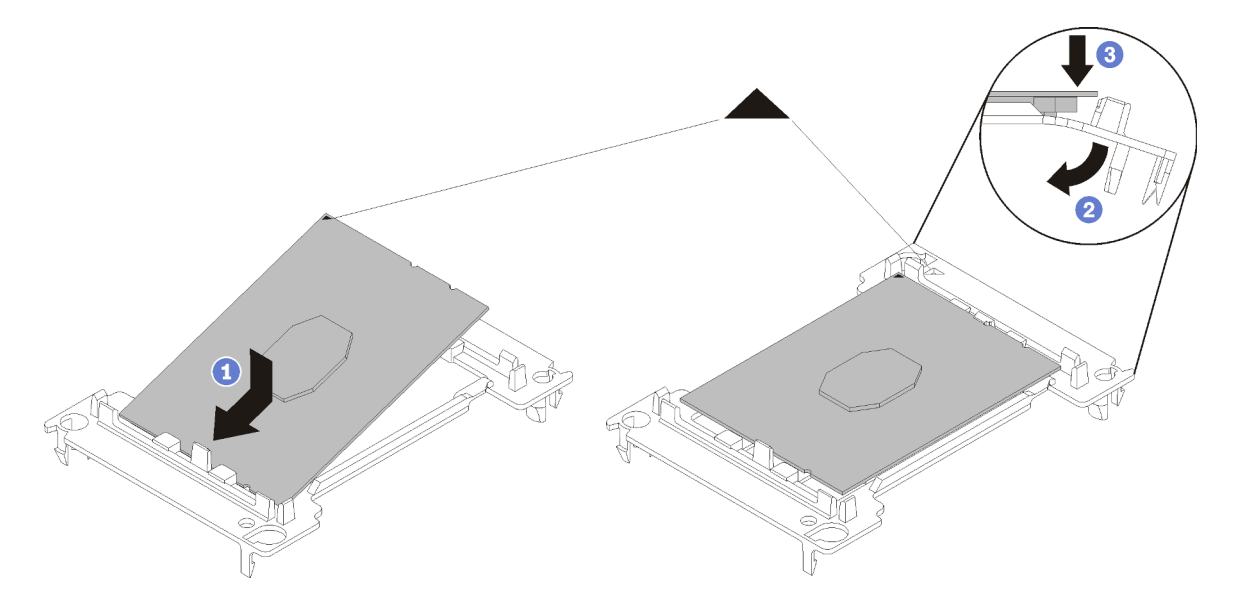

Figura 110. Instalando um retentor de processador

- 1) Posicione o processador no novo retentor para que as marcas triangulares se alinhem; em seguida, insira a extremidade não marcada do processador no retentor.
- 2) Segurando a ponta inserida do processador no lugar, dobre a ponta oposta do retentor para baixo e para fora do processador até que você possa pressionar o processador abaixo da presilha do retentor.

Para evitar que o processador caia do retentor depois de inserido, mantenha o lado dos contatos do processador para cima e segure o conjunto do retentor do processador pelas laterais do retentor.

3) Se houver qualquer graxa térmica antiga no processador, limpe cuidadosamente a parte superior do processador usando um pano de limpeza com álcool.

Nota: Se você estiver aplicando nova graxa térmica na parte superior do processador, certifique-se de fazer isso depois que o álcool tenha evaporado totalmente.

- 3. Se estiver substituindo um processador:
	- a. Remova o rótulo de identificação do processador do dissipador de calor e substitua-o pelo novo rótulo fornecido com o processador de substituição.
	- b. Para assegurar o melhor desempenho, verifique a data de fabricação no novo dissipador de calor e certifique-se de que não ultrapasse 2 anos. Caso contrário, limpe a graxa térmica existente e aplique a nova graxa para obter o desempenho térmico ideal.
	- c. Aplique uma nova graxa térmica (1/2 seringa, 0,65 g) na parte superior do novo processador. Se você limpou a parte superior do processador com álcool e um pano de limpeza, certifique-se de aplicar a nova graxa térmica depois que o álcool tiver evaporado totalmente.

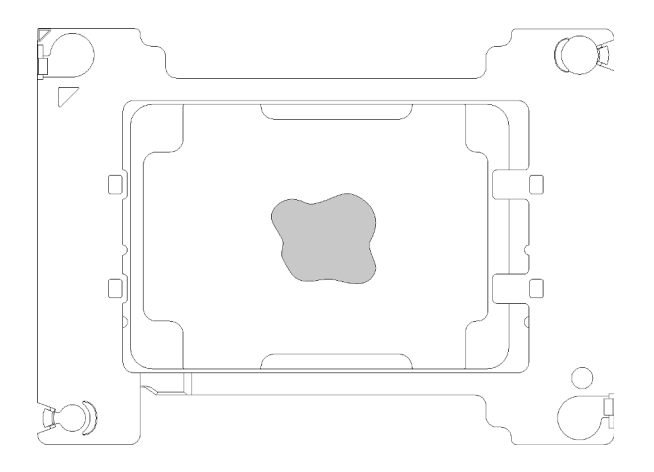

Figura 111. Aplicação de graxa térmica

- 1) Coloque cuidadosamente o processador e o retentor em uma superfície plana com o lado dos contatos para baixo.
- 2) Aplique metade da seringa de graxa térmica, aproximadamente 0,65 g, no centro da parte superior do processador.
- 4. Se estiver substituindo um dissipador de calor, remova a etiqueta de identificação do processador do dissipador de calor antigo e coloque-a no novo dissipador de calor, no mesmo local. A etiqueta está na lateral do dissipador de calor, mais perto da marca de alinhamento triangular.

Se não conseguir remover a etiqueta e colocá-la no novo dissipador de calor, ou se a etiqueta for danificada durante a transferência, escreva o número de série do processador da etiqueta de identificação do processador no novo dissipador de calor, no mesmo local em que ela seria colocada, usando um marcador permanente.

5. Monte o processador e o dissipador de calor, se esses componentes estiverem separados.

#### Notas:

• Se estiver substituindo um processador, instale o dissipador de calor no processador e no retentor enquanto estes estiverem na bandeja de remessa.

• Se estiver substituindo um dissipador de calor, remova o dissipador de calor da bandeja de remessa e posicione o processador e o retentor na metade oposta da bandeja de remessa do dissipador de calor com a lateral de contatos do processador voltada para baixo. Para evitar que o processador caia do retentor depois de inserido, segure o conjunto do retentor do processador pelas laterais com o lado de contatos do processador voltado para cima até virá-lo para encaixar na bandeja de remessa.

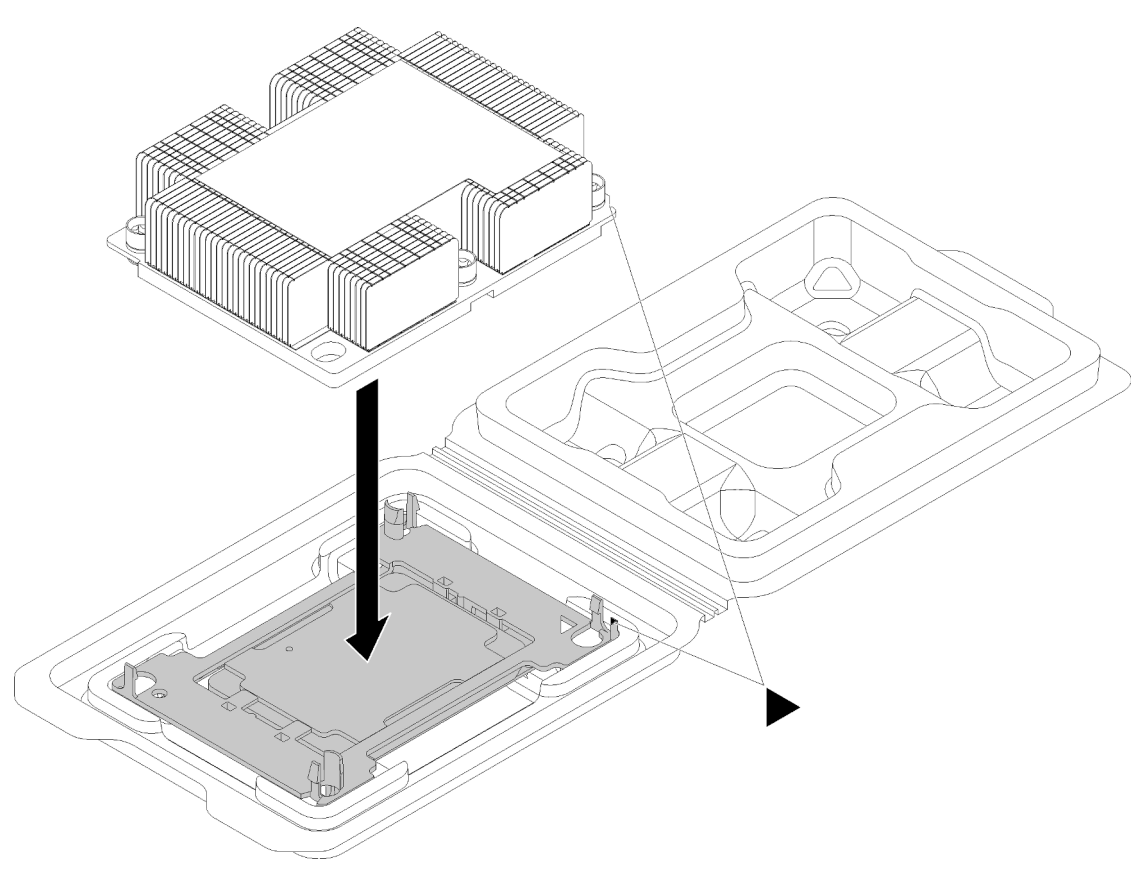

Figura 112. Montando um PHM na bandeja de remessa

- a. Alinhe as marcas triangulares no retentor de processador e do dissipador de calor ou alinhe a marca triangular nesse retentor com o canto entalhado do dissipador de calor.
- b. Insira as presilhas do retentor de processador nos furos do dissipador de calor.
- c. Pressione o retentor no local até que as presilhas nos quatro cantos sejam encaixadas.

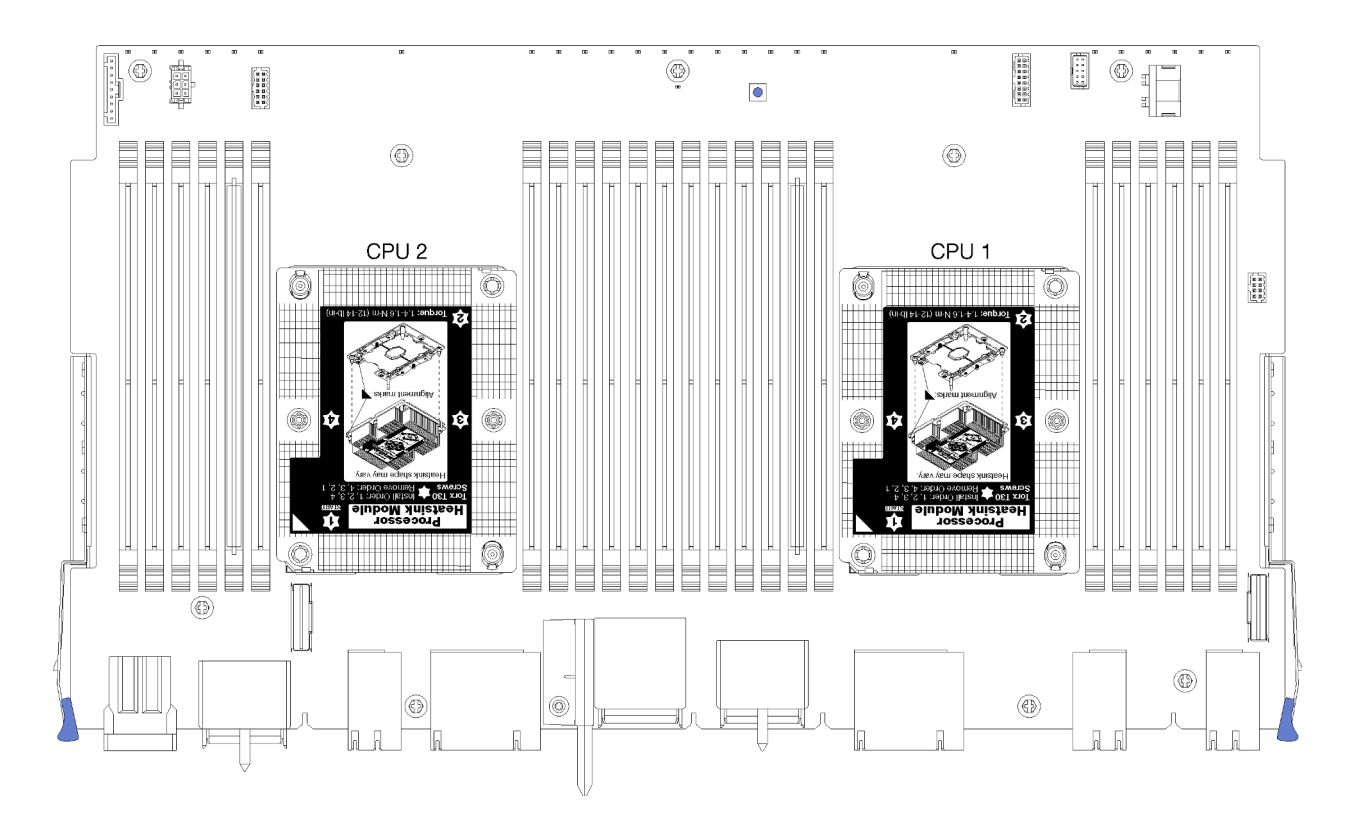

Figura 113. Locais do processador na placa-mãe

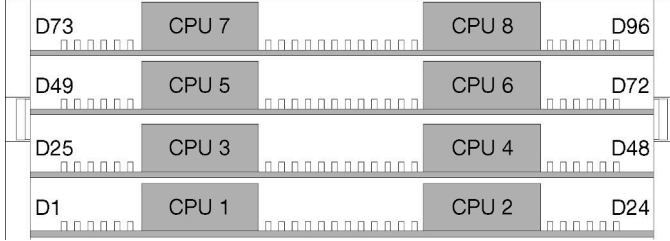

Figura 114. Layout do processador para sistemas com vários processadores (visto da parte frontal do servidor)

Conclua as etapas a seguir para instalar um PHM.

- Etapa 1. Remova a tampa do soquete do processador, se estiver instalada no soquete do processador, colocando os dedos nos meios-círculos em cada extremidade da tampa e erguendo-a da placamãe.
- Etapa 2. Instale o módulo de processador e dissipador de calor na placa-mãe.

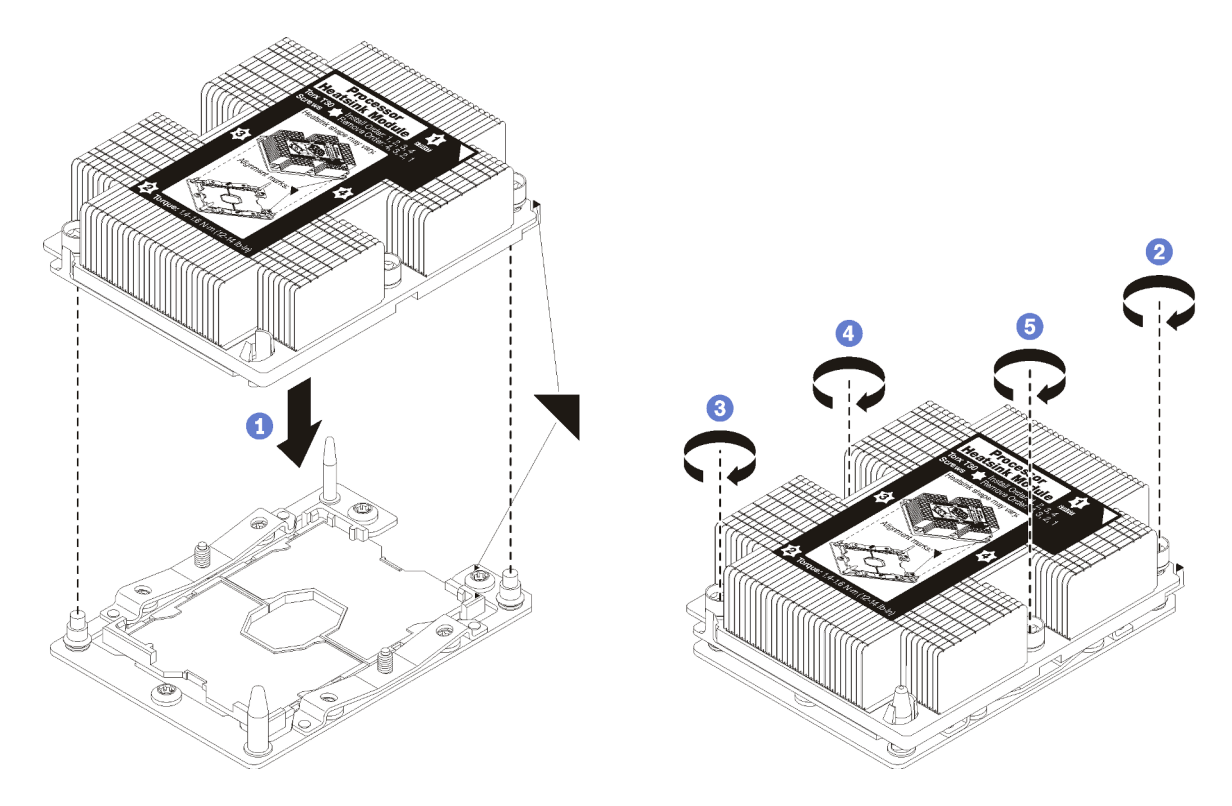

Figura 115. Instalando um PHM

a. Alinhe os pinos guia e as marcas triangulares no soquete de processador com o PHM; em seguida, insira o PHM no soquete do processador.

Atenção: Para evitar danos aos componentes, certifique-se de seguir a sequência de aperto indicada.

b. Aperte totalmente os prendedores prisioneiros Torx T30 na sequência de instalação mostrada no rótulo do dissipador de calor. Aperte os parafusos até que eles parem; inspecione visualmente para garantir que não haja folga entre o ombro de parafuso abaixo do dissipador de calor e o soquete do processador. Para referência, o torque necessário para que as porcas fiquem totalmente presas é 1,4 a 1,6 Newton-metros, 12 a 14 libras-polegadas.

Depois de instalar uma PHM:

- 1. Instale a placa-mãe superior ou o preenchimento da placa-mãe, se ele foi removido. Consulte ["Instalar](#page-107-0) [uma placa-mãe" na página 98](#page-107-0).
- 2. Instale a bandeja de cálculo. Consulte o ["Instalar uma bandeja de cálculo" na página 105](#page-114-0).
- 3. Instale o painel frontal. Consulte ["Instalar a tampa frontal" na página 119](#page-128-0)

#### Vídeo de demonstração

[Assista ao procedimento no YouTube](https://www.youtube.com/watch?v=yBEZxe0J_Xc)

# Substituição da placa RAID

As placas RAID estão nas bandejas superior e inferior que são acessadas pela parte frontal do servidor. Os procedimentos para remover e instalar as placas RAID nas bandejas superior e inferior são diferentes.

# Remover uma placa RAID (bandeja superior)

A placa RAID superior está na bandeja de cálculo superior ou na bandeja de armazenamento opcional que é acessada pela parte frontal do servidor. Depois de remover a bandeja superior e o compartimento do ventilador, desconecte a placa RAID do interposer de armazenamento; em seguida, desconecte os três cabos da placa RAID e remova-a da bandeja.

#### S002

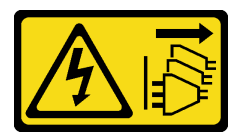

## CUIDADO:

O botão de controle de energia no dispositivo e o botão liga/desliga na fonte de alimentação não desligam a corrente elétrica fornecida ao dispositivo. O dispositivo também pode ter mais de um cabo de alimentação. Para remover toda corrente elétrica do dispositivo, certifique-se de que todos os cabos de energia estão desconectados da fonte de alimentação.

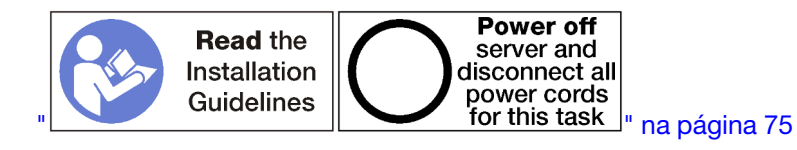

#### CUIDADO:

Verifique se todos os cabos de alimentação do servidor estão desconectados da suas fontes de alimentação antes de executar este procedimento.

Antes de remover a placa RAID superior:

- 1. Remova a tampa frontal. Consulte o ["Remover a tampa frontal" na página 118](#page-127-0).
- 2. Remova a bandeja de cálculo superior ou a bandeja de armazenamento. Consulte ["Remover uma](#page-111-0)  [bandeja de cálculo" na página 102](#page-111-0) ou ["Remover uma bandeja de armazenamento" na página 219.](#page-228-0)
- 3. Se você removeu uma bandeja de cálculo e ela tem uma ou mais placas-mãe de cálculo instaladas ou um preenchimento de placa-mãe, remova as placas-mãe ou o seu preenchimento. Consulte ["Remover](#page-106-0)  [uma placa-mãe" na página 97.](#page-106-0)
- 4. Gire a bandeja de cabeça para baixo e remova o compartimento do ventilador superior. Consulte ["Remover um compartimento do ventilador \(bandeja superior\)" na página 109.](#page-118-0)

Execute estas etapas para remover uma placa RAID da bandeja superior.

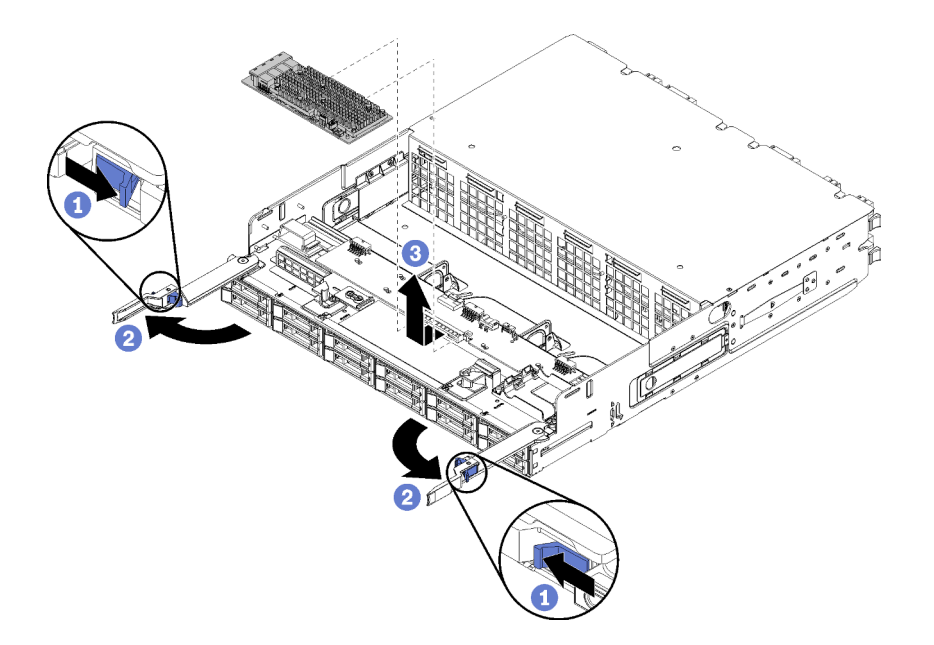

Figura 116. Remoção de uma placa RAID da bandeja

- Etapa 1. Desconecte a placa RAID do interposer de armazenamento.
- Etapa 2. Gire a placa RAID para cima e desconecte os três cabos.
- Etapa 3. Remova a placa RAID da bandeja.

Se você for instruído a devolver a placa RAID, siga todas as instruções de embalagem e use para remessa os materiais de embalagem fornecidos.

#### Vídeo de demonstração

[Assista ao procedimento no YouTube](https://www.youtube.com/watch?v=Pwtyp7T1xCI)

# Remover uma placa RAID (bandeja inferior)

A placa RAID inferior está na bandeja de cálculo inferior que é acessada pela parte frontal do servidor. Depois de remover a bandeja de cálculo inferior e o compartimento do ventilador, desconecte a placa RAID do interposer de armazenamento; em seguida, desconecte os três cabos da placa RAID e remova-a da bandeja de cálculo.

S002

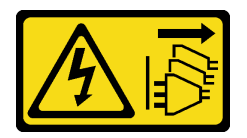

CUIDADO:

O botão de controle de energia no dispositivo e o botão liga/desliga na fonte de alimentação não desligam a corrente elétrica fornecida ao dispositivo. O dispositivo também pode ter mais de um cabo de alimentação. Para remover toda corrente elétrica do dispositivo, certifique-se de que todos os cabos de energia estão desconectados da fonte de alimentação.

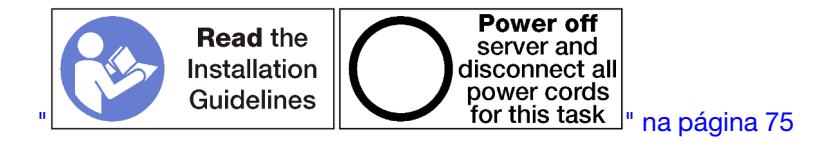

#### CUIDADO:

Verifique se todos os cabos de alimentação do servidor estão desconectados da suas fontes de alimentação antes de executar este procedimento.

Antes de remover a placa RAID inferior:

- 1. Remova a tampa frontal. Consulte o ["Remover a tampa frontal" na página 118](#page-127-0).
- 2. Remova a bandeja de cálculo inferior ou extraia-o para a posição de manutenção. Consulte o ["Remover](#page-111-0)  [uma bandeja de cálculo" na página 102.](#page-111-0)
- 3. Remova o compartimento do ventilador inferior. Consulte o ["Remover um compartimento do ventilador](#page-120-0) [\(bandeja inferior\)" na página 111.](#page-120-0)

Execute as seguintes etapas para remover uma placa RAID inferior.

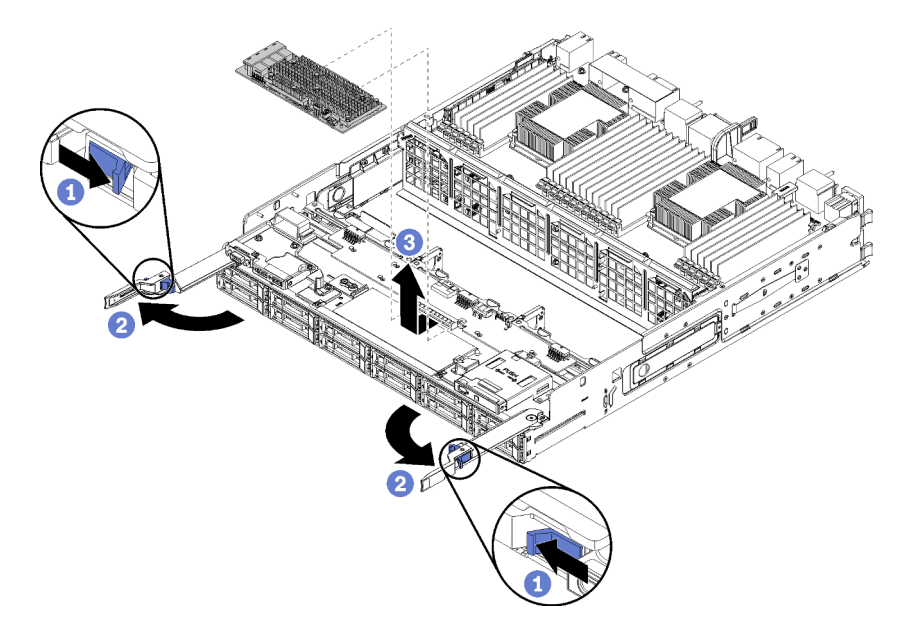

Figura 117. Remoção da placa RAID inferior

- Etapa 1. Desconecte a placa RAID do interposer de armazenamento.
- Etapa 2. Gire a placa RAID para cima e desconecte os três cabos.
- Etapa 3. Remova a placa RAID da bandeja de cálculo.

Se você for instruído a devolver a placa RAID, siga todas as instruções de embalagem e use para remessa os materiais de embalagem fornecidos.

#### Vídeo de demonstração

[Assista ao procedimento no YouTube](https://www.youtube.com/watch?v=Pwtyp7T1xCI)

# Instalar uma placa RAID (bandeja superior)

A placa RAID superior está na bandeja de cálculo superior ou na bandeja de armazenamento opcional que é acessada pela parte frontal do servidor. Conecte os três cabos à placa RAID e, em seguida, conecte a placa RAID ao interposer de armazenamento na bandeja superior.

S002

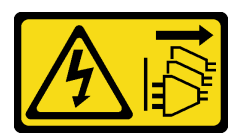

CUIDADO:

O botão de controle de energia no dispositivo e o botão liga/desliga na fonte de alimentação não desligam a corrente elétrica fornecida ao dispositivo. O dispositivo também pode ter mais de um cabo de alimentação. Para remover toda corrente elétrica do dispositivo, certifique-se de que todos os cabos de energia estão desconectados da fonte de alimentação.

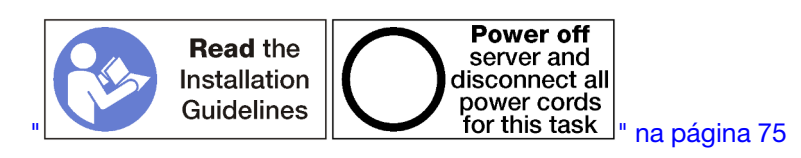

Execute estas etapas para instalar uma placa RAID da bandeja superior:

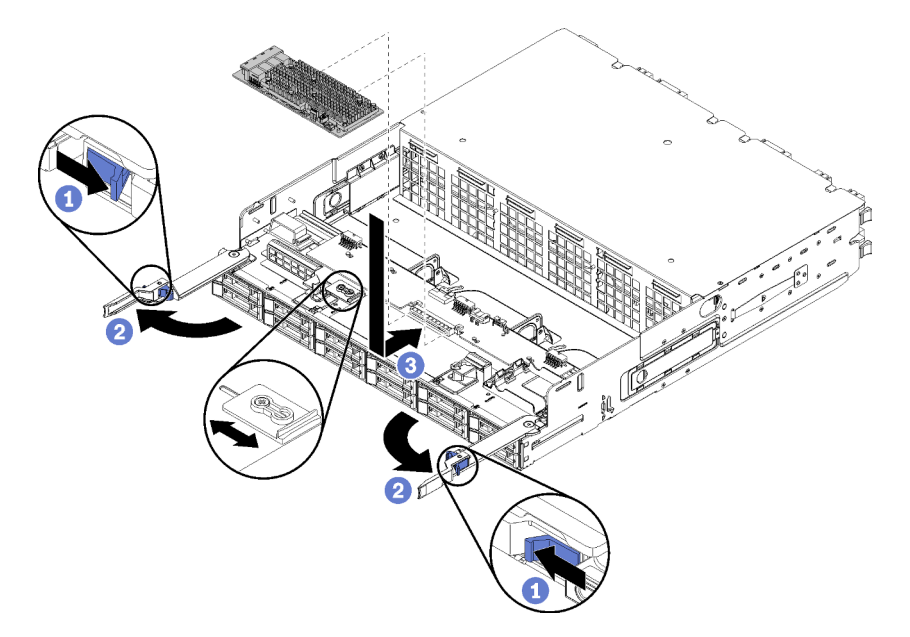

Figura 118. Instalação da placa RAID superior

Nota: As placas RAID estão disponíveis em duas larguras. Se a placa RAID que você está instalando não corresponder ao posicionamento do suporte esquerdo da placa RAID, solte o parafuso do suporte, mova o suporte para a sua outra posição e aperte o parafuso.

- Etapa 1. Conecte os três cabos à placa RAID.
- Etapa 2. Gire a placa RAID para baixo e alinhe-a com o conector da placa do interposer de armazenamento; em seguida, insira a placa RAID no conector da placa do interposer de armazenamento.

Depois de instalar a placa RAID superior:

- 1. Instale o compartimento do ventilador superior. Consulte o ["Instalar um compartimento do ventilador](#page-121-0)  [\(bandeja superior\)" na página 112.](#page-121-0)
- 2. Gire a bandeja para a direita e para cima.
- 3. Se você removeu uma ou mais placas-mãe ou um preenchimento de placa-mãe de cálculo de uma bandeja de cálculo, instale as placas-mãe ou o preenchimento da placa-mãe. Consulte ["Instalar uma](#page-107-0)  [placa-mãe" na página 98.](#page-107-0)
- 4. Instale a bandeja de cálculo superior ou a bandeja de armazenamento. Consulte ["Instalar uma bandeja](#page-114-0)  [de cálculo" na página 105](#page-114-0) ou ["Instalar a bandeja de armazenamento \(totalmente removida\)" na página](#page-230-0)  [221](#page-230-0).
- 5. Instale o painel frontal. Consulte o ["Instalar a tampa frontal" na página 119.](#page-128-0)

#### Vídeo de demonstração

[Assista ao procedimento no YouTube](https://www.youtube.com/watch?v=cBDCb47RlS8)

# Instalar uma placa RAID (bandeja inferior)

A placa RAID inferior está na bandeja de cálculo inferior que é acessada pela parte frontal do servidor. Conecte os três cabos à placa RAID; em seguida, conecte a placa RAID ao interposer de armazenamento na bandeja de cálculo inferior.

#### S002

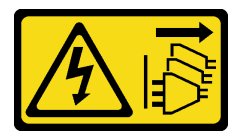

#### CUIDADO:

O botão de controle de energia no dispositivo e o botão liga/desliga na fonte de alimentação não desligam a corrente elétrica fornecida ao dispositivo. O dispositivo também pode ter mais de um cabo de alimentação. Para remover toda corrente elétrica do dispositivo, certifique-se de que todos os cabos de energia estão desconectados da fonte de alimentação.

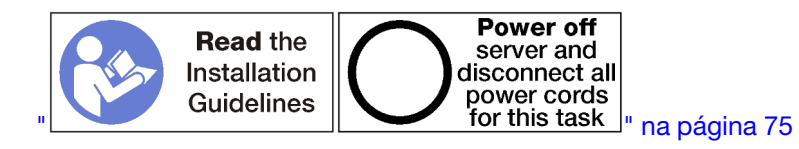

Execute as etapas a seguir para instalar uma placa RAID inferior:

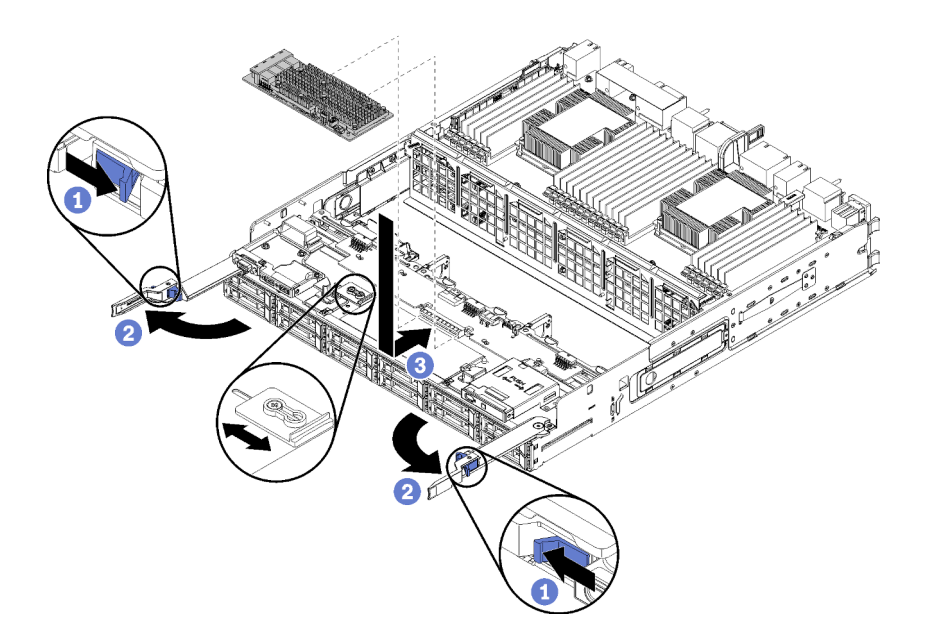

Figura 119. Instalação da placa RAID inferior

Nota: As placas RAID estão disponíveis em duas larguras. Se a placa RAID que você está instalando não corresponder ao posicionamento do suporte esquerdo da placa RAID, solte o parafuso do suporte, mova o suporte para a sua outra posição e aperte o parafuso.

Etapa 1. Conecte os três cabos à placa RAID.

Etapa 2. Gire a placa RAID para baixo e alinhe-a com o conector da placa do interposer de armazenamento; em seguida, insira a placa RAID no conector da placa do interposer de armazenamento.

Depois de instalar a placa RAID inferior:

- 1. Instale o compartimento do ventilador inferior. Consulte o ["Instalar um compartimento do ventilador](#page-124-0)  [\(bandeja inferior\)" na página 115.](#page-124-0)
- 2. Instale a bandeja de cálculo inferior ou coloque-a na posição de operação normal; em seguida, instale a tampa frontal. Consulte ["Instalar uma bandeja de cálculo" na página 105](#page-114-0) e "Instalar a tampa frontal" na [página 119.](#page-128-0)

#### Vídeo de demonstração

[Assista ao procedimento no YouTube](https://www.youtube.com/watch?v=cBDCb47RlS8)

# Substituição do módulo de energia flash RAID

Os módulos de energia flash RAID estão nas bandejas superior e inferior que são acessadas pela parte frontal do servidor. Os procedimentos para remover e instalar os módulos de energia flash RAID nas bandejas superior e inferior são diferentes.

# Remover um módulo de energia flash RAID (bandeja superior)

O módulo de energia flash RAID superior está na bandeja de cálculo superior ou na bandeja de armazenamento opcional que é acessada pela parte frontal do servidor. Depois de remover o compartimento do ventilador e a bandeja superior, desconecte o cabo do módulo de energia flash RAID; em seguida, remova o módulo da bandeja de cálculo.

S002

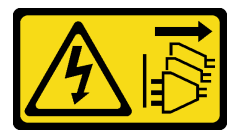

#### CUIDADO:

O botão de controle de energia no dispositivo e o botão liga/desliga na fonte de alimentação não desligam a corrente elétrica fornecida ao dispositivo. O dispositivo também pode ter mais de um cabo de alimentação. Para remover toda corrente elétrica do dispositivo, certifique-se de que todos os cabos de energia estão desconectados da fonte de alimentação.

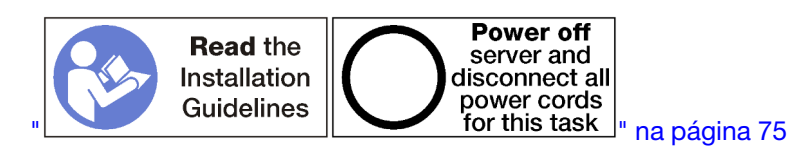

#### CUIDADO:

Verifique se todos os cabos de alimentação do servidor estão desconectados da suas fontes de alimentação antes de executar este procedimento.

Antes de remover um módulo de energia flash RAID superior:

- 1. Remova a tampa frontal. Consulte o ["Remover a tampa frontal" na página 118](#page-127-0).
- 2. Remova a bandeja de cálculo superior ou a bandeja de armazenamento. Consulte "Remover uma [bandeja de cálculo" na página 102](#page-111-0) ou ["Remover uma bandeja de armazenamento" na página 219.](#page-228-0)
- 3. Se você removeu uma bandeja de cálculo e ela tem uma ou mais placas-mãe de cálculo instaladas ou um preenchimento de placa-mãe, remova as placas-mãe ou o seu preenchimento. Consulte ["Remover](#page-106-0)  [uma placa-mãe" na página 97.](#page-106-0)
- 4. Gire a bandeja de cabeça para baixo e remova o compartimento do ventilador superior. Consulte ["Remover um compartimento do ventilador \(bandeja superior\)" na página 109.](#page-118-0)
- 5. Localize o módulo de energia flash RAID na bandeja de cálculo ou de armazenamento.

Execute as etapas a seguir para remover um módulo de energia flash RAID superior.

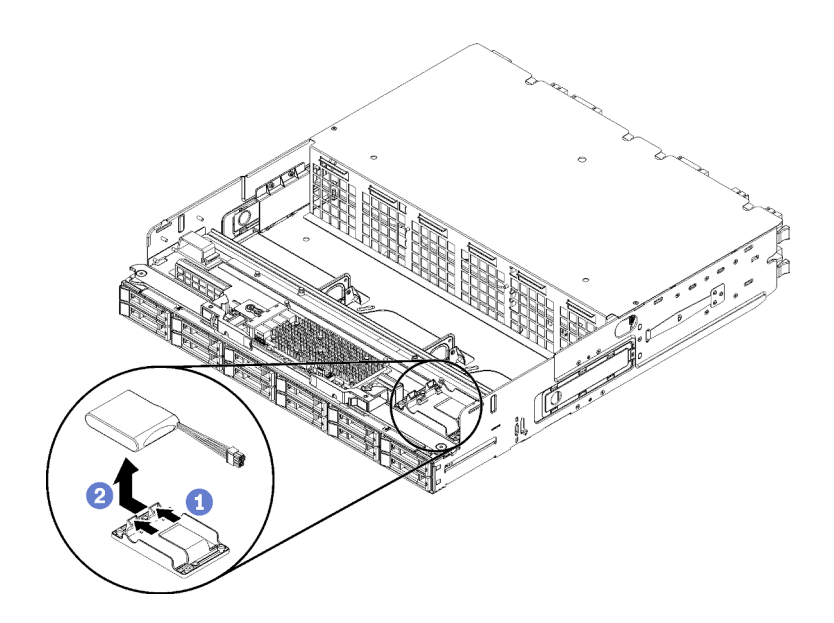

Figura 120. Remoção do módulo de energia flash RAID superior

- Etapa 1. Pressione a guia de liberação e gire o módulo de energia flash RAID para cima.
- Etapa 2. Desconecte o cabo do módulo de energia flash RAID.
- Etapa 3. Remova o módulo de energia flash RAID da bandeja de cálculo ou de armazenamento.

Se for instruído para devolver o módulo de energia flash RAID, siga todas as instruções de embalagem e use quaisquer materiais de embalagem para remessa que forem fornecidos a você.

#### Vídeo de demonstração

#### [Assista ao procedimento no YouTube](https://www.youtube.com/watch?v=wE5BnuTw14Y)

# Remover um módulo de energia flash RAID (bandeja inferior)

O módulo de energia flash RAID inferior está na bandeja de cálculo inferior que é acessada pela parte frontal do servidor. Depois de remover o compartimento do ventilador e a bandeja de cálculo inferior, desconecte o cabo do módulo de energia flash RAID; em seguida, remova o módulo da bandeja de cálculo.

#### S002

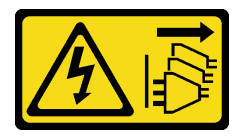

#### CUIDADO:

O botão de controle de energia no dispositivo e o botão liga/desliga na fonte de alimentação não desligam a corrente elétrica fornecida ao dispositivo. O dispositivo também pode ter mais de um cabo de alimentação. Para remover toda corrente elétrica do dispositivo, certifique-se de que todos os cabos de energia estão desconectados da fonte de alimentação.

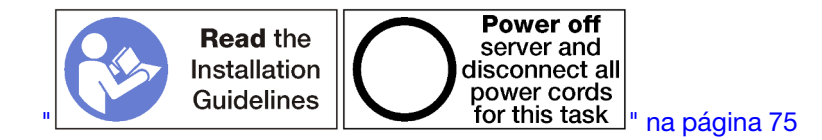

### CUIDADO:

### Verifique se todos os cabos de alimentação do servidor estão desconectados da suas fontes de alimentação antes de executar este procedimento.

Antes de remover um módulo de energia flash RAID inferior:

- 1. Remova a tampa frontal. Consulte o ["Remover a tampa frontal" na página 118](#page-127-0).
- 2. Remova a bandeja de cálculo inferior ou extraia-o para a posição de manutenção. Consulte o ["Remover](#page-111-0)  [uma bandeja de cálculo" na página 102.](#page-111-0)
- 3. Remova o compartimento do ventilador inferior. Consulte o ["Remover um compartimento do ventilador](#page-120-0) [\(bandeja inferior\)" na página 111.](#page-120-0)
- 4. Localize o módulo de energia flash RAID na bandeja de cálculo.

Execute as etapas a seguir para remover um módulo de energia flash RAID inferior.

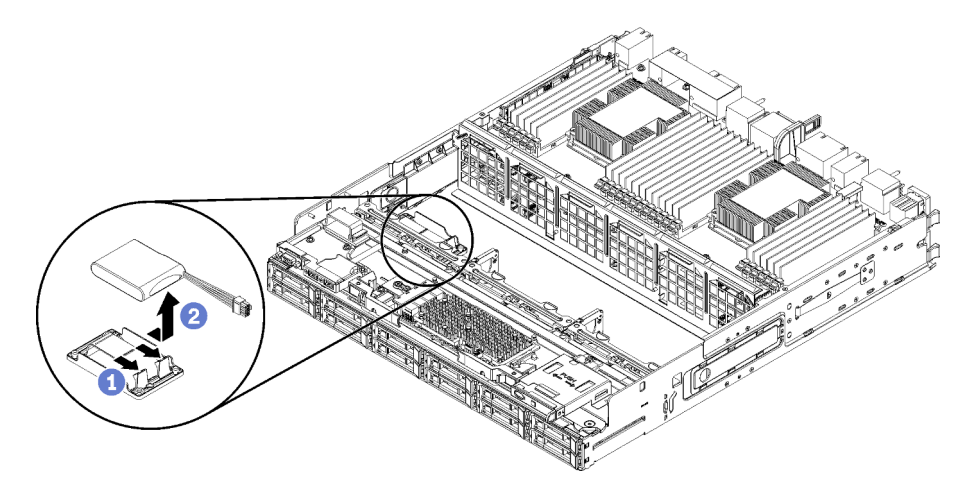

Figura 121. Remoção do módulo de energia flash RAID inferior

- Etapa 1. Pressione a guia de liberação e gire o módulo de energia flash RAID para cima.
- Etapa 2. Desconecte o cabo do módulo de energia flash RAID.
- Etapa 3. Remova o módulo de energia flash RAID da bandeja de cálculo.

Se for instruído para devolver o módulo de energia flash RAID, siga todas as instruções de embalagem e use quaisquer materiais de embalagem para remessa que forem fornecidos a você.

#### Vídeo de demonstração

[Assista ao procedimento no YouTube](https://www.youtube.com/watch?v=dnqhC_2ELNA)

# Instalar um módulo de energia flash RAID (bandeja superior)

O módulo de energia flash RAID superior está na bandeja de cálculo superior ou na bandeja de armazenamento opcional que é acessada pela parte frontal do servidor. Insira o módulo de energia flash RAID em seu portador; em seguida, conecte o cabo.

## S002

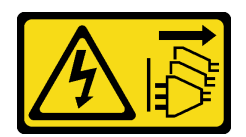

#### CUIDADO:

O botão de controle de energia no dispositivo e o botão liga/desliga na fonte de alimentação não desligam a corrente elétrica fornecida ao dispositivo. O dispositivo também pode ter mais de um cabo de alimentação. Para remover toda corrente elétrica do dispositivo, certifique-se de que todos os cabos de energia estão desconectados da fonte de alimentação.

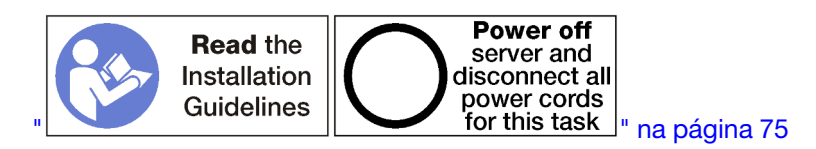

Execute as etapas a seguir para instalar um módulo de energia flash RAID superior:

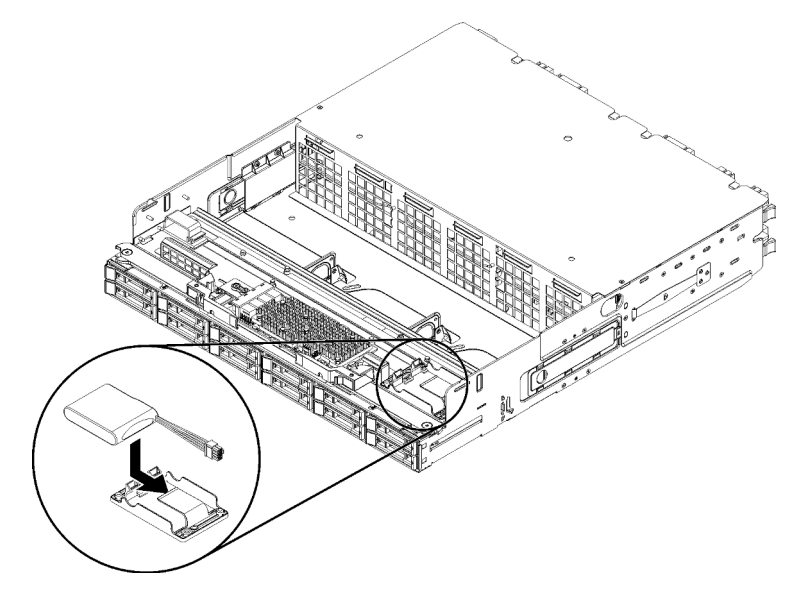

Figura 122. Instalação do módulo de energia flash RAID superior

- Etapa 1. Insira a extremidade do módulo de energia flash RAID no seu portador na bandeja de cálculo ou na bandeja de armazenamento.
- Etapa 2. Conecte o cabo ao módulo de energia flash RAID.
- Etapa 3. Gire o módulo de energia flash RAID para baixo no portador até que a guia se encaixe no lugar para prendê-lo.

Depois de instalar o módulo de energia flash RAID superior:

- 1. Certifique-se de que os cabos estejam roteados corretamente. Consulte ["Roteamento de cabos para](#page-66-0) [unidades" na página 57](#page-66-0) e ["Roteamento de cabos para componentes comuns" na página 54.](#page-63-0)
- 2. Instale o compartimento do ventilador superior. Consulte o ["Instalar um compartimento do ventilador](#page-121-0)  [\(bandeja superior\)" na página 112](#page-121-0).
- 3. Gire a bandeja para a direita e para cima.
- 4. Se você removeu uma ou mais placas-mãe ou um preenchimento de placa-mãe de cálculo de uma bandeja de cálculo, instale as placas-mãe ou o preenchimento da placa-mãe. Consulte ["Instalar uma](#page-107-0)  [placa-mãe" na página 98.](#page-107-0)
- 5. Instale a bandeja de cálculo superior ou a bandeja de armazenamento. Consulte ["Instalar uma bandeja](#page-114-0)  [de cálculo" na página 105](#page-114-0) ou ["Instalar a bandeja de armazenamento \(totalmente removida\)" na página](#page-230-0)  [221](#page-230-0).
- 6. Instale o painel frontal. Consulte o ["Instalar a tampa frontal" na página 119.](#page-128-0)

## Vídeo de demonstração

#### [Assista ao procedimento no YouTube](https://www.youtube.com/watch?v=5mw_0CauQNE)

# Instalar um módulo de energia flash RAID (bandeja inferior)

O módulo de energia flash RAID inferior está na bandeja de cálculo inferior que é acessada pela parte frontal do servidor. Insira o módulo de energia flash RAID em seu portador; em seguida, conecte o cabo.

S002

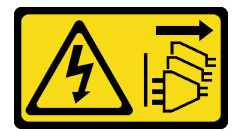

## CUIDADO:

O botão de controle de energia no dispositivo e o botão liga/desliga na fonte de alimentação não desligam a corrente elétrica fornecida ao dispositivo. O dispositivo também pode ter mais de um cabo de alimentação. Para remover toda corrente elétrica do dispositivo, certifique-se de que todos os cabos de energia estão desconectados da fonte de alimentação.

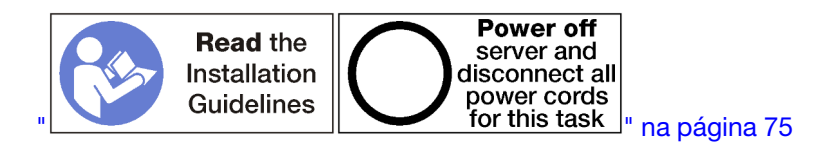

Execute as etapas a seguir para instalar um módulo de energia flash RAID inferior:

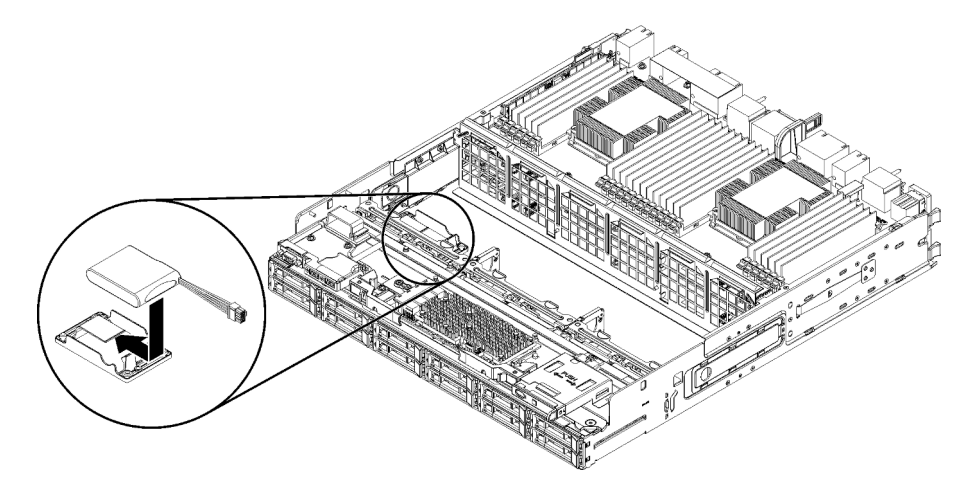

Figura 123. Instalação do módulo de energia flash RAID inferior

- Etapa 1. Insira a extremidade do módulo de energia flash RAID no seu portador na bandeja de cálculo.
- Etapa 2. Conecte o cabo ao módulo de energia flash RAID.
- Etapa 3. Gire o módulo de energia flash RAID para baixo no portador até que a guia se encaixe no lugar para prendê-lo.

Depois de instalar o módulo de energia flash RAID inferior:

- 1. Certifique-se de que os cabos estejam roteados corretamente. Consulte ["Roteamento de cabos para](#page-66-0) [unidades" na página 57](#page-66-0) e ["Roteamento de cabos para componentes comuns" na página 54.](#page-63-0)
- 2. Instale o compartimento do ventilador inferior. Consulte o ["Instalar um compartimento do ventilador](#page-124-0)  [\(bandeja inferior\)" na página 115.](#page-124-0)
- 3. Instale a bandeja de cálculo inferior ou coloque-a na posição de operação normal; em seguida, instale a tampa frontal. Consulte ["Instalar uma bandeja de cálculo" na página 105](#page-114-0) e ["Instalar a tampa frontal" na](#page-128-0)  [página 119.](#page-128-0)

#### Vídeo de demonstração

[Assista ao procedimento no YouTube](https://www.youtube.com/watch?v=ukdNb4BNkJc)

# Substituição da placa riser

As placas riser estão na bandeja de E/S que é acessada pela parte traseira do servidor. Os procedimentos de remoção e instalação para cada tipo de placa riser são diferentes e estão descritos nos seguintes tópicos:

• Placa riser para os slots 1 a 4 (placa riser 1): consulte ["Remover a placa riser para os slots 1 a 4 \(placa](#page-207-0) [riser 1\)" na página 198](#page-207-0) e ["Instalar a placa riser para os slots 1 a 4 \(placa riser 1\)" na página 205](#page-214-0)

Nota: Não há nenhuma placa riser para os slots 5 a 7, o adaptador de rede ML2 x16 (slot 8) e o adaptador LOM (slot 9); esses adaptadores são instalados diretamente na bandeja de E/S.

• Placa riser para os slots 10 a 15 (placa riser 2): consulte ["Remover a placa riser para os slots 10 a 15](#page-209-0) [\(placa riser 2\)" na página 200](#page-209-0) e ["Instalar a placa riser para os slots 10 a 15 \(placa riser 2\)" na página 206](#page-215-0)

Suporte da placa riser para os slots 14 a 15 (placa riser 2): consulte ["Remover o suporte da placa riser](#page-211-0)  [para os slots 14 a 15 \(placa riser 2\)" na página 202](#page-211-0) e ["Instalar o suporte da placa riser para os slots 14 a](#page-217-0)  [15 \(placa riser 2\)" na página 208](#page-217-0)

• Placa riser para os slots 16 e 17 (placa riser 3): consulte ["Remover a placa riser para os slots 16 a 17](#page-212-0) [\(placa riser 3\)" na página 203](#page-212-0) e ["Instalar a placa riser para os slots 16 a 17 \(placa riser 3\)" na página 209](#page-218-0)

# <span id="page-207-0"></span>Remover a placa riser para os slots 1 a 4 (placa riser 1)

A placa riser para os slots 1 a 4 do adaptador (placa riser 1) está na bandeja de E/S que é acessada pela parte traseira do servidor. Depois de remover a bandeja de E/S, solte os dois parafusos prisioneiros que fixam a placa riser na bandeja de E/S e, em seguida, remova a placa da bandeja de E/S.

#### S002

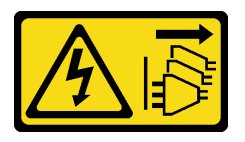

#### CUIDADO:

O botão de controle de energia no dispositivo e o botão liga/desliga na fonte de alimentação não desligam a corrente elétrica fornecida ao dispositivo. O dispositivo também pode ter mais de um cabo de alimentação. Para remover toda corrente elétrica do dispositivo, certifique-se de que todos os cabos de energia estão desconectados da fonte de alimentação.

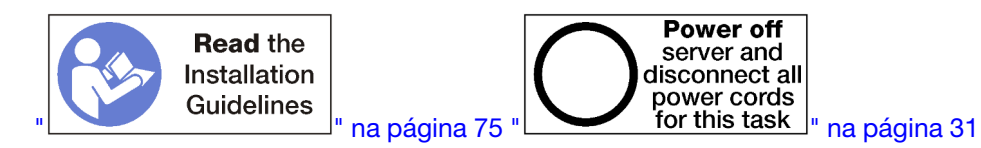

## CUIDADO:

Verifique se todos os cabos de alimentação do servidor estão desconectados da suas fontes de alimentação antes de executar este procedimento.

Antes de remover a placa riser para os slots 1 a 4, desconecte e identifique todos os cabos conectados aos adaptadores na bandeja de E/S e, em seguida, remova a bandeja. Consulte ["Remover a bandeja de E/S" na](#page-149-0) [página 140](#page-149-0).

Execute as seguintes etapas para remover a placa riser para os slots 1 a 4 (placa riser 1).

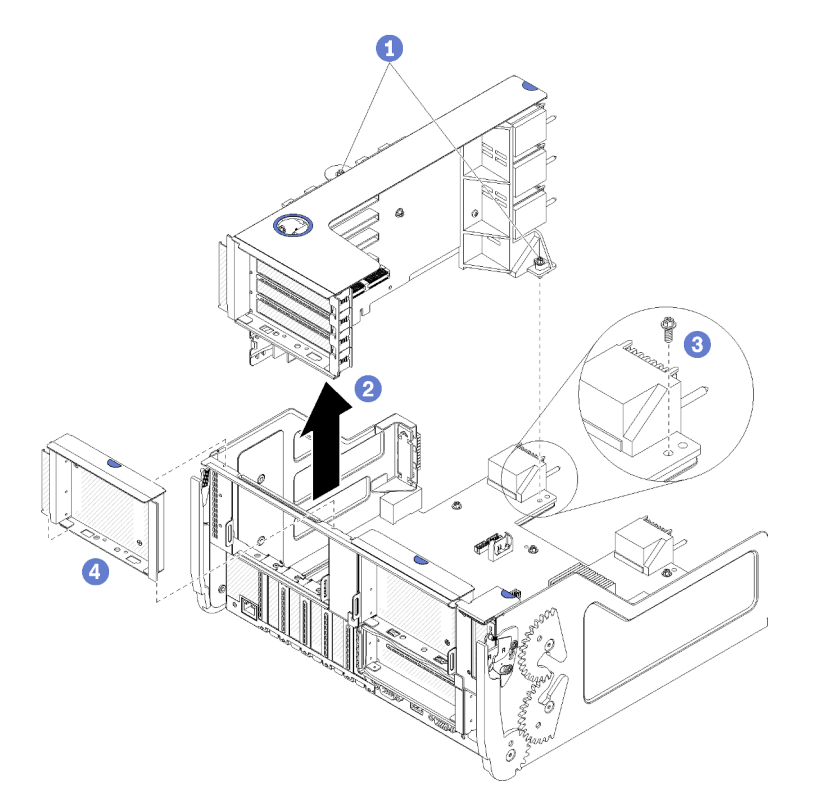

Figura 124. Remoção da placa riser para os slots 1 a 4 (placa riser 1)

- Etapa 1. Solte os dois parafusos prisioneiros (itens 1 na figura anterior) que prendem a placa riser à placa de E/S da bandeja.
- Etapa 2. Levante a placa riser para cima e para fora da bandeja de E/S.

Depois de remover a placa riser:

- Se você for substituir a placa riser, remova os adaptadores instalados na placa. Consulte o ["Remover um](#page-87-0)  [adaptador PCIe dos slots 1 a 4" na página 78.](#page-87-0)
- Se você for remover a placa riser sem instalar uma substituição:
- 1. Instale o parafuso que fixa a placa de E/S da bandeja na bandeja de E/S (item 3 na figura). Este parafuso substitui o parafuso prisioneiro na borda traseira da placa riser abaixo conectores do painel intermediário. O local do parafuso está rotulado "Remova o parafuso antes de instalar a placa riser" na placa de E/S.
- 2. Instale os preenchimentos da bandeja de E/S nos slots de adaptador de 1 a 4 (item 4 na figura).
- 3. Instale a bandeja de E/S e conecte todos os cabos. Consulte o ["Instalar a bandeja de E/S" na página](#page-151-0)  [142.](#page-151-0)

Se você receber instruções para devolver a placa riser, siga todas as instruções de embalagem e use para remessa os materiais de embalagem fornecidos.

## Vídeo de demonstração

#### [Assista ao procedimento no YouTube](https://www.youtube.com/watch?v=ANleVgzXooU)

# <span id="page-209-0"></span>Remover a placa riser para os slots 10 a 15 (placa riser 2)

A placa riser para os slots 10 a 15 do adaptador (placa riser 2) está na bandeja de E/S que é acessada pela parte traseira do servidor. Depois de remover a bandeja de E/S, solte os dois parafusos prisioneiros que fixam a placa riser na bandeja de E/S e, em seguida, remova a placa da bandeja de E/S.

#### S002

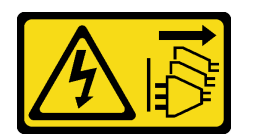

#### CUIDADO:

O botão de controle de energia no dispositivo e o botão liga/desliga na fonte de alimentação não desligam a corrente elétrica fornecida ao dispositivo. O dispositivo também pode ter mais de um cabo de alimentação. Para remover toda corrente elétrica do dispositivo, certifique-se de que todos os cabos de energia estão desconectados da fonte de alimentação.

S002

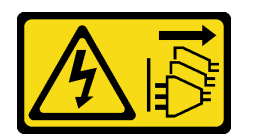

#### CUIDADO:

O botão de controle de energia no dispositivo e o botão liga/desliga na fonte de alimentação não desligam a corrente elétrica fornecida ao dispositivo. O dispositivo também pode ter mais de um cabo de alimentação. Para remover toda corrente elétrica do dispositivo, certifique-se de que todos os cabos de energia estão desconectados da fonte de alimentação.

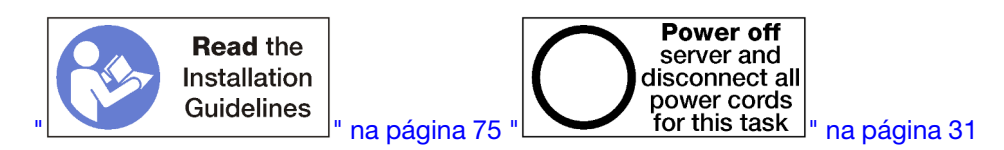

## CUIDADO:

Verifique se todos os cabos de alimentação do servidor estão desconectados da suas fontes de alimentação antes de executar este procedimento.

Antes de remover a placa riser para os slots 10 a 15, desconecte e identifique todos os cabos conectados aos adaptadores na bandeja de E/S e, em seguida, remova a bandeja. Consulte ["Remover a bandeja de E/S"](#page-149-0) [na página 140](#page-149-0).

Execute as seguintes etapas para remover a placa riser para os slots 10 a 15 (placa riser 2).

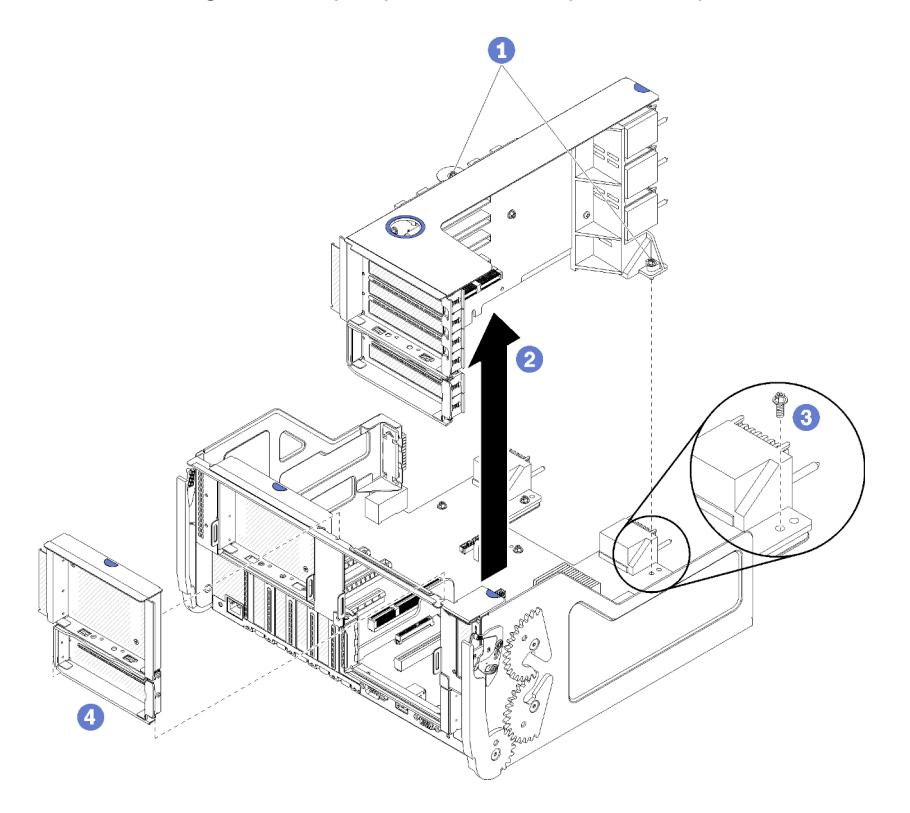

Figura 125. Remoção da placa riser para os slots 10 a 15 (placa riser 2)

- Etapa 1. Solte os dois parafusos prisioneiros (itens 1 na figura anterior) que prendem a placa riser à placa de E/S da bandeja.
- Etapa 2. Levante a placa riser para cima e para fora da bandeja de E/S.

Depois de remover a placa riser:

- Se você for substituir a placa riser:
	- 1. Remova todos os adaptadores instalados na placa riser. Consulte o ["Remover um adaptador PCIe](#page-92-0) [dos slots 10 a 15" na página 83](#page-92-0).
	- 2. Se um suporte dos slots 14 a 15 estiver instalado na placa riser, remova-o. Consulte o ["Remover o](#page-211-0) [suporte da placa riser para os slots 14 a 15 \(placa riser 2\)" na página 202](#page-211-0).
- Se você for remover a placa riser sem instalar uma substituição:
	- 1. Instale o parafuso que fixa a placa de E/S da bandeja na bandeja de E/S (item 3 na figura). Este parafuso substitui o parafuso prisioneiro na borda traseira da placa riser abaixo conectores do painel intermediário. O local do parafuso está rotulado "Remova o parafuso antes de instalar a placa riser" na placa de E/S.
	- 2. Instale os preenchimentos da bandeja de E/S nos slots de adaptador de 10 a 15 (item 4 na figura).
	- 3. Instale a bandeja de E/S e conecte todos os cabos. Consulte o ["Instalar a bandeja de E/S" na página](#page-151-0) [142.](#page-151-0)

Se você receber instruções para devolver a placa riser, siga todas as instruções de embalagem e use para remessa os materiais de embalagem fornecidos.

### Vídeo de demonstração

#### [Assista ao procedimento no YouTube](https://www.youtube.com/watch?v=hUQJIVugVnE)

# <span id="page-211-0"></span>Remover o suporte da placa riser para os slots 14 a 15 (placa riser 2)

O suporte da placa riser para os slots 14 a 15 está afixado aos slots 10 a 15 da placa riser da bandeja de E/ S, que é acessada pela parte traseira do servidor. Depois de remover a bandeja de E/S e a placa riser para os slots 10 a 15 (placa riser 2), solte as presilhas de liberação e remova o suporte da placa riser.

S002

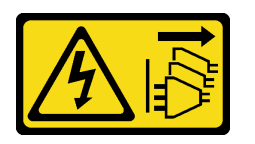

### CUIDADO:

O botão de controle de energia no dispositivo e o botão liga/desliga na fonte de alimentação não desligam a corrente elétrica fornecida ao dispositivo. O dispositivo também pode ter mais de um cabo de alimentação. Para remover toda corrente elétrica do dispositivo, certifique-se de que todos os cabos de energia estão desconectados da fonte de alimentação.

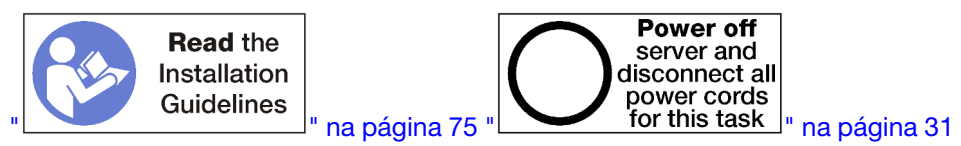

### CUIDADO:

Verifique se todos os cabos de alimentação do servidor estão desconectados da suas fontes de alimentação antes de executar este procedimento.

Antes de remover o suporte da placa riser:

- 1. Desconecte e identifique todos os cabos conectados aos adaptadores na bandeja de E/S e, em seguida, remova a bandeja de E/S. Consulte ["Remover a bandeja de E/S" na página 140](#page-149-0).
- 2. Remova a placa riser para os slots 10 a 15 (placa riser 2). Consulte ["Remover a placa riser para os slots](#page-209-0)  [10 a 15 \(placa riser 2\)" na página 200.](#page-209-0)
- 3. Remova todos os adaptadores instalados nos slots 14 ou 15. Consulte ["Remover um adaptador PCIe](#page-92-0)  [dos slots 10 a 15" na página 83](#page-92-0).

Execute as etapas a seguir para remover o suporte da placa riser.

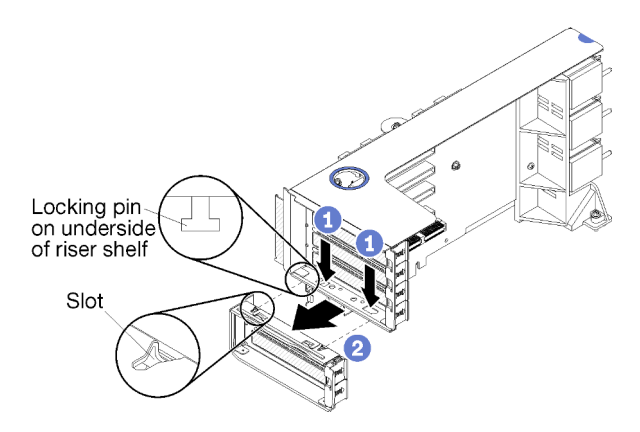

Figura 126. Remoção do suporte da placa riser (slots 14 a 15)

Etapa 1. Abra as presilhas de retenção.

Etapa 2. Deslize o suporte da placa riser.

Depois de remover o suporte da placa riser:

• Se você for remover o suporte da placa riser sem instalar uma substituição.

Nota: Se o suporte da placa riser para os slots 14 a 15 não estiver instalado, você não poderá instalar adaptadores PCIe nos slots 14 a 15.

- 1. Instale um preenchimento para os slots 14 a 15 na bandeja de E/S.
- 2. Instale a placa riser. Consulte ["Instalar a placa riser para os slots 10 a 15 \(placa riser 2\)" na página](#page-215-0)  [206.](#page-215-0)
- 3. Instale a bandeja de E/S e conecte todos os cabos. Consulte ["Instalar a bandeja de E/S" na página](#page-151-0)  [142.](#page-151-0)

## <span id="page-212-0"></span>Remover a placa riser para os slots 16 a 17 (placa riser 3)

A placa riser para os slots de adaptador 16 a 17 está na bandeja de E/S que é acessada pela parte traseira do servidor. Depois de remover a bandeja de E/S, solte os parafusos prisioneiros que fixam a placa riser na bandeja de E/S e, em seguida, remova a placa riser da bandeja de E/S.

#### S002

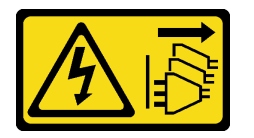

#### CUIDADO:

O botão de controle de energia no dispositivo e o botão liga/desliga na fonte de alimentação não desligam a corrente elétrica fornecida ao dispositivo. O dispositivo também pode ter mais de um cabo de alimentação. Para remover toda corrente elétrica do dispositivo, certifique-se de que todos os cabos de energia estão desconectados da fonte de alimentação.

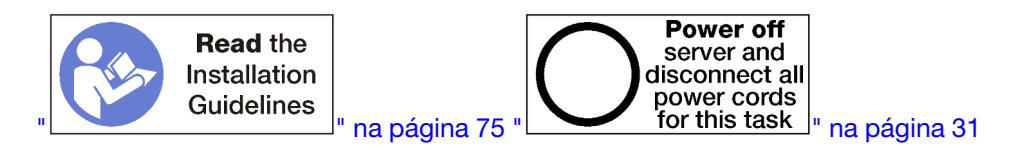

CUIDADO:

## Verifique se todos os cabos de alimentação do servidor estão desconectados da suas fontes de alimentação antes de executar este procedimento.

Antes de remover a placa riser para os slots 16 a 17, desconecte e identifique todos os cabos conectados aos adaptadores na bandeja de E/S e, em seguida, remova a bandeja. Consulte ["Remover a bandeja de E/S"](#page-149-0)  [na página 140](#page-149-0).

Execute as seguintes etapas para remover a placa riser para os slots 16 a 17.

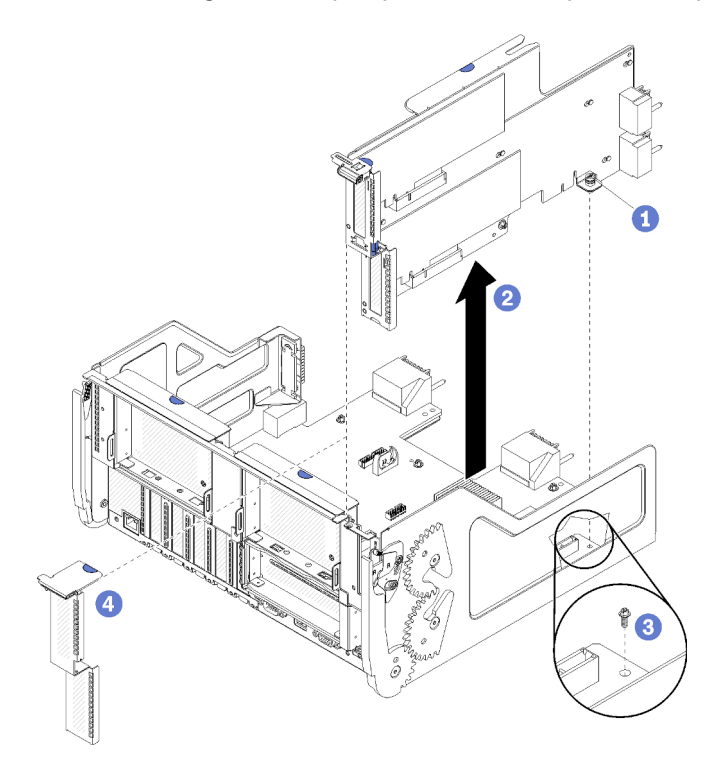

Figura 127. Remoção da placa riser dos slots 16 a 17

- Etapa 1. Solte o parafuso prisioneiro (item 1 na figura anterior) que prende a placa riser à placa de E/S da bandeja.
- Etapa 2. Levante a placa riser para cima e para fora da bandeja de E/S.

Depois de remover a placa riser:

- Se você for substituir a placa riser, remova os adaptadores instalados na placa. Consulte o ["Remover um](#page-93-0)  [adaptador de E/S dos slots 16 a 17" na página 84](#page-93-0).
- Se você for remover a placa riser sem instalar uma substituição:
	- 1. Instale o parafuso que fixa a placa de E/S da bandeja na bandeja de E/S (item 3 na figura). Este parafuso substitui o parafuso prisioneiro na borda traseira da placa riser abaixo conectores do painel intermediário. O local do parafuso está rotulado "Remova o parafuso antes de instalar a placa riser" na placa de E/S.
	- 2. Instale os preenchimentos da bandeja de E/S nos slots de adaptador 16 a 17 (item 4 na figura).
	- 3. Instale a bandeja de E/S e conecte todos os cabos. Consulte o ["Instalar a bandeja de E/S" na página](#page-151-0)  [142.](#page-151-0)

Se você receber instruções para devolver a placa riser, siga todas as instruções de embalagem e use para remessa os materiais de embalagem fornecidos.

#### Vídeo de demonstração

#### [Assista ao procedimento no YouTube](https://www.youtube.com/watch?v=5qQZepJZWoI)

## <span id="page-214-0"></span>Instalar a placa riser para os slots 1 a 4 (placa riser 1)

A placa riser para os slots 1 a 4 do adaptador (placa riser 1) está na bandeja de E/S que é acessada pela parte traseira do servidor. Depois de instalar os adaptadores na placa riser, insira a placa riser na bandeja de E/S e prenda-a com dois parafusos prisioneiros.

#### S002

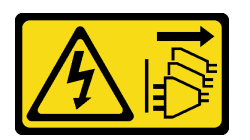

#### CUIDADO:

O botão de controle de energia no dispositivo e o botão liga/desliga na fonte de alimentação não desligam a corrente elétrica fornecida ao dispositivo. O dispositivo também pode ter mais de um cabo de alimentação. Para remover toda corrente elétrica do dispositivo, certifique-se de que todos os cabos de energia estão desconectados da fonte de alimentação.

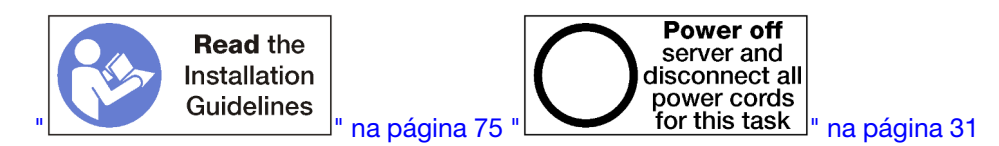

Antes de instalar a placa riser para os slots 1 a 4:

- 1. Verifique se não há nenhum parafuso (item 2 na figura a seguir) prendendo a placa de E/S da bandeja à bandeja de E/S em um local em que um parafuso prisioneiro da placa riser será instalado.
- 2. Certifique-se de que não haja nenhum preenchimento da bandeja de E/S nos slots 1 a 4 da placa riser.
- 3. Instale os adaptadores na placa riser. Consulte o ["Instalar um adaptador PCIe nos slots 1 a 4" na página](#page-94-0) [85.](#page-94-0)
- 4. Se qualquer um dos adaptadores na placa riser tiver cabos internos, certifique-se de que estejam conectados antes de instalar a placa riser na bandeja de E/S.

Execute as seguintes etapas para instalar a placa riser para os slots 1 a 4.

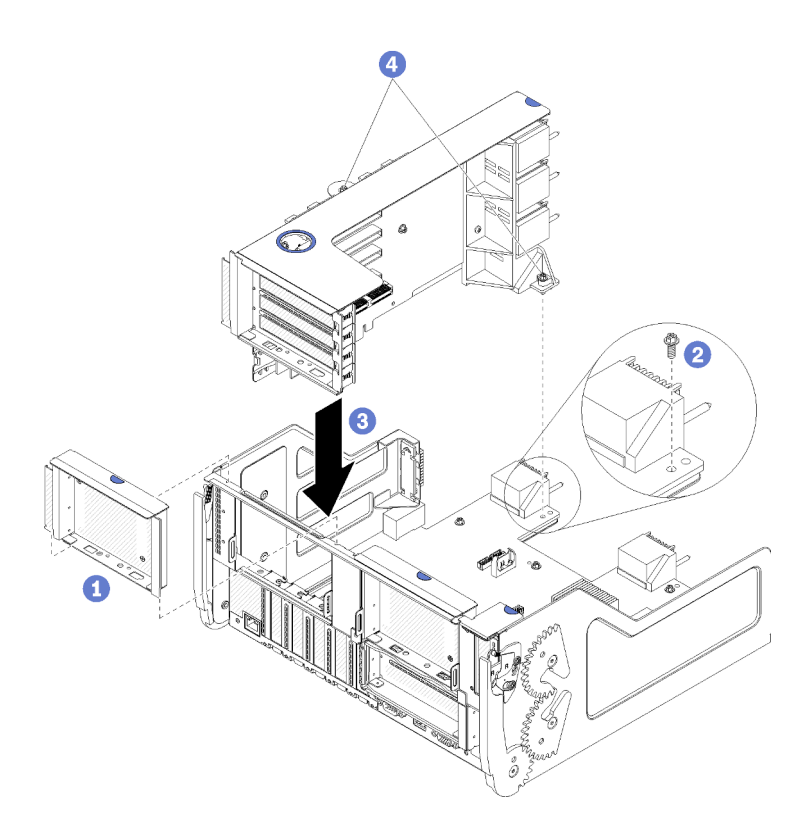

Figura 128. Instalação da placa riser para os slots 1 a 4 (placa riser 1)

- Etapa 1. Alinhe a placa riser com a bandeja de E/S e insira-a; em seguida, pressione a placa riser na bandeja de E/S até que o conector esteja bem encaixado.
- Etapa 2. Aperte os dois parafusos prisioneiros (itens 4 na figura anterior) que prendem a placa riser à placa de E/S da bandeja.

Se você não tiver nenhuma outra operação para executar na bandeja de E/S depois de instalar a placa riser para os slots 1 a 4, instale a bandeja de E/S no chassi e conecte todos os cabos. Consulte ["Instalar a](#page-151-0)  [bandeja de E/S" na página 142.](#page-151-0)

#### Vídeo de demonstração

#### [Assista ao procedimento no YouTube](https://www.youtube.com/watch?v=2BI-EIU9C9k)

## <span id="page-215-0"></span>Instalar a placa riser para os slots 10 a 15 (placa riser 2)

A placa riser para os slots 10 a 15 do adaptador (placa riser 2) está na bandeja de E/S que é acessada pela parte traseira do servidor. Depois de instalar os adaptadores na placa riser, insira a placa riser na bandeja de E/S e prenda-a com dois parafusos prisioneiros.

#### S002

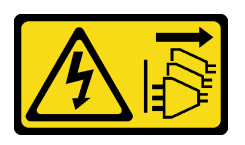

#### CUIDADO:

O botão de controle de energia no dispositivo e o botão liga/desliga na fonte de alimentação não desligam a corrente elétrica fornecida ao dispositivo. O dispositivo também pode ter mais de um cabo
de alimentação. Para remover toda corrente elétrica do dispositivo, certifique-se de que todos os cabos de energia estão desconectados da fonte de alimentação.

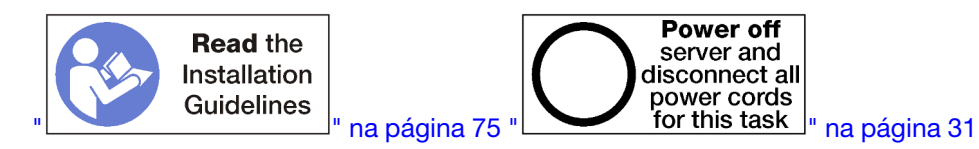

Antes de instalar a placa riser para os slots 10 a 15:

- 1. Verifique se não há nenhum parafuso (item 2 na figura a seguir) prendendo a placa de E/S da bandeja à bandeja de E/S em um local em que um parafuso prisioneiro da placa riser será instalado.
- 2. Certifique-se de que não haja nenhum preenchimento da bandeja de E/S nos slots 10 a 15 da placa riser.
- 3. Instale o suporte dos slots 14 a 15, se ele tiver sido removido da antiga placa riser. Consulte o ["Instalar](#page-217-0) [o suporte da placa riser para os slots 14 a 15 \(placa riser 2\)" na página 208.](#page-217-0)
- 4. Instale os adaptadores na placa riser. Consulte o ["Instalar um adaptador PCIe nos slots 10 a 15" na](#page-99-0)  [página 90](#page-99-0).
- 5. Se qualquer um dos adaptadores na placa riser tiver cabos internos, certifique-se de que estejam conectados antes de instalar a placa riser na bandeja de E/S.

Execute as seguintes etapas para instalar a placa riser para os slots 10 a 15.

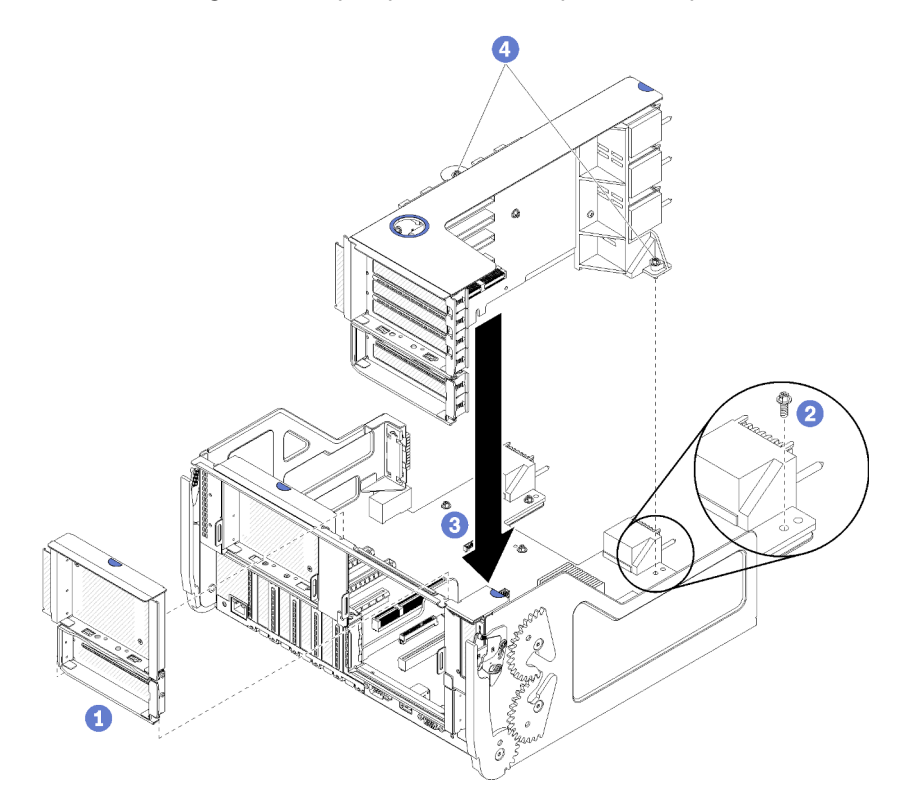

Figura 129. Instalação da placa riser para os slots 10 a 15 (placa riser 2)

- Etapa 1. Alinhe a placa riser com a bandeja de E/S e insira-a; em seguida, pressione a placa riser na bandeja de E/S até que o conector esteja bem encaixado.
- Etapa 2. Aperte os dois parafusos prisioneiros (itens 4 na figura anterior) que prendem a placa riser à placa de E/S da bandeja.

Se você não tiver nenhuma outra operação para executar na bandeja de E/S depois de instalar a placa riser para os slots 10 a 15, instale a bandeja de E/S no chassi e conecte todos os cabos. Consulte ["Instalar a](#page-151-0)  [bandeja de E/S" na página 142.](#page-151-0)

### Vídeo de demonstração

### [Assista ao procedimento no YouTube](https://www.youtube.com/watch?v=Bkr8i-EfhIE)

## <span id="page-217-0"></span>Instalar o suporte da placa riser para os slots 14 a 15 (placa riser 2)

O suporte da placa riser para os slots 14 a 15 está afixado aos slots 10 a 15 da placa riser da bandeja de E/ S, que é acessada pela parte traseira do servidor. Depois de remover a bandeja de E/S e a placa riser para os slots 10 a 15 (placa riser 2), deslize o suporte na placa riser até que as presilhas de retenção se encaixem.

S002

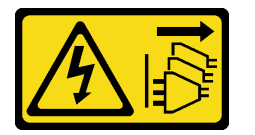

#### CUIDADO:

O botão de controle de energia no dispositivo e o botão liga/desliga na fonte de alimentação não desligam a corrente elétrica fornecida ao dispositivo. O dispositivo também pode ter mais de um cabo de alimentação. Para remover toda corrente elétrica do dispositivo, certifique-se de que todos os cabos de energia estão desconectados da fonte de alimentação.

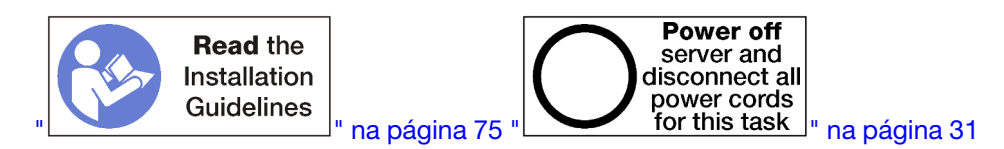

Antes de instalar o suporte da placa riser, certifique-se de que não haja nenhum preenchimento instalado na bandeja de E/S para os slots 14 a 15.

Execute as etapas a seguir para instalar o suporte da placa riser.

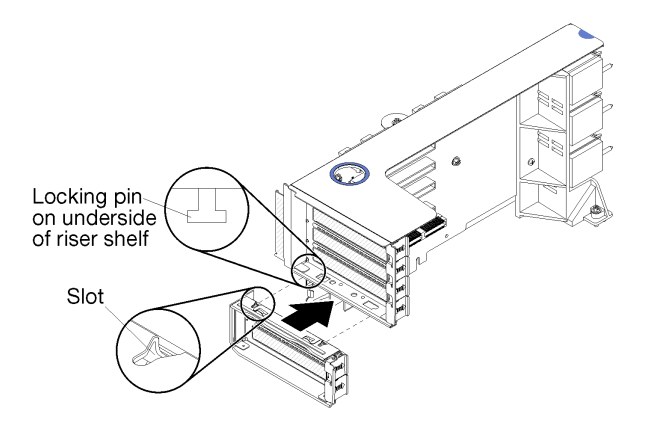

Figura 130. Instalação do suporte da placa riser (slots 14 a 15)

Etapa 1. Alinhe os slots no suporte da placa riser com os pinos da placa e deslize-a no lugar; em seguida, pressione o suporte na placa riser até que as presilhas de retenção se encaixem.

Se você não tiver nenhuma outra operação para executar na placa riser depois de instalar um adaptador nos slots 10 a 15:

- 1. Instale os adaptadores na placa riser. Consulte ["Instalar um adaptador PCIe nos slots 10 a 15" na](#page-99-0)  [página 90](#page-99-0).
- 2. Se qualquer um dos adaptadores na placa riser tiver cabos internos, certifique-se de que estejam conectados antes de instalar a placa riser na bandeja de E/S.
- 3. Instale a placa riser na bandeja de E/S. Consulte ["Instalar a placa riser para os slots 10 a 15 \(placa riser](#page-215-0) [2\)" na página 206](#page-215-0).
- 4. Instale a bandeja de E/S no chassi e conecte todos os cabos. Consulte ["Instalar a bandeja de E/S" na](#page-151-0) [página 142.](#page-151-0)

## Instalar a placa riser para os slots 16 a 17 (placa riser 3)

A placa riser para os slots de adaptador 16 a 17 está na bandeja de E/S que é acessada pela parte traseira do servidor. Depois de instalar os adaptadores na placa riser, insira a placa na bandeja de E/S e prenda-a com o parafuso prisioneiro.

### S002

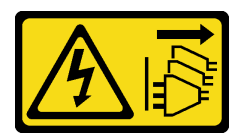

### CUIDADO:

O botão de controle de energia no dispositivo e o botão liga/desliga na fonte de alimentação não desligam a corrente elétrica fornecida ao dispositivo. O dispositivo também pode ter mais de um cabo de alimentação. Para remover toda corrente elétrica do dispositivo, certifique-se de que todos os cabos de energia estão desconectados da fonte de alimentação.

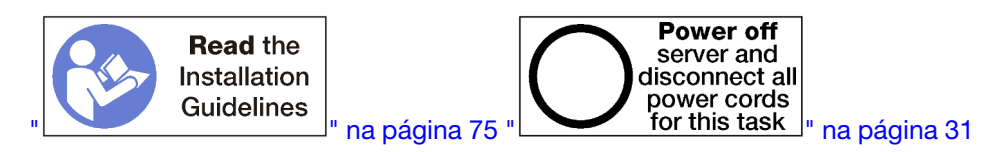

Atenção: Não use a placa riser para os slots 16 a 17 com configurações ricas em armazenamento de quatro soquetes.

Antes de instalar a placa riser para os slots 16 a 17:

- 1. Verifique se não há nenhum parafuso (item 2 na figura a seguir) prendendo a placa de E/S da bandeja à bandeja de E/S em um local em que um parafuso prisioneiro da placa riser será instalado.
- 2. Certifique-se de que não haja nenhum preenchimento da bandeja de E/S nos slots de adaptador 16 a 17.
- 3. Instale os adaptadores na placa riser. Consulte o ["Instalar um adaptador de E/S nos slots 16 a 17" na](#page-100-0)  [página 91](#page-100-0).
- 4. Se qualquer um dos adaptadores na placa riser tiver cabos internos, certifique-se de que estejam conectados antes de instalar a placa riser na bandeja de E/S.

Execute as seguintes etapas para instalar a placa riser para os slots 16 a 17.

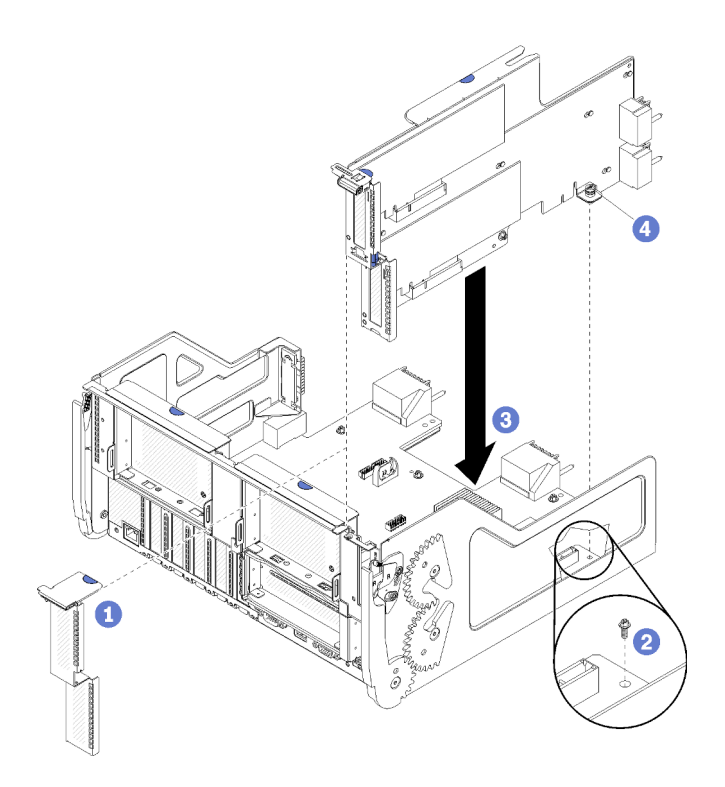

Figura 131. Instalação da placa riser para os slots 16 a 17

- Etapa 1. Alinhe a placa riser com a bandeja de E/S certificando-se de que os lados da placa se encaixem nas guias na bandeja de E/S e insira a placa riser; em seguida, pressione a placa na bandeja de E/ S até que o conector esteja bem encaixado.
- Etapa 2. Aperte o parafuso prisioneiro (item 4 na figura anterior) que prende a placa riser à placa de E/S da bandeja.

Se você não tiver nenhuma outra operação para executar na bandeja de E/S depois de instalar a placa riser para os slots 16 a 17, instale a bandeja de E/S no chassi e conecte todos os cabos. Consulte ["Instalar a](#page-151-0)  [bandeja de E/S" na página 142.](#page-151-0)

#### Vídeo de demonstração

<span id="page-219-0"></span>[Assista ao procedimento no YouTube](https://www.youtube.com/watch?v=G1O82p0coaA)

### Substituição do conjunto da placa de armazenamento

O conjunto da placa de armazenamento está na bandeja de armazenamento superior que é acessada pela parte frontal do servidor.

### Remover o conjunto da placa de armazenamento

Para remover um conjunto da placa de armazenamento, desconecte os cabos dentro da bandeja, pressione as presilhas de liberação no conjunto da placa de armazenamento e deslize-a da bandeja de armazenamento.

### S002

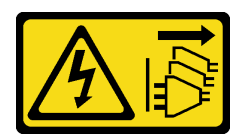

### CUIDADO:

O botão de controle de energia no dispositivo e o botão liga/desliga na fonte de alimentação não desligam a corrente elétrica fornecida ao dispositivo. O dispositivo também pode ter mais de um cabo de alimentação. Para remover toda corrente elétrica do dispositivo, certifique-se de que todos os cabos de energia estão desconectados da fonte de alimentação.

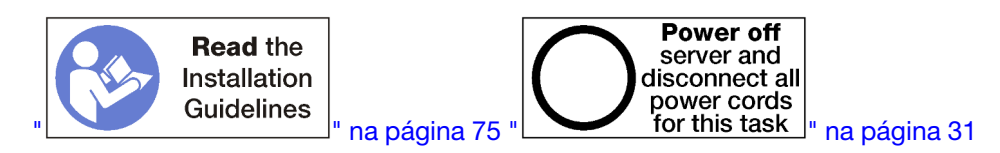

### CUIDADO:

Verifique se todos os cabos de alimentação do servidor estão desconectados da suas fontes de alimentação antes de executar este procedimento.

Antes de remover o conjunto da placa de armazenamento:

- 1. Remova a tampa frontal. Consulte o ["Remover a tampa frontal" na página 118](#page-127-0).
- 2. Remova a bandeja de armazenamento. Consulte o ["Remover uma bandeja de armazenamento" na](#page-228-0) [página 219.](#page-228-0)

Execute as seguintes etapas para remover o conjunto da placa de armazenamento:

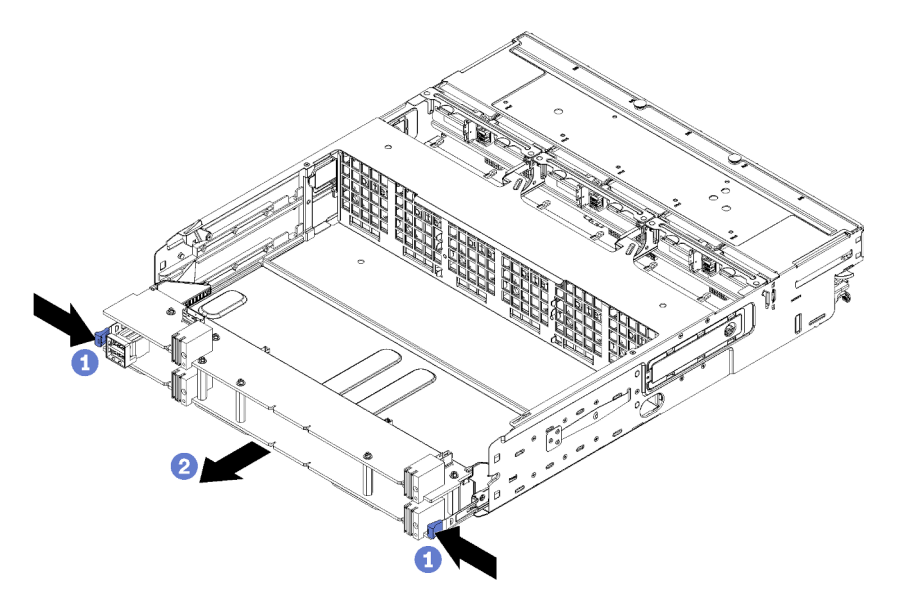

Figura 132. Remoção do conjunto da placa de armazenamento

- Etapa 1. Desconecte todos os cabos do conjunto da placa de armazenamento que vão para os conectores na bandeja de armazenamento. Consulte ["Roteamento de cabos internos" na página 53](#page-62-0).
- Etapa 2. Pressione as presilhas de liberação na placa inferior do conjunto da placa de armazenamento e deslize o conjunto da bandeja de armazenamento.

Depois de remover o conjunto da placa de armazenamento, instale a bandeja de armazenamento e a tampa frontal. Consulte ["Instalar a bandeja de armazenamento \(totalmente removida\)" na página 221](#page-230-0) e ["Instalar a](#page-128-0)  [tampa frontal" na página 119.](#page-128-0)

Se você for instruído a devolver o conjunto da placa de armazenamento, siga todas as instruções de embalagem e use todos os materiais de embalagem para remessa que foram fornecidos a você.

### Vídeo de demonstração

[Assista ao procedimento no YouTube](https://www.youtube.com/watch?v=5oZbC7jkBRY)

## Instalar um conjunto de placa de armazenamento

Para instalar um conjunto de placa de armazenamento, insira-o na bandeja de armazenamento, empurre-o até que ele se encaixe no lugar e conecte os cabos.

S002

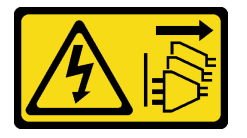

### CUIDADO:

O botão de controle de energia no dispositivo e o botão liga/desliga na fonte de alimentação não desligam a corrente elétrica fornecida ao dispositivo. O dispositivo também pode ter mais de um cabo de alimentação. Para remover toda corrente elétrica do dispositivo, certifique-se de que todos os cabos de energia estão desconectados da fonte de alimentação.

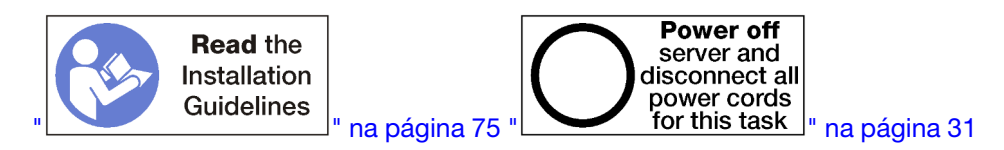

Execute as seguintes etapas para instalar o conjunto da placa de armazenamento:

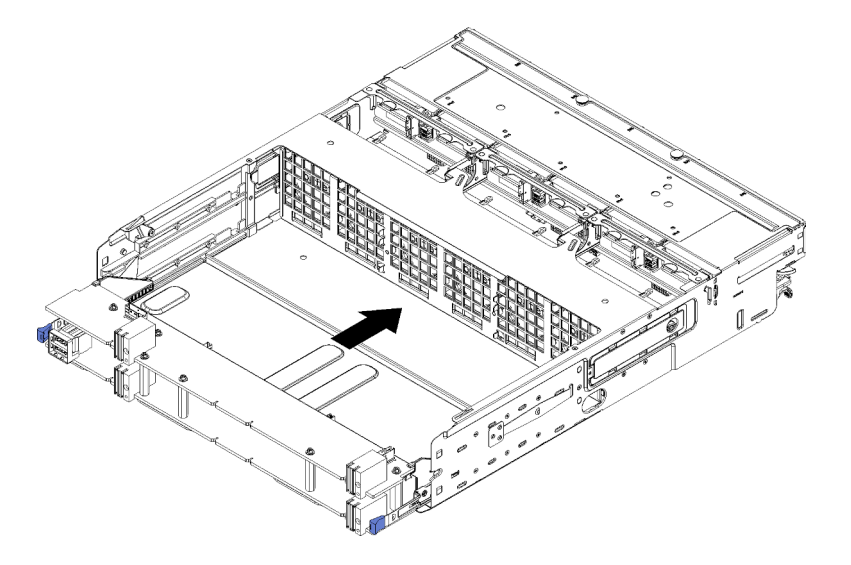

Figura 133. Instalação de um conjunto da placa de armazenamento

- Etapa 1. Alinhe as placas do conjunto da placa de armazenamento superior e inferior com os trilhos na bandeja de armazenamento e, em seguida, insira o conjunto.
- Etapa 2. Deslize o conjunto da placa de armazenamento na bandeja de armazenamento até que as presilhas de liberação na placa inferior se encaixem na posição travada.
- Etapa 3. Conecte todos os cabos do conjunto da placa de armazenamento que vão para os conectores na bandeja de armazenamento. Consulte ["Roteamento de cabos internos" na página 53.](#page-62-0)

Depois de instalar o conjunto da placa de armazenamento, instale a bandeja de armazenamento e a tampa frontal. Consulte ["Instalar a bandeja de armazenamento \(totalmente removida\)" na página 221](#page-230-0) e ["Instalar a](#page-128-0) [tampa frontal" na página 119](#page-128-0).

### Vídeo de demonstração

<span id="page-222-0"></span>[Assista ao procedimento no YouTube](https://www.youtube.com/watch?v=XTmiwo9sfP8)

### Substituição do interposer de armazenamento

Os interposers de armazenamento estão nas bandejas superior e inferior que são acessadas pela parte frontal do servidor. Os procedimentos para remover e instalar os interposers de armazenamento nas bandejas superior e inferior são diferentes.

## Remover um interposer de armazenamento (bandeja superior)

O interposer de armazenamento superior está na bandeja de cálculo superior ou na bandeja de armazenamento opcional que é acessada pela parte frontal do servidor. Depois de remover o compartimento do ventilador e a bandeja superior, desconecte a placa RAID do interposer de armazenamento e levante-o para fora do caminho; em seguida, remova o parafuso que prende o interposer de armazenamento e remova-o da bandeja.

S002

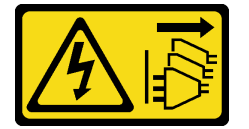

### CUIDADO:

O botão de controle de energia no dispositivo e o botão liga/desliga na fonte de alimentação não desligam a corrente elétrica fornecida ao dispositivo. O dispositivo também pode ter mais de um cabo de alimentação. Para remover toda corrente elétrica do dispositivo, certifique-se de que todos os cabos de energia estão desconectados da fonte de alimentação.

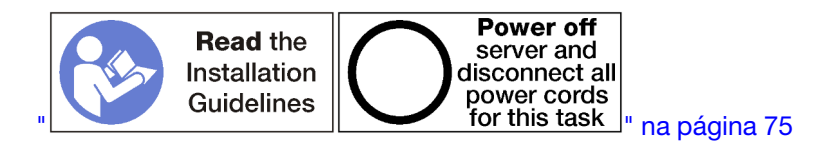

#### CUIDADO:

### Verifique se todos os cabos de alimentação do servidor estão desconectados da suas fontes de alimentação antes de executar este procedimento.

Antes de remover um interposer de armazenamento superior:

1. Remova a tampa frontal. Consulte o ["Remover a tampa frontal" na página 118](#page-127-0).

- 2. Remova a bandeja de cálculo superior ou a bandeja de armazenamento. Consulte ["Remover uma](#page-111-0) [bandeja de cálculo" na página 102](#page-111-0) ou ["Remover uma bandeja de armazenamento" na página 219](#page-228-0).
- 3. Se você removeu uma bandeja de cálculo e ela tem uma ou mais placas-mãe de cálculo instaladas ou um preenchimento de placa-mãe, remova as placas-mãe ou o seu preenchimento. Consulte ["Remover](#page-106-0)  [uma placa-mãe" na página 97](#page-106-0).
- 4. Gire a bandeja de cabeça para baixo e remova o compartimento do ventilador superior. Consulte ["Remover um compartimento do ventilador \(bandeja superior\)" na página 109](#page-118-0).

Execute as etapas a seguir para remover um interposer de armazenamento.

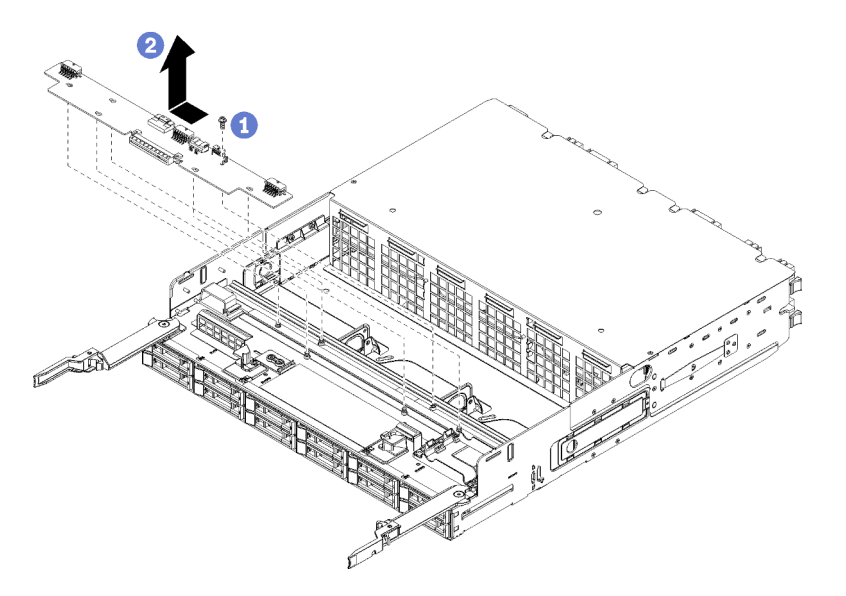

Figura 134. Remoção do interposer de armazenamento superior

- Etapa 1. Desconecte todos os cabos de alimentação e de dados do interposer de armazenamento.
- Etapa 2. Deslize a placa RAID para frente para desconectá-la do interposer de armazenamento; em seguida, gire a placa RAID para cima. (Deixe os três cabos conectados à placa RAID.)
- Etapa 3. Remova o parafuso que prende o interposer de armazenamento no lugar.
- Etapa 4. Deslize o interposer de armazenamento para a esquerda e remova-o da bandeja.

Se você for instruído a devolver o interposer de armazenamento, siga todas as instruções de embalagem e use para remessa os materiais de embalagem fornecidos.

### Vídeo de demonstração

[Assista ao procedimento no YouTube](https://www.youtube.com/watch?v=yLC0VjufGTs)

### Remover um interposer de armazenamento (bandeja inferior)

O interposer de armazenamento inferior está na bandeja de cálculo inferior que é acessada pela parte frontal do servidor. Depois de remover o compartimento do ventilador e a bandeja de cálculo inferior, desconecte a placa RAID do interposer de armazenamento e levante-a para fora do caminho; em seguida, remova o parafuso que prende o interposer de armazenamento e remova-o da bandeja de cálculo.

S002

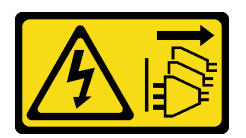

### CUIDADO:

O botão de controle de energia no dispositivo e o botão liga/desliga na fonte de alimentação não desligam a corrente elétrica fornecida ao dispositivo. O dispositivo também pode ter mais de um cabo de alimentação. Para remover toda corrente elétrica do dispositivo, certifique-se de que todos os cabos de energia estão desconectados da fonte de alimentação.

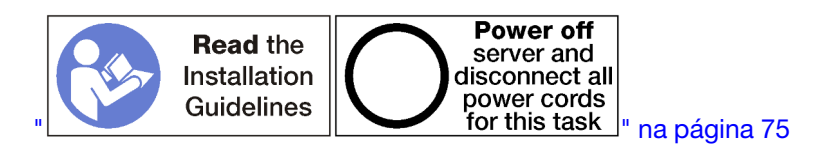

### CUIDADO:

Verifique se todos os cabos de alimentação do servidor estão desconectados da suas fontes de alimentação antes de executar este procedimento.

Antes de remover um interposer de armazenamento inferior:

- 1. Remova a tampa frontal. Consulte o ["Remover a tampa frontal" na página 118](#page-127-0).
- 2. Remova a bandeja de cálculo inferior ou extraia-o para a posição de manutenção. Consulte o "Remover [uma bandeja de cálculo" na página 102.](#page-111-0)
- 3. Remova o compartimento do ventilador inferior. Consulte o ["Remover um compartimento do ventilador](#page-120-0) [\(bandeja inferior\)" na página 111.](#page-120-0)

Execute as etapas a seguir para remover um interposer de armazenamento inferior.

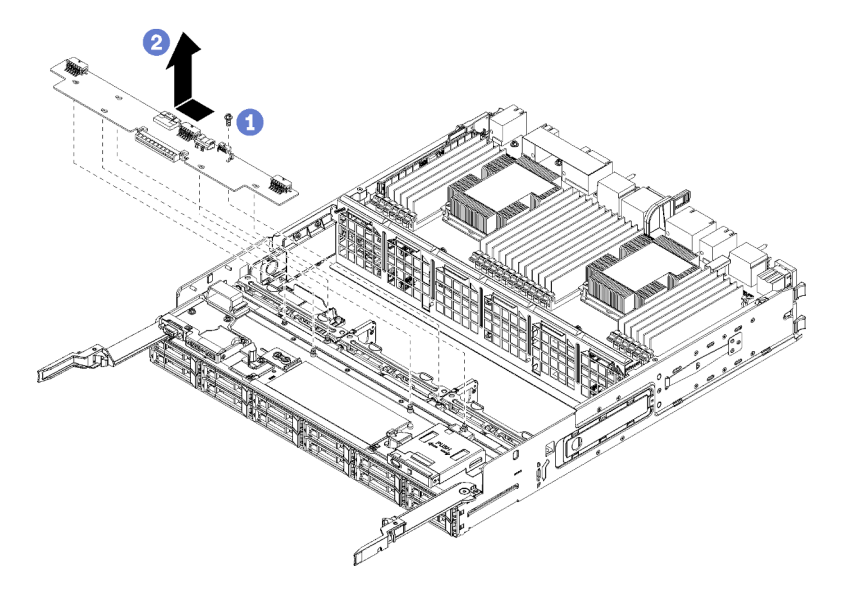

Figura 135. Remoção do interposer de armazenamento inferior

- Etapa 1. Desconecte todos os cabos de alimentação e de dados do interposer de armazenamento.
- Etapa 2. Deslize a placa RAID para frente para desconectá-la do interposer de armazenamento; em seguida, gire a placa RAID para cima. (Deixe os três cabos conectados à placa RAID.)
- Etapa 3. Remova o parafuso que prende o interposer de armazenamento no lugar.

Etapa 4. Deslize o interposer de armazenamento para a esquerda e remova-o da bandeja de cálculo.

Se você for instruído a devolver o interposer de armazenamento, siga todas as instruções de embalagem e use para remessa os materiais de embalagem fornecidos.

#### Vídeo de demonstração

[Assista ao procedimento no YouTube](https://www.youtube.com/watch?v=w-VXVFdWy1s)

### Instalar um interposer de armazenamento (bandeja superior)

O interposer de armazenamento superior está na bandeja de cálculo superior ou na bandeja de armazenamento opcional que é acessada pela parte frontal do servidor. Insira o interposer de armazenamento na bandeja superior e prenda-o com o parafuso; em seguida, conecte a placa RAID ao interposer de armazenamento e instale o compartimento do ventilador e a bandeja superior.

S002

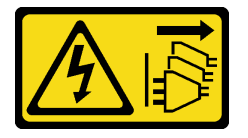

#### CUIDADO:

O botão de controle de energia no dispositivo e o botão liga/desliga na fonte de alimentação não desligam a corrente elétrica fornecida ao dispositivo. O dispositivo também pode ter mais de um cabo de alimentação. Para remover toda corrente elétrica do dispositivo, certifique-se de que todos os cabos de energia estão desconectados da fonte de alimentação.

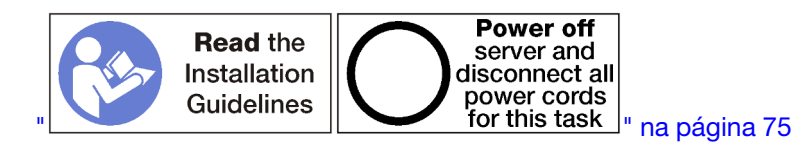

### CUIDADO:

Verifique se todos os cabos de alimentação do servidor estão desconectados da suas fontes de alimentação antes de executar este procedimento.

Execute as etapas a seguir para instalar um interposer de armazenamento da bandeja superior:

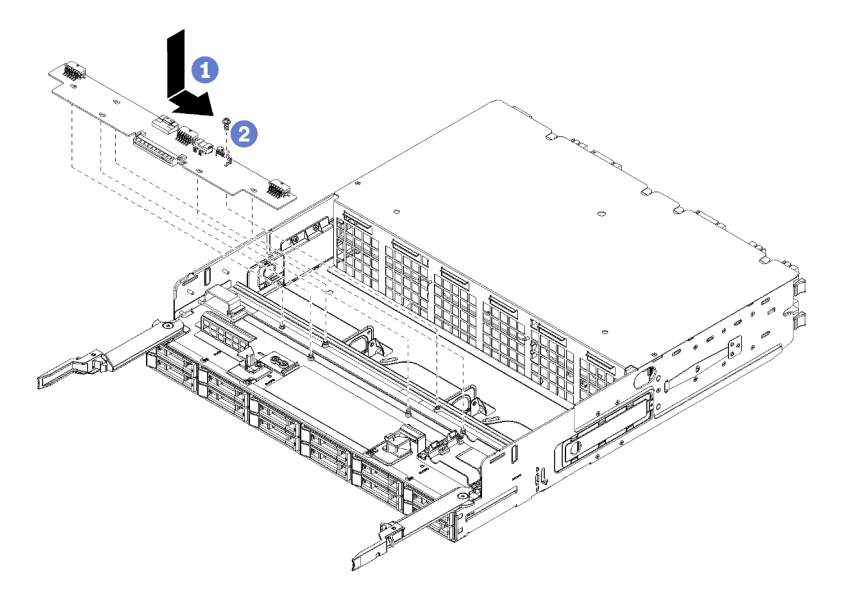

Figura 136. Instalação de um interposer de armazenamento da bandeja superior

- Etapa 1. Posicione o interposer de armazenamento sobre os pinos na bandeja; em seguida, deslize o interposer para a direita.
- Etapa 2. Prenda o interposer de armazenamento com o parafuso.
- Etapa 3. Gire a placa RAID para baixo e alinhe-a com o conector do interposer de armazenamento; em seguida, insira a placa RAID no conector do interposer de armazenamento.
- Etapa 4. Conecte os cabos de alimentação e de dados ao interposer de armazenamento.

Depois de instalar o interposer de armazenamento superior:

- 1. Instale o compartimento do ventilador superior. Consulte o ["Instalar um compartimento do ventilador](#page-121-0)  [\(bandeja superior\)" na página 112.](#page-121-0)
- 2. Gire a bandeja para a direita e para cima.
- 3. Se você removeu uma ou mais placas-mãe ou um preenchimento de placa-mãe de cálculo de uma bandeja de cálculo, instale as placas-mãe ou o preenchimento da placa-mãe. Consulte ["Instalar uma](#page-107-0)  [placa-mãe" na página 98.](#page-107-0)
- 4. Instale a bandeja de cálculo superior ou a bandeja de armazenamento. Consulte ["Instalar uma bandeja](#page-114-0)  [de cálculo" na página 105](#page-114-0) ou ["Instalar a bandeja de armazenamento \(totalmente removida\)" na página](#page-230-0)  [221](#page-230-0).
- 5. Instale o painel frontal. Consulte o ["Instalar a tampa frontal" na página 119.](#page-128-0)

### Vídeo de demonstração

[Assista ao procedimento no YouTube](https://www.youtube.com/watch?v=Nid3LLrxTAw)

### Instalar um interposer de armazenamento (bandeja inferior)

O interposer de armazenamento inferior está na bandeja de cálculo inferior que é acessada pela parte frontal do servidor. Insira o interposer de armazenamento na bandeja de cálculo inferior e prenda-o com o parafuso; em seguida, conecte a placa RAID ao interposer de armazenamento e instale o compartimento do ventilador e a bandeja de cálculo inferior.

S002

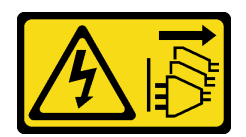

### CUIDADO:

O botão de controle de energia no dispositivo e o botão liga/desliga na fonte de alimentação não desligam a corrente elétrica fornecida ao dispositivo. O dispositivo também pode ter mais de um cabo de alimentação. Para remover toda corrente elétrica do dispositivo, certifique-se de que todos os cabos de energia estão desconectados da fonte de alimentação.

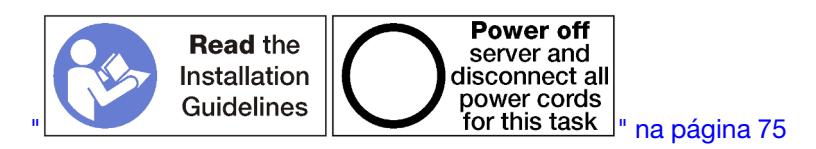

### CUIDADO:

Verifique se todos os cabos de alimentação do servidor estão desconectados da suas fontes de alimentação antes de executar este procedimento.

Execute as etapas a seguir para instalar um interposer de armazenamento inferior:

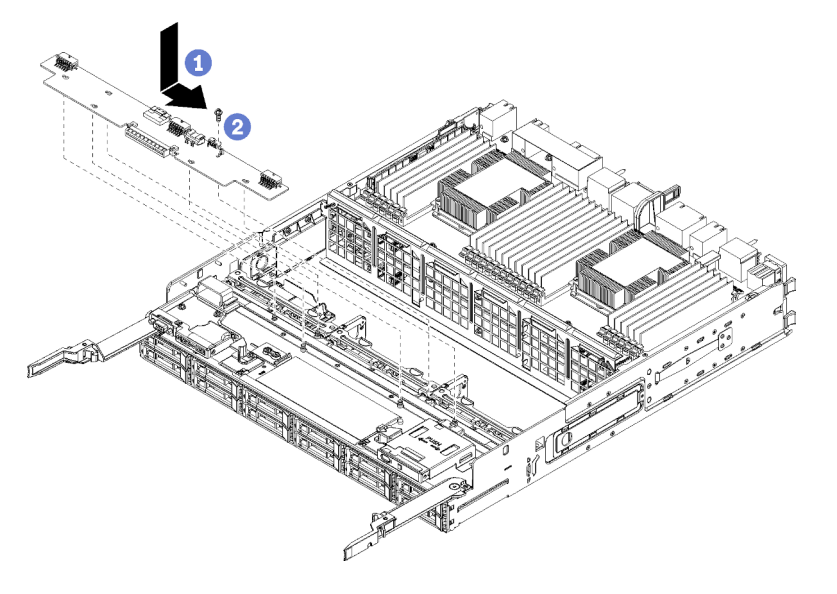

Figura 137. Instalação do interposer de armazenamento inferior

- Etapa 1. Posicione o interposer de armazenamento sobre os pinos na bandeja de cálculo; em seguida, deslize o interposer para a direita.
- Etapa 2. Prenda o interposer de armazenamento com o parafuso.
- Etapa 3. Gire a placa RAID para baixo e alinhe-a com o conector do interposer de armazenamento; em seguida, insira a placa RAID no conector do interposer de armazenamento.
- Etapa 4. Conecte os cabos de alimentação e de dados ao interposer de armazenamento.

Depois de instalar o interposer de armazenamento inferior:

1. Instale o compartimento do ventilador inferior. Consulte o ["Instalar um compartimento do ventilador](#page-124-0)  [\(bandeja inferior\)" na página 115.](#page-124-0)

2. Instale a bandeja de cálculo inferior ou coloque-a na posição de operação normal; em seguida, instale a tampa frontal. Consulte ["Instalar uma bandeja de cálculo" na página 105](#page-114-0) e ["Instalar a tampa frontal" na](#page-128-0) [página 119.](#page-128-0)

### Vídeo de demonstração

[Assista ao procedimento no YouTube](https://www.youtube.com/watch?v=qI92zMVV4rs)

## Substituição da bandeja de armazenamento

A bandeja de armazenamento está no compartimento superior que é acessado pela parte frontal do servidor. Esse dispositivo opcional é usado apenas em configurações do servidor ricas em armazenamento.

### <span id="page-228-0"></span>Remover uma bandeja de armazenamento

A bandeja de armazenamento que é acessada pela parte frontal do servidor. Abra as alavancas de liberação para extrair a bandeja de armazenamento, pressionado as guias de liberação quando ela parar para remover a bandeja totalmente do chassi.

Atenção: Se você for remover uma bandeja de armazenamento e não pretende substituí-la, realoque ou faça backup dos dados que estão nas unidades de disco rígido na bandeja de armazenamento antes de removê-la.

S002

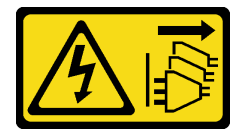

### CUIDADO:

O botão de controle de energia no dispositivo e o botão liga/desliga na fonte de alimentação não desligam a corrente elétrica fornecida ao dispositivo. O dispositivo também pode ter mais de um cabo de alimentação. Para remover toda corrente elétrica do dispositivo, certifique-se de que todos os cabos de energia estão desconectados da fonte de alimentação.

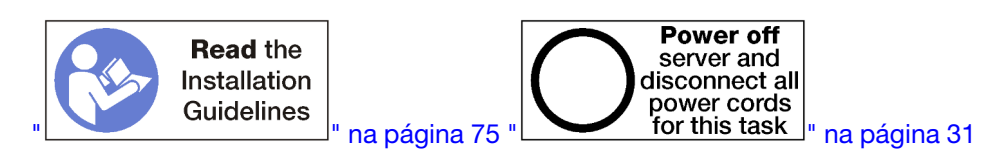

### CUIDADO:

Verifique se todos os cabos de alimentação do servidor estão desconectados da suas fontes de alimentação antes de executar este procedimento.

Antes de remover uma bandeja de armazenamento opcional, remova a tampa frontal. Consulte ["Remover a](#page-127-0)  [tampa frontal" na página 118](#page-127-0).

Execute as etapas a seguir para remover uma bandeja de armazenamento.

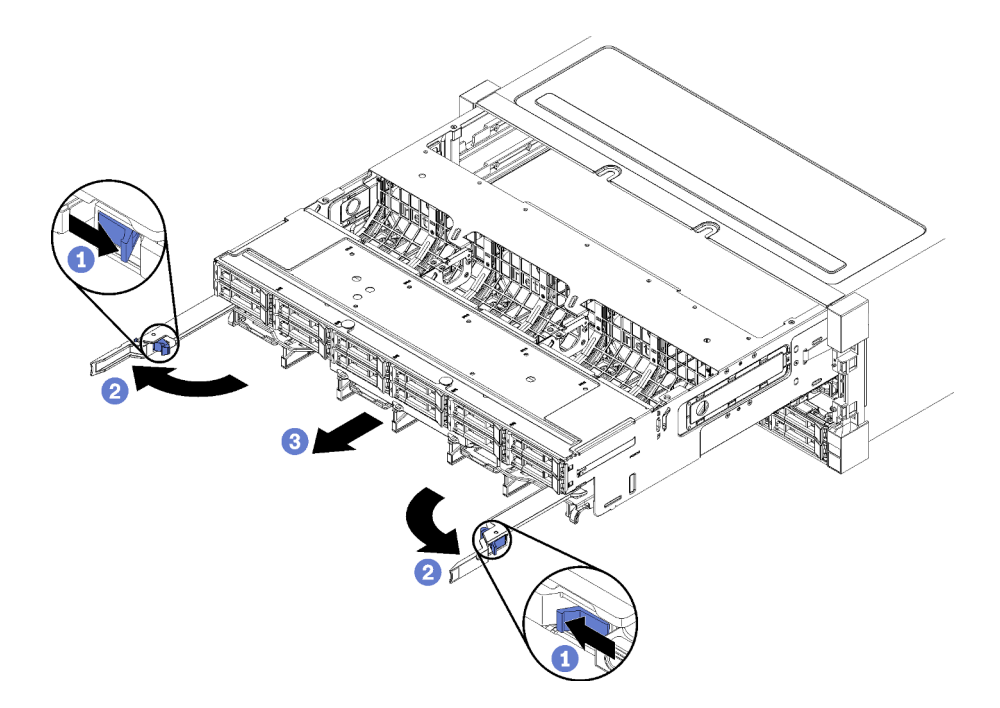

Figura 138. Remoção da bandeja de armazenamento para a posição de parada

- Etapa 1. Pressione o botão de cada alavanca de liberação e, em seguida, gire simultaneamente as alavancas de liberação até que elas estejam perpendiculares ao chassi.
- Etapa 2. Puxe a bandeja de armazenamento para a frente uniformemente até que ela pare e, em seguida, feche as alavancas de liberação.
- Etapa 3. Pressione as guias de liberação em ambos os lados da bandeja e, em seguida, deslize a bandeja totalmente para frente de maneira uniforme e remova-a do chassi.

### Atenção:

- Esteja preparado para suportar o peso total da bandeja de armazenamento ao removê-la do chassi.
- Não use as alavancas de liberação como alças para apoiar a bandeja de armazenamento.

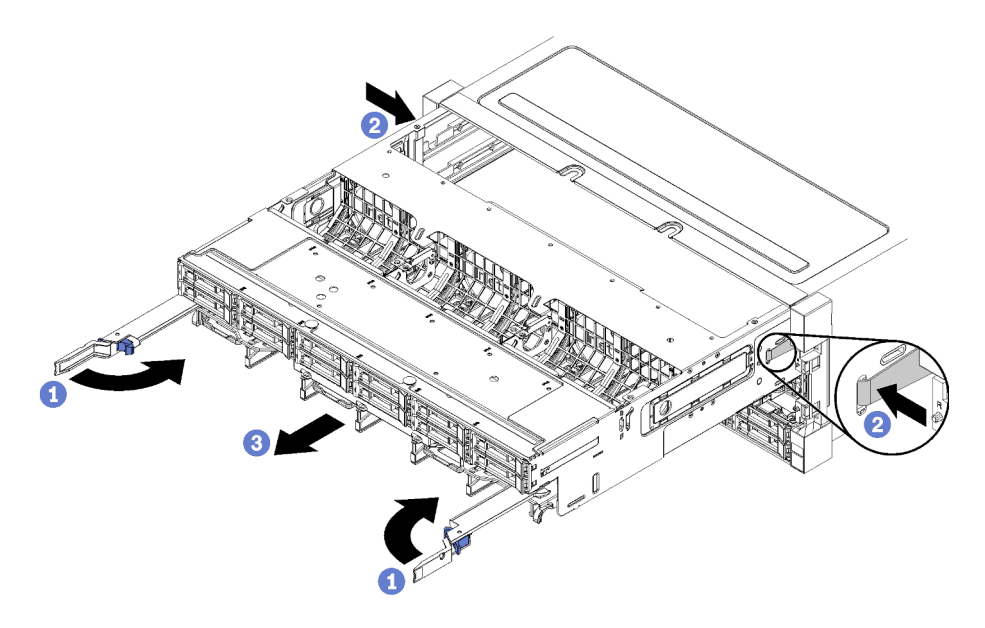

Figura 139. Remoção da bandeja de armazenamento do chassi

Depois de remover a bandeja de armazenamento:

- Se você estiver substituindo a bandeja de armazenamento como parte de uma operação de manutenção, remova todos os componentes a seguir da bandeja de cálculo; em seguida, coloque-os em uma superfície antiestática ou instale-os na nova bandeja de armazenamento:
	- Conjunto da placa de armazenamento (consulte ["Substituição do conjunto da placa de](#page-219-0)  [armazenamento" na página 210\)](#page-219-0)
	- Compartimentos de ventilador (consulte ["Substituição do compartimento de ventilador" na página 109](#page-118-1))
	- Interposer de armazenamento (consulte ["Substituição do interposer de armazenamento" na página](#page-222-0)  [213](#page-222-0))
	- Placa RAID (consulte ["Substituição da placa RAID" na página 187](#page-196-0))
	- Painel traseiro da unidade de disco rígido (consulte ["Substituição do backplane da unidade de disco](#page-136-0) [rígido" na página 127](#page-136-0))
	- Unidades de disco rígido e preenchimentos (consulte ["Substituição da unidade de disco rígido" na](#page-144-0) [página 135\)](#page-144-0)
	- Cabos (consulte ["Roteamento de cabos internos" na página 53\)](#page-62-0)
- Se você foi instruído a devolver a bandeja de armazenamento, siga todas as instruções da embalagem e use para remessa os materiais de embalagem fornecidos.

#### Vídeo de demonstração

[Assista ao procedimento no YouTube](https://www.youtube.com/watch?v=PUbtzdTcfS4)

### <span id="page-230-0"></span>Instalar a bandeja de armazenamento (totalmente removida)

Instale a bandeja de armazenamento na parte frontal do chassi quando ela tiver sido totalmente removida, empurrando-a até ela parar e fechando as alavancas de liberação.

S002

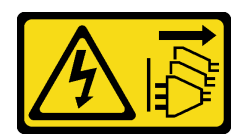

### CUIDADO:

O botão de controle de energia no dispositivo e o botão liga/desliga na fonte de alimentação não desligam a corrente elétrica fornecida ao dispositivo. O dispositivo também pode ter mais de um cabo de alimentação. Para remover toda corrente elétrica do dispositivo, certifique-se de que todos os cabos de energia estão desconectados da fonte de alimentação.

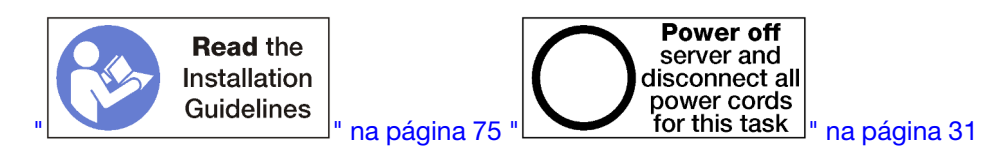

Antes de instalar uma bandeja de armazenamento opcional:

- 1. Assegure-se de que todos os cabos, adaptadores e outros componentes estejam instalados e posicionados corretamente e de que você não tenha deixado ferramentas ou peças soltas dentro do servidor.
- 2. Certifique-se de que os cabos internos estão roteados corretamente. Consulte ["Roteamento de cabos](#page-62-0)  [internos" na página 53](#page-62-0).

Execute as etapas a seguir para instalar uma bandeja de armazenamento depois de removê-la totalmente do chassi:

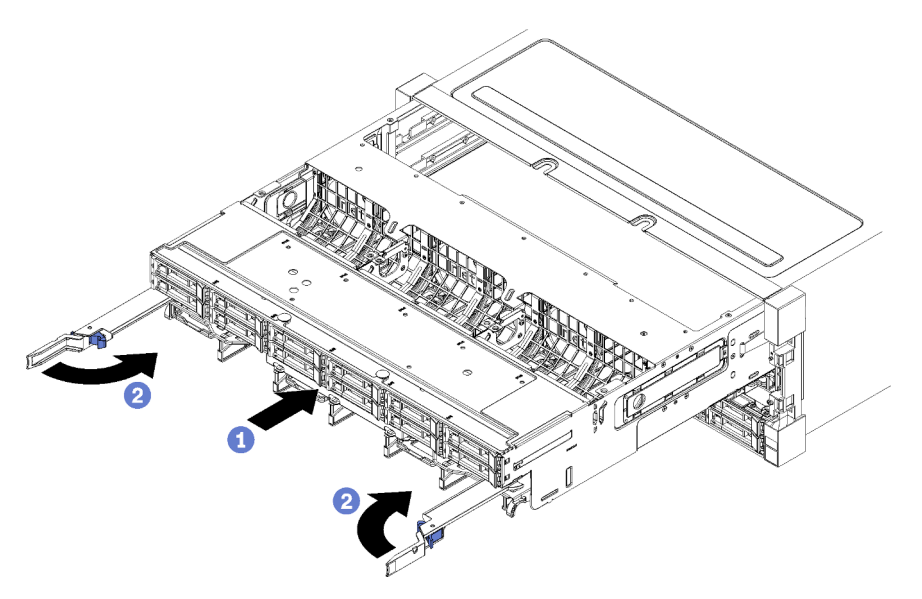

Figura 140. Instalação da bandeja de armazenamento (totalmente removida)

- Etapa 1. Alinhe a bandeja de armazenamento com sua abertura no compartimento superior na frente do chassi e insira-a.
- Etapa 2. Abra totalmente as alavancas de liberação da bandeja de armazenamento e empurre a bandeja no chassi até que ela pare.
- Etapa 3. Gire as alavancas de liberação da bandeja de armazenamento até elas ficarem bloqueadas e totalmente fechadas.

Se você tiver concluído procedimentos de instalação ou manutenção na parte frontal do chassi, instale a tampa frontal. Consulte o ["Instalar a tampa frontal" na página 119.](#page-128-0)

### Vídeo de demonstração

[Assista ao procedimento no YouTube](https://www.youtube.com/watch?v=ylPWnCfcGkk)

## Substituição do adaptador TCM/TPM (apenas para a China Continental)

Use estas informações para remover e instalar o adaptador TCM/TPM (às vezes, chamado de placa filha).

## Remover o adaptador TCM/TPM (apenas para a China Continental)

Use estas informações para remover o adaptador TCM/TPM.

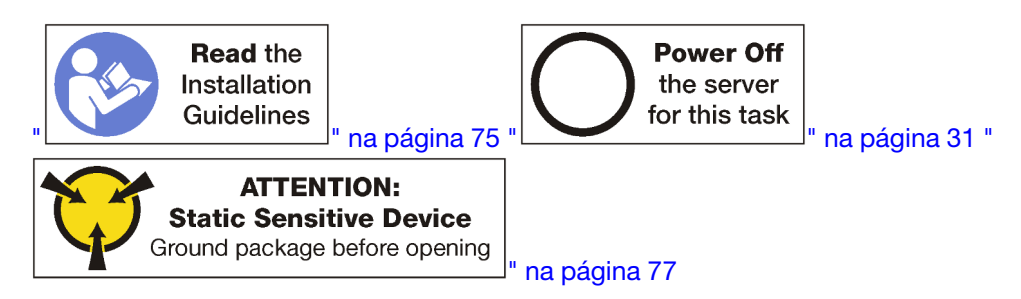

Antes de remover o adaptador TCM/TPM, remova a tampa superior. Consulte ["Remover a tampa frontal" na](#page-127-0)  [página 118](#page-127-0). Em seguida, localize o conector TCM/TPM na placa-mãe.

Para remover o adaptador TCM/TPM, conclua as seguintes etapas:

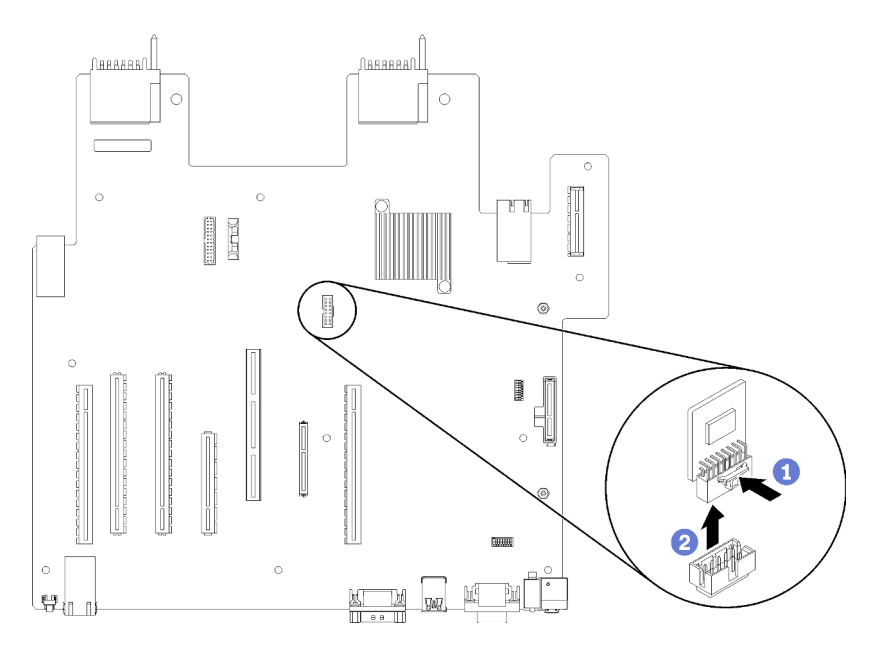

Figura 141. Remoção do adaptador TCM/TPM

Etapa 1. Pressione e mantenha pressionada a trava de liberação.

Etapa 2. Levante o adaptador TCM/TPM.

### Notas:

- Manuseie o adaptador TCM/TPM com cuidado pelas bordas.
- Seu adaptador TCM/TPM pode ser um pouco diferente das ilustrações.

Se você receber instruções para devolver o adaptador TCM/TPM antigo, siga todas as instruções da embalagem e use os materiais de embalagem fornecidos.

## Instalar o adaptador TCM/TPM (somente para a China Continental)

Use estas informações para instalar o adaptador TCM/TPM.

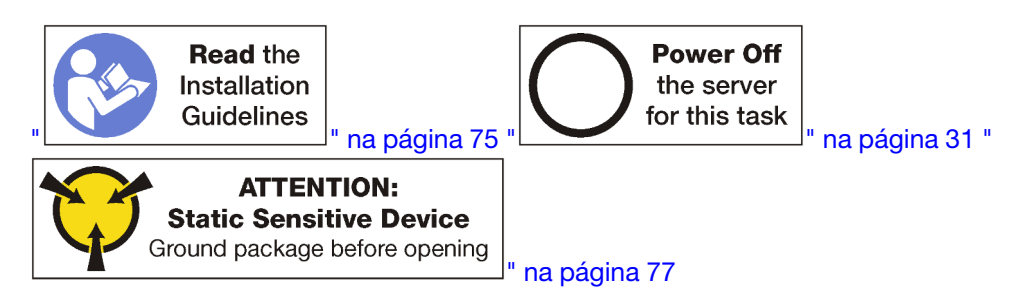

Antes de instalar o adaptador TCM/TPM, toque a embalagem antiestática que contém o novo adaptador TCM/TPM em qualquer superfície não pintada na parte externa do servidor. Em seguida, remova o novo adaptador TCM/TPM do pacote e coloque-o em uma superfície antiestática.

Para instalar o adaptador TCM/TPM, localize o conector TCM/TPM na placa-mãe e conclua a seguinte etapa:

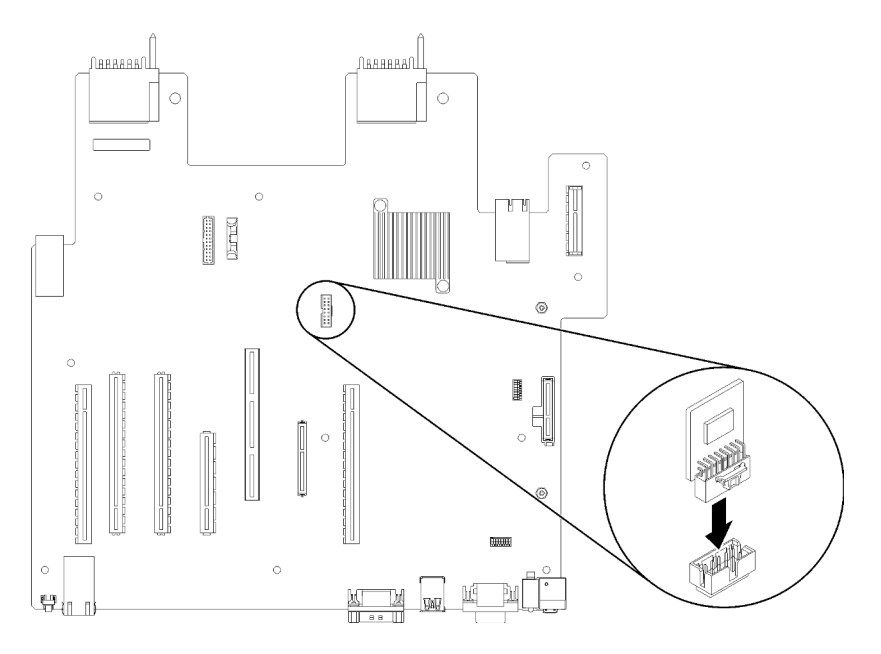

Figura 142. Instalação do adaptador TCM/TPM

Etapa 1. Insira o adaptador TCM/TPM no conector TCM/TPM na placa-mãe.

### Notas:

- Manuseie o adaptador TCM/TPM com cuidado pelas bordas.
- Seu adaptador TCM/TPM pode ser um pouco diferente das ilustrações.

Depois de instalar o adaptador TCM/TPM, conclua a substituição das peças. Consulte ["Concluir a](#page-237-0)  [substituição de peças" na página 228](#page-237-0).

### Substituição do preenchimento da bandeja superior

A o preenchimento da bandeja superior está no compartimento superior que é acessado pela parte frontal do servidor. Esse componente opcional é usado apenas em algumas configurações de servidor.

## Remover o preenchimento da bandeja superior

O preenchimento da bandeja superior está na parte frontal do servidor. Remova os quatro parafusos que prendem o preenchimento da bandeja superior e, em seguida, deslize o preenchimento para fora da parte frontal do servidor.

S002

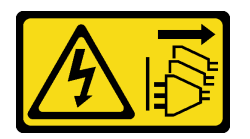

### CUIDADO:

O botão de controle de energia no dispositivo e o botão liga/desliga na fonte de alimentação não desligam a corrente elétrica fornecida ao dispositivo. O dispositivo também pode ter mais de um cabo de alimentação. Para remover toda corrente elétrica do dispositivo, certifique-se de que todos os cabos de energia estão desconectados da fonte de alimentação.

S037

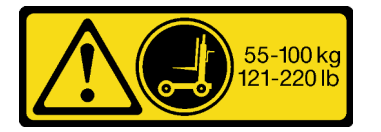

### CUIDADO:

O peso desta peça ou unidade é superior a 55 kg (121,2 lb). É necessário trabalhar com uma pessoas especialmente treinada, um dispositivo de elevação ou ambos para levantar com segurança esta peça ou unidade.

S036

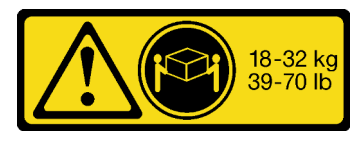

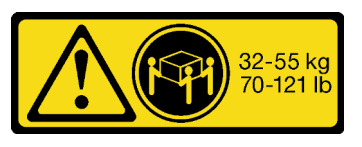

18 - 32 kg (39 - 70 lb) 32 - 55 kg (70 - 121 lb)

### CUIDADO: Utilize práticas seguras ao levantar.

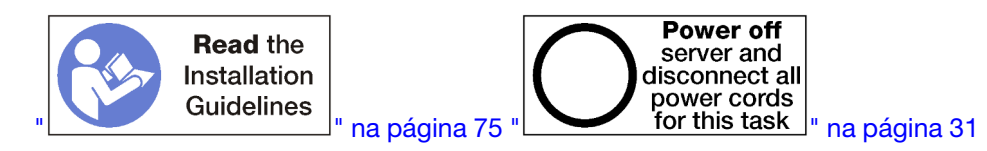

Antes de remover o preenchimento da bandeja superior, remova o servidor do rack. Consulte as Instruções de instalação do rack Lenovo ThinkSystem SR950 em [https://pubs.lenovo.com/sr950/pdf\\_files.html](https://pubs.lenovo.com/sr950/pdf_files.html).

Execute as seguintes etapas a seguir para remover o preenchimento da bandeja superior:

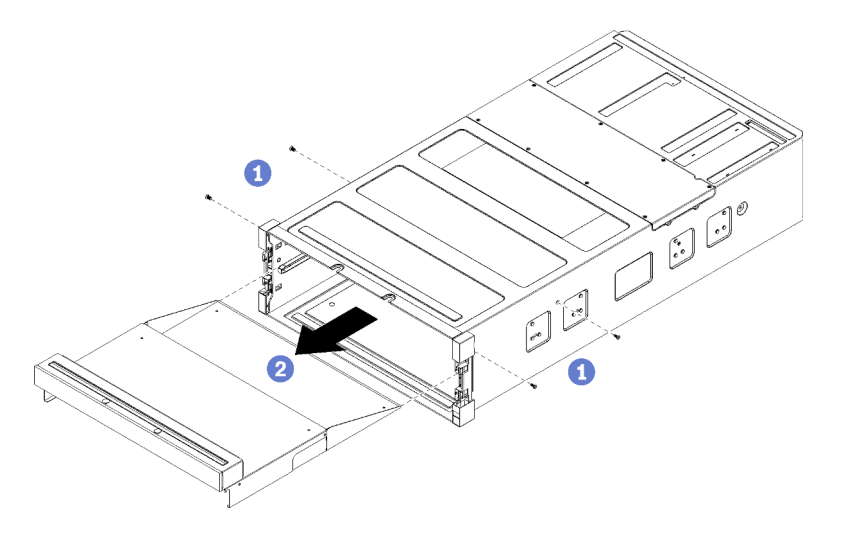

Figura 143. Remoção do preenchimento da bandeja superior

Nota: Antes de remover o preenchimento da bandeja superior, certifique-se de que a bandeja de cálculo inferior seja removida do servidor.

Etapa 1. Remova os quatro parafusos (dois de cada lado) fixando o preenchimento da bandeja superior.

Etapa 2. Deslize o preenchimento da bandeja superior para fora da parte frontal do servidor.

Se você for instruído a devolver um preenchimento da bandeja superior, siga todas as instruções de embalagem e use os materiais de embalagem do envio que foram fornecidos a você.

### Instalar o preenchimento da bandeja superior

O preenchimento da bandeja superior está na parte frontal do servidor. Insira o preenchimento da bandeja superior na parte frontal do servidor e prenda-o com quatro parafusos.

### S002

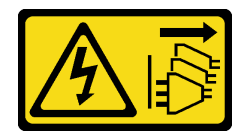

### CUIDADO:

O botão de controle de energia no dispositivo e o botão liga/desliga na fonte de alimentação não desligam a corrente elétrica fornecida ao dispositivo. O dispositivo também pode ter mais de um cabo de alimentação. Para remover toda corrente elétrica do dispositivo, certifique-se de que todos os cabos de energia estão desconectados da fonte de alimentação.

S037

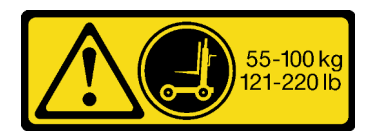

### CUIDADO:

O peso desta peça ou unidade é superior a 55 kg (121,2 lb). É necessário trabalhar com uma pessoas especialmente treinada, um dispositivo de elevação ou ambos para levantar com segurança esta peça ou unidade.

S036

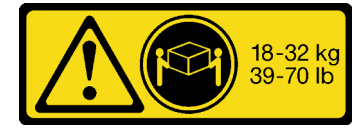

### CUIDADO:

Utilize práticas seguras ao levantar.

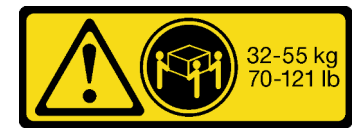

18 - 32 kg (39 - 70 lb) 32 - 55 kg (70 - 121 lb)

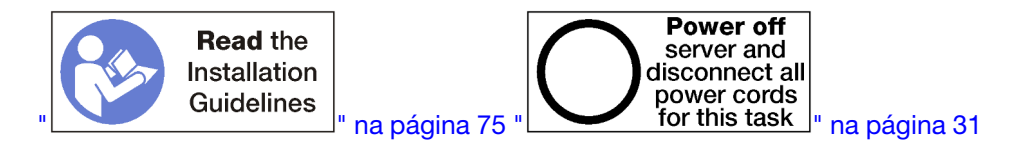

### CUIDADO:

Verifique se todos os cabos de alimentação do servidor estão desconectados da suas fontes de alimentação antes de executar este procedimento.

Execute as seguintes etapas a seguir para instalar o preenchimento da bandeja superior:

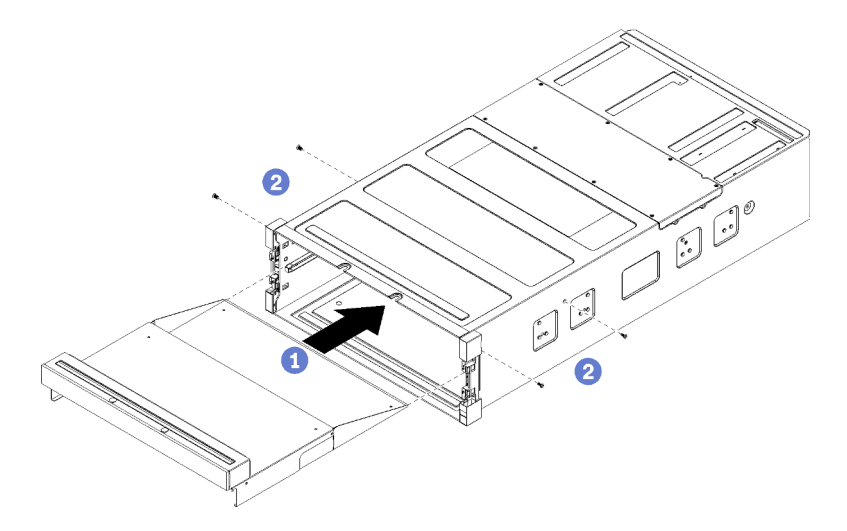

Figura 144. Instalação do preenchimento da bandeja superior

Nota: Antes de instalar o preenchimento da bandeja superior, certifique-se de que a bandeja de cálculo inferior seja removida do servidor.

- Etapa 1. Alinhe o preenchimento da bandeja superior com sua abertura no compartimento superior na frente do servidor e insira-o.
- Etapa 2. Empurre o preenchimento da bandeja superior no servidor até que ele pare, certificando-se de que as colunas no preenchimento da bandeja superior se encaixem nas ranhuras na abertura do preenchimento da bandeja superior.
- Etapa 3. Fixe o preenchimento da bandeja superior com quatro parafusos (dois de cada lado).

Instale o servidor no rack e recoloque todos os componentes. Consulte as Instruções de instalação do rack Lenovo ThinkSystem SR950 em [https://pubs.lenovo.com/sr950/pdf\\_files.html](https://pubs.lenovo.com/sr950/pdf_files.html).

## <span id="page-237-0"></span>Concluir a substituição de peças

Use estas informações para concluir a substituição de peças.

Para concluir a substituição de peças, faça o seguinte:

- 1. Certifique-se de que todos os componentes tenham sido recolocados corretamente e que nenhuma ferramenta ou parafusos soltos tenham sido deixados dentro do servidor.
- 2. Roteie corretamente e fixe os cabos no servidor. Consulte as informações de conexão e roteamento de cabos para cada componente.
- 3. Se você tiver removido a tampa frontal do servidor, reinstale-a. Consulte ["Instalar a tampa frontal" na](#page-128-0) [página 119.](#page-128-0)
- 4. Reconecte os cabos externos e os cabos de alimentação ao servidor.

Atenção: Para evitar danos aos componentes, conecte os cabos de alimentação por último.

- 5. Atualize a configuração do servidor.
	- Baixe e instale os drivers de dispositivo mais recentes: <http://datacentersupport.lenovo.com>.
	- Atualize o firmware do sistema. Consulte o ["Atualizações de firmware" na página 26](#page-35-0).
	- Atualize a configuração do UEFI.

• Reconfigure as matrizes de disco se você instalou ou removeu uma unidade hot-swap ou um adaptador RAID. Consulte o Guia do usuário do Lenovo XClarity Provisioning Manager, que está disponível para download em: <http://datacentersupport.lenovo.com>.

Nota: Certifique-se de que a versão mais recente do ThinkSystem M. 2 com firmware de Kit de Ativação de Espelhamento seja aplicada para garantir que o disco/matriz virtual estejam presentes após a substituição da placa-mãe.

# <span id="page-240-0"></span>Capítulo 4. Determinação de problemas

Use as informações nesta seção para isolar e revolver problemas que você poderá encontrar ao usar seu servidor.

Servidores Lenovo podem ser configurados para notificar automaticamente o Suporte Lenovo se determinados eventos forem gerados. É possível configurar a notificação automática, também conhecida como Call Home, em aplicativos de gerenciamento, como o Lenovo XClarity Administrator. Se você configurar a notificação automática de problemas, o Suporte Lenovo será alertado automaticamente sempre que um servidor encontrar um evento potencialmente significativo.

Para isolar um problema, normalmente, você deve iniciar com o log de eventos do aplicativo que está gerenciando o servidor:

- Se estiver gerenciando o servidor a partir do Lenovo XClarity Administrator, inicie com o log de eventos Lenovo XClarity Administrator.
- Se estiver usando qualquer outro aplicativo de gerenciamento, comece com o log de eventos do Lenovo XClarity Controller.

## <span id="page-240-1"></span>Logs de eventos

Um alerta é uma mensagem ou outra indicação que sinaliza um evento ou um evento iminente. Os alertas são gerados pelo Lenovo XClarity Controller ou pela UEFI nos servidores. Esses alertas são armazenados no Log de Eventos do Lenovo XClarity Controller. Se o servidor for gerenciado pelo Chassis Management Module 2 ou pelo Lenovo XClarity Administrator, os alertas serão encaminhados automaticamente a esses aplicativos de gerenciamento.

Nota: Para obter uma lista de eventos, incluindo as ações do usuário que talvez precisem ser realizadas para recuperação, consulte a Referência de Mensagens e Códigos, disponível em:[https://pubs.lenovo.com/](https://pubs.lenovo.com/sr950/pdf_files.html)  [sr950/pdf\\_files.html](https://pubs.lenovo.com/sr950/pdf_files.html)

### Log de eventos do Lenovo XClarity Administrator

Se estiver usando o Lenovo XClarity Administrator para gerenciar o servidor, a rede e o hardware de armazenamento, você poderá exibir eventos de todos os dispositivos gerenciados pelo XClarity Administrator.

Logs

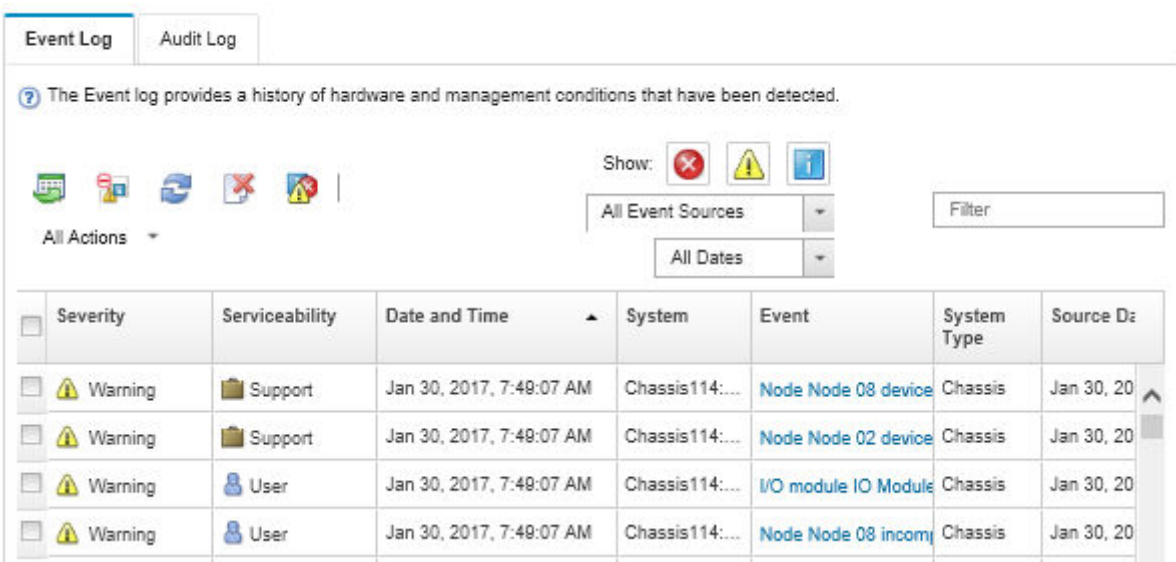

Figura 145. Log de eventos do Lenovo XClarity Administrator

Para obter mais informações sobre como trabalhar com eventos no XClarity Administrator, consulte:

[http://sysmgt.lenovofiles.com/help/topic/com.lenovo.lxca.doc/events\\_vieweventlog.html](http://sysmgt.lenovofiles.com/help/topic/com.lenovo.lxca.doc/events_vieweventlog.html)

#### Log de Eventos do Lenovo XClarity Controller

O Lenovo XClarity Controller monitora o estado físico do servidor e de seus componentes utilizando sensores que medem variáveis físicas internas, como temperatura, voltagem das fontes de alimentação, velocidades do ventilador e status dos componentes. O Lenovo XClarity Controller fornece várias interfaces para que os administradores e usuários do sistema e de software de gerenciamento de sistemas possam habilitar o gerenciamento e o controle de um servidor.

O Lenovo XClarity Controller monitora todos os componentes do servidor e posta os eventos no log de eventos do Lenovo XClarity Controller.

| <b>XClarity Controller</b> | ThinkSystem      |                            |                 | System name: XCC0023579PK |                                                                                       | Export                          | User              | $Q$ 13:11 |
|----------------------------|------------------|----------------------------|-----------------|---------------------------|---------------------------------------------------------------------------------------|---------------------------------|-------------------|-----------|
| <b>A</b> Home              | <b>Event Log</b> |                            | Audit Log       | Maintenance History       |                                                                                       | <b>L</b> Enable Call Home       | Configure Alert - |           |
| EVent                      |                  | <b>III</b> Customize Table | 面<br>Clear Logs | C Refresh                 |                                                                                       | All Source $\blacktriangledown$ | All Date $\star$  |           |
| <b>E</b> Inventory         |                  |                            |                 |                           | Type:                                                                                 |                                 |                   | $\alpha$  |
| <b>III</b> Utilization     | Severity         | Source                     | Event ID        |                           | Message                                                                               | Date                            |                   |           |
| Virtual Media              | ø                | System                     |                 | 0X4000000E00000000        | Remote login successful. Login ID: userid from webguis at IP address: 10.104.194.180. | 27 Jul 2015, 08:11:04 AM        |                   |           |
| <b>[1]</b> Firmware Update | А                | System                     |                 | 0X4000000E00000000        | Remote login successful. Login ID: userid from webguis at IP address: 10.104.194.180. | 27 Jul 2015, 08:11:04 AM        |                   |           |
|                            |                  | System                     |                 | 0X4000000E00000000        | Remote login successful. Login ID: userid from webquis at IP address: 10.104.194.180. | 27 Jul 2015, 08:11:04 AM        |                   |           |
| Server Configuration >     | п                | System                     |                 | 0X4000000E00000000        | Remote login successful. Login ID: userid from webguis at IP address: 10.104.194.180. | 27 Jul 2015, 08:11:04 AM        |                   |           |
| M. BMC Configuration       |                  |                            |                 |                           |                                                                                       |                                 |                   |           |

Figura 146. Log de Eventos do Lenovo XClarity Controller

Para obter mais informações sobre como acessar o log de eventos do Lenovo XClarity Controller, consulte:

Seção "Exibindo logs de eventos" na documentação do XCC compatível com seu servidor em [https://](https://pubs.lenovo.com/lxcc-overview/) [pubs.lenovo.com/lxcc-overview/](https://pubs.lenovo.com/lxcc-overview/)

## Diagnósticos de Lightpath

O Diagnóstico de Lightpath é um sistema de LEDs em vários componentes internos e externos do servidor que leva você ao componente com falha. Quando ocorre um erro, os LEDs são acesos no Painel frontal do operador na parte frontal do servidor e, em seguida, no componente com falha. Ao visualizar os LEDs em uma ordem particular, você pode muitas vezes identificar a origem do erro.

### LEDs Lightpath do painel do operador

A ilustração a seguir mostra os LEDs de diagnóstico de Lightpath, que estão localizados no painel de informações do operador.

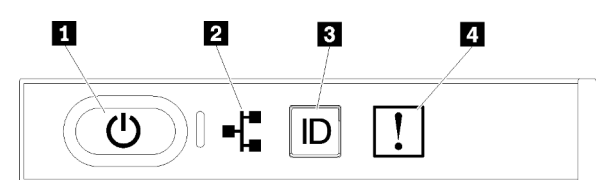

Figura 147. LEDs do painel de informações do operador

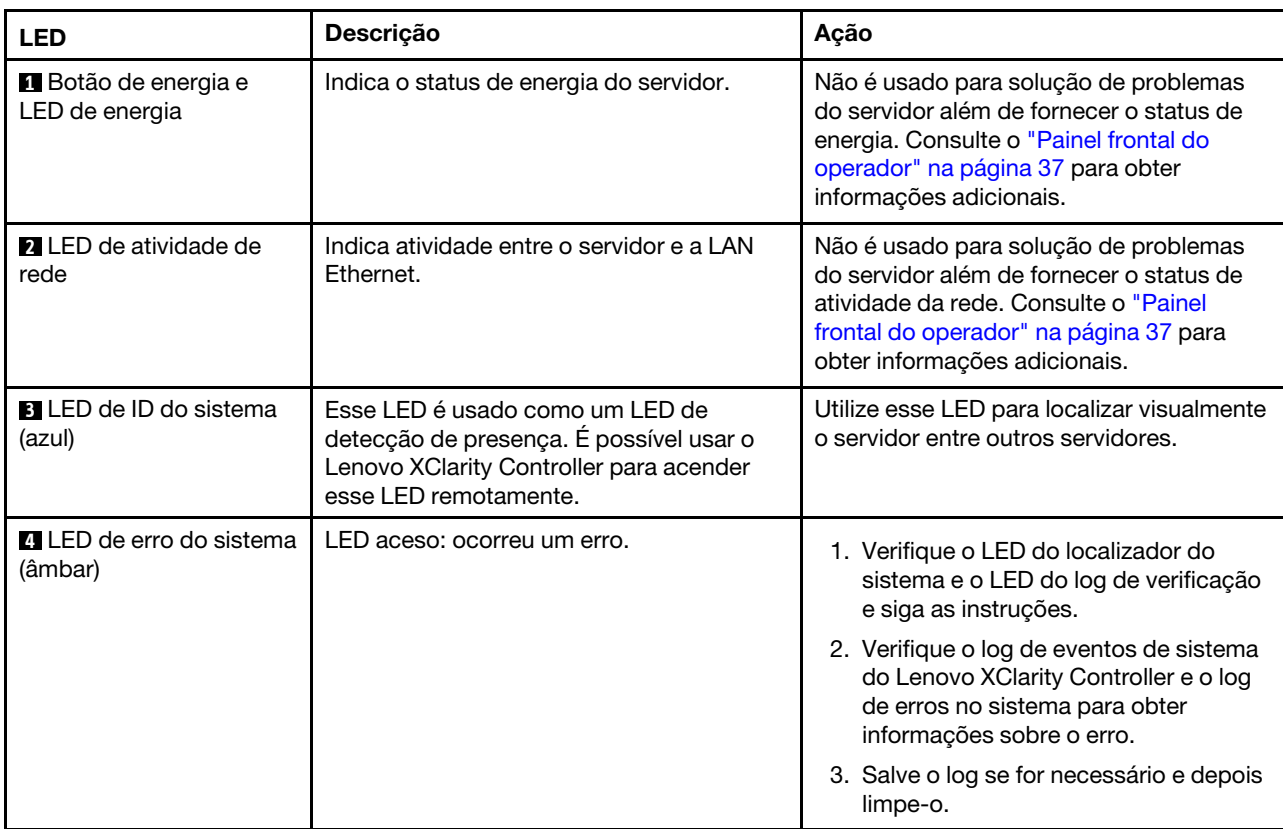

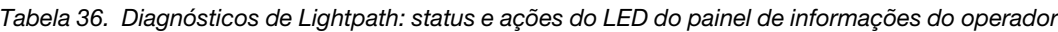

### LEDs Lightpath traseiros

A ilustração a seguir mostra os LEDs do sistema de diagnósticos de Lightpath localizados na parte traseira do servidor.

<span id="page-243-0"></span>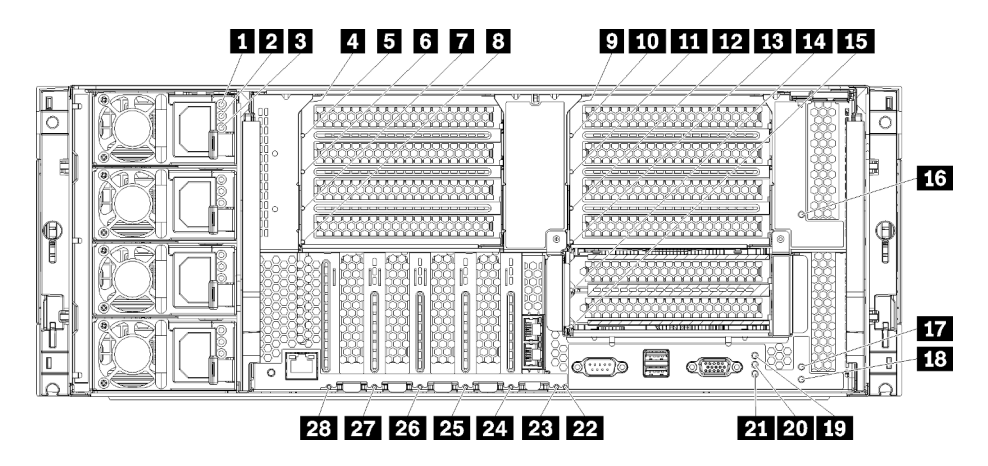

#### Figura 148. LEDs traseiros

Tabela 37. Diagnósticos de Lightpath: status e ações do LED traseiro

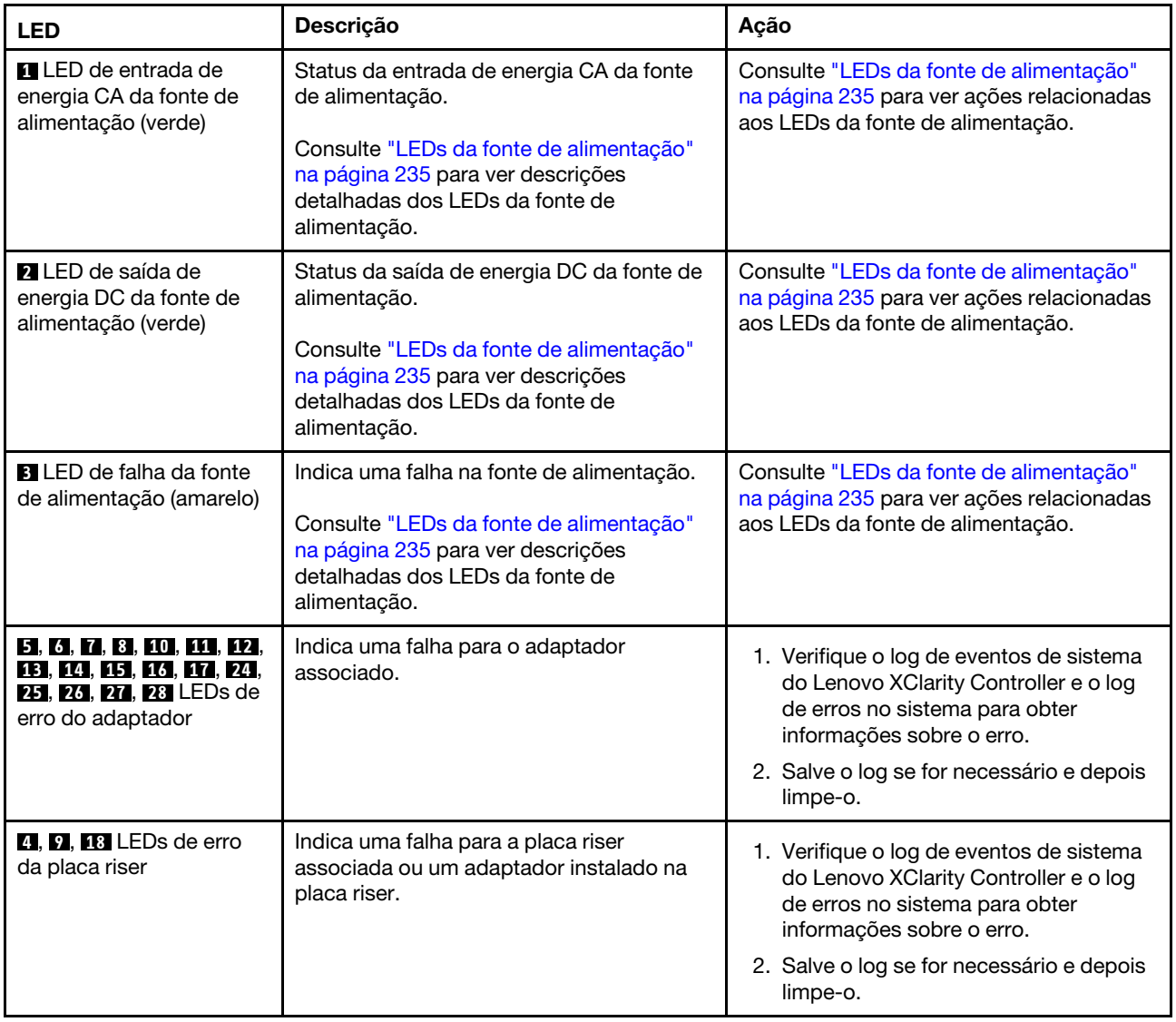

| <b>LED</b>                                                                    | Descrição                                                                                                    | Ação                                                                                                    |
|-------------------------------------------------------------------------------|----------------------------------------------------------------------------------------------------|----------------------------------------------------------------------------------------------------|
| <b>19</b> LED de energia<br>(verde)                                           | Indica o estado de energia do servidor.                                                                                                    | Não é usado para solução de problemas<br>do servidor além de fornecer o status de<br>energia. Consulte os LEDs da fonte de<br>alimentação ( <b>1, 2</b> e <b>3</b> ) para obter<br>informações adicionais.                                                                                                    |
| <b>20 LED de ID do sistema</b><br>(azul)                                      | Esse LED é usado como um LED de<br>detecção de presença. É possível usar o<br>Lenovo XClarity Controller para acender<br>esse LED remotamente. | Utilize esse LED para localizar visualmente<br>o servidor entre outros servidores.                                                                                                    |
| <b>21</b> LED de erro do<br>sistema (âmbar)<br><b>221</b> LED de falha de 3 V | Indica que ocorreu um erro.                                                                                                    | 1. Verifique o LED do localizador do<br>sistema e o LED do log de verificação<br>e siga as instruções.<br>2. Verifique o log de eventos de sistema<br>do Lenovo XClarity Controller e o log<br>de erros no sistema para obter<br>informações sobre o erro.<br>3. Salve o log se for necessário e depois<br>limpe-o. |
| (bateria do sistema)                                                          | Indica uma falha ou baixa voltagem para a<br>bateria do sistema de 3 V (CR2032) na<br>bandeja de E/S.                                          | 1. Verifique o log de eventos de sistema<br>do Lenovo XClarity Controller e o log<br>de erros no sistema para obter<br>informações sobre o erro.<br>2. Salve o log se for necessário e depois<br>limpe-o.                                                                                                    |
| <b>23</b> LED de falha na placa<br>de E/S                                     | Indica uma falha para a placa de E/S ou um<br>adaptador instalado na placa de E/S.                                                             | 1. Verifique o log de eventos de sistema<br>do Lenovo XClarity Controller e o log<br>de erros no sistema para obter<br>informações sobre o erro.<br>2. Salve o log se for necessário e depois<br>limpe-o.                                                                                                    |

Tabela 37. Diagnósticos de Lightpath: status e ações do LED traseiro (continuação)

## <span id="page-244-0"></span>LEDs da fonte de alimentação

Este tópico fornece o local dos LEDs da fonte de alimentação.

A configuração mínima a seguir é necessária para que o LED de energia CA na fonte de alimentação seja aceso:

- Fonte de alimentação
- Cabo de energia
- Energia de entrada apropriada da fonte de alimentação

A configuração mínima a seguir é necessária para que o servidor seja iniciado:

- Dois processadores instalados
- Dois DIMMs de 16 GB
- Pelo menos uma unidade de 2,5 polegadas instalada
- Fonte de alimentação está funcionando um com cabo de alimentação de entrada

Nota: Para fins de solução de problemas, o servidor pode ser iniciado com um processador, um DIMM de 16 GB, sem unidades de disco rígido e uma única fonte de alimentação com um cabo de alimentação de entrada. Esta configuração operacional não é suportada.

A tabela a seguir descreve os problemas indicados por diversas combinações de LEDs da fonte de alimentação e LED de ativação no Painel frontal do operador, bem com as ações sugeridas para corrigir os problemas detectados. Consulte [Figura 148 "LEDs traseiros" na página 234](#page-243-0) para obter os locais dos LEDs.

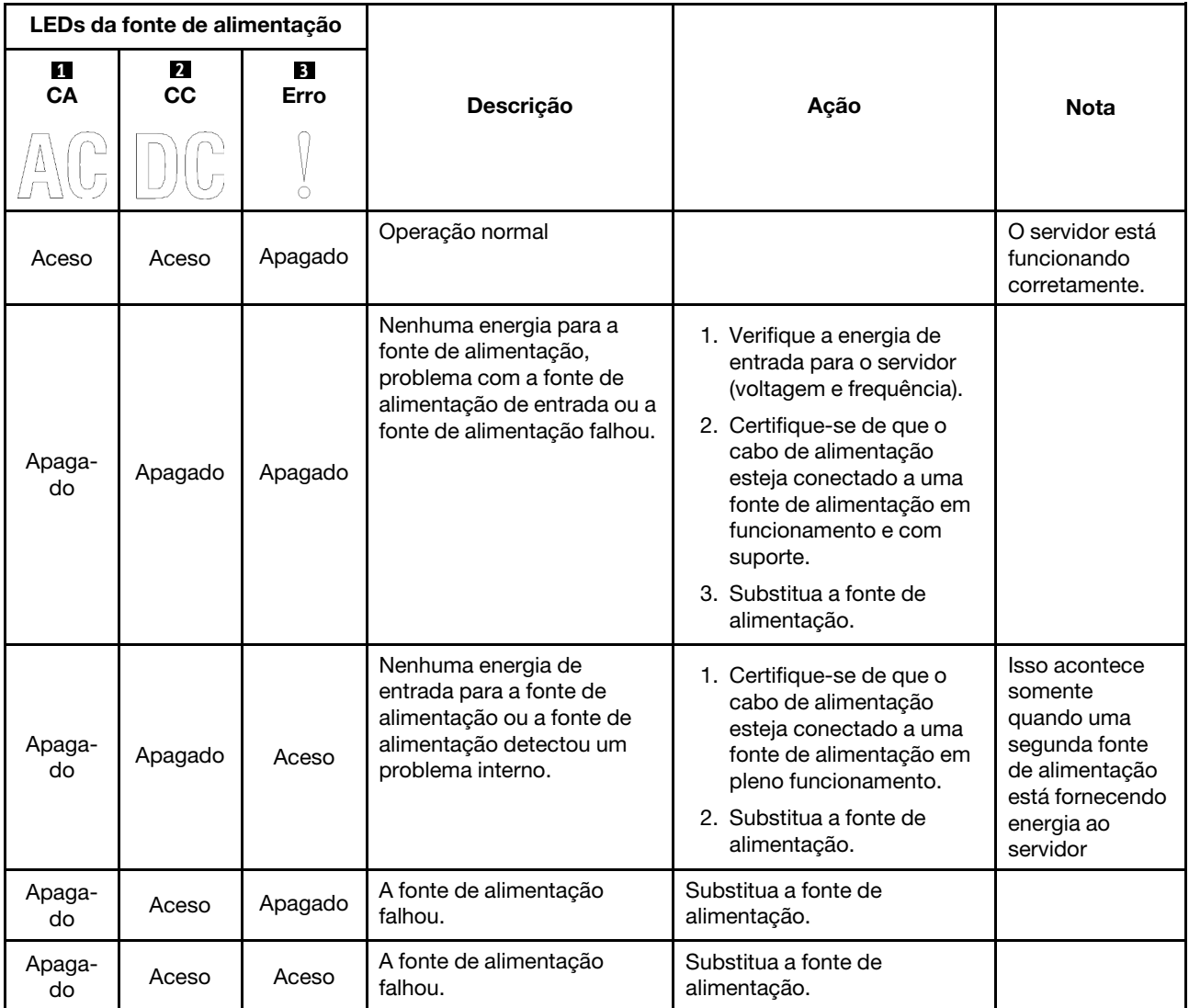

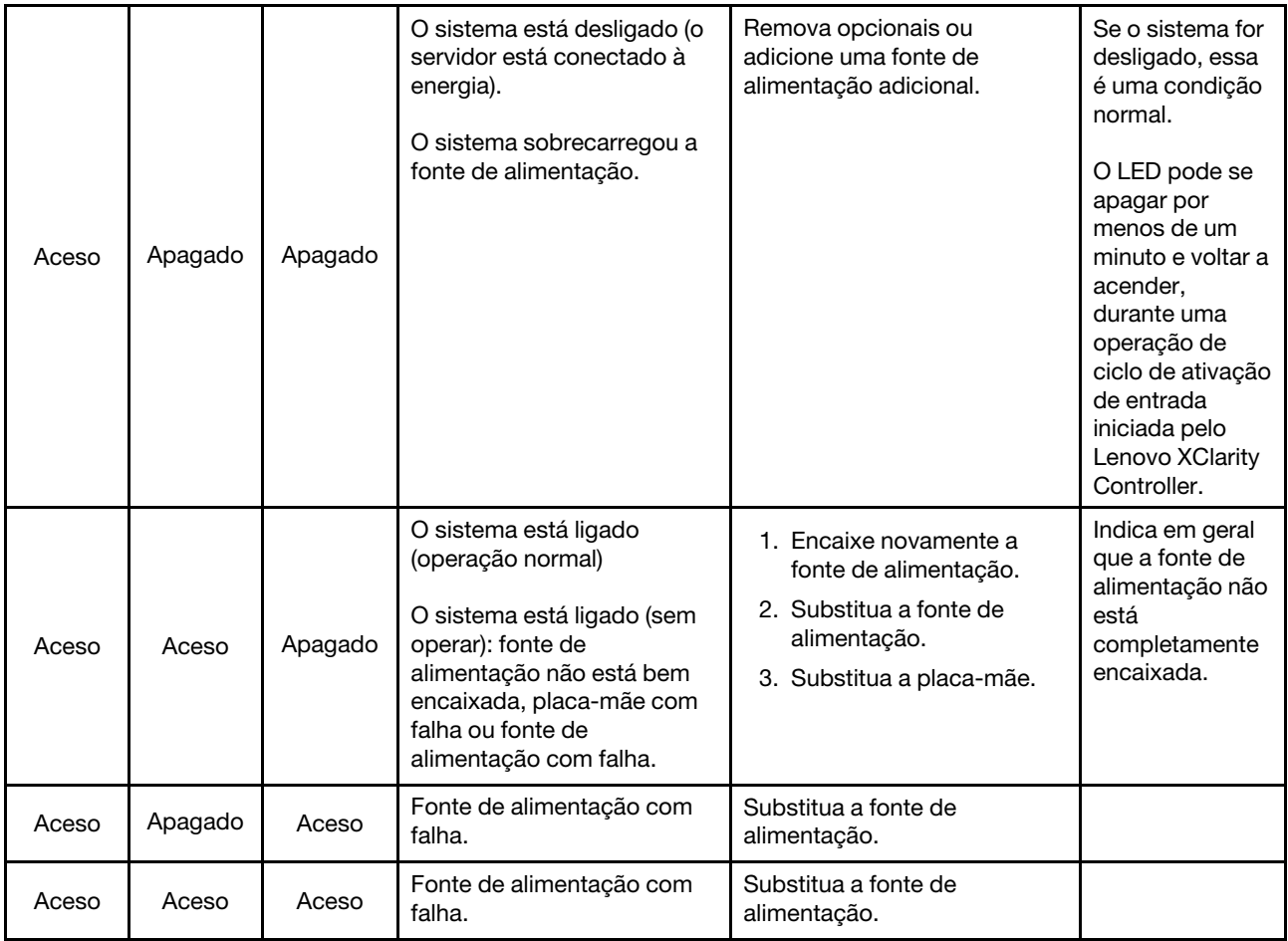

## LEDs da placa-mãe

A ilustração a seguir mostra o local dos LEDs e do comutador de diagnóstico Lightpath na placa-mãe. Esses LEDs muitas vezes podem identificar a origem de um erro.

Pressione o comutador de diagnóstico Lightpath **3** para ativar os LEDs da placa-mãe por tempo limitado quando a placa-mãe for removida do chassi.

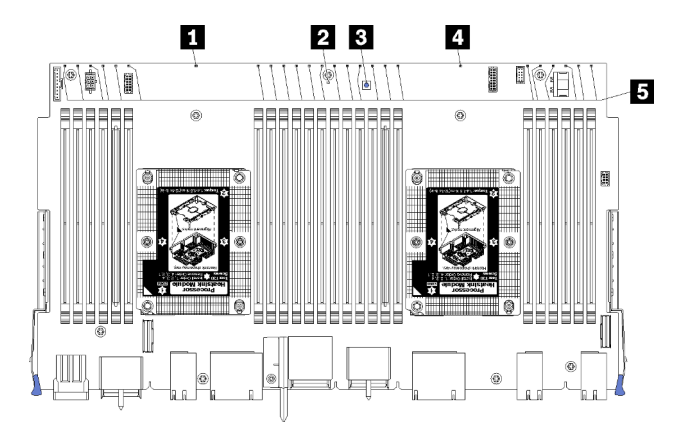

Figura 149. LEDs Lightpath da placa-mãe

Tabela 38. Diagnósticos Lightpath: ações e status dos LEDs da placa-mãe

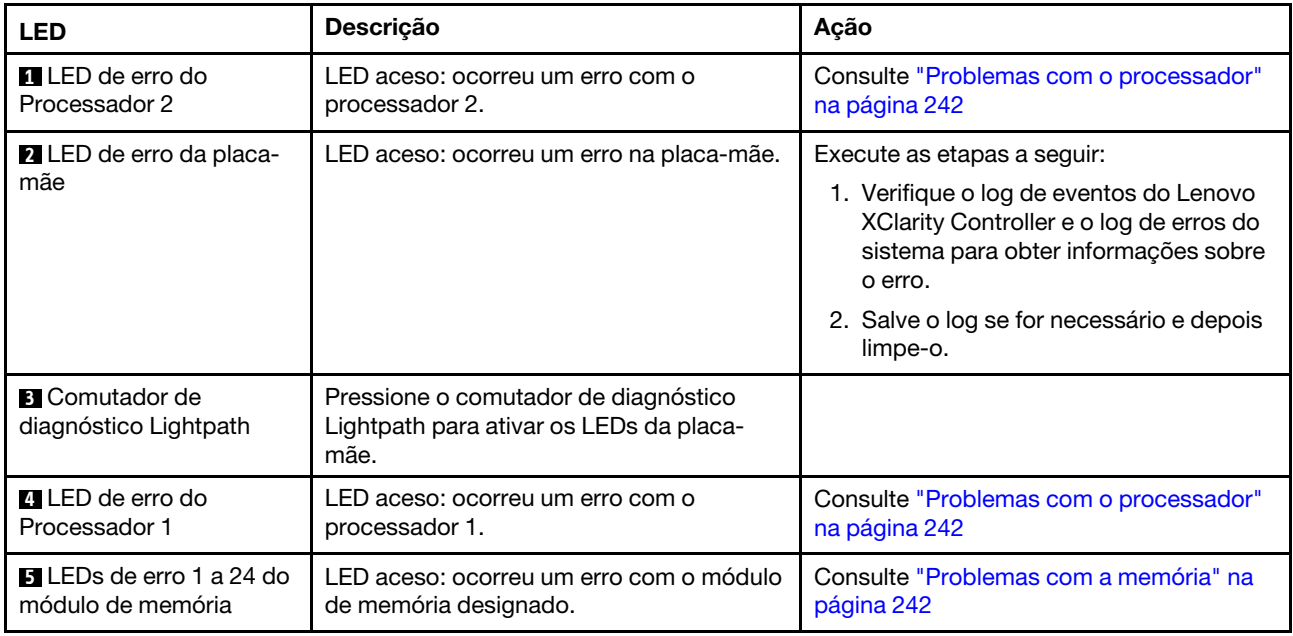

## Procedimentos de determinação de problemas gerais

Use as informações nesta seção para solucionar problemas se o log de eventos não contiver erros específicos ou o servidor estiver inoperante.

Se não tiver certeza sobre a causa de um problema e as fontes de alimentação estiverem funcionando corretamente, conclua as seguintes etapas para tentar resolver o problema:

- 1. Desligar o servidor.
- 2. Certifique-se de que o servidor esteja cabeado corretamente.
- 3. Remova ou desconecte os seguintes dispositivos, se aplicável, um de cada vez, até encontrar a falha. Ligue e configure o servidor sempre que remover ou desconectar um dispositivo.
	- Todos os dispositivos externos.
	- Dispositivo supressor de surto (no servidor).
	- Impressora, mouse e dispositivos não Lenovo.
	- Cada adaptador.
	- Unidades de disco rígido.
	- Módulos de memória até você atingir a configuração mínima que é suportada para o servidor.

Consulte ["Especificações" na página 1](#page-10-0) para determinar a configuração mínima do servidor.

4. Ligue o servidor.

Se o problema for resolvido quando você remover um adaptador do servidor, mas ele ocorrer novamente ao reinstalar o mesmo adaptador, substitua o adaptador. Se o problema ocorrer novamente quando substituir o adaptador por um diferente, tente outro slot PCIe.

Se o problema parecer de rede e o servidor for aprovado em todos os testes do sistema, suspeite de um problema de cabeamento de rede que seja externo ao servidor.

## Resolvendo suspeita de problemas de energia

Problemas de energia podem ser difíceis de serem resolvidos. Por exemplo, um curto-circuito pode existir em qualquer lugar em qualquer um dos barramentos de distribuição de alimentação. Geralmente, um curtocircuito faz com que um subsistema de alimentação seja encerrado devido a uma condição de sobrecarga.

Conclua as seguintes etapas para diagnosticar e resolver uma suspeita de problema de energia.

Etapa 1. Verifique o log de eventos e resolva todos os erros relacionados à energia.

Nota: Comece com o log de eventos do aplicativo que está gerenciando o servidor. Para obter mais informações sobre logs de eventos, consulte ["Logs de eventos" na página 231](#page-240-1)

- Etapa 2. Verifique se há curto-circuitos, por exemplo, se um parafuso solto está em uma placa de circuito.
- Etapa 3. Remova os adaptadores e desconecte os cabos e cabos de alimentação de todos os dispositivos internos e externos até que o servidor esteja na configuração mínima necessária para que ele inicie.

Nota: Consulte [Configuração do sistema para](https://pubs.lenovo.com/sr950/managing_your_server.html) determinar a configuração mínima do servidor.

Etapa 4. Reconecte todos os cabos de alimentação de corrente alternada e ative o servidor. Se o servidor for iniciado com sucesso, reposicione os adaptadores e dispositivos, um de cada vez, que o problema seja isolado.

Se o servidor não for iniciado com a configuração mínima, consulte ["LEDs da fonte de alimentação" na](#page-244-0) [página 235](#page-244-0) para substituir os componentes na configuração mínima um por vez até que o problema seja isolado.

### Resolvendo suspeita de problemas do controlador Ethernet

O método utilizado para testar o controlador Ethernet depende de qual sistema operacional está sendo utilizado. Consulte a documentação do sistema operacional para obter informações sobre controladores Ethernet e veja o arquivo leia-me do driver de dispositivo do controlador Ethernet.

Conclua as seguintes etapas para tentar resolver suspeita de problemas com o controlador Ethernet.

- Etapa 1. Certifique-se de que os drivers de dispositivo corretos, que acompanham o servidor, estejam instalados e que estejam no nível mais recente.
- Etapa 2. Certifique-se de que o cabo Ethernet esteja instalado corretamente.
	- O cabo deve estar seguramente conectado em todas as conexões. Se o cabo estiver conectado mas o problema continuar, tente um cabo diferente.
	- Se configurar o controlador Ethernet para operar a 100 Mbps ou 1000 Mbps, você deverá usar o cabeamento de Categoria 5.
- Etapa 3. Determine se o hub aceita negociação automática. Se não aceitar, tente configurar o controlador integrado Ethernet manualmente para igualar a velocidade e o modo duplex do hub.
- Etapa 4. Verifique os LEDs do controlador Ethernet no painel traseiro do servidor. Esses LEDs indicam se há um problema com o conector, cabo ou hub.
	- O LED de status de link Ethernet fica aceso quando o controlador Ethernet recebe um pulso do link do hub. Se o LED estiver apagado, pode haver um conector ou cabo com defeito ou um problema com o hub.
	- O LED de atividade de transmissão/recebimento Ethernet fica aceso quando o controlador Ethernet envia ou recebe dados através da rede Ethernet. Se a atividade de transmissão/ recepção da Ethernet estiver desligada, certifique-se de que o hub e a rede estejam funcionando e os drivers de dispositivo corretos estejam instalados.
- Etapa 5. Verifique o LED de atividade de rede na parte traseira do servidor. O LED de atividade da rede acende quando há dados ativos na rede Ethernet. Se o LED de atividade de rede estiver apagado, verifique se o hub e a rede estão funcionando e se os drivers de dispositivo corretos estão instalados.
- Etapa 6. Verifique as causas específicas do sistema operacional para o problema e assegure que os drivers do sistema operacional estejam instalados corretamente.
- Etapa 7. Certifique-se de que os drivers de dispositivo no cliente e no servidor estejam utilizando o mesmo protocolo.

Se o controlador Ethernet ainda não puder se conectar com a rede, mas o hardware parecer funcional, o administrador de rede deve investigar outras causas possíveis do erro.

## Solução de problemas por sintoma

Use estas informações para localizar soluções para problemas que apresentam sintomas identificáveis.

Para usar as informações de resolução de problemas com base no sintoma nesta seção, conclua as seguintes etapas:

- 1. Verifique o log de eventos do aplicativo que está gerenciando o servidor e siga as ações sugeridas para resolver quaisquer códigos de evento.
	- Se estiver gerenciando o servidor a partir do Lenovo XClarity Administrator, inicie com o log de eventos Lenovo XClarity Administrator.
	- Se estiver usando qualquer outro aplicativo de gerenciamento, comece com o log de eventos do Lenovo XClarity Controller.

Para obter mais informações sobre logs de eventos, consulte ["Logs de eventos" na página 231](#page-240-1).

- 2. Revise esta seção para localizar os sintomas apresentados e siga as ações sugeridas para resolver o problema.
- 3. Se o problema persistir, entre em contato com o suporte (consulte ["Entrando em contato com o](#page-272-0)  [Suporte" na página 263](#page-272-0)).

## Problemas de ativação e desligamento

Use estas informações para resolver problemas ao ligar ou desligar o servidor.

- ["Hipervisor integrado não está na lista de inicialização" na página 240](#page-249-0)
- ["O botão liga/desliga não funciona \(o servidor não inicia\)" na página 241](#page-250-0)
- ["O servidor não liga \(nenhuma indicação de que a energia de entrada está conectada ao servidor\)" na](#page-250-1)  [página 241](#page-250-1)
- ["O servidor não é desligado \(desligar\)" na página 241](#page-250-2)

### <span id="page-249-0"></span>Hipervisor integrado não está na lista de inicialização

Conclua as etapas a seguir até que o problema seja resolvido.

- 1. Se o servidor tiver sido instalado, movido ou recebido serviço recentemente, ou se esta for a primeira vez que o hipervisor integrado está sendo usado, certifique-se de que o dispositivo esteja conectado corretamente e que não haja dano físico nos conectores.
- 2. Consulte a documentação fornecida com o dispositivo flash do hypervisor integrado opcional para obter informações sobre configuração.
- 3. Verifique <https://serverproven.lenovo.com/> para validar se o dispositivo do hipervisor integrado é suportado para o servidor.

4. Certifique-se de que o dispositivo de hipervisor integrado esteja listado na lista de opções de inicialização disponíveis. Na interface de usuário do controlador de gerenciamento, clique em Configuração do servidor ➙ Opções de inicialização.

Para obter informações sobre como acessar a interface de usuário do controlador de gerenciamento, consulte a documentação do XClarity Controller:

<https://pubs.lenovo.com/lxcc-overview/>

- 5. Verifique <http://datacentersupport.lenovo.com> para obter dicas técnicas (boletins de serviço) relacionados ao hipervisor integrado e ao servidor.
- 6. Certifique-se de que outro software funcione no servidor para assegurar-se de que ele esteja funcionando corretamente.

### <span id="page-250-1"></span>O servidor não liga (nenhuma indicação de que a energia de entrada está conectada ao servidor)

Conclua as etapas a seguir até que o problema seja resolvido:

- 1. Verifique o LED de energia no painel frontal do operador.
- 2. Verifique os LEDs da fonte de alimentação.
- 3. Verifique a tela LCD do painel frontal do operador para ver indicações de erro.
- 4. Verifique no log de eventos se há eventos relacionados a problemas para ligar o servidor.
- 5. Verifique se há LEDs piscando em âmbar.
- 6. Desconecte e reconecte os cabos de alimentação de entrada.
- 7. Verifique se os cabos de alimentação estão conectados a uma tomada elétrica funcional que está fornecendo os níveis necessários de energia de entrada (consulte as etiquetas de fonte de alimentação quanto aos requisitos de energia de entrada).
- 8. Encaixe novamente as fontes de alimentação.
- 9. Substitua as fontes de alimentação.

### <span id="page-250-0"></span>O botão liga/desliga não funciona (o servidor não inicia)

Nota: O botão liga/desliga não funcionará até aproximadamente 10 a 20 segundos após o servidor ter sido conectado à energia CA.

Verifique os itens a seguir para ajudar a resolver o problema:

- Verifique se que a energia de entrada é aplicada ao servidor e que as fontes de alimentação estão funcionando. Consulte ["O servidor não liga \(nenhuma indicação de que a energia de entrada está](#page-250-1)  [conectada ao servidor\)" na página 241](#page-250-1).
- Verifique se o número mínimo de DIMMs está instalado e funcional para a configuração do processador.
- Se você acabou de instalar um dispositivo opcional, remova-o e inicie novamente o servidor. Se o servidor for iniciado, pode ser que você tenha instalado mais dispositivos do que o suportado pela fonte de alimentação.
- Verifique se o botão liga/desliga no servidor está funcionando corretamente:

Reposicione o cabo do painel de informações do operador. Se o problema persistir, substitua o painel de informações do operador.

### <span id="page-250-2"></span>O servidor não é desligado (desligar)

Conclua as etapas a seguir até que o problema seja resolvido:

1. Determine se você está utilizando um sistema operacional ACPI (Advanced Configuration and Power Interface) ou um sistema operacional não ACPI. Se você estiver usando um sistema operacional não ACPI, conclua as seguintes etapas:

- a. Pressione Ctrl+Alt+Delete.
- b. Desligue o servidor pressionando o botão liga/desliga e mantendo-o pressionado por 5 segundos.
- c. Reinicie o servidor.
- d. Se o servidor causar falhas no POST e o botão liga/desliga não funcionar, desconecte o cabo de alimentação por um minuto; em seguida, reconecte-o e reinicie o servidor.
- 2. Se o problema persistir ou se você estiver utilizando um sistema operacional compatível com ACPI, suspeite da placa-mãe.

### <span id="page-251-0"></span>Problemas com o processador

Use estas informações para solucionar problemas relacionados ao processador.

• ["O servidor vai diretamente para o visualizador de eventos POST quando ele é ativado." na página 242](#page-251-2)

#### <span id="page-251-2"></span>O servidor vai diretamente para o visualizador de eventos POST quando ele é ativado.

- 1. Verifique os LEDs de diagnóstico de Lightpath e o log de eventos do XCC e resolva todos os erros que tenham ocorrido.
- 2. Certifique-se de que o servidor ofereça suporte a todos os processadores e que eles correspondam em velocidade e tamanho de cache. É possível exibir detalhes do processador na configuração do sistema. Para determinar se o processador é suportado para o servidor, consulte <https://serverproven.lenovo.com/>
- 3. (Apenas para técnico treinado) Certifique-se de que o processador 1 esteja corretamente posicionado
- 4. (Apenas para técnico treinado) Reduza o sistema para a configuração mínima de dois processadores, remova o processador 2 e reinicie o servidor.
- 5. Substitua os componentes a seguir, um de cada vez, na ordem mostrada, reiniciando o servidor a cada vez:
	- a. (Apenas para técnico treinado) Processadores
	- b. (Apenas para técnico treinado) Placas-mãe

### <span id="page-251-1"></span>Problemas com a memória

Utilize estas informações para resolver problemas relacionados a memória.

#### Problemas comuns com a memória

• ["Memória exibida do sistema inferior à memória física instalada" na página 242](#page-251-3)

#### Problemas específicos do DCPMM

- ["A tentativa de mudar para outro modo de DCPMM falha." na página 244](#page-253-0)
- ["Nome de espaços extra é exibido em uma região intercalada" na página 244](#page-253-1)

#### <span id="page-251-3"></span>Memória exibida do sistema inferior à memória física instalada

Conclua as etapas a seguir até que o problema seja resolvido:

- 1. Certifique-se de que:
	- Nenhum LED de erro está aceso no painel de informações do operador.
	- Nenhum LED de erro DIMM está aceso na placa-mãe.
	- O canal de memória espelhada não considera a discrepância.
	- Os módulos de memória estão encaixados corretamente.
	- Você instalou o tipo de memória correto.
- Se alterou a memória, você atualizou a configuração da memória no Lenovo XClarity Provisioning Manager.
- Todos os bancos de memória estão ativados. O servidor pode ter desativado automaticamente um banco de memória ao detectar um problema ou um banco de memória pode ter sido desativado manualmente.
- Não há erros de memória quando o servidor está na configuração mínima de memória.
- Quando DCPMMs são instalados:
	- a. Se a memória estiver configurada no Modo de Aplicativo Direto ou no Modo de Memória Misto, todos os dados que foram salvos também sofreram backup e os espaços de nome criados foram excluídos antes de qualquer DCPMM ser substituído.
	- b. Consulte "Configuração da Intel Optane DC Persistent Memory (DCPMM)" no Guia de configuração e veja se a memória exibida se encaixa na descrição do modo.
	- c. Se as DCPMMs tiverem sido recentemente configuradas no Modo de memória, reverta-as para o Modo de Aplicativo Direto e verifique existe algum namespace que não tenha sido excluído (consulte "Configuração da Intel Optane DC Persistent Memory (DCPMM)" no Guia de configuração).
	- d. Vá para Setup Utility, selecione Configuração do Sistema e Gerenciamento de Inicialização → DCPMMs Intel Optane → Segurança, e certifique-se que todas as unidades DCPMM estão desbloqueadas.
- 2. Reconecte os DIMMs e, em seguida, reinicie o servidor.
- 3. Execute o diagnósticos de memória. Quando você inicia uma solução e pressiona a tecla de acordo com as instruções na tela, a interface do LXPM é exibida por padrão. (Para obter mais informações, consulte a seção "Inicialização" na LXPM documentação compatível com seu servidor em [https://](https://pubs.lenovo.com/lxpm-overview/) [pubs.lenovo.com/lxpm-overview/](https://pubs.lenovo.com/lxpm-overview/).) É possível executar diagnósticos de memória com esta interface. Na página Diagnóstico, acesse Executar Diagnóstico → Teste de memória.
- 4. Verifique o log de erros de POST:
	- Se um DIMM tiver sido desativado por um Systems Management Interrupt (SMI), substitua o DIMM.
	- Se um DIMM foi desativado pelo usuário ou pelo POST, reposicione o DIMM; em seguida, execute Lenovo XClarity Provisioning Manager e ative o DIMM.
- 5. Execute o diagnósticos de memória. Quando você inicia uma solução e pressiona a tecla de acordo com as instruções na tela, a interface do LXPM é exibida por padrão. (Para obter mais informações, consulte a seção "Inicialização" na LXPM documentação compatível com seu servidor em [https://](https://pubs.lenovo.com/lxpm-overview/) [pubs.lenovo.com/lxpm-overview/](https://pubs.lenovo.com/lxpm-overview/).) É possível executar diagnósticos de memória com esta interface. Na página Diagnóstico, vá para Executar Diagnóstico → Teste de memória ou Teste de DCPMM.

Notas: Quando as DCPMMs estiverem instaladas, execute os diagnósticos baseados no modo de que está configurado no momento:

- Modo de aplicativo direto:
	- Execute o teste de memória para módulos de memória DRAM.
	- Execute o teste DCPMM para DCPMMs.
- Modo de Memória e Memória Misto:

Execute o teste de memória e o teste de DCPMM para DCPMMs.

6. Mova os DIMMs suspeitos em um canal para outro canal do mesmo processador que é uma configuração suportada e, em seguida, reinicie o servidor. Se o problema estiver relacionado com um módulo de memória, substitua o módulo de memória com falha.

Nota: Quando os DCPMMs estão instalados, adote somente este método no Modo de memória.

7. Substitua o DIMM.

8. Reinicie o servidor.

### A tentativa de mudar para outro modo de DCPMM falha.

Depois que o modo de DCPMM for alterado e o sistema for reiniciado com êxito, se o modo de DCPMM permanecer o mesmo, verifique a capacidade de DIMMs DRAM e DCPMM para ver se atende ao requisito do novo modo (consulte "Configuração da Intel Optane DC Persistent Memory (DCPMM)" no Guia de configuração).

### Nome de espaços extra é exibido em uma região intercalada

Se houver dois nome de espaços criados em um região intercalada, VMware ESXi ignorará os nome de espaços e criará um novo nome de espaços extra durante a inicialização do sistema. Exclua os nome de espaços criados no Setup Utility ou sistema operacional antes da primeira inicialização com ESXi.

# Problemas na unidade de disco rígido

<span id="page-253-1"></span>Utilize estas informações para resolver problemas relacionados a unidades de disco rígido.

- ["O servidor não pode reconhecer um disco rígido" na página 244](#page-253-0)
- ["Falha em várias unidades de disco rígido" na página 245](#page-254-0)
- ["Várias unidades de disco rígido estão offline" na página 245](#page-254-1)
- ["Uma unidade de disco rígido de substituição não é reconstruída" na página 245](#page-254-2)
- ["O LED verde de atividade da unidade de disco rígido não representa o estado real da unidade](#page-255-0)  [associada" na página 246](#page-255-0)
- ["O LED amarelo de status da unidade de disco rígido não representa o estado real da unidade](#page-255-1) [associada" na página 246](#page-255-1)

### <span id="page-253-0"></span>O servidor não pode reconhecer um disco rígido

Conclua as etapas a seguir até que o problema seja resolvido.

- 1. Observe o LED de status amarelo associado da unidade de disco rígido. Se esse LED estiver aceso, isso indicará uma falha da unidade.
- 2. Se o LED de status estiver aceso, remova a unidade do compartimento, aguarde 45 segundos e reinsira-a novamente, verificando se o conjunto da unidade se conecta ao painel traseiro da unidade de disco rígido.
- 3. Observe o LED de atividade verde da unidade de disco rígido associado e o LED de status amarelo e execute as operações correspondentes em diferentes situações:
	- Se o LED de atividade verde estiver piscando e o LED de status amarelo não estiver aceso, a unidade foi reconhecida pelo controlador e está funcionando corretamente. Execute os testes de diagnóstico para as unidades de disco rígido. Quando você inicia um servidor e pressiona a tecla de acordo com as instruções na tela, o LXPM é exibido por padrão. (Para obter mais informações, consulte a seção "Inicialização" na LXPM documentação compatível com seu servidor em [https://pubs.lenovo.com/](https://pubs.lenovo.com/lxpm-overview/) [lxpm-overview/](https://pubs.lenovo.com/lxpm-overview/).)É possível executar diagnósticos de disco rígido nesta interface. Na página Diagnóstico, clique em **Executar Diagnóstico → HDD test/Teste de unidade de disco.**\*
	- Se o LED de atividade verde estiver piscando e o LED de status amarelo estiver piscando lentamente, a unidade foi reconhecida pelo controlador e está sendo reconstruída.
	- Se o LED não estiver aceso nem piscando, verifique se o painel traseiro da unidade de disco rígido está posicionado corretamente. Para obter detalhes, vá para a etapa 4.
	- Se o LED de atividade verde estiver piscando e o LED de status amarelo estiver aceso, substitua a unidade. Se a atividade dos LEDs permanecer a mesma, vá para a etapa Problemas na unidade de disco rígido. Se a atividade dos LEDs mudar, volte para a etapa 1.
- 4. Verifique se o backplane da unidade de disco rígido está colocado corretamente. Quando ele está colocado corretamente, as montagens da unidade se conectam corretamente ao backplane sem inclinar-se ou causar movimento do backplane.
- 5. Recoloque o cabo de energia do backplane e repita as etapas 1 a 3.
- 6. Recoloque o cabo de sinal do backplane e repita as etapas 1 a 3.
- 7. Suspeite do backplane ou do cabo de sinal do backplane:
	- Substitua o cabo de sinal do backplane afetado.
	- Substitua o backplane afetado.
- 8. Execute os testes de diagnóstico para as unidades de disco rígido. Quando você inicia um servidor e pressiona a tecla de acordo com as instruções na tela, o LXPM é exibido por padrão. (Para obter mais informações, consulte a seção "Inicialização" na LXPM documentação compatível com seu servidor em <https://pubs.lenovo.com/lxpm-overview/>.) É possível executar diagnósticos de disco rígido dessa interface. Na página Diagnóstico, clique em Executar Diagnóstico → HDD test/Teste de unidade de disco. \*

Com base nesses testes:

- Se o backplane passar no teste, mas as unidades não forem reconhecidas, substitua o cabo de sinal do painel traseiro e execute os testes novamente.
- Substitua o backplane.
- Se o adaptador falhar no teste, desconecte o cabo de sinal do backplane do adaptador e execute os testes novamente.
- Se o adaptador falhar no teste, substitua-o.

#### <span id="page-254-0"></span>Falha em várias unidades de disco rígido

Execute as seguintes etapas até que o problema seja resolvido:

- Verifique no log de eventos do Lenovo XClarity Controller se há outros eventos relacionados a fontes de alimentação ou problemas de vibração e resolva esses eventos.
- Certifique-se de que os drivers de dispositivo e o firmware da unidade de disco rígido e do servidor estejam no nível mais recente.

Importante: Algumas soluções de cluster necessitam de níveis de código específicos ou atualizações de códigos coordenados. Se o dispositivo fizer parte de uma solução de cluster, verifique se o nível de código mais recente é aceito para a solução de cluster antes da atualização do código.

#### <span id="page-254-1"></span>Várias unidades de disco rígido estão offline

Execute as seguintes etapas até que o problema seja resolvido:

- Verifique no log de eventos do Lenovo XClarity Controller se há outros eventos relacionados a fontes de alimentação ou problemas de vibração e resolva esses eventos.
- Visualize o log do subsistema de armazenamento para eventos relacionados ao subsistema de armazenamento e resolva esses eventos.

#### <span id="page-254-2"></span>Uma unidade de disco rígido de substituição não é reconstruída

Execute as seguintes etapas até que o problema seja resolvido:

- 1. Certifique-se de que a unidade de disco rígido seja reconhecida pelo adaptador (o LED verde de atividade da unidade de disco rígido está piscando).
- 2. Revise a documentação do adaptador SAS/SATA RAID para determinar os parâmetros e definições de configuração corretos.

#### <span id="page-255-0"></span>O LED verde de atividade da unidade de disco rígido não representa o estado real da unidade associada

Execute as seguintes etapas até que o problema seja resolvido:

- 1. Se o LED de atividade verde da unidade de disco rígido não piscar quando a unidade estiver em uso, execute os testes de diagnóstico para as unidades de disco rígido. Quando você inicia um servidor e pressiona a tecla de acordo com as instruções na tela, o LXPM é exibido por padrão. (Para obter mais informações, consulte a seção "Inicialização" na LXPM documentação compatível com seu servidor em <https://pubs.lenovo.com/lxpm-overview/>.) É possível executar diagnósticos de disco rígido dessa interface. Na página Diagnóstico, clique em Executar Diagnóstico ➙ HDD test/Teste de unidade de disco. \*
- 2. Se a unidade passar no teste, substitua o backplane.
- 3. Se a unidade falhar no teste, substitua a unidade.

#### <span id="page-255-1"></span>O LED amarelo de status da unidade de disco rígido não representa o estado real da unidade associada

Execute as seguintes etapas até que o problema seja resolvido:

- 1. Desligue o servidor.
- 2. Reposicione o adaptador SAS/SATA.
- 3. Reposicione o cabo de alimentação do backplane e o cabo de sinal do backplane.
- 4. Recoloque a unidade de disco rígido.
- 5. Ligue o servidor e observe a atividade dos LEDs da unidade de disco rígido.

Nota: \*Dependendo da versão do LXPM, você poderá ver HDD test ou Teste de unidade de disco.

# Problemas de monitor e vídeo

<span id="page-255-4"></span>Use estas informações para solucionar problemas relacionados a um monitor ou vídeo.

- ["Caracteres incorretos são exibidos" na página 246](#page-255-2)
- ["A tela está em branco." na página 246](#page-255-3)
- ["A tela fica em branco quando você inicia alguns programas de aplicativo" na página 247](#page-256-0)
- ["O monitor tem tremulação da tela ou a imagem da tela está ondulada, ilegível, rolando ou distorcida." na](#page-256-1)  [página 247](#page-256-1)
- ["Os caracteres incorretos são exibidos na tela" na página 247](#page-256-2)

#### <span id="page-255-2"></span>Caracteres incorretos são exibidos

Execute as etapas a seguir:

- 1. Verifique se as configurações de idioma e localidade estão corretas para o teclado e sistema operacional.
- 2. Se o idioma errado for exibido, atualize o firmware do servidor para o nível mais recente. Consulte o ["Atualizações de firmware" na página 26.](#page-35-0)

#### <span id="page-255-3"></span>A tela está em branco.

- 1. O servidor ThinkSystem SR950 não oferece suporte à instalação de um adaptador de vídeo opcional. Se um adaptador de vídeo opcional estiver instalado no servidor, remova-o.
- 2. Se o servidor estiver conectado a um comutador KVM, ignore este comutador para eliminá-lo como uma possível causa do problema: conecte o cabo do monitor diretamente ao conector correto na parte posterior do servidor.
- 3. Certifique-se de que o servidor correto esteja controlando o monitor, se aplicável.
- 4. Certifique-se de que:
	- O servidor está ligado. Se não houver nenhuma energia para o servidor, a tela ficará em branco.
	- Os cabos do monitor estão conectados adequadamente. Se os monitores estiverem conectados às portas de vídeo frontal e traseira, apenas o monitor conectado à porta de vídeo frontal exibirá informações.
	- O monitor está ligado e os controles de brilho e contraste estão ajustados corretamente.
- 5. Verifique se o firmware do servidor danificado não está afetando o vídeo; consulte ["Atualizações de](#page-35-0) [firmware" na página 26](#page-35-0).
- 6. Observe a tela LCD do painel frontal do operador para ver códigos de erro.
- 7. Substitua os componentes a seguir, um de cada vez, na ordem mostrada, reiniciando o servidor a cada vez:
	- a. Monitor
	- b. (Apenas para técnico treinado) Placa-mãe.

#### <span id="page-256-0"></span>A tela fica em branco quando você inicia alguns programas de aplicativo

- 1. Certifique-se de que:
	- O aplicativo não está definindo um modo de exibição superior à capacidade do monitor.
	- Você instalou os drivers de dispositivo necessários para o aplicativo.

#### <span id="page-256-1"></span>O monitor tem tremulação da tela ou a imagem da tela está ondulada, ilegível, rolando ou distorcida.

1. Se os autotestes do monitor indicarem que ele está funcionando corretamente, considere a localização do monitor. Campos magnéticos ao redor de outros dispositivos (como transformadores, aparelhos, fluorescentes e outros monitores) podem causar tremulação ou ondulação na tela, bem como imagens ilegíveis, oscilantes ou distorcidas na tela. Se isso ocorrer, desligue o monitor.

Atenção: Mover um monitor colorido enquanto ele está ligado pode provocar descoloração da tela.

Mova o dispositivo e o monitor pelo menos 305 mm (12 polegadas) de distância e ligue o monitor.

#### Notas:

- a. Para prevenir erros de leitura/gravação na unidade de disquete, certifique-se de que a distância entre o monitor e qualquer unidade de disquete externa seja de pelo menos 76 mm (3 pol).
- b. Cabos de monitor não fornecidos pela Lenovo podem causar problemas imprevisíveis.
- 2. Recoloque o cabo do monitor.
- 3. Substitua os componentes listados na etapa 2 um por vez, na ordem mostrada, reiniciando o servidor a cada vez:
	- a. Cabo do monitor
	- b. Adaptador de vídeo (se um estiver instalado)
	- c. Monitor
	- d. (Apenas para técnico treinado) Placa-mãe.

#### <span id="page-256-2"></span>Os caracteres incorretos são exibidos na tela

Execute as seguintes etapas até que o problema seja resolvido:

- 1. Verifique se as configurações de idioma e localidade estão corretas para o teclado e sistema operacional.
- 2. Se o idioma errado for exibido, atualize o firmware do servidor para o nível mais recente. Consulte o ["Atualizações de firmware" na página 26.](#page-35-0)

# Problemas no teclado, mouse, comutador KVM ou dispositivo USB

Use estas informações para resolver os problemas relacionadas ao teclado, mouse, comutador KVM ou dispositivo USB.

<span id="page-257-4"></span>Nota: O servidor ThinkSystem SR950 oferece suporte somente à conexão de um teclado e mouse USB.

- ["Todas ou algumas teclas do teclado não funcionam" na página 248](#page-257-0)
- ["O mouse não funciona" na página 248](#page-257-1)
- ["Problemas do comutador KVM" na página 248](#page-257-2)
- ["O dispositivo USB não funciona" na página 248](#page-257-3)

#### <span id="page-257-0"></span>Todas ou algumas teclas do teclado não funcionam

- 1. Certifique-se de que:
	- O cabo do teclado está bem conectado.
	- O servidor e o monitor estão ligados.
- 2. Se você estiver usando um teclado USB, execute o Setup Utility e ative a operação sem teclado.
- 3. Se estiver utilizando um teclado USB e ele estiver conectado a um hub USB, desconecte o teclado do hub e conecte-o diretamente ao servidor.
- 4. Substitua o teclado.

#### <span id="page-257-1"></span>O mouse não funciona

- 1. Certifique-se de que:
	- O cabo do mouse está conectado com segurança ao servidor.
	- Os drivers do mouse estão corretamente instalados.
	- O servidor e o monitor estão ligados.
	- A opção de mouse está ativada no utilitário de configuração.
- 2. Se estiver usando um mouse USB e ele estiver conectado a um hub USB, desconecte o mouse do hub e conecte-o diretamente no servidor.
- 3. Substitua o mouse.

#### <span id="page-257-2"></span>Problemas do comutador KVM

- 1. Certifique-se de que o comutador KVM seja aceito pelo servidor.
- 2. Assegure-se de que o comutador KVM esteja ligado corretamente.
- 3. Se o teclado, o mouse ou o monitor puderem ser operados normalmente com conexão direta com o servidor, substitua o comutador KVM.

#### <span id="page-257-3"></span>O dispositivo USB não funciona

- 1. Certifique-se de que:
	- O driver de dispositivo USB correto está instalado.
	- O sistema operacional não aceita dispositivos USB.
- 2. Certifique-se de que as opções de configuração USB estejam definidas corretamente na configuração do sistema.

Reinicie o servidor e pressione a tecla de acordo com as instruções na tela para exibir a interface de configuração do sistema LXPM. (Para obter mais informações, consulte a seção "Inicialização" na LXPM documentação compatível com seu servidor em <https://pubs.lenovo.com/lxpm-overview/>.) Em seguida, clique em Configurações do Sistema → Dispositivos e Portas de E/S → Configuração do USB.

3. Se você estiver utilizando um hub USB, desconecte o dispositivo USB do hub e conecte-o diretamente no servidor.

## Problemas de dispositivo opcional

Use estas informações para solucionar problemas relacionados a dispositivos opcionais.

- ["Dispositivo USB externo não reconhecido" na página 249](#page-258-0)
- ["O adaptador PCIe não é reconhecido ou não estão funcionando" na página 249](#page-258-1)
- ["Recursos insuficientes de PCIe detectados." na página 249](#page-258-2)
- ["Um dispositivo opcional Lenovo que acabou de ser instalado não funciona." na página 250](#page-259-0)
- ["Um dispositivo opcional Lenovo que antes funcionava não funciona mais" na página 250](#page-259-1)

#### <span id="page-258-0"></span>Dispositivo USB externo não reconhecido

Conclua as etapas a seguir até que o problema seja resolvido:

- 1. Atualize o firmware UEFI para a versão mais recente.
- 2. Certifique-se de que os drivers apropriados estejam instalados no servidor. Consulte a documentação do produto do dispositivo USB para obter informações sobre drivers de dispositivo.
- 3. Use o Setup Utility para se certificar de que o dispositivo esteja configurado corretamente.
- 4. Se o dispositivo USB estiver conectado a um hub ou ao cabo breakout do console, desconecte o dispositivo e conecte-o diretamente à porta USB na frente do servidor.

#### <span id="page-258-1"></span>O adaptador PCIe não é reconhecido ou não estão funcionando

Conclua as etapas a seguir até que o problema seja resolvido:

- 1. Atualize o firmware UEFI para a versão mais recente.
- 2. Verifique o log de eventos e resolva os problemas relacionados ao dispositivo.
- 3. Verifique se o dispositivo tem suporte para o servidor (consulte <https://serverproven.lenovo.com/>). Certifique-se de que o nível de firmware no dispositivo esteja no nível mais recente suportado e atualize o firmware, se aplicável.
- 4. Certifique-se de que o adaptador esteja instalado em um slot correto e que esse slot seja compatível com a configuração do sistema.
- 5. Certifique-se de que os drivers de dispositivo apropriados estejam instalados para o dispositivo.
- 6. Resolva conflitos de recursos se estiver executando o modo legado (UEFI). Verifique as ordens de inicialização de ROM legada e modifique a configuração de UEFI para base de configuração de MM.

Nota: Assegure-se de modificar a ordem de inicialização de ROM associada ao adaptador PCIe para a primeira ordem de execução.

- 7. Verifique <http://datacentersupport.lenovo.com> para obter dicas técnicas (também conhecidas como dicas retain ou boletins de serviço) que podem estar relacionados ao adaptador.
- 8. Assegure-se de que as conexões externas do adaptador estejam corretas e que os conectores não estejam danificados fisicamente.
- 9. Certifique-se de que o adaptador PCIe esteja instalado com o sistema operacional suportado.

#### <span id="page-258-2"></span>Recursos insuficientes de PCIe detectados.

Se você vir uma mensagem de erro indicando "Recursos insuficientes de PCI detectados", conclua as seguintes etapas até que o problema seja resolvido:

1. Reinicie o sistema e pressione Enter para acessar o Setup Utility do sistema.

- 2. Selecione Configurações do Sistema → Dispositivos e Portas de E/S → Base de Configuração de MM; em seguida, altere a configuração para aumentar os recursos do dispositivo. Por exemplo, modifique 3 GB para 2 GB ou 2 GB para 1 GB.
- 3. Salve as configurações e reinicie o sistema.
- 4. Se o erro ocorrer novamente com a configuração mais alta de recursos de dispositivo (1GB), desligue o sistema e remova alguns dispositivos PCIe; em seguida, ligue o sistema.
- 5. Se a reinicialização falhou, repita as etapa de 1 a 4.
- 6. Se o erro ocorrer novamente, pressione Enter para acessar o Utilitário de Configuração do sistema.
- 7. Selecione Configurações do Sistema ➙ Dispositivos e Portas de E/S ➙ Alocação de Recurso de PCI de 64 Bits e, em seguida, altere a configuração de Auto para Habilitar.
- 8. Se o dispositivo de inicialização não suportar MMIO acima de 4GB para inicialização legada, use o modo de inicialização UEFI ou remova/desabilite alguns dispositivos PCIe.
- 9. Execute o ciclo CC do sistema e certifique-se de que o sistema esteja no menu de inicialização UEFI ou no sistema operacional; em seguida, capture o log FFDC.
- 10. Entre em contato com o Suporte Técnico Lenovo.

#### <span id="page-259-0"></span>Um dispositivo opcional Lenovo que acabou de ser instalado não funciona.

- 1. Certifique-se de que:
	- O dispositivo tem suporte para o servidor (consulte <https://serverproven.lenovo.com/>).
	- Você seguiu as instruções de instalação fornecidas com o dispositivo e o dispositivo está instalado corretamente.
	- Você não soltou nenhum outro dispositivo ou cabo instalado.
	- Você atualizou as informações de configuração na configuração do sistema. Quando você inicia um servidor e pressiona a tecla de acordo com as instruções na tela para exibir o Setup Utility. (Para obter mais informações, consulte a seção "Inicialização" na LXPM documentação compatível com seu servidor em <https://pubs.lenovo.com/lxpm-overview/>) Sempre que houver alterações na memória ou nos dispositivos, é necessário atualizar a configuração.
	- Certifique-se de que os níveis mais recentes de firmware do dispositivo e drivers de dispositivo estejam instalados. Consulte "Atualizar o firmware" no [ThinkSystem SR950 Guia de configuração](https://pubs.lenovo.com/sr950/update_the_firmware.html) para obter informações.
- 2. Recoloque o dispositivo recém-instalado.
- 3. Substitua o dispositivo recém-instalado.
- 4. Reconecte a conexão do cabo e verifique se não há danos físicos ao cabo.
- 5. Se houver algum dano no cabo, substitua o cabo.

#### <span id="page-259-1"></span>Um dispositivo opcional Lenovo que antes funcionava não funciona mais

- 1. Certifique-se de que todos os dispositivos externos estejam ativados.
- 2. Certifique-se de que todas as conexões de cabo do dispositivo estejam seguras.
- 3. Se o dispositivo for fornecido com instruções de teste, utilize-as para testar o dispositivo.
- 4. Reconecte a conexão do cabo e verifique se alguma peça física foi danificada.
- 5. Substitua o cabo.
- 6. Reconecte o dispositivo com falha.
- 7. Substitua o dispositivo com falha.

# Problemas de dispositivo serial

<span id="page-259-2"></span>Use estas informações para resolver problemas com portas ou dispositivos seriais.

- ["O número de portas seriais exibidas é menor do que o número de portas seriais instaladas" na página](#page-260-0) [251](#page-260-0)
- ["O dispositivo serial não funciona" na página 251](#page-260-1)

#### <span id="page-260-0"></span>O número de portas seriais exibidas é menor do que o número de portas seriais instaladas

Conclua as etapas a seguir até que o problema seja resolvido.

- 1. Certifique-se de que:
	- Cada porta é atribuída a um endereço exclusivo no Lenovo XClarity Provisioning Manager e nenhuma das portas seriais está desativada.
	- O adaptador de porta serial (se houver) está colocado corretamente
- 2. Reconecte o adaptador da porta serial.
- 3. Substitua o adaptador da porta serial.

#### <span id="page-260-1"></span>O dispositivo serial não funciona

- 1. Certifique-se de que:
	- O dispositivo é compatível com o servidor.
	- A porta serial está ativada e se tem um endereço exclusivo atribuído.
	- O dispositivo esteja conectado ao conector correto.
- 2. Recoloque os seguintes componentes:
	- a. Dispositivo serial com falha.
	- b. Cabo serial.
- 3. Substitua os seguintes componentes:
	- a. Dispositivo serial com falha.
	- b. Cabo serial.
- 4. (Apenas técnico treinado) Substitua a placa-mãe.

### Problemas intermitentes

<span id="page-260-3"></span>Use estas informações para resolver problemas intermitentes.

- ["Problemas Intermitentes do Dispositivo Externo" na página 251](#page-260-2)
- ["Problemas Intermitentes de KVM" na página 252](#page-261-0)
- ["Reinicializações Intermitentes Inesperadas" na página 252](#page-261-1)

#### <span id="page-260-2"></span>Problemas Intermitentes do Dispositivo Externo

Conclua as etapas a seguir até que o problema seja resolvido.

- 1. Atualize o firmware do UEFI e XCC para as versões mais recentes.
- 2. Certifique-se de que os drivers de dispositivo corretos estejam instalados. Consulte website do fabricante para obter a documentação.
- 3. Para um dispositivo USB:
	- a. Assegure-se de que o dispositivo esteja configurado corretamente.

Reinicie o servidor e pressione a tecla de acordo com as instruções na tela para exibir a interface de configuração do sistema do LXPM. (Para obter mais informações, consulte a seção "Inicialização" na LXPM documentação compatível com seu servidor em <https://pubs.lenovo.com/lxpm-overview/>.) Em seguida, clique em Configurações do Sistema → Dispositivos e Portas de E/S → Configuração do USB.

b. Conecte o dispositivo à outra porta. Se estiver usando um hub USB, remova o hub e conecte o dispositivo diretamente ao servidor. Assegure-se de que o dispositivo esteja configurado corretamente para a porta.

#### <span id="page-261-0"></span>Problemas Intermitentes de KVM

Conclua as etapas a seguir até que o problema seja resolvido.

#### Problemas de vídeo:

- 1. Certifique-se de que todos os cabos e o cabo breakout do console estejam corretamente conectados e seguros.
- 2. Certifique-se de que o monitor esteja funcionando corretamente, testando-o em outro servidor.
- 3. Teste o cabo breakout do console em um servidor funcional para assegurar-se de que esteja operando corretamente. Substitua o cabo breakout do console se estiver com defeito.

#### Problemas de teclado:

Certifique-se de que todos os cabos e o cabo breakout do console estejam corretamente conectados e seguros.

#### Problemas no mouse:

Certifique-se de que todos os cabos e o cabo breakout do console estejam corretamente conectados e seguros.

#### <span id="page-261-1"></span>Reinicializações Intermitentes Inesperadas

Nota: Alguns erros incorrigíveis requerem a reinicialização do servidor para que ele possa desabilitar um dispositivo, como um DIMM de memória ou um processador, para permitir que a máquina seja inicializada corretamente.

1. Se a redefinição ocorrer durante o POST e o Timer de Watchdog do POST estiver habilitado, certifiquese de que haja tempo suficiente no valor de tempo limite de watchdog (Timer de Watchdog do POST).

Para verificar o tempo de watchdog POST, reinicie o servidor e pressione a tecla de acordo com as instruções na tela para exibir a interface de configuração do sistema do LXPM. (Para obter mais informações, consulte a seção "Inicialização" na LXPM documentação compatível com seu servidor em <https://pubs.lenovo.com/lxpm-overview/>.) Em seguida, clique em Configurações da BMC ➙ Timer de Watchdog do POST.

2. Se a reinicialização ocorrer depois da inicialização do sistema operacional, execute um dos seguintes:

• Entre no sistema operacional quando o sistema operar normalmente e configure o processo de dump do kernel do sistema operacional (os sistemas operacionais Windows e Linux estão usando um método diferente). Insira os menus de configuração UEFI e desabilite o recurso ou desabilite-o com o comando OneCli a seguir.

OneCli.exe config set SystemRecovery.RebootSystemOnNMI Disable --bmc XCC\_USER:XCC\_PASSWORD@XCC\_IPAddress

- Desative qualquer utilitário de reinício automático do servidor (ASR), como o Automatic Server Restart IPMI Application para Windows, ou qualquer dispositivo ASR que esteja instalado.
- 3. Consulte log de eventos do controlador de gerenciamento para verificar se há algum código de evento que indique uma reinicialização. Consulte ["Logs de eventos" na página 231](#page-240-1) para obter informações sobre como exibir o log de eventos. Se estiver usando o sistema operacional Linux, capture todos os logs novamente para o Suporte Lenovo para investigação adicional.

# Problemas de energia

<span id="page-261-2"></span>Utilize estas informações para resolver problemas relacionados a energia.

#### O LED de erro do sistema está aceso e o log de eventos "Fonte de alimentação perdeu a entrada" é exibido

Para resolver o problema, certifique que:

- 1. A fonte de alimentação esteja conectada corretamente a um cabo de alimentação.
- 2. O cabo de alimentação está conectado a uma tomada aterrada adequadamente para o servidor.
- 3. A fonte de alimentação está fornecendo um nível correto de energia para a fonte de alimentação (verifique a etiqueta de fonte de alimentação quanto aos requisitos de energia de entrada).

## Problemas de rede

<span id="page-262-3"></span>Utilize estas informações para resolver problemas relacionados a rede.

- ["Não é possível ativar o servidor usando Wake on LAN" na página 253](#page-262-0)
- ["Não foi possível fazer login usando a conta LDAP com o SSL habilitado" na página 253](#page-262-1)

#### <span id="page-262-0"></span>Não é possível ativar o servidor usando Wake on LAN

Conclua as etapas a seguir até que o problema seja resolvido:

- 1. Se você estiver usando o adaptador LOM e o servidor for conectado à rede usando seus conectores, verifique o log de erros do sistema ou o log de eventos do sistema do ThinkSystem SR950 (consulte ["Logs de eventos" na página 231\)](#page-240-1), certifique-se de que:
	- a. A temperatura da sala não esteja muito alta (consulte ["Especificações" na página 1](#page-10-0)).
	- b. O fluxo de ar na parte frontal e traseira do servidor não esteja bloqueado.
	- c. Todos preenchimentos e defletores de ar internos estejam instalados com segurança.
- 2. Reposicione o adaptador LOM.
- 3. Desligue o servidor e desconecte-o da fonte de alimentação; em seguida, espere 10 segundos antes de reiniciar o servidor.
- 4. Se o problema ainda persistir, substitua o adaptador LOM.

#### <span id="page-262-1"></span>Não foi possível fazer login usando a conta LDAP com o SSL habilitado

Conclua as etapas a seguir até que o problema seja resolvido:

- 1. Certifique-se de que a chave de licença seja válida.
- 2. Gere uma nova chave de licença e efetue login novamente.

### Problemas observáveis

<span id="page-262-2"></span>Use estas informações para resolver problemas observáveis.

- ["O servidor trava durante o processo de inicialização UEFI" na página 254](#page-263-0)
- ["O servidor exibe imediatamente o Visualizador de Eventos de POST quando é ligado" na página 254](#page-263-1)
- ["O servidor não responde \(O POST foi concluído e o sistema operacional está em execução\)" na página](#page-263-2)  [254](#page-263-2)
- ["O servidor não responde \(falha no POST e não é possível iniciar a Configuração do Sistema\)" na página](#page-264-0) [255](#page-264-0)
- ["A falha planar de tensão é exibida no log de eventos" na página 255](#page-264-1)
- ["Cheiro incomum" na página 255](#page-264-2)
- ["O servidor parece estar sendo executada quente" na página 256](#page-265-0)
- ["Não é possível entrar no modo legado depois de instalar um novo adaptador" na página 256](#page-265-1)

#### • ["Peças rachadas ou chassi rachado" na página 256](#page-265-2)

#### <span id="page-263-0"></span>O servidor trava durante o processo de inicialização UEFI

Se o sistema travar durante o processo de inicialização UEFI com a mensagem UEFI: DXE INIT no monitor, certifique-se de que os ROMs da opção não foram definidos com Legado. É possível exibir remotamente as configurações atuais dos ROMs da opção executando o seguinte comando com o Lenovo XClarity Essentials OneCLI:

onecli config show EnableDisableAdapterOptionROMSupport --bmc xcc\_userid:xcc password@xcc\_jpaddress

Para recuperar um sistema que trava durante o processo de inicialização com configurações legadas de ROM da opção, consulte a seguinte dica técnicas:

#### <https://datacentersupport.lenovo.com/us/en/solutions/ht506118>

Se for necessário usar ROMs de opção legados, não defina os ROMs de opção de slot como Legado no menu Dispositivos e Portas de E/S. Em vez disso, defina ROMs da opção de slot como Automático (a configuração padrão) e defina o modo de inicialização do sistema como Modo Legado. Os ROMs da opção legados serão chamados um pouco antes da inicialização do sistema.

#### <span id="page-263-1"></span>O servidor exibe imediatamente o Visualizador de Eventos de POST quando é ligado

Conclua as etapas a seguir até que o problema seja resolvido.

- 1. Corrija todos os erros indicados pelos LEDs do sistema de diagnósticos Lightpath.
- 2. Certifique-se de que o servidor ofereça suporte a todos os processadores e que eles correspondam em velocidade e tamanho de cache.

É possível exibir detalhes do processador na configuração do sistema.

Para determinar se o processador é suportado para o servidor, consulte <https://serverproven.lenovo.com/>

- 3. (Apenas para técnico treinado) Certifique-se de que o processador 1 esteja corretamente posicionado
- 4. (Apenas para técnico treinado) Remova o processador 2 e reinicie o servidor.
- 5. Substitua os componentes a seguir, um de cada vez, na ordem mostrada, reiniciando o servidor a cada vez:
	- a. (Apenas para técnico treinado) Processador
	- b. (Apenas para técnico treinado) Placa-mãe

#### <span id="page-263-2"></span>O servidor não responde (O POST foi concluído e o sistema operacional está em execução)

Conclua as etapas a seguir até que o problema seja resolvido.

- Se você estiver no mesmo local que o nó de cálculo, conclua as seguintes etapas:
	- 1. Se você estiver usando uma conexão KVM, certifique-se de que a conexão esteja operando corretamente. Caso contrário, certifique-se de que o teclado e o mouse estejam operando corretamente.
	- 2. Se possível, faça login no nó de cálculo e verifique se todos os aplicativos estão em execução (nenhum aplicativo está interrompido).
	- 3. Reinicie o nó de cálculo.

.

- 4. Se o problema permanecer, certifique-se de que qualquer novo software tenha sido instalado e configurado corretamente.
- 5. Entre em contato com o local de compra do software ou com o fornecedor de software.
- Se você estiver acessando o nó de cálculo a partir de um local remoto, conclua as seguintes etapas:
	- 1. Certifique-se de que todos os aplicativos estejam em execução (nenhum aplicativo está interrompido).
	- 2. Tente fazer logout do sistema e fazer login novamente.
	- 3. Valide o acesso à rede executando ping ou executando uma rota de rastreio para o nó de cálculo a partir de uma linha de comandos.
		- a. Se você não conseguir obter uma resposta durante um teste de ping, tente executar ping de outro nó de cálculo no gabinete para determinar se é um problema de conexão ou um problema de nó de cálculo.
		- b. Execute uma rota de rastreio para determinar onde a conexão é interrompida. Tente resolver um problema de conexão com a VPN ou com o ponto em que a conexão é interrompida.
	- 4. Reinicie o nó de cálculo remotamente por meio da interface de gerenciamento.
	- 5. Se o problema permanecer, verifique se algum novo software foi instalado e configurado corretamente.
	- 6. Entre em contato com o local de compra do software ou com o fornecedor de software.

#### <span id="page-264-0"></span>O servidor não responde (falha no POST e não é possível iniciar a Configuração do Sistema)

Mudanças na configuração, como dispositivos incluídos ou atualizações de firmware do adaptador, e problemas no código do firmware ou do aplicativo podem fazer com que o servidor falhe no POST (o autoteste de ligação).

Se isso ocorrer, o servidor responde de uma das duas maneiras a seguir:

- O servidor reinicia automaticamente e tenta fazer POST novamente.
- O servidor trava e você deve reiniciar manualmente o servidor para que ele tente fazer POST outra vez.

Depois de um número especificado de tentativas consecutivas (automáticas ou manuais), o servidor é revertido para a configuração UEFI padrão e inicia o System Setup para que você possa fazer as correções necessárias na configuração e reiniciar o servidor. Se o servidor não puder concluir o POST com sucesso com a configuração padrão, pode haver um problema com a placa-mãe.

É possível especificar o número de tentativas de reinicialização consecutivas no System Setup. Reinicie o servidor e pressione a tecla de acordo com as instruções na tela para exibir a interface de configuração do sistema do LXPM. (Para obter mais informações, consulte a seção "Inicialização" na LXPM documentação compatível com seu servidor em <https://pubs.lenovo.com/lxpm-overview/>.) Em seguida, clique em Configurações do Sistema ➙ Recuperação e RAS ➙ Tentativas de POST ➙ Limite de Tentativas de POST. As opções disponíveis são 3, 6, 9 e desabilitar.

#### <span id="page-264-1"></span>A falha planar de tensão é exibida no log de eventos

Conclua as etapas a seguir até que o problema seja resolvido.

- 1. Reverta o sistema para a configuração mínima. Consulte ["Especificações" na página 1](#page-10-0) para conhecer o número mínimo necessário de processadores e DIMMs.
- 2. Reinicie o sistema.
	- Se o sistema for reiniciado, adicione cada um dos itens removidos, um de cada vez, e reinicie o sistema depois de cada inclusão, até que o erro ocorra. Substitua o item para o qual o erro ocorre.
	- Se o sistema não for reiniciado, considere a placa-mãe suspeita.

#### <span id="page-264-2"></span>Cheiro incomum

Conclua as etapas a seguir até que o problema seja resolvido.

- 1. Um cheiro incomum pode ser proveniente de equipamentos recém-instalados.
- 2. Se o problema permanecer, entre em contato com o Suporte Lenovo.

#### <span id="page-265-0"></span>O servidor parece estar sendo executada quente

Conclua as etapas a seguir até que o problema seja resolvido.

Diversos nós de cálculo ou chassis:

- 1. Certifique-se de que a temperatura da sala esteja dentro do intervalo especificado (consulte ["Especificações" na página 1](#page-10-0)).
- 2. Verifique se os ventiladores estão instalados corretamente.
- 3. Atualize o UEFI e o XCC para as versões mais recentes.
- 4. Certifique-se de que os preenchimentos no servidor estejam instalados corretamente (consulte o Manual de Manutenção para obter os procedimentos de instalação detalhados).
- 5. Use o comando IPMI para aumentar a velocidade do ventilador até a velocidade total do ventilador para ver se o problema pode ser resolvido.

Nota: O comando bruto IPMI deve ser usado apenas por um técnico treinado e cada sistema tem seu próprio comando bruto do PMI específico.

6. Verifique se no log de eventos do processador de gerenciamento há eventos de aumento de temperatura. Se não houver eventos, o nó de cálculo está sendo executado dentro das temperaturas de operação normais. Observe que é possível obter variações na temperatura.

#### <span id="page-265-1"></span>Não é possível entrar no modo legado depois de instalar um novo adaptador

Execute o procedimento a seguir para resolver o problema.

- 1. Acesse Configurar UEFI ➙ Dispositivos e Portas de E/S ➙ Definir Ordem de Execução da Option ROM.
- 2. Mova o adaptador RAID com o sistema operacional instalado para a parte superior da lista.
- 3. Selecione Salvar.
- 4. Reinicialize o sistema e a inicialização automática no sistema operacional.

#### <span id="page-265-2"></span>Peças rachadas ou chassi rachado

Entre em contato com o Suporte Lenovo.

## Problemas de software

<span id="page-265-3"></span>Use estas informações para resolver problemas de software.

- 1. Para determinar se o problema é causado pelo software, verifique se:
	- O servidor possua a memória mínima necessária para utilizar o software. Para requisitos de memória, consulte as informações fornecidas com o software.

Nota: Se você acabou de instalar um adaptador ou memória, o servidor pode ter um conflito de endereço de memória.

- O software foi projetado para operar no servidor.
- Outro software funciona no servidor.
- O software funciona em outro servidor.
- 2. Se você receber alguma mensagem de erro enquanto utiliza o software, consulte as informações fornecidas com o software para obter uma descrição das mensagens e soluções sugeridas para o problema.
- 3. Entre em contato com o local da compra do software.

# <span id="page-266-0"></span>Apêndice A. Desmontagem de hardware para reciclagem

<span id="page-266-2"></span>Siga as instruções nesta seção para reciclar componentes em conformidade com leis ou regulamentações locais.

### Desmontar a placa-mãe para reciclagem

<span id="page-266-1"></span>Siga as instruções nesta seção para desmontar a placa-mãe antes de reciclar.

Antes de desmontar a placa-mãe:

- 1. Remova a placa-mãe do servidor (consulte ["Remover uma placa-mãe" na página 97\)](#page-106-0).
- 2. Consulte as regulamentações ambientais locais de lixo ou de descarte para garantir a conformidade.

Conclua as seguintes etapas para desmontar a placa-mãe:

Etapa 1. Remova os seguintes componentes conforme ilustrado:

- Use uma chave de fenda Torx T10 e remova o parafuso Torx T10 ( $\blacksquare$  na ilustração a seguir)
- Use uma chave de fenda e remova os 9 parafusos

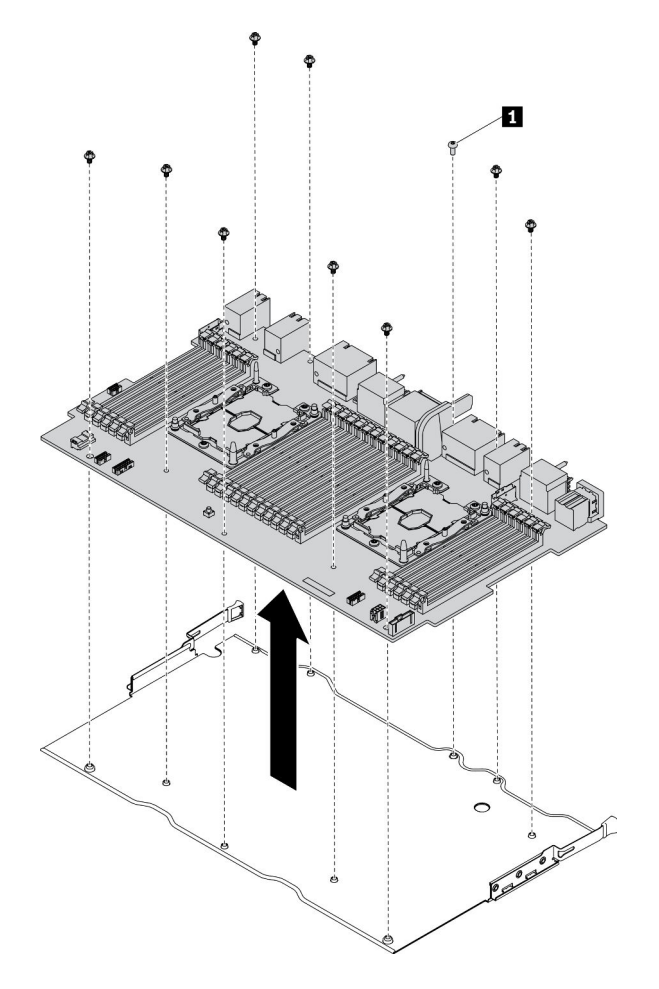

Figura 150. Desmontando a placa-mãe

Etapa 2. Separe a placa-mãe da folha da chapa metálica de suporte.

Depois de desmontar a placa-mãe, esteja em conformidade com as regulamentações locais ao reciclar.

### Desmontar o preenchimento da placa-mãe para reciclagem

<span id="page-267-0"></span>Siga as instruções nesta seção para desmontar o preenchimento da placa-mãe antes de reciclar.

Antes de desmontar o preenchimento da placa-mãe:

- 1. Remova o preenchimento da placa-mãe do servidor (consulte ["Remover um preenchimento da placa](#page-109-0)[mãe" na página 100\)](#page-109-0).
- 2. Consulte as regulamentações ambientais locais de lixo ou de descarte para garantir a conformidade.

Conclua as seguintes etapas para desmontar o preenchimento da placa-mãe:

Etapa 1. Use uma chave de fenda e remova os seis parafusos (três em cada lado) no preenchimento da placa-mãe.

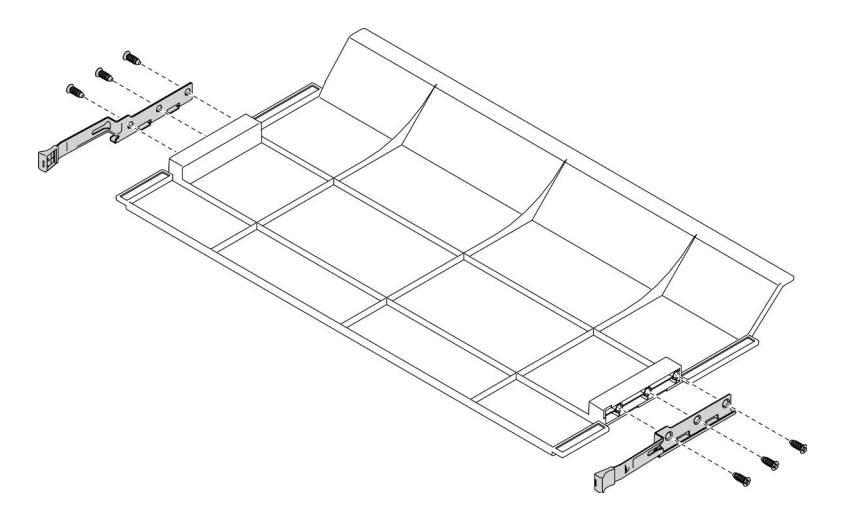

Figura 151. Desmontando o preenchimento da placa-mãe

Etapa 2. Separe as travas do preenchimento da placa-mãe.

Depois de desmontar o preenchimento da placa-mãe, esteja em conformidade com as regulamentações locais ao reciclar.

### Desmontar a tampa frontal para reciclagem

<span id="page-267-1"></span>Siga as instruções nesta seção para desmontar a tampa frontal antes de reciclar.

Antes de desmontar a tampa frontal:

- 1. Remova a tampa frontal do servidor (consulte ["Remover a tampa frontal" na página 118](#page-127-0)).
- 2. Consulte as regulamentações ambientais locais de lixo ou de descarte para garantir a conformidade.

Execute as etapas a seguir para desmontar a tampa frontal:

- Etapa 1. Use uma ferramenta plana (como uma chave de fenda ou lâmina) para arranhar a parte que se sobressai dos seguintes stakes, conforme ilustrado:
	- Três stakes vazados
	- Trinta e um stakes esféricos

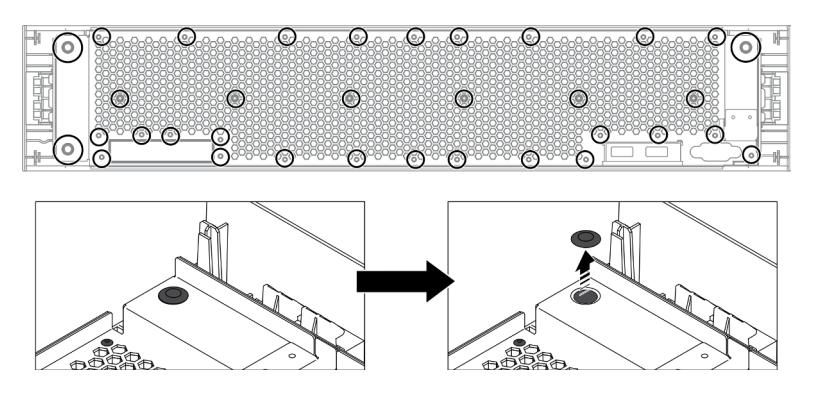

Figura 152. Removendo os stakes na tampa frontal

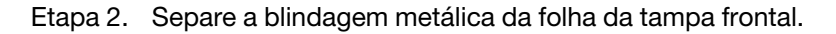

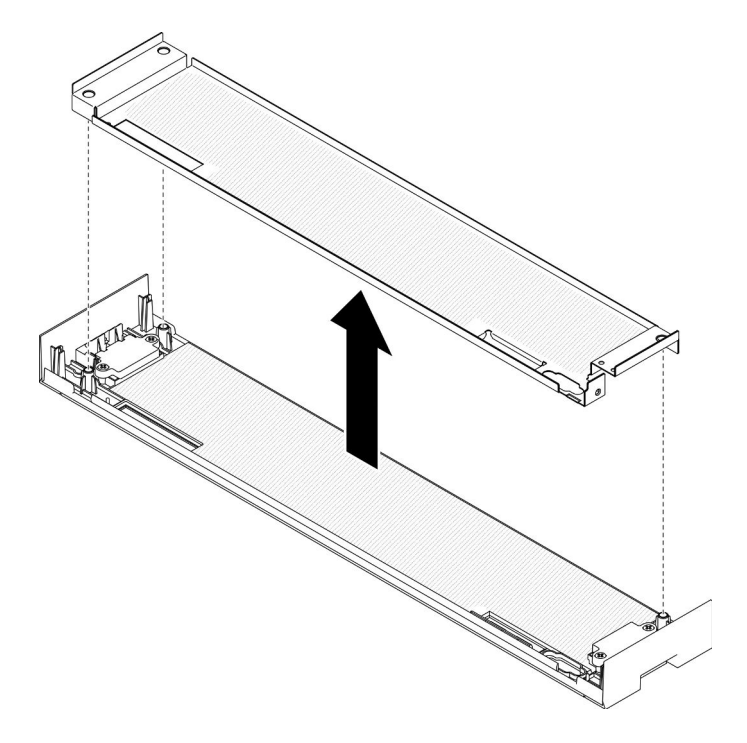

Figura 153. Separando a blindagem metálica da folha na tampa frontal

Etapa 3. Use uma chave de fenda e remova os quatro parafusos; em seguida, remova as quatro molas da trava.

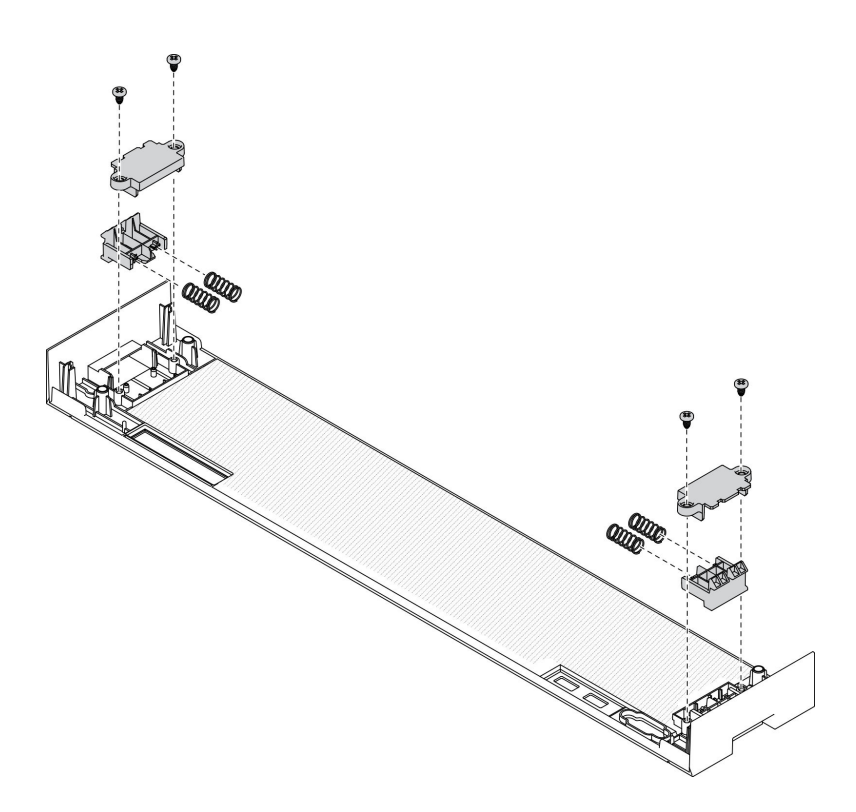

Figura 154. Removendo as molas da trava na tampa frontal

Depois de desmontar a tampa frontal, esteja em conformidade com as regulamentações locais ao reciclar.

# <span id="page-270-0"></span>Apêndice B. Obtendo ajuda e assistência técnica

Se precisar de ajuda, serviço ou assistência técnica ou apenas desejar mais informações sobre produtos Lenovo, você encontrará uma ampla variedade de fontes disponíveis da Lenovo para ajudá-lo.

<span id="page-270-1"></span>Na Web, informações atualizadas sobre sistemas, dispositivos opcionais, serviços e suporte Lenovo estão disponíveis em:

#### <http://datacentersupport.lenovo.com>

Nota: A IBM é o provedor de serviço preferencial da Lenovo para o ThinkSystem.

## Antes de Ligar

Antes de telefonar, há várias etapas que você pode realizar para tentar resolver o problema por conta própria. Se você decidir que realmente precisa ligar para obter assistência, colete todas as informações que serão necessárias para o técnico de serviço resolver mais rapidamente o problema.

#### <span id="page-270-2"></span>Tente resolver o problema por conta própria

Você pode resolver muitos problemas sem assistência externa, seguindo os procedimentos de resolução de problemas que a Lenovo fornece na ajuda on-line ou na documentação fornecida com o produto Lenovo. A documentação fornecida com o produto Lenovo também descreve os testes de diagnóstico que podem ser executados. A documentação da maioria dos sistemas, sistemas operacionais e programas contém procedimentos de resolução de problemas e explicações de mensagens de erro e códigos de erro. Se suspeitar de um problema de software, consulte a documentação do sistema operacional ou do programa.

É possível encontrar a documentação dos seus produtos ThinkSystem em <https://pubs.lenovo.com/>

Você pode realizar as seguintes etapas para tentar resolver o problema por conta própria:

- Verifique todos os cabos para certificar-se de que estejam conectados.
- Verifique os comutadores de energia para certificar-se de que o sistema e os dispositivos opcionais estejam ativados.
- Verifique se há software, firmware e drivers de dispositivo do sistema operacional atualizados para seu produto Lenovo. Os termos e condições da Lenovo Warranty indicam que você, o proprietário do produto Lenovo, é responsável pela manutenção e atualização de todos os softwares e firmwares do produto (a menos que ele seja coberto por um contrato de manutenção adicional). Seu técnico de serviço solicitará que você faça upgrade do software e firmware se o problema tiver uma solução documentada dentro de um upgrade do software.
- Se você tiver instalado um novo hardware ou software em seu ambiente, verifique o https:// [serverproven.lenovo.com/](https://serverproven.lenovo.com/) para se certificar de que o hardware e o software sejam suportados por seu produto.
- Acesse <http://datacentersupport.lenovo.com> e verifique as informações para ajudar a resolver o problema.
	- Verifique os fóruns da Lenovo em [https://forums.lenovo.com/t5/Datacenter-Systems/ct-p/sv\\_eg](https://forums.lenovo.com/t5/Datacenter-Systems/ct-p/sv_eg) para ver se alguém mais se deparou com um problema semelhante.

#### Coletando as informações necessárias para chamar o suporte

Se você precisar de um serviço de garantia em seu produto Lenovo, os técnicos de serviço poderão auxiliálo com mais eficácia se você preparar as informações apropriadas antes de ligar. Você também pode

acessar <http://datacentersupport.lenovo.com/warrantylookup> para obter informações sobre a garantia do produto.

Reúna as informações a seguir para serem fornecidas ao técnico de serviço. Esses dados ajudarão o técnico a fornecer rapidamente uma solução para o seu problema e a assegurar que você receba o nível de serviço que contratou.

- Números de contrato do acordo de Manutenção de Hardware e Software, se aplicável
- Número de tipo de máquina (identificador de máquina com 4 dígitos da Lenovo)
- Número do modelo
- Número de série
- Níveis atuais de UEFI e de firmware do sistema
- Outras informações pertinentes, como mensagem de erro e logs

Em vez de chamar o Suporte Lenovo, você pode acessar <https://support.lenovo.com/servicerequest> para enviar uma Solicitação de serviço eletrônica. Submeter uma Solicitação Eletrônica de Serviço iniciará o processo de determinação de uma solução para o seu problema, tornando as informações pertinentes disponíveis para os técnicos de serviço. Os técnicos de serviço Lenovo podem começar a trabalhar na sua solução assim que você tiver concluído e enviado uma Solicitação de Serviço Eletrônico.

## Coletando dados de serviço

Para identificar claramente a causa raiz de um problema do servidor ou mediante solicitação do Suporte Lenovo, talvez seja necessário coletar dados de serviço que podem ser usados para realizar uma análise mais aprofundada. Os dados de serviço incluem informações como logs de eventos e inventário de hardware.

<span id="page-271-0"></span>Os dados de serviço podem ser coletados pelas seguintes ferramentas:

#### • Lenovo XClarity Provisioning Manager

Use a função Coletar Dados de Serviço do Lenovo XClarity Provisioning Manager para coletar dados de serviço do sistema. É possível coletar dados do log do sistema existente ou executar um novo diagnóstico para coletar novos dados.

#### • Lenovo XClarity Controller

É possível usar a interface da Web do Lenovo XClarity Controller ou a CLI para coletar dados de serviço do servidor. É possível salvar e enviar o arquivo salvo para o Suporte Lenovo.

- Para obter mais informações sobre como usar a interface da Web para coletar dados de serviço, consulte a seção "Baixando dados de serviço" na versão de documentação do XCC compatível com seu servidor em <https://pubs.lenovo.com/lxcc-overview/>.
- Para obter mais informações sobre como usar a CLI para coletar dados de serviço, consulte a seção "Comando ffdc" na versão de documentação do XCC compatível com seu servidor em [https://](https://pubs.lenovo.com/lxcc-overview/) [pubs.lenovo.com/lxcc-overview/](https://pubs.lenovo.com/lxcc-overview/).

#### • Lenovo XClarity Administrator

O Lenovo XClarity Administrator pode ser configurado para coletar e enviar arquivos de diagnóstico automaticamente para o Suporte Lenovo quando determinados eventos que podem ser reparados ocorrerem no Lenovo XClarity Administrator e nos terminais gerenciados. É possível optar por enviar arquivos de diagnóstico ao Suporte Lenovo utilizando Call Home ou outro provedor de serviço que usar SFTP. Também é possível coletar arquivos de diagnóstico manualmente, abrir um registro de problemas e enviar arquivos de diagnóstico ao Centro de Suporte Lenovo.

É possível obter mais informações sobre como configurar notificações automáticas de problemas no Lenovo XClarity Administrator em [http://sysmgt.lenovofiles.com/help/topic/com.lenovo.lxca.doc/admin\\_](http://sysmgt.lenovofiles.com/help/topic/com.lenovo.lxca.doc/admin_setupcallhome.html)  [setupcallhome.html](http://sysmgt.lenovofiles.com/help/topic/com.lenovo.lxca.doc/admin_setupcallhome.html).

#### • Lenovo XClarity Essentials OneCLI

O Lenovo XClarity Essentials OneCLI tem o aplicativo de inventário para coletar dados de serviço. Ele pode ser executado dentro e fora da banda. Quando está em execução dentro da banda no sistema operacional do host no servidor, o OneCLI pode coletar informações sobre o sistema operacional, como o log de eventos do sistema operacional, além dos dados de serviço do hardware.

Para obter dados de serviço, você pode executar o comando **getinfor. Para obter mais informações** sobre como executar o getinfor, consulte [https://pubs.lenovo.com/lxce-onecli/onecli\\_r\\_getinfor\\_](https://pubs.lenovo.com/lxce-onecli/onecli_r_getinfor_command) [command](https://pubs.lenovo.com/lxce-onecli/onecli_r_getinfor_command).

### Entrando em contato com o Suporte

<span id="page-272-0"></span>É possível entrar em contato com o Suporte para obter ajuda para resolver seu problema.

Você pode receber serviço de hardware por meio de um Provedor de Serviços Autorizados Lenovo. Para localizar um provedor de serviço autorizado pela Lenovo para prestar serviço de garantia, acesse [https://](https://datacentersupport.lenovo.com/serviceprovider) [datacentersupport.lenovo.com/serviceprovider](https://datacentersupport.lenovo.com/serviceprovider) e use a pesquisa de filtro para países diferentes. Para consultar os números de telefone do Suporte Lenovo, consulte <https://datacentersupport.lenovo.com/supportphonelist> para obter os detalhes de suporte da sua região.

# <span id="page-274-0"></span>Apêndice C. Avisos

É possível que a Lenovo não ofereça os produtos, serviços ou recursos discutidos nesta publicação em todos os países. Consulte um representante Lenovo local para obter informações sobre os produtos e serviços disponíveis atualmente em sua área.

<span id="page-274-1"></span>Qualquer referência a produtos, programas ou serviços Lenovo não significa que apenas produtos, programas ou serviços Lenovo possam ser utilizados. Qualquer produto, programa ou serviço funcionalmente equivalente, que não infrinja nenhum direito de propriedade intelectual da Lenovo, poderá ser utilizado em substituição a esse produto, programa ou serviço. Entretanto, a avaliação e verificação da operação de qualquer outro produto, programa ou serviço são de responsabilidade do Cliente.

A Lenovo pode ter patentes ou solicitações de patentes pendentes relativas a assuntos descritos nesta publicação. O fornecimento desta publicação não é uma oferta e não fornece uma licença em nenhuma patente ou solicitações de patente. Pedidos devem ser enviados, por escrito, para:

Lenovo (United States), Inc. 8001 Development Drive Morrisville, NC 27560  $U.S.A$ Attention: Lenovo Director of Licensing

A LENOVO FORNECE ESTA PUBLICAÇÃO "NO ESTADO EM QUE SE ENCONTRA", SEM GARANTIA DE NENHUM TIPO, SEJA EXPRESSA OU IMPLÍCITA, INCLUINDO, MAS A ELAS NÃO SE LIMITANDO, AS GARANTIAS IMPLÍCITAS DE NÃO INFRAÇÃO, COMERCIALIZAÇÃO OU ADEQUAÇÃO A UM DETERMINADO PROPÓSITO. Alguns países não permitem a exclusão de garantias expressas ou implícitas em certas transações; portanto, essa disposição pode não se aplicar ao Cliente.

Essas informações podem conter imprecisões técnicas ou erros tipográficos. São feitas alterações periódicas nas informações aqui contidas; tais alterações serão incorporadas em futuras edições desta publicação. A Lenovo pode fazer aperfeiçoamentos e/ou alterações nos produtos ou programas descritos nesta publicação a qualquer momento sem aviso prévio.

Os produtos descritos nesta publicação não são destinados para uso em implantações ou em outras aplicações de suporte à vida, nas quais o mau funcionamento pode resultar em ferimentos ou morte. As informações contidas nesta publicação não afetam nem alteram as especificações ou garantias do produto Lenovo. Nada nesta publicação deverá atuar como uma licença expressa ou implícita nem como indenização em relação aos direitos de propriedade intelectual da Lenovo ou de terceiros. Todas as informações contidas nesta publicação foram obtidas em ambientes específicos e representam apenas uma ilustração. O resultado obtido em outros ambientes operacionais pode variar.

A Lenovo pode utilizar ou distribuir as informações fornecidas, da forma que julgar apropriada, sem incorrer em qualquer obrigação para com o Cliente.

Referências nesta publicação a Web sites que não são da Lenovo são fornecidas apenas por conveniência e não representam de forma alguma um endosso a esses Web sites. Os materiais contidos nesses Web sites não fazem parte dos materiais desse produto Lenovo e a utilização desses Web sites é de inteira responsabilidade do Cliente.

Todos os dados de desempenho aqui contidos foram determinados em um ambiente controlado. Portanto, o resultado obtido em outros ambientes operacionais pode variar significativamente. Algumas medidas podem ter sido tomadas em sistemas em nível de desenvolvimento e não há garantia de que estas medidas serão as mesmas em sistemas disponíveis em geral. Além disso, algumas medidas podem ter sido

estimadas através de extrapolação. Os resultados atuais podem variar. Os usuários deste documento devem verificar os dados aplicáveis para seu ambiente específico.

### Marcas Registradas

LENOVO, THINKSYSTEM, Flex System, System x, NeXtScale System e x Architecture são marcas registradas da Lenovo.

<span id="page-275-1"></span>Intel e Intel Xeon são marcas registradas da Intel Corporation nos Estados Unidos e/ou em outros países.

Internet Explorer, Microsoft e Windows são marcas registradas do grupo de empresas Microsoft.

Linux é uma marca registrada da Linus Torvalds.

Todas as outras marcas registradas são de propriedade de seus respectivos donos. © 2018 Lenovo.

### Notas Importantes

A velocidade do processador indica a velocidade do relógio interno do processador; outros fatores também afetam o desempenho do aplicativo.

<span id="page-275-0"></span>A velocidade da unidade de CD ou DVD lista a taxa de leitura variável. As velocidades reais variam e frequentemente são menores que a velocidade máxima possível.

Ao consultar o armazenamento do processador, armazenamento real e virtual, ou o volume do canal, KB significa 1.024 bytes, MB significa 1.048.576 bytes e GB significa 1.073.741.824 bytes.

Ao consultar a capacidade da unidade de disco rígido ou o volume de comunicações, MB significa 1.000.000 bytes e GB significa 1.000.000.000 bytes. A capacidade total acessível pelo usuário pode variar, dependendo dos ambientes operacionais.

As capacidades máximas de unidades de disco rígido assumem a substituição de quaisquer unidades de disco rígido padrão e a população de todos os compartimentos de unidades de disco rígido com as maiores unidades com suporte disponibilizadas pela Lenovo.

A memória máxima pode requerer substituição da memória padrão com um módulo de memória opcional.

Cada célula da memória em estado sólido tem um número intrínseco, finito, de ciclos de gravação nos quais essa célula pode incorrer. Portanto, um dispositivo em estado sólido possui um número máximo de ciclos de gravação ao qual ele pode ser submetido, expressado como total bytes written (TBW). Um dispositivo que excedeu esse limite pode falhar ao responder a comandos gerados pelo sistema ou pode ser incapaz de receber gravação. A Lenovo não é responsável pela substituição de um dispositivo que excedeu seu número máximo garantido de ciclos de programas/exclusões, conforme documentado nas Especificações Oficiais Publicadas do dispositivo.

A Lenovo não representa ou garante produtos não Lenovo. O suporte (se disponível) a produtos não Lenovo é fornecido por terceiros, não pela Lenovo.

Alguns softwares podem ser diferentes de sua versão de varejo (se disponível) e podem não incluir manuais do usuário ou todos os recursos do programa.

## Declaração regulamentar de telecomunicação

<span id="page-276-0"></span>Este produto pode não ser certificado em seu país para conexão por qualquer meio com interfaces de redes de telecomunicações públicas. Certificação adicional pode ser exigida por lei antes de fazer qualquer conexão desse tipo. Se tiver perguntas, entre em contato com o representante ou o revendedor da Lenovo.

### Avisos de Emissão Eletrônica

Ao conectar um monitor ao equipamento, você deve usar o cabo de monitor designado e quaisquer dispositivos de supressão de interferência fornecidos com o monitor.

Avisos de emissões eletrônicas adicionais estão disponíveis em:

[https://pubs.lenovo.com/important\\_notices/](https://pubs.lenovo.com/important_notices/)

# Declaração RoHS BSMI da região de Taiwan

<span id="page-276-1"></span>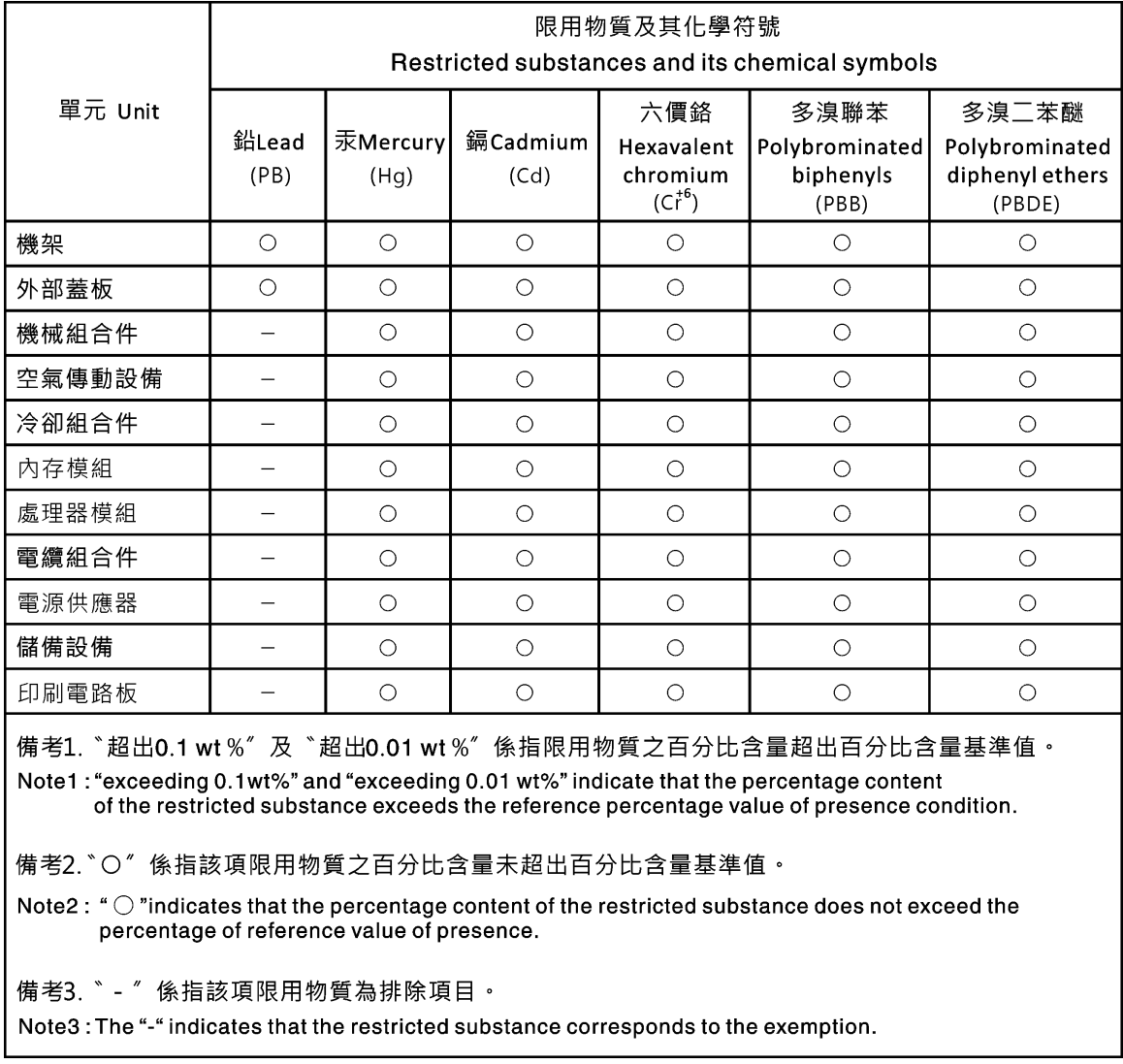

## Informações de contato da região de Taiwan para importação e exportação

<span id="page-277-0"></span>Contatos estão disponíveis para informações da região de Taiwan para importação e exportação.

委製商/進口商名稱:台灣聯想環球科技股份有限公司 進口商地址: 台北市南港區三重路 66號 8樓 進口商電話: 0800-000-702

# Índice

### A

adaptador substituindo [78](#page-87-0) adaptador (slots 1 a 4) instalação [85](#page-94-0) removendo [78](#page-87-1) adaptador (slots 10 a 15) instalação [90](#page-99-0) removendo [83](#page-92-0) adaptador (slots 16 a 17) instalação [91](#page-100-0) removendo [84](#page-93-0) adaptador (slots 5 a 8) instalação [87](#page-96-0) removendo [80](#page-89-0) Adaptador de E/S (slots 16 a 17) instalação [91](#page-100-0) removendo [84](#page-93-0) Adaptador LOM (slot 9) instalação [88](#page-97-0) removendo [81](#page-90-0) Adaptador PCIe (slots 1 a 4) instalação [85](#page-94-0) removendo [78](#page-87-1) Adaptador PCIe (slots 10 a 15) instalação [90](#page-99-0) removendo [83](#page-92-0) Adaptador PCIe (slots 5 a 8) instalação [87](#page-96-0) removendo [80](#page-89-0) Adaptador TCM/TPM instalação [224](#page-233-0) removendo [223](#page-232-0) substituindo [223](#page-232-1) ajuda [261](#page-270-1) ajustando Retentor do backplane M.2 [153](#page-162-0) ativar TPM [145](#page-154-0) atualizações de firmware [26](#page-35-1) atualizando, tipo de máquina [143](#page-152-0) avisos [265](#page-274-1) avisos importantes [266](#page-275-0)

## B

backplane (unidade) roteamento de cabos [57](#page-66-0) backplane da unidade roteamento de cabos [57](#page-66-0) Backplane M.2 instalação [151](#page-160-0) removendo [150](#page-159-0) substituindo [150](#page-159-1) bandeja de armazenamento instalação [221](#page-230-0) removendo [219](#page-228-0)<br>substituindo 219 substituindo bandeja de cálculo instalação [105](#page-114-0) removendo [102](#page-111-0) substituindo [102](#page-111-1) Bandeja de E/S instalação [142](#page-151-0) removendo [140](#page-149-0)

substituindo [140](#page-149-1) bateria de sistema instalação [94](#page-103-0) removendo [92](#page-101-0) substituição [92](#page-101-1) Bateria do instalação [94](#page-103-0) removendo [92](#page-101-0) Bateria do CR2032 instalação [94](#page-103-0) removendo [92](#page-101-0) substituição [92](#page-101-1) botão de detecção de presença [37](#page-46-0) botão, detecção de presença [37](#page-46-0)

# C

cabos de alimentação [73](#page-82-0) Código QR [33](#page-42-0) coletando dados de serviço [262](#page-271-0) compartimento do ventilador (inferior) instalação [115](#page-124-0) removendo [111](#page-120-0) compartimento do ventilador (superior) instalação [113](#page-122-0) removendo [109](#page-118-0) componentes Servidor [33](#page-42-0) componentes do servidor [33](#page-42-0) comum roteamento de cabos [54](#page-63-0) comutadores Bandeja de E/S [47](#page-56-0) Comutadores da bandeja de E/S [47](#page-56-0) concluindo substituição de peças [228](#page-237-0) conector backplane da unidade [51](#page-60-0) Bandeja de E/S [46](#page-55-0) Bateria do [46](#page-55-0) conectores do conjunto da placa de armazenamento [46](#page-55-1) interno [45](#page-54-0) interposer [51](#page-60-1) placa riser [48](#page-57-0) Placa riser de E/S da bandeja [48](#page-57-0) placa-mãe [45](#page-54-1) Conectores da bandeja de E/S [46](#page-55-0) conectores da bateria [46](#page-55-0) conectores da placa riser [48](#page-57-0) Conectores da placa riser de E/S da bandeja [48](#page-57-0) conectores da placa-mãe [45](#page-54-1) conectores de interposer [51](#page-60-1) conectores do backplane da unidade [51](#page-60-0) conectores do conjunto da placa de armazenamento [46](#page-55-1) conectores internos [45](#page-54-0) conjunto da placa de armazenamento instalação [212](#page-221-0) removendo [210](#page-219-0) substituindo [210](#page-219-1) Conjunto USB (frontal) instalação [126](#page-135-0) removendo [125](#page-134-0) substituindo [125](#page-134-1) Conjunto USB/VGA (frontal) instalação [126](#page-135-0) removendo [125](#page-134-0) substituindo [125](#page-134-1)

conjunto USB/VGA frontal instalação [126](#page-135-0) removendo [125](#page-134-0) substituindo [125](#page-134-1) Conjunto VGA (frontal) instalação [126](#page-135-0) removendo [125](#page-134-0) substituindo [125](#page-134-1) contaminação gasosa [9](#page-18-0) contaminação particulada [9](#page-18-0) contaminação, particulada e gasosa [9](#page-18-0) Controlador RAID roteamento de cabos [57](#page-66-0) controles e LEDs painel de informações do operador [37](#page-46-0) CPU instalação [180](#page-189-0) removendo [177](#page-186-0) substituindo [177](#page-186-1) criando uma página da web de suporte personalizada [261](#page-270-1)

## D

dados de serviço [262](#page-271-0) declaração regulamentar de telecomunicação [267](#page-276-0) Declaração RoHS BSMI da região de Taiwan [267](#page-276-1) declarar presença física [147](#page-156-0) defletor de ar da memória instalação [158](#page-167-0) removendo [157](#page-166-0) substituindo [157](#page-166-1) desligar o servidor [31](#page-40-0)  em espera [31](#page-40-0) desmontando [257](#page-266-1)[–258](#page-267-0) Dicas técnicas [30](#page-39-0) DIMM instalação [163](#page-172-0) removendo [161](#page-170-0) substituindo [161](#page-170-1) diretrizes de confiabilidade do sistema [76](#page-85-0) diretrizes de instalação [75](#page-84-0) dispositivos sensíveis à estática manipulando [77](#page-86-0) dispositivos, sensíveis à estática manipulando [77](#page-86-0) dissipador de calor instalação [180](#page-189-0) removendo [177](#page-186-0) substituindo [177](#page-186-1)

# E

em espera desligar [31](#page-40-0) Endereço de link local do IPv6 padrão [33](#page-42-0) endereço de link local do IPv6 padrão [33](#page-42-0) energia botão liga/desliga [37](#page-46-0) problemas [252](#page-261-2) **Ethernet** controlador solução de problemas [239](#page-248-0) etiqueta acesso à rede [33](#page-42-0) modelo do tipo de máquina [33](#page-42-0) MTM [33](#page-42-0) servico [33](#page-42-0) etiqueta de acesso à rede [33](#page-42-0) Etiqueta de MTM [33](#page-42-0) etiqueta de serviço [33](#page-42-0)

etiqueta de tipo e modelo da máquina [33](#page-42-0)

# F

firmware atualizar [26](#page-35-1) fonte de alimentação instalação [174](#page-183-0) removendo [172](#page-181-0) substituindo [172](#page-181-1)

### G

gaiola do ventilador roteamento de cabos [54](#page-63-0) substituindo [109](#page-118-1) guias cabo [53](#page-62-0) guias de cabos [53](#page-62-0)

# I

identificação de acesso à rede [33](#page-42-0) identificando o servidor [33](#page-42-0) Informações de contato da região de Taiwan para importação e exportação [268](#page-277-0) Inicialização Segura [149](#page-158-0) Inicialização Segura do UEFI [149](#page-158-0) instalação adaptador (slots 1 a 4) [85](#page-94-0) adaptador (slots 10 a 15) [90](#page-99-0) adaptador (slots 16 a 17) [91](#page-100-0) adaptador (slots 5 a 8) [87](#page-96-0) Adaptador de E/S (slots 16 a 17) [91](#page-100-0) Adaptador LOM (slot 9) [88](#page-97-0) Adaptador PCIe (slots 1 a 4) [85](#page-94-0) Adaptador PCIe (slots 10 a 15) [90](#page-99-0) Adaptador PCIe (slots  $5a8$ )  $87$ Adaptador TCM/TPM [224](#page-233-0) Backplane M.2 [151](#page-160-0) bandeja de armazenamento [221](#page-230-0) bandeja de cálculo [105](#page-114-0) Bandeja de E/S [142](#page-151-0) bateria de sistema [94](#page-103-0) Bateria do [94](#page-103-0) Bateria do CR2032 [94](#page-103-0) compartimento do ventilador (inferior) [115](#page-124-0) compartimento do ventilador (superior) [113](#page-122-0) conjunto da placa de armazenamento [212](#page-221-0) conjunto USB/VGA frontal [126](#page-135-0) CPU [180](#page-189-0) defletor de ar da memória [158](#page-167-0) DIMM [163](#page-172-0) dissipador de calor [180](#page-189-0) fonte de alimentação [174](#page-183-0) instalação módulo de memória [163](#page-172-0) preenchimento (módulo de memória) [163](#page-172-0) preenchimento do módulo de memória [163](#page-172-0) instruções [75](#page-84-0) interposer de armazenamento (inferior) [217](#page-226-0) interposer de armazenamento (superior) [216](#page-225-0) microprocessador [180](#page-189-0) Módulo de energia flash RAID (inferior) [197](#page-206-0) Módulo de energia flash RAID (superior) [195](#page-204-0) módulo de memória instalação [163](#page-172-0) módulo de microprocessador e dissipador de calor [180](#page-189-0) módulo de processador e dissipador de calor [180](#page-189-0) painel do operador [122](#page-131-0)

painel frontal [118](#page-127-1) Painel frontal do operador [122](#page-131-0) painel intermediário [169](#page-178-0) painel traseiro da unidade de disco rígido (bandeja inferior) [133](#page-142-0) painel traseiro da unidade de disco rígido (bandeja superior) [131](#page-140-0) PHM [180](#page-189-0) Placa defletora de ar DIMM [158](#page-167-0) Placa RAID (inferior) [191](#page-200-0) Placa RAID (superior) [190](#page-199-0)<br>placa riser 1 205 placa riser 1 placa riser 2 [206](#page-215-0) placa riser para os slots 1 a 4 [205](#page-214-0) placa riser para os slots 10 a 15 [206](#page-215-0) placa riser para os slots 16 a 17 [209](#page-218-0) Placa-mãe [98](#page-107-0) preenchimento (DIMM) [163](#page-172-0) preenchimento (módulo de memória) instalação [163](#page-172-0) preenchimento (placa-mãe) [101](#page-110-0) preenchimento da bandeja (superior) [226](#page-235-0)<br>
preenchimento da bandeia superior 226 preenchimento da bandeja superior Preenchimento da placa-mãe [101](#page-110-0) preenchimento da unidade de disco rígido [139](#page-148-0) preenchimento de fonte de alimentação [176](#page-185-0) Preenchimento DIMM [163](#page-172-0) preenchimento do módulo de memória instalação [163](#page-172-0) processador [180](#page-189-0) suporte (slots 14 a 15 da placa riser) [208](#page-217-0) suporte da placa riser (slots 14 a 15) [208](#page-217-0) tampa (superior) [169](#page-178-0) tampa frontal [119](#page-128-0) tampa superior [169](#page-178-0) unidade de disco rígido [137](#page-146-0) Unidade M.2 [154](#page-163-0) ventilador [108](#page-117-0) instruções confiabilidade do sistema [76](#page-85-0) instalação de opcionais [75](#page-84-0) interposer roteamento de cabos [57](#page-66-0) interposer de armazenamento substituindo [213](#page-222-0) interposer de armazenamento (inferior) instalação [217](#page-226-0) removendo [214](#page-223-0) interposer de armazenamento (superior) instalação [216](#page-225-0) removendo [213](#page-222-1) introdução manual de manutenção [1](#page-10-1)

# L

LCD. painel de exibição de informações do sistema [38](#page-47-0) LED 37 energia [37](#page-46-0) erro do sistema [37](#page-46-0) informações do sistema [37](#page-46-0) localizador do sistema [37](#page-46-0) para atividade da unidade de disco rígido [37](#page-46-1) para status da unidade de disco rígido [37](#page-46-2) para status da unidade de estado sólido [37](#page-46-2) LED da visão traseira [43](#page-52-0) LED de atividade da unidade de disco rígido [37](#page-46-1) LED de atividade da unidade de estado sólido [37](#page-46-1) LED de energia [37](#page-46-0) LED de status da unidade de disco rígido [37](#page-46-2) LED de status da unidade de estado sólido [37](#page-46-2) LEDs

diagnóstico [237](#page-246-0) Lightpath [237](#page-246-0) placa-mãe [237](#page-246-0) LEDs da placa-mãe [237](#page-246-0) LEDs de diagnóstico [237](#page-246-0) LEDs de Lightpath [237](#page-246-0) ligar o servidor [30](#page-39-1) lista de peças [68](#page-77-0) lista de verificação de inspeção de segurança [vi](#page-7-0)

### M

manipulando dispositivos sensíveis à estática [77](#page-86-0) manual de manutenção introdução [1](#page-10-1) marcas registradas [266](#page-275-1) memória problemas [242](#page-251-0) microprocessador instalação [180](#page-189-0) removendo [177](#page-186-0) substituindo [177](#page-186-1) Módulo de energia flash RAID roteamento de cabos [57](#page-66-0) substituindo [193](#page-202-0) Módulo de energia flash RAID (inferior) instalação [197](#page-206-0) removendo [194](#page-203-0) Módulo de energia flash RAID (superior) instalação [195](#page-204-0) removendo [193](#page-202-1) módulo de memória substituindo [161](#page-170-1) módulo de microprocessador e dissipador de calor instalação [180](#page-189-0) removendo [177](#page-186-0) substituindo [177](#page-186-1) módulo de processador e dissipador de calor instalação [180](#page-189-0) removendo [177](#page-186-0) substituindo [177](#page-186-1)

# N

Nome do host IPv4 padrão [33](#page-42-0) nome do host IPv4 padrão [33](#page-42-0) notas, importantes [266](#page-275-0) número de série [143](#page-152-0) números de telefone [263](#page-272-0) números de telefone de serviço e suporte para hardware [263](#page-272-0) números de telefone de serviço e suporte para software [263](#page-272-0)

## O

Obtendo ajuda [261](#page-270-1) orientadores serviço [30](#page-39-2) orientadores de serviço [30](#page-39-2)

## P

página da web de suporte personalizada [261](#page-270-1) página da web de suporte, personalizar [261](#page-270-1) painel instalação [118](#page-127-1) removendo [117](#page-126-0) substituindo [117](#page-126-1) painel de controle

roteamento de cabos [54](#page-63-0) painel do operador substituindo [121](#page-130-0) painel frontal instalação [118](#page-127-1) removendo [117](#page-126-0) substituindo [117](#page-126-1) Painel frontal do operador controles e LEDs [37](#page-46-0) instalação [122](#page-131-0) removendo [121](#page-130-1) substituindo [121](#page-130-0) painel intermediário instalação [169](#page-178-0) removendo [166](#page-175-0) substituindo [166](#page-175-1) Painel LCD de exibição de informações do sistema [38](#page-47-0) painel traseiro da unidade de disco rígido substituindo [127](#page-136-0) painel traseiro da unidade de disco rígido (bandeja inferior) instalação [133](#page-142-0) removendo [129](#page-138-0) painel traseiro da unidade de disco rígido (bandeja superior) instalação [131](#page-140-0) removendo [127](#page-136-1) PHM instalação [180](#page-189-0) removendo [177](#page-186-0) substituindo [177](#page-186-1) Placa defletora de ar DIMM instalação [158](#page-167-0) removendo [157](#page-166-0) substituindo [157](#page-166-1) Placa RAID substituindo [187](#page-196-0) Placa RAID (inferior) instalação [191](#page-200-0) removendo [188](#page-197-0) Placa RAID (superior) instalação [190](#page-199-0) removendo [187](#page-196-1) placa riser substituindo [198](#page-207-0) placa riser 1 removendo [198](#page-207-1) placa riser 2 removendo [200](#page-209-0) placa riser direita instalação [206](#page-215-0) placa riser esquerda instalação [205](#page-214-0) placa riser para os slots 1 a 4 instalação [205](#page-214-0) removendo [198](#page-207-1) placa riser para os slots 10 a 15 instalação [206](#page-215-0) removendo [200](#page-209-0) placa riser para os slots 16 a 17 instalação [209](#page-218-0) removendo [203](#page-212-0) placa-mãe [257](#page-266-2)  instalação [98](#page-107-0) removendo [97](#page-106-1) substituindo [96](#page-105-0) Política do TPM [146](#page-155-0) porta de vídeo (painel frontal) roteamento de cabos [54](#page-63-0) porta de vídeo do painel frontal roteamento de cabos [54](#page-63-0) Porta USB (painel frontal) roteamento de cabos [54](#page-63-0) porta USB do painel frontal roteamento de cabos [54](#page-63-0) preenchimento (DIMM) instalação [163](#page-172-0)

removendo [161](#page-170-0) preenchimento (placa-mãe de cálculo) removendo [100](#page-109-1) preenchimento (placa-mãe) instalação [101](#page-110-0) substituindo [100](#page-109-2) preenchimento da bandeja superior instalação [226](#page-235-0) removendo [225](#page-234-0) substituindo [225](#page-234-1) preenchimento da placa-mãe [257–](#page-266-2)[258](#page-267-0) instalação [101](#page-110-0) removendo [100](#page-109-1) substituindo [100](#page-109-2) preenchimento da unidade de disco rígido instalação [139](#page-148-0) removendo [138](#page-147-0) substituindo [135](#page-144-0) preenchimento de fonte de alimentação instalação [176](#page-185-0) removendo [175](#page-184-0) substituindo [172](#page-181-1) Preenchimento DIMM instalação [163](#page-172-0) removendo [161](#page-170-0) preenchimento, unidade de disco rígido substituindo [135](#page-144-0) presença física [147](#page-156-0) problemas ativação e desligamento [240](#page-249-0) Controlador Ethernet [239](#page-248-0) dispositivo serial [250](#page-259-2) Dispositivo USB [248](#page-257-4) energia [239](#page-248-1), [252](#page-261-2) intermitente [251](#page-260-3) memória [242](#page-251-0) monitor [246](#page-255-4) mouse [248](#page-257-4) perceptível [253](#page-262-2) processador [242](#page-251-1) rede [253](#page-262-3)<br>software 256 software teclado [248](#page-257-4) unidade de disco rígido [244](#page-253-1) vídeo [246](#page-255-4) problemas com o monitor [246](#page-255-4) problemas com o processador [242](#page-251-1) problemas de ativação ou desligamento do servidor [240](#page-249-0) problemas de energia [239](#page-248-1) problemas de software [256](#page-265-3) problemas de vídeo [246](#page-255-4) Problemas do controlador Ethernet resolvendo [239](#page-248-0) problemas do monitor [246](#page-255-4) problemas do mouse [248](#page-257-4)<br>problemas do teclado 248 problemas do teclado [248](#page-257-4) problemas em dispositivos seriais [250](#page-259-2) Problemas em dispositivos USB [248](#page-257-4) problemas intermitentes [251](#page-260-3) problemas na unidade de disco rígido [244](#page-253-1) problemas observáveis [253](#page-262-2) processador instalação [180](#page-189-0) removendo [177](#page-186-0) substituindo [177](#page-186-1)

### R

reciclando [257–](#page-266-2)[258](#page-267-0) reciclar [257–](#page-266-2)[258](#page-267-0) rede problemas [253](#page-262-3) removendo

adaptador (slots 1 a 4) [78](#page-87-1) adaptador (slots 10 a 15) [83](#page-92-0) adaptador (slots 16 a 17) [84](#page-93-0) adaptador (slots  $5$  a 8)  $80$ Adaptador de E/S (slots 16 a 17) [84](#page-93-0) Adaptador LOM (slot 9) [81](#page-90-0) Adaptador PCIe (slots 1 a 4) [78](#page-87-1) Adaptador PCIe (slots 10 a 15) [83](#page-92-0) Adaptador PCIe (slots  $5a8$ )  $80$ Adaptador TCM/TPM [223](#page-232-0) Backplane M.2 [150](#page-159-0) bandeja de armazenamento [219](#page-228-0) bandeja de cálculo [102](#page-111-0) Bandeja de E/S [140](#page-149-0) bateria de sistema [92](#page-101-0) Bateria do [92](#page-101-0) Bateria do CR2032 [92](#page-101-0) compartimento do ventilador (inferior) [111](#page-120-0) compartimento do ventilador (superior) [109](#page-118-0) conjunto da placa de armazenamento [210](#page-219-0) conjunto USB/VGA frontal [125](#page-134-0) CPU [177](#page-186-0) defletor de ar da memória [157](#page-166-0) DIMM [161](#page-170-0) dissipador de calor [177](#page-186-0) fonte de alimentação [172](#page-181-0) interposer de armazenamento (inferior) [214](#page-223-0) interposer de armazenamento (superior) [213](#page-222-1) microprocessador [177](#page-186-0) Módulo de energia flash RAID (inferior) [194](#page-203-0) Módulo de energia flash RAID (superior) [193](#page-202-1) módulo de memória removendo [161](#page-170-0) módulo de microprocessador e dissipador de calor [177](#page-186-0) módulo de processador e dissipador de calor [177](#page-186-0) painel do operador [121](#page-130-1) painel frontal [117](#page-126-0) painel frontal do operador [121](#page-130-1) painel intermediário [166](#page-175-0) painel traseiro da unidade de disco rígido (bandeja inferior) [129](#page-138-0) painel traseiro da unidade de disco rígido (bandeja superior) [127](#page-136-1) PHM [177](#page-186-0) Placa defletora de ar DIMM [157](#page-166-0) Placa RAID (inferior) [188](#page-197-0) Placa RAID (superior) [187](#page-196-1) placa riser direita [200](#page-209-0) placa riser esquerda [198](#page-207-1) placa riser para os slots 1 a 4 [198](#page-207-1) placa riser para os slots 10 a 15 [200](#page-209-0) placa riser para os slots 16 a 17 [203](#page-212-0) placa-mãe [97](#page-106-1) preenchimento (DIMM) [161](#page-170-0) preenchimento (módulo de memória) removendo [161](#page-170-0) preenchimento (placa-mãe) [100](#page-109-1) preenchimento da bandeja (superior) [225](#page-234-0) preenchimento da bandeja superior [225](#page-234-0) preenchimento da placa-mãe [100](#page-109-1) preenchimento da unidade de disco rígido [138](#page-147-0) preenchimento de fonte de alimentação [175](#page-184-0) Preenchimento DIMM [161](#page-170-0) preenchimento do módulo de memória removendo [161](#page-170-0) processador [177](#page-186-0) removendo módulo de memória [161](#page-170-0) preenchimento (módulo de memória) [161](#page-170-0) preenchimento do módulo de memória [161](#page-170-0) suporte (slots 14 a 15 da placa riser) [202](#page-211-0) suporte da placa riser (slots 14 a 15) [202](#page-211-0) tampa (superior) [166](#page-175-0) tampa frontal [118](#page-127-2) tampa superior [166](#page-175-0)

unidade de disco rígido [135](#page-144-1) Unidade M.2 [153](#page-162-1) ventilador [107](#page-116-0) resolvendo Problemas do controlador Ethernet [239](#page-248-0) resolvendo problemas de energia [239](#page-248-1) Retentor do backplane M.2 ajuste [153](#page-162-0) roteamento de cabo interno [53](#page-62-0) roteamento de cabos backplane (unidade) [57](#page-66-0) backplane da unidade [57](#page-66-0) comum [54](#page-63-0) Controlador RAID [57](#page-66-0) gaiola do ventilador [54](#page-63-0) interposer [57](#page-66-0) Módulo de energia flash RAID [57](#page-66-0) painel de controle [54](#page-63-0) porta de vídeo (painel frontal) [54](#page-63-0) porta de vídeo do painel frontal [54](#page-63-0) Porta USB (painel frontal) [54](#page-63-0) porta USB do painel frontal [54](#page-63-0) unidade [57](#page-66-0)

### S

segurança [v](#page-6-0) serviço e suporte antes de fazer uma chamada [261](#page-270-2) hardware [263](#page-272-0) software [263](#page-272-0) Servidor desligar [31](#page-40-0) identificação [33](#page-42-0) ligado [30](#page-39-1) vista traseira [41](#page-50-0) sistema LED de erro frontal [37](#page-46-0) LED do localizador, frontal [37](#page-46-0) Sistema LED de informações [37](#page-46-0) solução de problemas [242,](#page-251-1) [246](#page-255-4), [256](#page-265-3)  por sintoma [240](#page-249-1) problemas com a memória [242](#page-251-0) problemas de ativação e desligamento [240](#page-249-0) problemas de energia [252](#page-261-2) problemas de rede [253](#page-262-3) problemas do mouse [248](#page-257-4) problemas do teclado [248](#page-257-4) problemas em dispositivos seriais [250](#page-259-2) Problemas em dispositivos USB [248](#page-257-4) problemas intermitentes [251](#page-260-3) problemas na unidade de disco rígido [244](#page-253-1) problemas observáveis [253](#page-262-2) processador [242](#page-251-1) solução de problemas baseada em sintomas [240](#page-249-1) vídeo [246](#page-255-4) substituição bateria de sistema [92](#page-101-1) Bateria do CR2032 [92](#page-101-1) substituição de peças, concluindo [228](#page-237-0) substituindo adaptador [78](#page-87-0) Adaptador TCM/TPM [223](#page-232-1) Backplane M.2 [150](#page-159-1) bandeja de armazenamento [219](#page-228-1) bandeja de cálculo [102](#page-111-1) Bandeja de E/S [140](#page-149-1) conjunto da placa de armazenamento [210](#page-219-1) conjunto USB/VGA frontal [125](#page-134-1) CPU [177](#page-186-1) defletor de ar da memória [157](#page-166-1) DIMM [161](#page-170-1)

dissipador de calor [177](#page-186-1) fonte de alimentação [172](#page-181-1) gaiola do ventilador [109](#page-118-1) interposer de armazenamento [213](#page-222-0) microprocessador [177](#page-186-1) Módulo de energia flash RAID [193](#page-202-0) módulo de memória [161](#page-170-1) módulo de microprocessador e dissipador de calor [177](#page-186-1) módulo de processador e dissipador de calor [177](#page-186-1) painel frontal [117](#page-126-1) Painel frontal do operador [121](#page-130-0) painel intermediário [166](#page-175-1) painel traseiro da unidade de disco rígido [127](#page-136-0) PHM [177](#page-186-1) Placa defletora de ar DIMM [157](#page-166-1) Placa RAID [187](#page-196-0) placa riser [198](#page-207-0)<br>Placa-mãe 96 Placa-mãe preenchimento (placa-mãe) [100](#page-109-2) preenchimento da bandeja superior [225](#page-234-1) Preenchimento da placa-mãe [100](#page-109-2) preenchimento da unidade de disco rígido [135](#page-144-0) preenchimento de fonte de alimentação [172](#page-181-1) processador [177](#page-186-1) tampa frontal [118](#page-127-3) unidade de disco rígido [135](#page-144-0) Unidade M.2 [153](#page-162-2) ventilador [106](#page-115-0) suporte (slots 14 a 15 da placa riser) instalação [208](#page-217-0) removendo [202](#page-211-0) suporte da placa riser (slots 14 a 15) instalação [208](#page-217-0) removendo [202](#page-211-0)

### T

tag acesso à rede [33](#page-42-0) tampa instalação [108,](#page-117-0) [119](#page-128-0) removendo [118](#page-127-2) substituindo [118](#page-127-3) tampa (superior)

instalação [169](#page-178-0) removendo tampa frontal [257–](#page-266-2)[258](#page-267-1) instalação [119](#page-128-0) removendo [118](#page-127-2) substituindo [118](#page-127-3) tampa superior instalação [169](#page-178-0) removendo [166](#page-175-0) TCM [145](#page-154-0) TPM [145](#page-154-0) TPM 1.2 [148](#page-157-0) TPM 2.0 [148](#page-157-0) trabalhando dentro do servidor ligado [77](#page-86-1) Trusted Cryptographic Module [145](#page-154-0) Trusted Platform Module [145](#page-154-0)

# U

unidade roteamento de cabos [57](#page-66-0) unidade de disco rígido instalação [137](#page-146-0) substituindo [135](#page-144-0) Unidade M.2 instalação [154](#page-163-0) removendo [153](#page-162-1) substituindo [153](#page-162-2) unidades de disco rígido removendo [135](#page-144-1)

# V

ventilador instalação [108](#page-117-0) removendo [107](#page-116-0)<br>substituindo 106 substituindo Versão do TPM [148](#page-157-0) vista frontal [34](#page-43-0) vista traseira do servidor [41](#page-50-0)

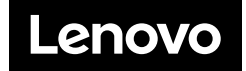